# **V6 Series Frequency Inverter**

# **User's Manual (V2020.7)**

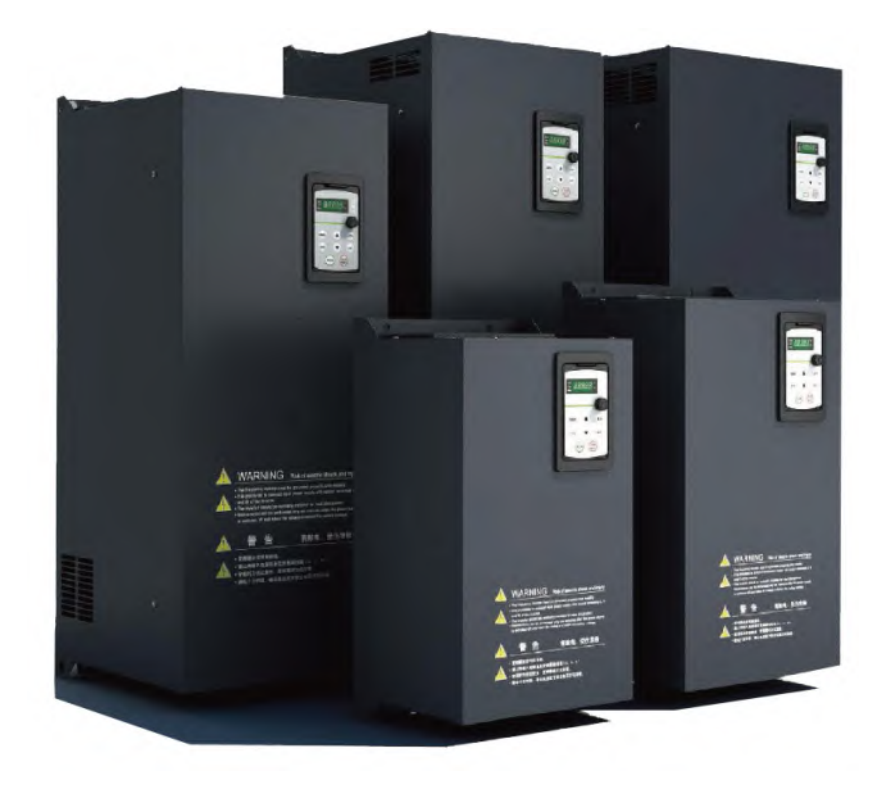

**Prior to use,please read this user's manual carefully. CAUTION:Please keep this user's manual for future reference.**

# **FREQUENCY INVERTER<br>USER'S MANUAL<br>English Verson V2020.7** REQUENCY INVERTER<br>USER'S MANUAL<br>ERECTERT OF THE REAL PROPERTY OF THE REAL PROPERTY USER'S MANUAL

# **TABLE OF CONTENT**

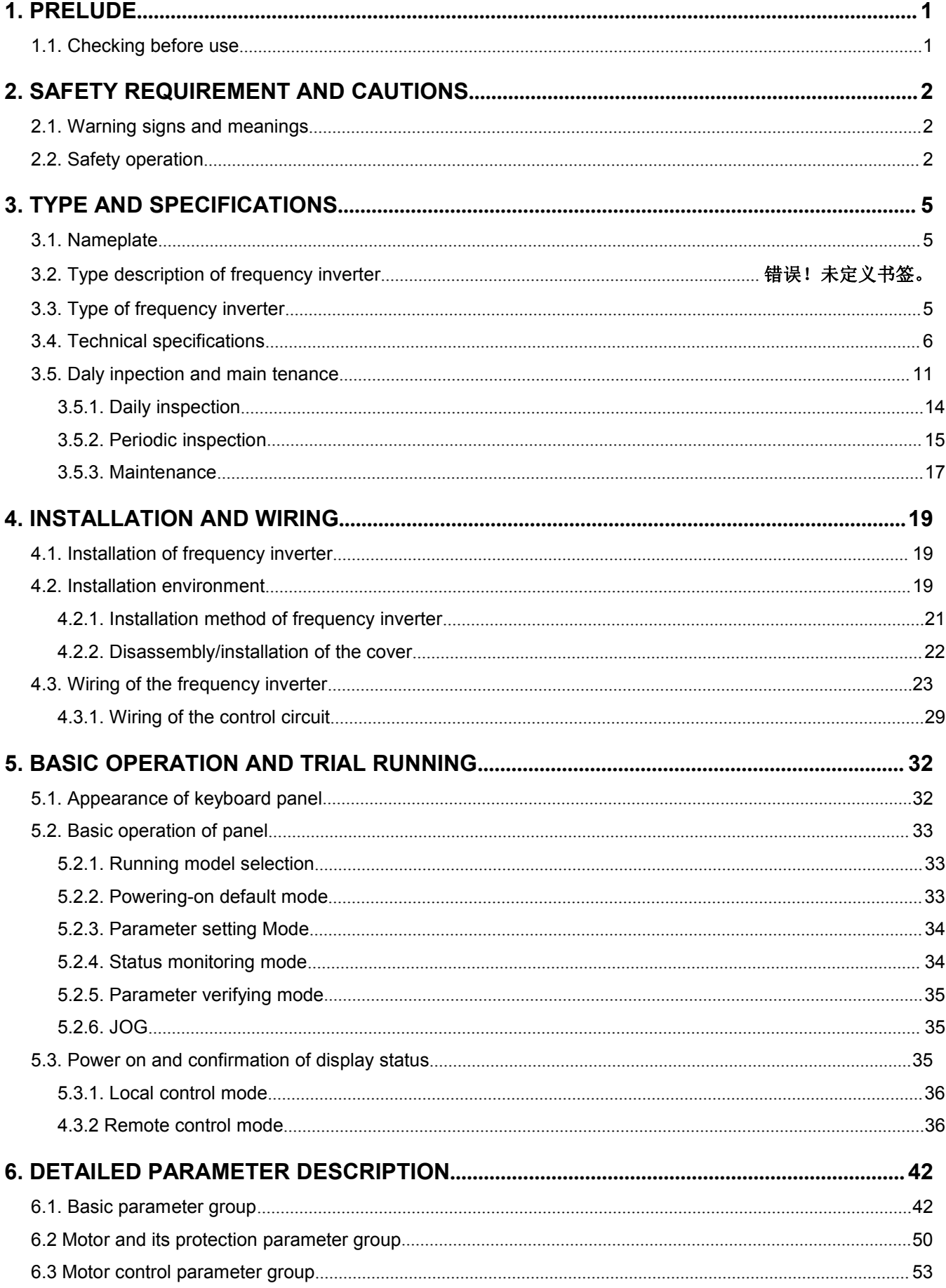

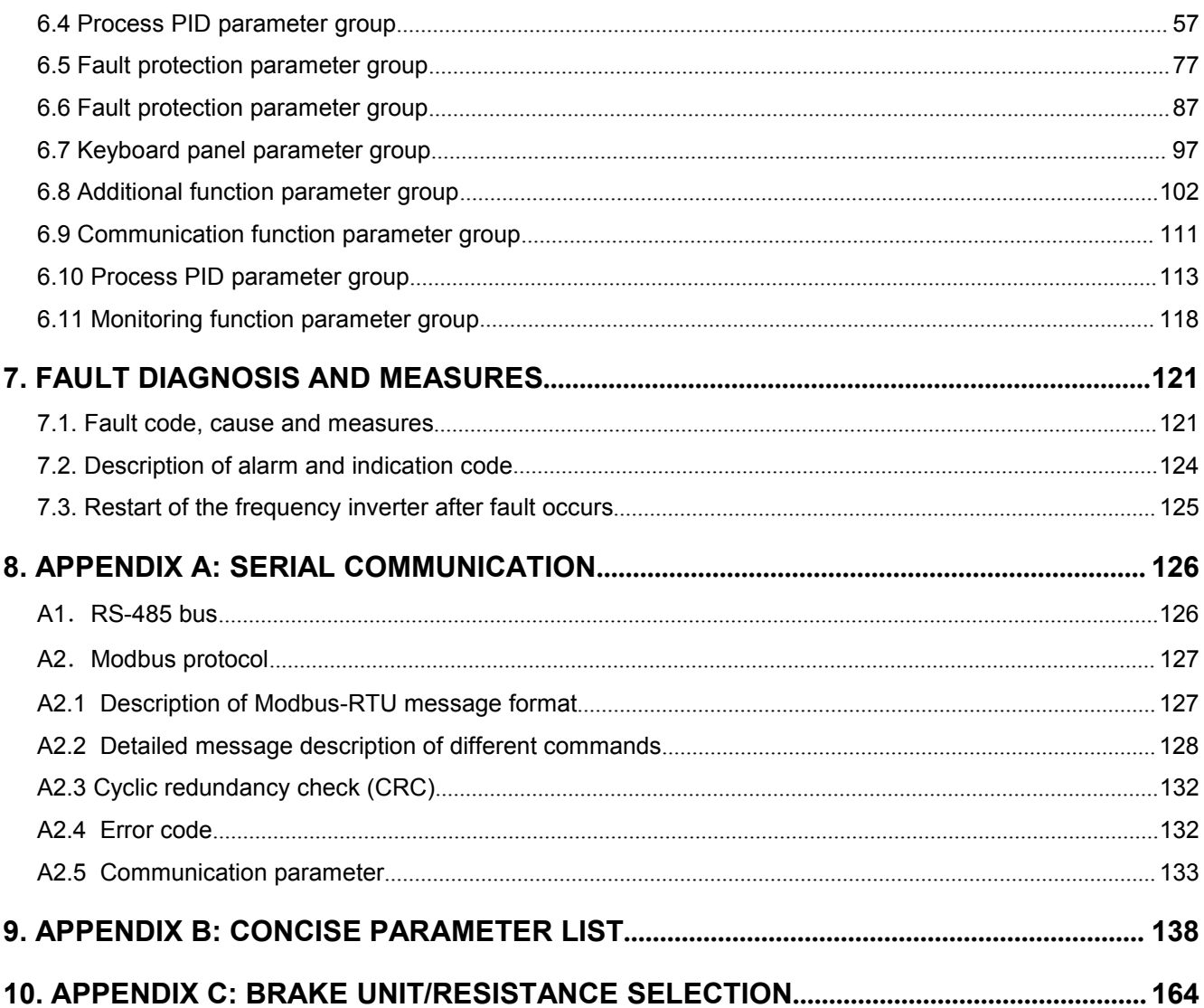

<span id="page-6-0"></span>**1. PRELUDE**<br>Thank you for using this series frequency inverter , it is a universal vector control one that owns high quality,<br>multiple functions and low noise.<br>This User's Manual offers complete introduction of installati

**1. PRELUDE**<br> **1. PRELUDE**<br> **Thank you for using this series frequency inverter**, it is a universal vect<br>
multiple functions and low noise.<br>
This User's Manual offers complete introduction of installation and use<br>
function **1. PRELUDE**<br>Thank you for using this series frequency inverter , it is a<br>multiple functions and low noise.<br>This User's Manual offers complete introduction of instal<br>function parameters, fault treatment and maintenance etc **1. PRELUDE**<br>Thank you for using this series frequency inverter , it is a universal vector control one that owns high quality,<br>multiple functions and low noise.<br>This User's Manual offers complete introduction of installati **1. PRELUDE**<br>Thank you for using this series frequency inverter, it is a universal vector control one that owns high quality,<br>multiple functions and low noise.<br>This User's Manual offers complete introduction of installatio **1. PRELUDE**<br>Thank you for using this series frequency inverter , it is a universal vector control one that owns high quality,<br>multiple functions and low noise.<br>This User's Manual offers complete introduction of installati **1. PRELUDE**<br>Thank you for using this series frequency inverter, it is a universal vector control one that owns high quality,<br>multiple functions and low noise.<br>This User's Manual offers complete introduction of installatio **1. PRELUDE**<br> **1. PRELUDE**<br> **ITABIN** you for using this series frequency inverter, it is a universal vector control one that it<br>
multiple functions and low noise.<br> **ITABIN** User's Manual offers complete introduction of ins Thank you for using this series frequency inverter, it is a universal vector control one that owns himultiple functions and low noise.<br>This User's Manual offers complete introduction of installation and use of the frequenc This User's Manual offers commete introduction of installation and use of the frequency inverter, setting of function parameters, fault treatment and maintenance etc for the frequency inverter. Please read this manual care function parameters, fault treatment and maintenance etc for the frequency inverter. Please read this manual<br>carefully before using in order to guarantee correct installation and use of the frequency inverter.<br>This manual

maintenance.

consistent; This manual is an accessory along with the machine. Please keep it properly for the future use for repair and<br> **1.1. Checking before use**<br>
When opening the box, please carefully check and confirm:<br>
If the product inside to

warranty)

<span id="page-6-1"></span>**Thecking before use**<br>
Hereing the box, please carefully check and confirm:<br>
Herek the "Model" column on the side of the machine, and re-confirm if the product and your order are<br>
theck the "Model" column on the side of th The product inside together with the quality check and confirm.<br>
If the product inside together with the quality certificate, user's manual and warral<br>
Please check the "Model" column on the side of the machine, and re-con The product inside together with the quality certificate, user's manual and warranty card;<br>Please check the "Model" column on the side of the machine, and re-confirm if the product and your order are<br>consistent;<br>f there's If the product inside together with the quality certificate, user's manu-<br>Please check the "Model" column on the side of the machine, and<br>consistent;<br>If there's any damage, scratch or dirt (damages caused during<br>warranty)<br>

2. **SAFETY REQUIREMENT AND CAUTIONS**<br>2.1. Warning signs and meanings<br>This manual has used the following signs which means there is an important parts of security. While observing<br>against the rules, there is a danger of inj **2. SAFETY REQUIREMENT AND CAUTIONS**<br>**2.1. Warning signs and meanings**<br>This manual has used the following signs which means there is an important parts of security. While<br>against the rules, there is a danger of injury even 2. SAFETY REQUIREMENT AND CAUTIONS<br>2.1. Warning signs and meanings<br>This manual has used the following signs which means there is an important parts of security. While observing<br>against the rules, there is a danger of injur **EXECTY REQUIREMENT AND CAUTIONS<br>
2.1. Warning signs and meanings<br>
This manual has used the following signs which means there is an important parts of security. While observing<br>
against the rules, there is a danger of inju EXECTY REQUIREMENT AND CAUTIONS**<br> **EXECTY REQUIREMENT AND CAUTIONS**<br>
This manual has used the following signs which means there is an important parts of sec<br>
gainst the rules, there is a danger of injury even death or mac **2.1. Warning signs and meanings**<br>This manual has used the following signs which means there is an important parts of<br>against the rules, there is a danger of injury even death or machine system damage.<br>Danger: Wrong operat

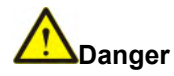

## **Warning**

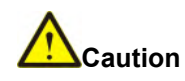

<span id="page-7-1"></span><span id="page-7-0"></span>Examples the rules, there is a danger of injury even death or machine system damage.<br>
Caution: Wrong operation may cause serious injury or death<br>
Caution experience may cause death or large safety incident<br>
Caution: Wrong **Consert Work of Universe read the user-serious** injury or death<br> **Consert Worming**<br>
Worming<br>
Worming<br>
Caution: Wrong operation may cause slight injury or damage to equipment.<br>
Please read the user's manual carefully befor **CENT COMPROM**<br> **COMPROM**<br> **COMPROM**<br> **COMPROM**<br> **COMPROM**<br>
COMPROM CONTOM OPERATOM<br>
COMPROM CONTOM OPERATOM TRAINED UP OF THE WARD TRAINED TRAINS THE PROSESSION TRAINED PERSONS CAN DEPERT PROPERTED the equipment.<br>
Please Danger: Wrong operation may cause serious injury or death<br>Worming<br>Wrong operation may cause death or large safety incident<br>Caution: Wrong operation may cause slight injury or damage to equipment.<br>Please read the user's man If any physical impure or death or large safety incident<br>
Caution: Wrong operation may cause slight injury or damage to equipment.<br>
Please read the user's manual carefully before installation, only professionally trained p Wrong operation may cause death or large safety incident<br>Caution: Wrong operation may cause slight injury or damage to equipment.<br>Please read the user's manual carefully before installation, only professionally trained per **2.2. Safety operation**<br> **2.2.1 Machine changes and Safety incident**<br> **2.2.1 Safety in Safety Algerman** Carefully before installation, only professionally operate the equipment. "Professional trained persons" means the wor Caution: Wrong operation may cause slight injury or damaen<br>
Please read the user's manual carefully before installation<br>
operate the equipment. "Professional trained persons"<br>
wiring, running and maintenance .The operator

# **Caution**

<span id="page-7-2"></span>The finally private in many of death or damage to the devices for ignoring to the safety precaduons in the manual, our company will not be responsible for any damages and we are not legally bound in any manner.<br>2.2. Safety company will not be responsible for any damages and we are<br>
2.2. Safety operation<br>
2.2.1 Machine checking<br>
Do not install the frequency converter if you find the product<br>
cause death or large safety incident.<br>
2.2.2 Mechan **2.2.1 Machine checking<br>
2.2.1 Machine checking<br>
Do not install the frequency converter if you find the product is<br>
cause death or large safety incident.<br>
2.2.2 Mechanical installation<br>**  $\bigwedge$ **Danger<br>
Please install the fr** Caution<br>
Do not install the frequency converter if you find the product is damaged or component missing, otherwise it may<br>
cause death or large safety incident.<br>
2.2.2 Mechanical installation<br>
Please install the frequency La Caution<br>
Do not install the frequency converter if you find the product is damaged or component missin<br>
cause death or large safety incident.<br>
2.2.2 Mechanical installation<br>
Please install the frequency converter on me Do not install the frequency converter if you find the product is damaged or component missing, other<br>cause death or large safety incident.<br>2.2.2 Mechanical installation<br>Please install the frequency converter on metal or

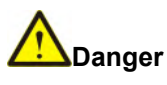

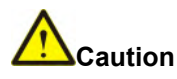

**2.2.2 Mechanical installation**<br> **Please install the frequency converter on metal or fire-retardant material in case of fire.**<br>
Please keep the frequency converter away from combustible materials.<br> **Do not install the fre** falling. C: NDanger<br>
Please install the frequency converter on metal or fire-retardant material in case of fire.<br>
Please keep the frequency converter away from combustible materials.<br>
Do not install the frequency converter in the Please install the frequency converter on<br>Please keep the frequency converter awa<br>Do not install the frequency converter in t<br>**Caution**<br>Please hold the bottom of the frequenc<br>falling.<br>The installation platform must be stro Please install the frequency converter in the safe place with less vibration, avoid direct sunlight, no water

splashing.

When installing two or more frequency converters in one cabinet, please ensure all the machines get good heat<br>dissipation.<br>Take measures to avoid screws, cables and other conductive matters fall into the frequency converte dissipation. When installing two or more frequency converters in one cabinet, please ensure all the machines get good heat<br>dissipation.<br>Take measures to avoid screws, cables and other conductive matters fall into the frequency converte When installing two or more frequency converters in one cabin<br>dissipation.<br>Take measures to avoid screws, cables and other conductive<br>maintenance and component replacement.<br>2.2.3 Electric installation When installing two or more frequency converters in one<br>dissipation.<br>Take measures to avoid screws, cables and other conc<br>maintenance and component replacement.<br>2.2.3 Electric installation<br> $\bigwedge$ Danger<br>Only professional el When installing two or more frequency converters in one cabinet, please ensure all the machines get good heat<br>dissipation.<br>Take measures to avoid screws, cables and other conductive matters fall into the frequency converte

Take measures to avoid screws, cables and other conductive matters fall into the frequency converter during<br>maintenance and component replacement.<br>2.2.3 Electric installation<br>Only professional electrical engineer was allow

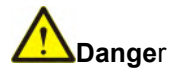

Face measures to avoid screws, cables and other conductive matters fall into the frequency converter during<br>maintenance and component replacement.<br>2.2.3 Electric installation<br>Only professional electrical engineer was allow maintenance and component replacement.<br>
2.2.3 Electric installation<br>
Only professional electrical engineer was allowed to install the machine, otherwise<br>
There must be a circuit breaker between the frequency converter and 2.2.3 Electric installation<br> **Changer**<br>
Only professional electrical engineer was allowed to install the machine, otherwise there is a risk of electric<br>
There must be a circuit breaker between the frequency converter and

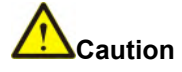

**According to the power level of the frequency converter,** of the frequency converter and input power, otherwise it may cause fire.<br>There must be a circuit breaker between the frequency converter and input power, otherwis Only professional electrical engineer was allowed to install the There must be a circuit breaker between the frequency converted Before wiring, make sure the frequency converter is powertinguished, otherwise there is a ris Before wiring, make sure the frequency converter in extinguished, otherwise there is a risk of electric shock<br>The PE terminal must be properly grounded in case of<br> $\bigwedge$ Caution<br>According to the power level of the frequenc **According to the power level of the frequency converter, please**<br>otherwise an accident may occur.<br>Don't connect the input power to the out terminals (U, V, W) of the<br>damage to the drive system.<br>When connecting the output

There must be a circuit breaker between the frequency converter and input power, otherwise it may cause fire.<br>Before wiring, make sure the frequency converter is power-off, and all the charging indicator is completely<br>exti extinguished, otherwise there is a risk of electric shock.<br>
The PE terminal must be properly grounded in case of the risk of electric shock.<br>
<br>
According to the power level of the frequency converter, please select the app The PE terminal must be properly grounded in case of the risk of electric shock.<br>
<br>
According to the power level of the frequency converter, please select the appropriate power cable for it,<br>
ohn't connect the input power **EXECT ACCOM**<br>According to the power level of the frequency converter, please select the appropriate power cable for it,<br>otherwise an accident may occur.<br>Don't connect the input power to the out terminals (U, V, W) of the According to the power level of the rrequency converter, please select the appropriate power cable for it, otherwise an accident may occur.<br>Don't connect the input power to the out terminals (U, V, W) of the frequency conv omerwise an accident may occur.<br>
Don't connect the input power to the out terminals (U, V, W) of the frequency converter, otherwited amage to the drive system.<br>
When connecting the output terminals (U, V, W), pay attention Don't connect the input power to the out terminals (U, V, W) of the frequency<br>damage to the drive system.<br>When connecting the output terminals (U, V, W), pay attention to the rotation dire<br>Please make sure the connection a

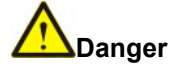

area, otherwise an accident may occur.<br>
Do not connect the braking resistor between the DC bus (+) and (-) terminals, otherwise it may cause fire.<br>
Except control terminal T1A - T1B - T1C and T2A - T2B - T2C, all other ter Do not connect the braking resistor between the DC bus (+) and (-) terminals, otherwise it may cause fire.<br>Except control terminal T1A - T1B - T1C and T2A - T2B - T2C, all other terminals are forbidden to connect to the<br>AC shock. AC 220V signal. Otherwise it will cause damage to the frequency converter.<br>
2.2.4 Precautions before power- on<br>
Do not carry out any voltage-endurance test as all the products have past the test before leaving the factory. 2.2.4 Precautions before power- on<br>
Do not carry out any voltage-endurance test as all the products have past the test before leaving the factory.<br>
Do not touch the driver and circuits with wet hands before and after power 2.2.4 Precautions before power- on<br>
Do not carry out any voltage-endurance test as all the products have past the test before leaving the factory.<br>
Do not touch the driver and circuits with wet hands before and after powe **Conservant Conservant Conservant Conservant Conservant Conservant Conservant Conservant Conservant Conservant Conservant Conservant Conservant Conservant Conservant Conservant Conservant Conservant Conservant Conservant C** 

# **Caution**

Do not touch the driver and circuits with wet hands before and after power-on. Otherwise there is a risk of electric<br>shock.<br>All covers must be installed and closed before powering on, otherwise there is a risk of electric shock.<br>All covers must be installed and closed before powering on, otherwise there is a risk of electric shock.<br>Do not open the protective cover after power-on in case the risk of electric shock.<br>Do not touch any input and All covers must be installed and closed before powerir<br>Do not open the protective cover after power-on in cas<br>Do not touch any input and output terminals of the<br>danger of electric shock.<br> $\bigwedge$ Caution<br>Before powering on,

The wiring of all accessories (like DC reactor, Braking resistor) must follow the instruction of this manual, otherwise it may cause an accident.<br>Do not change the parameters reserved by the manufacturer, otherwise it may The wiring of all accessories (like DC reactor, Braking retherwise it may cause an accident.<br>Do not change the parameters reserved by the manufacturer The wiring of all accessories (like DC reactor, Braking resistor) must follow the instruction of this manual,<br>otherwise it may cause an accident.<br>Do not change the parameters reserved by the manufacturer, otherwise it may The wiring of all accessories (like DC reacter<br>otherwise it may cause an accident.<br>Do not change the parameters reserved by the<br>2.2.5 Running<br>Do not touch the cooling fan and discharge rethenvise it may cause burn

# **Danger**

The wiring of all accessories (like DC reactor, Braking resistor) must follow the instruction of this manual,<br>otherwise it may cause an accident.<br>Do not change the parameters reserved by the manufacturer, otherwise it may

The wiring of all accessories (like DC reactor, Brakin<br>otherwise it may cause an accident.<br>Do not change the parameters reserved by the manufact<br>2.2.5 Running<br>Do not touch the cooling fan and discharge resistance<br>otherwise otherwise it may cause an accident.<br>
Do not change the parameters reserved by the manufacturer, otherwise it may cause damage to the equipment.<br>
2.2.5 Running<br>
Do not touch the cooling fan and discharge resistance to test Do not change the parameters reserved by the manufacturer, otherwise it is<br>
2.2.5 Running<br>
⇒<br>
Do not touch the cooling fan and discharge resistance to test the temp<br>
otherwise it may cause burn.<br>
Only professional technic  $\bigotimes$ Danger<br>Do not touch the cooling fan and discharge resistance to test the temperature when the machine is running,<br>otherwise it may cause burn.<br>Only professional technician was allowed to detect frequency converter's **Example 18 Solution**<br>
Do not touch the cooling fan and discharge resisted<br>
otherwise it may cause burn.<br>
Only professional technician was allowed to detect<br>
may cause personal injury or equipment damage.<br> **Caution**<br>
Durin Do not touch the cooling fan and discharge resistance to test the temperature when the machine is running,<br>otherwise it may cause burn.<br>Only professional technician was allowed to detect frequency converter's signals durin bo not touch the cooling ran and discharge<br>otherwise it may cause burn.<br>Only professional technician was allowed to<br>may cause personal injury or equipment dam<br>During operation, metal or other debris sh<br>equipment may be dam otherwise it may cause burn.<br>
Only professional technician was allowed to detect frequency converter's signals dure<br>
may cause personal injury or equipment damage.<br>
During operation, metal or other debris should be prevent

# **Caution**

During operation, metal or other debris should be prevented from falling into the equipment, otherwise the<br>equipment may be damaged.<br>Do not use the contactor to start or stop the drive system of the frequency converter, ot equipment may be damaged.<br>
Do not use the contactor to start or stop the<br>
equipment damage.<br>
2.2.6 Maintenance and replacement of<br> **Alpanger**<br>
Only qualified electricians are allowed to pe<br>
maintenance instruction.<br>
The in Do not use the contactor to start or stop the drive system of the frequency converter, otherwise it may cause<br>equipment damage.<br>
2.2.6 Maintenance and replacement of components<br>
Manger<br>
Only qualified electricians are allo

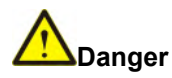

equipment damage.<br>
2.2.6 Maintenance and replacement of components<br>  $\bigwedge$ Danger<br>
Only qualified electricians are allowed to perform the maintenance<br>
maintenance instruction.<br>
The input power of the frequency converter mus

2.2.6 Maintenance and replacement of components<br>  $\bigwedge$ Danger<br>
Only qualified electricians are allowed to perform the maintenance and must do the job acco<br>
maintenance instruction.<br>
The input power of the frequency conver 2.2.6 Maintenance and replacement of components<br>  $\bigwedge_{\text{Danger}}$ <br>
Only qualified electricians are allowed to perform the maintenance and must do the job according to the<br>
maintenance instruction.<br>
The input power of the fre **Component Component** and the PCR board directly should be an the components on the pc<br>
The input power of the frequency converter must be cut off bef<br>
the maintenance work can be carried out.<br>
When plugged and unplugged t maintenance instruction.<br>
The input power of the frequency converter must be cut off before maintenance. After at 10 minutes of discharge,<br>
the maintenance work can be carried out.<br>
When plugged and unplugged the devices, the maintenance work can be carried out.<br>
When plugged and unplugged the devices, make sure the power is off.<br>
Take measures to avoid screws, cables and other conductive materials to fall into the<br>
maintenance and componen When plugged and unplugged the devices, make sure the power is off.<br>
Take measures to avoid screws, cables and other conductive materials to fall into the frequency con<br>
maintenance and component replacement<br>
Do not touch

# **Caution**

converter.

Take measures to avoid screws, cables and other conductive materials to fall into the frequency converter during<br>maintenance and component replacement<br>Do not touch the components on the PCB board directly, static electrici maintenance and component replacement<br>
Do not touch the components on the PCB board<br>
converter.<br>
After finish the work of repair, all the screws must b<br>
When replacing the fan, pay attention to the rotation<br>
After replacin Take measures to avoid screws, cables and other cond<br>maintenance and component replacement<br>Do not touch the components on the PCB board direconverter.<br>After finish the work of repair, all the screws must be tight<br>When repl Converter.<br>
After finish the work of repair, all the screws must be tightened.<br>
When replacing the fan, pay attention to the rotation direction of the fan.<br>
After replacing the control board, some parameter must be settin Arter rinish the work of repair, all the screws must be tightened.<br>When replacing the fan, pay attention to the rotation direction of the fan.<br>After replacing the control board, some parameter must be setting before the ma When replacing the fan, pay attention to the rotation direction of the fan.<br>After replacing the control board, some parameter must be setting before the machine st<br>is damage to the equipment.<br>2.2.7 Scrap disposition<br>There

# **Caution**

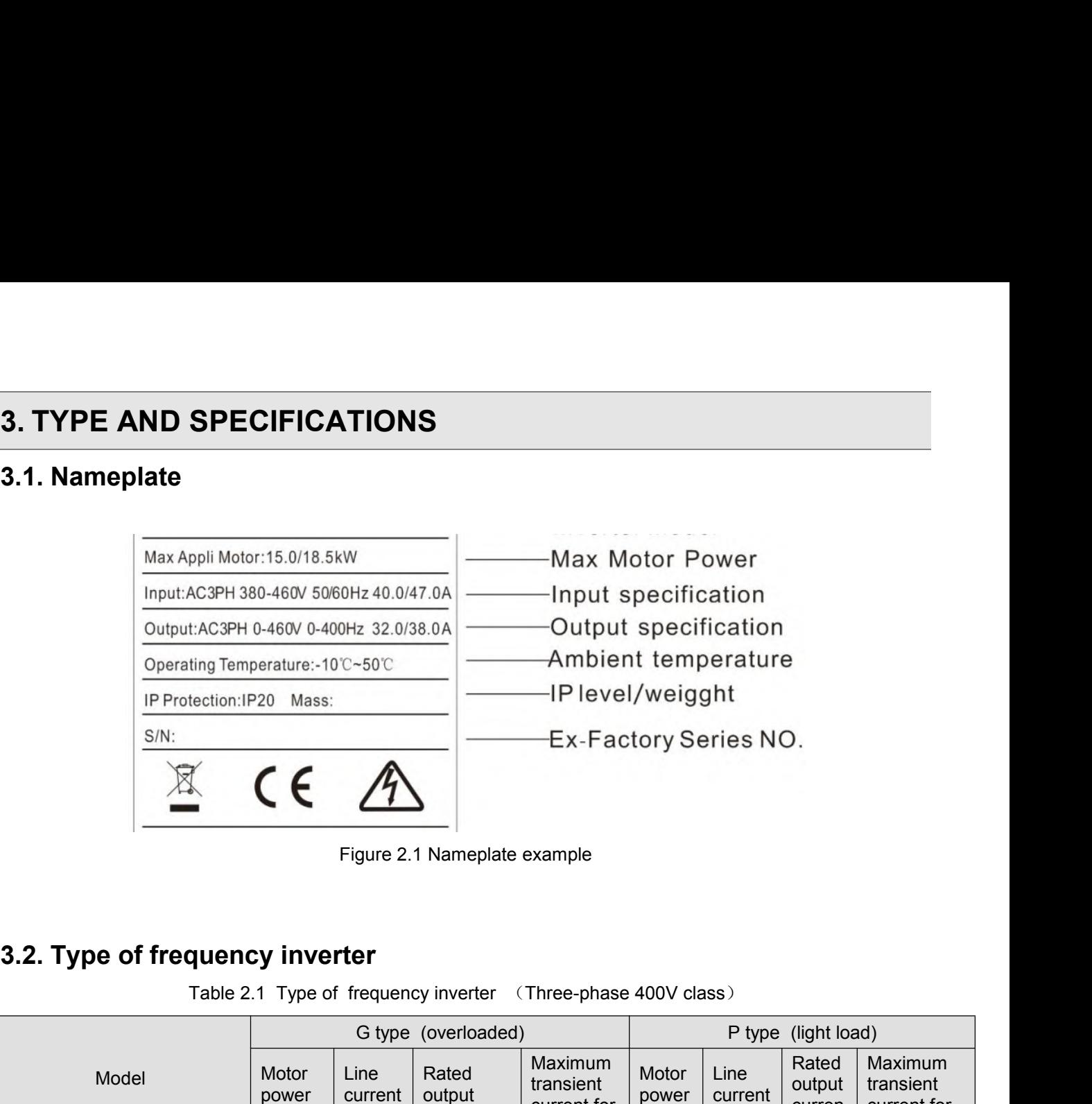

<span id="page-10-2"></span>

<span id="page-10-1"></span><span id="page-10-0"></span>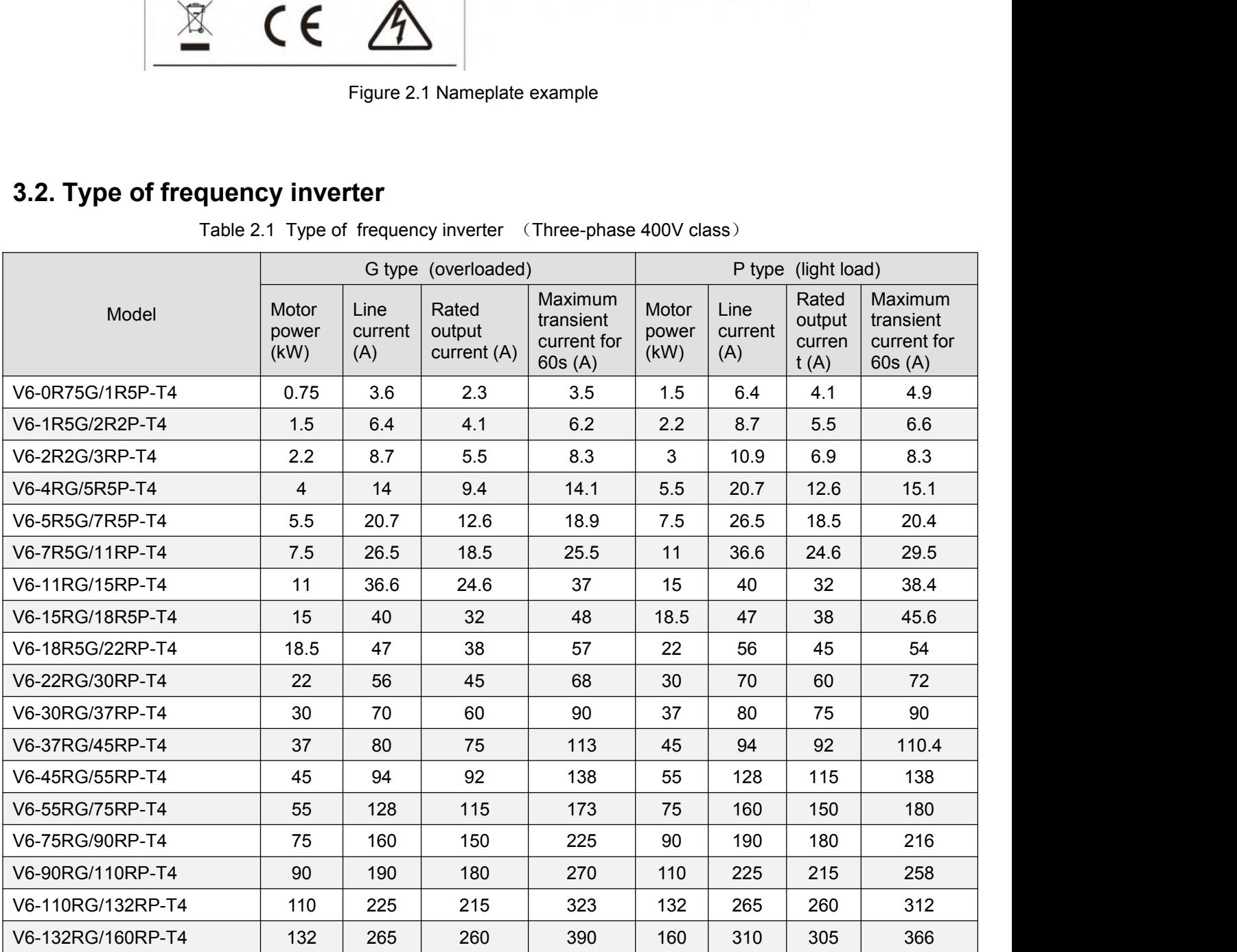

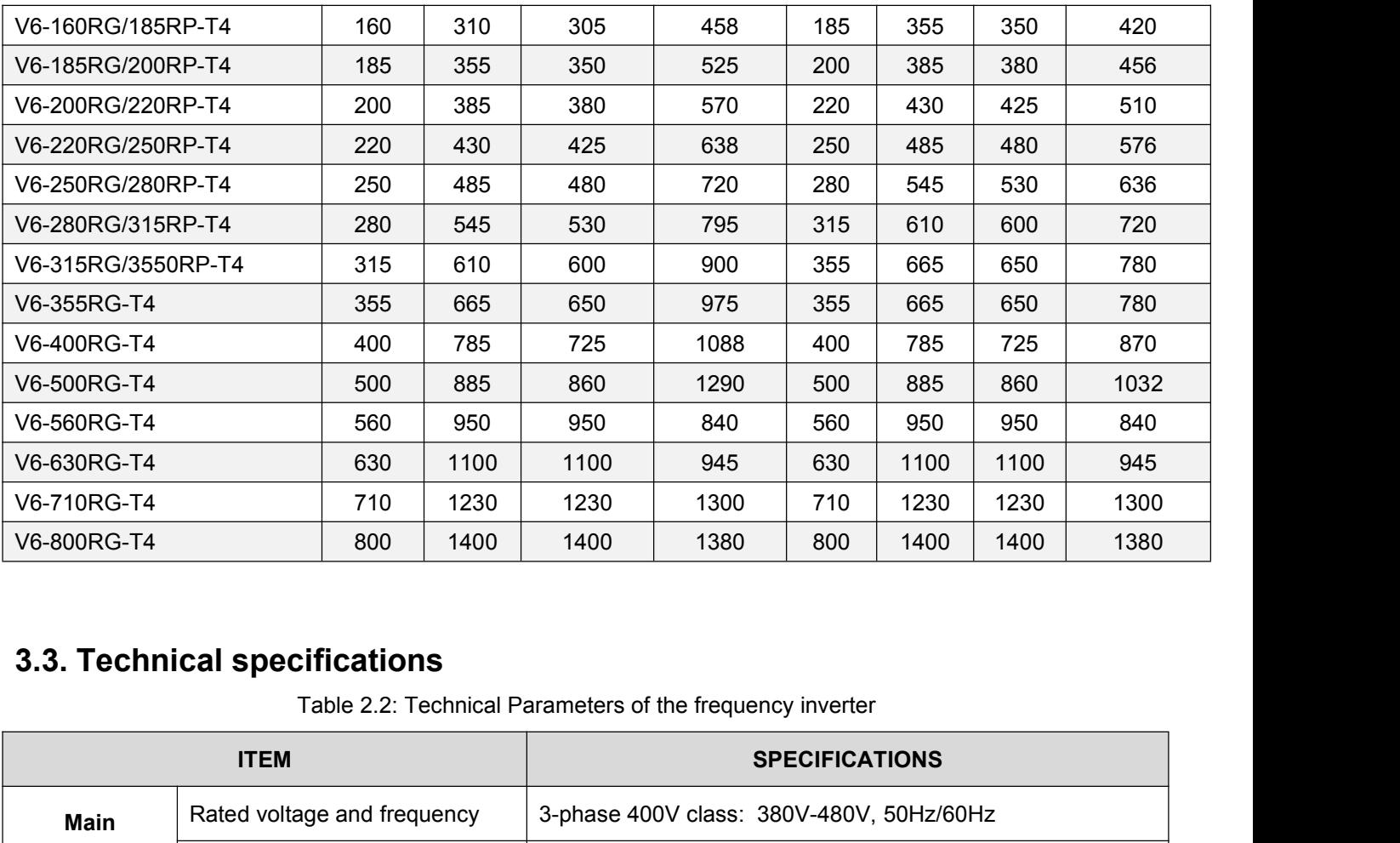

<span id="page-11-0"></span>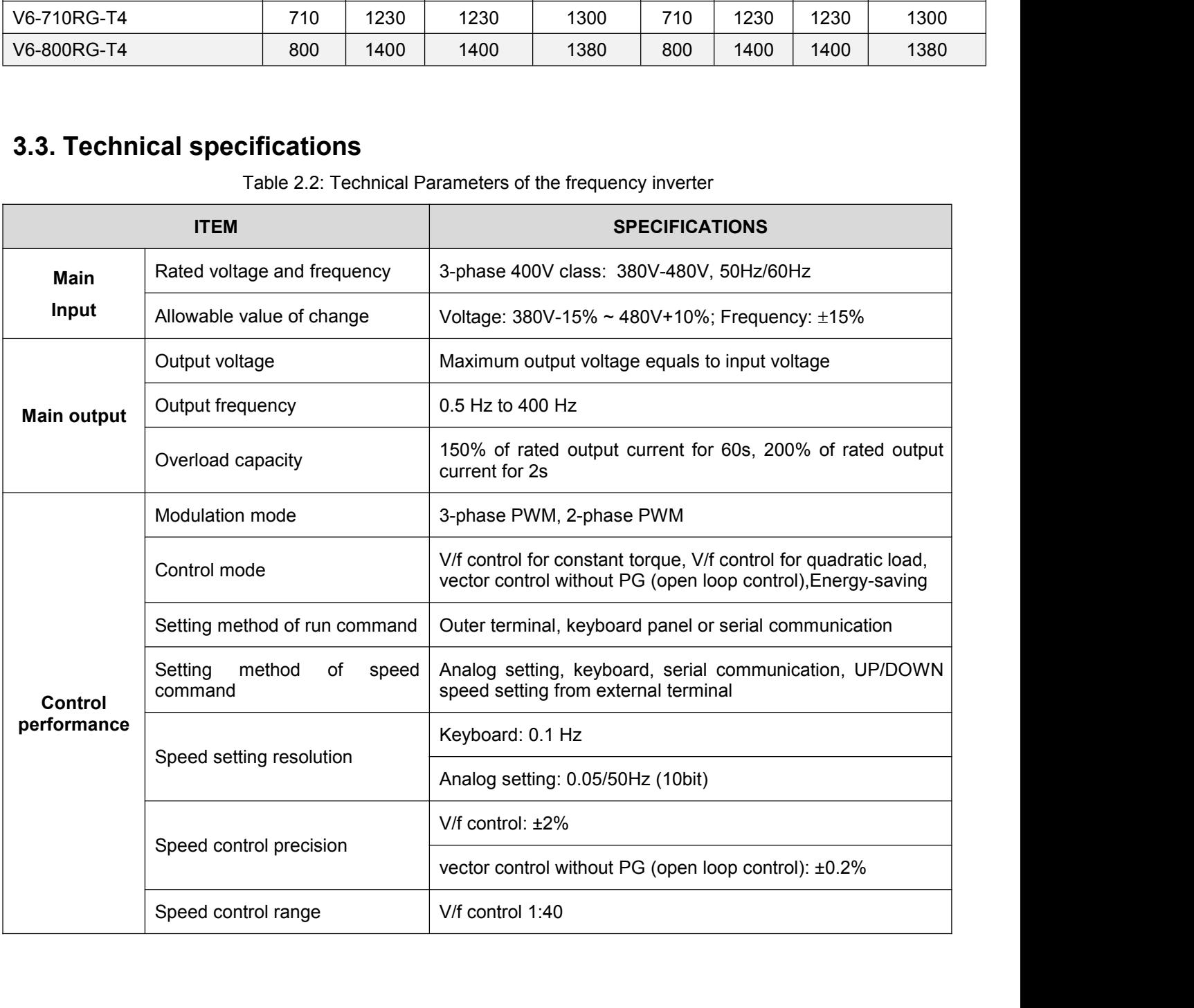

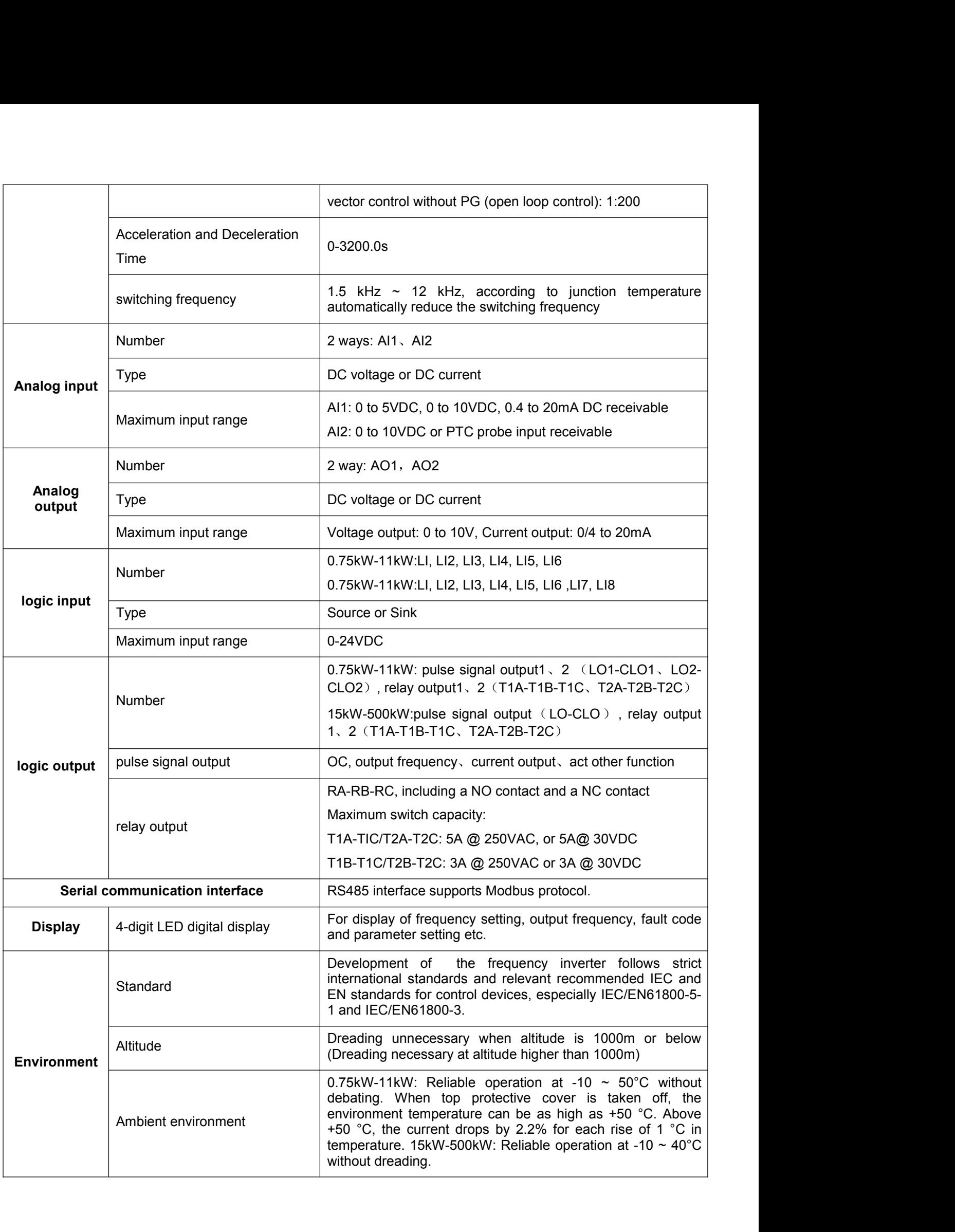

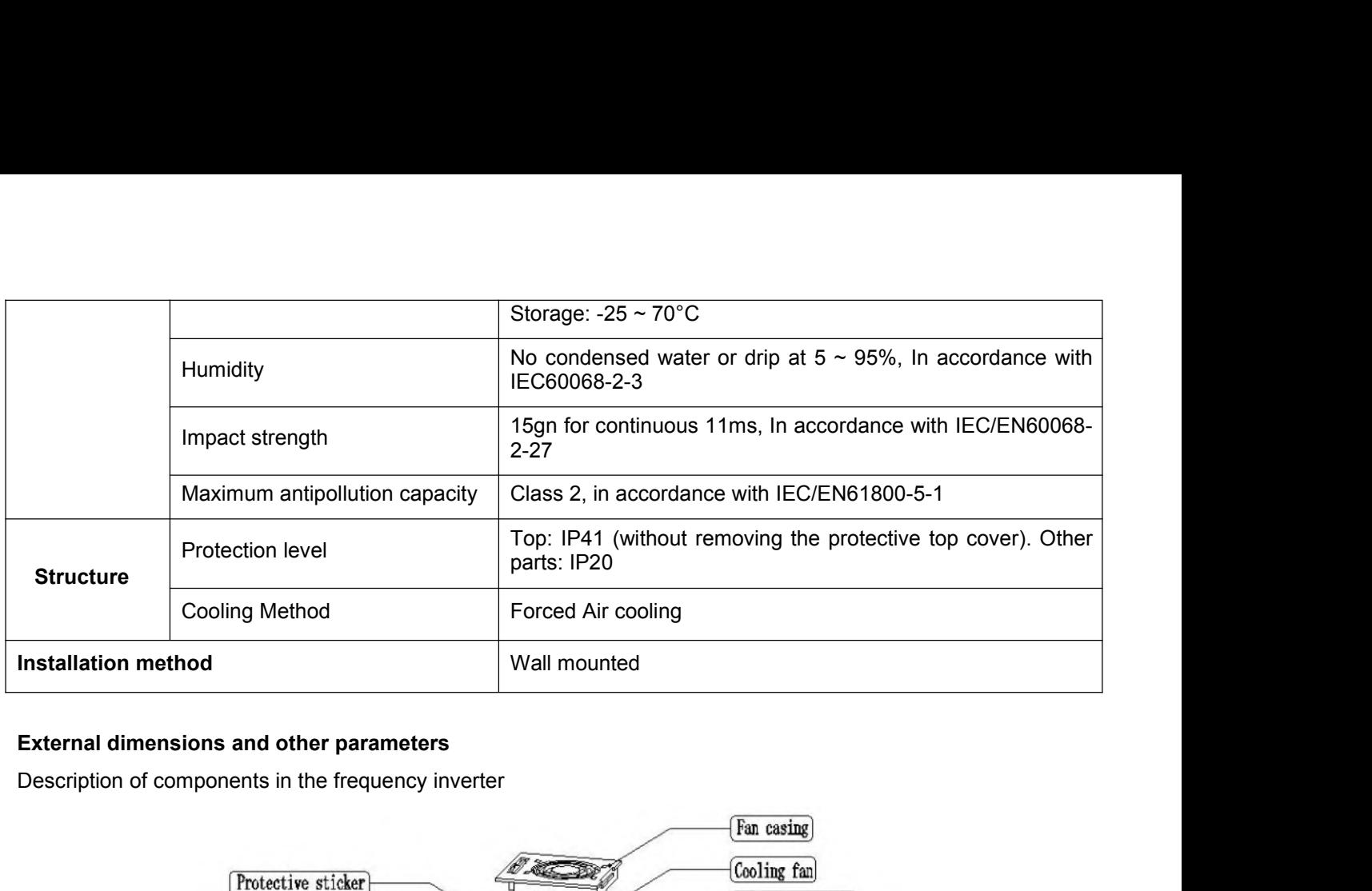

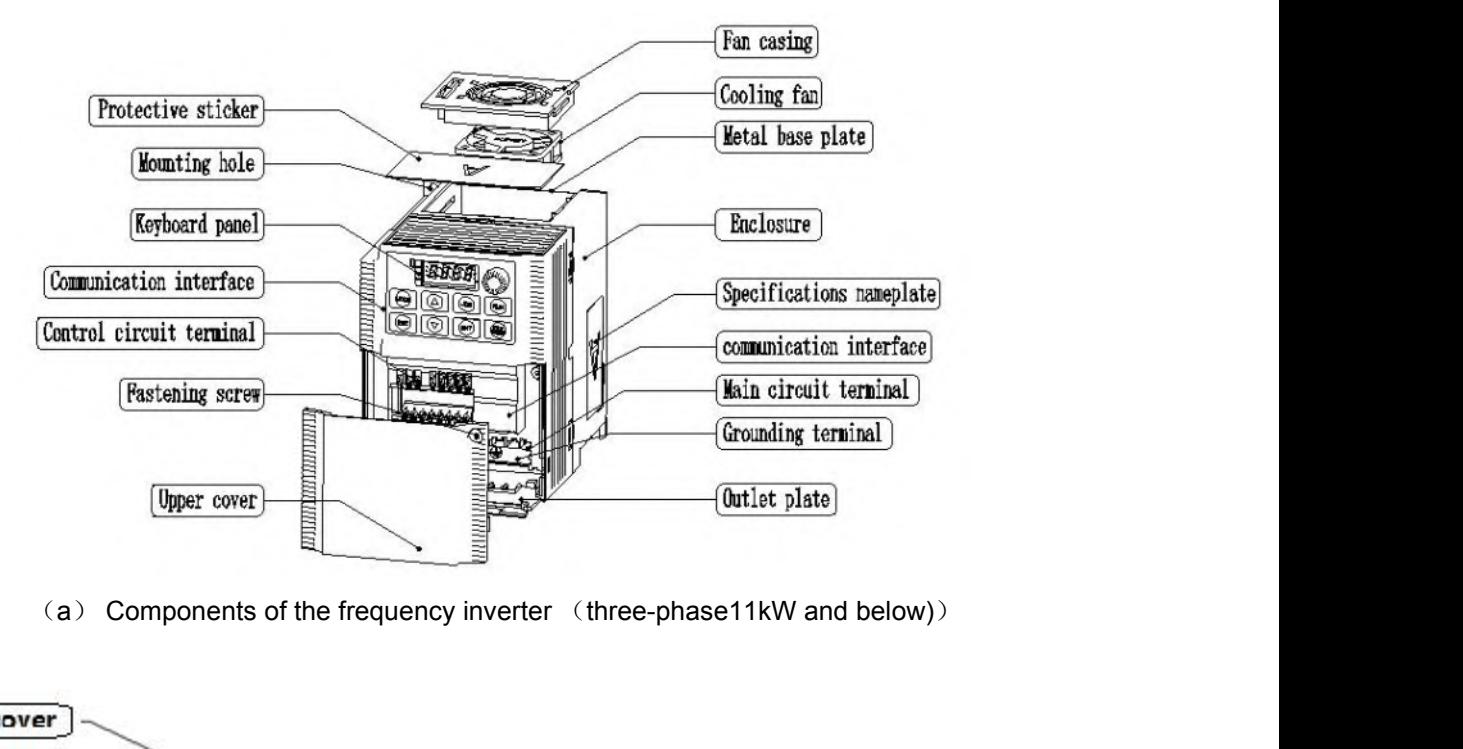

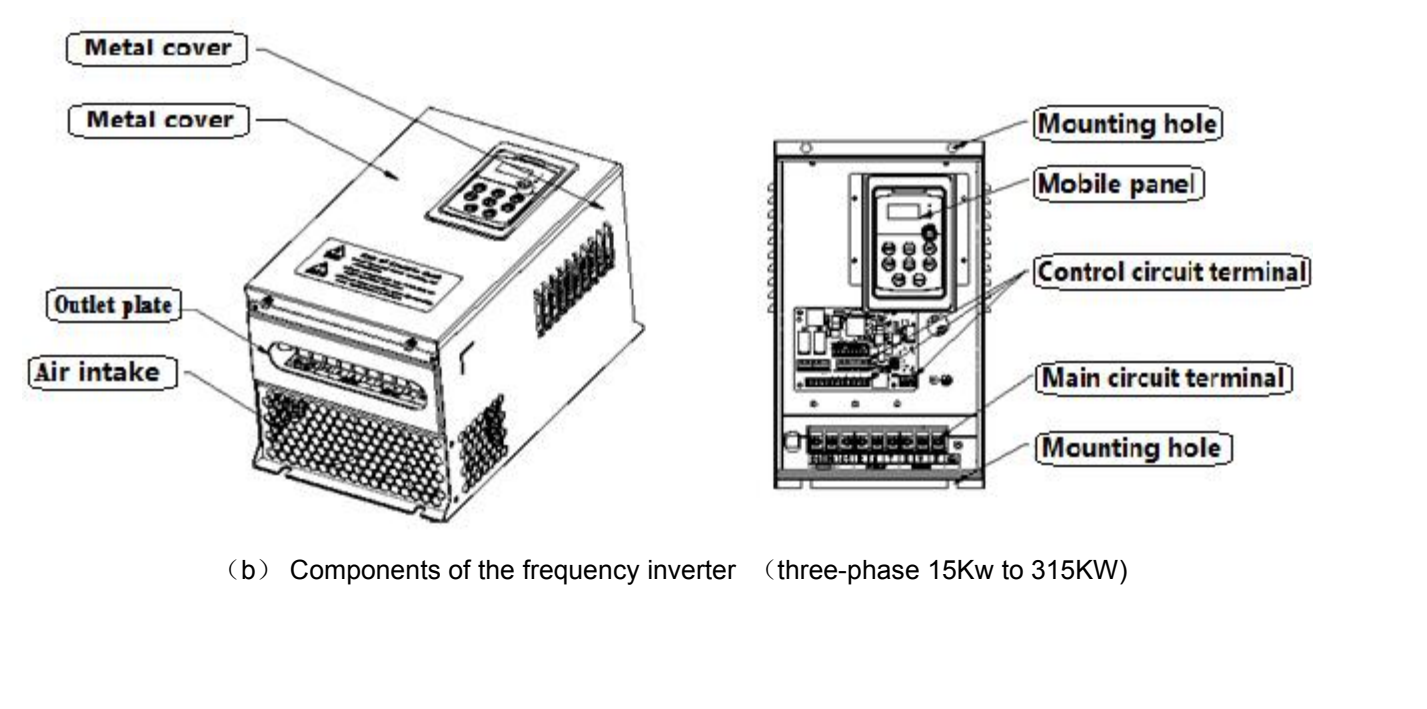

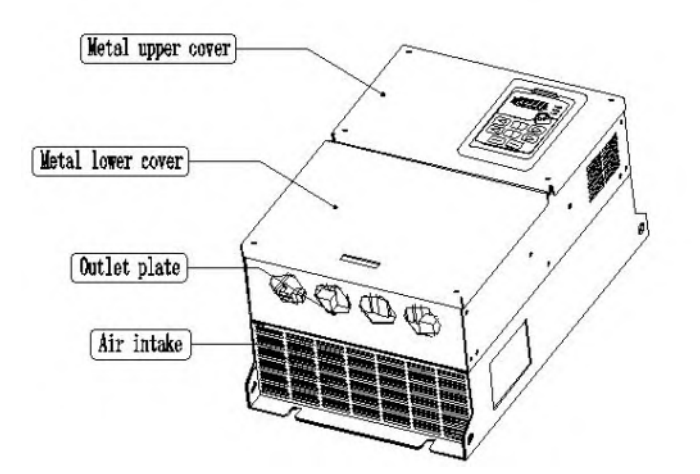

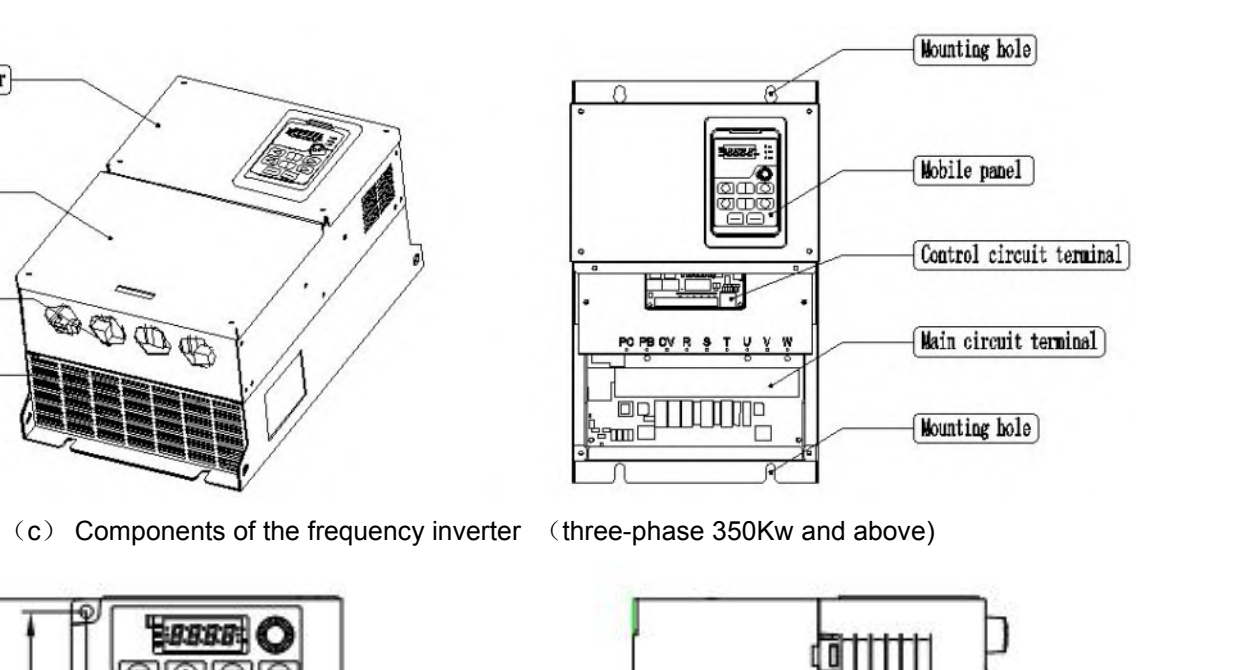

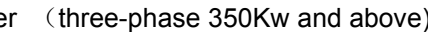

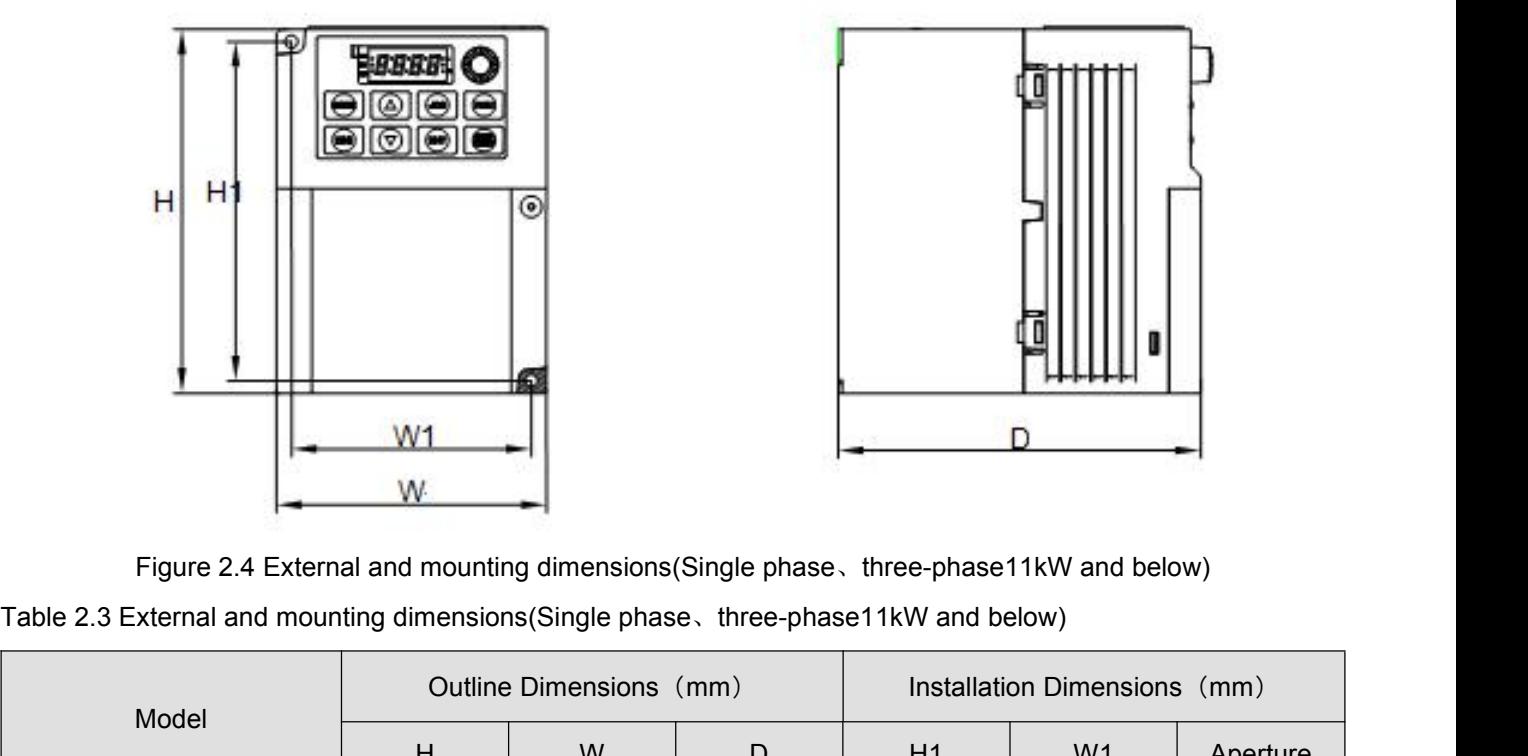

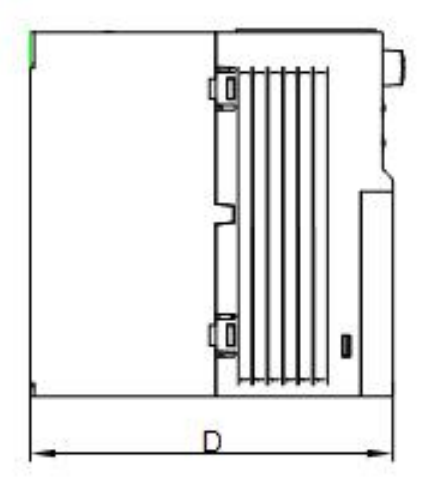

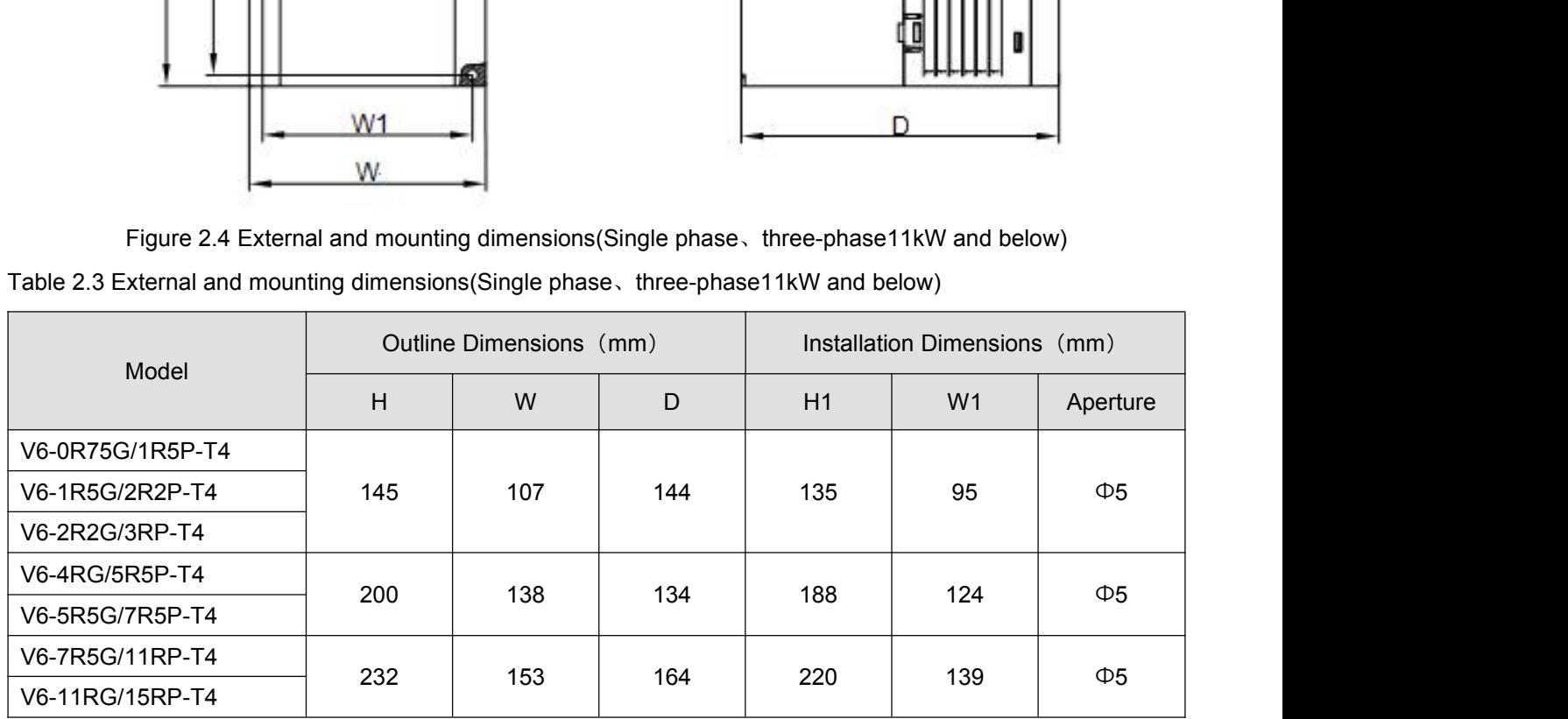

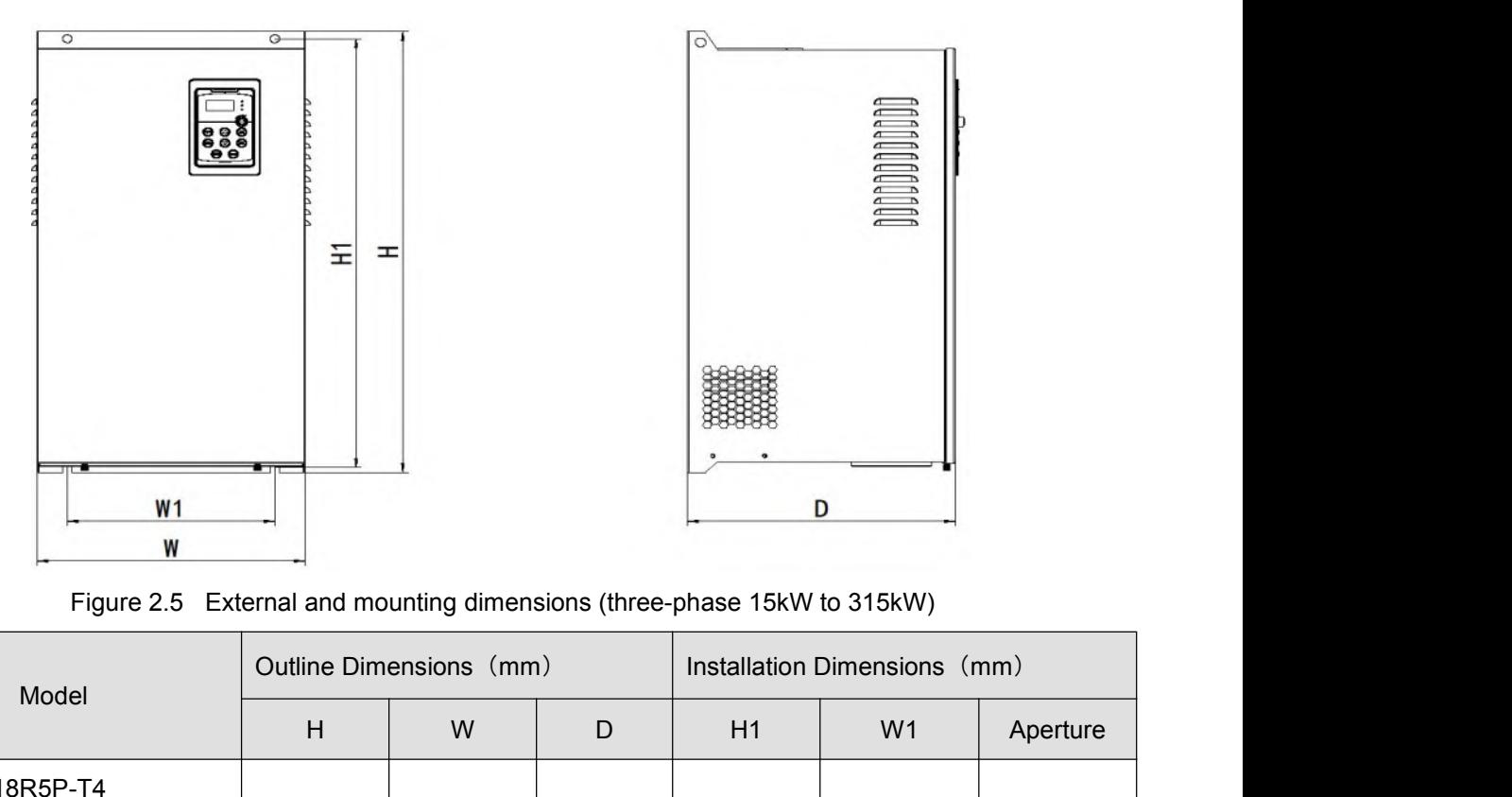

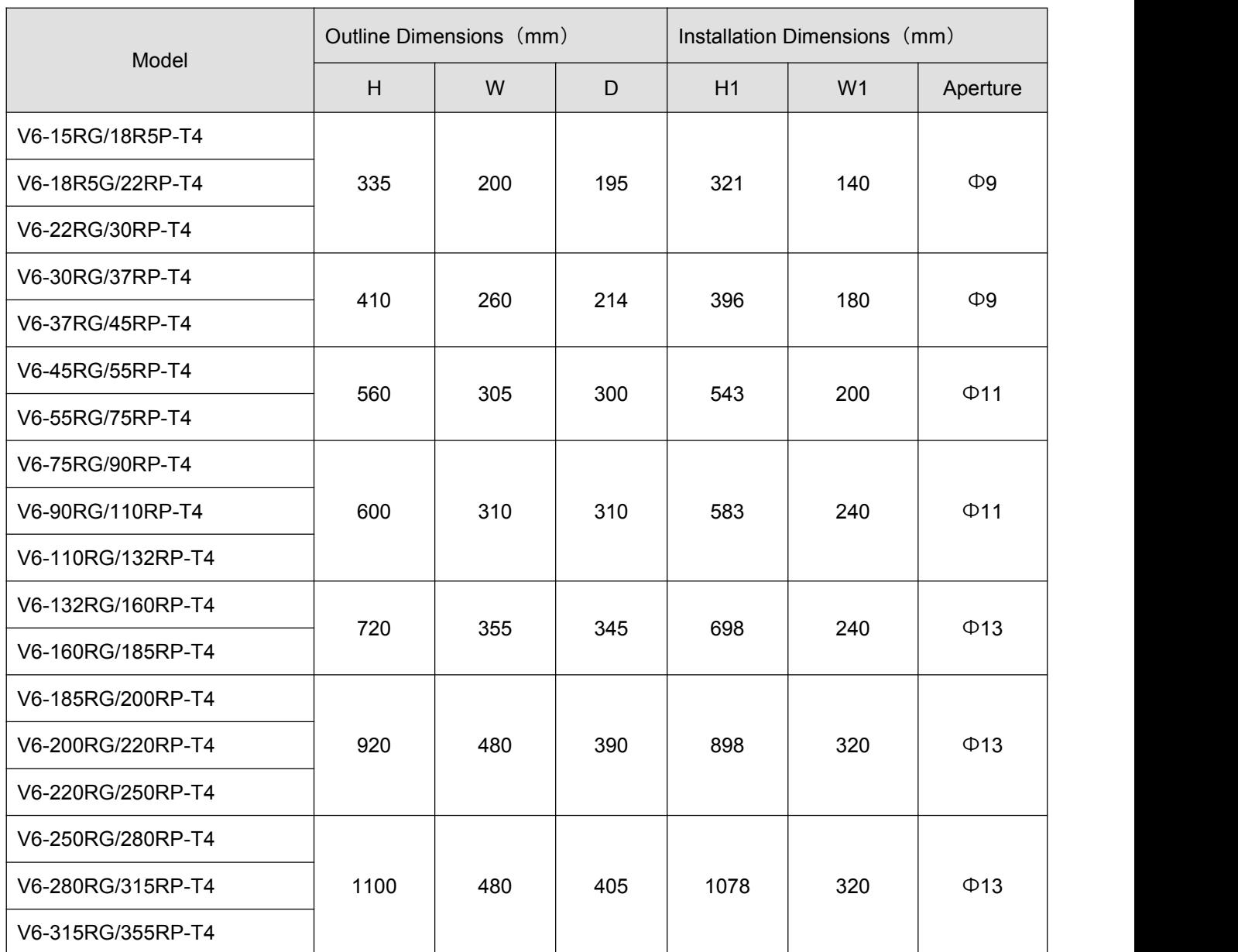

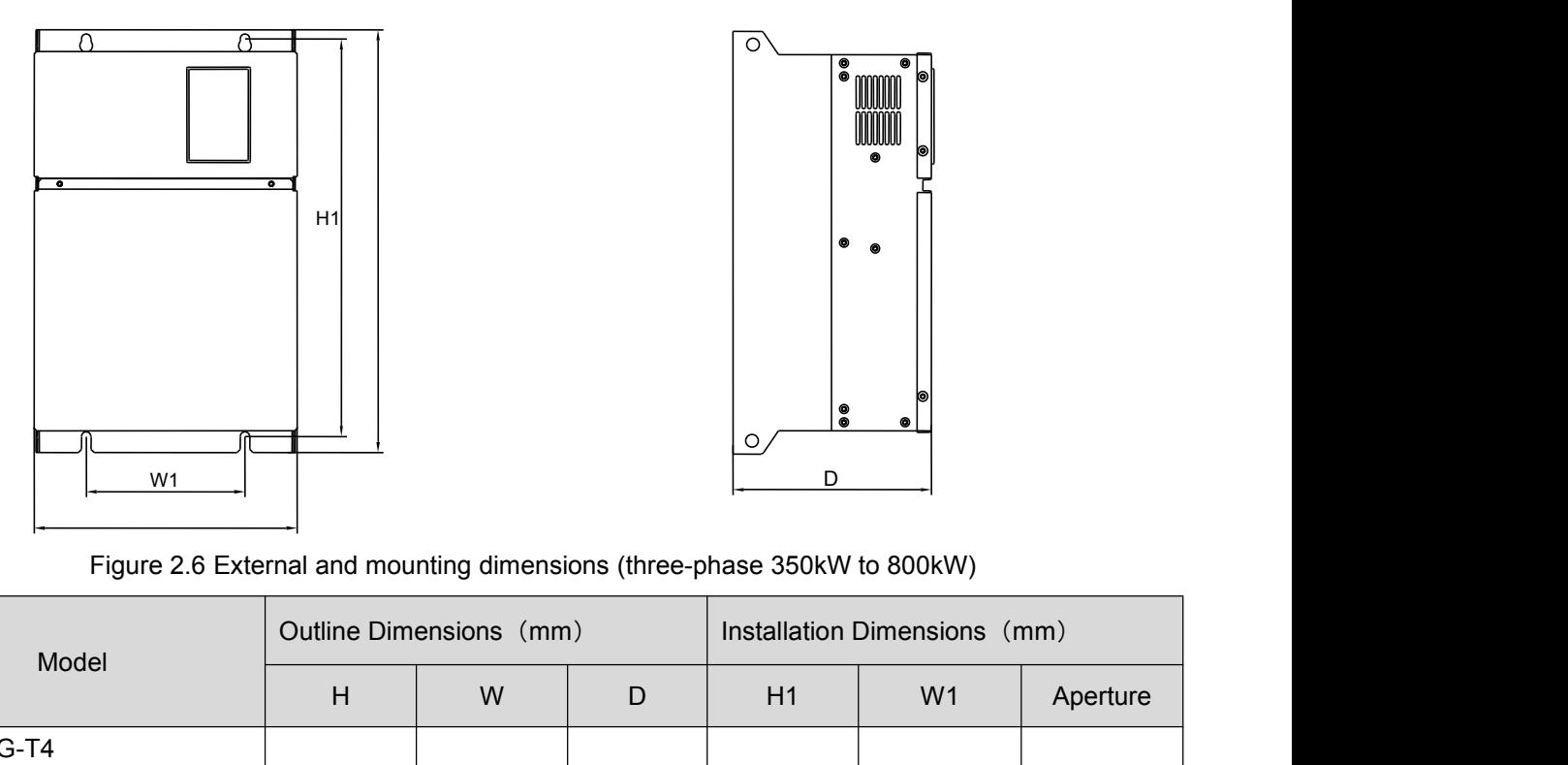

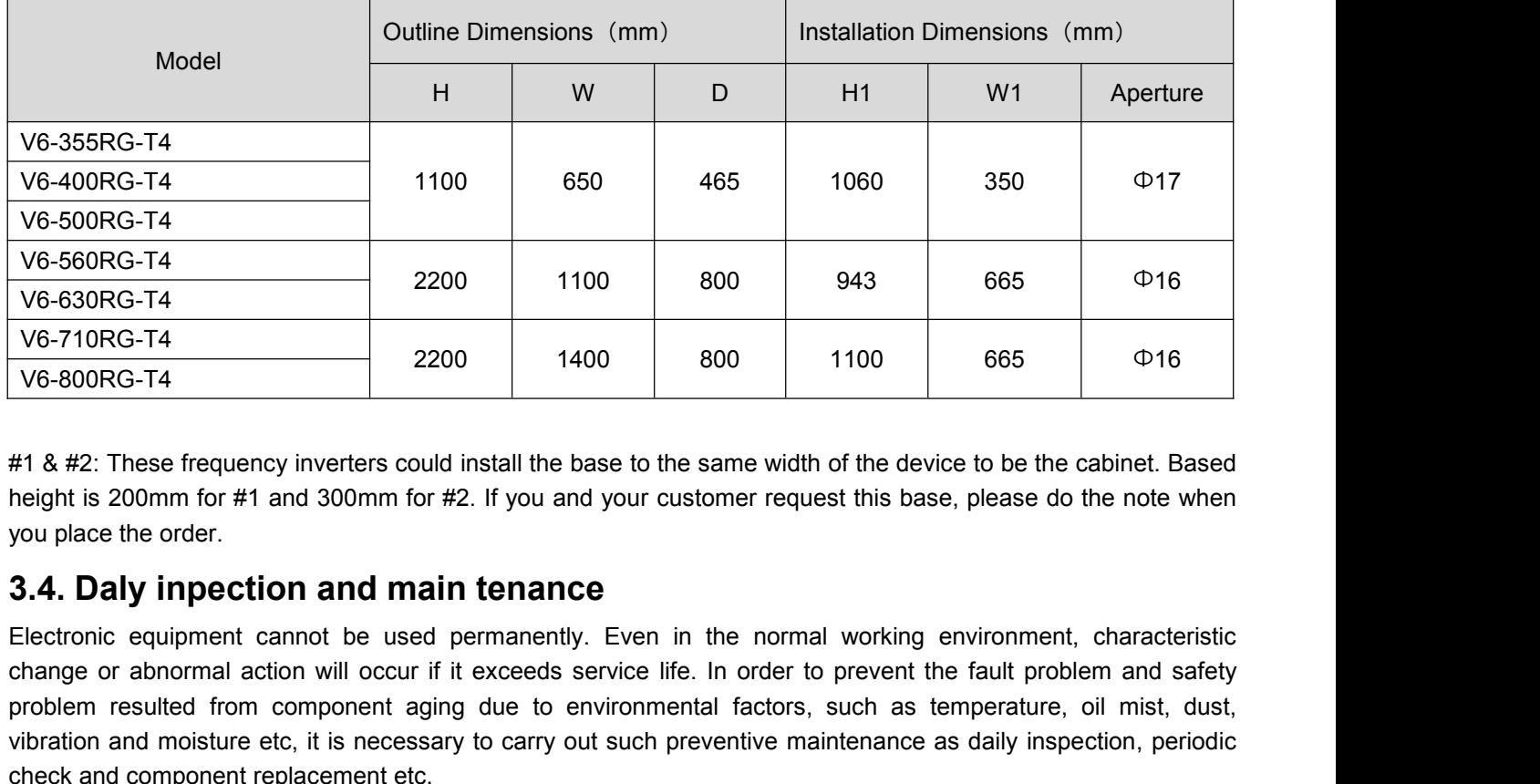

<span id="page-16-0"></span>

V6-630RG-T4<br>
V6-800RG-T4<br>
V6-800RG-T4<br>
2200 1400 800 1100 665 016<br>
#1 & #2: These frequency inverters could install the base to the same width of the device to be the cabinet. Based<br>
height is 200mm for #1 and 300mm for #2 v6-710RG-T4<br>
v6-800RG-T4<br>
f 1 & #2: These frequency inverters could install the base to the same width of the device to be the cabinet. Based<br>
height is 200mm for #1 and 300mm for #2. If you and your customer request this 96-800RG-T4 2200 1400 800 1100 665  $\Phi$ 16<br>
41 & #2: These frequency inverters could install the base to the same width of the device to be the cabinet. Based<br>
height is 200mm for #1 and 300mm for #2. If you and your custo voconce TH<br>
All & #2: These frequency inverters could install the base to the same width of the device to be the cabinet. Based<br>
height is 200mm for #1 and 300mm for #2. If you and your customer request this base, please d #1 & #2: These frequency inverters could install the base to the same<br>height is 200mm for #1 and 300mm for #2. If you and your customer<br>you place the order.<br>**3.4. Daly inpection and main tenance**<br>Electronic equipment canno The frequency inverter consists of IGBT, IC and other semiconductor components, if and other semicle is a considerably in the semicial state of the semicial state when you place the order.<br> **3.4. Daly inpection and main te** For plus fan, relative manning the manning of the manning the manning of the order.<br> **3.4. Daly inpection and main tenance**<br>
Electronic equipment cannot be used permanently. Even in the normal working environment, characte 3.4. Daly inpection and main tenance<br>Electronic equipment cannot be used permanently. Even in the normal working environment, cl<br>change or abnormal action will occur if it exceeds service life. In order to prevent the faul **S.4. Dary impection and main tenance**<br>Electronic equipment cannot be used permanently. Even in the normal working environment, characteristic<br>change or abnormal action will occur if it exceeds service life. In order to pr

maintenance.

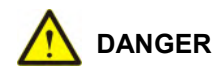

•Designated personnel should maintain according to specified method.<br>• Before starting inspection and maintenance of the frequency inverter , switch off power supply of all devices, and begin to maintain after waiting 10 m **devices**<br> **devices, and begin to maintain after waiting 10 minutes.**<br> **devices, and begin to maintain after waiting 10 minutes.**<br> **devices, and begin to maintain after waiting 10 minutes.**<br> **Except designated personnel, n** 

**Thermindent of the mental conducts of the interaction of the frequency inverter** is witch off power supply of all devices, and begin to maintain after waiting 10 minutes.<br>• Except designated personnel, no other person can **Example 19**<br>
• Designated personnel should maintain according to specified method.<br>
• Before starting inspection and maintenance of the frequency inverter, switch off power supply of all<br>
devices, and begin to maintain af Thesignated personnel shoud maintain accoloning to specified metrico.<br>• Before starting inspection and maintenance of the frequency inverter, switch off power supply of all<br>• Except designated personnel, no other person ca devices, and begin to maintain after waiting 10 minutes.<br>• Except designated personnel, no other person can perform mareplacement. Otherwise there is risk of electric shock.<br>• Perform all plug devices only when the power s

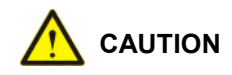

•Please fasten the terminal screw with specified torque. If the connection of the main circuit wires becomes loose,<br>fire may occur due to the overheat at the connection of the wire.<br>•Do not apply wrong voltage to the main

• Please fasten the terminal screw with specified torque. If the connection of the main circuit wires becomes loose, fire may occur due to the overheat at the connection of the wire.<br>• Do not apply wrong voltage to the mai **CAUTION**<br> **CAUTION**<br> **CAUTION**<br> **CAUTION**<br> **CAUTION**<br> **CAUTION**<br> **CAUTION**<br> **CAUTION**<br> **CAUTION**<br> **CAUTION**<br> **CAUTION**<br> **ITEM**<br> **ITEMA**<br> **CAUTION**<br> **ITEMA**<br> **ITEMA**<br> **COUTION**<br> **ITEMA**<br> **ITEMA**<br> **ITEMA**<br> **ITEMA**<br> **ITEMA** objects. • Please fasten the terminal screw with specified torque. If the connection of the main circuit wires becomes loose,<br>
fire may occur due to the overheat at the connection of the wire.<br>
• Do not apply wrong voltage to the m The may occur due to the overheat at the connection of the wire.<br>
• Do not apply wrong voltage to the main circuit power supply. Otherwise there is risk of electric shock.<br>
• On ot make combustible in close contact with th • Do not make combustible in close contact with the frequency inverter or attach combustible to the frequency<br>inverter. Otherwise there is risk of fire. Please install the frequency inverter on metal or other flame retarda

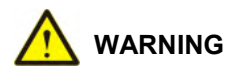

• Do not make combustible in close contact with the frequency inverter or attach combustible to the frequency<br>inverter. Otherwise there is risk of fire. Please install the frequency inverter on metal or other flame retarda **COMBIG THE MAXIMUM**<br>
SUMMANUMO<br>
Otherwise internal circuit may be damaged due to static electricity.<br>
SUMMANUMO<br>
The product to the instruction of this manual to correctly replace the cooling fan. If the installation dire

• When using PCB, be sure to follow processes specified by the electrostatic protection measures (ESD).<br>Otherwise internal circuit may be damaged due to static electricity.<br>• Please follow the instruction of this manual to • Please follow the instruction of this manual to correctly replace the cooling fan. If the installation direction is<br>wrong, the cooling function cannot be brought into play and it may result in damage of the frequency inv wrong, the cooling function cannot be brought into play and it may result in damage of the frequency inverter.<br>When installing the cooling fan to the frequency inverter, be sure to make the side with label upward.<br>•For the of the product to the maximum extent.<br>
• Never disassemble or install the motor when the frequency inverter outputs voltage. Otherwise the frequency<br>
• When wiring the control circuit, do not use cables other than shielded Formed. Otherwise it may damage the frequency inverter. These the frequency inverter.<br>
action of the frequency inverter. Please use shielded and double-stranded wire and connect its shielded layer to<br>
the grounding termina

**•Nonprofessional shall not perform wiring in case damaging the frequency inverter.**<br>
• Please do not attempt to change the circuit of the loop. Otherwise it may damage the frequency inverter. The<br>
required repair does not Frease do not attempt to change the chcut of the loop. One<br>inverse it may damage the inequency inverter. The<br>required repair does not belong to the guarantee scope of our company.<br>
• We bears no responsibility if your comp terduned repair does not belong to the guarantee scope of our company.<br>
• We bears no responsibility if your company or the end user makes reconstruction to the product.<br>
• After the wiring of the frequency inverter with o • After the wiring of the frequency inverter with other machine is finished, make sure that all wiring is correctly<br>
• Please make the wiring according to correct phase sequence. Inconsistency of the phase sequence may res In reverse rotation of the motor.<br>•Connect the output terminals U, V and W of the frequency inverter to the input terminals U, V and W of the motor<br>respectively. At this time make sure that the phase sequences of the motor Connect the output terminals U, V and W of the frequency inverter to the input terminals U, V and W of the respectively. At this time make sure that the phase sequences of the motor terminals and frequency terminals are in

inverter.

<span id="page-19-0"></span>

**3.4.1. Daily inspection**<br>**3.4.1.1. Routine inspection**<br>Content of routine inspection:<br>•Whether screws of the control terminals are loose. Use screwdriver **4.1. Daily inspection<br>3.4.1.1. Routine inspection<br>/hether screws of the control terminals are loose. Use screwdri** 

3.4.1. Daily inspection<br>3.4.1.1. Routine inspection<br>• Whether screws of the control terminals are loose. Use screwdriver of proper size to fasten them.<br>• Whether there is poor contact at the main circuit terminals, and whe **3.4.1. Daily inspection**<br> **Content of routine inspection**<br>
•Whether screws of the control terminals are loose. Use screwdriver of proper size to fasten them.<br>
•Whether there is poor contact at the main circuit terminals, **3.4.1. Daily inspection**<br> **3.4.1.1. Routine inspection:**<br>
•Whether screws of the control terminals are loose. Use screwdriver of proper size to fasten them.<br>
•Whether there is poor contact at the main circuit terminals, a Content of routine inspection:<br>•Whether screws of the control terminals are loose. Use screwdriver of proper size to fasten them.<br>•Whether there is poor contact at the main circuit terminals, and whether there is overheat

cleaning.

values or the copper bar and at the screws.<br>
•Whether there is damage on the power cables and the control cables, especially if there is trace of crack and cut<br>
on the external insulation layers.<br>
•Whether the joint of pow • Whether there is damage on the power cables and the control cables, especially if there is trace of crack and cut<br>
• Whether the joint of power cable and cold-compression terminals is loose, and whether (tape) at the joi

short connect all input and output terminals of main circuit with conductions and wire the state of clack and circuit with conducting terminals of pain circuit with conduction wire all input is aging or falling.<br>• Thorough **Example 19 The strictly instrument in the U.C.** Note that the product of the strictly disassemble all connection wire<br> **Example 2** The conducting insulation test to the frequency inverter, be sure to firstly disassemble a or alling.<br>
• Thoroughly clean the dust at the PCBs and the wind duct. Make sure to take anti-static measures when perform<br>
• Before conducting insulation test to the frequency inverter, be sure to firstly disassemble all cleaning.<br>• Before conducting insulation test to the frequency inverter, be sure to firstly disassemble all connection wires<br>between the frequency inverter and the power supply and between the frequency inverter and the mo between the frequency inverter and the power supply and between the frequency inverter and the motor, reliably short connect all input and output terminals of main circuit with conducting wire, then conduct earth test.<br>
•

short connect all input and output terminals or main circuit with conducting wire, then conduct earn test.<br>• Use qualified 500 V megger (or corresponding voltage shift position of insulation test instrument) to perform<br>ins Frequency insulation test to control terminals. Otherwise it may damage the frequency inverter. After the test<br>BE SURE TO disassemble all the conducting wires that short connect all main circuit terminals.<br>
• Before conduc • Never perform installation test to control<br>BE SURE TO disassemble all the condu-<br>• Before conducting insulation test to the<br>the frequency inverter, then individual<br>frequency inverter.<br>• The insulation binder Daily inspec o the motor, be sure to disconnect all conducting wires between th<br>dually perform test to the motor. Otherwise there is risk of da<br>tion<br>the frequency inverter are shown in table 2.6. To avoid deterior<br>damage to the product

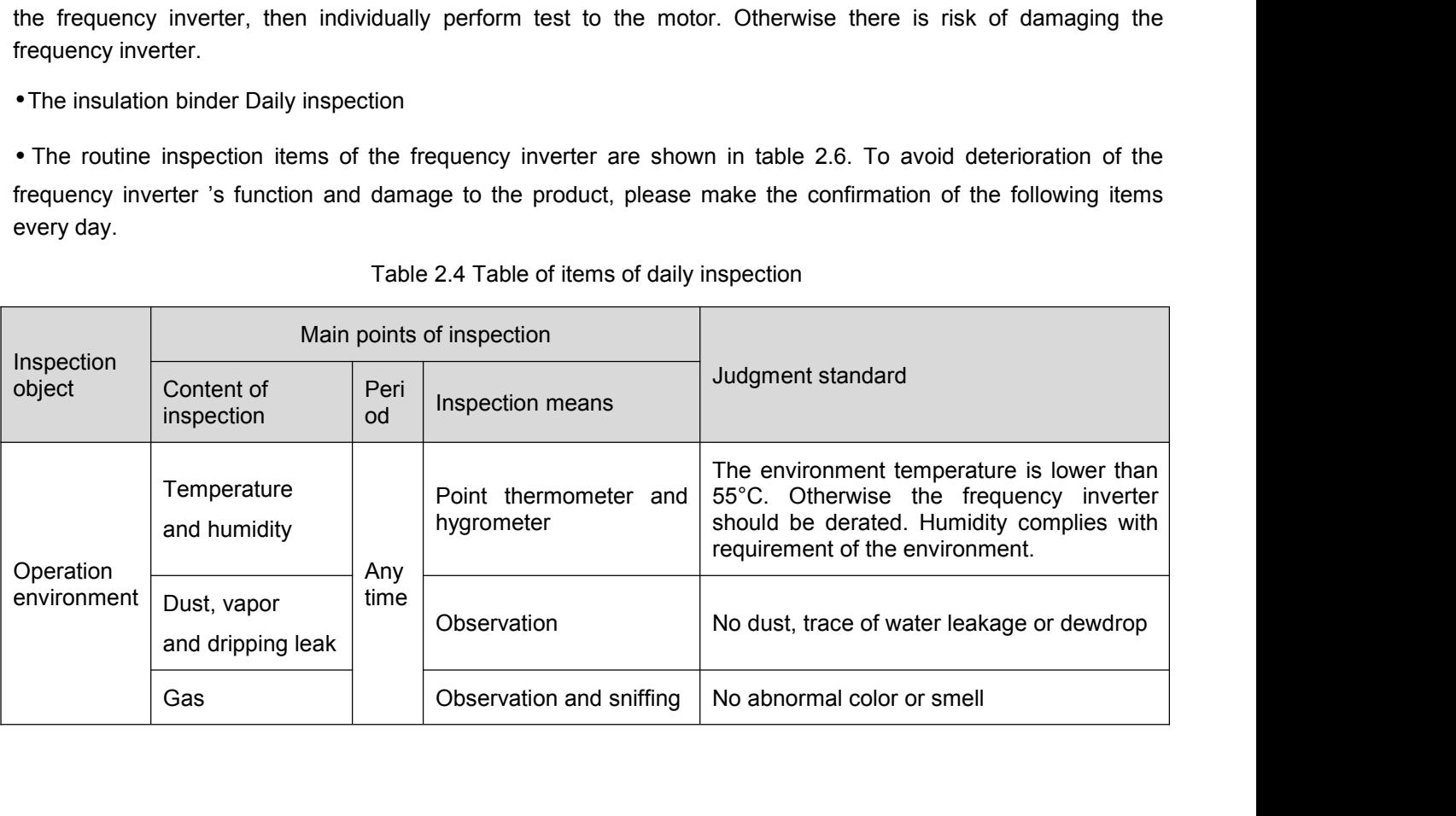

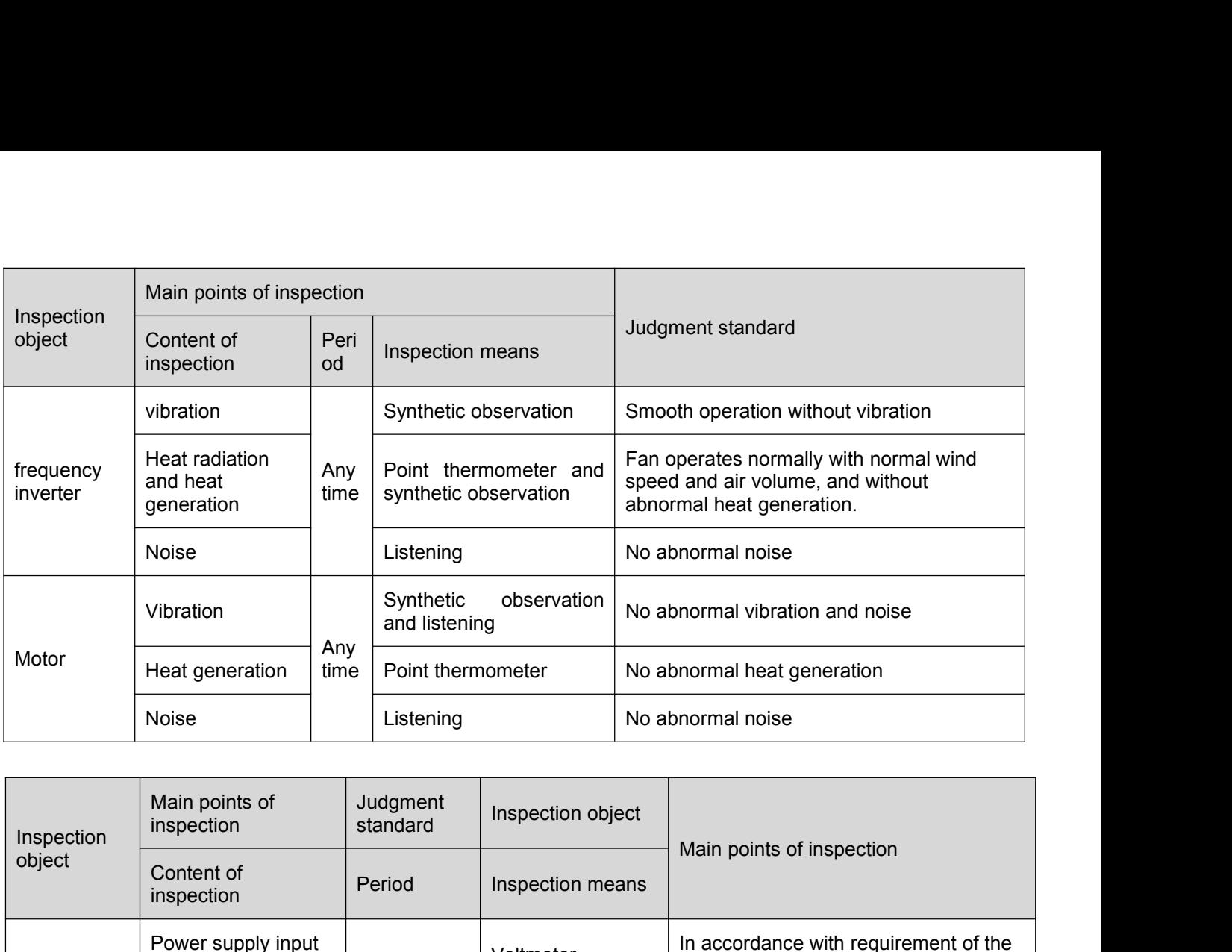

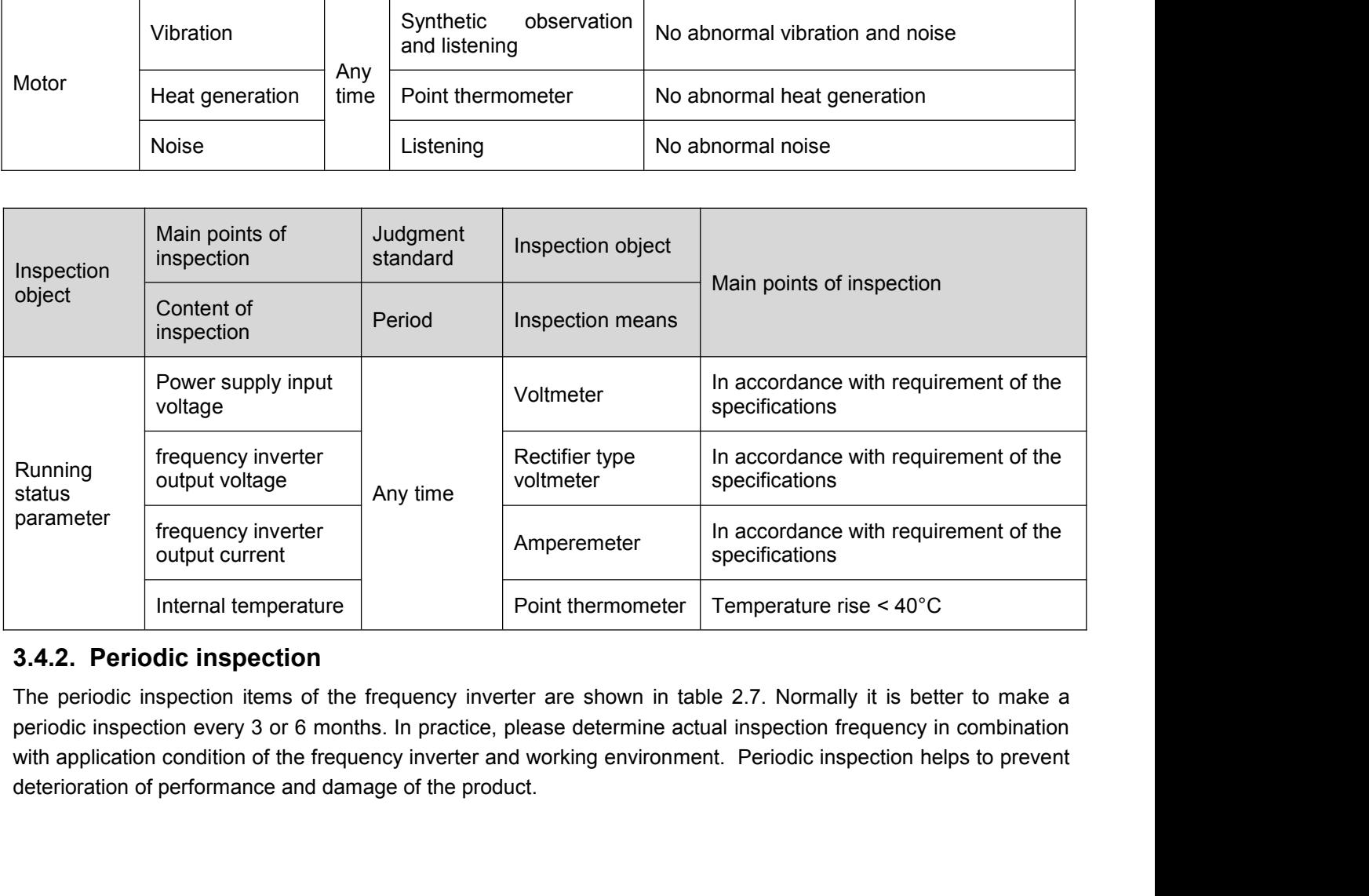

<span id="page-20-0"></span>

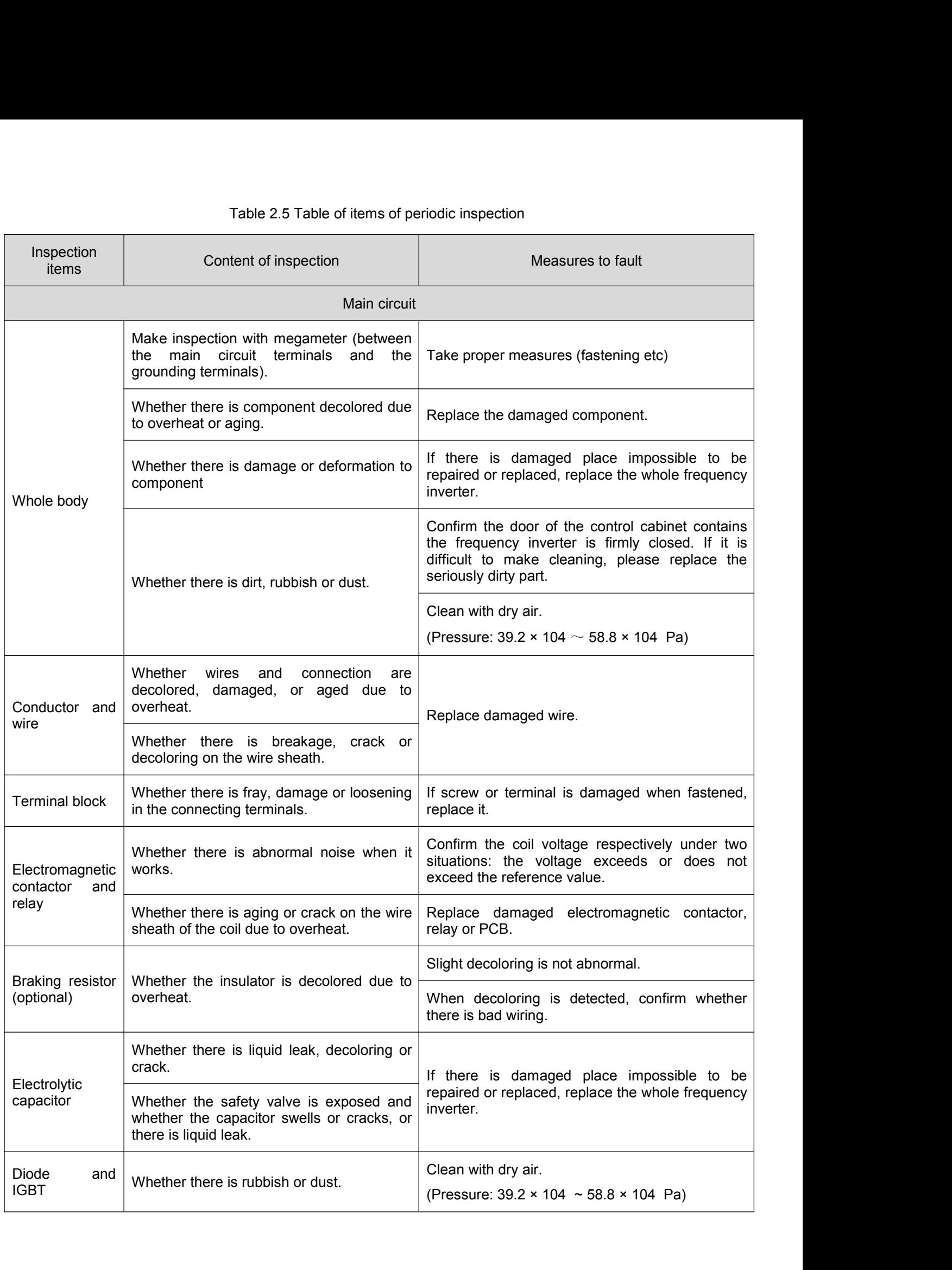

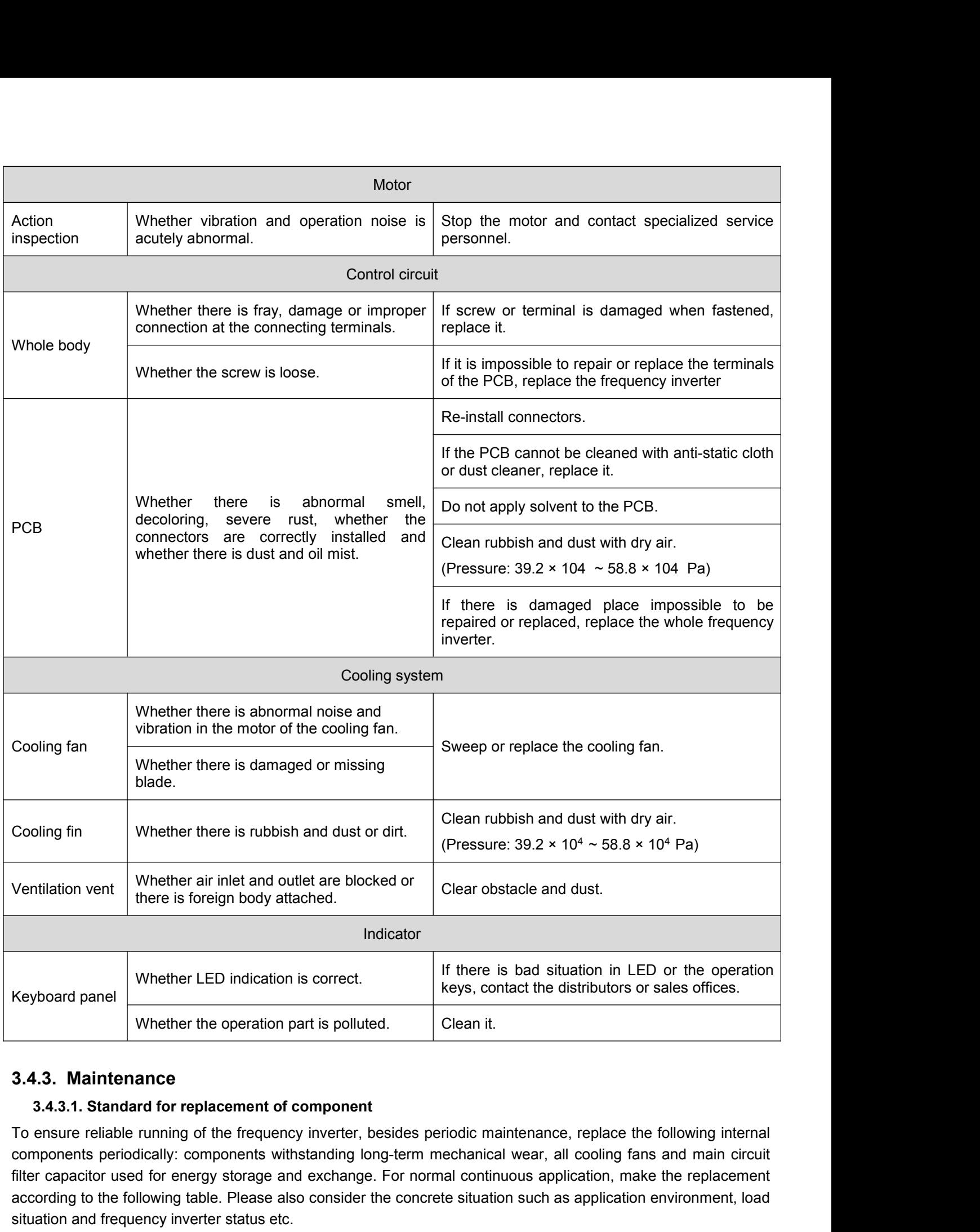

<span id="page-22-0"></span>Filter capacitor is correct.<br>
Filter capacitor in LED or the operation<br>
Elean it.<br> **3.4.3. Maintenance**<br> **3.4.3. Maintenance**<br> **3.4.3. Standard for replacement of component<br>
To ensure reliable running of the frequency inve** Exploration and provident CED indication is correct.<br>
SA.3. Maintenance<br>
SA.3.1. Standard for replacement of component<br>
To ensure reliable running of the frequency inverter, besides periodic maintenance, replace the follow Whether the operation part is polluted. Clean it<br>
3.4.3. Maintenance<br>
3.4.3.1. Standard for replacement of component<br>
To ensure reliable running of the frequency inverter, besides periodic m<br>
components periodically: compo

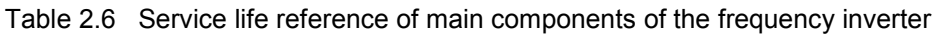

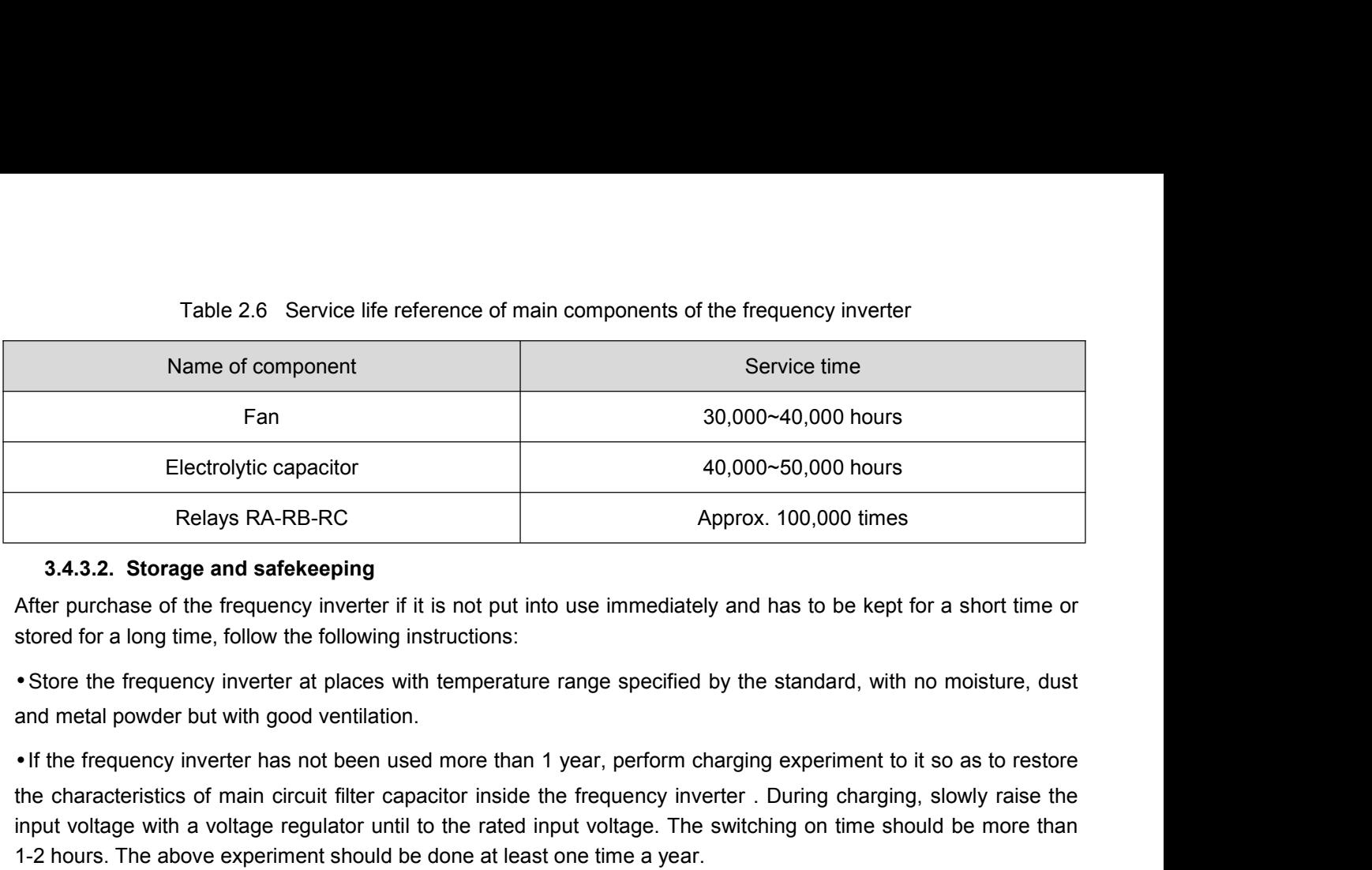

Relays RA-RB-RC<br> **Approx. 100,000 times**<br> **After purchase of the frequency inverter if it is not put into use immediately and has to be kept for a short time or<br>
stored for a long time, follow the following instructions:<br>** relays KA-RB-RC.<br> **S.4.3.2. Storage and safekeeping**<br>
After purchase of the frequency inverter if it is not put into use immediately and has to be kept for a short time or<br>
stored for a long time, follow the following inst 3.4.3.2. Storage and safekeeping<br>
After purchase of the frequency inverter if it is not put into use immediately and has to be kept for a short time or<br>
stored for a long time, follow the following instructions:<br>
• Store t stored for a long time, follow the following instructions:<br>
• Store the frequency inverter at places with temperature range specified by the standard, with no moisture, dust<br>
and metal powder but with good ventilation.<br>
• • Store the frequency inverter at places with temperature range specified by the and metal powder but with good ventilation.<br>• If the frequency inverter has not been used more than 1 year, perform chargin the characteris on.<br>
sed more than 1 year, perform charging experiment to apacitor inside the frequency inverter. During chargit<br>
til to the rated input voltage. The switching on time s<br>
be done at least one time a year.<br>
test at will. O

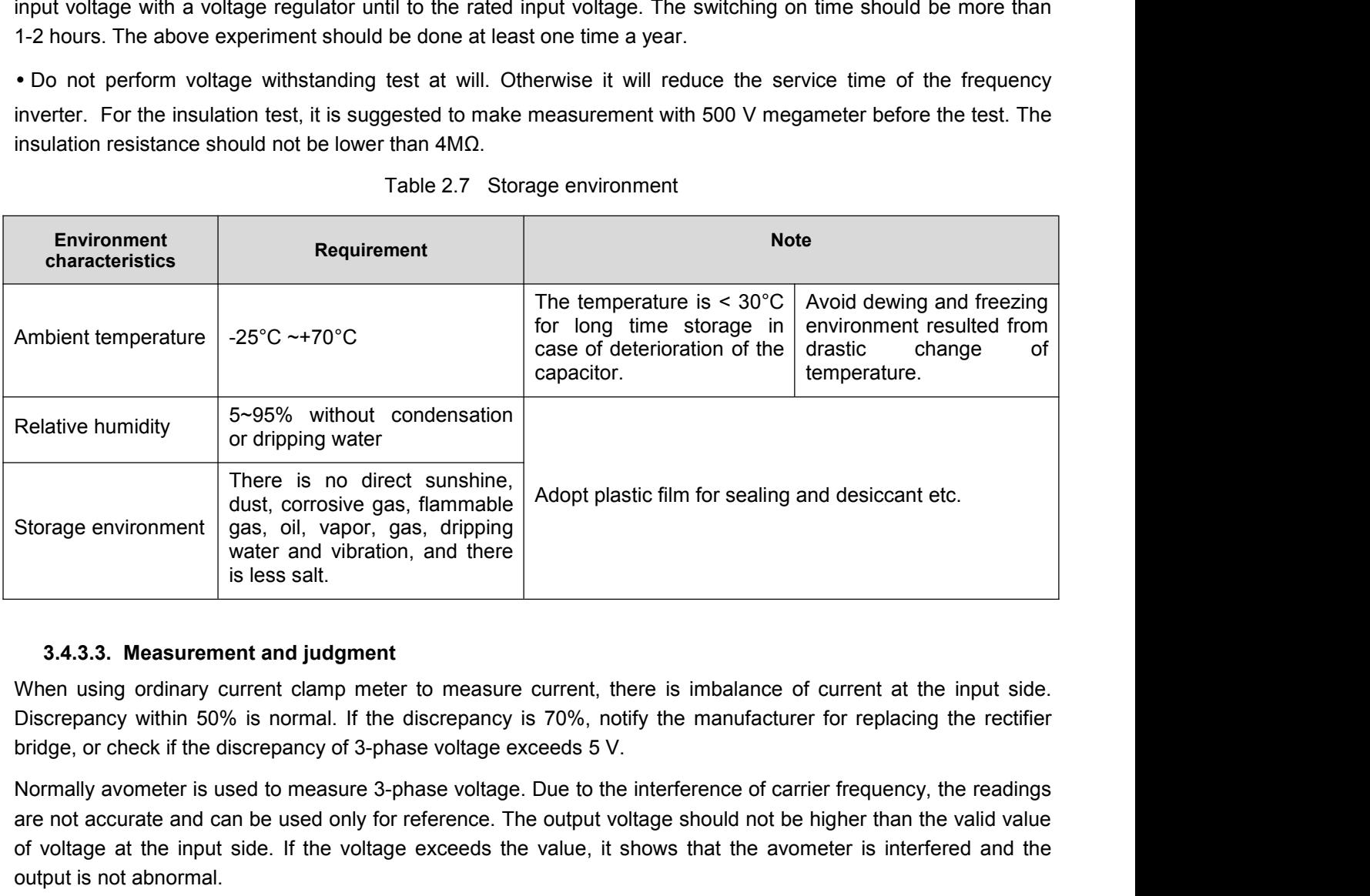

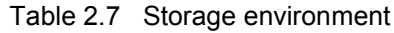

Storage environment spas, oil, vapor, gas, dripping<br>
shows accurate and vibration, and there<br>
shows att.<br>
Shore and vibration, and the discrepancy is 70%, notify the manufacture of current at the input side.<br>
Discrepancy w valer and vibration, and there<br>is less salt.<br>3.4.3.3. Measurement and judgment<br>When using ordinary current clamp meter to measure current, there is imbalance of current at the input side.<br>Discrepancy within 50% is normal. **3.4.3.3. Measurement and judgment**<br>When using ordinary current clamp meter to<br>Discrepancy within 50% is normal. If the disc<br>bridge, or check if the discrepancy of 3-phase Normally avometer is used to measure 3-phas<br>are no

# **4. INSTALLATION AND WIRING**<br>4.1. Installation of frequency inverter<br>All DANGER

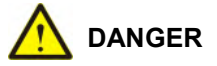

- **4. INSTALLATION AND WIRING**<br> **4.1. Installation of frequency inverter**<br>
 Please install the frequency inverter on metal or other incombustible. Otherwise there is danger of fire.
- 

<span id="page-24-1"></span><span id="page-24-0"></span>**4. INSTALLATION AND WIRING**<br> **4.1. Installation of frequency inverter**<br> **•** Please install the frequency inverter on metal or other incombustible. Otherwise there is danger of fire.<br>
• Do not place combustible nearby in explosion. • Please install the frequency inverter on metal or other incombustible. Otherwise there is danger of fire.<br>
• Do not place combustible nearby in case of danger of fire.<br>
• Do not install the frequency inverter in the env • Please install the frequency inverter on metal or other incombustible. Otherwise there is danger of fire.<br>• Do not install the frequency inverter in the environment with explosive gas. Otherwise there is danger of explo • Do not install the frequency inverter in the environment with explosive gas. Otherwise there is danger of<br>explosion.<br>• Please hold the bottom of the frequency inverter during transportation. Otherwise there is danger of

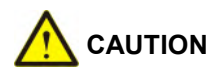

• Please hold the bottom of the frequency inverter during transportation. Otherwise there is danger of personal<br>injury or damage to the frequency inverter if the main body falls.<br>• The load carrying capacity of the platfo Otherwise there is risk of fire and damage of the frequency inverter.<br>
• The load carrying capacity of the platform should be taken into consideration during installar<br>
is danger of injury or damage to the frequency invert

injury or damage to the frequency inverter if the main body falls.<br>
• The load carrying capacity of the platform should be taken into consideration during is<br>
is danger of injury or damage to the frequency inverter if the <ul>\n<li>• Please guarantee the heat sink performance when doing the installation for two or more frequency inverters in one cabinet.</li>\n<li>• Do not allow outside small parts, such as screw, washer or metal rod to fall inside the frequency inverter.</li>\n<li>Ofhenwise there is risk of fire and damage of the frequency inverter.</li>\n<li>4.2. Instantallation environment</li>\n<li>The installation environment is very important for bringing the performance of the frequency inverter into full play and maintaining its functions for a long time. Please install the frequency inverter in the environment shown in the following table.</li>\n<li>Table 3.1 Instantiation environment of the frequency inverter.</li>\n</ul> • Please guarantee the heat sink performance when doing the installation for two or more frequency inverters in<br>
• Do not allow outside small parts, such as screw, washer or metal rod to fall inside the frequency inverter. one cabinet.<br>
• Do not allow outside small parts, such<br>
Otherwise there is risk of fire and damage of<br> **4.2. Installation environment**<br>
The installation environment is very import<br>
and maintaining its functions for a long The same of the frequency inverter and damage of the frequency inverter or metal rod to fall inside the frequency inverter<br> **The set of the frequency inverter.**<br> **The frequency inverter into full plants for a long time. Pl** 

<span id="page-24-2"></span>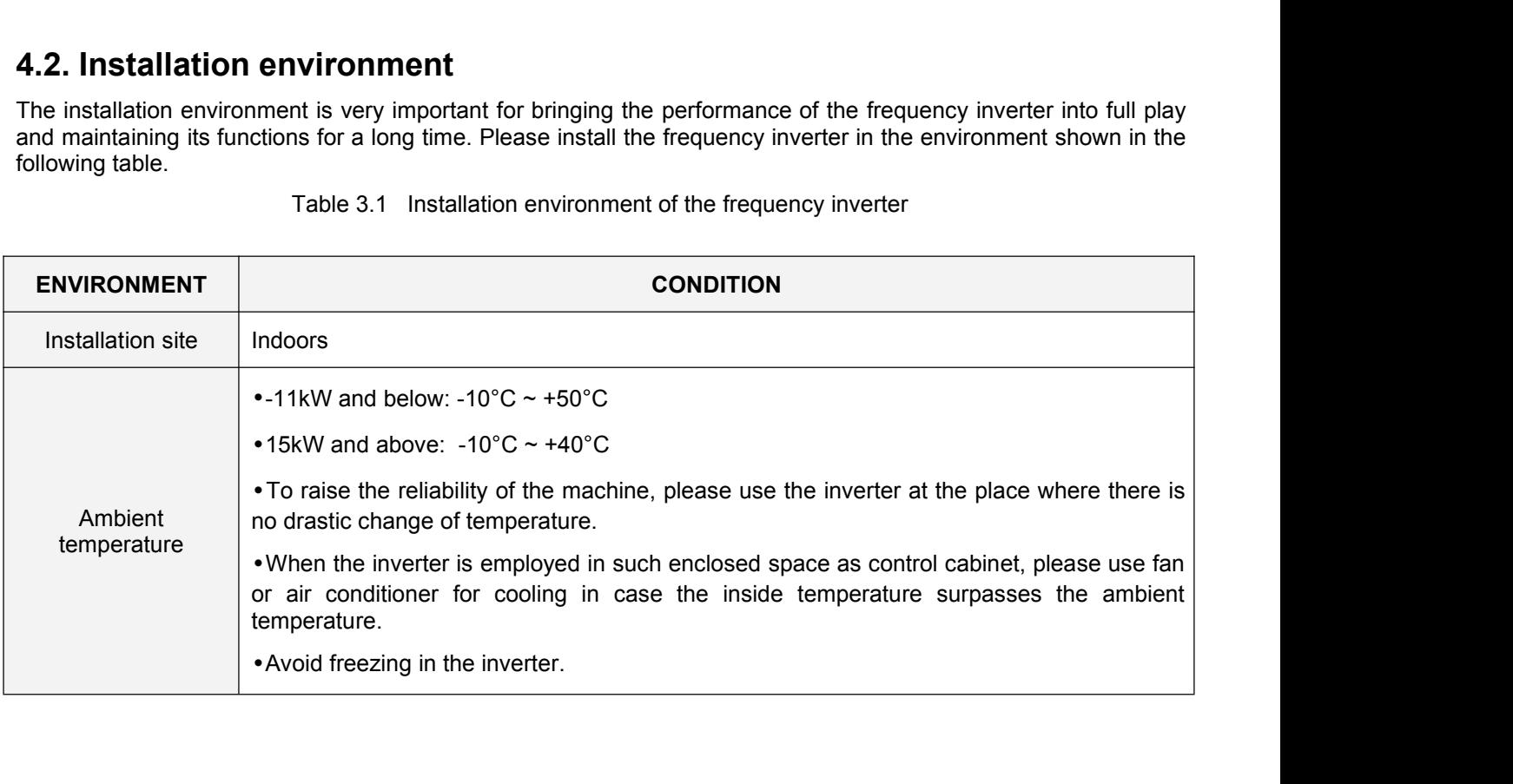

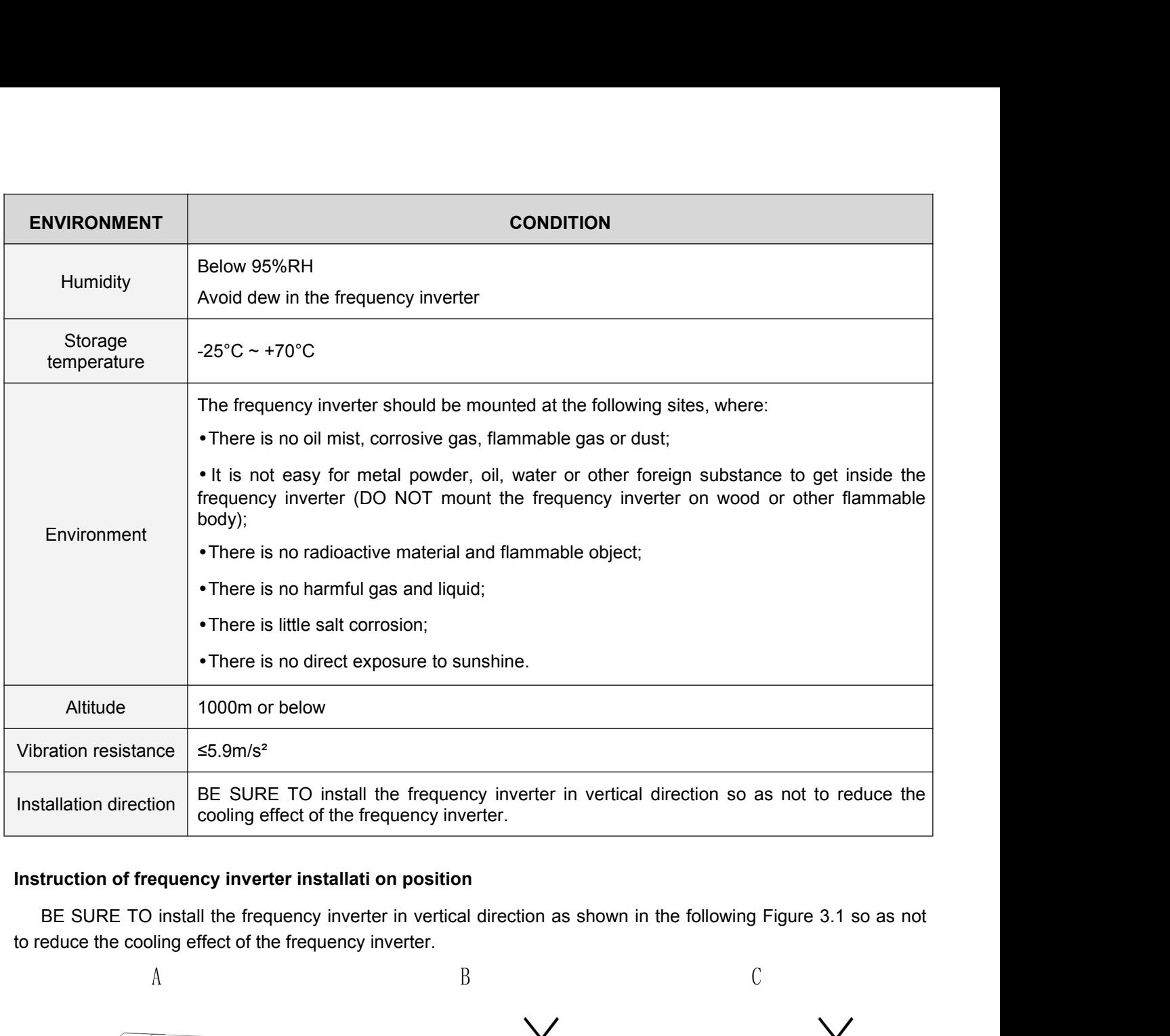

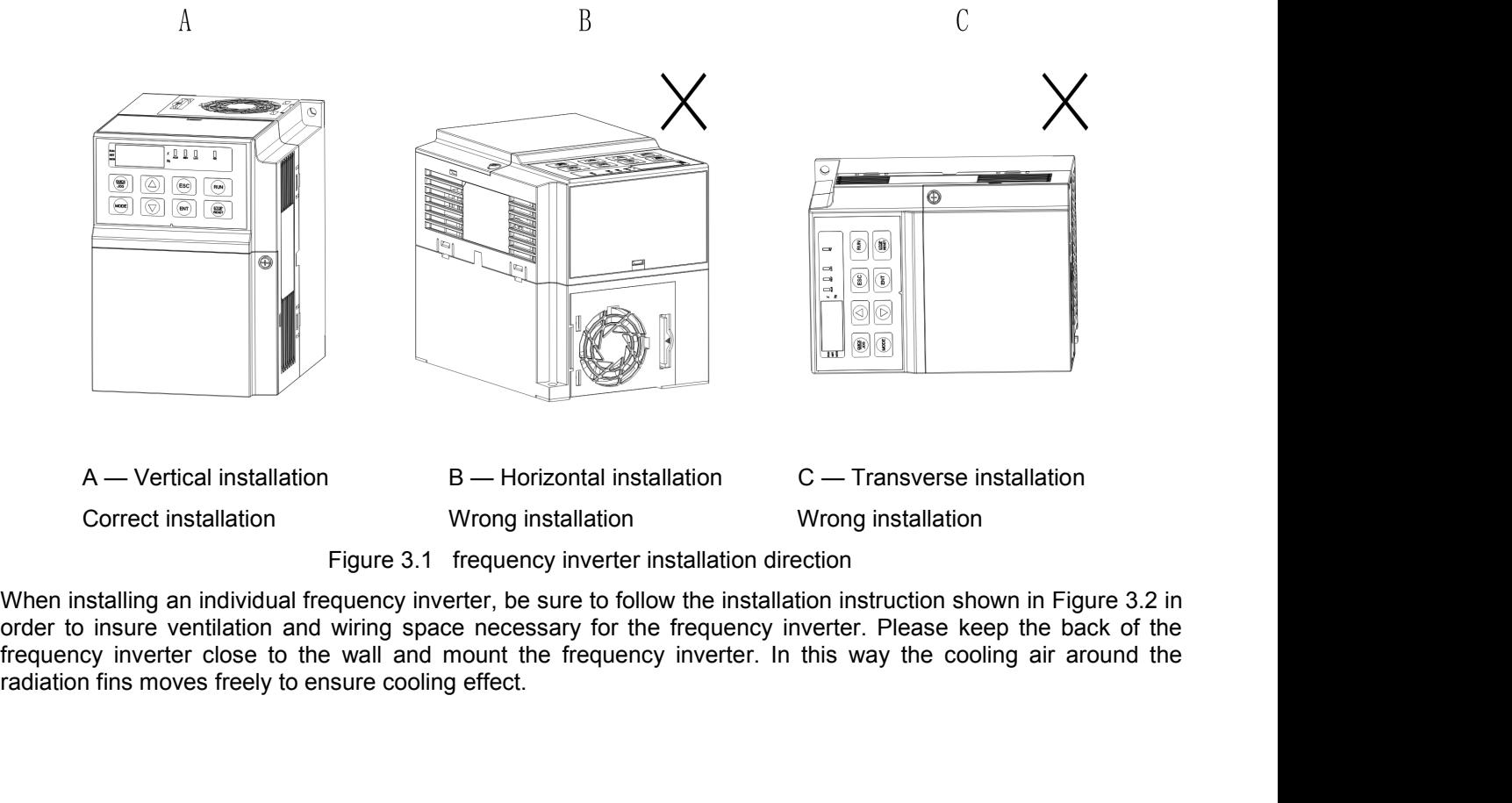

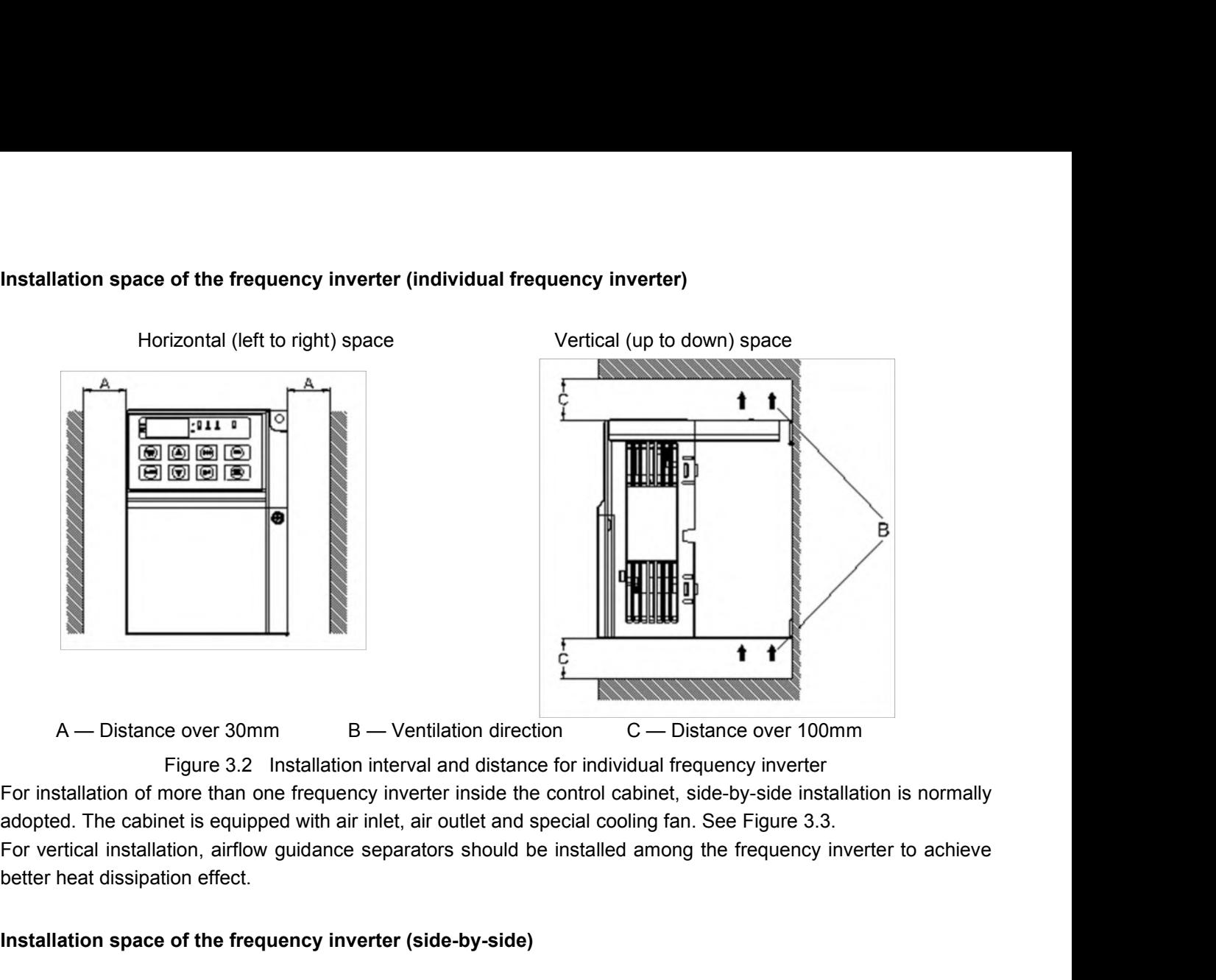

A — Distance over 30mm B — Ventilation direction C — Distance over Figure 3.2 Installation interval and distance for individual frequency inverter For installation of more than one frequency inverter inside the control cab

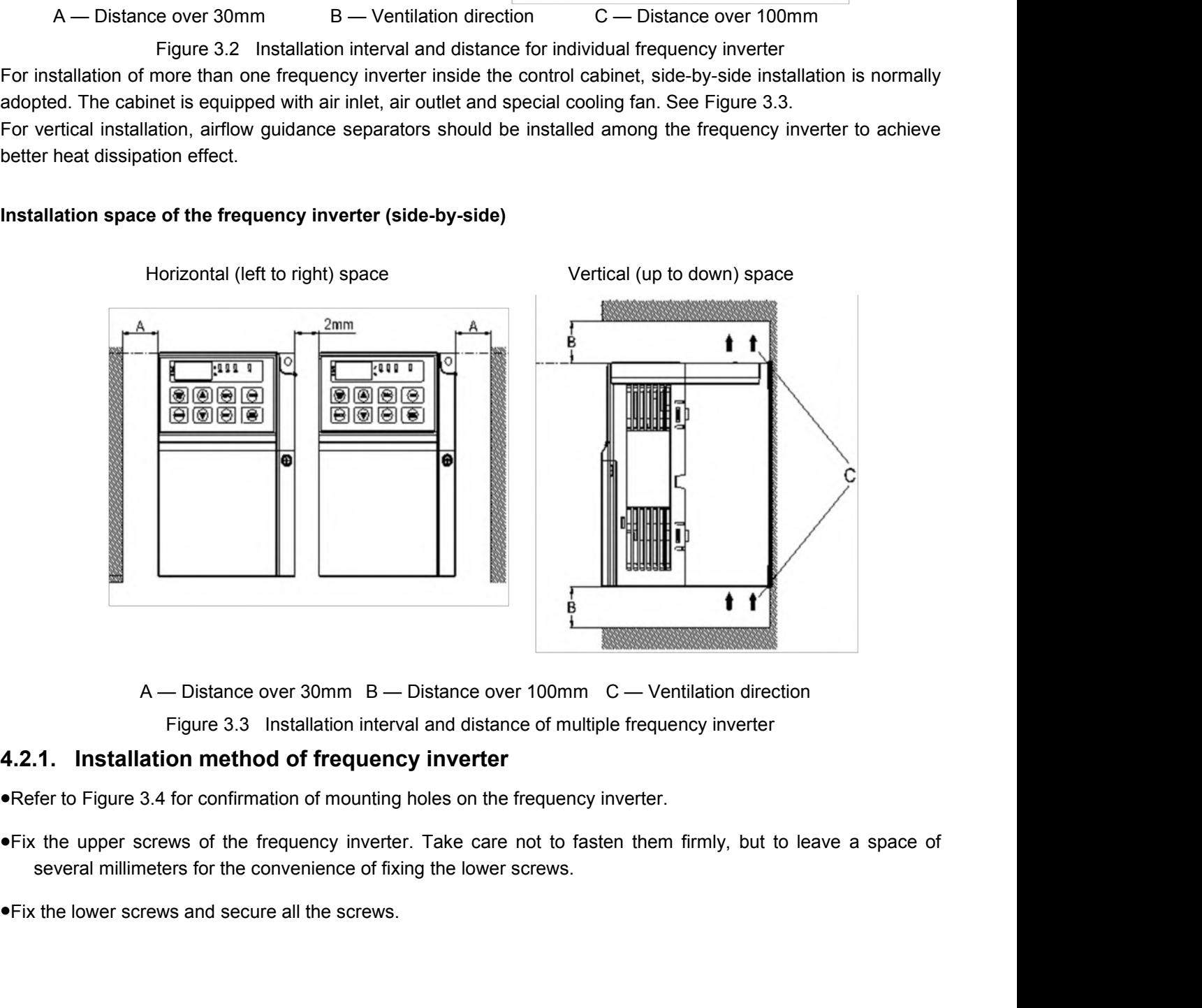

<span id="page-26-0"></span>

- 
- 

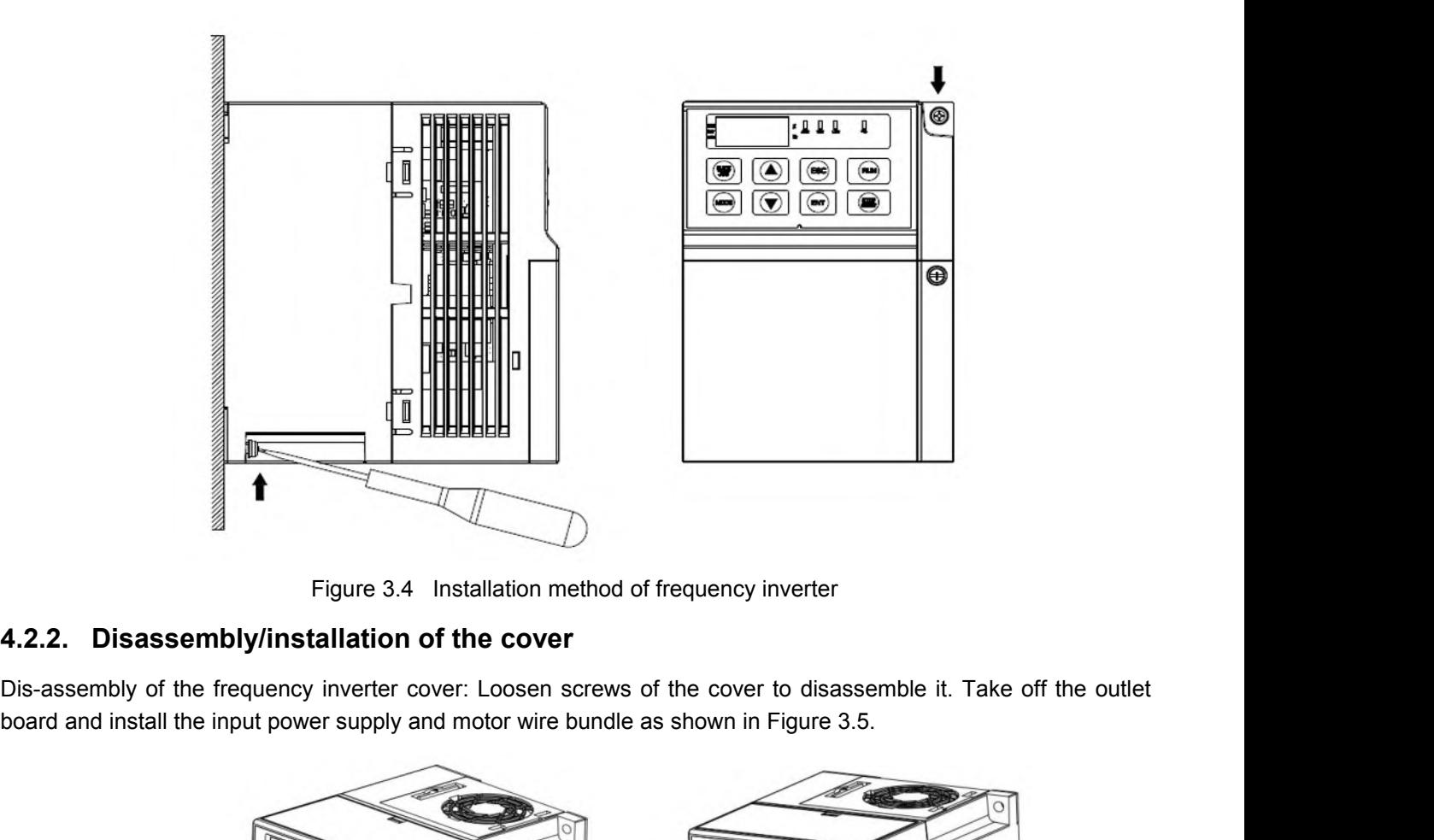

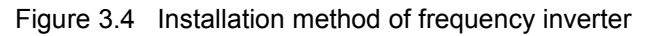

<span id="page-27-0"></span>

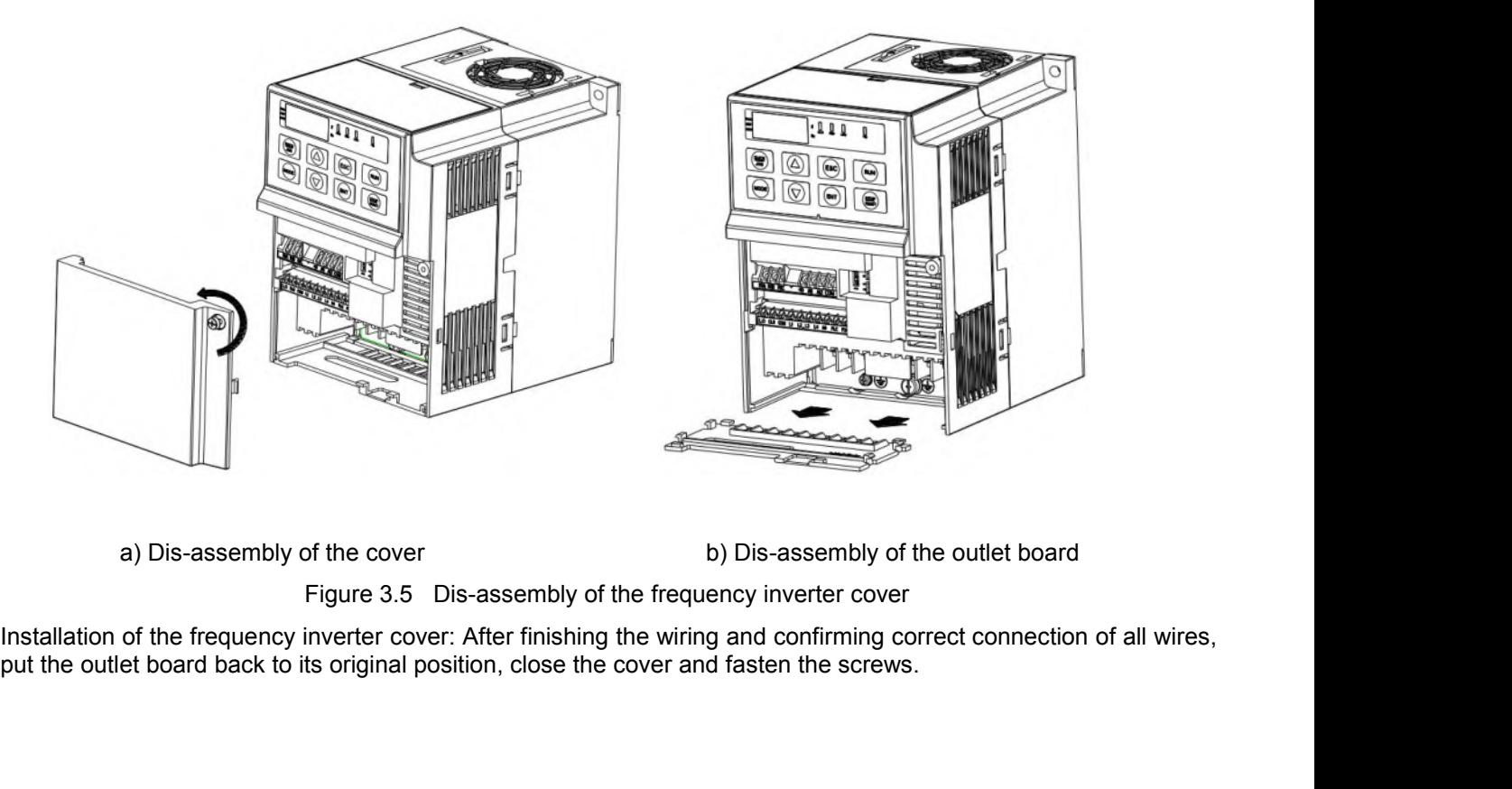

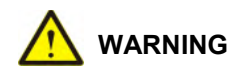

- **4.3. Wiring of the frequency inverter<br>
 WARNING**<br>
 Before wiring the frequency inverter, please confirm that input power supply is completely discole **4.3. Wiring of the frequency inverter<br>
• WARNING**<br>
• Before wiring the frequency inverter, please confirm that input power supply is completely disconnected.<br>
• Only professional engineering personnel can perform the wir **Othermism of the frequency inverter Ally warning the frequency inverter, please confirm that input potherwise there is risk of electric shock.<br>In the potherwise there is risk of electric shock.<br>In the wiring in case of t 4.3. Wiring of the frequency inverter<br>
Channel Constant Constant Constant Constant Constant Constant Constant Constant Constant Constant Constant Constant Constant Constant Constant Constant Constant Constant Constant Con** the frequency inverter. Otherwise there is risk of electric shock.
- 
- 
- <span id="page-28-0"></span>The earthing terminal PE must be properly grounded in case of the risk of electric shock. **Example 19 Condensign CONST WERNING**<br> **Example 19 Condensity** the frequency inverter, please confirm that input power supply is completely disconnected.<br> **ODO** only professional engineering personnel can perform the wirin ■Before wiring the frequency inverter, please confirm that input power supply is completely disconnected.<br>
○Only professional engineering personnel can perform the wiring in case of the risk of electric shock.<br>
●Do not to
- 

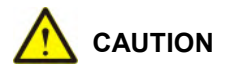

- ●Do not touch directly the wiring terminals with hand and never allow the output wire to contact the enclosure of<br>
the frequency inverter. Otherwise there is risk of electric shock.<br>
●Do not connect power supply to the ou Frequency inverter. Otherwise there is risk of electric shock.<br>
The frequency inverter. Otherwise there is risk of electric shock.<br>
The country in case of damage to the frequence<br>
Frequency inverter. Otherwise there is ris ●Do not connect power supply to the output terminals U, V and W in case of damage to the frequency inverter.<br>
■Please confirm the voltage of the AC main circuit power supply is in conformity with the rated voltage of the<br> The confirm the voltage of the AC main circuit power supply is in conformity with the rated voltage of the frequency inverter. Otherwise there is risk of fire and personal injury.<br>
These correctly select proper cable way **Please confirm the voltage of the AC main circuit power supply is in conformity with the rated voltage of the frequency inverter. Otherwise there is risk of fire and personal injury.<br>
•Please correctly select proper cable Please confirm the voltage of the AC main circuit power supply is in conformity with the rated voltage of the frequency inverter. Otherwise there is risk of fire and personal injury.<br>
<b>Please correctly select proper cabl** •Please confirm the voltage of the AC main circuit power supply is in conformity with the rated voltage of the<br>
frequency inverter. Otherwise there is risk of fire and personal injury.<br>
•Please correctly select proper cab
- 
- 
- 
- 
- 
- ■Please notice motor rotating direction when connecting output termina<br>■Please be sure to follow safety standard and EMC standard when wirin<br>■Please correctly connect the braking resistances according to the diag<br>■<br>Don't Please be sure to follow safety standard and EMC standard when wiring or it will cause the acceptance acceptance with the braking resistances according to the diagram. Otherwise there is <br>
Poon't connect AC 220 signal for **•Please correctly select proper cable way in according to power level or it possibly will cause the accident.**<br>•Don't connect input power supply to output terminal U, V, W of the frequency inverter or it will destroy the damage.

Please be sure to follow safety standard and EMC standard when wiring or it will cause the accident.<br>
Please correctly connect the braking resistances according to the diagram. Otherwise there is risk of fire.<br>
Don't conne

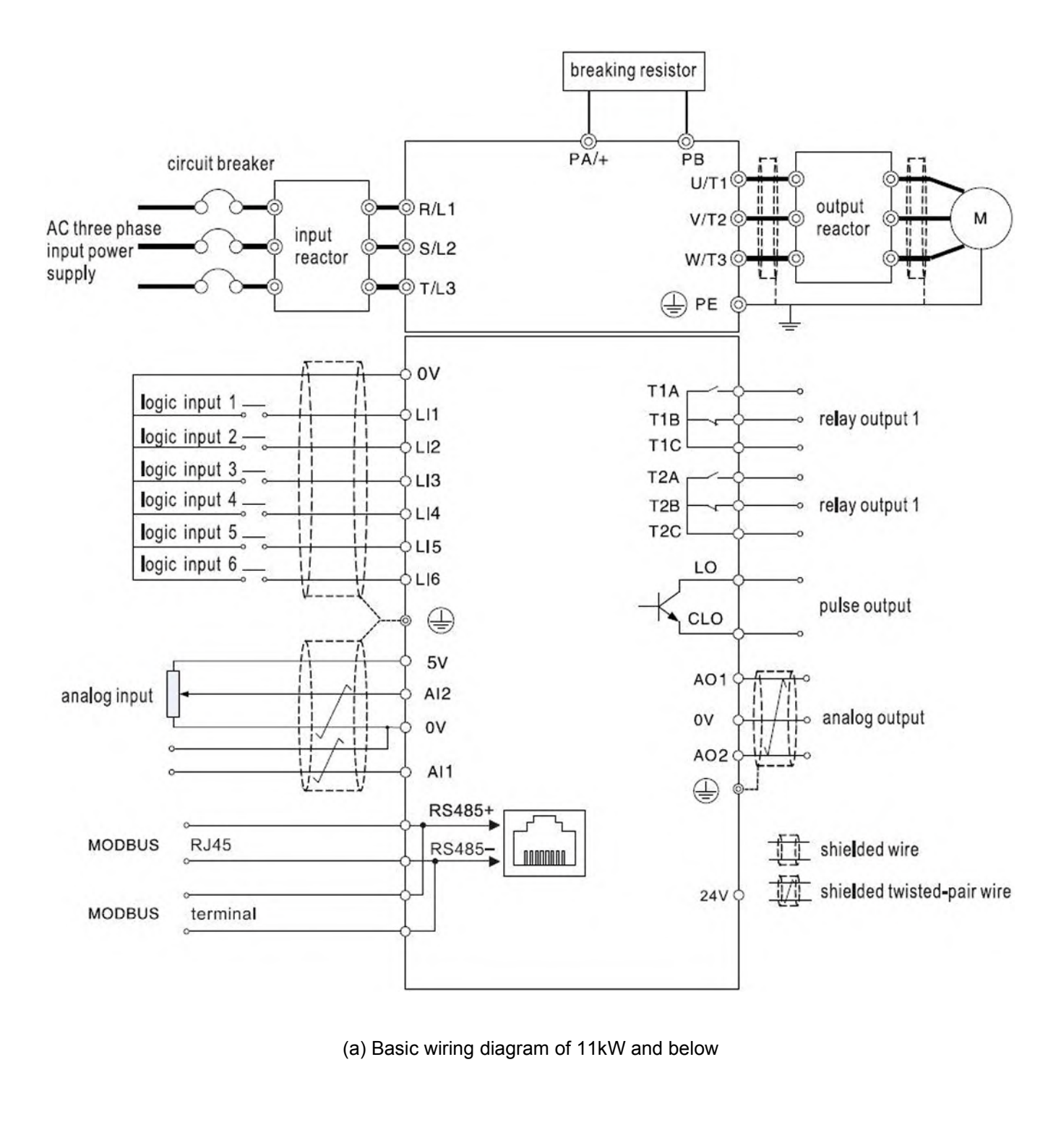

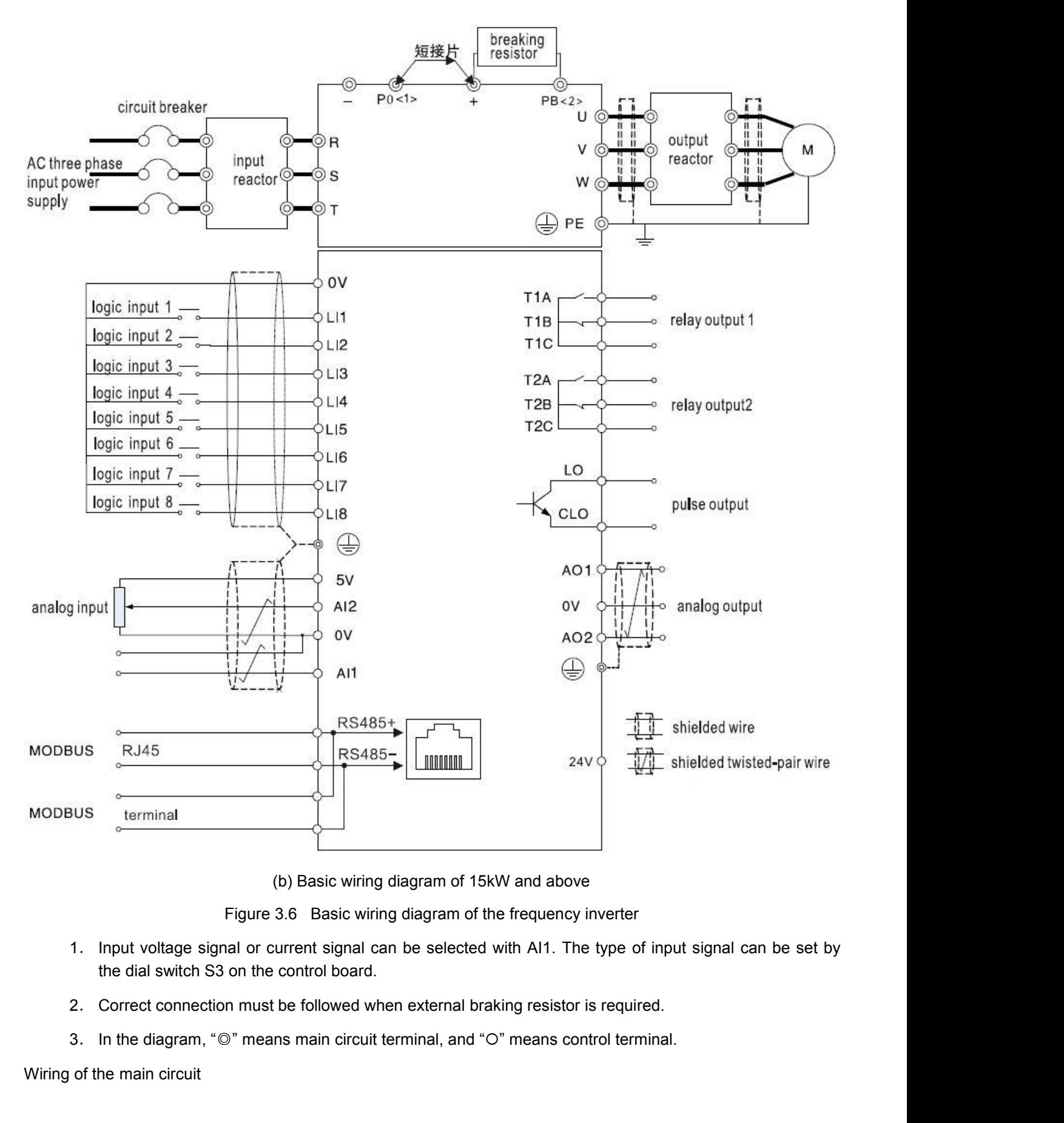

- (b) Basic wiring di<br>
Figure 3.6 Basic wiring<br>
1. Input voltage signal or current signal can<br>
the dial switch S3 on the control board.<br>
2. Correct connection must be followed wher<br>
3. In the diagram, " $\circ$ " means main circ Figure 3.6 Basic wiring diagram of the frequency inverter<br>1. Input voltage signal or current signal can be selected with Al1. The type of input signal can l<br>the dial switch S3 on the control board.<br>2. Correct connection mu
	-
	-

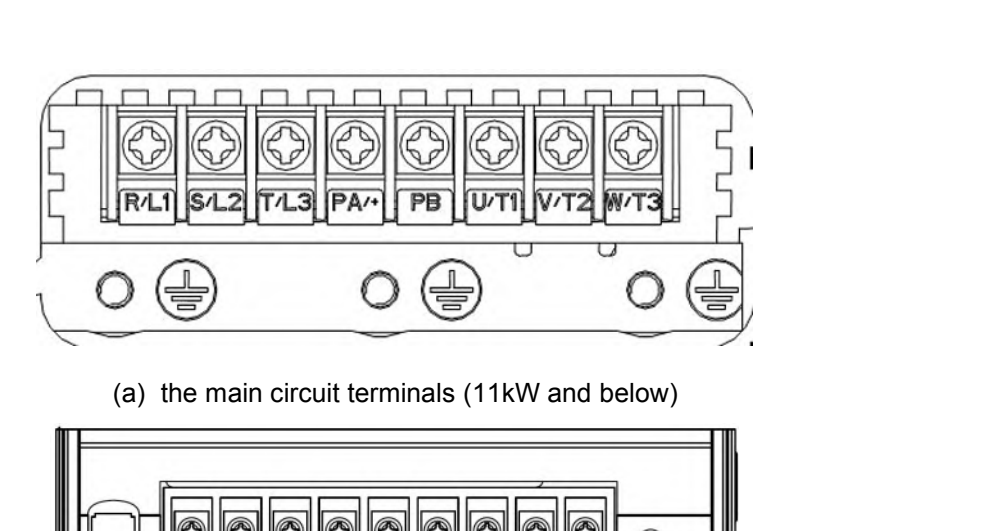

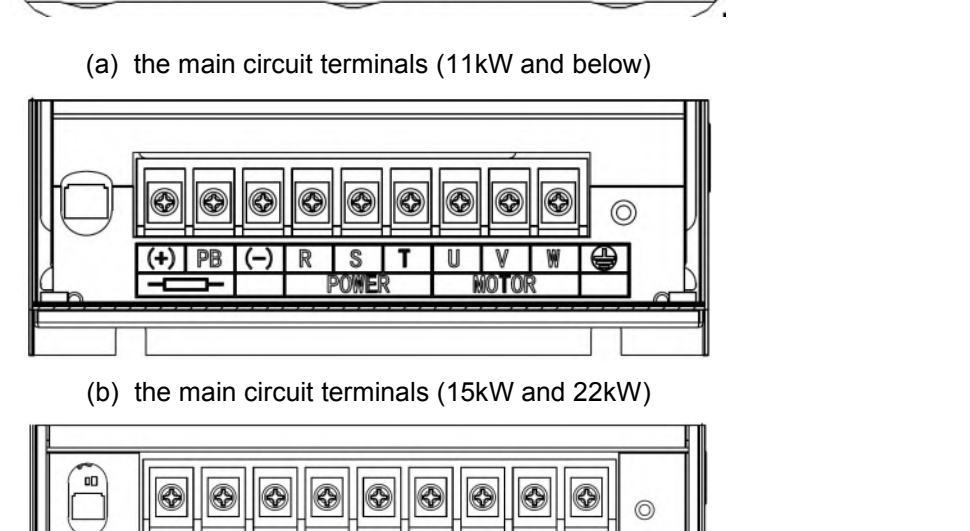

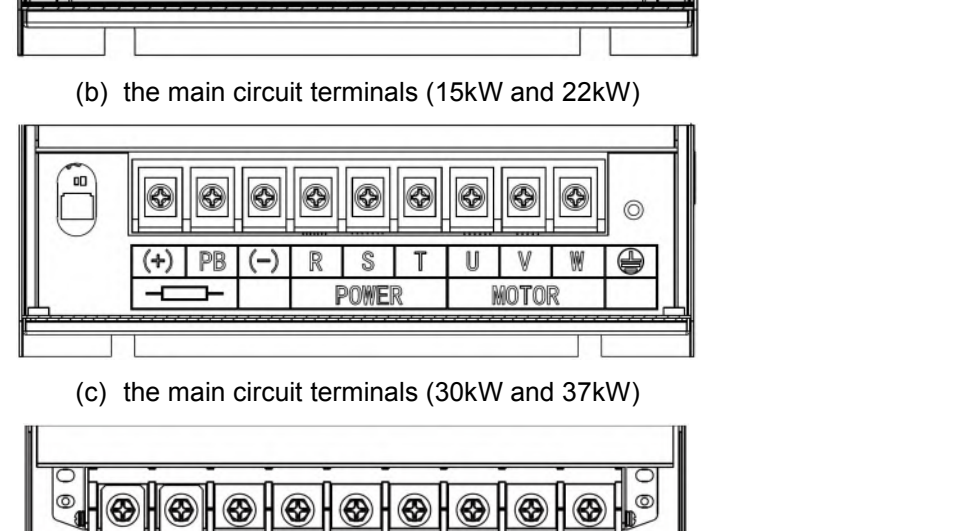

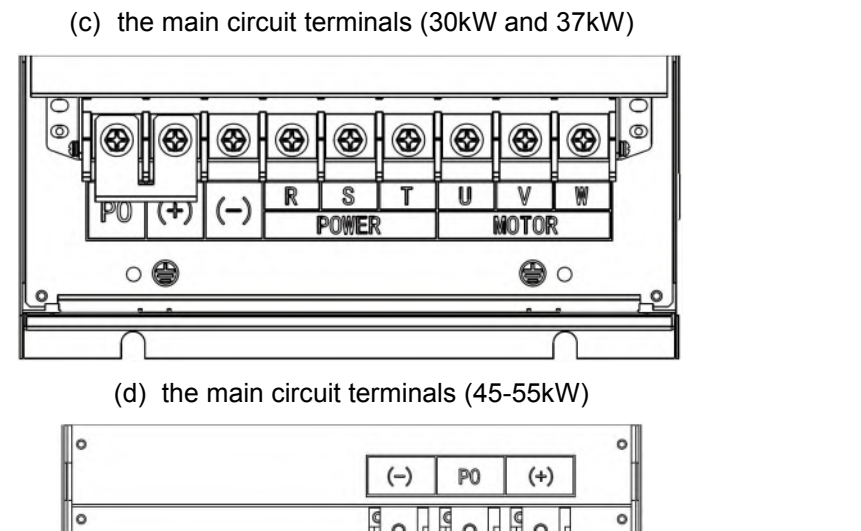

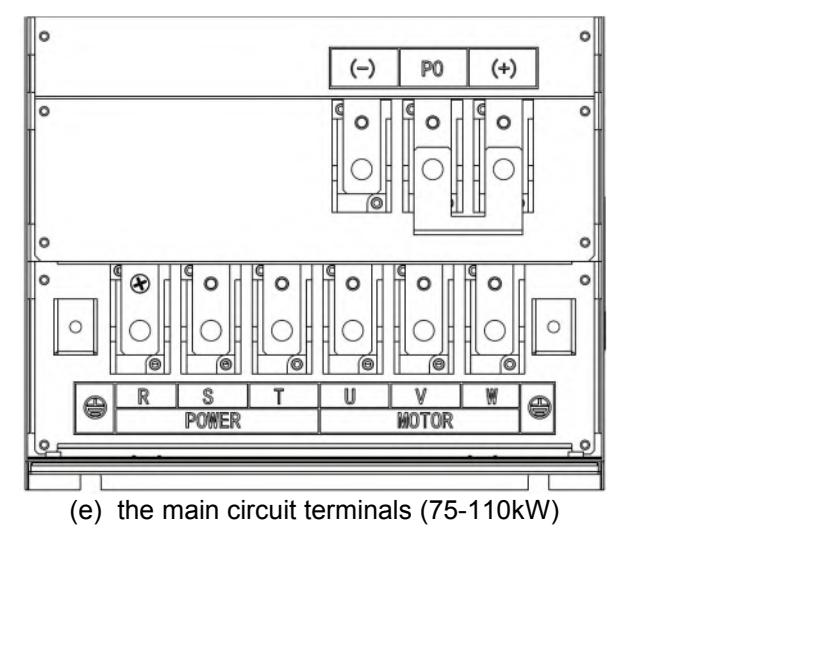

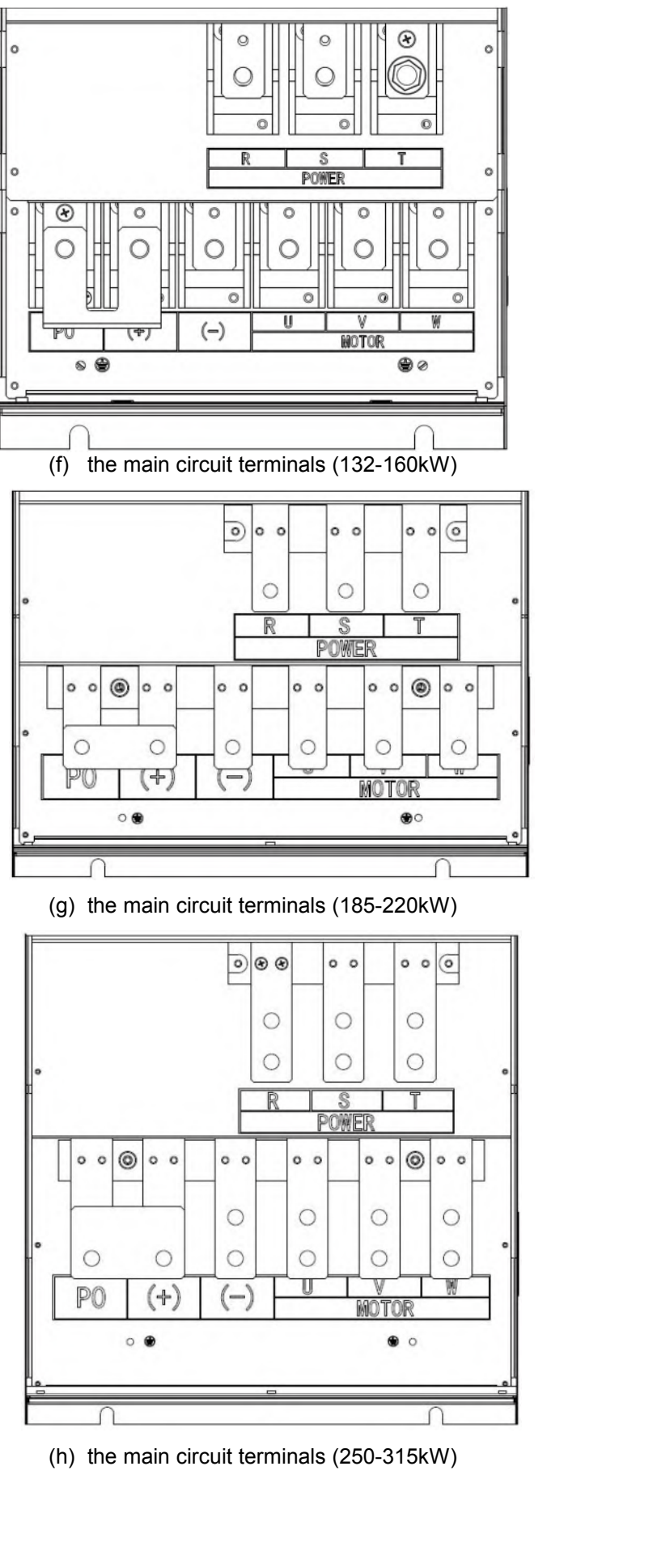

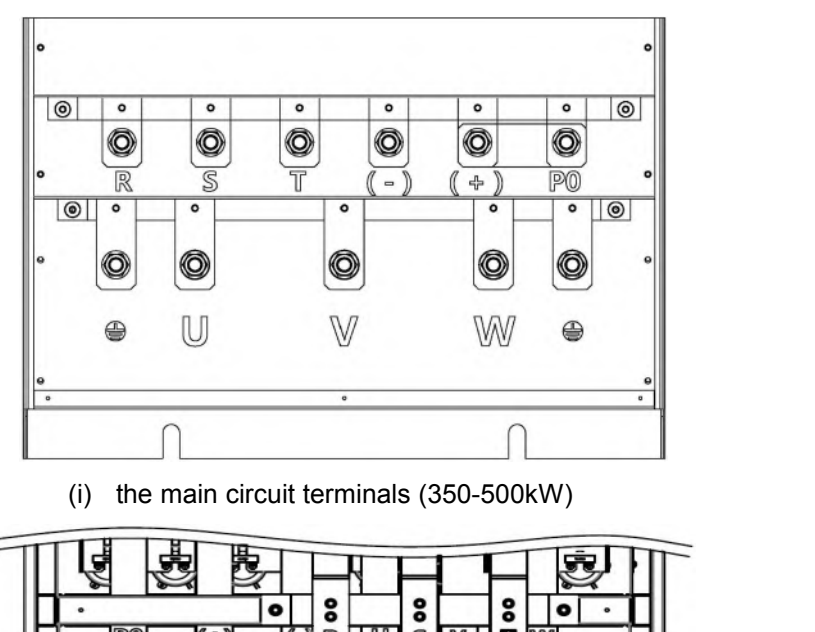

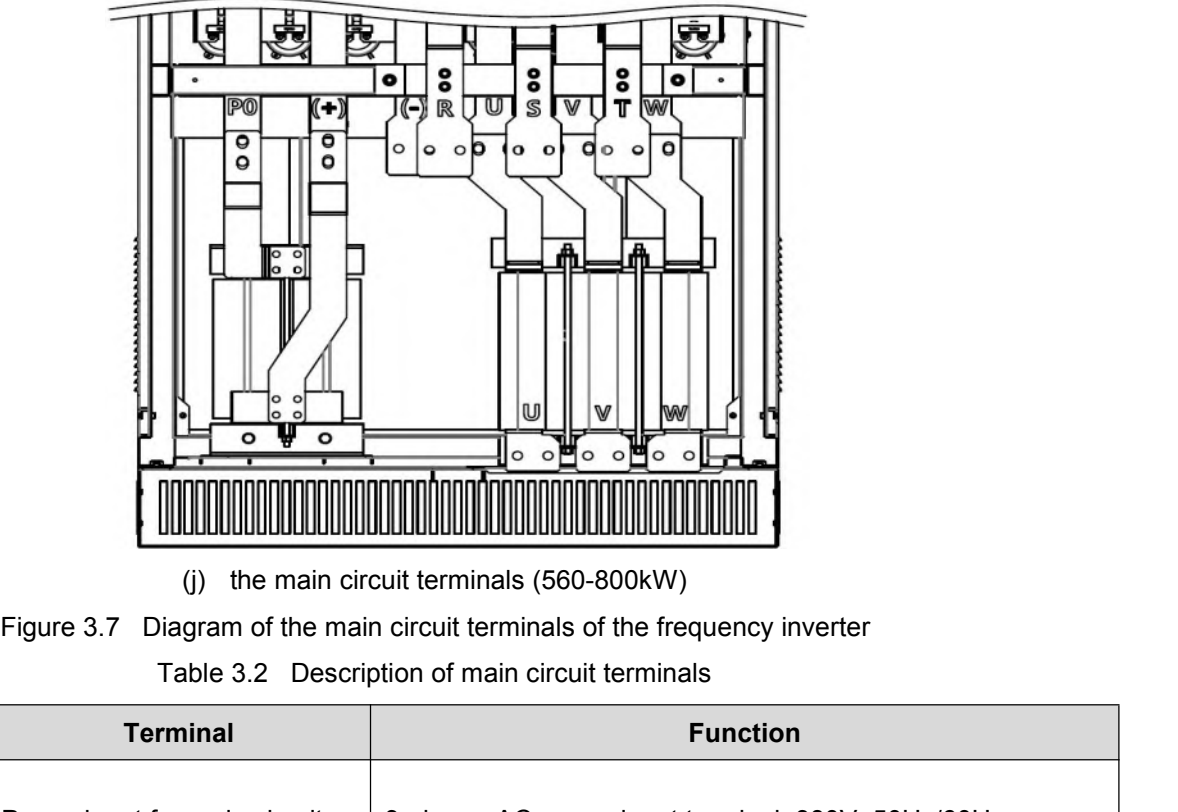

- 
- 

|                         | (i)                            | $\circ$ $\bullet$ $\bullet$ $\bullet$ $\bullet$<br>the main circuit terminals (560-800kW)                               |
|-------------------------|--------------------------------|----------------------------------------------------------------------------------------------------|
|                         |                                | Figure 3.7 Diagram of the main circuit terminals of the frequency inverter                                              |
|                         |                                | Table 3.2 Description of main circuit terminals                                                                         |
| <b>Code of terminal</b> | <b>Terminal</b>                | <b>Function</b>                                                                                                    |
| R/L1                    | Power input for main circuit   | 3-phase, AC power input terminal, 380V, 50Hz/60Hz                                                                       |
| S/L2                    |                                |                                                                                                    |
| T/L3                    |                                |                                                                                                    |
| U                       | Output of frequency inverter   | Terminal for connection to motor                                                                                        |
| $\vee$                  |                                |                                                                                                    |
| W                       |                                |                                                                                                    |
| $+$ $-$                 | DC bus terminal                | DC bus terminal, connect to braking unit etc<br>"+" is the positive terminal of DC bus, "-" is the negative<br>terminal |
| $PA/+$                  |                                | Terminal for connection to braking resistor                                                                             |
| PB                      | Connection of braking resistor |                                                                                                    |
| $PA/+, +$               | DC power input                 | PA (+) is the positive terminal of DC power input, PC is the<br>negative terminal                                       |
|                         | Grounding                      | Terminal for grounding                                                                                                  |
|                         |                                | 400V level: grounding resistance is $4\Omega$ or below.                                                                 |

<span id="page-34-0"></span>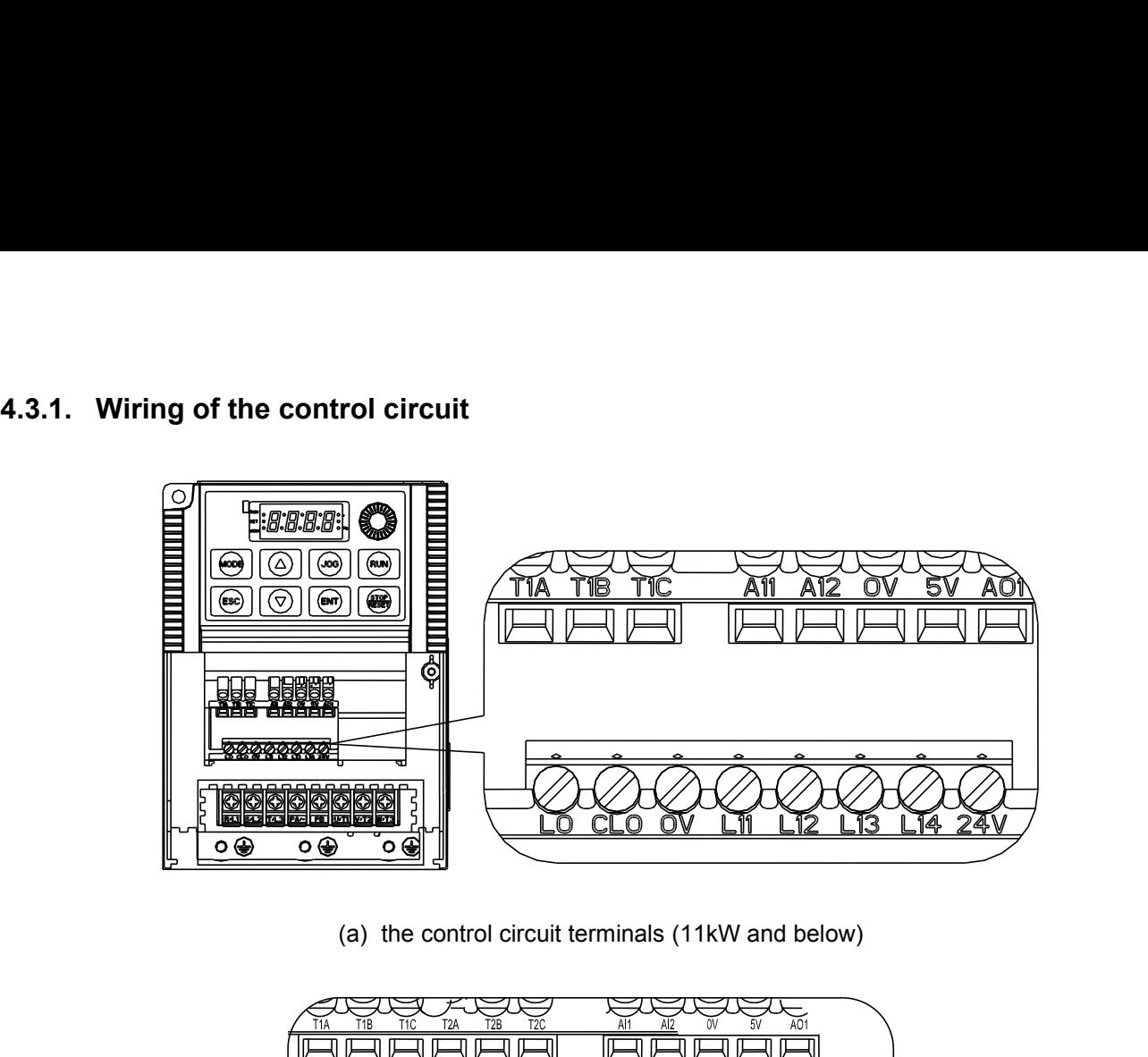

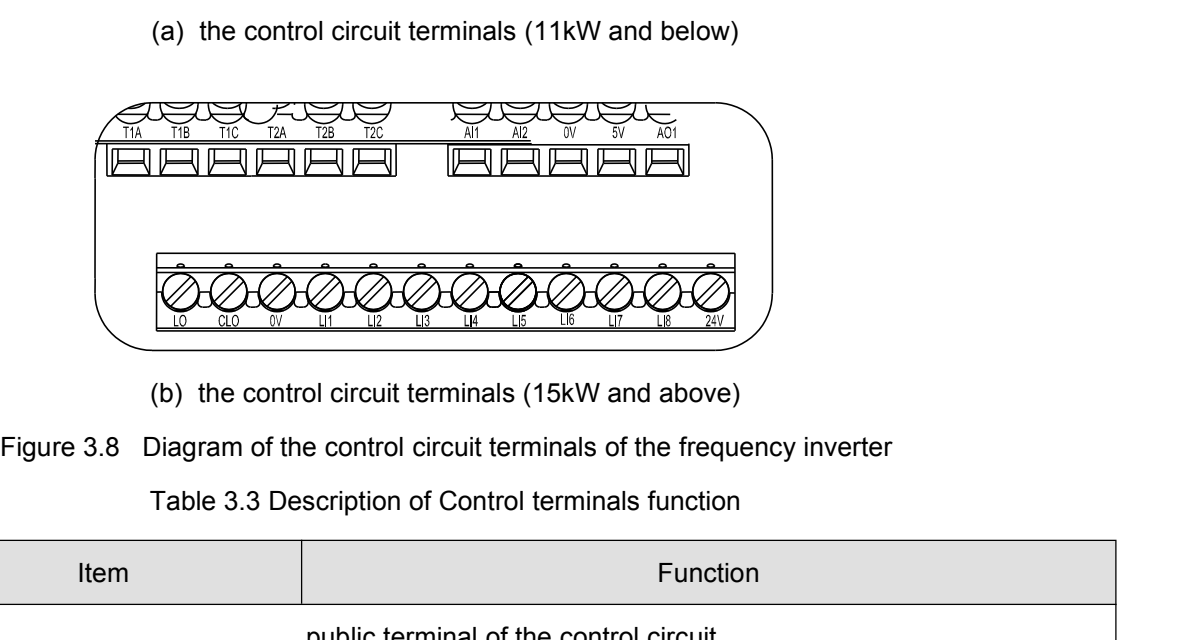

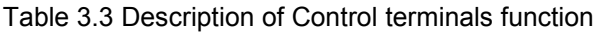

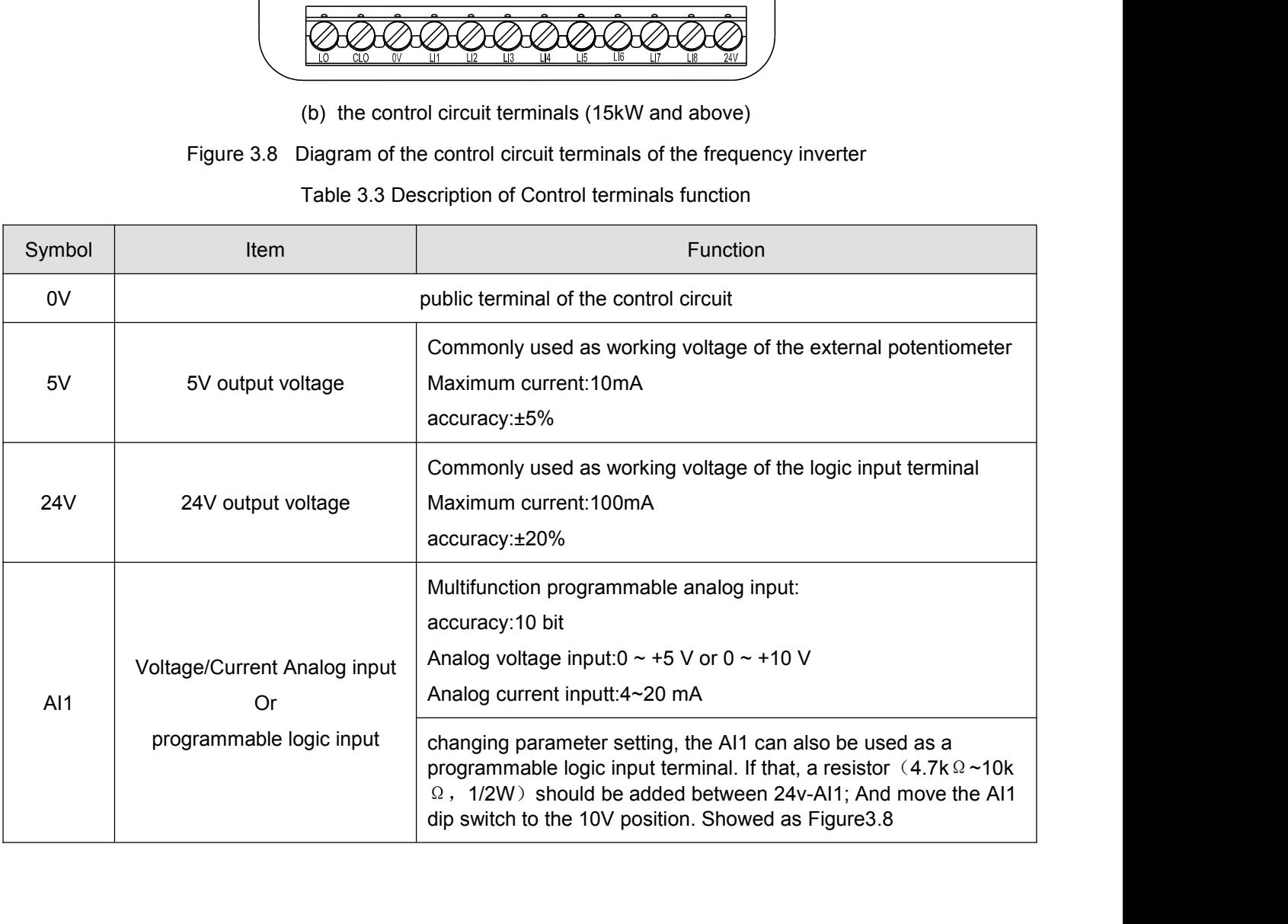

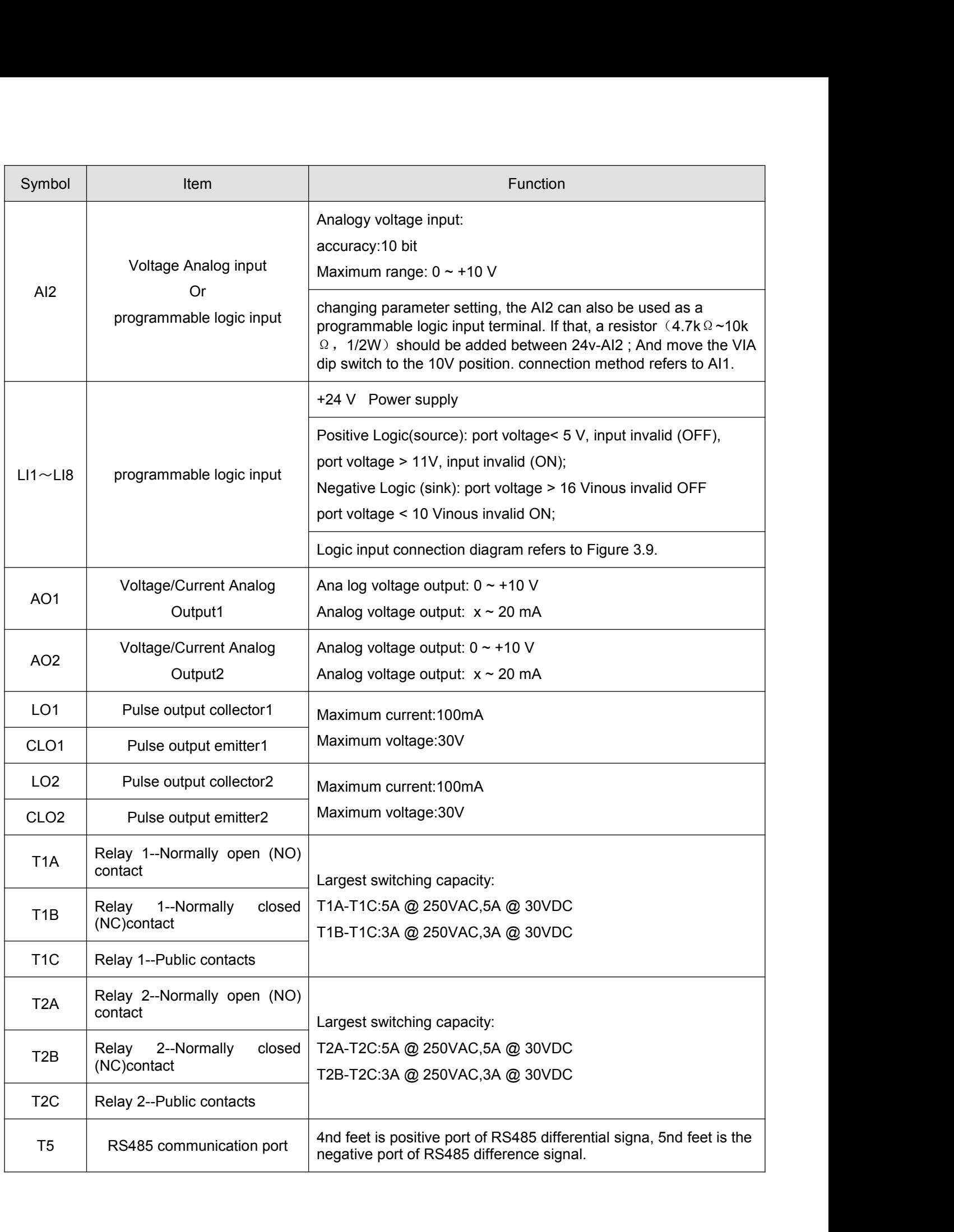
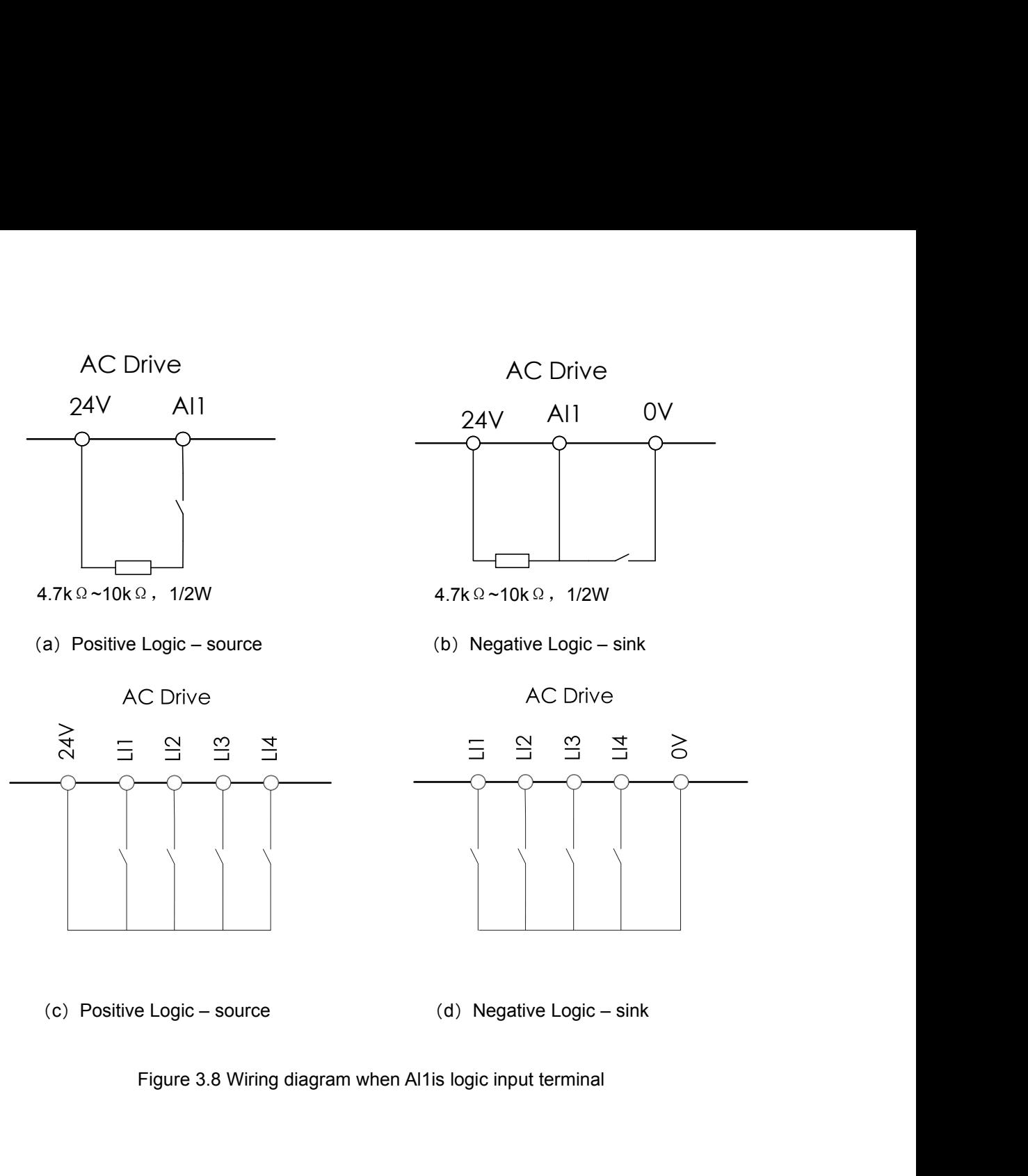

**5. BASIC OPERATION AND TRIAL RUNNING**<br>**5.1. Appearance of keyboard panel**<br>User of this series frequency inverter can perform different operations through keyboard panel, including run/stop,<br>display of different data, para **5. BASIC OPERATION AND TRIAL RUNNING**<br>**5.1. Appearance of keyboard panel**<br>User of this series frequency inverter can perform different operations through keyboard panel, including ru<br>display of different data, parameter v **5. BASIC OPERATION AND TRIAL RUNNING**<br>**5.1. Appearance of keyboard panel**<br>User of this series frequency inverter can perform different operations through keyboard panel, including run/stop,<br>display of different data, para **5. BASIC OPERATION AND TRIAL RUNNING**<br>**5.1. Appearance of keyboard panel**<br>User of this series frequency inverter can perform different operations through keyboard panel, including run/stop,<br>display of different data, para 5. BASIC OPERATION AN<br>5.1. Appearance of keyboard<br>User of this series frequency inverter can per<br>display of different data, parameter value s<br>keyboard panel.

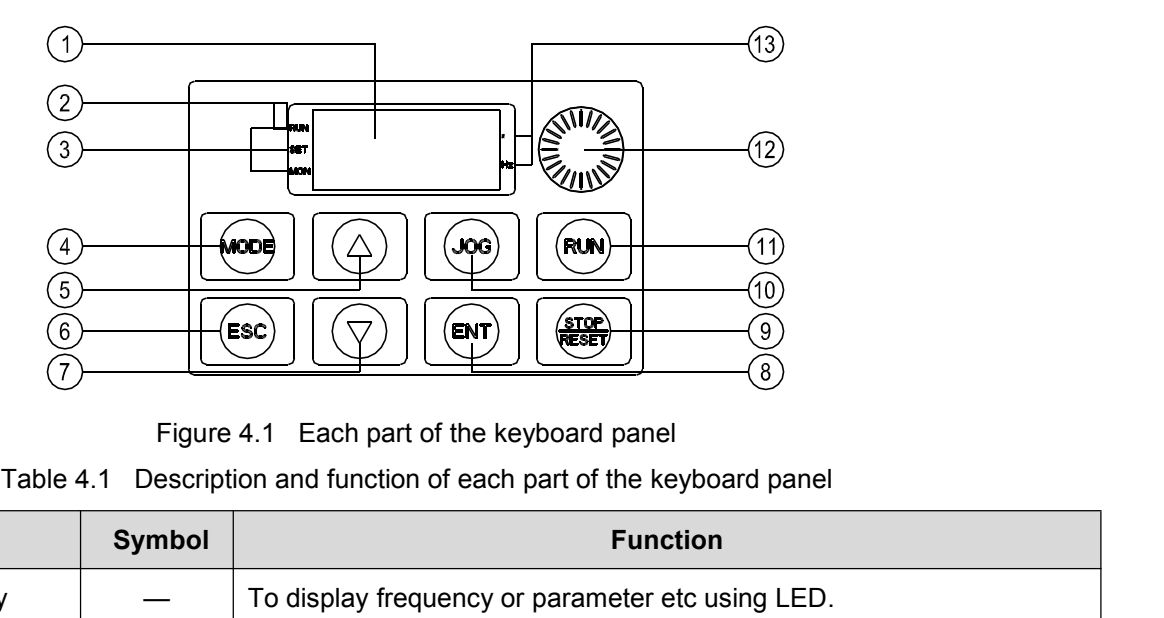

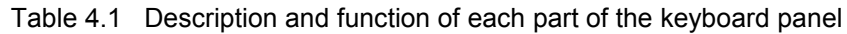

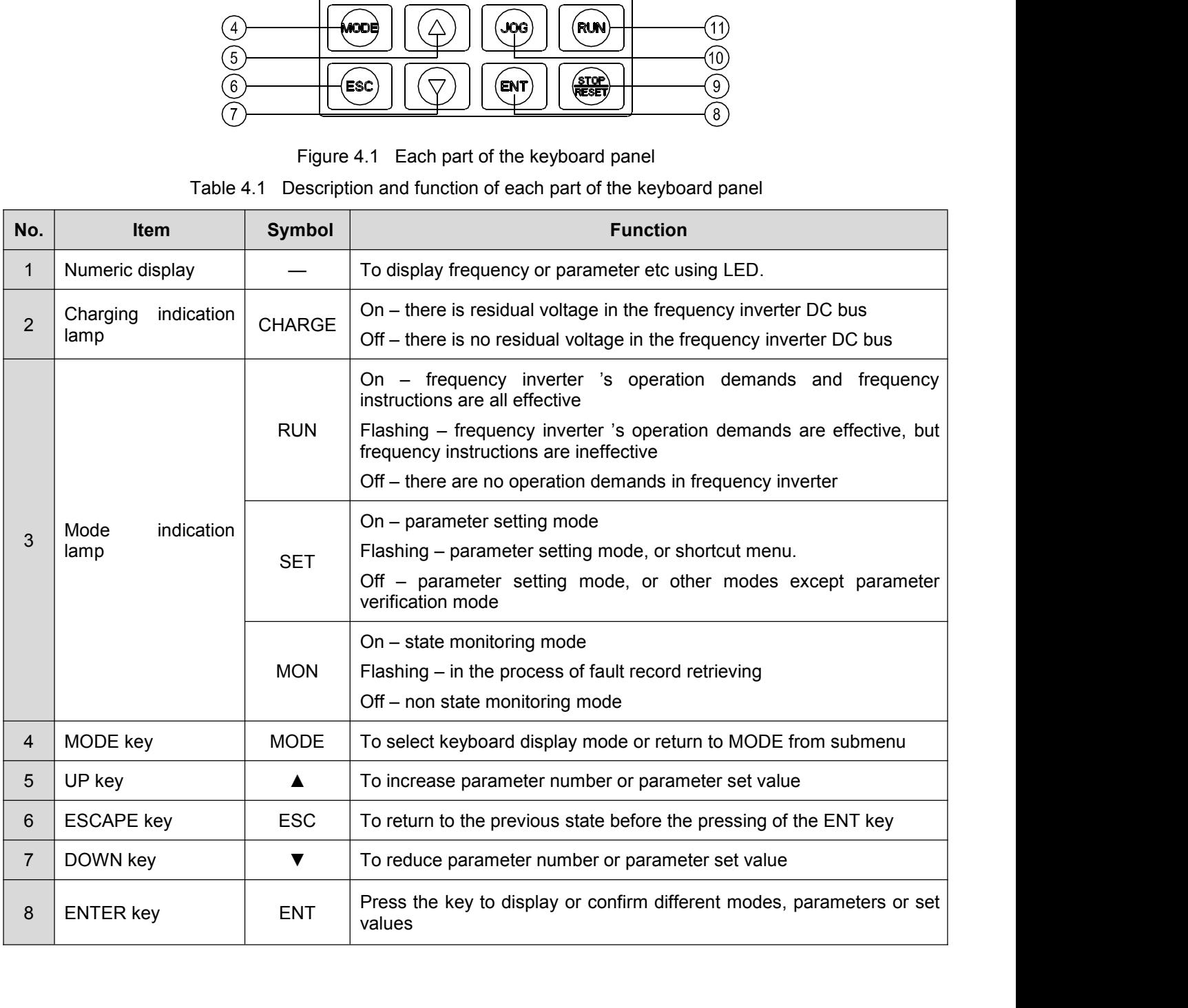

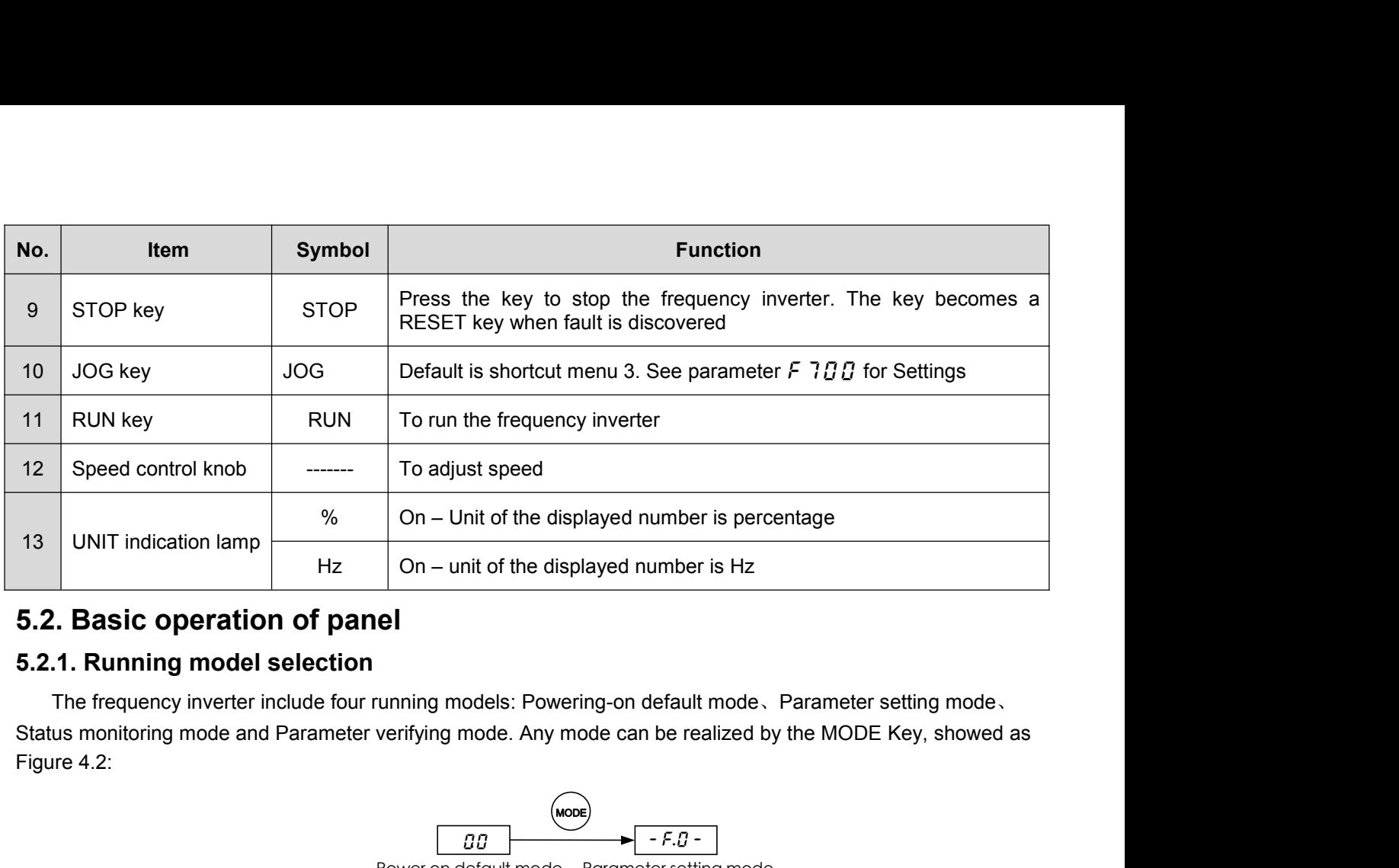

ing-on default mode. Parameter setting mode.<br>
bde can be realized by the MODE Key, showed as<br>
Fracquently related by the MODE Key, showed as<br>
Parameter setting mode

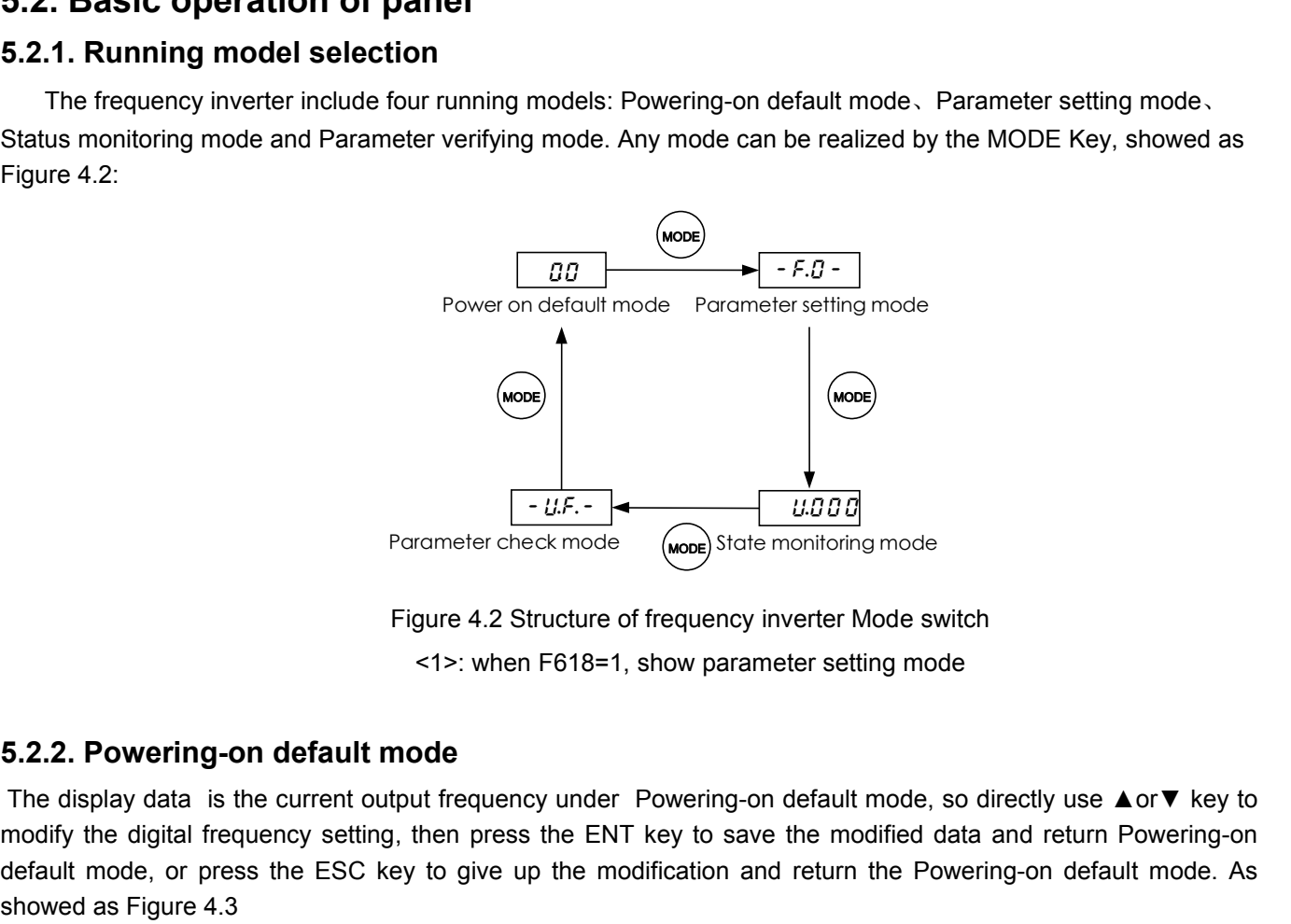

Parameter check mode<br>
Figure 4.2 Structure of frequency inverter Mode switch<br>
5.2.2. Powering-on default mode<br>
The display data is the current output frequency under Powering-on default mode, so directly use  $\triangle$ or  $\nabla$  Prommeter check mode<br>
Figure 4.2 Structure of frequency inverter Mode switch<br>  $\leq 1$ >: when F618=1, show parameter setting mode<br>
5.2.2. Powering-on default mode<br>
The display data is the current output frequency under Pow Parameter check mode.<br>
Figure 4.2 Structure of frequency inverter Mode switch<br>  $\leq 1$   $\leq$  when F618=1, show parameter setting mode.<br>
5.2.2. Powering-on default mode<br>
The display data is the current output frequency und Figure 4.2 Struct<br>
S.2.2. Powering-on default mode<br>
The display data is the current output frequency undify the digital frequency setting, then press the<br>
default mode, or press the ESC key to give up the<br>
showed as Figur on default mode, so directly use ▲ or ▼ ket we the modified data and return Powering<br>ind return the Powering-on default mode

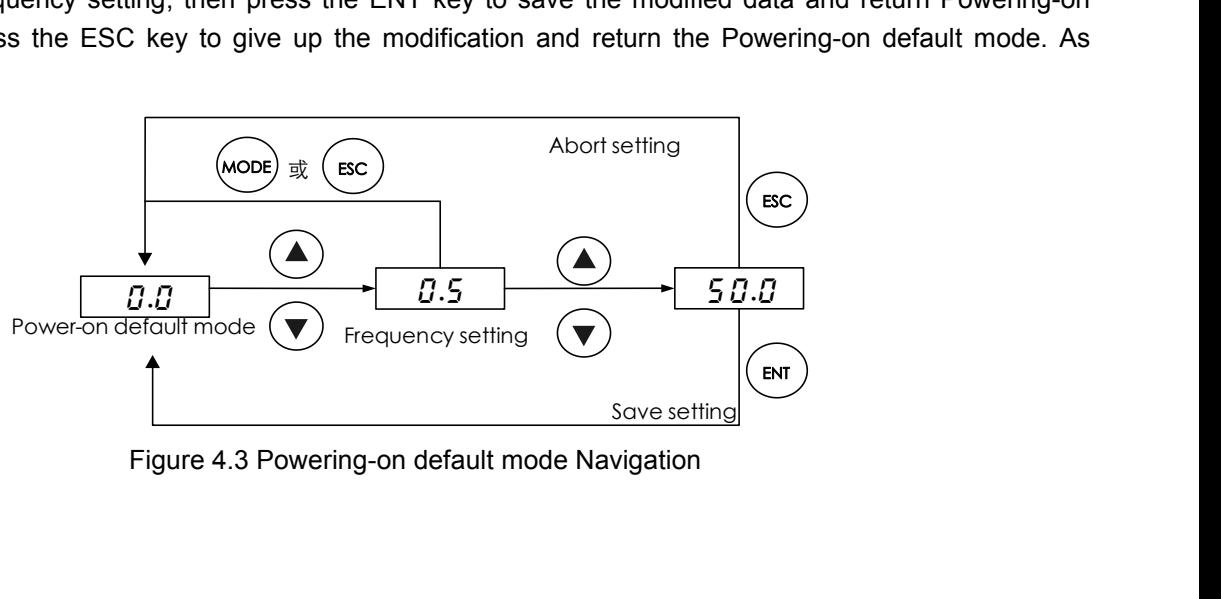

Here the display data type can be set freely under the Powering-on default mode, showed in the parameter  $F5$  1 $\overline{B}$ <br>5.2.3. Parameter setting Mode f610

Here the display data type can be set freely under the Powering-on default mode<br> **5.2.3. Parameter setting Mode**<br>
There are 10 groups function parameters from *F.D* group to *F* 9 group, each grou<br>
function parameter. The Here the display data type can be set freely under the Powering-on default mode, showed in the parameter<br>  $5.5:17$ <br>
5.2.3. Parameter setting Mode<br>
There are 10 groups function parameters from *F.T* group to *F* 9 group, e F 5 *i D*<br>5.2.3. Parameter setting Mode<br>5.2.3. Parameter setting Mode<br>There are 10 groups function parameters from *F.D* group to *F* 9 group, each group includes different numbers<br>function parameter. The Parameter settin Here the display data type can be set freely under the Powering-on default <br>
F 5 1D<br>
5.2.3. Parameter setting Mode<br>
There are 10 groups function parameters from F.D group to F 9 group, each function parameter. The Paramet default mode, showed in the parameter<br>
2, each group includes different numbers<br>
4 or  $\nabla$  key and ENT key, or give up the<br>
Abort setting<br>
(MODE)

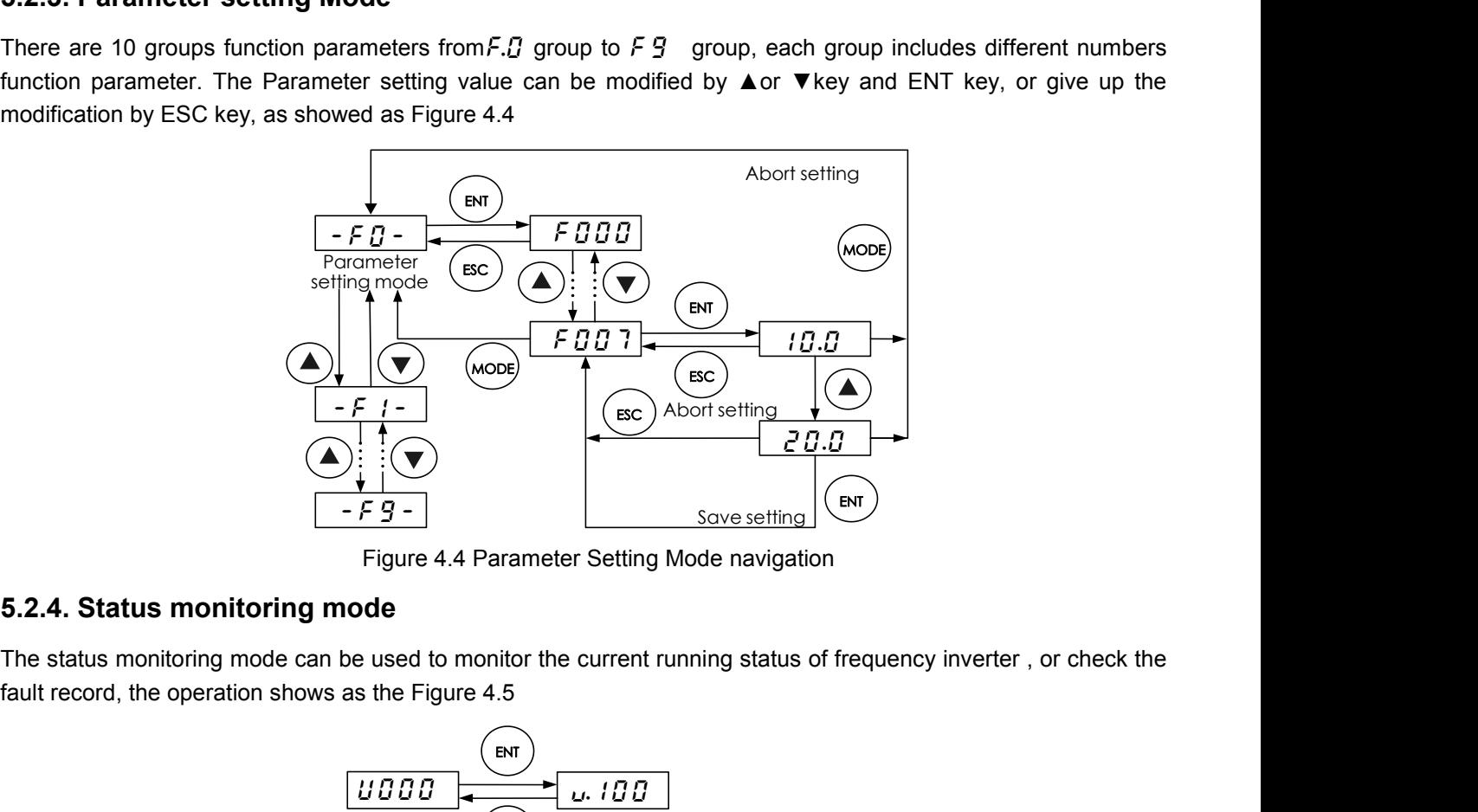

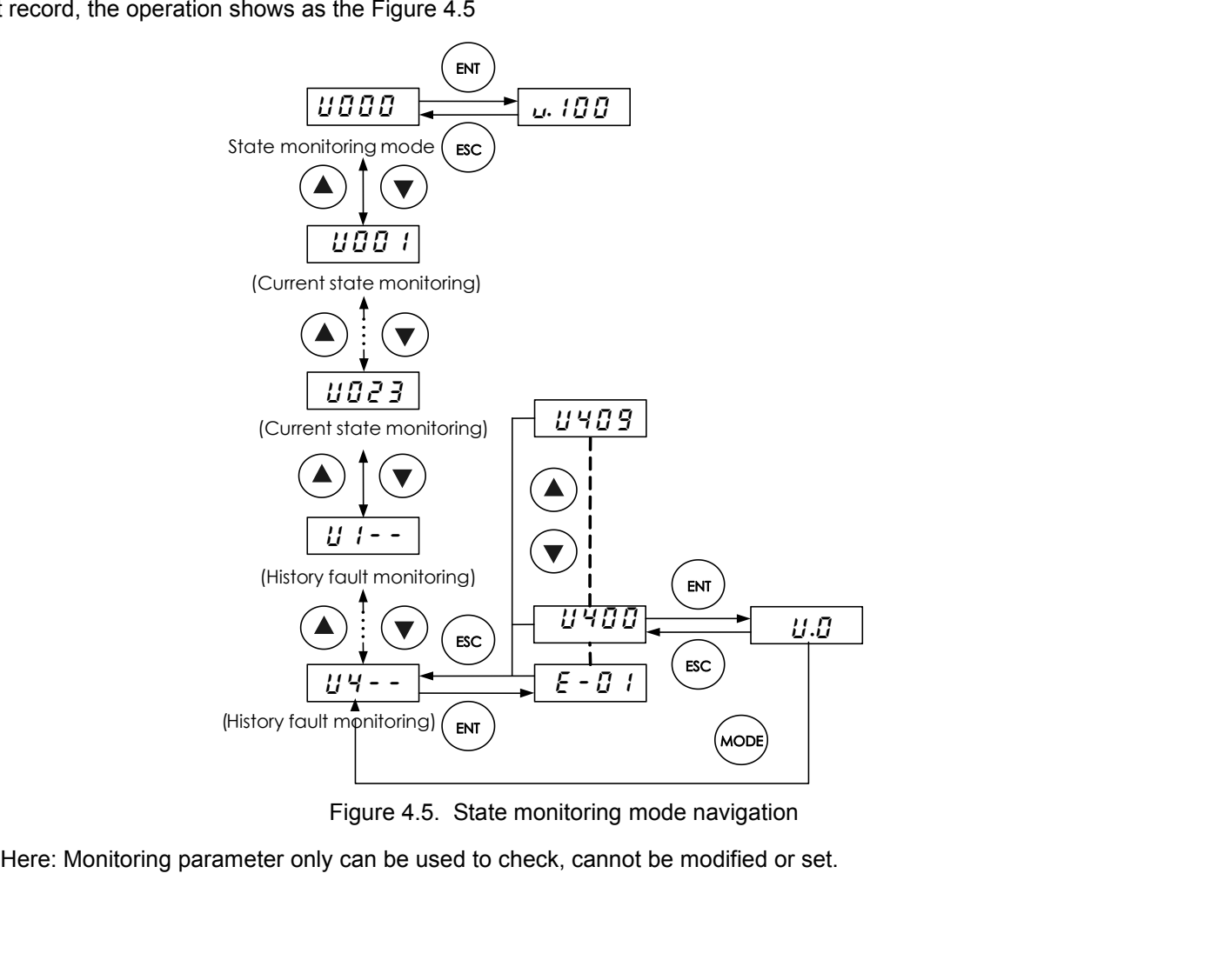

**5.2.5. Parameter verifying mode**<br>When  $F_1F_2$  is the MODE key to switch to parameter calibration mode. Under the<br>different parameters from the default value. The setup method for these parameter<br>parameter setup way. Ple **5.2.5. Parameter verifying mode**<br>When F  $6$   $18$ =1, use MODE key to switch to parameter calibration mode. Under this mode, we can see all<br>different parameters from the default value. The setup method for these parameters **5.2.5. Parameter verifying mode**<br>When F  $\zeta$  *i*  $\zeta$  =1, use MODE key to switch to parameter calibration mode. Under this mode, we can see all<br>different parameters from the default value. The setup method for these pa **5.2.5. Parameter verifying mode**<br>When  $F5$   ${}^tB$ =1, use MODE key to switch to parameter calibration m<br>different parameters from the default value. The setup method for th<br>parameter setup way. Please see figure 4.6.<br>Rema **5.2.5. Parameter verifying mode**<br>When F  $\frac{E}{B}$  :  $\frac{B}{B}$  =1, use MODE key to switch to parameter calibration mode. Under this mode, we can see all<br>parameters form the default value. The setup method for these parame bode. Under this mode, we can see all<br>these parameters is the same to other<br>bout change to any parameter<br>Abort setting

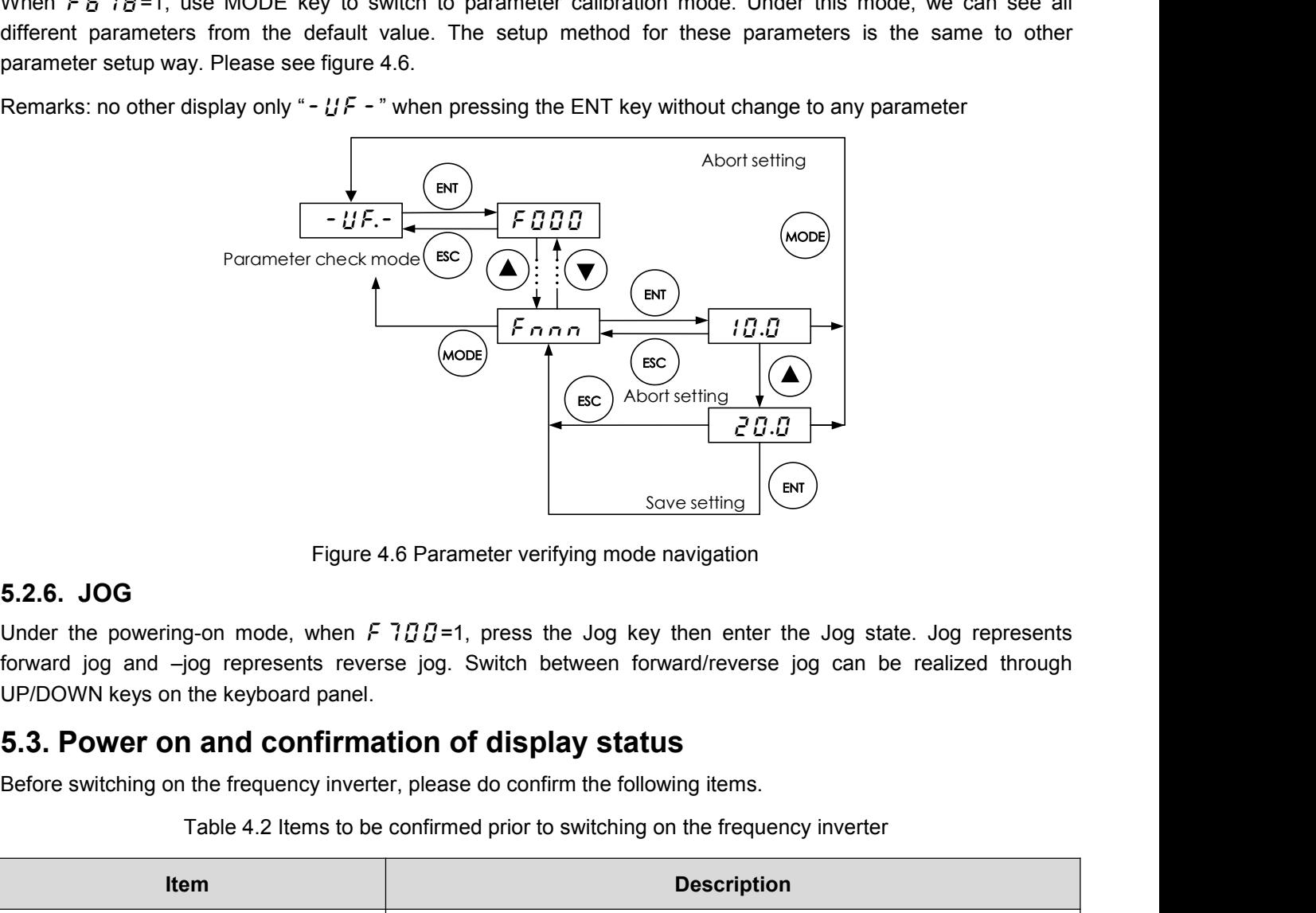

Before switching on the frequency inverter, please do confirm the following on the frequency inverter.<br>Before switching on the frequency inverter, please do confirm the following items.<br>Before switching on the frequency i Figure 4.6 Parameter verifying mode navigation<br>
g-on mode, when *F* 7*BB*=1, press the Jog key then enter the Jog state. Jog represents<br>
iog represents reverse jog. Switch between forward/reverse jog can be realized throug

| UP/DOWN keys on the keyboard panel.                                                                      | Under the powering-on mode, when $F \cap T \cap T = 1$ , press the Jog key then enter the Jog state. Jog represents<br>forward jog and -jog represents reverse jog. Switch between forward/reverse jog can be realized through |  |  |
|----------------------------------------------------------------------------------------------------|----------------------------------------------------------------------------------------------------|--|--|
| 5.3. Power on and confirmation of display status                                                         |                                                                                                    |  |  |
| Before switching on the frequency inverter, please do confirm the following items.                       |                                                                                                    |  |  |
|                                                                                                    | Table 4.2 Items to be confirmed prior to switching on the frequency inverter                                                                                                    |  |  |
| <b>Item</b>                                                                                              | <b>Description</b>                                                                                                    |  |  |
|                                                                                                    | Please confirm if the power suppy is correctly connected (3-phase,<br>380VAC ~ 480VAC, 50/60 Hz)                                                                                                    |  |  |
| Confirmation of input power supply<br>voltage                                                            | Please confirm if the power supply input terminals R/L1, S/L2 and T/L3<br>are properly connected.                                                                                                    |  |  |
|                                                                                                    | Please confirm whether the frequency inverter and the motor are<br>correctly grounded.                                                                                                    |  |  |
| Confirmation<br>of<br>connection<br>οf<br>frequency inverter main circuit output<br>terminals with motor | Please confirm the output terminals of the frequency inverter U, V and<br>W are reliably connected with the 3-phase input terminals of the motor.                                                                              |  |  |
| Confirmation of the connection of the<br>frequency<br>inverter<br>control<br>circuit<br>terminals        | Please confirm the control circuit terminals of the frequency inverter are<br>reliably connected with other control devices.                                                                                                   |  |  |
| Confirmation of the state<br>of the<br>frequency inverter control terminals                              | Please confirm that all control circuit terminals are in the state OFF<br>(The frequency inverter does not run when powered on).                                                                                               |  |  |
| Confirmation of the state of the load                                                                    | Please confirm the condition of the motor load (namely the status of<br>connection with mechanical system).                                                                                                    |  |  |

After the frequency inverter is switched on, the keyboard panel enters into Powering-on mode. The displayed value type at Powering-on mode is determined by the setting value of parameter  $F 5 17$ . After the frequency inverter is switched on, the keyboard panel enters into Powering-on mode. The dispinalize type at Powering-on mode is determined by the setting value of parameter  $F610$ .<br> **5.3.1. Local control mode**<br>
T After the frequency inverter is switched on, the keyboard<br>Value type at Powering-on mode is determined by the se<br>5.3.1. Local control mode<br>The frequency inverter provide two control modes: local<br>At local control mode, both

After the frequency inverter is switched on, the keyboard panel enters into Powering-on mode. The displayed<br>value type at Powering-on mode is determined by the setting value of parameter  $F 5 1.$ <br>**5.3.1. Local control mod** 

- 
- After the frequency inverter is switched on, the keyboard panel enters into Powering-on mode. The displayed<br>value type at Powering-on mode is determined by the setting value of parameter  $F 5 10$ .<br>5.3.1. Local control mode value type at Powering-on mode is determined by the setting value of parameter  $F 5 10$ .<br>
5.3.1. Local control mode<br>
The frequency inverter provide two control modes: local and remote. The mode is set with parameter  $F 50$

**1. Local control mode**<br>frequency inverter provide two control modes: local and remote. The mode is set<br>ocal control mode, both the command source and frequency setting source of the<br>ugh the keyboard panel:<br>Command source **5.3.1. Local control mode**<br>The frequency inverter provide two control modes: local and remote. The mode is set with parameter  $F 5 B 1$ .<br>At local control mode, both the command source and frequency setting source of the f **S.S.1. LOCAT CONTOT HIOGE**<br>
The frequency inverter provide two control modes: local and remote. The mode is set with parameter  $F \cdot F \cdot G$  I.<br>
At local control mode, both the command source and frequency setting source of The frequency inverter provide two control modes: local and remote. The mode is set with parameter  $F5BT$ .<br>At local control mode, both the command source and frequency setting source of the frequency inverter are set<br>thro 2. Prequency is given by OP and DOWN keys. Onder Powering-on mode, it given frequency or DOWN key to reduce given frequency.<br>Motor rotation direction: Press down the ENT key, then press UP key to set FORWARD; Press down t

At local control mode, both the command source and frequency setting source of the frequency inverter are set<br>through the keyboard panel:<br>1. Command source is given through RUN and STOP keys in order to run or stop the mo through the keyboard panel:<br>
1. Command source is given through RUN and STOP keys in order to run or stop the motor.<br>
2. Frequency is given by UP and DOWN keys. Under Powering-on mode, directly press UP key to increase<br>
g 1. Command source is given through RUN and STOP keys in order to run or stop the motor.<br>
2. Frequency is given by UP and DOWN keys. Under Powering-on mode, directly press UP key to increase<br>
given frequency or DOWN key to Motor rotation direction: Press down the ENT key, then press UP key to set the motor rotation direction as<br>FORWARD; Press down the ENT key, then press DOWN key to set the motor rotation direction as REVERSE.<br>Parameter  $F$ 

FORWARD; Press down the ENT key, then press DOWN key to set the motor<br>Parameter  $F 5 2 2$  is used to limit the ability of the motor to rotate only in a single<br>Fault reset: When fault occurs in the frequency inverter, the Fault exert. When fractions fir the frequency inverter, the responsed particle is plays are fault code under<br>
Powering-on mode. At this time press the STOP key and the keyboard panel displays  $R$ -  $GB$ . Then press the<br>
STO The system of through parameters for the method of the motor of the command value is instruction of reverse rotation, the function indication lamp REV on the keyboard panel is on.<br>
Note 1: During the reverse rotation of t Be combined in any way. For example, the matrice of the motor or when there is instruction of reverse rotation, the function indication lamp REV on the keyboard panel is on.<br>
Note 2: Under local control mode, the function Note 1: During the reverse rotation of the motor or wher<br>indication lamp REV on the keyboard panel is on.<br>Note 2: Under local control mode, the function indication lan<br>4.3.2 Remote control mode<br>Under remote control mode, Note 2: Under local control mode, the function indication lamp LOC on the ke<br> **4.3.2 Remote control mode**<br>
Under remote control mode, the command source and frequency setting so<br>
through parameters  $F G G F$  and  $F G G F$  respe Exercise<br>ting source of the frequency inverter<br>and source and frequency setting source 3, the control effect of the inveter is the<br>AC Drive<br> $\begin{bmatrix} 2 & 3 & 5 \end{bmatrix}$ 

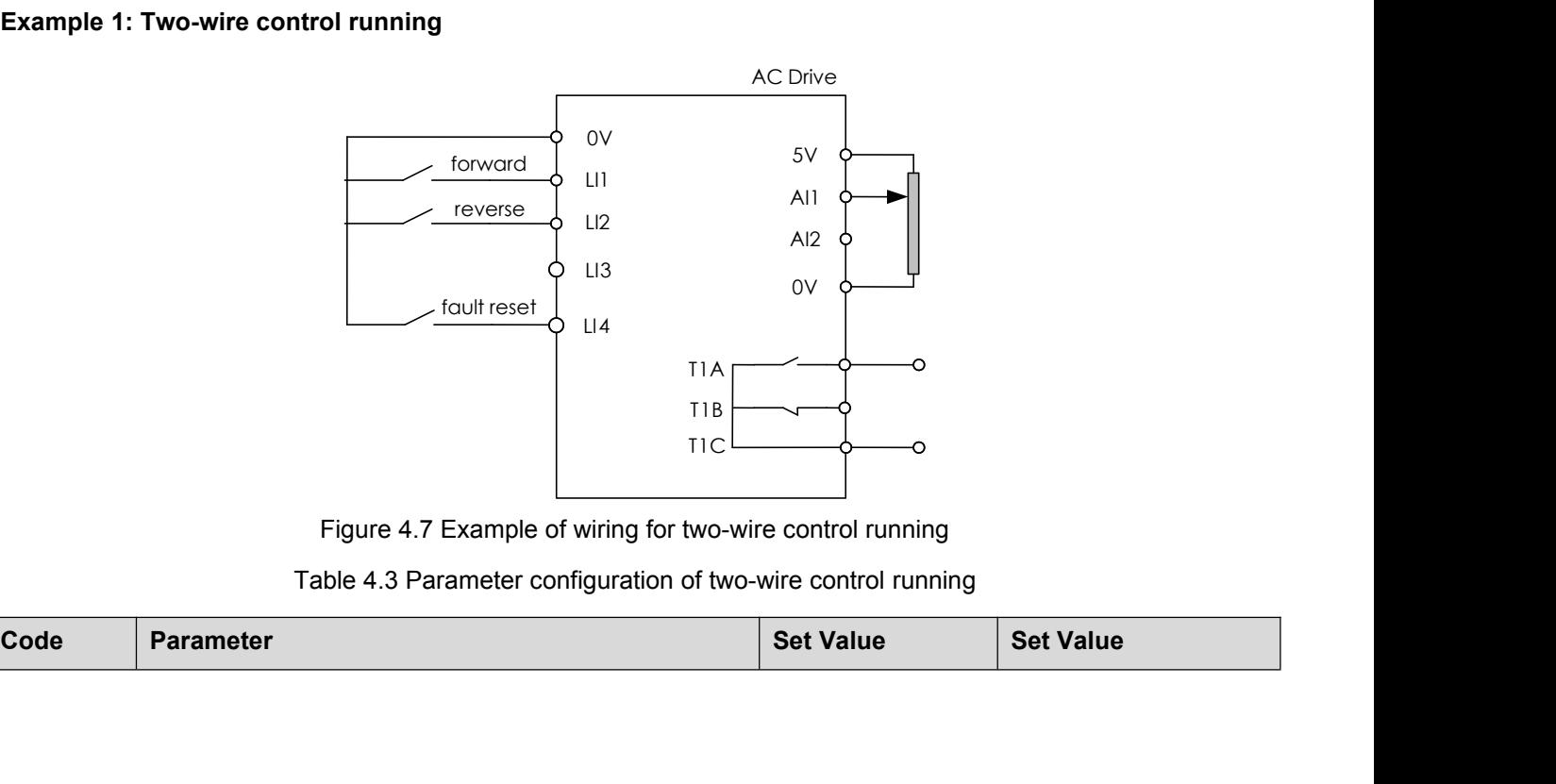

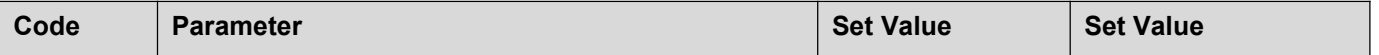

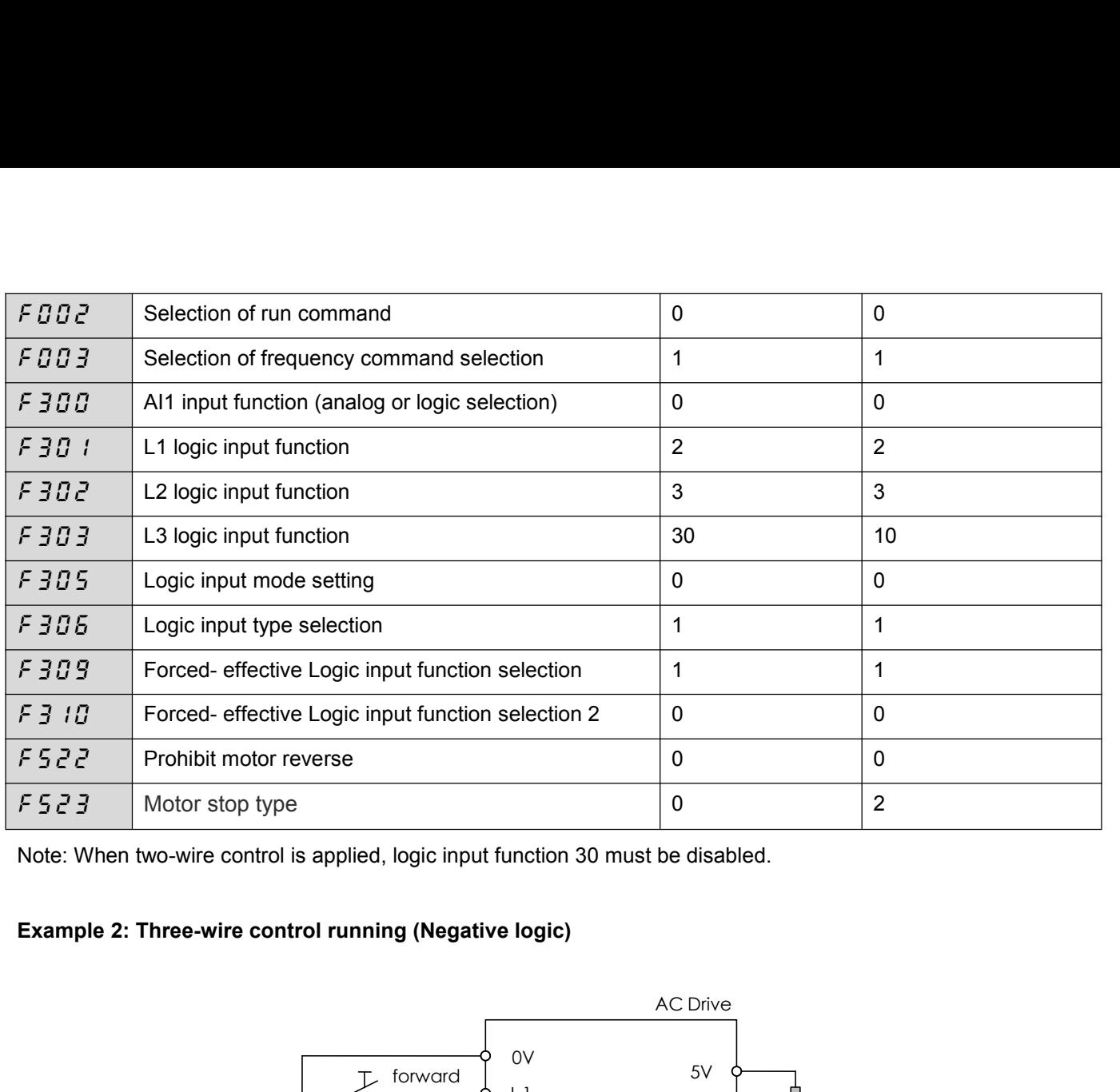

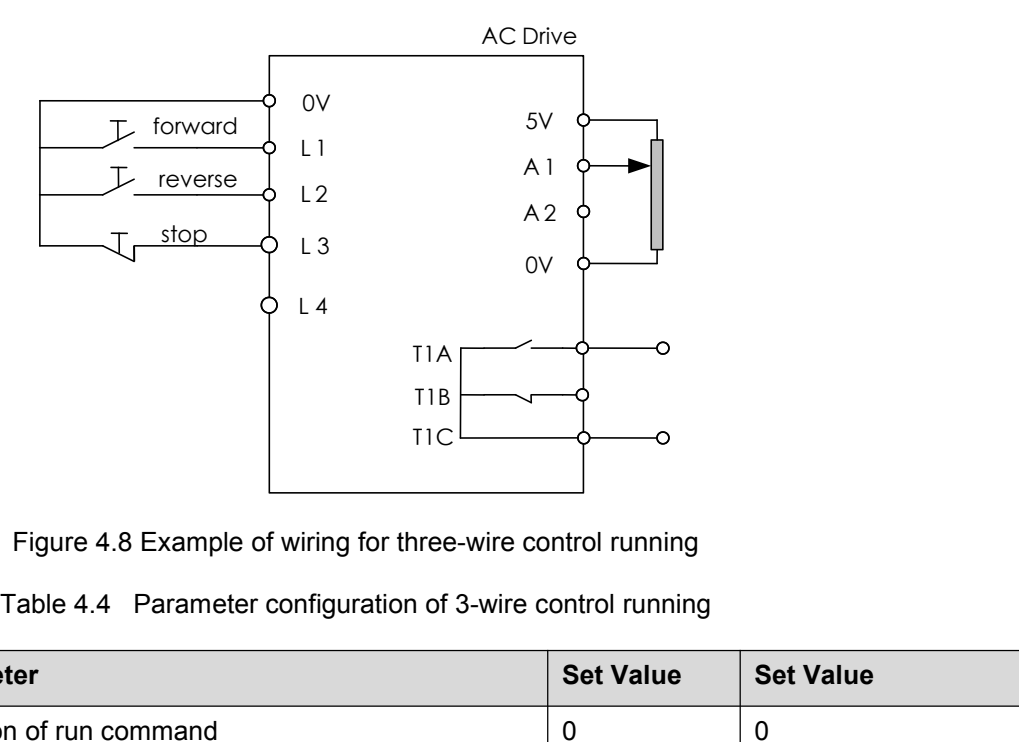

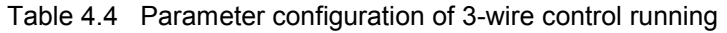

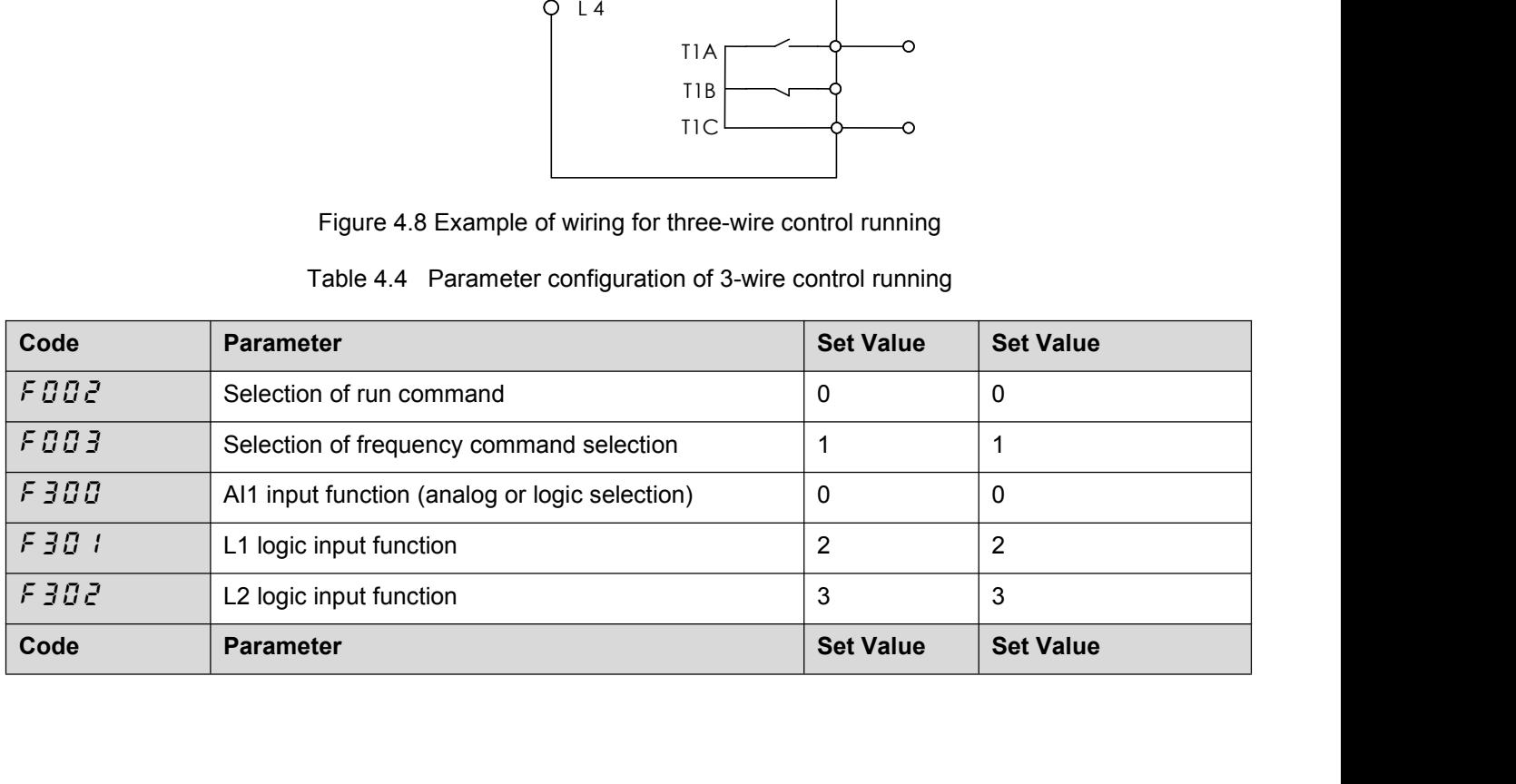

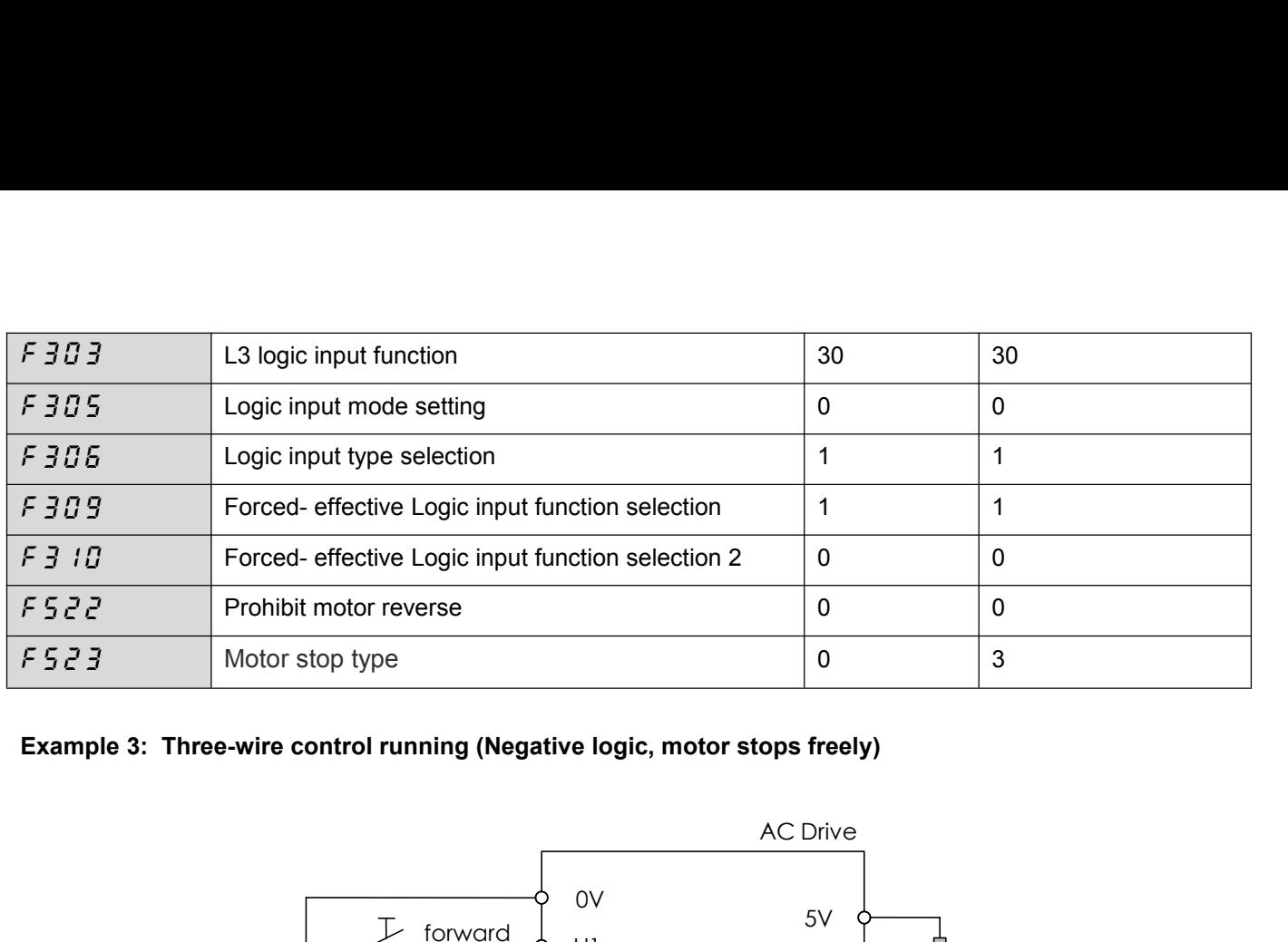

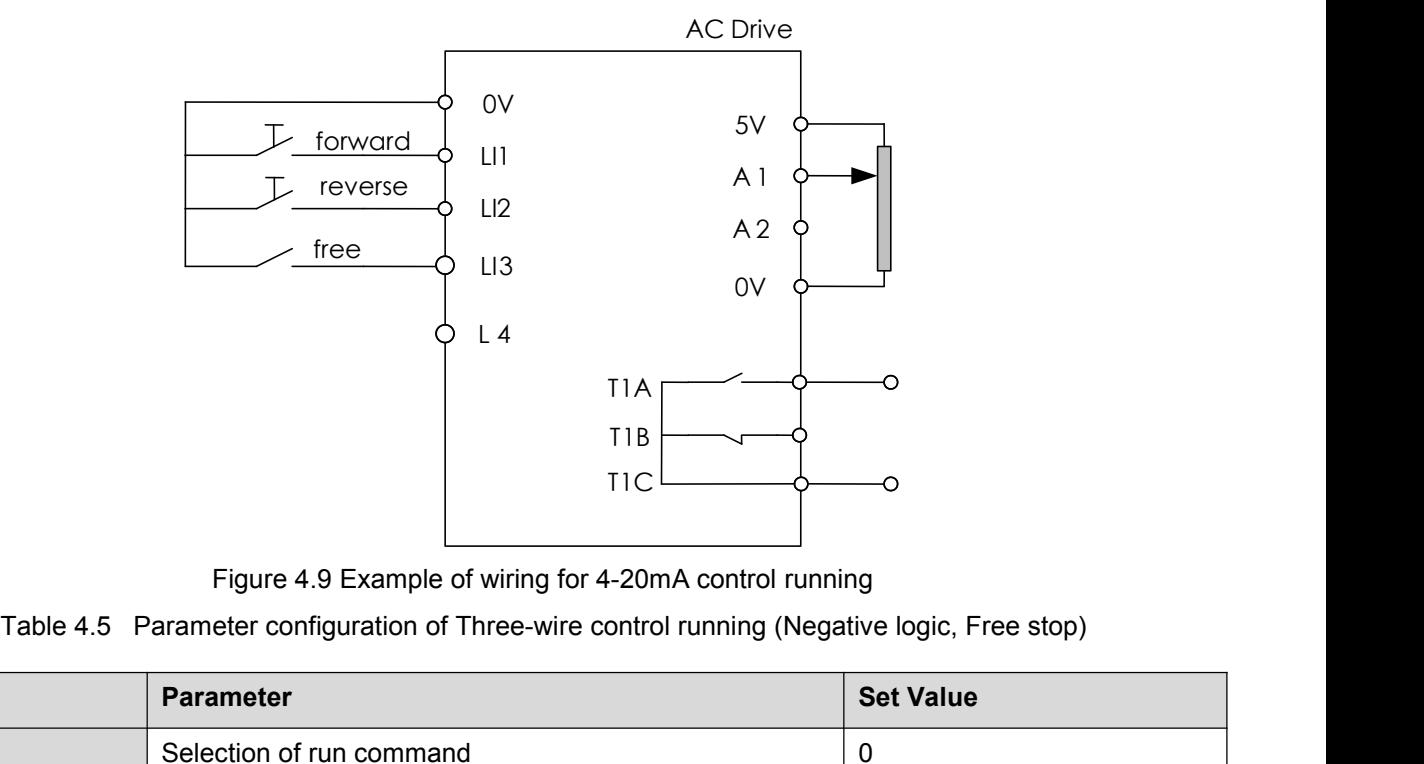

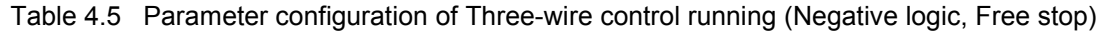

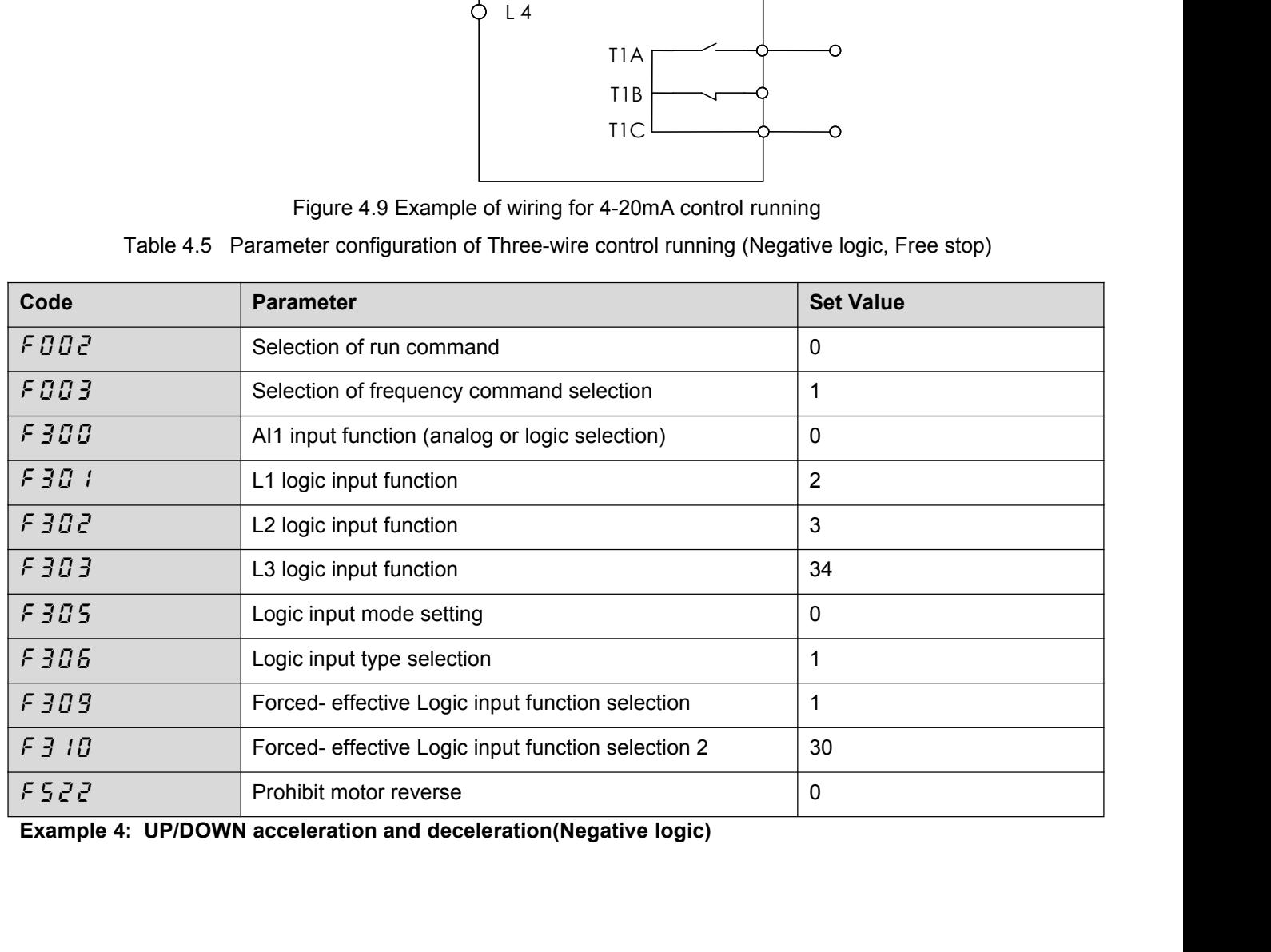

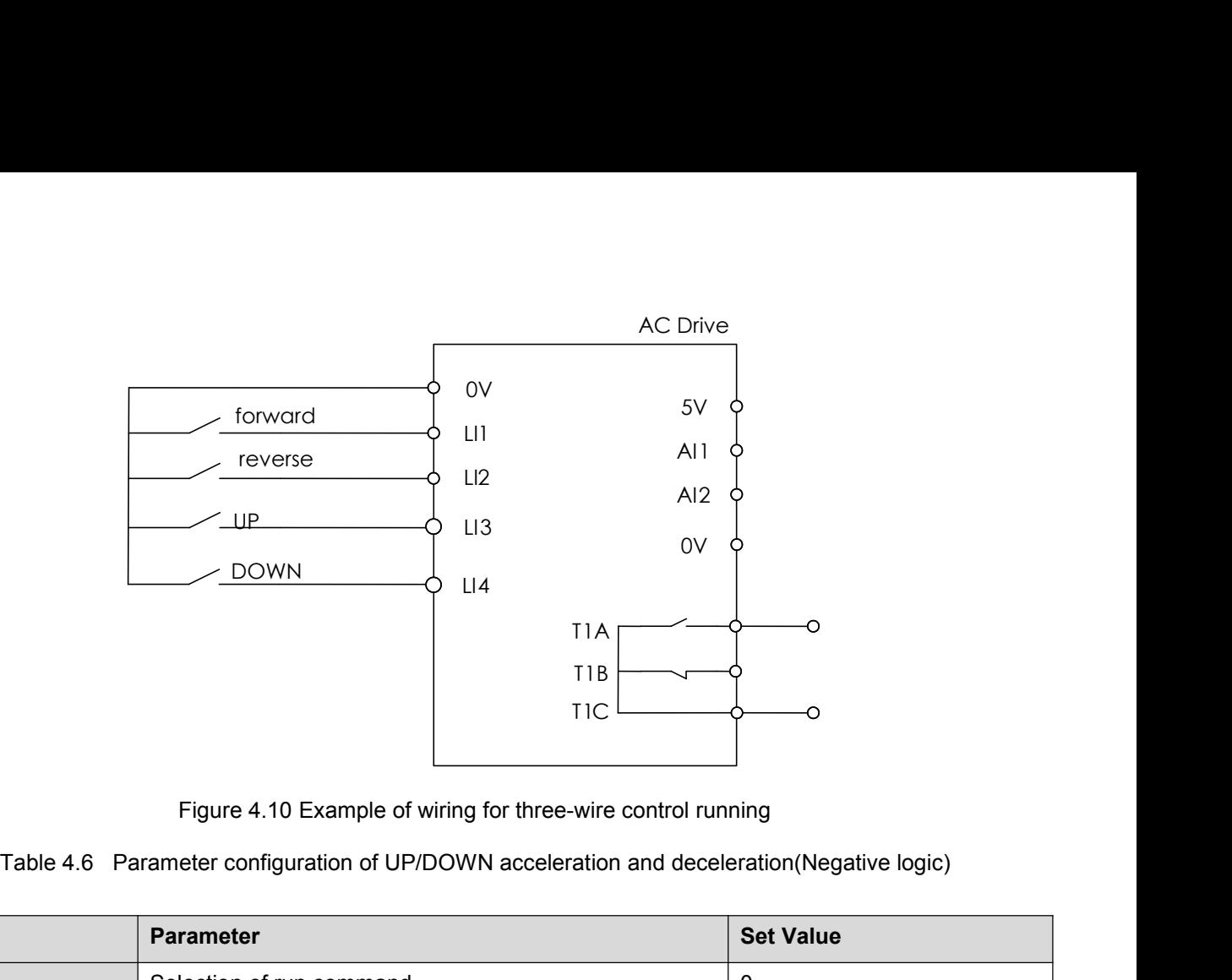

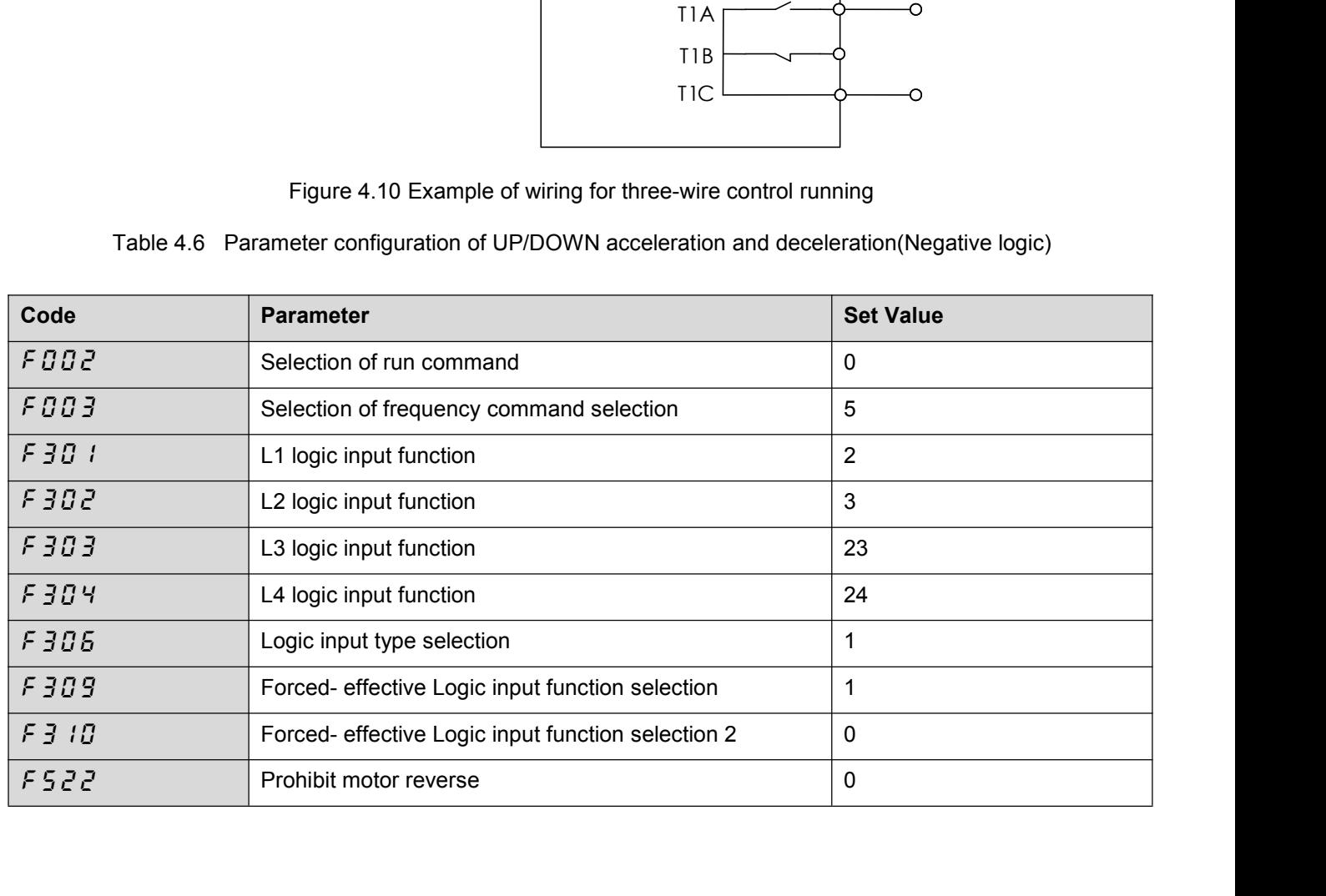

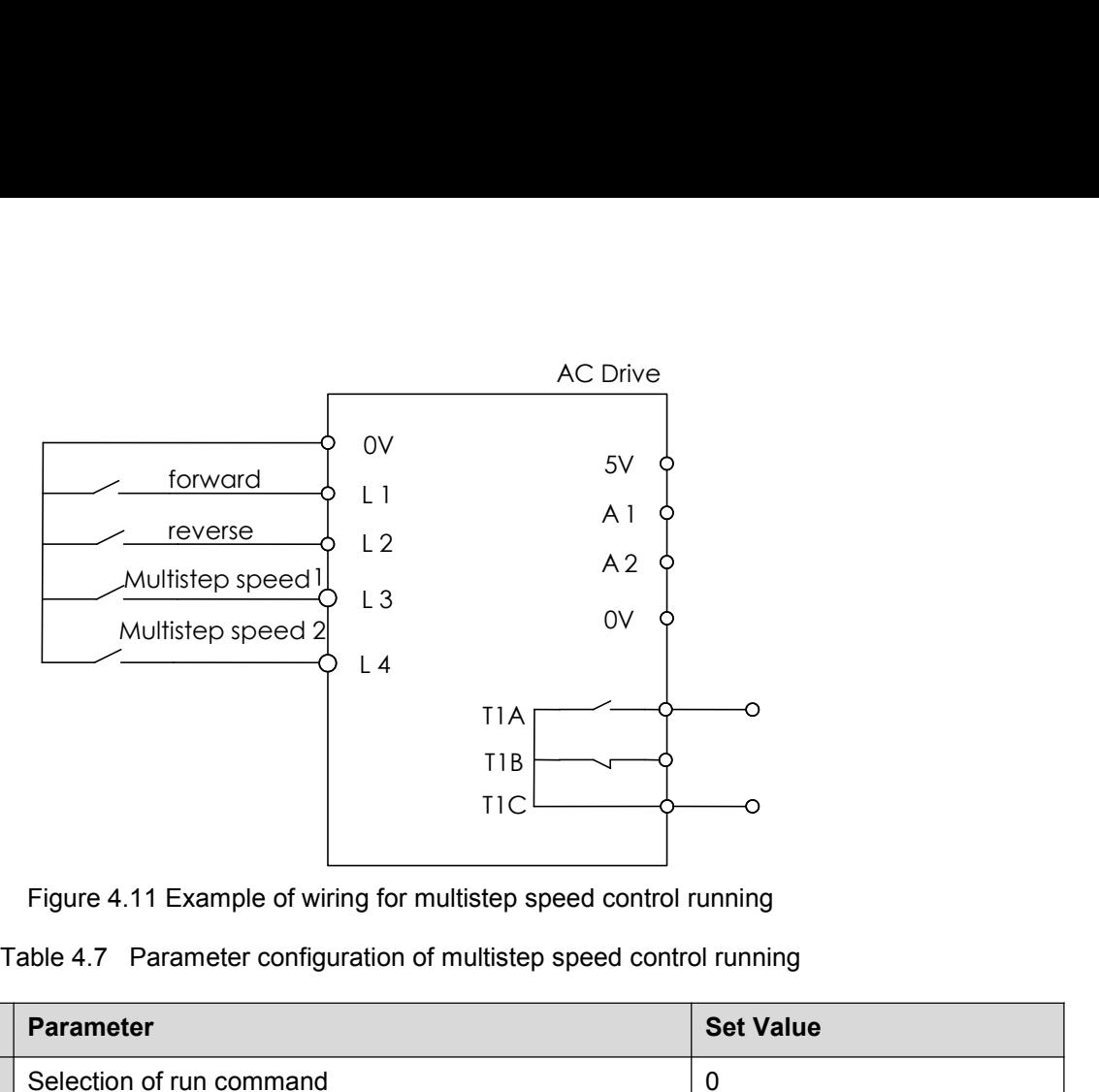

|           | T <sub>1</sub> B<br><b>TIC</b><br>Figure 4.11 Example of wiring for multistep speed control running<br>Table 4.7 Parameter configuration of multistep speed control running | ◠                          |  |
|-----------|----------------------------------------------------------------------------------------------------|----------------------------|--|
| Code      | Parameter                                                                                                    | <b>Set Value</b>           |  |
| FOOZ      | Selection of run command                                                                                                    | $\mathbf 0$                |  |
| F003      | Selection of frequency command selection                                                                                                    | 5                          |  |
| F301      | L1 logic input function                                                                                                    | $\overline{2}$             |  |
| F302      | L2 logic input function                                                                                                    | $\mathbf{3}$               |  |
| F 303     | L3 logic input function                                                                                                    | 23                         |  |
| $F$ $304$ | L4 logic input function                                                                                                    | 24                         |  |
| F306      | Logic input type selection                                                                                                    | $\mathbf{1}$               |  |
| F309      | Forced- effective Logic input function selection                                                                                                    | $\mathbf{1}$               |  |
| F310      | Forced- effective Logic input function selection 2                                                                                                    | $\mathbf 0$                |  |
| F522      | Prohibit motor reverse                                                                                                    | $\mathbf 0$                |  |
| F000      | frequency inverter frequency digital setting                                                                                                    | Equal to multistep speed 0 |  |
| F 715     | Multistep speed 1                                                                                                    | Multistep speed 1          |  |
| F717      | Multistep speed 2                                                                                                    | Multistep speed 2          |  |
|           | Multistep speed 3                                                                                                    | Multistep speed 3          |  |

Remarks: *F U U U* setup method-power on to display 0.0 and ti<br>press ENT to save the set.<br>**Example 6: JOG control** 

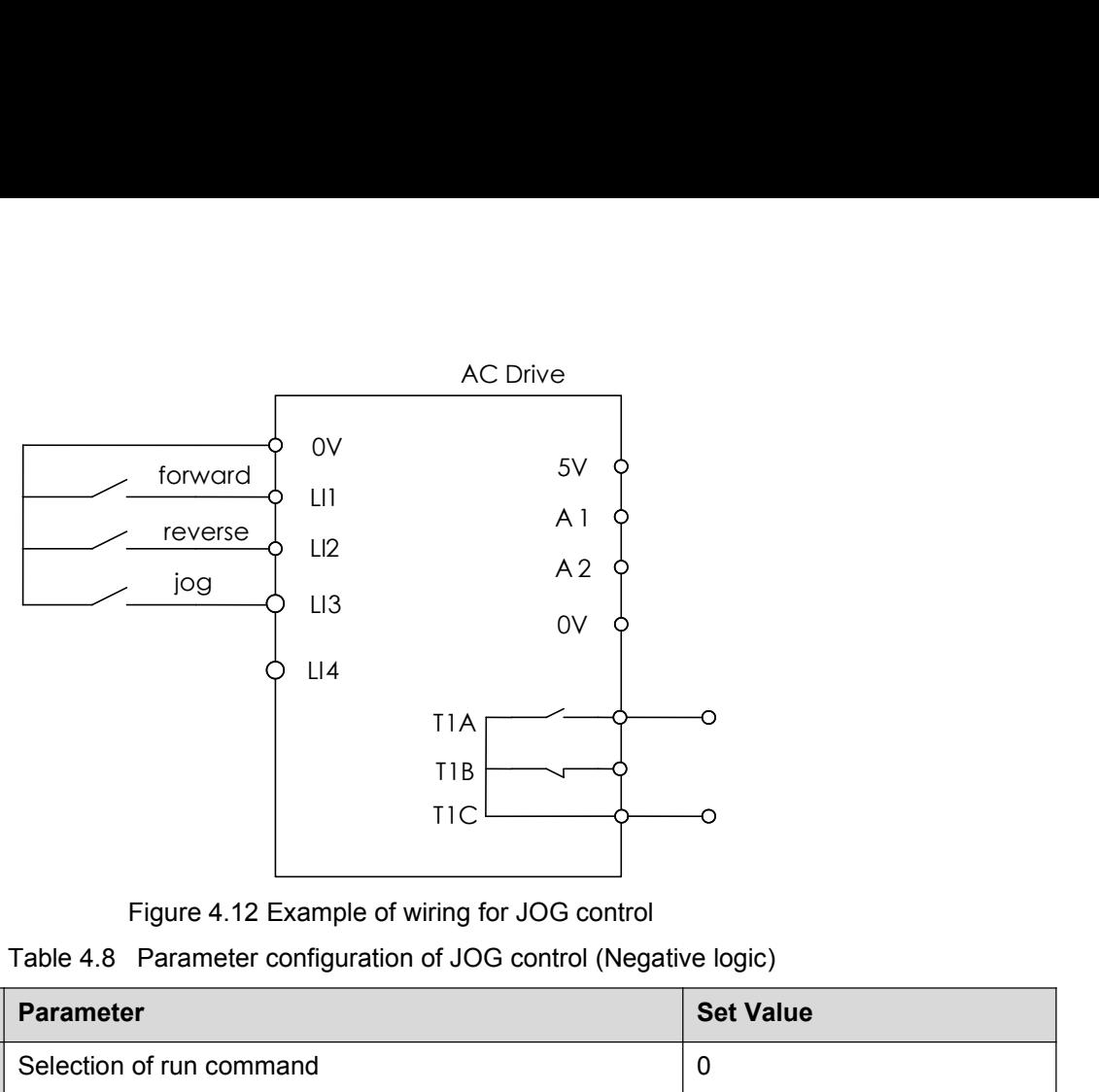

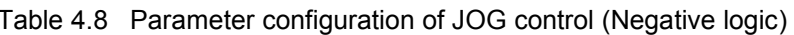

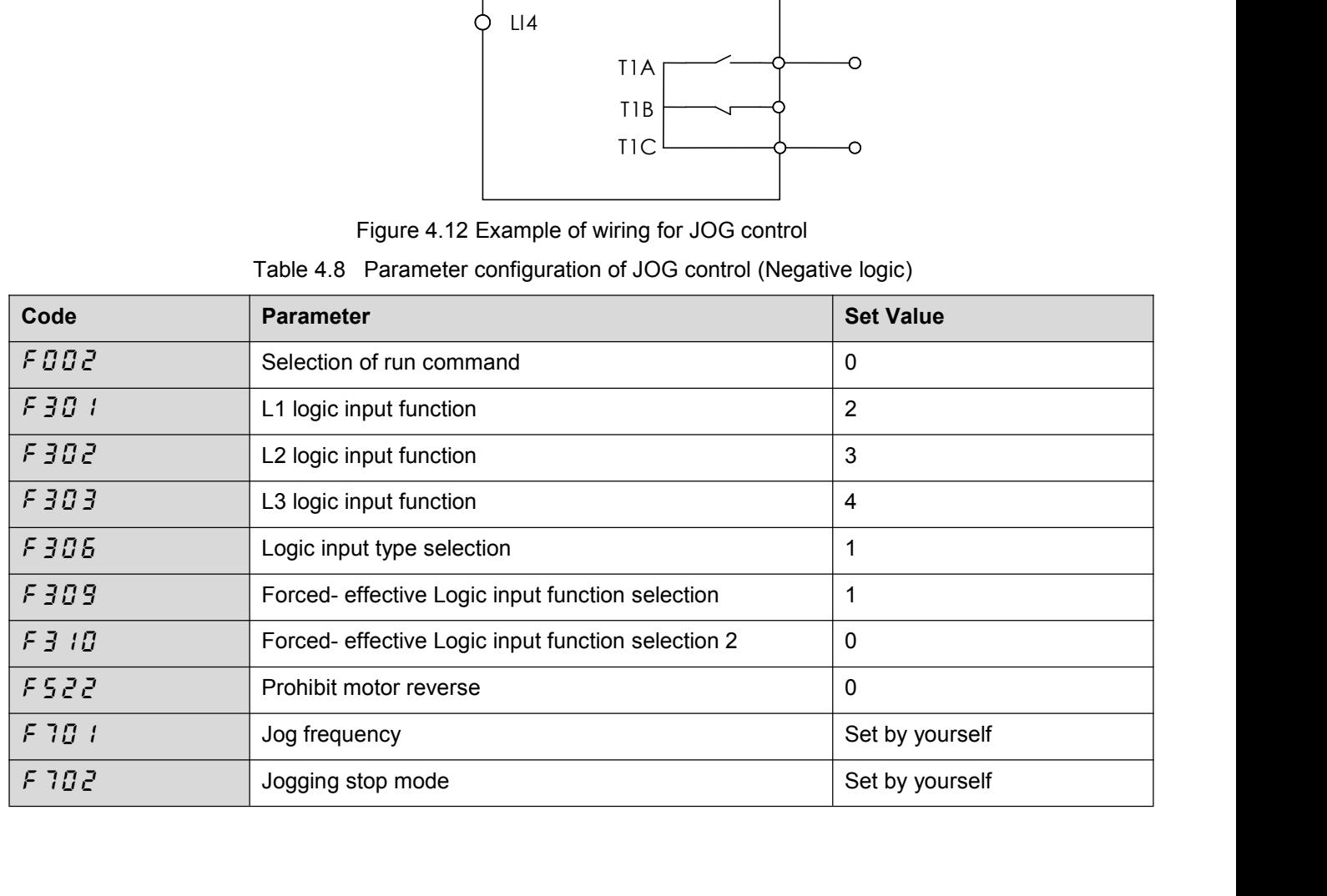

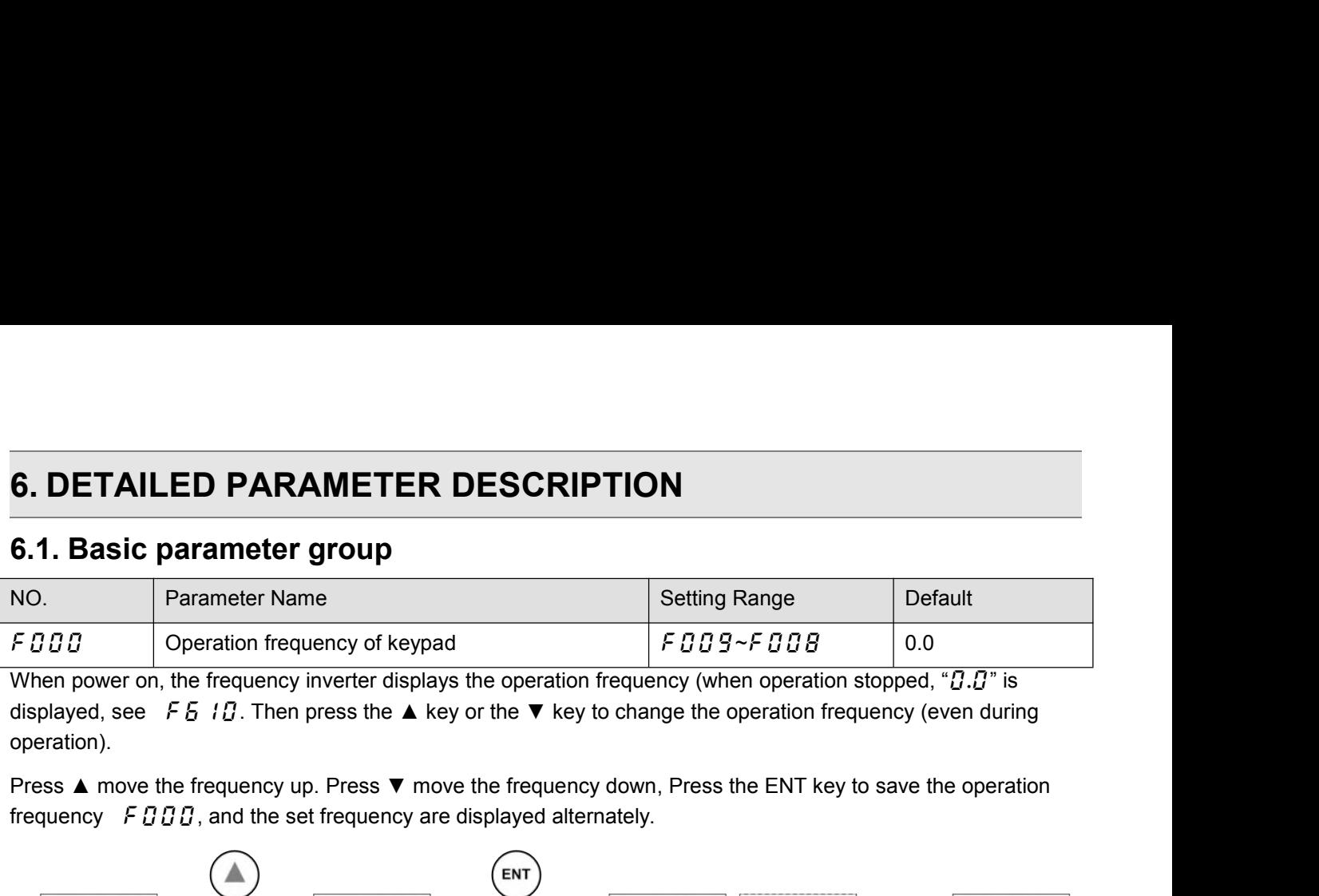

operation).

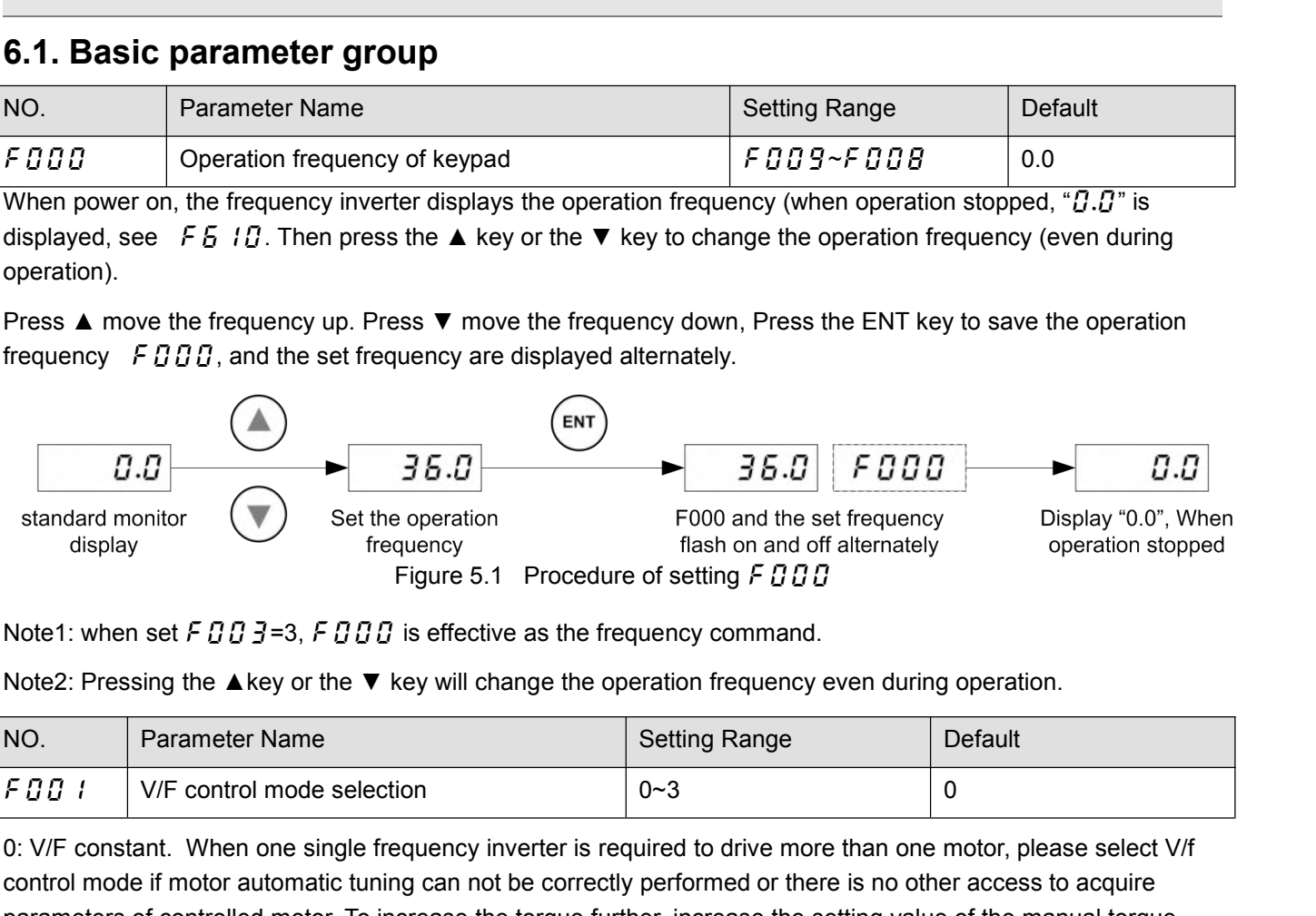

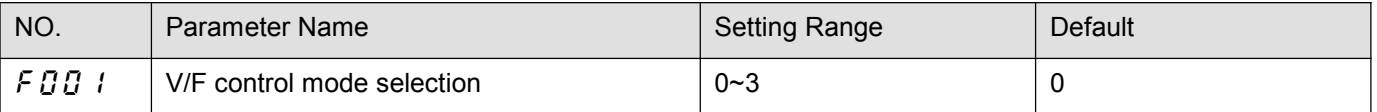

standard monitor<br>
display<br>
display<br>
figure 5.1 Procedure of setting F  $G$   $G$   $G$ <br>
Note1: when set F  $G$   $G$   $J$   $=$  3, F  $G$   $G$   $G$  is effective as the frequency command.<br>
Note2: Pressing the  $\blacktriangle$  key or the  $\nabla$  key controlled motor. To increase the form of automatic setting FBBB<br>
control mode if motor automatic tuning operation frequency command.<br>
Note 2: Pressing the Arkey or the  $\nabla$  key will change the operation frequency even d Figure 5.1 Procedure of setting  $F \overline{B} \overline{B} \overline{B}$ <br>
Note1: when set  $F \overline{B} \overline{B} \overline{B} = 3$ ,  $F \overline{B} \overline{B} \overline{B}$  is effective as the frequency command.<br>
Note2: Pressing the  $\blacktriangle$  key or the  $\blacktriangledown$  key will change t boost. Note2: Pressing the  $\blacktriangle$  key or the  $\blacktriangledown$  key will change the operation frequency even during operation.<br>
NO. Parameter Name Setting Range Default<br>
F B B I V/F constant. When one single frequency inverter is required t Notez. Pressing the Arey of the V key will change the operation hequency even during operation<br>
F D D 1 V/F control mode selection<br>
0: V/F constant. When one single frequency inverter is required to drive more than one mot NO. Parameter Name<br>
2: V/F constant. When one single frequency inverter is required to drive more than one motor, please select V/f<br>
2: V/F constant. When one single frequency inverter is required to drive more than one mo F D D 1 V/F control mode selection<br>
0: V/F constant. When one single frequency inverter is recontrol mode if motor automatic tuning can not be correctl<br>
parameters of controlled motor. To increase the torque furt<br>
boost.<br> (1) Provides large starting frequency inverter is requested to the control mode if motor automatic tuning can not be correctly parameters of controlled motor. To increase the torque furthe boost.<br>
1: Variable torque. This 0: V/F constant. When one single frequency inverter is required to drive more than one motor, please select V/f<br>control mode if motor automatic tuning can not be correctly performed or there is no other access to acquire<br>p control mode if motor automatic tuning can not be correctly performed or there is no other access<br>parameters of controlled motor. To increase the torque further, increase the setting value of the m<br>boost.<br>1: Variable torqu

plaranceles of controlled motol. To inclease the totque functer, inclease the setting value of the manufar torque<br>3: Sensor-less vector control. Using sensor-less vector control with a standard motor will provide the highe 1: Variable torque. This is appropriate for load characteristics (the torque in relation to load rotation speed is proportional to it.<br>2: Sensor-less vector control. Using sensor-less vector contro<br>torque at the low speed

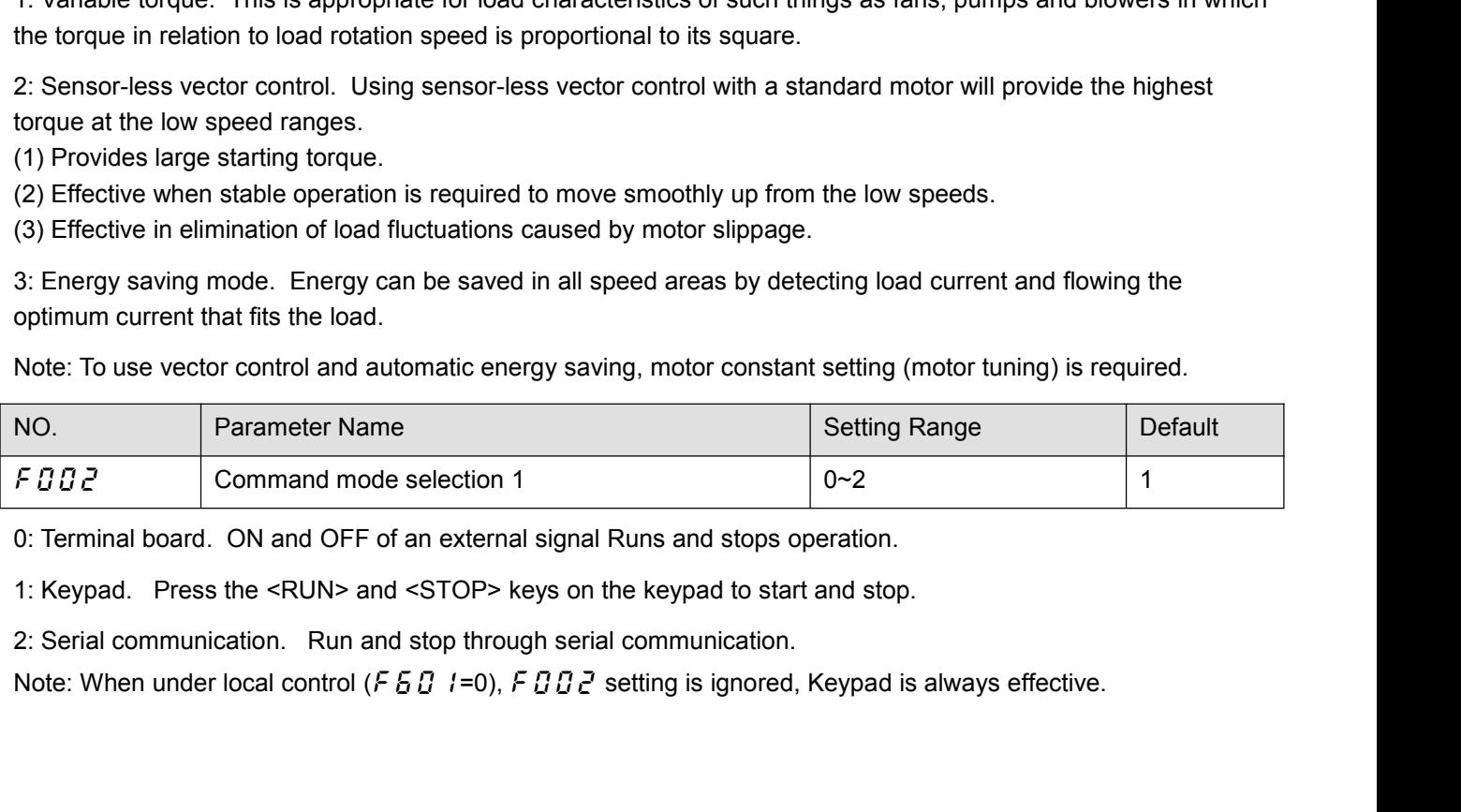

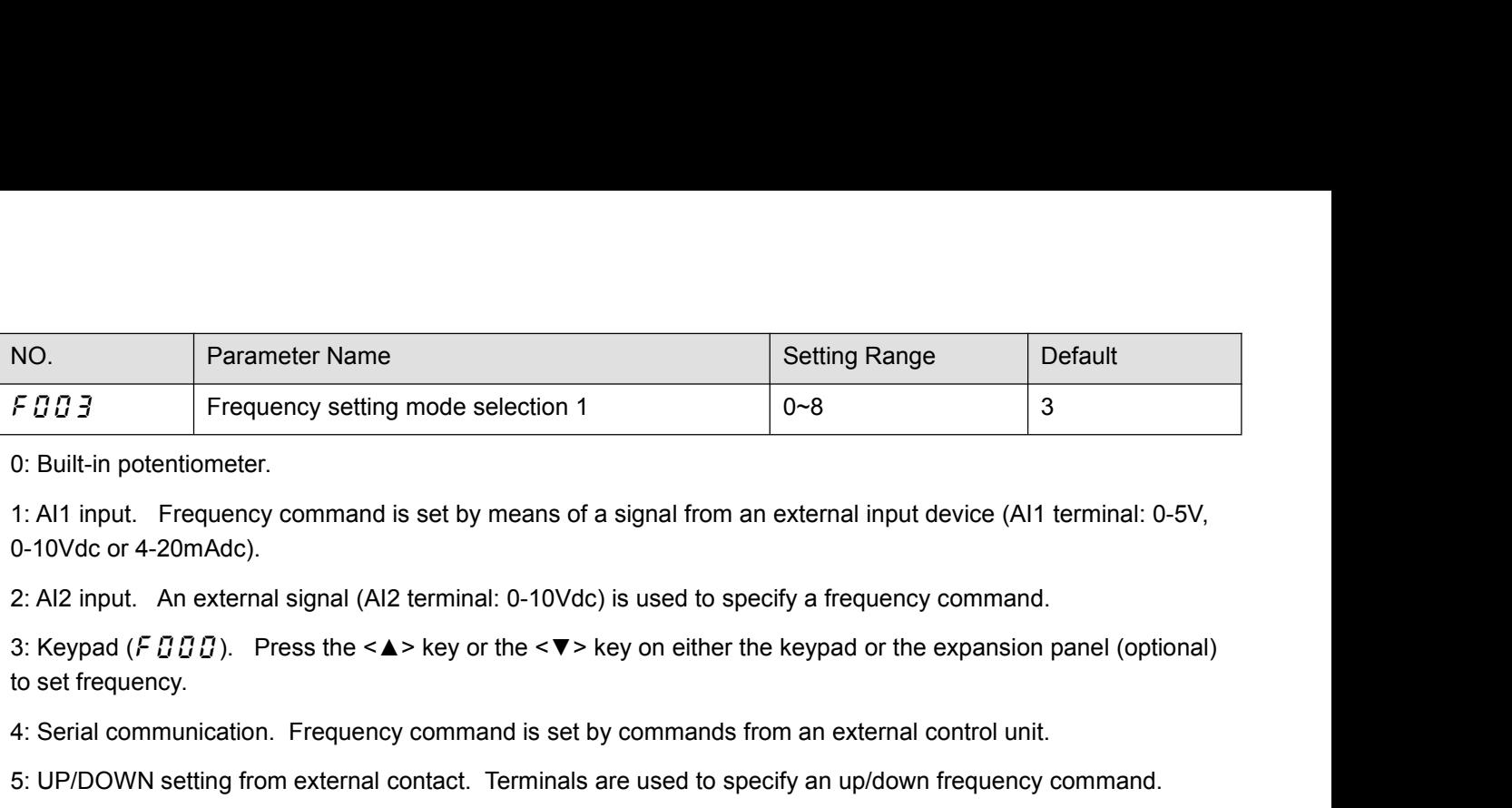

1: Al1 input. Frequency command i<br>
0-10Vdc or 4-20mAdc).<br>
2: Al2 input. An external signal (Al2<br>
3: Keypad (*F D D D*). Press the < $\triangle$ <br>
to set frequency.<br>
4: Serial communication. Frequency<br>
5: UP/DOWN setting from exter

4: Serial communication. Frequency command is set by means of a signal from an external input device (Al1 terminal: 0-5V, 0-10Vdc or 4-20mAdc).<br>
1: Al1 input. Frequency command is set by means of a signal from an external 5: Built-in potentiometer.<br>
1: Al1 input. Frequency command is set by means of a signal from an external input device (Al1 terminal: 0-5V,<br>
0-10Vdc or 4-20mAdc).<br>
2: Al2 input. An external signal (Al2 terminal: 0-10Vdc) i 0-10Vdc or 4-20mAdc).<br>
2: Al2 input. An external signal (Al2 terminal: 0-10<br>
3: Keypad (*F D D D*). Press the < $\blacktriangle$  > key or the <<br>
to set frequency.<br>
4: Serial communication. Frequency command is 5:<br>
5: UP/DOWN setting

2: Al2 input. An external signal (Al2 terminal: 0-10Vdc) is<br>3: Keypad (*F D D D*). Press the < $\blacktriangle$  > key or the < $\nabla$  > ke<br>to set frequency.<br>4: Serial communication. Frequency command is set by<br>5: UP/DOWN setting from e 3: Keypad (*F B B B*). Press the <▲> key or the <▼> key on either the keypad or the expansion panel (optional)<br>to set frequency.<br>4: Serial communication. Frequency command is set by commands from an external control unit S. Neypad (*F U U U*). Fress tile  $\leq$  X key of the  $\leq$  X key of entitle the keypad of the expansion parter (optional)<br>4: Serial communication. Frequency command is set by commands from an external control unit.<br>5: UP/ 4: Serial communication. Frequency command is set by commands from an external control unit.<br>5: UP/DOWN setting from external contact. Terminals are used to specify an up/down frequency command.<br>6: Al1+Al2.<br>7: PID setting 4: Serial communication. Frequency command is set by commands from<br>5: UP/DOWN setting from external contact. Terminals are used to spee<br>6: Al1+Al2.<br>7: PID setting of keypad.<br>8: Simple PLC running option<br>Note 1: When under 5: UP/DOWN setting from external contact. Terminals are used to specify an up/down frequency c<br>
6: Al1+Al2.<br>
7: PID setting of keypad.<br>
8: Simple PLC running option<br>
Note 1: When under local control( $F \in G$   $i = 0$ ),  $F \in G \$ NO. Parameter Name Setting Range Default Figure 1: Prior setting of Keypad.<br>
8: Simple PLC running option<br>
Note 1: When under local control( $F \overline{B} B f = 0$ ),  $F \overline{B} B \overline{B}$  setting is ignored, and  $F \overline{B} B B$  is always effective.<br>
Note 2: In the case when there Note 1: When under local control( $F5B$   $i$  =0),  $F0B$   $\overline{3}$  setting is ignored, and  $F0B$  is always effective.<br>
Note 2: In the case when there is no valid frequency command (e.g, frequency command is under starting<br>
fr

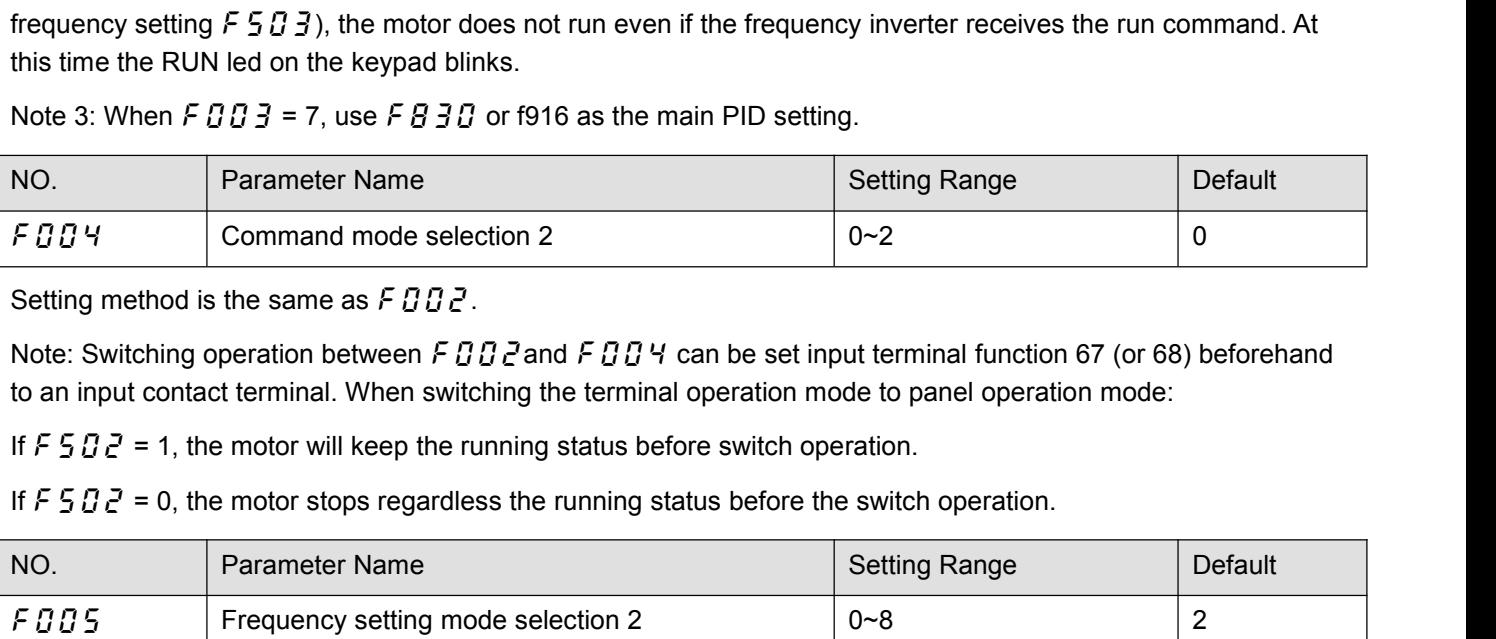

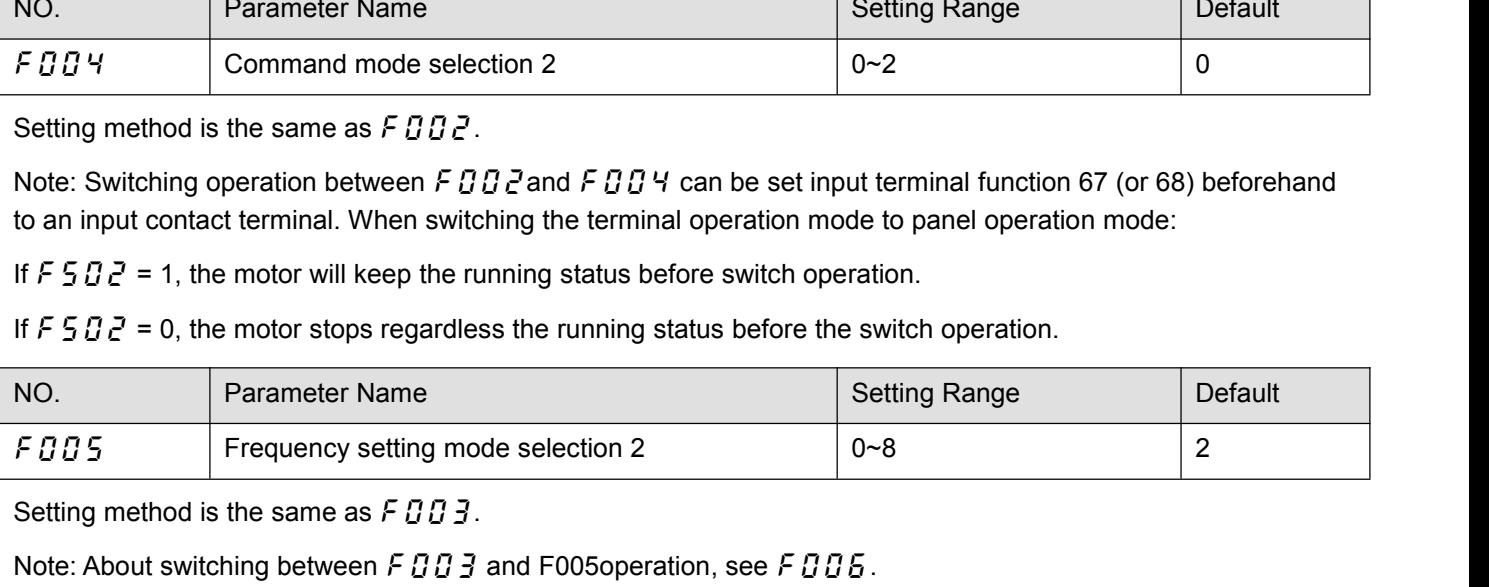

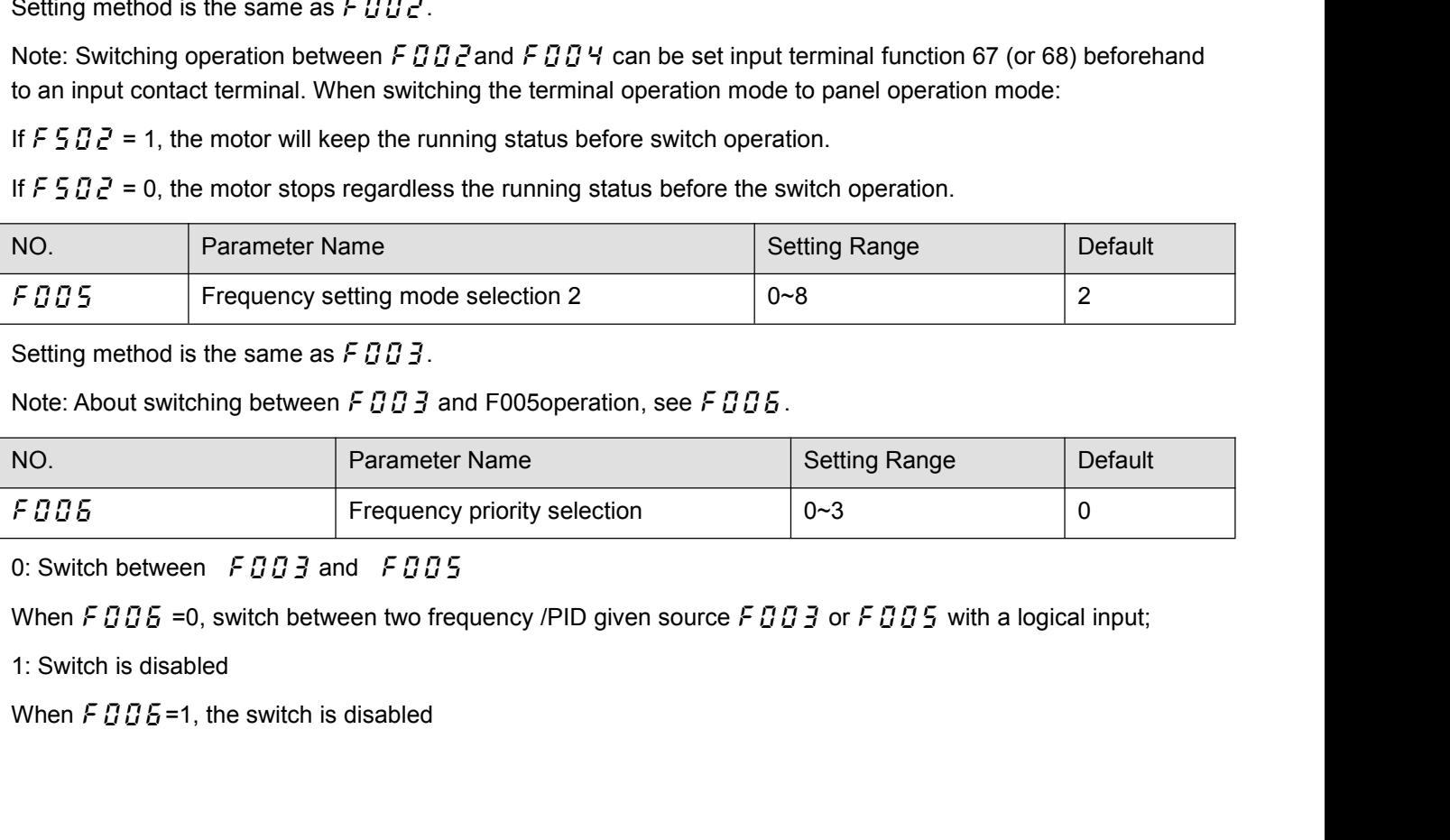

At this point, if  $f \circ f \circ f = 0$ , take  $f \circ f \circ f \circ f = 0$  as the frequency /PID given channel; otherwise, determine the frequency /PID given source according to the setting of  $f \circ f \circ f = 0$ .<br>2: Switch between  $f \circ f \circ f \circ f = 0$  an At this point, if FBZ 1 =0, take FBBZ as the frequency /PID given channel; otherwise, determin<br>frequency /PID given source according to the setting of FBZ 1<br>2: Switch between FBBZ and FBZ 1 selected frequency /PID source<br> At this point, if  $F \Box Z$   $I = 0$ , take  $F \Box \Box Z$  as the frequency /PID given channel; otherwise, determ<br>frequency /PID given source according to the setting of  $F \Box Z$   $I$ <br>2: Switch between  $F \Box \Box Z$  and  $F \Box Z$   $I$  selected f At this point, if F  $B$  2  $t = 0$ , take F  $B$   $B$  3 as the frequency /PID given channel; otherwise, determined  $\gamma$  /PID given source according to the setting of F  $B$  2  $t$ <br>2: Switch between F  $B$   $B$   $3$  and F  $B$   $2$   $t$ At this point, if  $F \overline{B} \overline{C}$   $I = 0$ , take  $F \overline{B} \overline{B}$ <br>frequency /PID given source according to<br>2: Switch between  $F \overline{B} \overline{B} \overline{B}$  and  $F \overline{B} \overline{C} \overline{B}$ <br>When  $F \overline{B} \overline{C}$   $I = 0$ , frequency /PID given<br>W At this point, if  $F B Z I = 0$ , take  $F B B J$  as the frequency /PID given channel; otherwise, determine<br>frequency /PID given source according to the setting of  $F B Z I$ <br>2: Switch between  $F B B J$  and  $F B Z I$  selected frequency /PID

At this point, if  $F G Z I = 0$ , take  $F G G J$  as the frequency /PID given channel; otherwise, determine the frequency /PID given source according to the setting of  $F G Z I$ <br>2: Switch between  $F G G J$  and  $F G Z I$  selected frequency

At this point, if  $FBZ$   $I = 0$ , take  $FBB$  as the frequency /PID given channel; otherwise, determined y /PID given source according to the setting of  $FBZ$   $I$ <br>2: Switch between  $FB$   $B$   $J$  and  $FB$   $Z$   $I$  selected freq frequency /PID given source according to the setting of F  $BZ$  1<br>2: Switch between F  $B$   $B$   $\overline{3}$  and F  $B$   $\overline{Z}$  1 selected frequency /PID source<br>When F  $B$   $\overline{Z}$  1 =0, frequency /PID given source is determined 2: Switch between F D D 3 and F D 2 1<br>
When F D 2 1 = 0, frequency /PID given<br>
When F D 2 1 ≠0, switch between F D D<br>
logical input<br>
3: Switch between F D D 5 and F D 2<br>
When F D 2 1 = 0, frequency /PID given<br>
When F D 2 When F  $BZ$   $I = 0$ , frequency /PID given source is determined by F  $B$   $B$   $\overline{B}$ .<br>
When F  $B$   $Z$   $I \neq 0$ , switch between F  $B$   $B$   $\overline{B}$  and the given source of F  $B$   $Z$   $I$  selected frequency /PID source<br>
3: Swi

When  $F \overline{B} \overline{C}$   $i \neq 0$ , switch between  $F \overline{B} \overline{B} \overline{B}$  and the given source of  $F \overline{B} \overline{C}$   $i$  selected frequency /PID with a<br>logical input<br>3: Switch between  $F \overline{B} \overline{B} \overline{B}$  and  $F \overline{B} \overline{C}$  i se f005 or f021

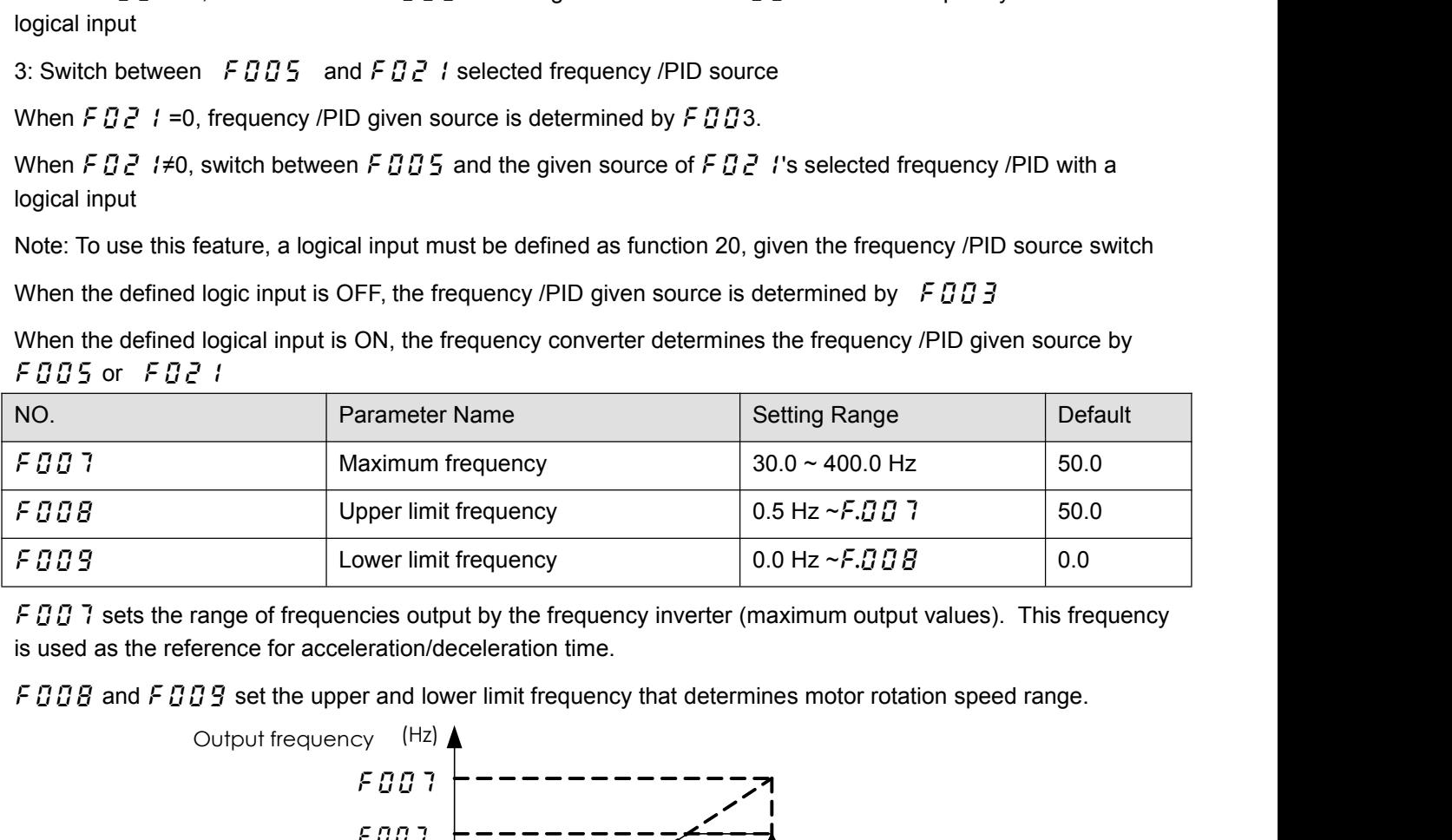

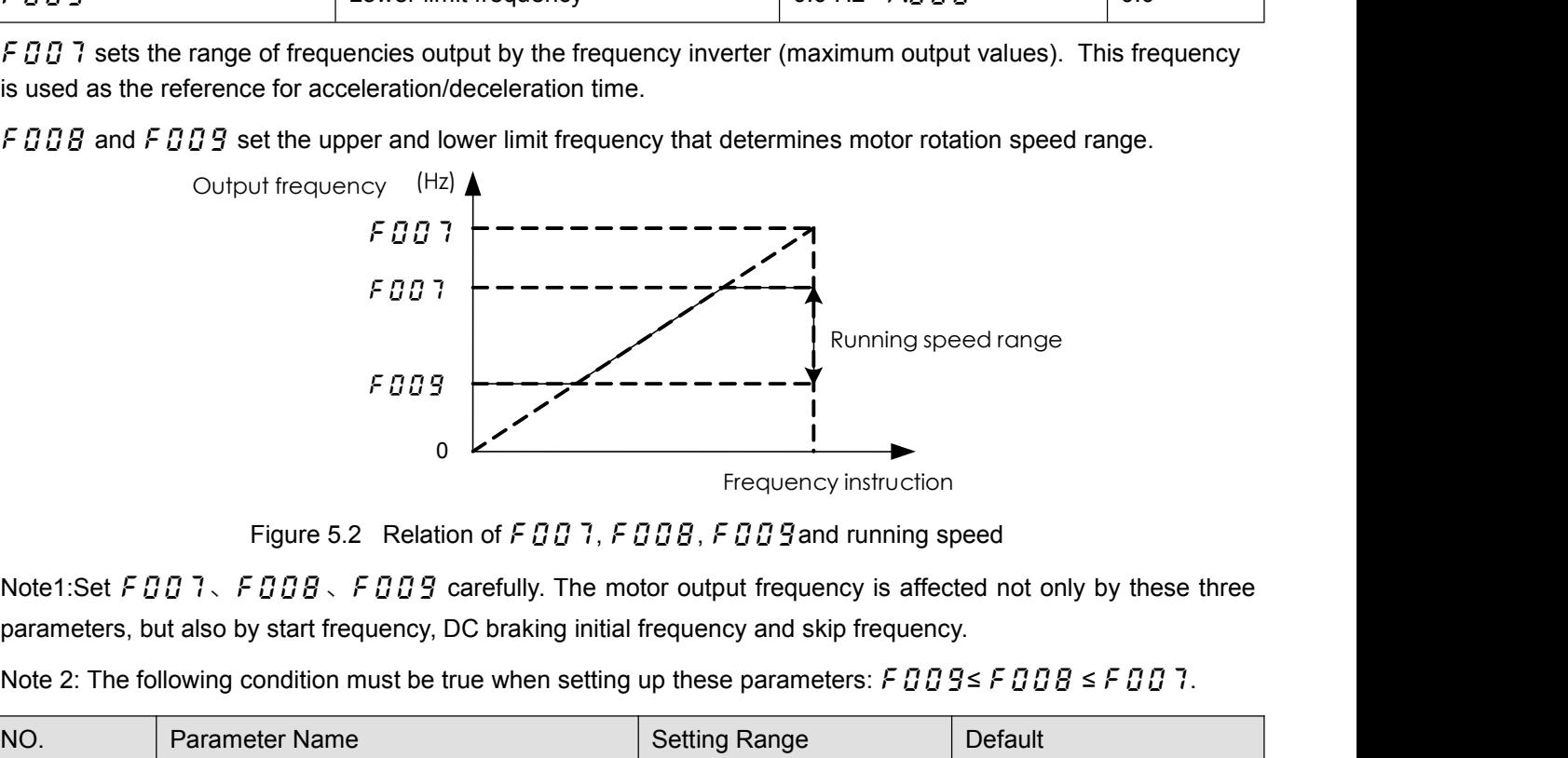

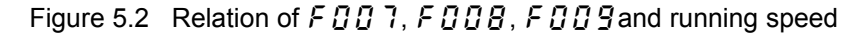

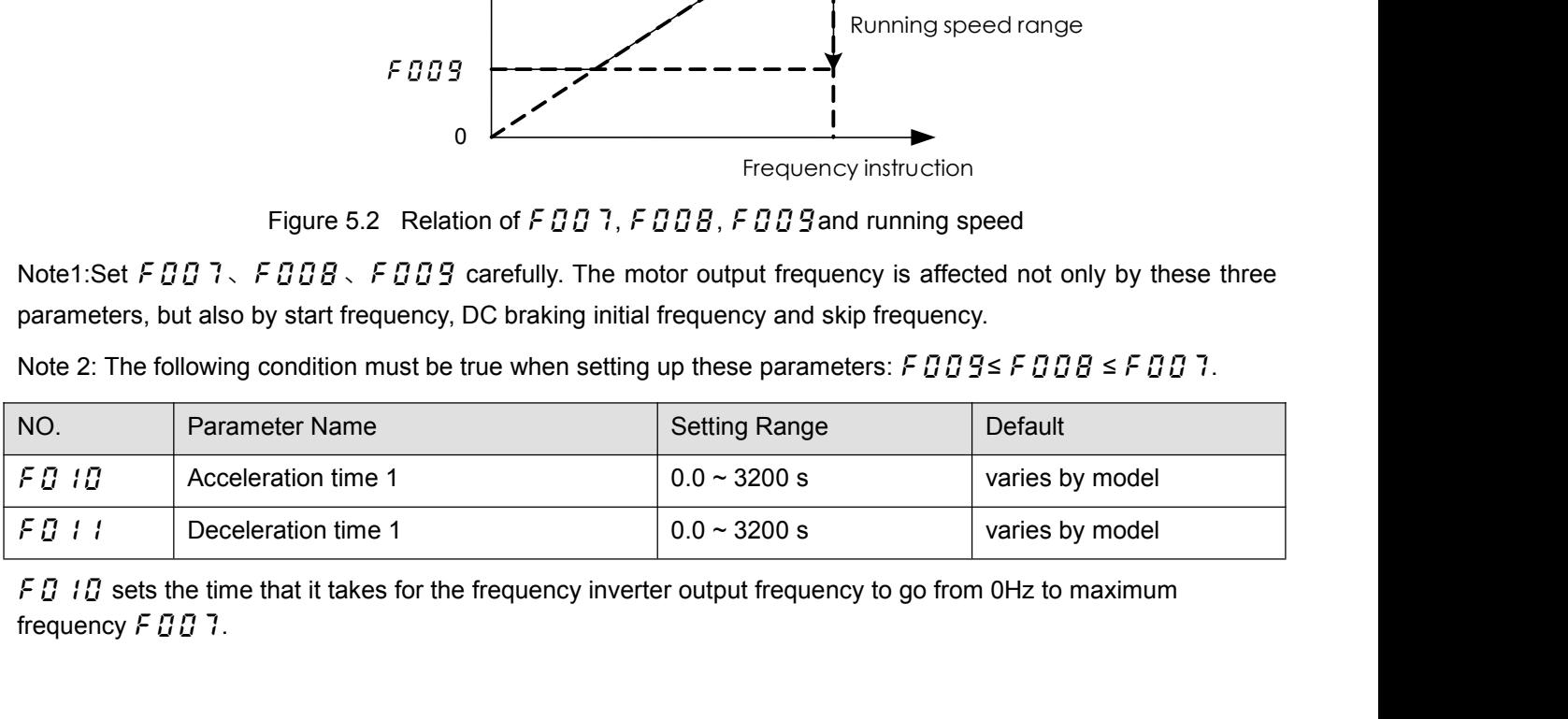

frequency  $FQQ$  7.

F  $\overline{G}$  1 *l* programs the time that it takes for the frequency inverter output frequency to got from maximum<br>frequency  $\overline{F} \overline{G} \overline{G}$  7 to 0Hz.<br>operation frequency<br> $(Hz)$ 

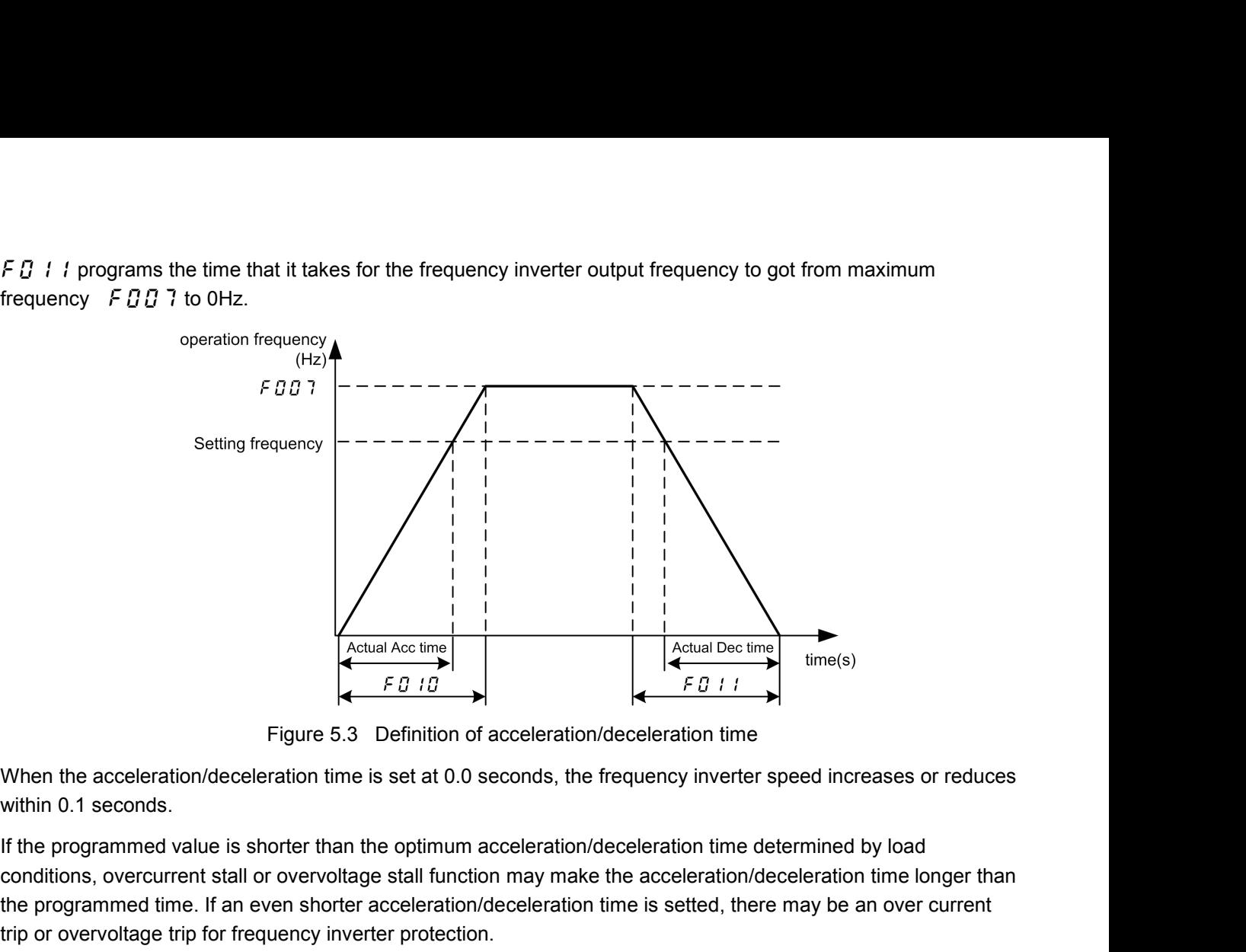

When the acceleration/deceleration states in the section of acceleration/deceleration time with the secter stall or overvoltage stall function of acceleration function may make the acceleration function of acceleration fu When the acceleration/deceleration of acceleration/deceleration time.<br>
When the acceleration/deceleration time is set at 0.0 seconds, the frequency inverter speed increases or reduces<br>
within 0.1 seconds.<br>
If the programm Figure 5.3 Definition of acceleration/deceleration<br>
Figure 5.3 Definition of acceleration/deceleration<br>
within 0.1 seconds.<br>
If the programmed value is shorter than the optimum acceleration/deceleration<br>
conditions, overc For the acceleration/deceleration of acceleration/deceleration time<br>
When the acceleration/deceleration time is set at 0.0 seconds, the frequency inverter speed increases or re<br>
Within 0.1 seconds.<br>
If the programmed valu When the acceleration/deceleration time is set at 0.0 seconds, the frequency inverter speed increases or reduces<br>within 0.1 seconds.<br>If the programmed value is shorter than the optimum acceleration/deceleration time deter If the programmed value is shorter than the optimum acceleration/deceleration time determined by load<br>conditions, overcurrent stall or overvoltage stall function may make the acceleration/deceleration time longer than<br>the

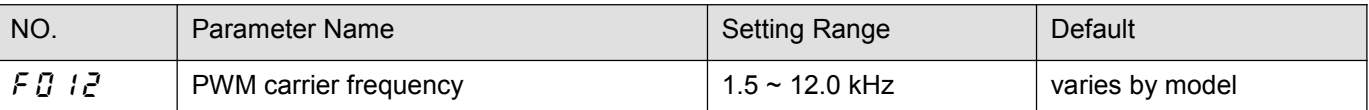

in the programmed value is shorter than the optimian acceleration/deceleration time determined by toad<br>conditions, overcurent stall or overvoltage stall function may make the acceleration/deceleration time longer<br>than the the programmed time. If an even shorter acceleration/deceleration line insight the programmed time on everyor<br>the programmed time is a setted, there may be an over current<br>trip or overvoltage trip for frequency inverter r me programmed time. It all event shorest acceleration/deceleration time is setted, there may be a<br>trip or overvoltage trip for frequency inverter protection.<br>Note: See F 5 18, F 5 2 0, F 5 19 and F 5 2 1.<br>No. Parameter Nam

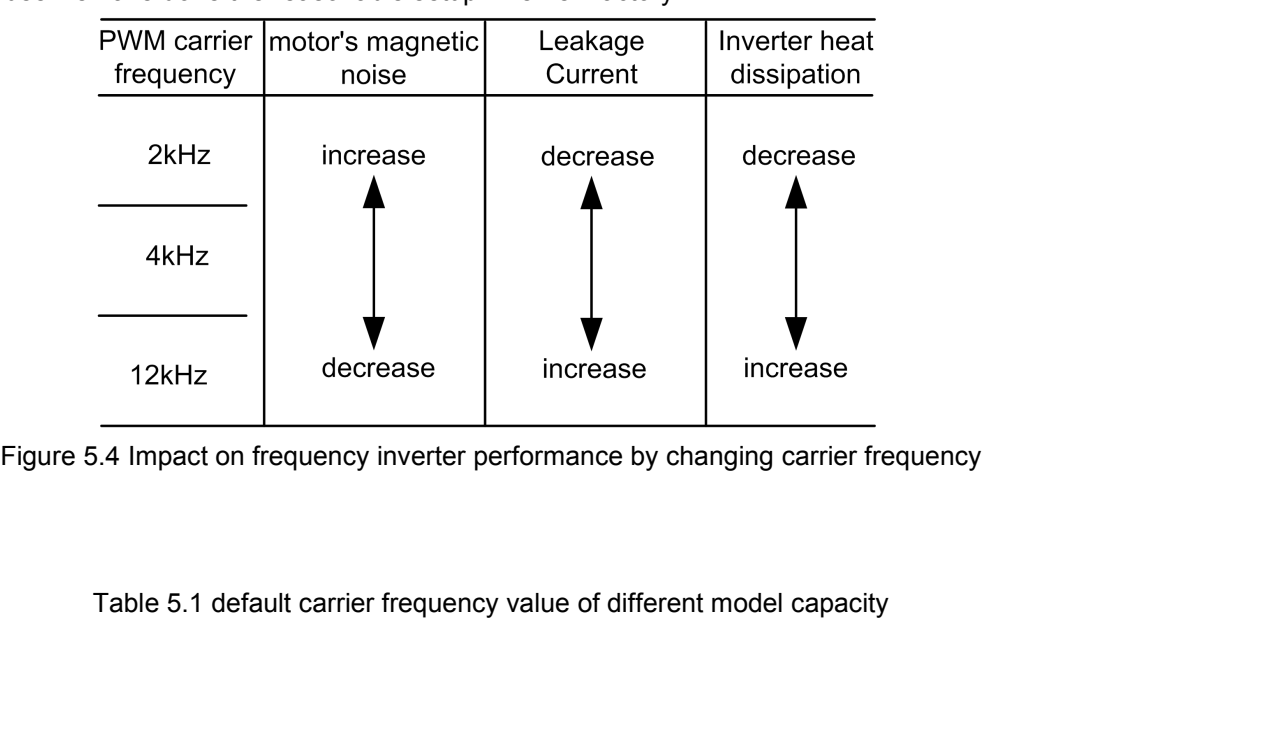

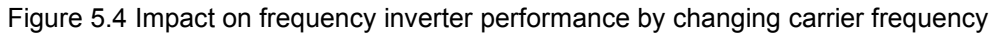

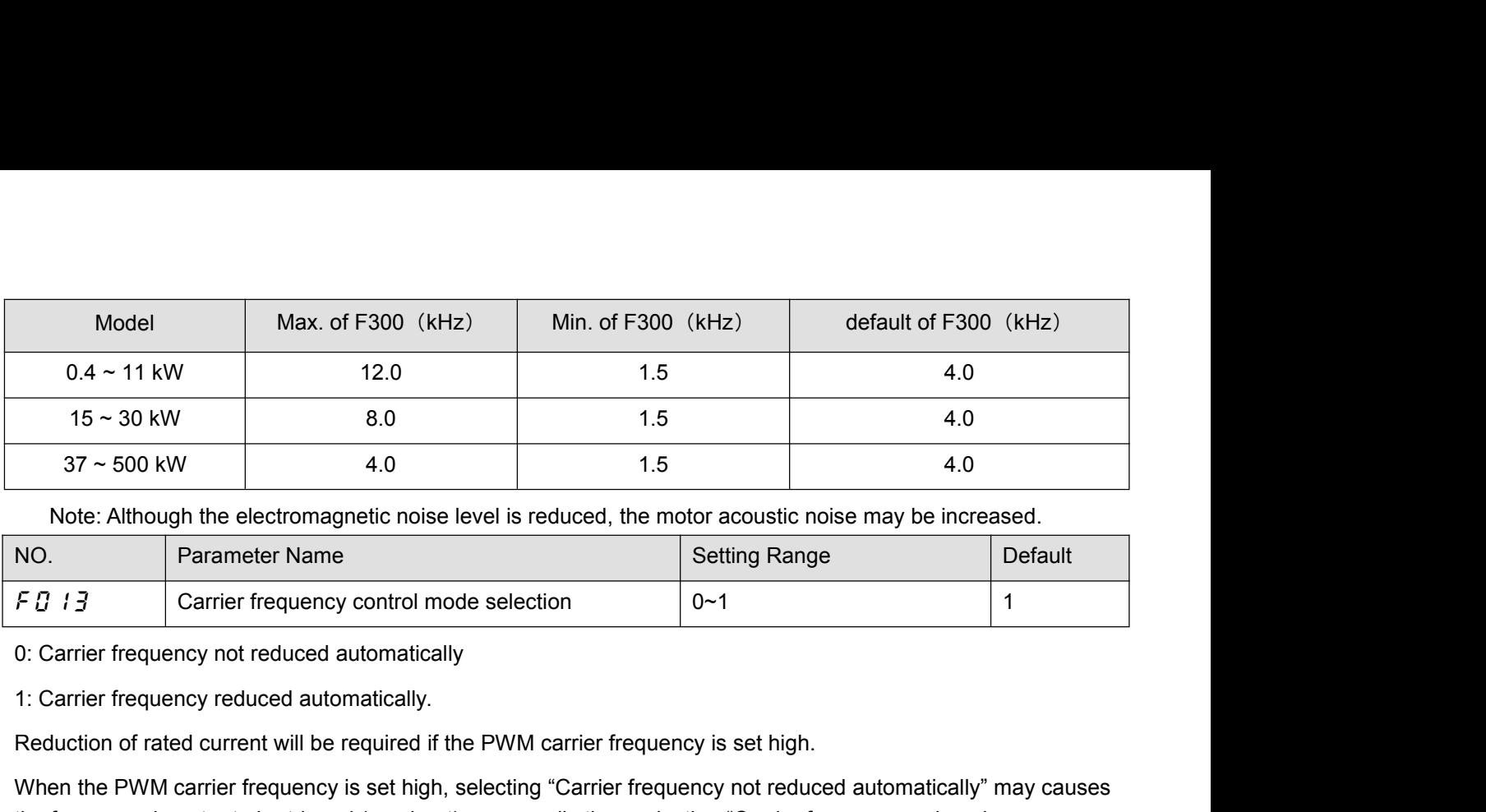

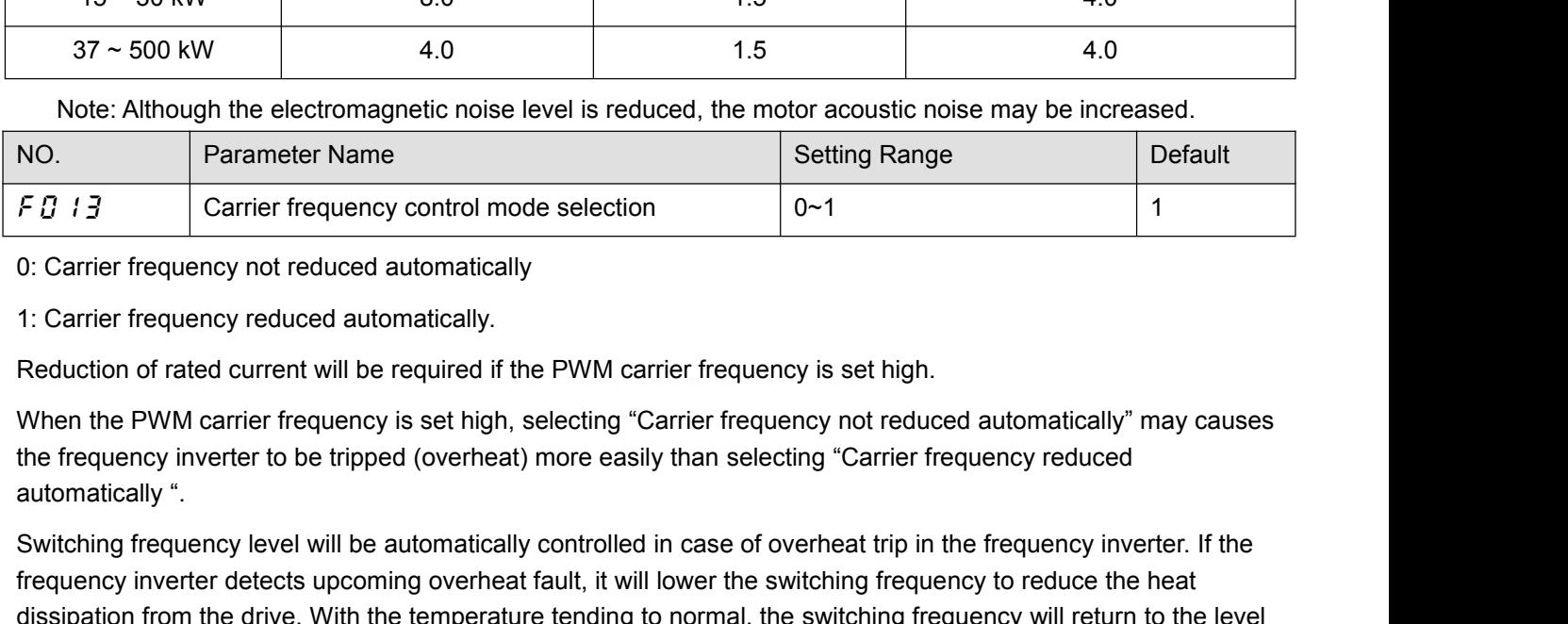

F  $B$   $B$   $B$   $B$   $C$  arrier frequency control mode selection<br>
0: Carrier frequency not reduced automatically.<br>
1: Carrier frequency reduced automatically.<br>
Reduction of rated current will be required if the PWM carrier f From the diverter detect upcoming overheat fault, it will lower the switching frequency is set high.<br>
When the PWM carrier frequency is set high, selecting "Carrier frequency is set high.<br>
When the PWM carrier frequency i discontinuity<br>discontinuity of the driven detected automatically<br>discontinuity.<br>Reduction of rated current will be required if the PWM carrier frequency is set high.<br>When the PWM carrier frequency is set high, selecting " 1: Carrier frequency reduced automatically.<br>
Reduction of rated current will be required if the PWM carrier frequency is set high.<br>
When the PWM carrier frequency is set high, selecting "Carrier frequency not reduced autom When the PWM carrier frequency is set high, selecting "Carrier frequency not reduced automatically" may causes<br>the frequency inverter to be tripped (overheat) more easily than selecting "Carrier frequency reduced<br>automati the frequency inverter to be tripped (<br>automatically ".<br>Switching frequency level will be aut<br>frequency inverter detects upcoming<br>dissipation from the drive. With the t<br>selected by F *D* 12.<br>NO. Parameter Name<br>0: Disable.<br> automatically<br>
Switching frequency level will be automatically controlled in case of overheat trip in the frequency inverter. If the<br>
frequency inverter detects upcoming overheat fault, it will lower the switching frequenc Frequency inverter detects upcoming overheat fault, it will lower the switching frequency to reduce the heat<br>dissipation from the drive. With the temperature tending to normal, the switching frequency will return to the l

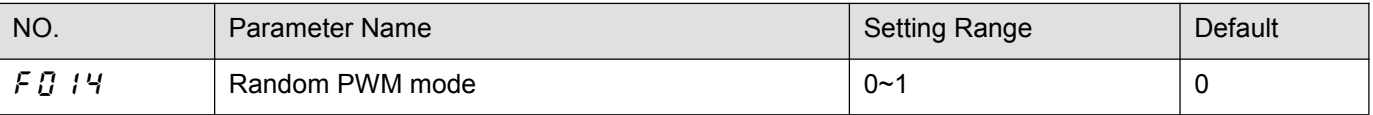

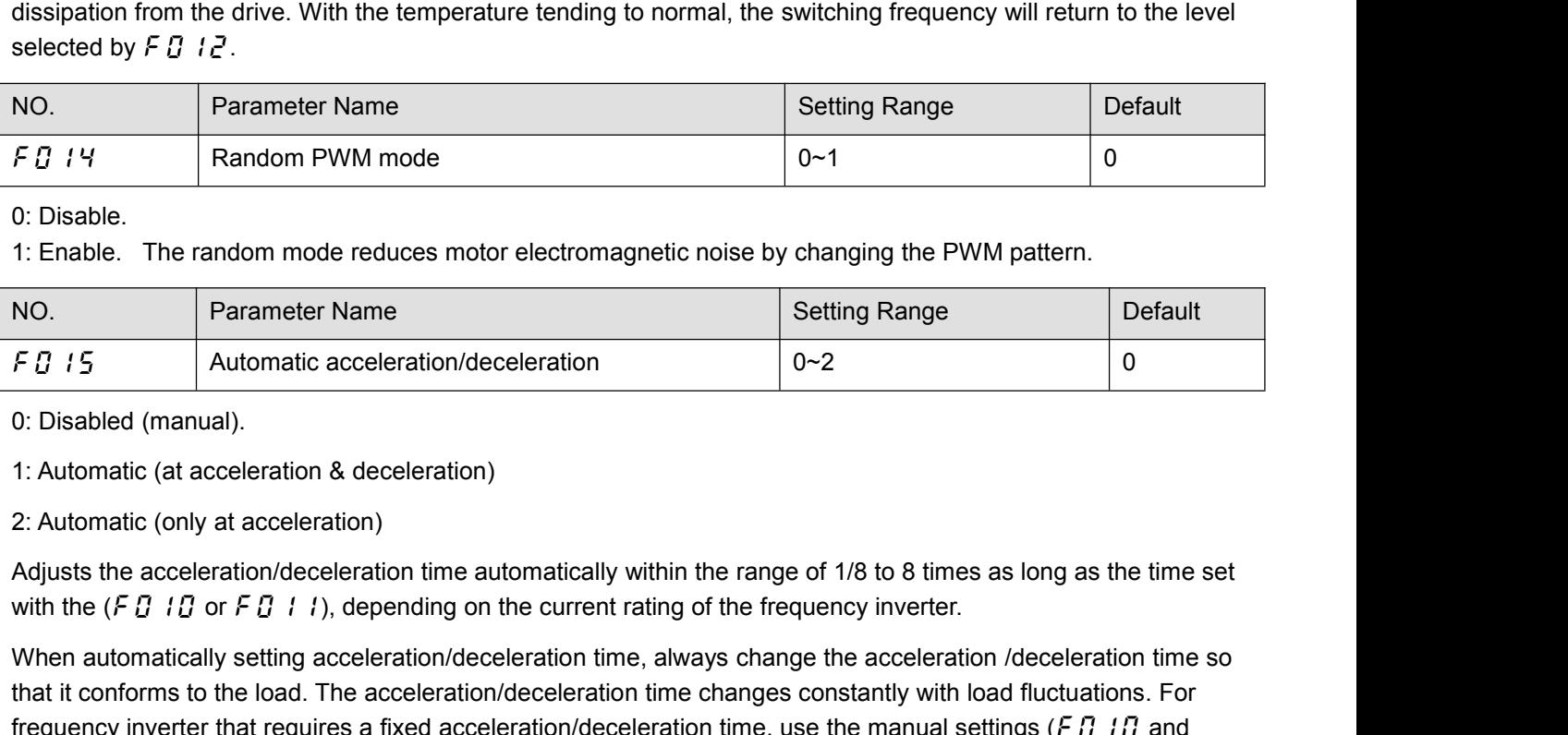

NO.<br>
Parameter Name<br>
Setting Range<br>
Default<br>
O: Disabled (manual).<br>
1: Automatic (at acceleration & deceleration)<br>
2: Automatic (at acceleration & deceleration)<br>
Adjusts the acceleration/deceleration time automatically wi F  $B$   $t$  5 <br>
O: Disabled (manual).<br>
1: Automatic (at acceleration & deceleration)<br>
2: Automatic (only at acceleration)<br>
Adjusts the acceleration/deceleration time automatically within the range of 1/8 to 8 times as long Frequency incominate deceleration)<br>1: Automatic (at acceleration & deceleration)<br>2: Automatic (only at acceleration)<br>Adjusts the acceleration/deceleration line automatically within the range of 1/8 to 8 times as long as t 0: Disabled (manual).<br>
1: Automatic (at acceleration & deceleration)<br>
2: Automatic (only at acceleration)<br>
Adjusts the acceleration/deceleration time automatically within t<br>
with the (*F D 1D* or *F D 11*), depending on t 1: Automatic (at acceleration & deceleration)<br>
2: Automatic (only at acceleration)<br>
Adjusts the acceleration/deceleration time automatically within the range of 1/8 to 8 times as long as the time set<br>
with the (*F D* 1*D* 2: Automatic (only at acceleration)<br>Adjusts the acceleration/deceleration time automatically within the range of 1<br>with the ( $F G I G$  or  $F G I I$ ), depending on the current rating of the frequen<br>When automatically setting acc Adjusts the acceleration/deceleration time automatically within the range of 1/8 to *i* with the (*F D i D* or *F D i i*), depending on the current rating of the frequency inv<br>When automatically setting acceleration/decel with the (*F D* 1*B* or *F D* 1 1), depending on the current rating of the frequency inverter.<br>When automatically setting acceleration/deceleration time, always change the acceleration /deceleration time so<br>that it confor When automatically setting acceleration/deceleration time, always change the acceleration it than it conforms to the load. The acceleration/deceleration time changes constantly were requency inverter that requires a fixed

Note: Manual acceleration and deceleration time may still be restrained by motor current amplitude limit (See  $\left\{ 5 \cdot 10^{-7} \right\}$ ) and overvoltage fault protection (See  $\left\{ 7 \cdot 4 \cdot 15 \right\}$ ). Note: Manual acceleration and deceleration time may still be restrained by motor current amplitude limit (See<br>
F 1 / 1 7) and overvoltage fault protection (See F 4 / 5) and overvoltage fault operation level. function (See<br> f416).

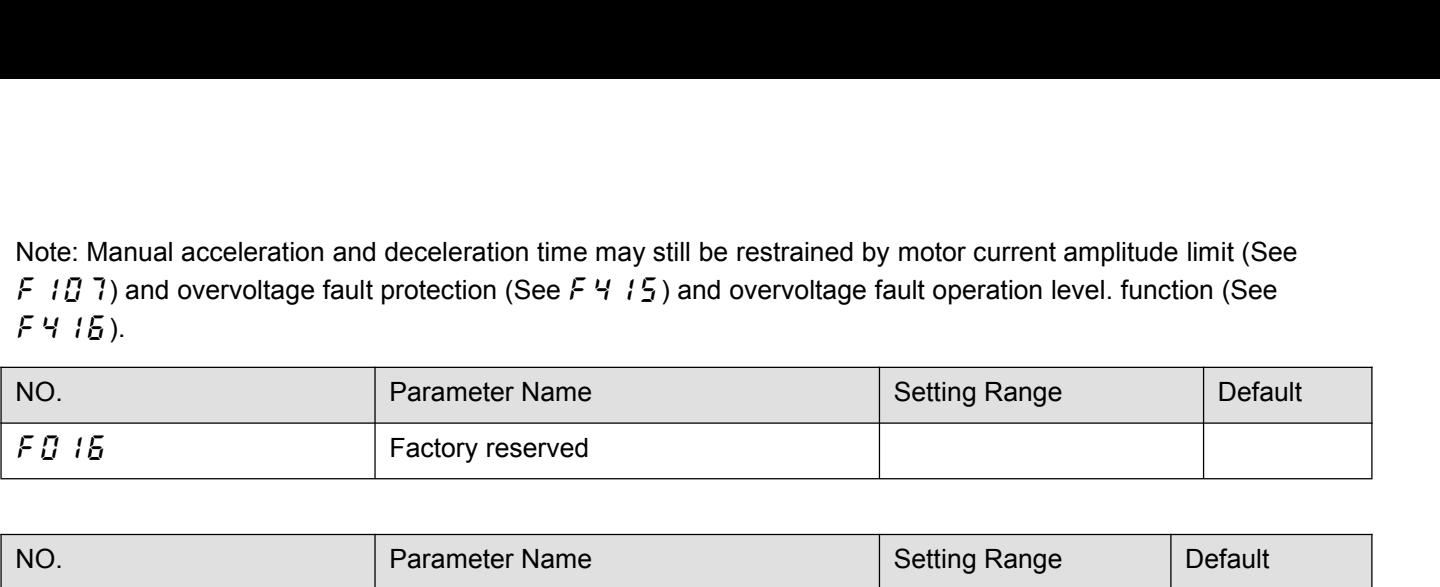

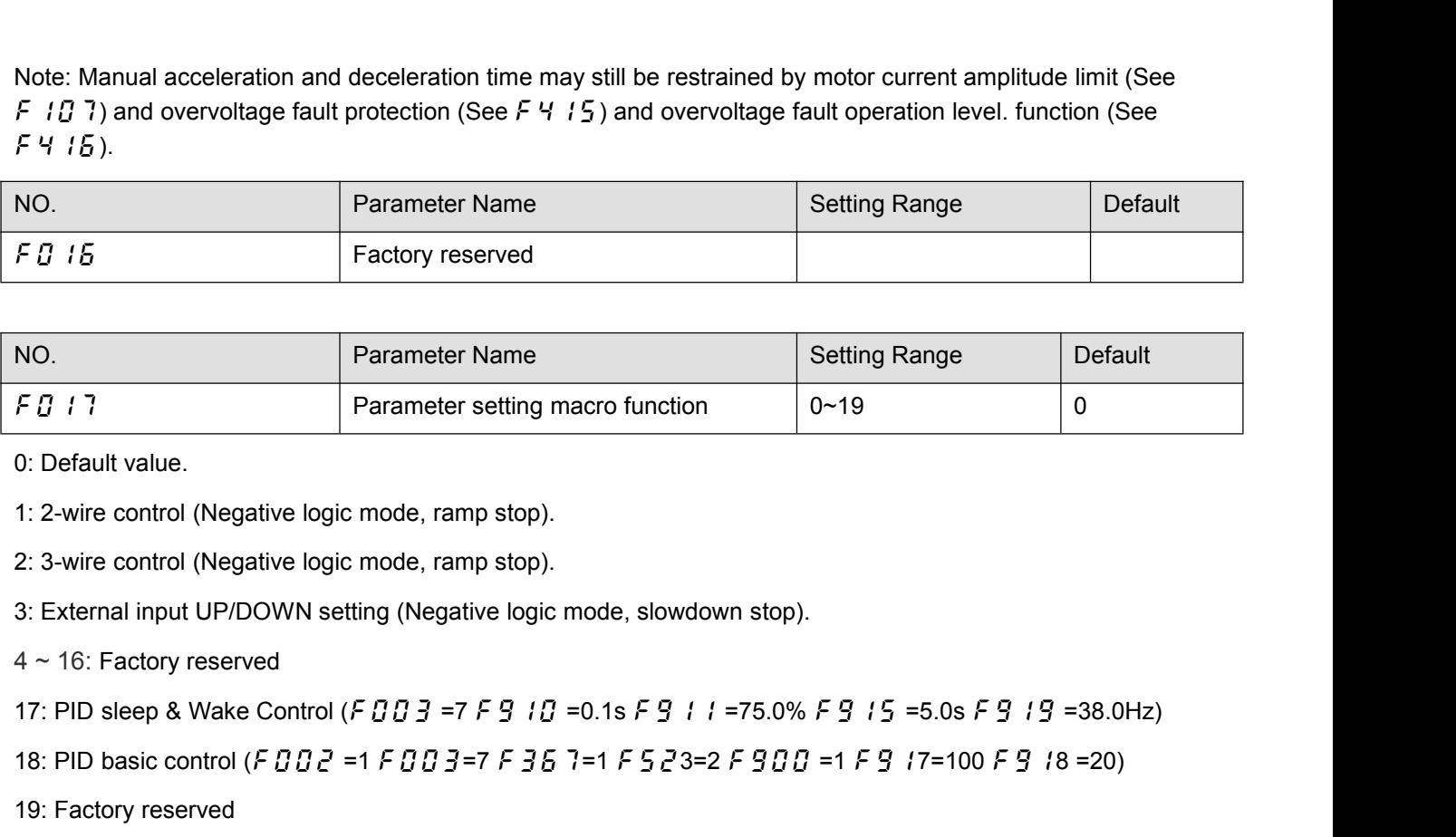

18: Pure ontrol (Negative logic mode, ramp stop).<br>
18: 2-wire control (Negative logic mode, ramp stop).<br>
2: 3-wire control (Negative logic mode, ramp stop).<br>
3: External input UP/DOWN setting (Negative logic mode, slowdow 0: Default value.<br>
1: 2-wire control (Negative logic mode, ramp s<br>
2: 3-wire control (Negative logic mode, ramp s<br>
3: External input UP/DOWN setting (Negative<br>
4 ~ 16: Factory reserved<br>
17: PID sleep & Wake Control (*F D* 1: 2-wire control (Negative logic mode, ramp stop).<br>2: 3-wire control (Negative logic mode, ramp stop).<br>3: External input UP/DOWN setting (Negative logic mode, slowdown stop).<br>4 ~ 16: Factory reserved<br>17: PID sleep & Wake 2: 3-wire control (Negative logic mode, ramp stop).<br>
3: External input UP/DOWN setting (Negative logic mode, slowdown stop).<br>  $4 \sim 16$ : Factory reserved<br>
17: PID sleep & Wake Control (*F B B 3* =7 *F 9 1 B* =0.1s *F 9 1 1* 3: External input UP/DOWN setting (Negative logic mode, slowdown stop).<br>4 ~ 16: Factory reserved<br>17: PID sleep & Wake Control (*F 003 = - F 9 10 =* 0.1s *F 9 11 = -*75.0% *F 9 15 =* 5.0s *F 9 19 =* 38.0Hz)<br>18: PID basic c 4 ~ 16: Factory reserved<br>17: PID sleep & Wake Control (*F B B 3* =7 *F 9 1B* =0.1s *F 9 1 1* =75.0% *F 9 15* =5.0s *F 9 19* =38.0Hz)<br>18: PID basic control (*F B B 2* =1 *F B B 3* =7 *F 3 5* 7 =1 *F S 2* 3 =2 *F 9 B B* =1  $4 \times 16$ : Pactory reserved<br>
17: PID sleep & Wake Control ( $F \overline{B} \overline{B} \overline{B} = 7$   $F \overline{B} \overline{B} \overline{B} = 0.1$ s  $F \overline{B} \overline{B} \overline{B} = 1$  for  $5$   $F \overline{B} \overline{B}$  is  $F \overline{B} \overline{B}$  and  $F \overline{B} \overline{B} \overline{B} = 1$  for  $F \overline{B} \$ 

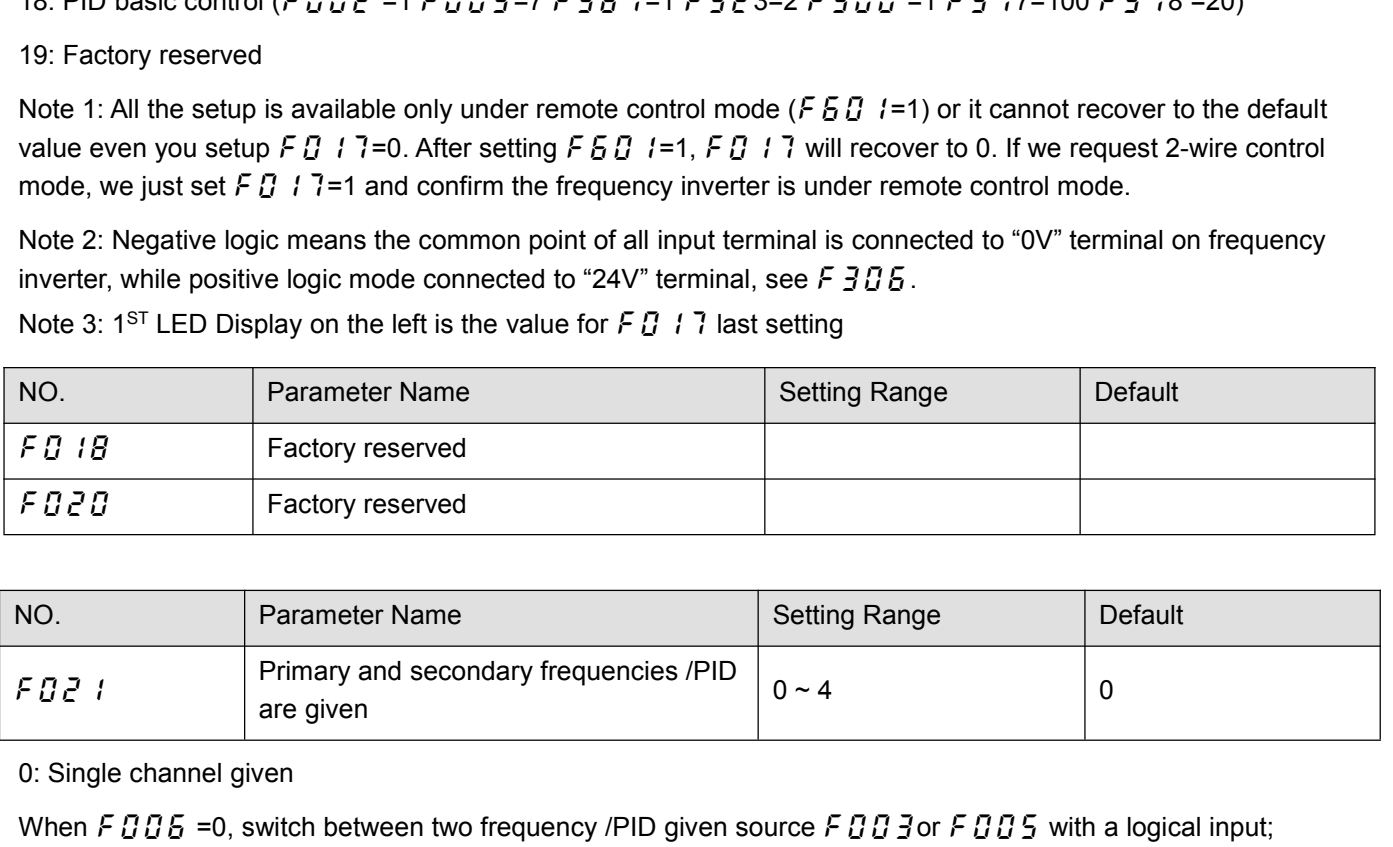

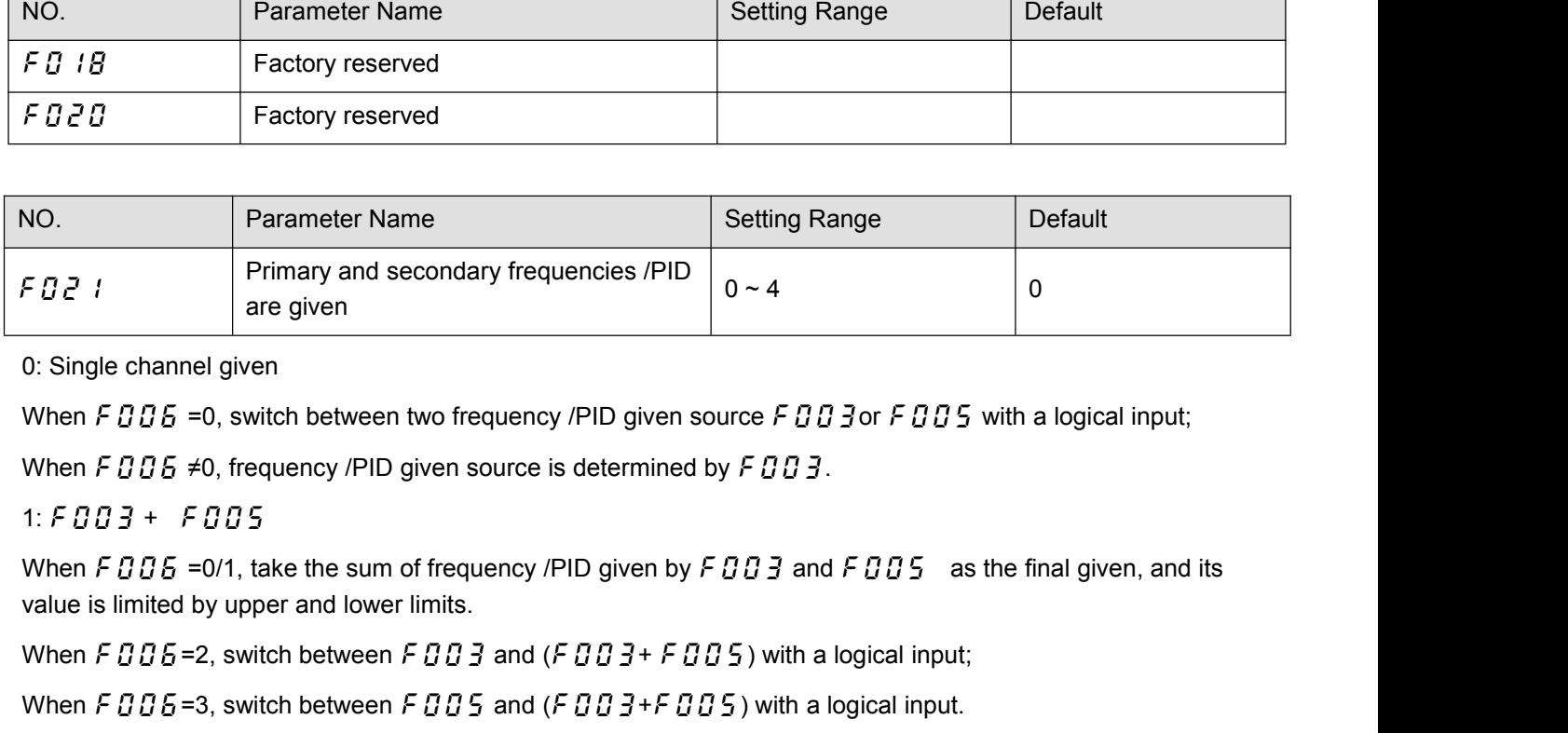

Once the simple channel given<br>
When FBB =0, switch between two frequency /PID given source FBB 3 or FBB 5 with a logical input;<br>
When FBB =0, switch between for the same of the steemined by FBB 3.<br>
1: FBB 3 + FBB 5<br>
When 0: Single channel given<br>When F 006 =0, switch between two frequency /PID given source F 003or F 005 with a logical input;<br>When F 006 ≠0, frequency /PID given source is determined by F 003.<br>1: F 003 + F 005<br>When F 006 =0/1

2: f003-f005

2: F 0 0 3 -F 0 0 5<br>When F 0 0 5 =0/1, the difference between the frequency /PID given by F 0 0 3 and F 0 0 5 is taken as the final<br>given value, and its value is limited by the upper and lower limits.<br>When F 0 0 5 = 2, sw 2: F 0 0 3 -F 0 0 5<br>When F 0 0 5 =0/1, the difference between the frequency /PID given by F 0 0 3 and F 0 0 9<br>given value, and its value is limited by the upper and lower limits.<br>When F 0 0 5 =2, switch between F 0 0 3 an 2: F  $B03$  -F  $B05$ <br>When F  $B05$  =0/1, the difference between the frequency /PID given by F  $B03$  and F  $B05$  is taken as the final<br>given value, and its value is limited by the upper and lower limits.<br>When F  $B05$  =2, swi 2: F  $0.03 - F 0.05$ <br>When F  $0.05 = 3$ , the difference between the frequency /PID given by F  $0.05 = 3$  and F  $0.05 = 5$  is taken as the final<br>given value, and its value is limited by the upper and lower limits.<br>When F  $0.05 =$ 

2:  $F \overline{B} \overline{B} \overline{B} = F \overline{B} \overline{B} \overline{S}$ <br>
When  $F \overline{B} \overline{B} \overline{B} = 0/1$ , the difference between<br>
given value, and its value is limited by the<br>
When  $F \overline{B} \overline{B} \overline{B} = 2$ , switch between  $F \overline{B} \overline{B} \overline{B}$ <br>
Whe 2: F  $B03-F005$ <br>When F  $B05 = 0/1$ , the difference between the frequency /PID given by F  $B03$  and F  $B05$  is taken as the final<br>given value, and its value is limited by the upper and lower limits.<br>When F  $B05 = 2$ , switch b 2: F *B B* 3 - F *B B* 5<br>When F *B B* 5 = 0/1, the difference between the frequency /PID given by F *B B* 3 a<br>given value, and its value is limited by the upper and lower limits.<br>When F *B B* 5 =2, switch between F *B B* When F 006 = 0/1, the difference between the frequency /PID given by F 003 and F 005 is taken as the final<br>given value, and its value is limited by the upper and lower limits.<br>When F 006 = 2, switch between F 003 and (F 0 given value, and its value is limited by the upper and lower limits.<br>
When F  $B05=2$ , switch between F  $B05$  and (F  $B03-F005$ ) with a logical input;<br>
When F  $B05=3$ , switch between F  $B05$  and (F  $B03-F005$ ) with a logical When  $F \overline{B} \overline{B} \overline{B} = 2$ , switch between  $F \overline{B} \overline{B}$ :<br>
When  $F \overline{B} \overline{B} \overline{B} = 3$ , switch between  $F \overline{B} \overline{B}$ :<br>
3: MAX ( $F \overline{B} \overline{B} \overline{B} = 0/1$ , the maximum value of<br>
given value, which is limited by up When  $F006 = 3$ , switch between  $F005$  and  $(F003-F005)$  with a logical input.<br>
3: MAX ( $F003$ ,  $F005$ )<br>
When  $F006 = 0/1$ , the maximum value of frequency /PID given by  $F003$  and  $F005$  is taken as the final<br>
given value, wh 3: MAX (F  $B$   $B$   $\bar{B}$ , F  $B$   $B$  5)<br>
When F  $B$   $B$   $\bar{B}$  = 0/1, the maximum value of frequency /PID given by F  $B$   $B$   $\bar{B}$  and<br>
given value, which is limited by upper and lower limits.<br>
When F  $B$   $B$   $\bar{B}$  = When F D D 6 = 0/1, the maximum value of frequency /PID given by F D D 3 and F D D 5 is taken as the final<br>given value, which is limited by upper and lower limits.<br>When F D D 6 = 2, switch between F D D 3 and MAX (F D D 3

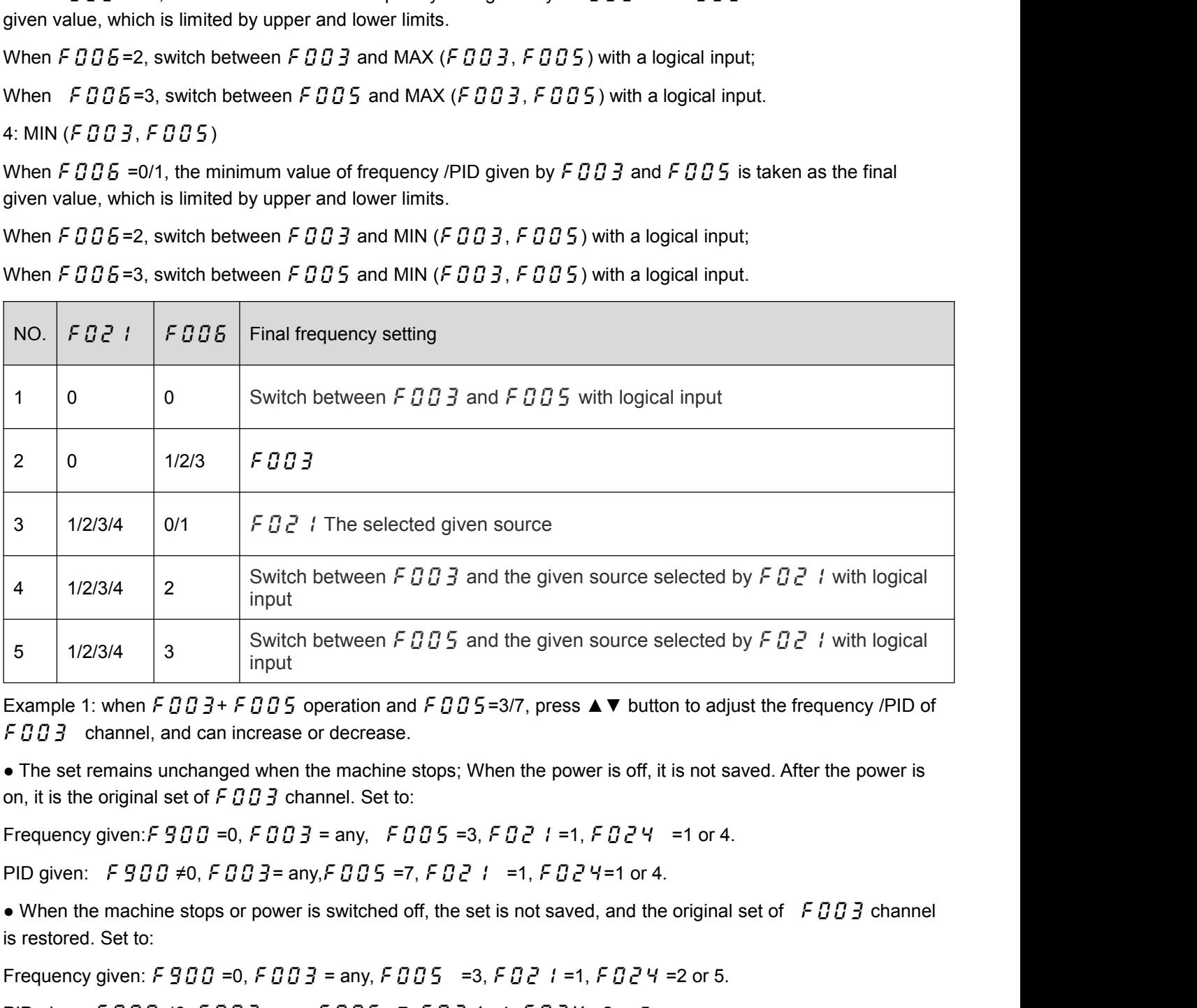

Example 1: when  $F \overline{B} \overline{B} \overline{B} + F \overline{B} \overline{B} \overline{B}$  operation and  $F \overline{B} \overline{B} \overline{B}$  channel, and can increase or decrease.<br>
• The set remains unchanged when the machine on, it is the original set of  $F \overline{B} \overline{$ 

Example 1: when  $F \, U \, U \, J + F \, U \, U \, 5$  operation and  $F \, U \, U \, 5 = 3/\ell$ , press  $\blacktriangle \blacktriangleright$  button to adjust the frequency  $/FID$  of  $F \, B \, B \, \ni$  channel, and can increase or decrease.<br>
• The set remains unchanged when the

• The set remains unchanged when the machine stops; When the power is off, it is not saved. After the power io on, it is the original set of F D D 3 channel. Set to:<br>
Frequency given: F 9 D D = 0, F D D 3 = any, F D D 5 on, it is the original set of  $\angle$  *E D B* of annel. Set to:<br>
Frequency given:  $F9BB = 0$ ,  $F9BB =$  any,  $F9B5 = 3$ ,  $F9B + 1 = 1$ ,  $F9B + 1$  or 4.<br>
PID given:  $F9BB \ne 0$ ,  $F9B =$  any,  $F9B5 = 7$ ,  $F9B + 1 = 1$ ,  $F9B + 1$  or 4.<br> adjusted directly through UP/DOWN function, and can be increased or decreased. ( Applicable to both frequency Frequency given: F  $\frac{1}{2}$  *BH* = 0, F *BH*  $\frac{1}{2}$  = any, F *B*<br>PID given: F  $\frac{1}{2}$  *BH*  $\neq$  0, F *BH*  $\frac{1}{2}$  = any, F *BH*  $\frac{1}{2}$  = 7<br>e When the machine stops or power is switched o<br>is restored. Set to:<br>F

• The set remains unchanged when the machine stops;<br>Set as: F D D 3 = any, F D D 5 = 5, F D 2 1 = 1 or 2, F D 2 3 = 25, F 3 D 3 = 23, F 3<br>It is suggested to set F 3 2 4 = 4 to decide whether to save after power off. • The set remains unchanged when the machine stops;<br>Set as: *F D D 3* = any, *F D D 5* =5, *F D 2* 1 =1 or 2, *F D 2 3* =25, *F 3 D 3* =23, *F 3 D 4* =24, *F 3 2 3* =25;<br>It is suggested to set *F 3 2 4* =4 to decide wheth

The set remains unchanged when the machine stops;<br>
Set as: F D D 3 = any, F D D 5 =5, F D 2 1 =1 or 2, F D 2 3 =25, F 3 D 3 =23, F 3 D 4 =24, F 3 2 3 =2<br>
It is suggested to set F 3 2 4 =4 to decide whether to save after p • The set remains unchanged when the machine stops;<br>Set as: F  $B B$  3 = any, F  $B B$  5 =5, F  $B B$  1 = 1 or 2, F  $B B$  3 = 25, F  $3B$  3 = 23, F  $3B$  4 = 24, F  $3 B$  3 = 25;<br>It is suggested to set F  $3 B$  4 = 4 to decide whether The set remains unchanged when the machine stops;<br>
Set as: F  $003 =$  any, F  $005 = 5$ , F  $021 = 1$  or 2, F  $023 = 25$ , F  $303 = 23$ , F  $304 = 24$ , F  $323 = 25$ ;<br>
It is suggested to set F  $324 = 4$  to decide whether to save after

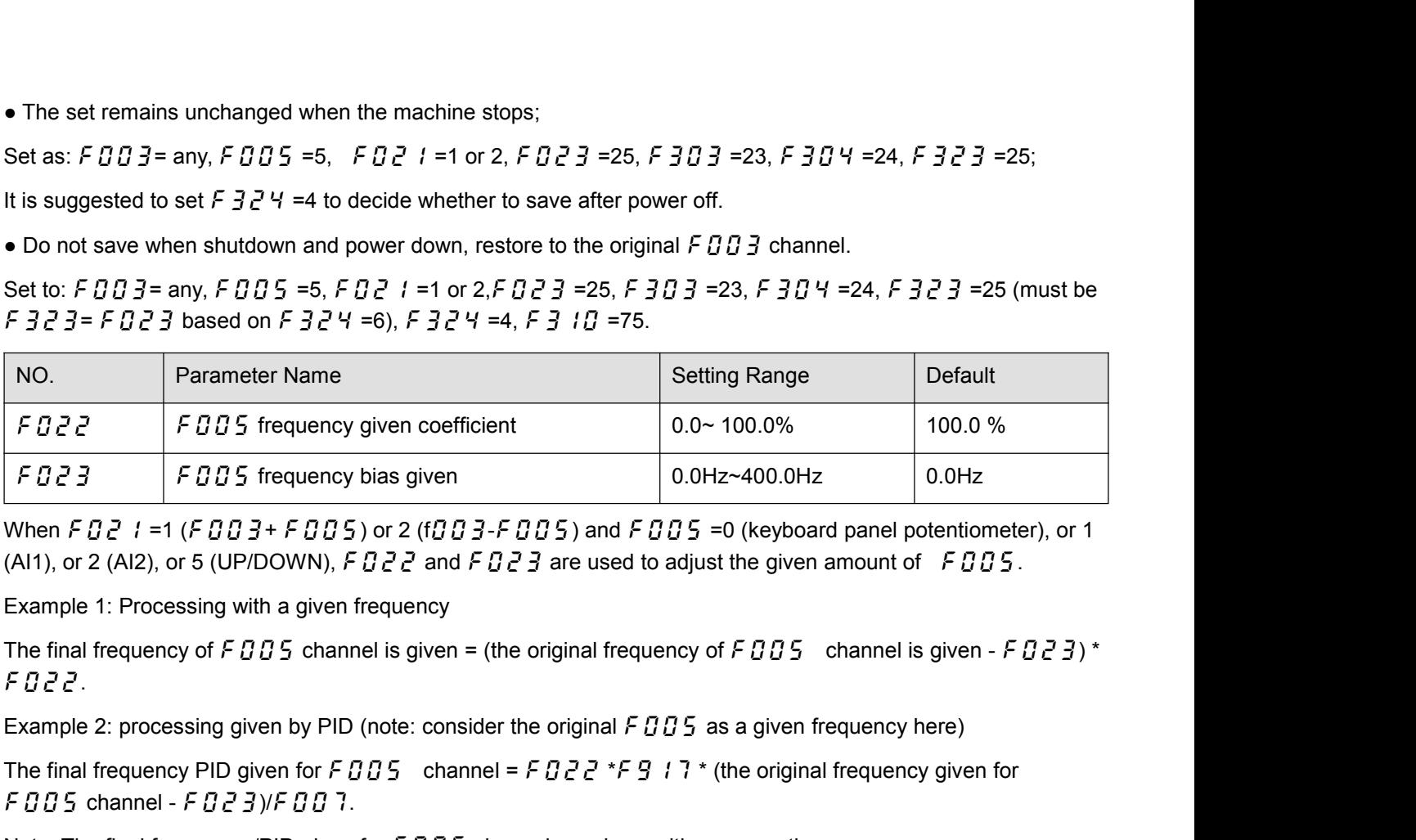

FBB3 FBB5 frequency bias given for  $0.0$ Hz  $-400.0$ Hz When FBB 1 = 1 (FBB 3 + FBB 5 or 2 (fBB 3 - FBB 5 ) and FBB 5 = 0 (keyboard panel potentiometer), or 1 (Al1), or 2 (Al2), or 5 (UP/DOWN), FBB 2 and FBB 3 are used to a

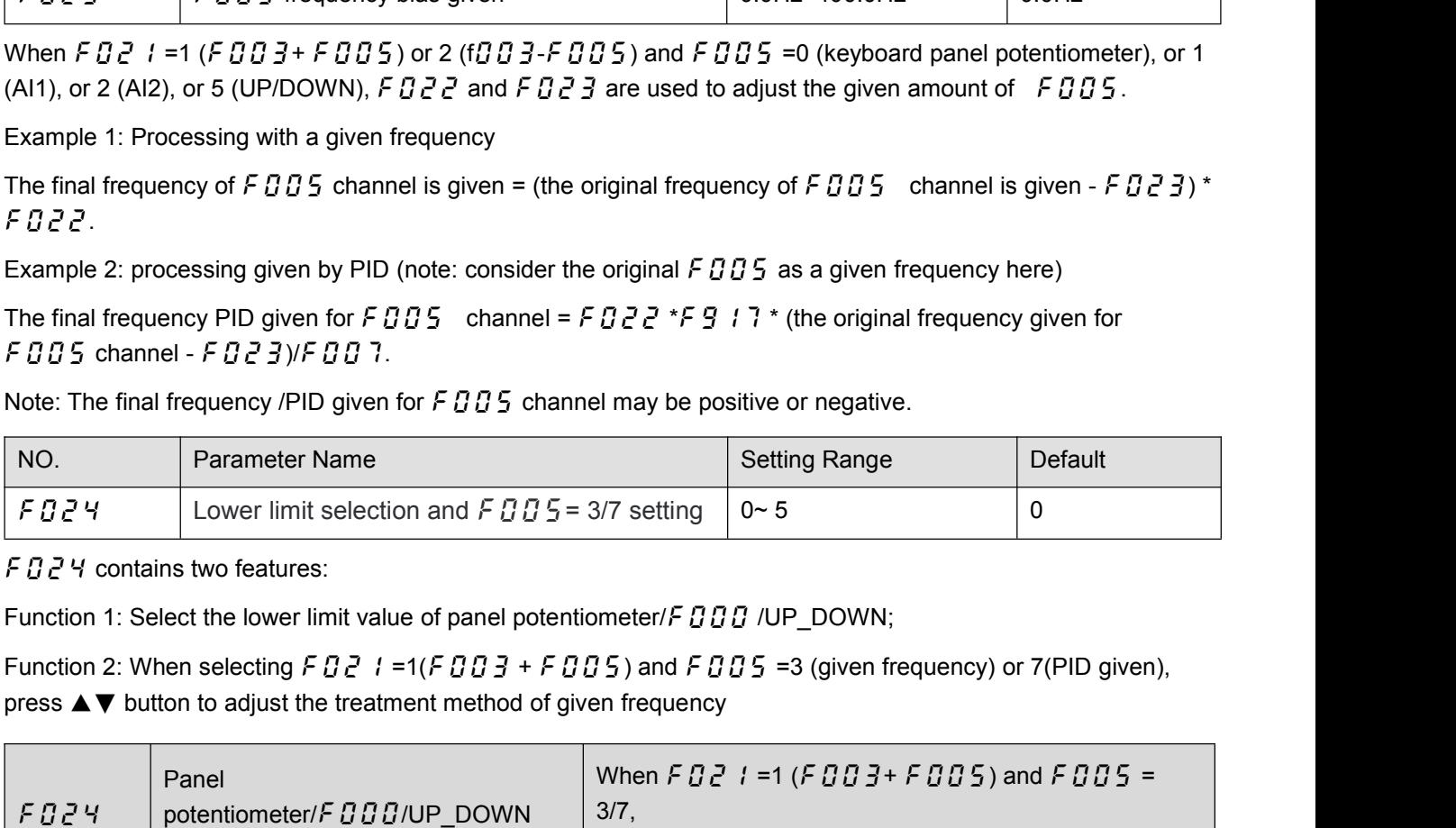

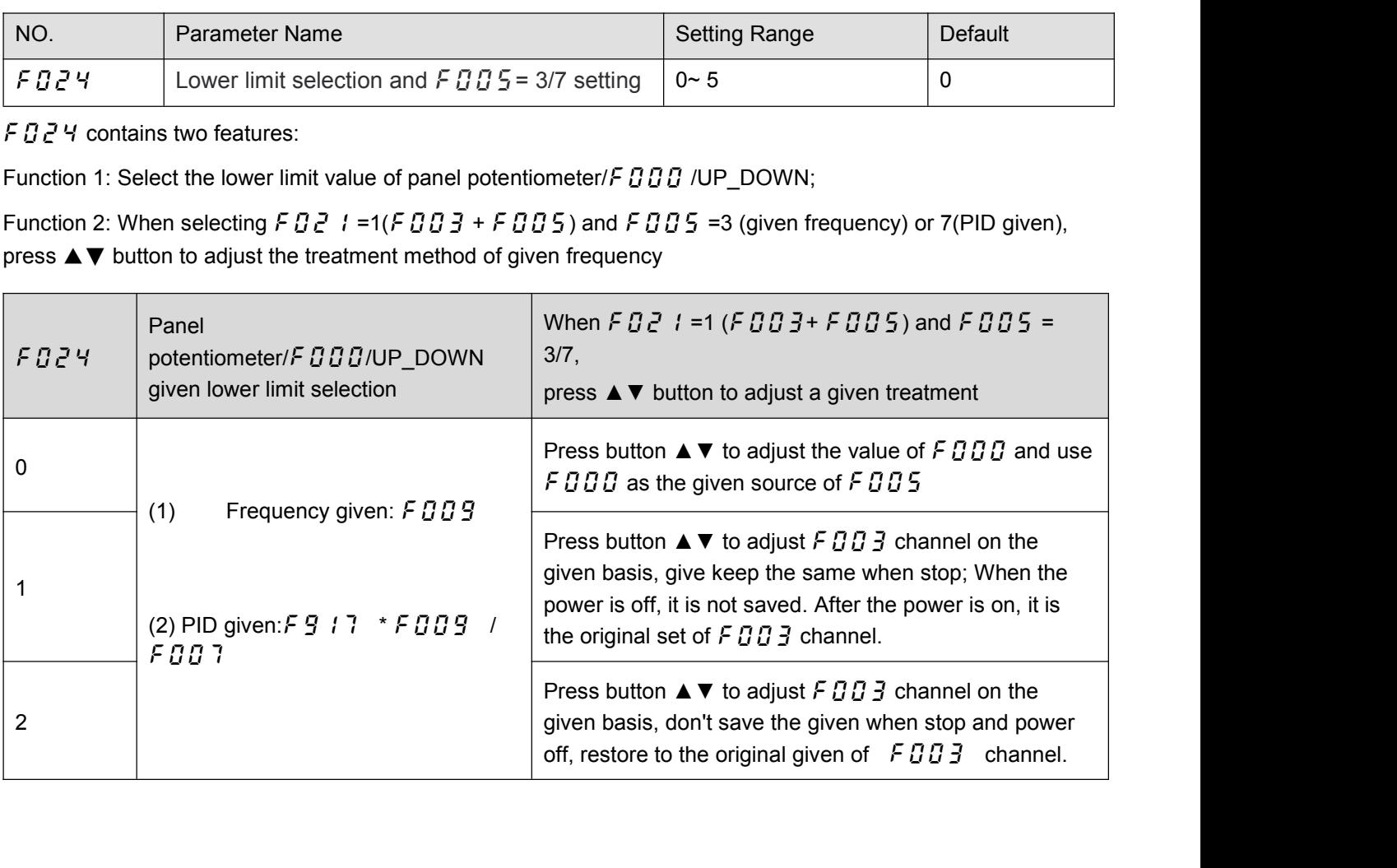

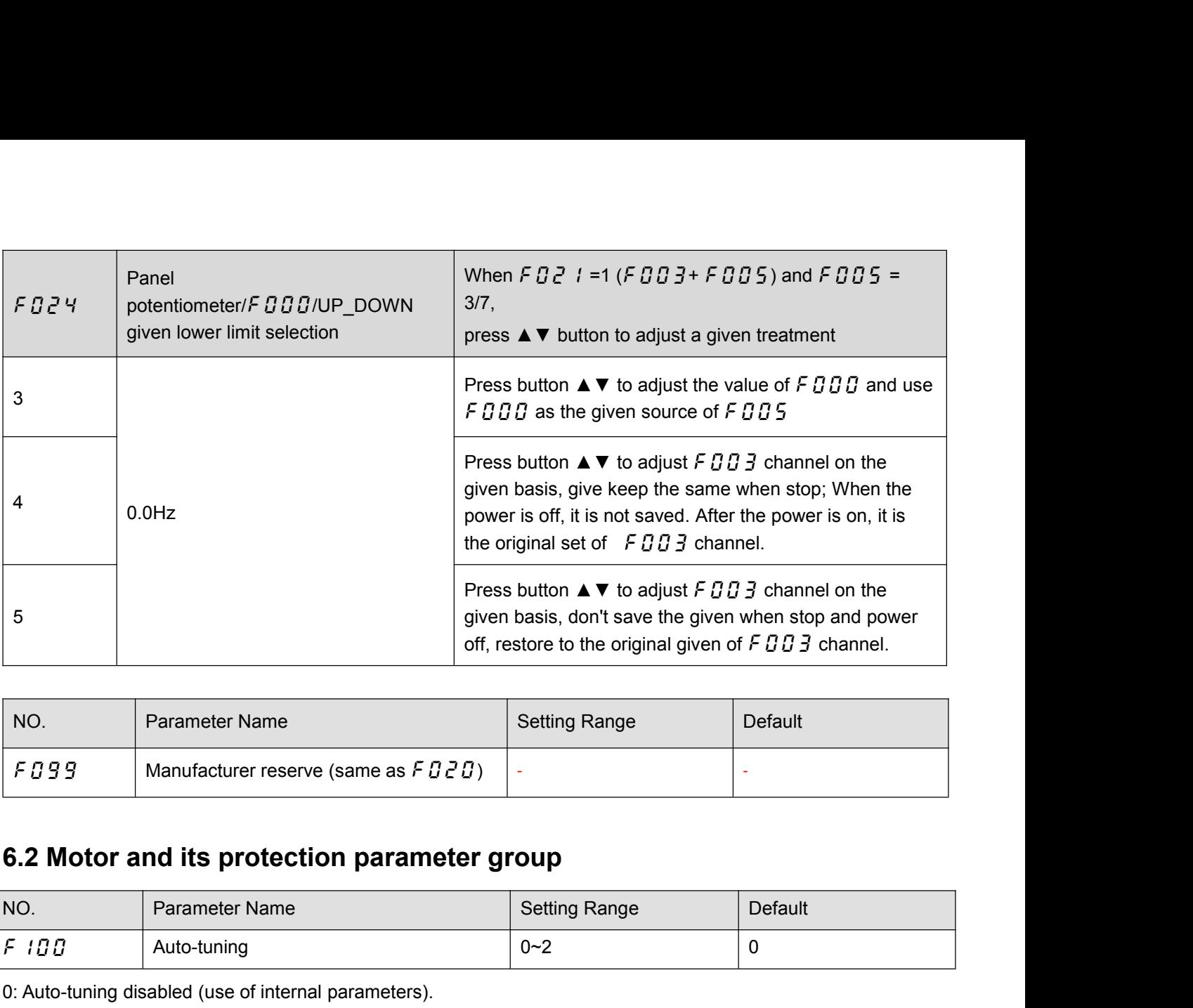

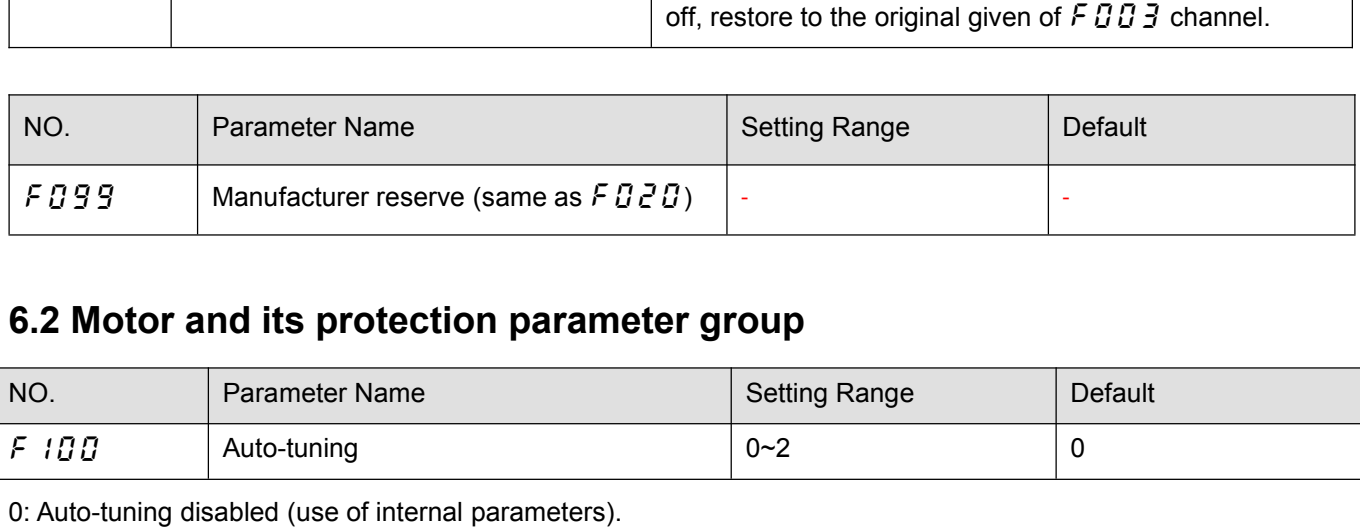

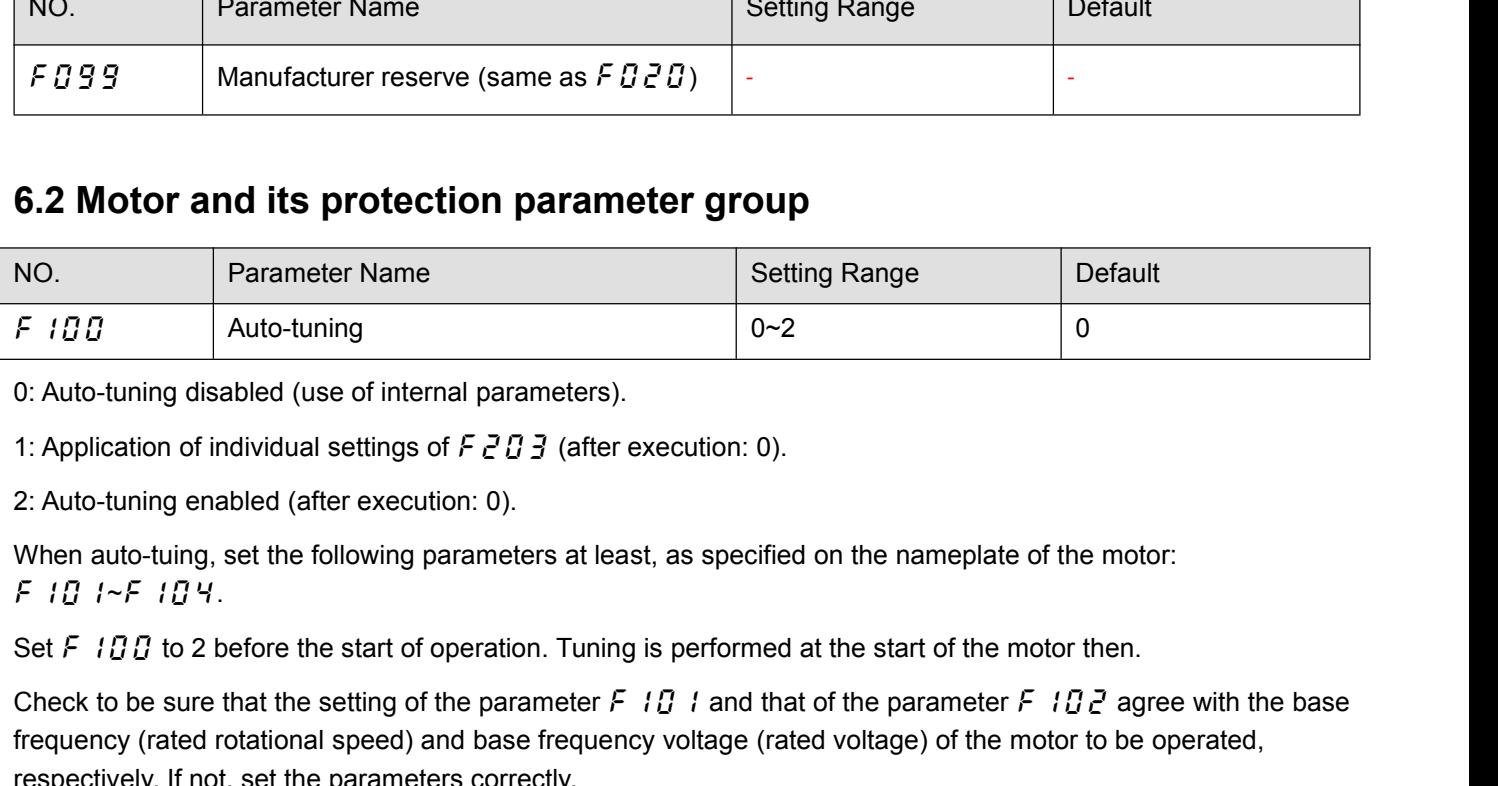

f101~f104.

F 100<br>
C: Auto-tuning disabled (use of internal parameters).<br>
1: Application of individual settings of F 2 D 3 (after execution: 0).<br>
2: Auto-tuning enabled (after execution: 0).<br>
When auto-tuning, set the following param 1: Application of individual settings of  $F \nsubseteq B$  and factor execution: 0).<br>
2: Auto-tuning enabled (after execution: 0).<br>
2: Auto-tuning enabled (after execution: 0).<br>
When auto-tuning, set the following parameters at lea 0: Auto-tuning disabled (use of internal parameters).<br>
1: Application of individual settings of  $F \in G \in G$  (after execution: 0).<br>
2: Auto-tuning enabled (after execution: 0).<br>
When auto-tuning, set the following parameters 1: Application of individual settings of  $F \nsubseteq U \nsubseteq I$  (after execution: 0).<br>
2: Auto-tuning enabled (after execution: 0).<br>
When auto-tuing, set the following parameters at least, as specified on the nameplate of the motor: 2: Auto-tuning enabled (after execution: 0).<br>
When auto-tuing, set the following parameters at least, as specified on the nameplate of the motor:<br>
F i  $\overline{B}$  i  $\sim$  F i  $\overline{B}$  V.<br>
Set F i  $\overline{B}$  i  $\sim$  F i  $\overline{B}$  When auto-tuing, set the following parameters at least, as specified on the nameplate of the motor:<br>
F i  $B + F$  i  $B +$ <br>
Set  $F$  i  $B$  to 2 before the start of operation. Tuning is performed at the start of the motor then.<br> F 10  $1 \sim$  F 10  $4 \times$ <br>Set F 10 0 to 2 before the start of operation. Tuning is performed at the<br>Check to be sure that the setting of the parameter F 10 1 and that of<br>frequency (rated rotational speed) and base frequency v Set  $F$   $I \Box B$  to 2 before the start of operation. Tuning is performed at the start of the motor then.<br>
Check to be sure that the setting of the parameter  $F$   $I \Box$   $I$  and that of the parameter  $F$   $I \Box Z$  agree with the Check to be sure that the setting of the parameter  $F$   $IQ$  if requency (rated rotational speed) and base frequency vol<br>respectively. If not, set the parameters correctly.<br>When using the frequency inverter to control the

frequency (rated rotational speed) and base frequency<br>respectively. If not, set the parameters correctly.<br>When using the frequency inverter to control the c<br>be sure to set the motor rated current setting para<br>Vector contro respectively. If not, set the parameters correctly.<br>
When using the frequency inverter to control the operation of a motor smaller in capacity by one grade or more,<br>
be sure to set the motor rated current setting paramete When using the frequency inverter to control the operation of a motor smaller in capacity by one grade or more,<br>be sure to set the motor rated current setting parameter (*F* 1*G* 3) properly.<br>Vector control may not operat tuning.

(2) Voltage is applied to the motor during tuning even though it barely rotates. During tuning, "tun1" is displayed<br>on the keypad.<br>(3) Tuning is performed when the motor starts for the first time after  $F$ ,  $I \overline{B} \overline{B}$ (2) Voltage is applied to the motor during<br>on the keypad.<br>(3) Tuning is performed when the motor s<br>Tuning is usually completed within three (2) Voltage is applied to the motor during tuning even though it barely rotates. During tuning, "tun1" is displayed<br>on the keypad.<br>(3) Tuning is performed when the motor starts for the first time after  $F$  100 is set to 2 (2) Voltage is applied to the motor during tuning even though it barely rotates. During tuning, "tun1" is displayed<br>on the keypad.<br>(3) Tuning is performed when the motor starts for the first time after  $F$  1  $\overline{I}$   $\overline$ 

(2) Voltage is applied to the motor during tuning even though it barely<br>on the keypad.<br>(3) Tuning is performed when the motor starts for the first time after  $\mathcal F$ <br>Tuning is usually completed within three seconds. If it (2) Voltage is applied to the motor during tuning even though it barely rotates. During tuning, "tun1" is display<br>on the keypad.<br>(3) Tuning is performed when the motor starts for the first time after  $F$   $I \overline{B} \overline{B}$  i

(2) Voltage is applied to the motor during tuning even though it barely rotates. During tuning, "tun1" is displayed<br>on the keypad.<br>(3) Tuning is performed when the motor starts for the first time after  $F$   $fB$  is set to (2) Voltage is applied to the motor during tuning even though it barely rotates. During tuning, "tun1" is displayed<br>on the keypad.<br>(3) Tuning is performed when the motor starts for the first time after F 100 is set to 2.<br>

(2) Voltage is applied to the motor during tuning even though it barely rotates. During tuning, "tun" is<br>on the keypad.<br>(3) Tuning is performed when the motor starts for the first time after  $F$   $I \Box G$  is set to 2.<br>Tuning (3) Tuning is performed when the motor starts for the first time after  $F$  1  $f \overline{f} f \overline{f}$  is set to 2.<br>
Tuning is usually completed within three seconds. If it is aborted, the motor will trip with the display of  $E - 4$ (3) Tuning is performed when the motor starts for the first time after F 10 0 is set to 2.<br>
Tuning is usually completed within three seconds. If it is aborted, the motor will trip with the display of  $\epsilon$  -  $\frac{1}{6}$ <br>
and Tuning is usually completed within three seconds. If it is aborted, the motor will trip with the display of  $\mathcal{E} - 4\mathcal{E}$ <br>
and no constants will be set for that motor.<br>
(4) High-speed motors, high-slip motors or other

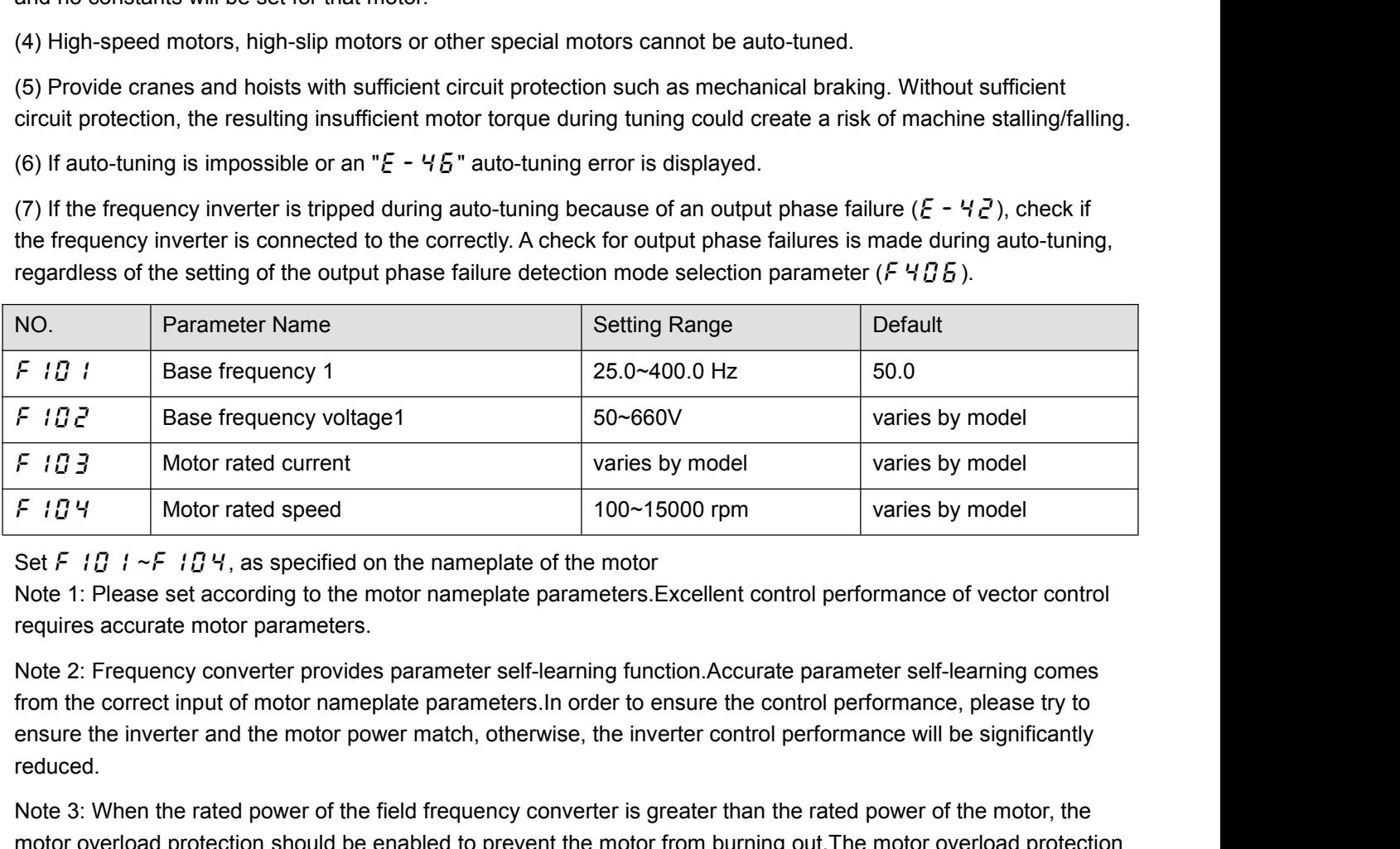

reduced. F 10 Y Motor rated speed 100-15000 rpm<br>
Set F 10 1 ~F 10 Y, as specified on the nameplate of the motor<br>
Note 1: Please set according to the motor nameplate parameters. Excellent control performance of vector control<br>
Rout Set F  $10.1 \sim F$   $10.4$ , as specified on the nameplate of the motor<br>
Note 1: Please set according to the motor nameplate parameters. Excellent control performance of vector control<br>
requires accurate motor parameters.<br>
Not Set F 1  $B$  1  $\sim$  F 1  $B$  4, as specified on the nameplate of the motote 1: Please set according to the motor nameplate parameters<br>requires accurate motor parameters.<br>Note 2: Frequency converter provides parameter self-l Note 1: Please set according to the motor nameplate parameters. Excellent control performance requires accurate motor parameters.<br>
Note 2: Frequency converter provides parameter self-learning function. Accurate parameter requires accurate motor parameters.<br>
Note 2: Frequency converter provides parameter self-learning function. Accurate parameter self-learning comes<br>
from the correct input of motor nameplate parameters. In order to ensure t Note 2: Frequency converter provides parameter self-learning function. Accurate parameter selform<br>from the correct input of motor nameplate parameters. In order to ensure the control performanes<br>reduced.<br>Note 3: When the

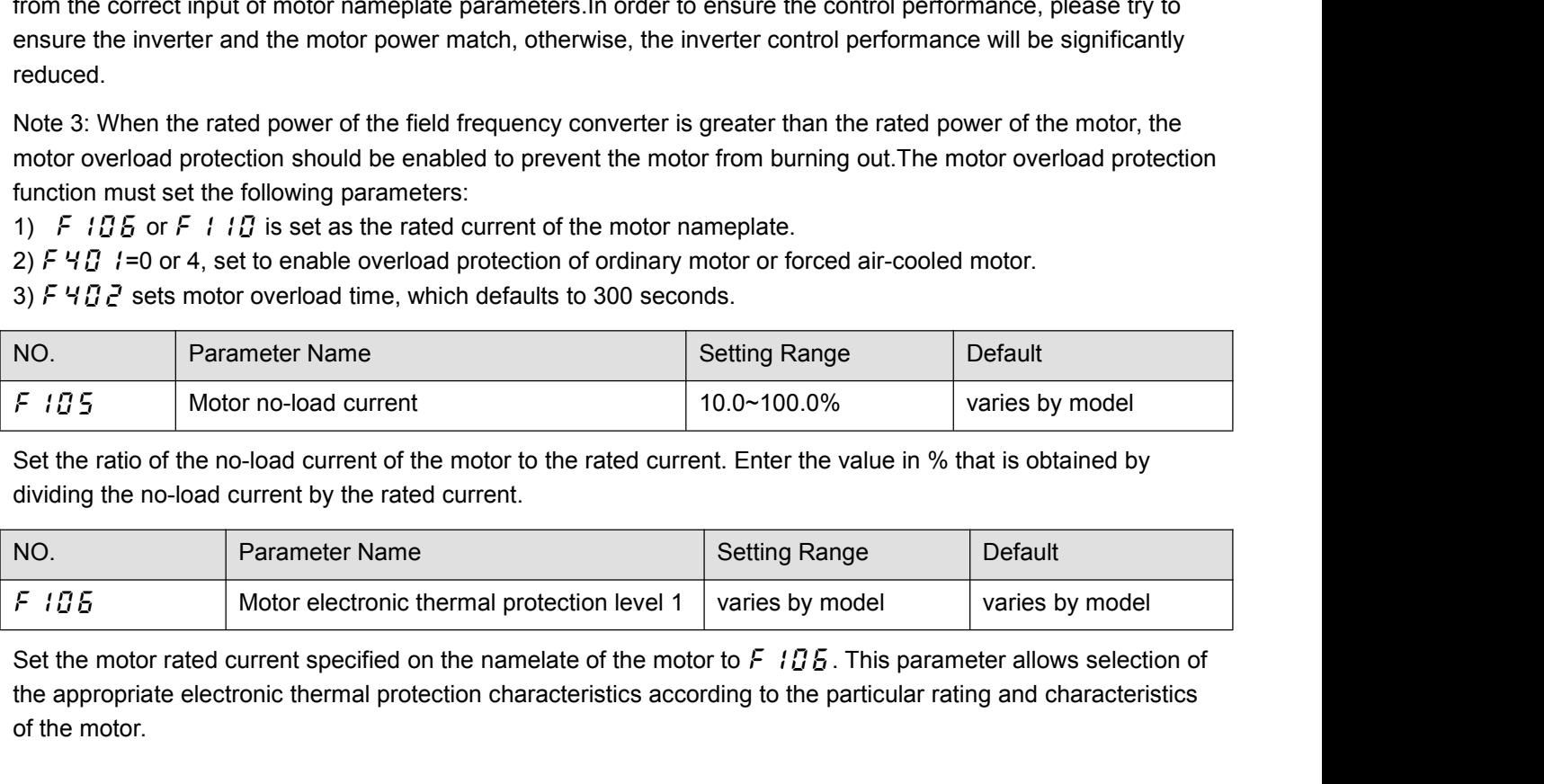

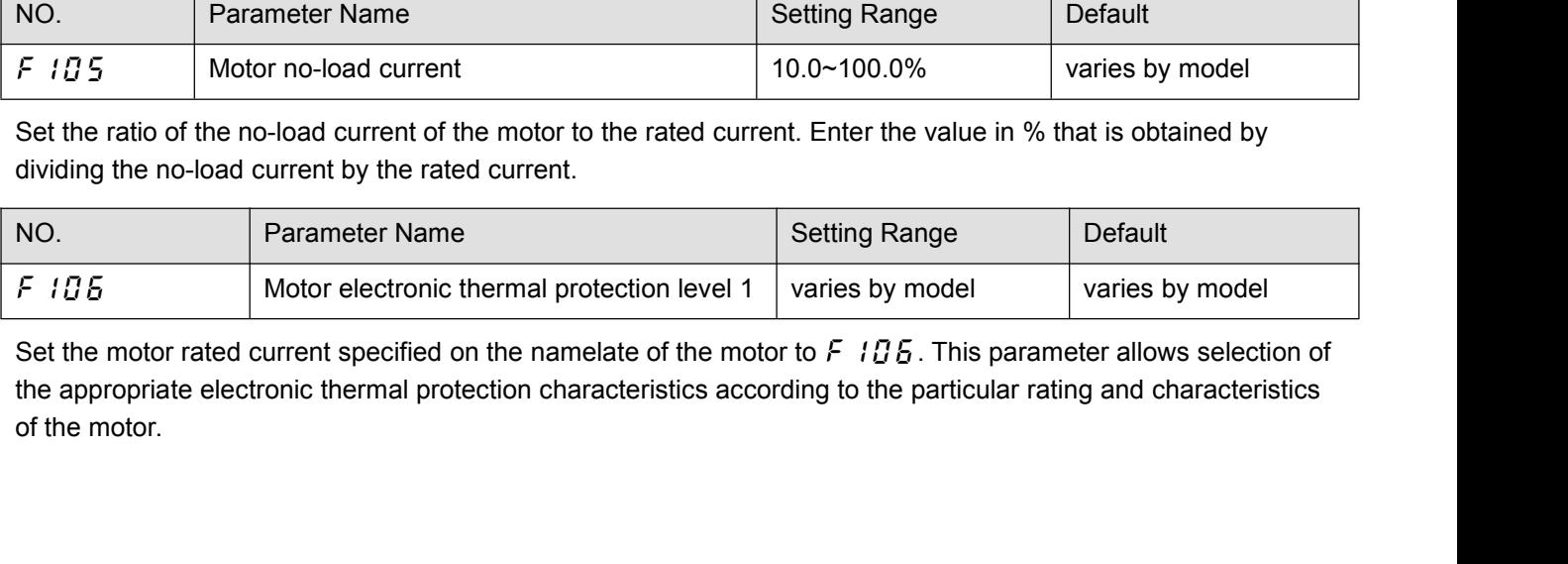

Note: If F S D 3=1, F 1D S displays in amperes/volts. If F S D 3=0, F 1D S displays in % term. The 100%<br>standard value is the rated output current indicated on the nameplate.<br>NO. Parameter Names Setting Range Default

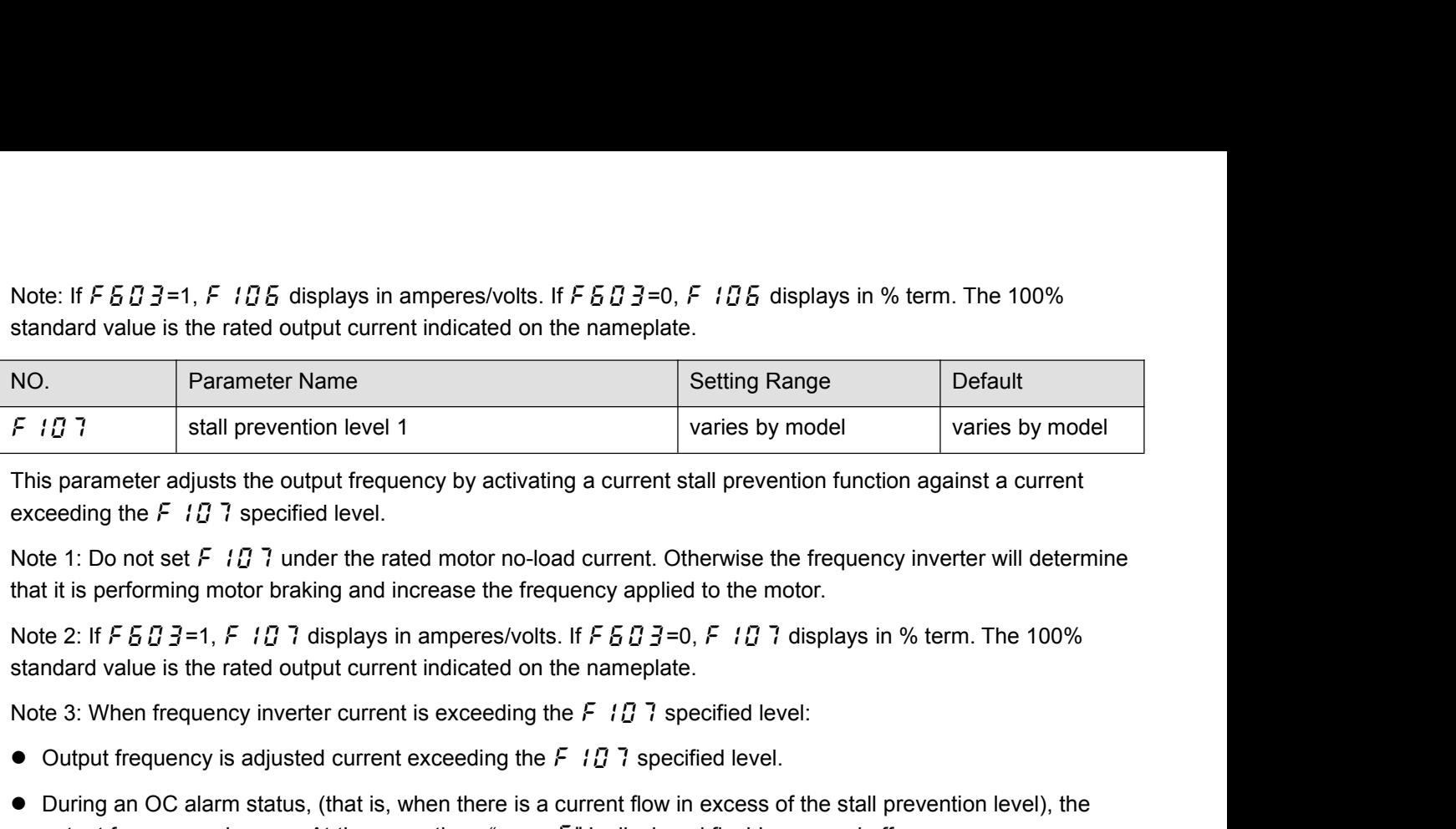

This parameter adjusts the output frequency by activating a current stall prevention function against a current<br>exceeding the F 1  $\beta$  7 specified level.<br>Note 1: Do not set F 1  $\beta$  7 under the rated motor no-load current

This parameter adjusts the output frequency by activating a current stall prevention function against a curre<br>exceeding the F 107 specified level.<br>Note 1: Do not set F 107 under the rated motor no-load current. Otherwise

- 
- 

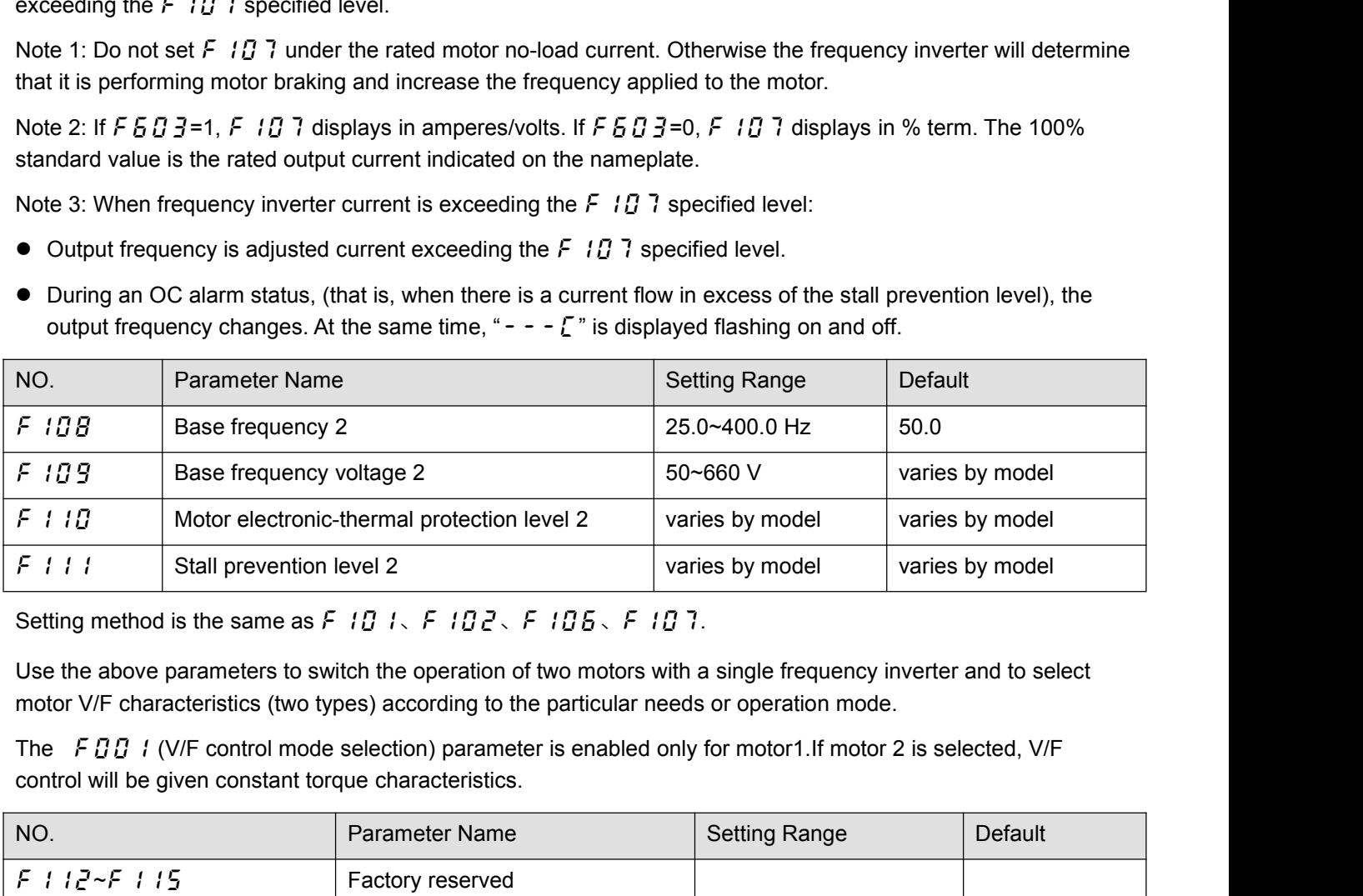

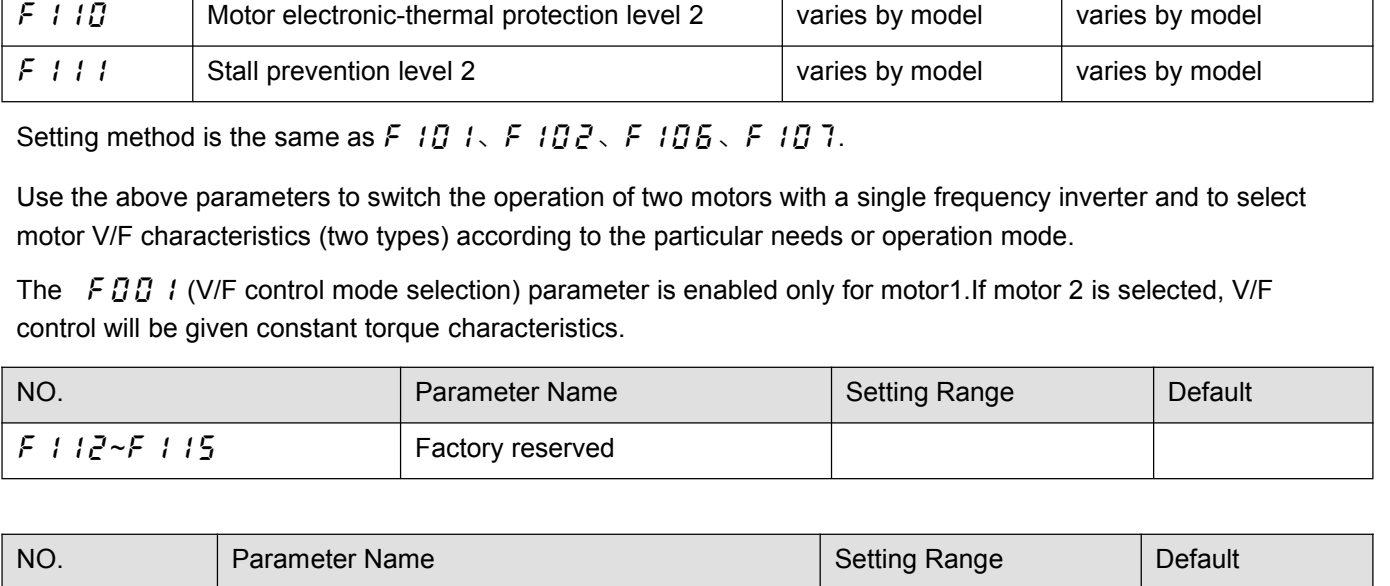

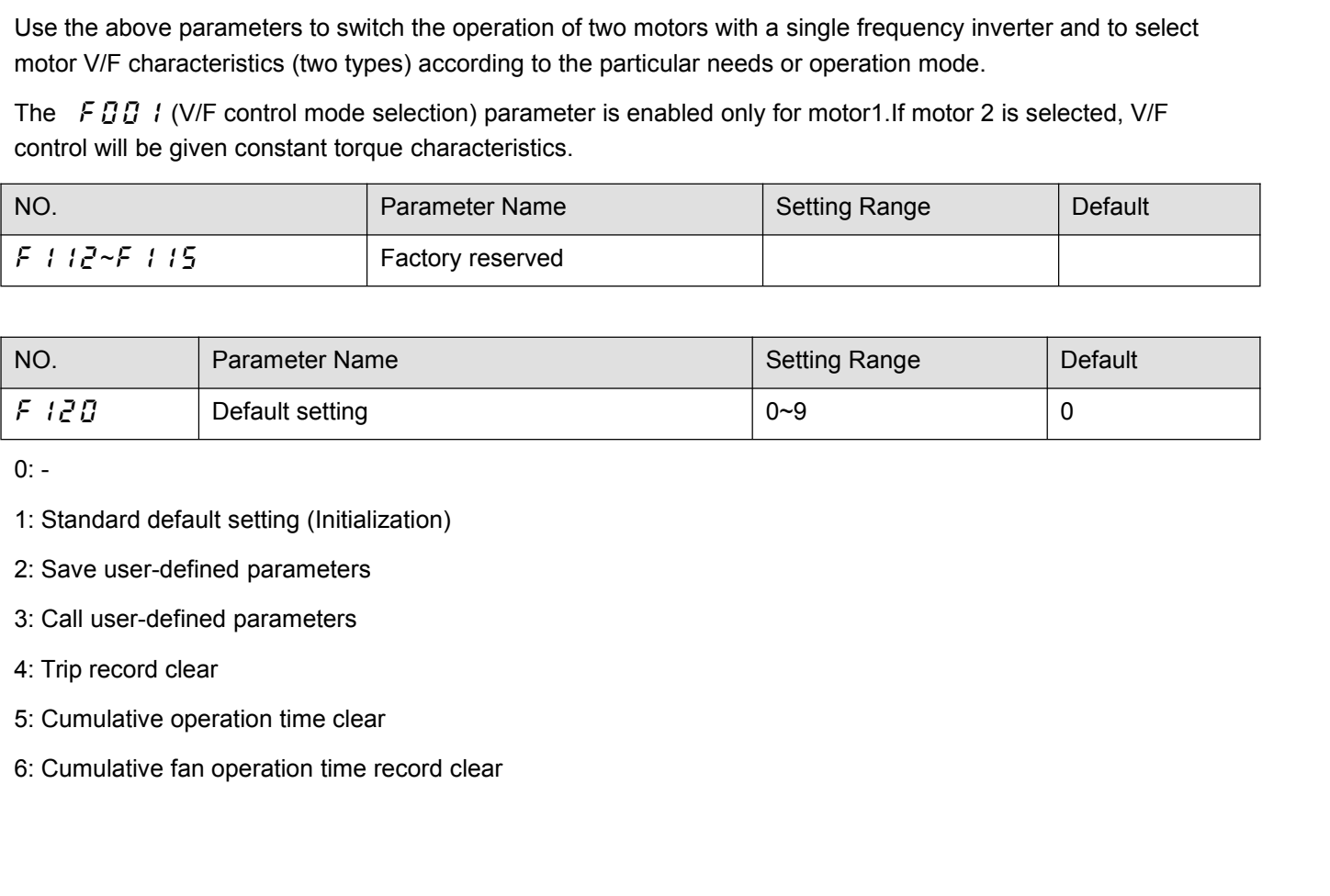

7: Initialization of type information<br>8: P-type rating. (Nomal duty, for variable torque load cha<br>9: G-type rating. (Heavy duty, for constant torque load cha

7: Initialization of type information<br>8: P-type rating. (Nomal duty, for variable torque load characteristic like pumps and fans).<br>9: G-type rating. (Heavy duty, for constant torque load characteristic).<br>Note1: This functi 9: Initialization of type information<br>9: P-type rating. (Nomal duty, for variable torque load characteristic like pumps and fans)<br>9: G-type rating. (Heavy duty, for constant torque load characteristic).<br>Note1: This functi 7: Initialization of type information<br>8: P-type rating. (Nomal duty, for variable torque load characteristic like pumps and fans).<br>9: G-type rating. (Heavy duty, for constant torque load characteristic).<br>Note1: This funct 7: Initialization of type information<br>8: P-type rating. (Nomal duty, for variable torque load characteristic like pumps and fans).<br>9: G-type rating. (Heavy duty, for constant torque load characteristic).<br>Note1: This funct 7: Initialization of type information<br>8: P-type rating. (Nomal duty, for variable torque load ch<br>9: G-type rating. (Heavy duty, for constant torque load ch<br>9: G-type rating. (Heavy duty, for constant torque load ch<br>9: Not 7: Initialization of type information<br>8: P-type rating. (Nomal duty, for variable torque load characteristic like pumps and fans).<br>9: G-type rating. (Heavy duty, for constant torque load characteristic).<br>Note1: This funct 7: Initialization of type information<br>8: P-type rating. (Nomal duty, for variable torque load<br>9: G-type rating. (Heavy duty, for constant torque load<br>Note1: This function will be displayed as 0 during read<br>left. Example:

*f*: Initialization of type information<br>
8: P-type rating. (Nomal duty, for variable torque load characteristic like pumps and fans).<br>
9: G-type rating. (Heavy duty, for constant torque load characteristic).<br>
Note1: This 8: P-type rating. (Nomal duty, for variable torque load characteristic like pumps and fans).<br>9: G-type rating. (Heavy duty, for constant torque load characteristic).<br>Note1: This function will be displayed as 0 during read 9: G-type rating. (Heavy duty, for constant torque load characteristic).<br>
Note 1: This function will be displayed as 0 during reading on the right. This previous setting is displayed on the<br>
left. Example: 1 0. F *i E* Strategy in the displayed as 0 during reading on the right. This previous setting is displayed on the left. Example: 1 0. Fig annot be set during the frequency inverter operating. Always stop the frequency inverter first Note1: This function will be displayed as 0 during reading on the right. This previous setting is displayed on the<br>
left. Example: 1 0. F i 2 G cannot be set during the frequency inverter operating. Always stop the freque inverter first and then program.<br>
Note 2: Even set  $F : 2G = 1$ ,  $F : 3G G$ ,  $F : 3G G$ ,  $F : 3G G$ ,  $F : 3G G$ ,  $F : 3G G$ ,  $F : 3G G$ ,  $F : 3G G$ ,  $F : 3G G$ ,  $F : 3G G$ ,  $F : 3G G$ ,  $F : 3G G$ ,  $F : 3G G$ ,  $F : 3G G$ ,  $F : 3G G$ ,  $F : 3G G$ ,  $F : 3G G$ G-type (heavy duty) 150% 150% rated output current for 60 s "g" (e.g. g100) Their ractory deraturity setter of the complications requiring constant torque output, while P-type applications with variable torque needs. The drive allows the user to select G-type or P-type ratings for the frequency i of a: G-type and P-type: G-type refers to applications requiring constant torque output, while P-type<br>
equency inverter depending on the application. Fans, pumps, and blowers should use P-type (*F L*<sub>C</sub><sup>2</sup>*G* = 8)<br>
the a

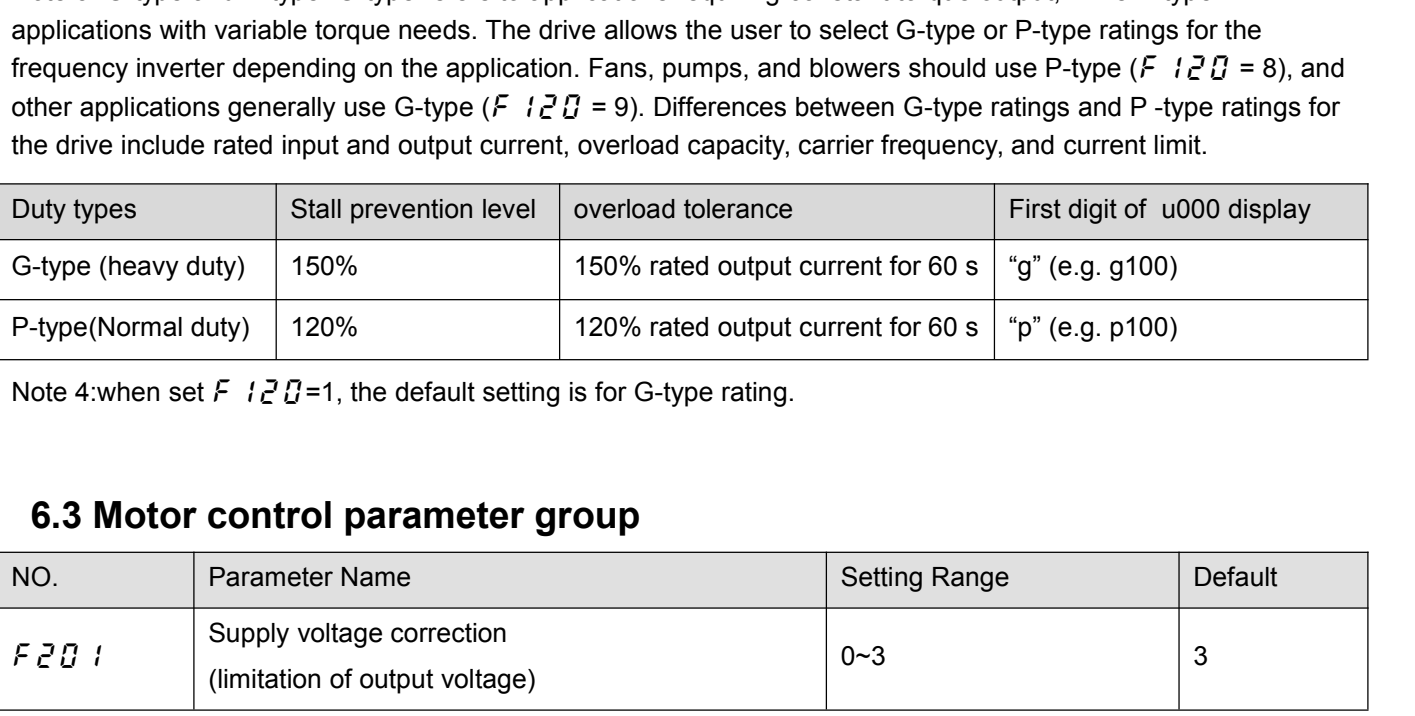

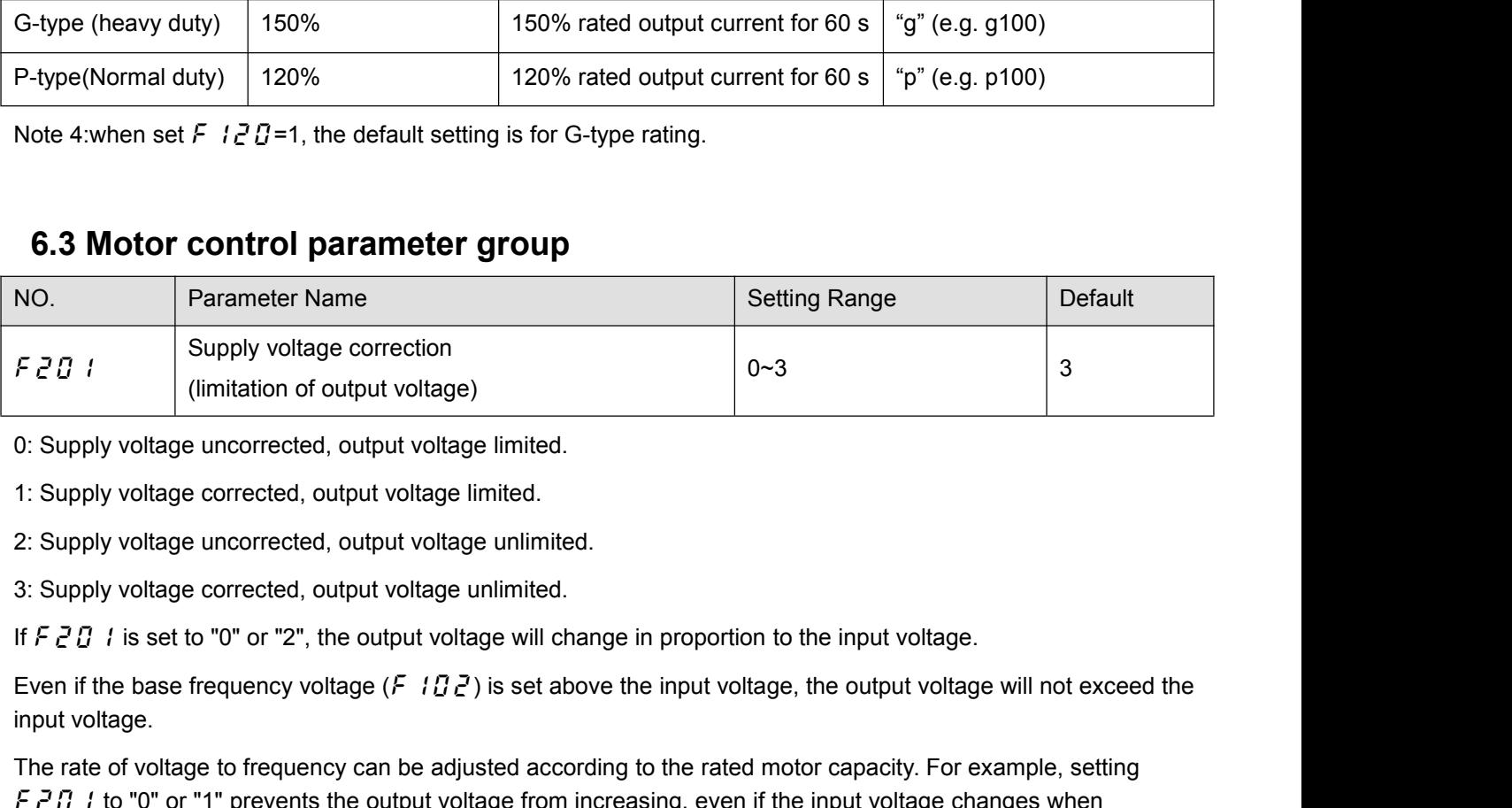

(limitation of output voltage.)<br>
0: Supply voltage uncorrected, output volt<br>
2: Supply voltage corrected, output volt<br>
2: Supply voltage uncorrected, output volt<br>
16: Supply voltage corrected, output volt<br>
16: F  $\overline{c}$  1: Supply voltage uncorrected, output voltage limited.<br>
1: Supply voltage corrected, output voltage unlimited.<br>
2: Supply voltage corrected, output voltage unlimited.<br>
1: Supply voltage corrected, output voltage unlimited 1: Supply voltage corrected, output voltage limited.<br>2: Supply voltage uncorrected, output voltage unlimited.<br>3: Supply voltage corrected, output voltage unlimited.<br>If  $F \nsubseteq G \nsubseteq B$  is set to "0" or "2", the output voltage 1: Supply voltage corrected, output voltage imited.<br>
2: Supply voltage uncorrected, output voltage unlimited.<br>
3: Supply voltage corrected, output voltage unlimited.<br>
If  $F \, \geq \, T$  i is set to "0" or "2", the output volt 2: Supply voltage uncorrected, output voltage unlimited.<br>3: Supply voltage corrected, output voltage unlimited.<br>If  $F \, Z \, B \, I$  is set to "0" or "2", the output voltage will change in proportion to the input voltage.<br>Even 3: Supply voltage corrected, output voltage unlimited.<br>
If  $F \geq 0$  *I* is set to "0" or "2", the output voltage will change in proportion to the<br>
Even if the base frequency voltage ( $F \setminus I \cup I$ ) is set above the input vol

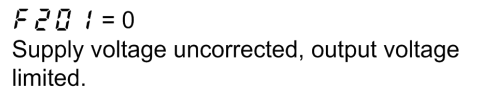

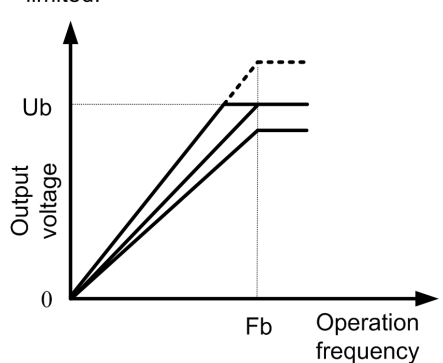

 $F201 = 1$ Supply voltage corrected, output voltage limited.

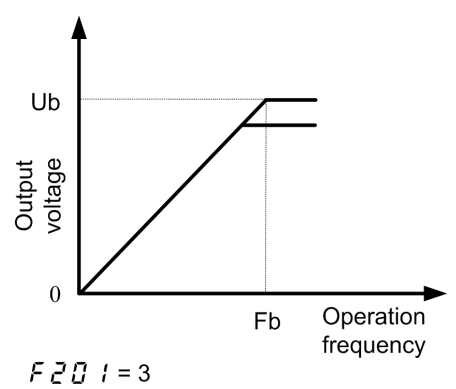

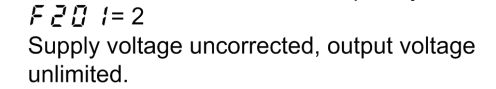

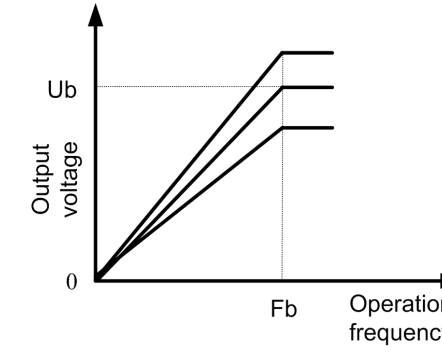

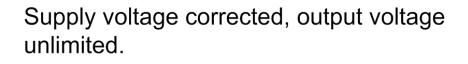

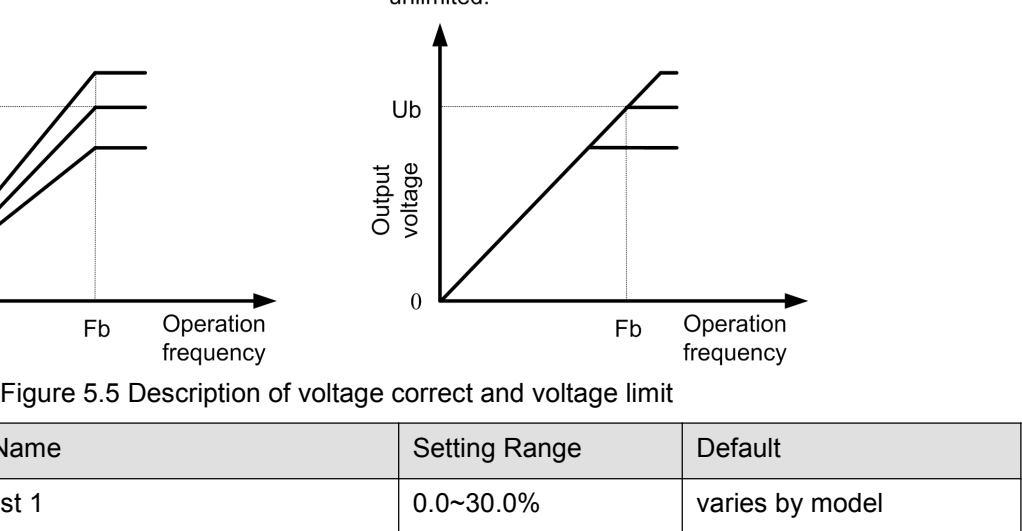

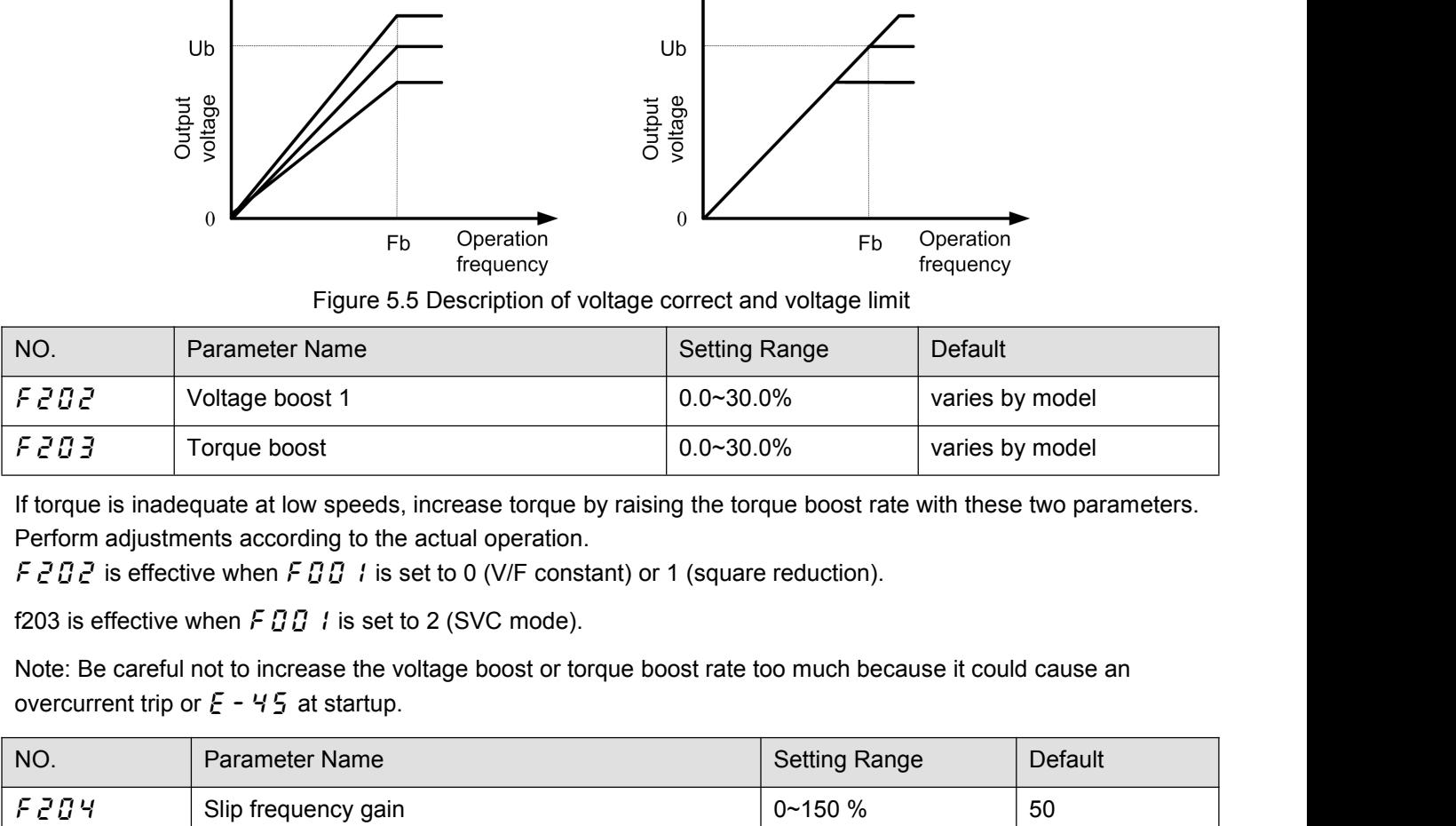

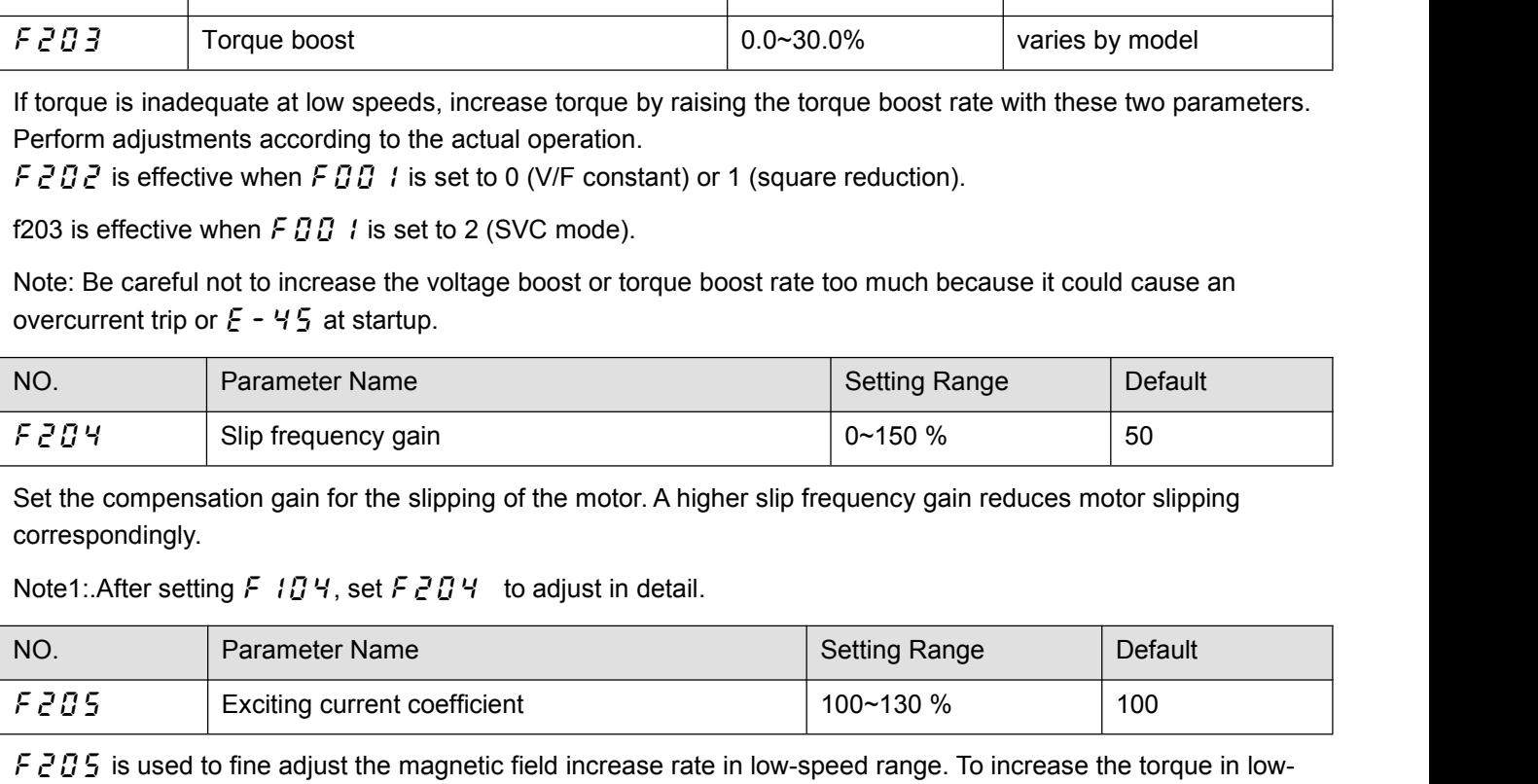

correspondingly.

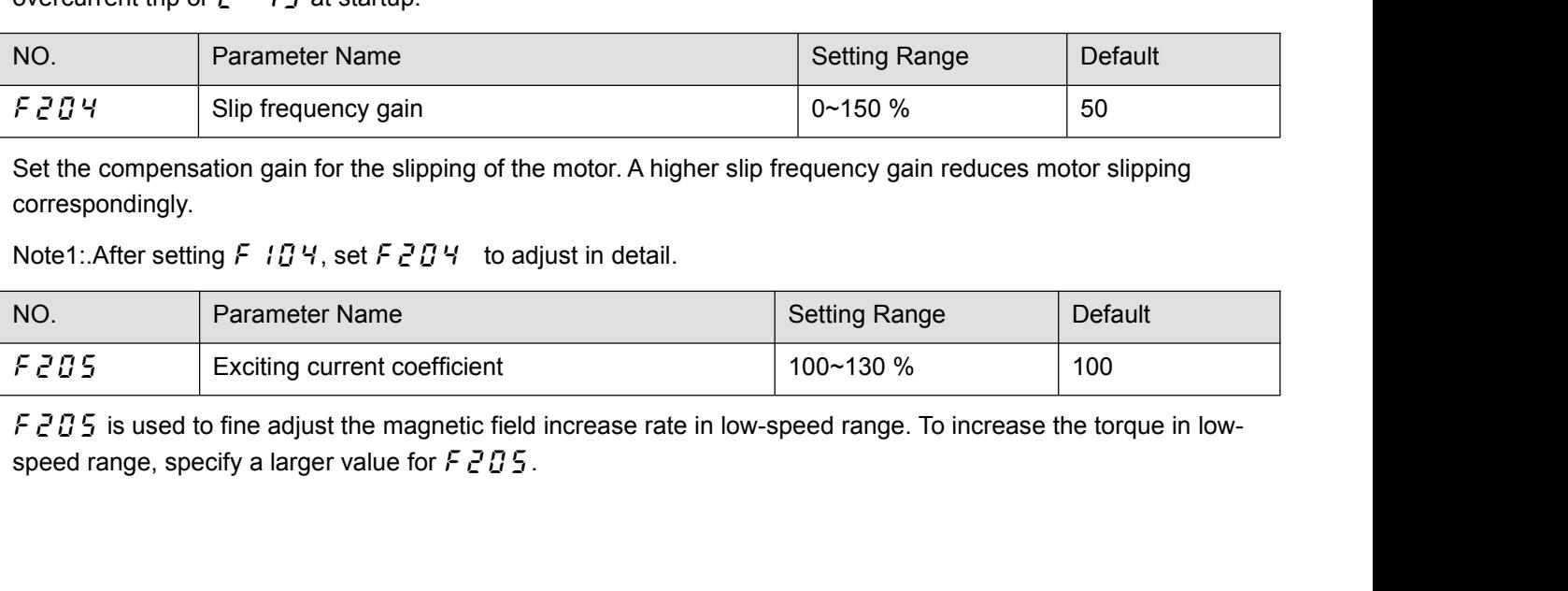

Note: This parameter should be adjusted only when enough torque cannot be obtained, even though auto-tuning  $(F \mid G G = 2)$  was made after the setting of the parameters  $F \neq G$   $H$  and  $F \neq G$   $H$ . Note also that adjusting th Note: This parameter should be adjusted only when enough torque cannot be obtained, even though auto-tuning<br>
(*F \ I] I* = 2) was made after the setting of the parameters *F 2 D* 4 and *F 2 D 3*. Note also that adjusting Note: This parameter should be adjusted only when enough torque cannot be obtained, even though auto-tuning<br>
(F  $I \cdot G \cdot G = 2$ ) was made after the setting of the parameters  $F \cdot G \cdot G \cdot H$  and  $F \cdot G \cdot G \cdot H$  and  $F \cdot G \cdot G \cdot H$  and Note: This parameter should be adjusted only when enough torque (F 1 D D = 2) was made after the setting of the parameters  $F \neq 0$ <br>parameter may cause an increase in the no-load current in low-sp<br>rated current, do not ad Note: This parameter should be adjusted only when enough torque cannot be obtained, even though auto-tuning<br>
(F  $i \cdot 1 \cdot 1 \cdot 2 = 2$ ) was made after the setting of the parameters  $F \neq 0$   $H$  and  $F \neq 0$   $H$ . Note also tha Note: This parameter should be adjusted only when enough torque cannot be obtained, even though auto-tuning<br>
(F :  $f \cdot g \cdot g = 2$ ) was made after the setting of the parameters  $F \neq g \cdot g + g = 3$ . Note also that adjusting this<br>

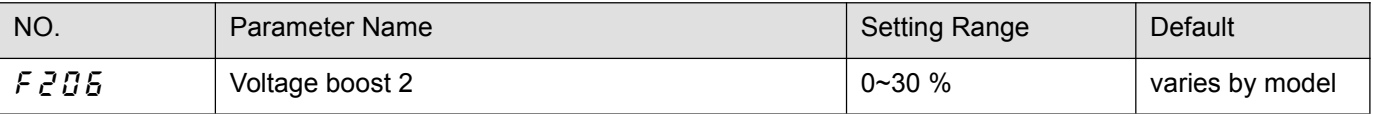

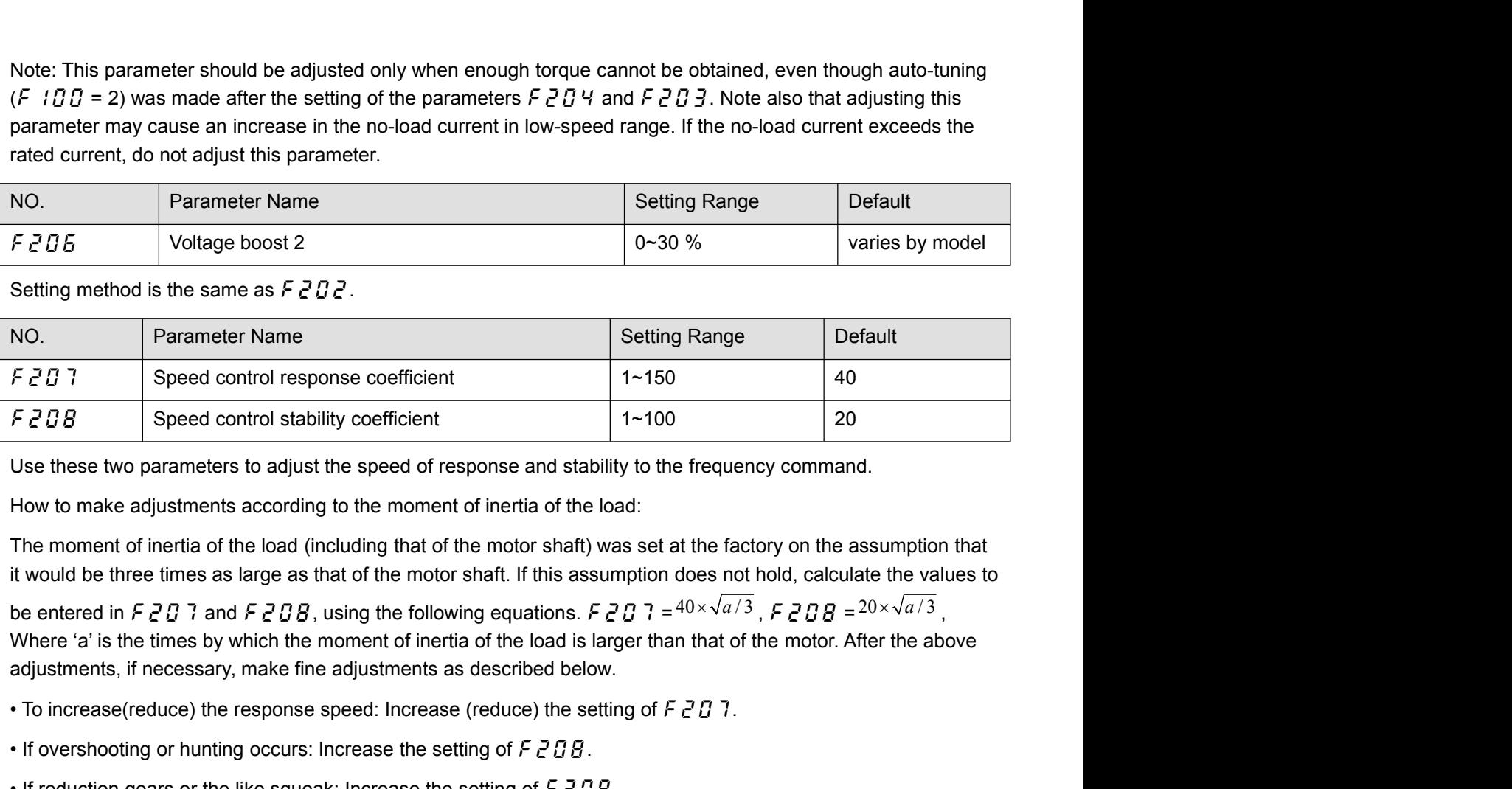

**EXECUTE SECUTE SECUTE ASSESS CONSTRESS CONSTRENT ASSESS**<br>
Speed control stability coefficient 1-100 20<br>
Use these two parameters to adjust the speed of response and stability to the frequency command<br>
How to make adjustm Use these two parameters to adjust the speed of response and stability to the frequency command.<br>
How to make adjustments according to the moment of inertia of the load:<br>
The moment of inertia of the load (including that be entered in  $F \in U$  ; and  $F \in U$   $B$ , using the<br>Where 'a' is the times by which the moment c<br>adjustments, if necessary, make fine adjustm<br>• To increase(reduce) the response speed: In<br>• If overshooting or hunting occurs:

- 
- 
- 
- 

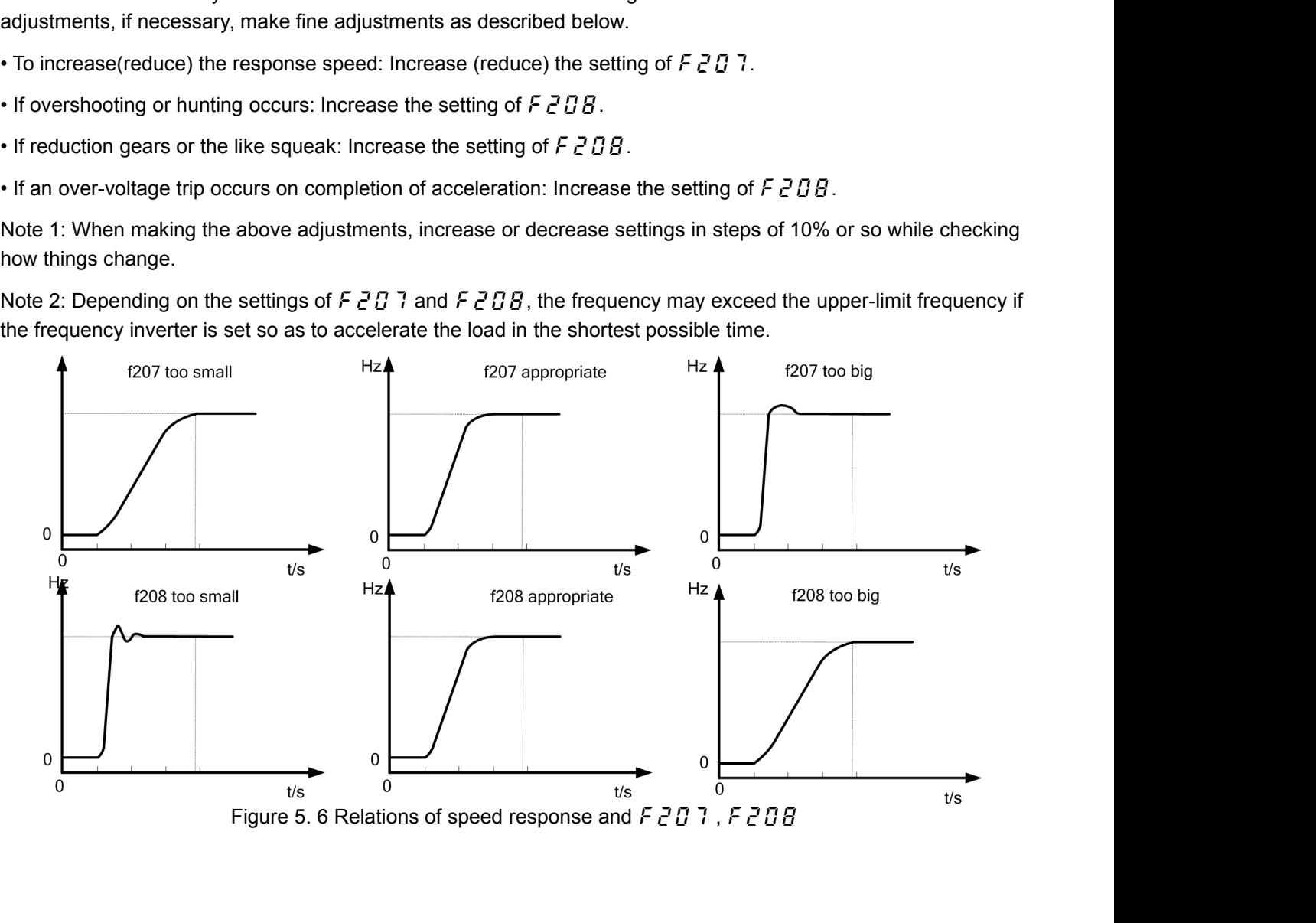

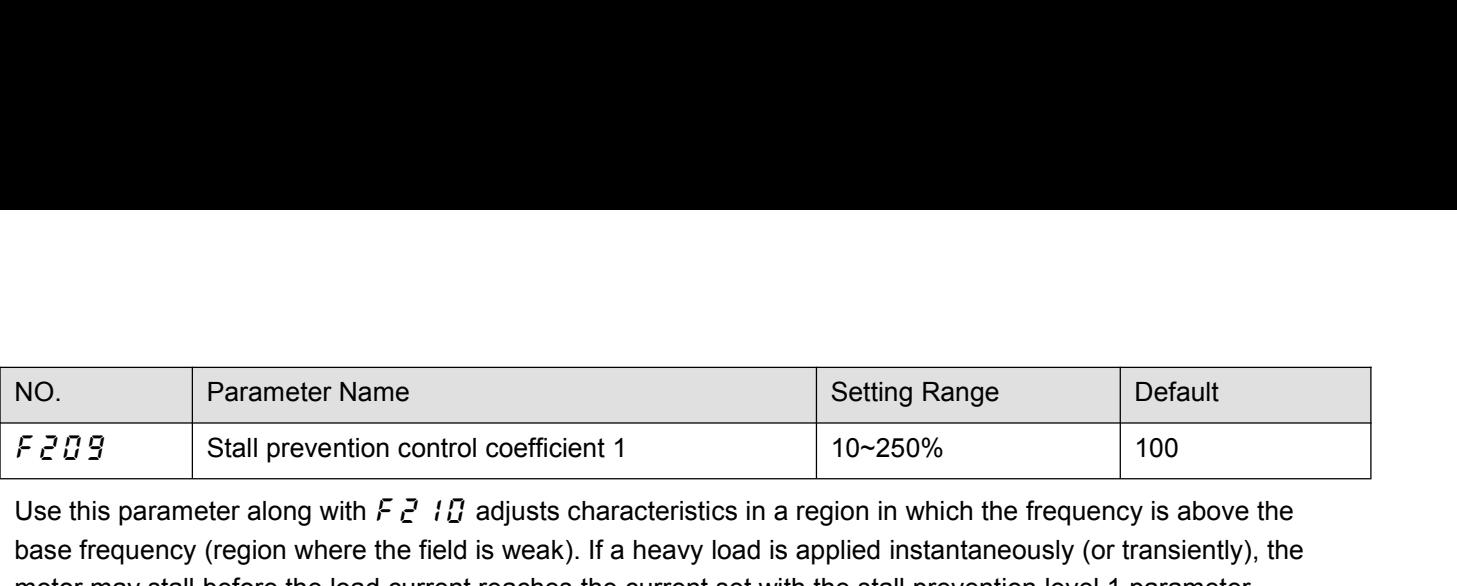

NO.<br>
Parameter Name<br>
F 2 D 9<br>
Use this parameter along with F 2 1D adjusts characteristics in a region in which the frequency is above the<br>
base frequency (region where the field is weak). If a heavy load is applied insta **base frequency (region where the field is weak).** If a heavy load is applied instantaneously (or transiently), the motor may stall before the load current reaches the current set with the stall prevention level 1 paramet Motor may stall prevention control coefficient 1<br>  $\frac{10-250\%}{100}$ <br>
Use this parameter along with  $\frac{2}{5}$  i  $\frac{1}{5}$  adjusts characteristics in a region in which the frequency is above the<br>
base frequency (region whe (Fegrally can be avoided by gradually reducing Range<br>
(Fegrally Stall prevention control coefficient 1<br>
(See this parameter along with  $5e^2$   $10e^2$  adjusts characteristics in a region in which the frequency is above the NO.<br>
Fermeter Name<br>
FEUS Stall prevention control coefficient 1<br>
Use this parameter along with Feusland interacteristics in a region in which the frequency is above the<br>
base frequency (region where the field is weak). If E 2 D 3 Stall prevention control coefficient 1 10~250% 100<br>
Use this parameter along with F 2 1D adjusts characteristics in a region in which the frequency is above the<br>
base frequency (region where the field is weak). If Base frequency (region where the field is weak). If a heavy load is applied in<br>
base frequency (region where the field is weak). If a heavy load is applied in<br>
motor may stall before the load current reaches the current s See this parameter along with  $P \, \mathcal{C} \, I \, U$  adjusts characteristics in a region in which the reletiency (region where the field is weak). If a heavy look is applied instantaneously (or transiently), the base frequency

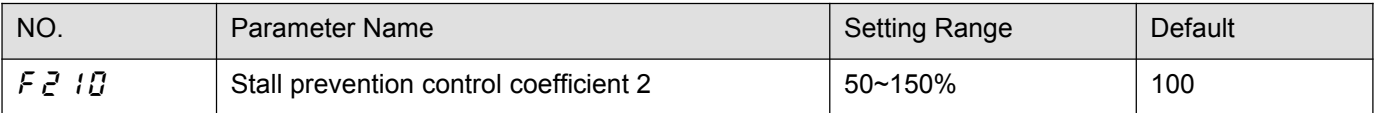

motor may stall before the load current reaches the current set with the stall prevention level 1 parameter<br>
(F 1.0 7). In many cases, this kind of stall can be avoided by gradually reducing the setting of F 2.0 9.<br>
NO.<br> (*F* 10 7). In many cases, this kind of stall can be avoided by gradually reducing the setting of *F* 2 0 9.<br>
NO.<br> **Parameter Name Stall prevention control coefficient 2** 50~150% 100<br>
Using this parameter along with *F* 2 NO.<br>
F  $\frac{2}{5}$   $\frac{1}{10}$  Stall prevention control coefficient 2<br>
Using this parameter along with  $\frac{2}{5}$   $\frac{7}{5}$  adjusts characteristics in a region in which the frequency is above the<br>
base frequency (region where NO. Parameter Name<br>
F 2 1 D Stall prevention control coefficient 2<br>
Using this parameter along with F 2 D 3 adjusts characteristics in a region in which the frequency is abo<br>
base frequency (region where the field is weak NO. Parameter Name Setting Range Default Using this parameter along with  $F \neq U \neq 0$  B adjusts characteristics in a region in which the frequency is above the<br>
base frequency (region where the field is weak).<br>
\* How to make adjustments in a region (region where For the adjustments in a region (region where magnetic field is weak) above the base frequency:<br>
A drop in supply voltage may cause fluctuations of the load current or vibration of the motor. In some cases, such<br>
phenomen From thow to make adjustments in a region (region where magnetic rietions of the boat current or vibration of the motor. In some cases, such phenomena can be eliminated by changing the setting of  $F \neq 11$  to between 80 a A drop in supply voltage may cause fluctuations of the load current or vibration of the motor. In some cases, su<br>phenomena can be eliminated by changing the setting of  $F \neq 1$  *[3* to between 80 and 90. However, this may

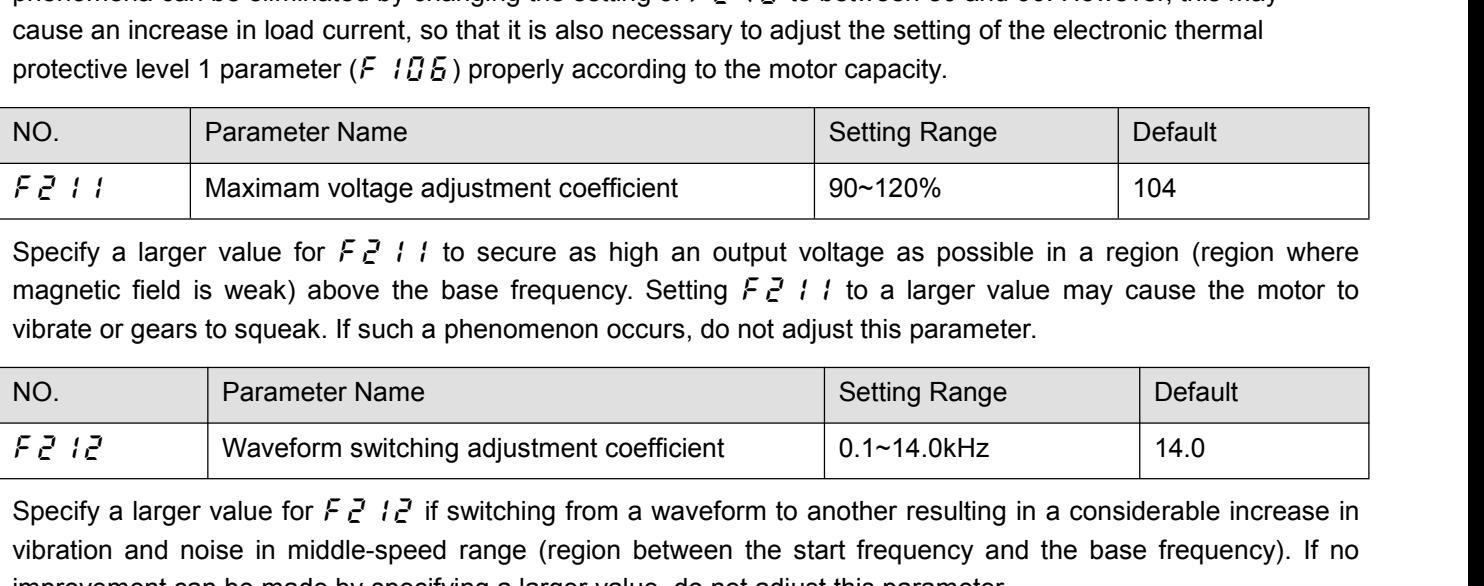

Setting Range<br>
Specify a larger value for  $F e^T i$  i to secure as high an output voltage as possible in a region (region where<br>
magnetic field is weak) above the base frequency. Setting  $F e^T i$  i to a larger value may caus  $\frac{F}{C}$   $\frac{F}{C}$   $\frac{1}{F}$  I Maximam voltage adjustment coefficient  $\frac{90-120\%}{104}$ <br>
Specify a larger value for  $\frac{F}{C}$   $\frac{1}{F}$  to secure as high an output voltage as possible in a region (region where<br>
magnetic Specify a larger value for  $F \neq 1$  is to secure as high an output voltage as possible in a region (region magnetic field is weak) above the base frequency. Setting  $F \neq 1$  to a larger value may cause the motivate or gea

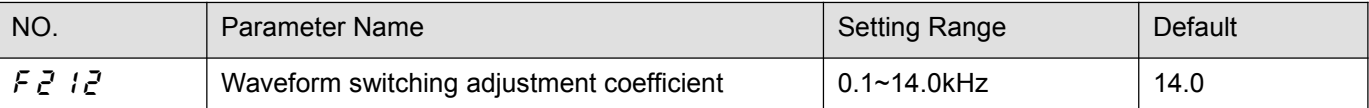

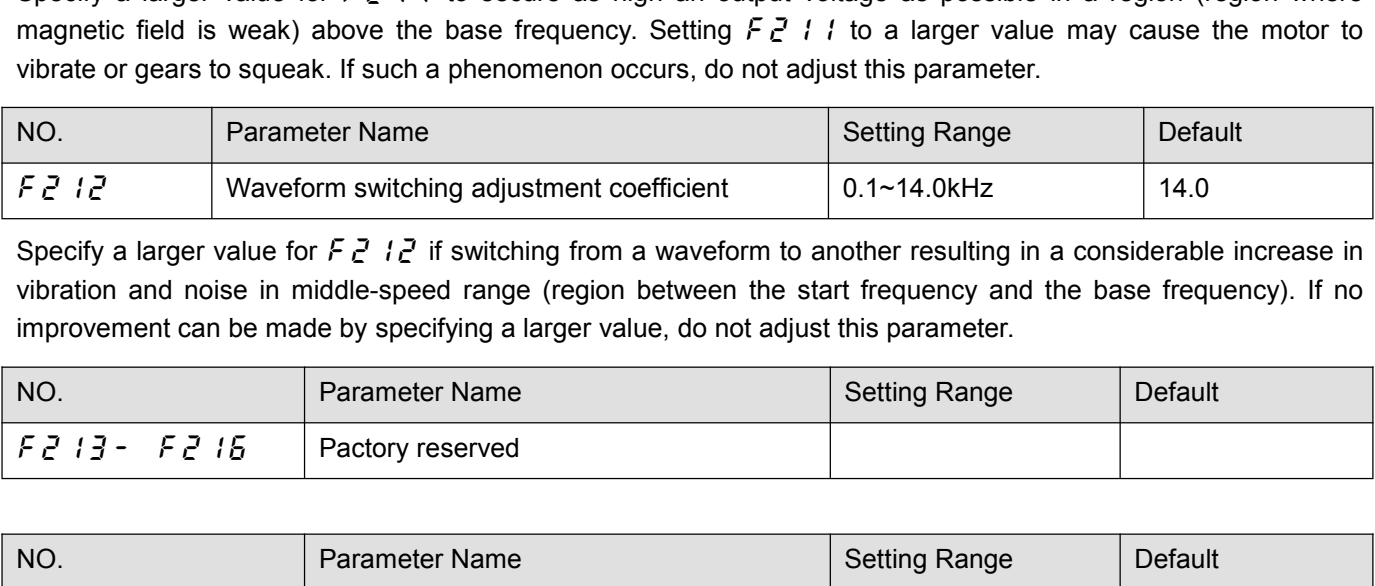

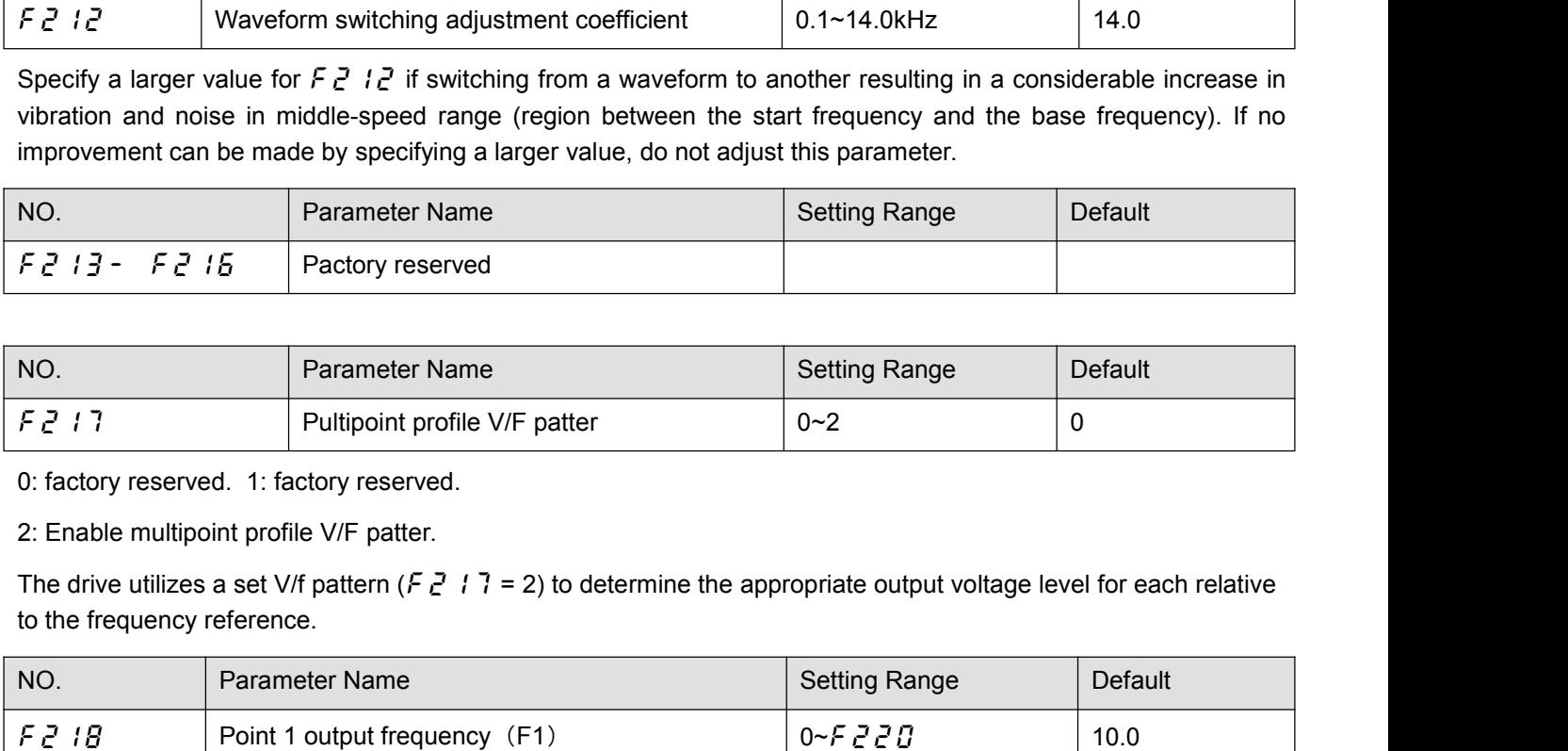

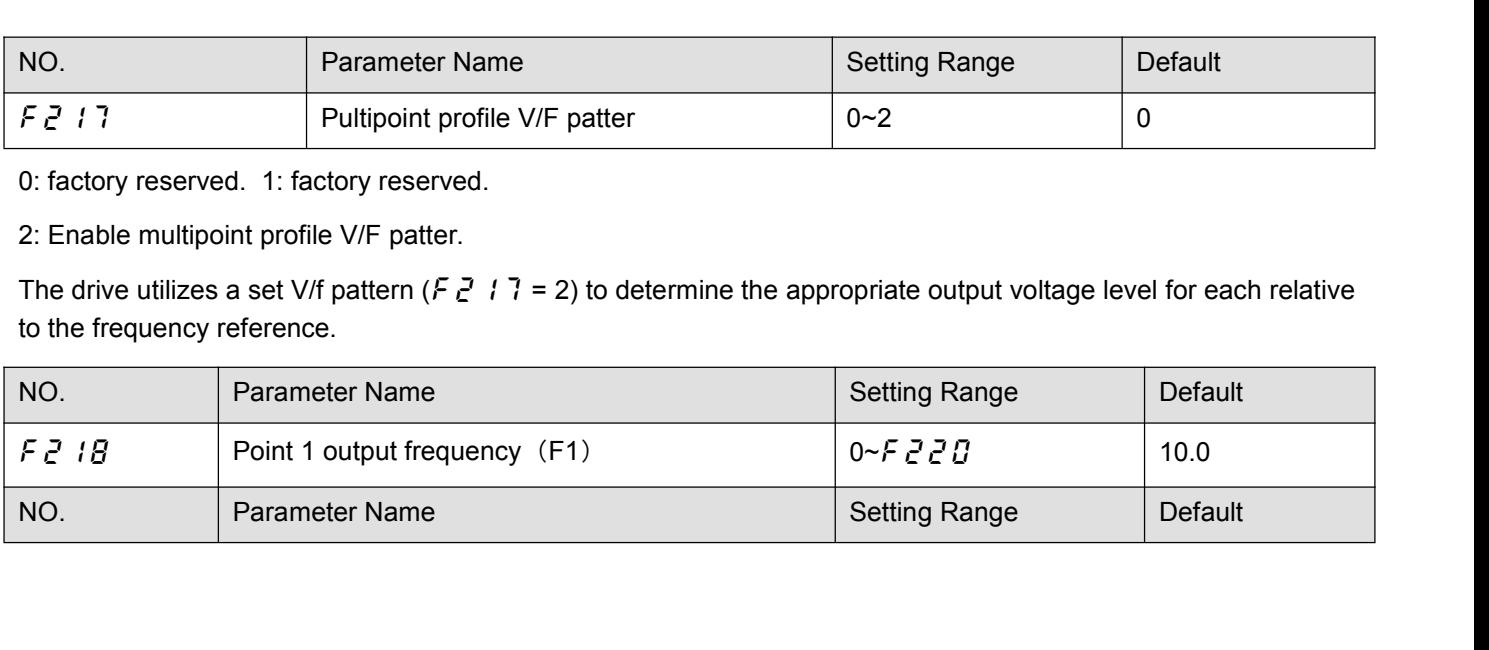

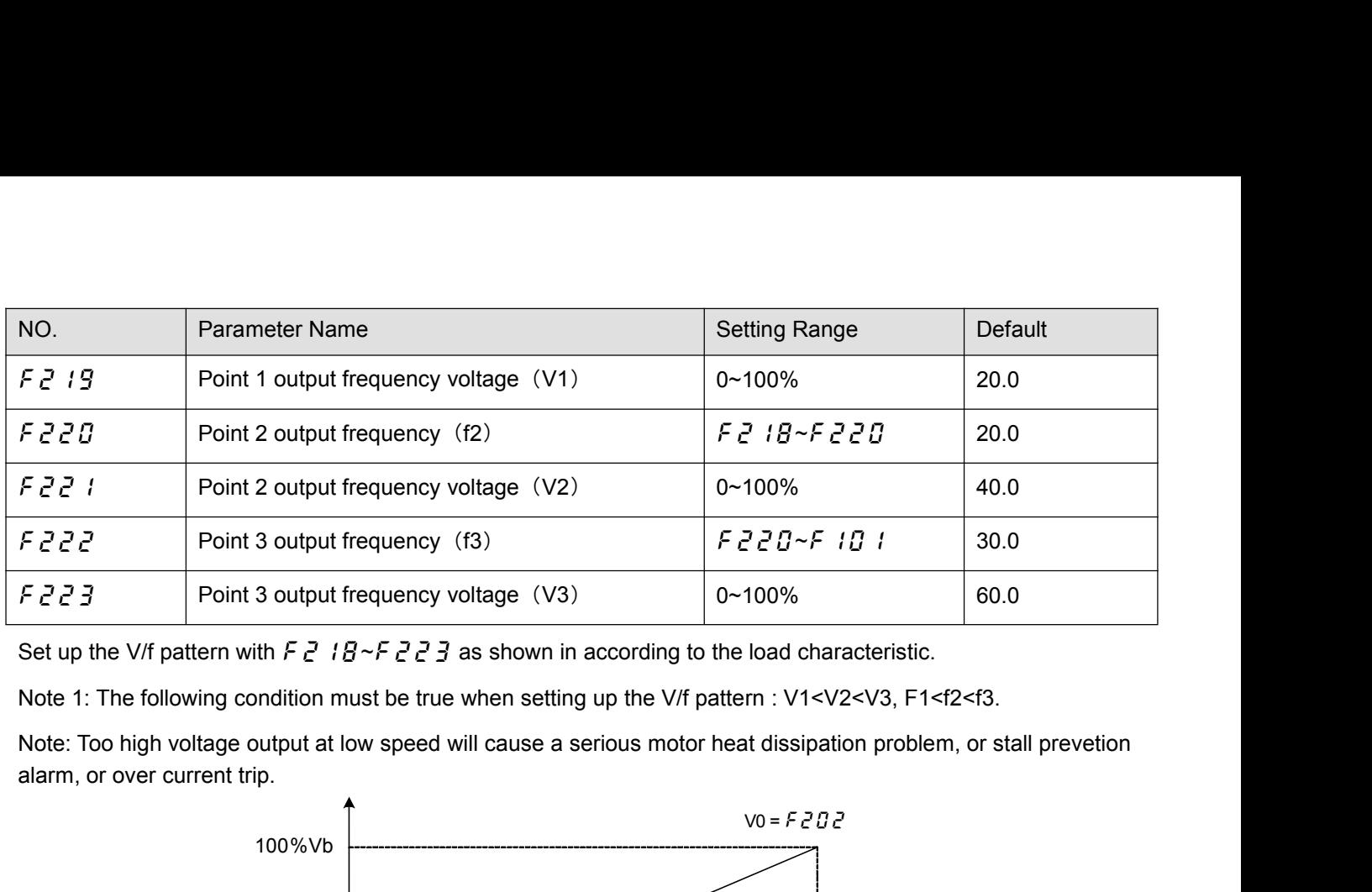

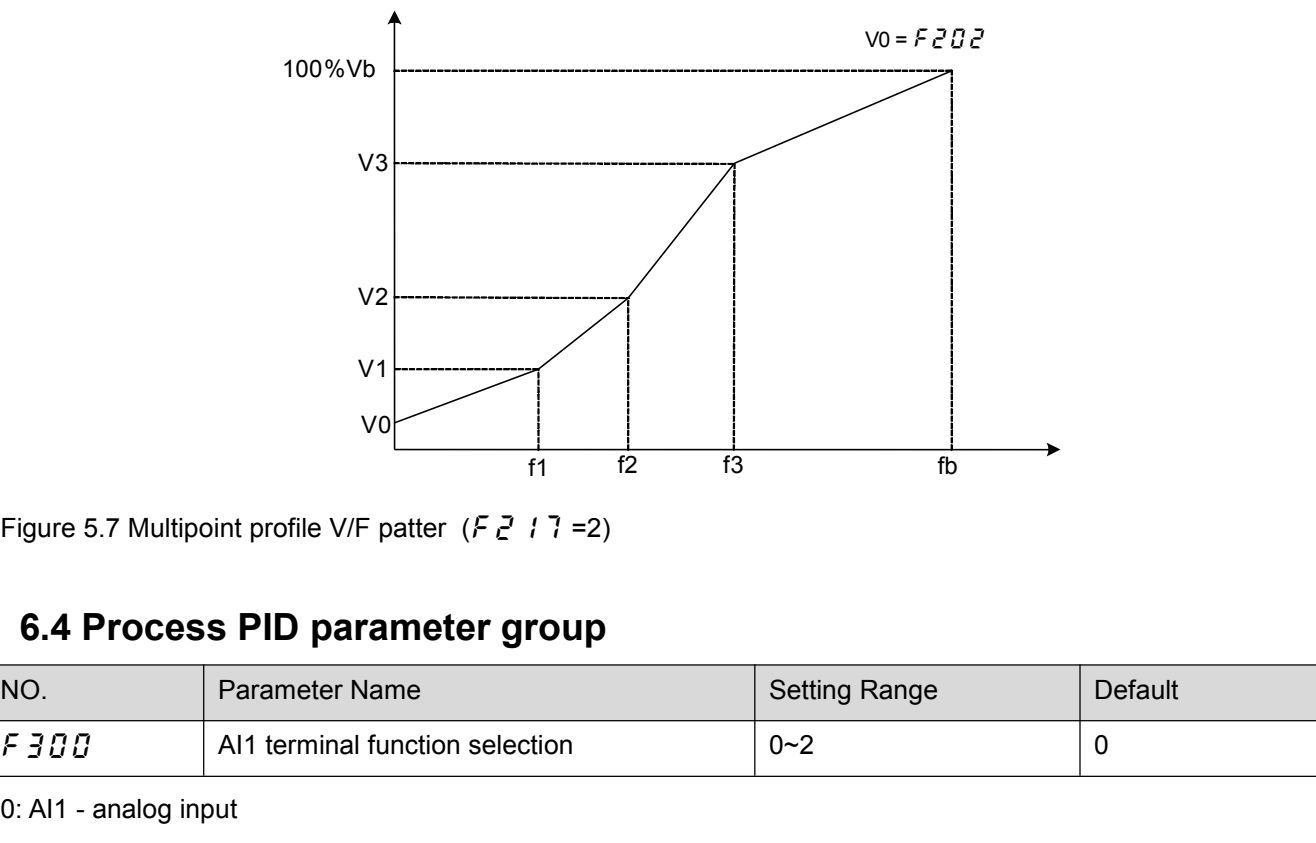

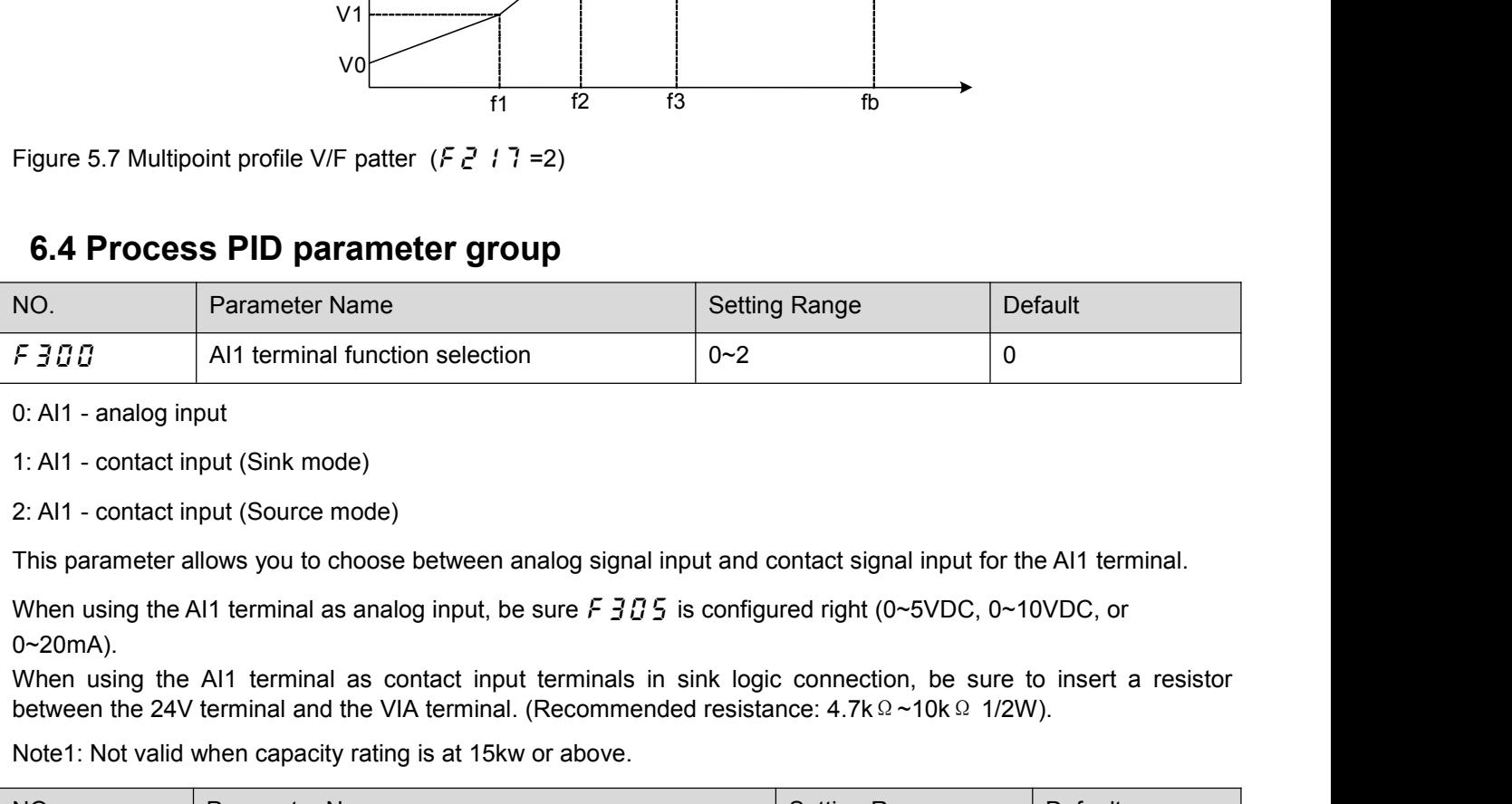

0~20mA).

between the 24V terminal and the VIA terminals in sink logic connection of the AI1 terminal.<br>
between the AI1 - contact input (Sink mode)<br>
2: AI1 - contact input (Sink mode)<br>
2: AI1 - contact input (Source mode)<br>
2: AI1

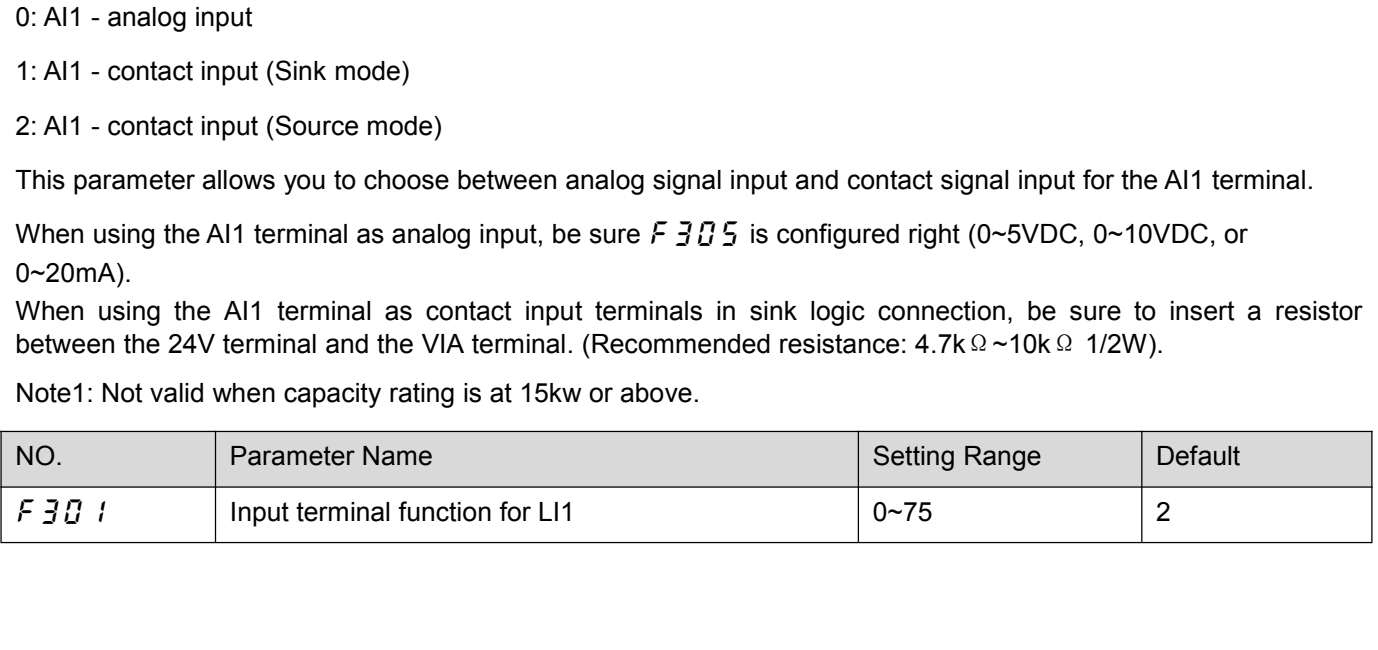

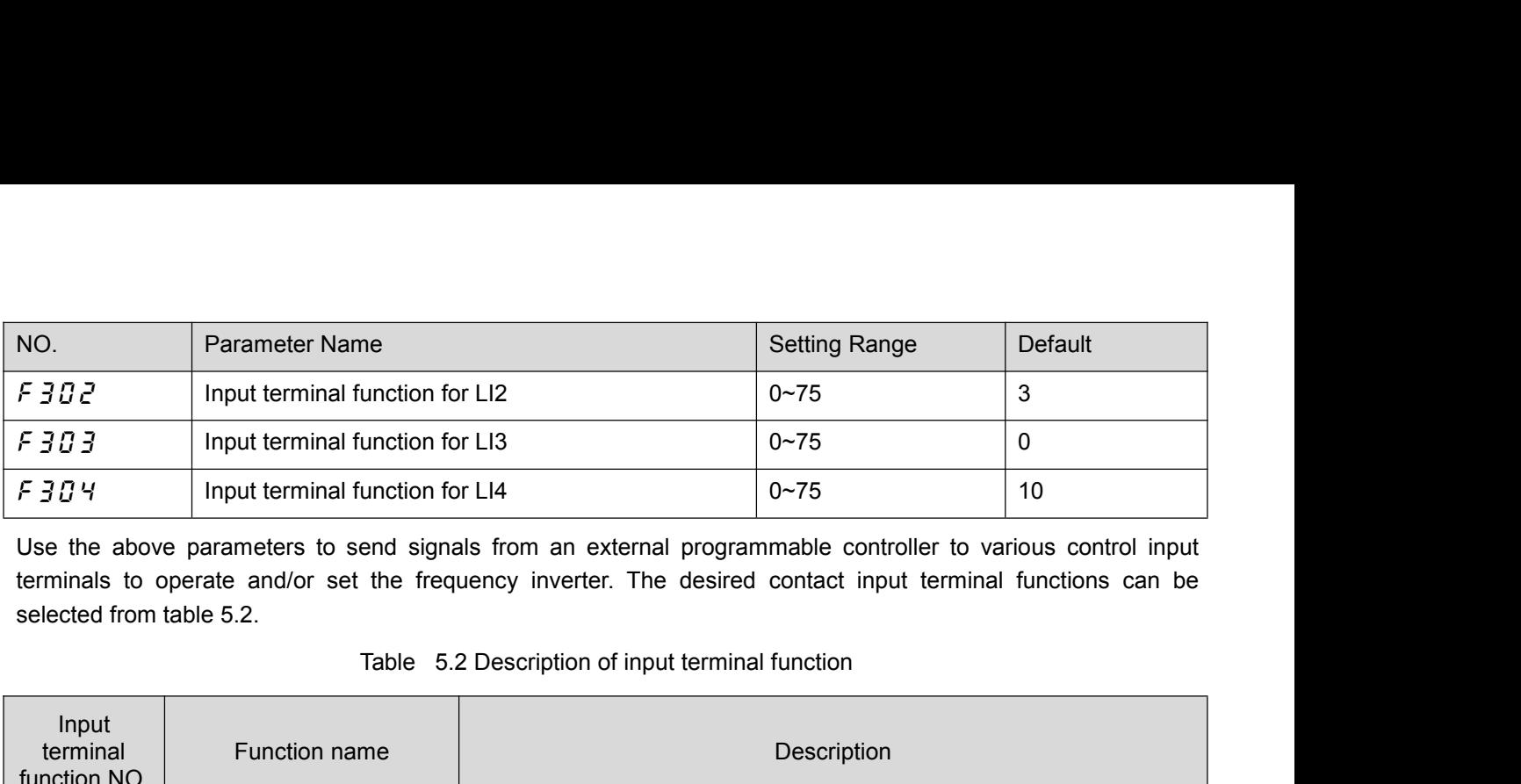

| F 303                             | Input terminal function for LI3                  |                                                                                                    | $0 - 75$ | 0  |  |  |
|-----------------------------------|--------------------------------------------------|----------------------------------------------------------------------------------------------------|----------|----|--|--|
| $F$ $304$                         | Input terminal function for LI4                  |                                                                                                    | $0 - 75$ | 10 |  |  |
| selected from table 5.2.          |                                                  | Use the above parameters to send signals from an external programmable controller to various control input<br>terminals to operate and/or set the frequency inverter. The desired contact input terminal functions can be<br>Table 5.2 Description of input terminal function |          |    |  |  |
| Input<br>terminal<br>function NO. | Function name                                    | Description                                                                                                    |          |    |  |  |
| 0                                 | No function is assigned                          | <b>Disabled</b>                                                                                                    |          |    |  |  |
| 1                                 | Standby terminal                                 | ON: Ready for operation<br>OFF: Coast stop (gate off)                                                                                                    |          |    |  |  |
| 2                                 | Forward run command                              | 2-wire operation ON: Forward run<br>OFF: Slowdown stop<br>3-wire operation OFF→ON: forward run.                                                                                                    |          |    |  |  |
| 3                                 | Reverse run command                              | 2-wire operation ON: Reverse run.<br>OFF: Slowdown stop                                                                                                    |          |    |  |  |
|                                   |                                                  | 3-wire operation OFF→ON: Reverse run.                                                                                                    |          |    |  |  |
| 4                                 | Jog run mode                                     | ON: Jog run<br>OFF: Jog run canceled                                                                                                    |          |    |  |  |
| 5                                 | Acceleration/deceleration<br>2 pattern selection | ON: Acceleration/deceleration 2<br>OFF: Acceleration/deceleration 1 or 3                                                                                                    |          |    |  |  |
| 6                                 | Preset-speed command 1                           | Selection of 15-speed with LI1 to LI4 (4 bits)                                                                                                    |          |    |  |  |
| $\overline{7}$                    | Preset-speed command 2                           |                                                                                                    |          |    |  |  |
| 8                                 | Preset-speed command 3                           |                                                                                                    |          |    |  |  |
| 9                                 | Preset-speed command 4                           |                                                                                                    |          |    |  |  |
| 10                                | Reset command                                    | ON: Acceptance of reset command<br>ON $\rightarrow$ OFF: Trip reset                                                                                                    |          |    |  |  |
| 11                                | Trip stop command from<br>external input device  | OFF: No Trip<br>ON: $E - 4$ $\overline{3}$ Trip stop according to the stop mode set by $F + 17\overline{3}$                                                                                                    |          |    |  |  |
| 13                                | DC braking command                               | OFF: No DC braking command<br>ON: DC braking started. DC braking current level and DC braking time<br>is set by $F5B$ 7 and $F5BB$ respectively.                                                                                                    |          |    |  |  |

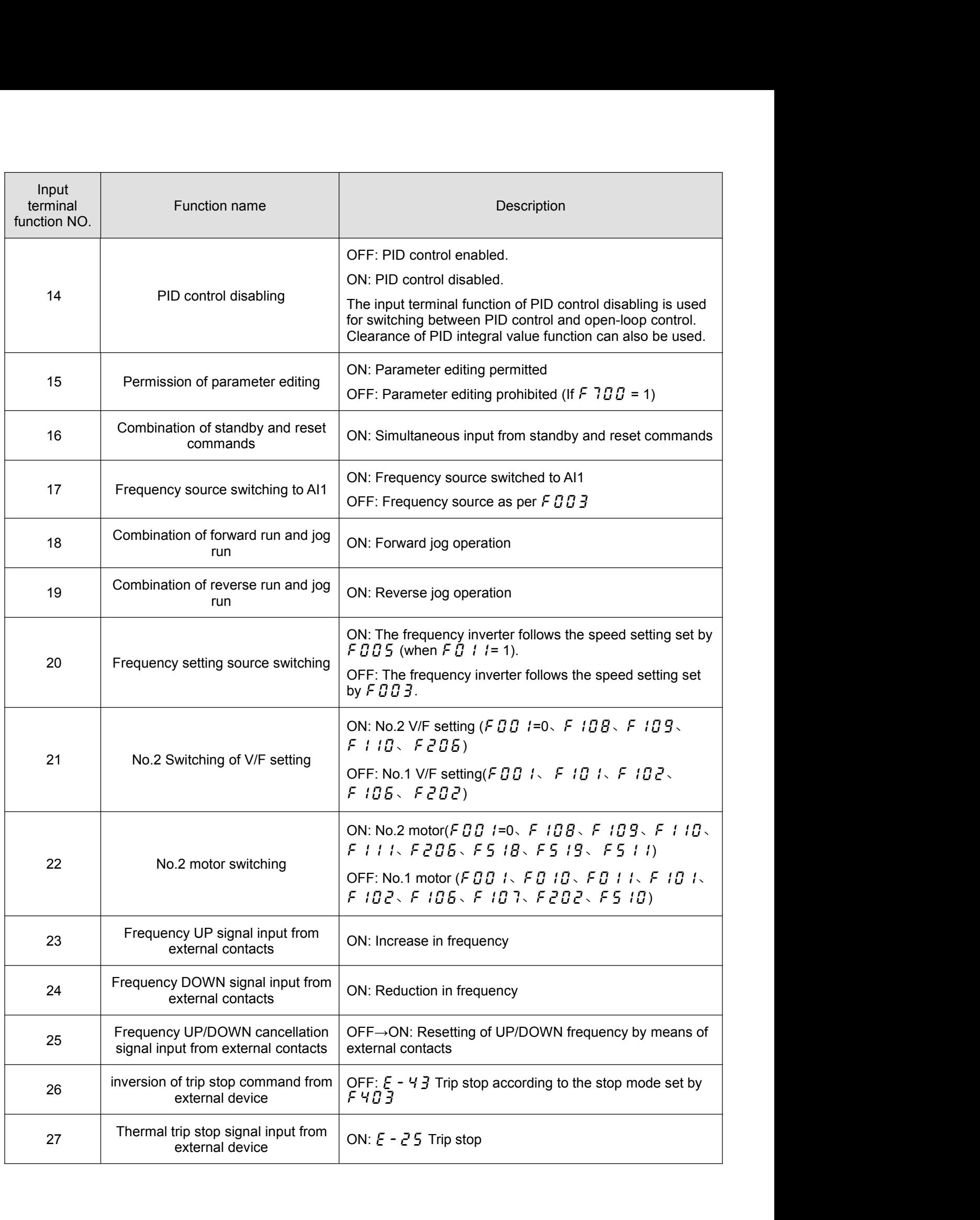

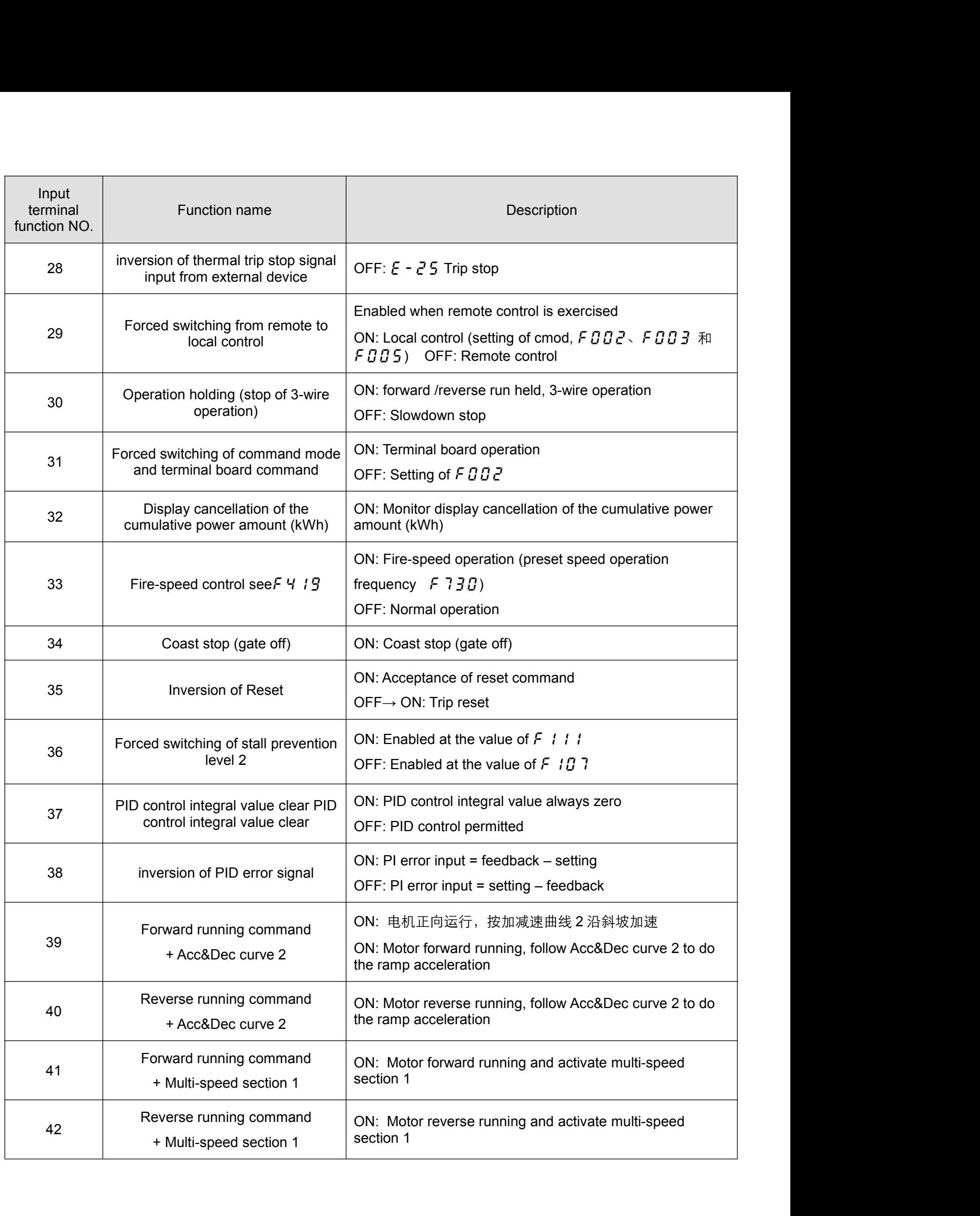

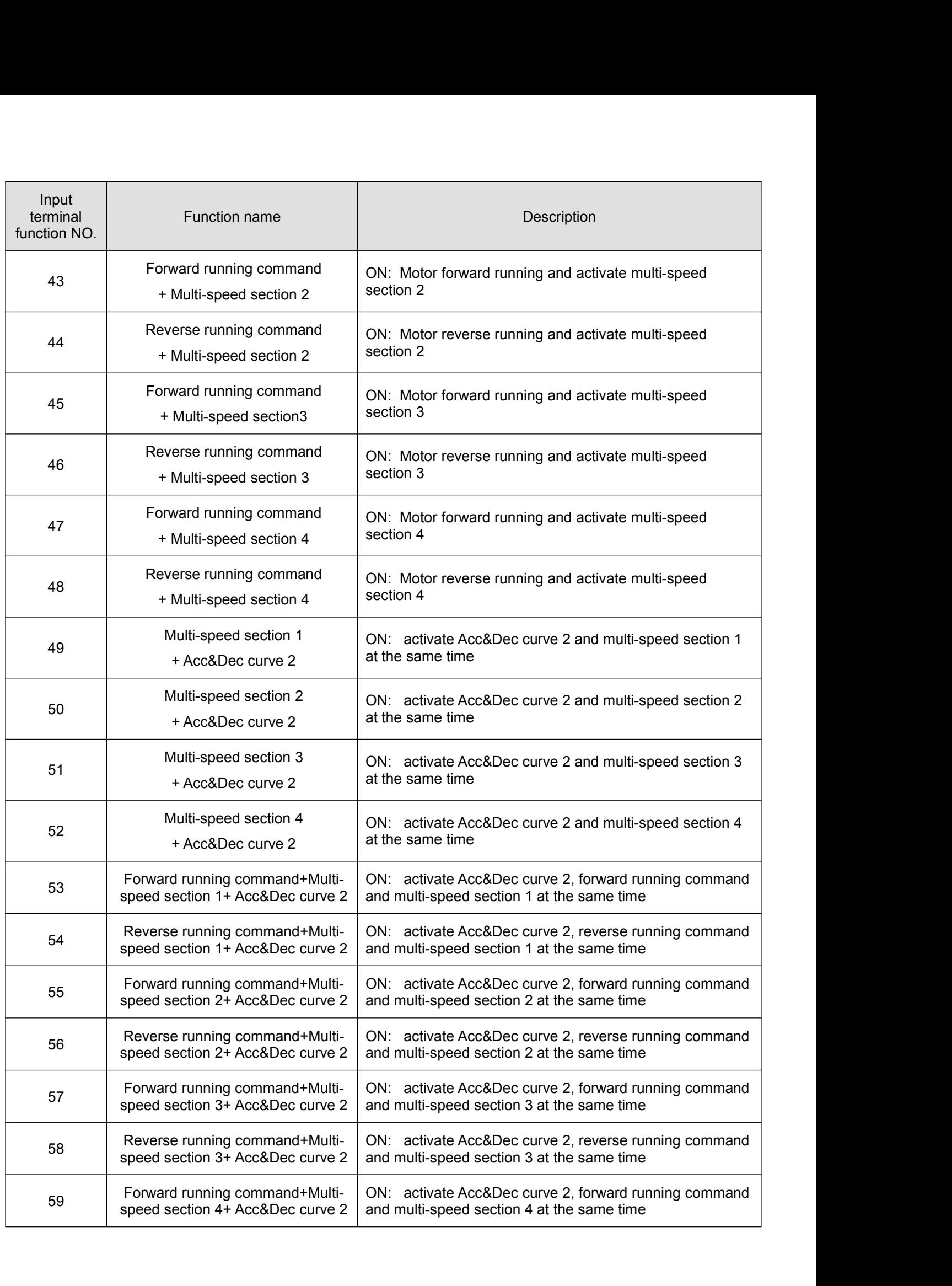

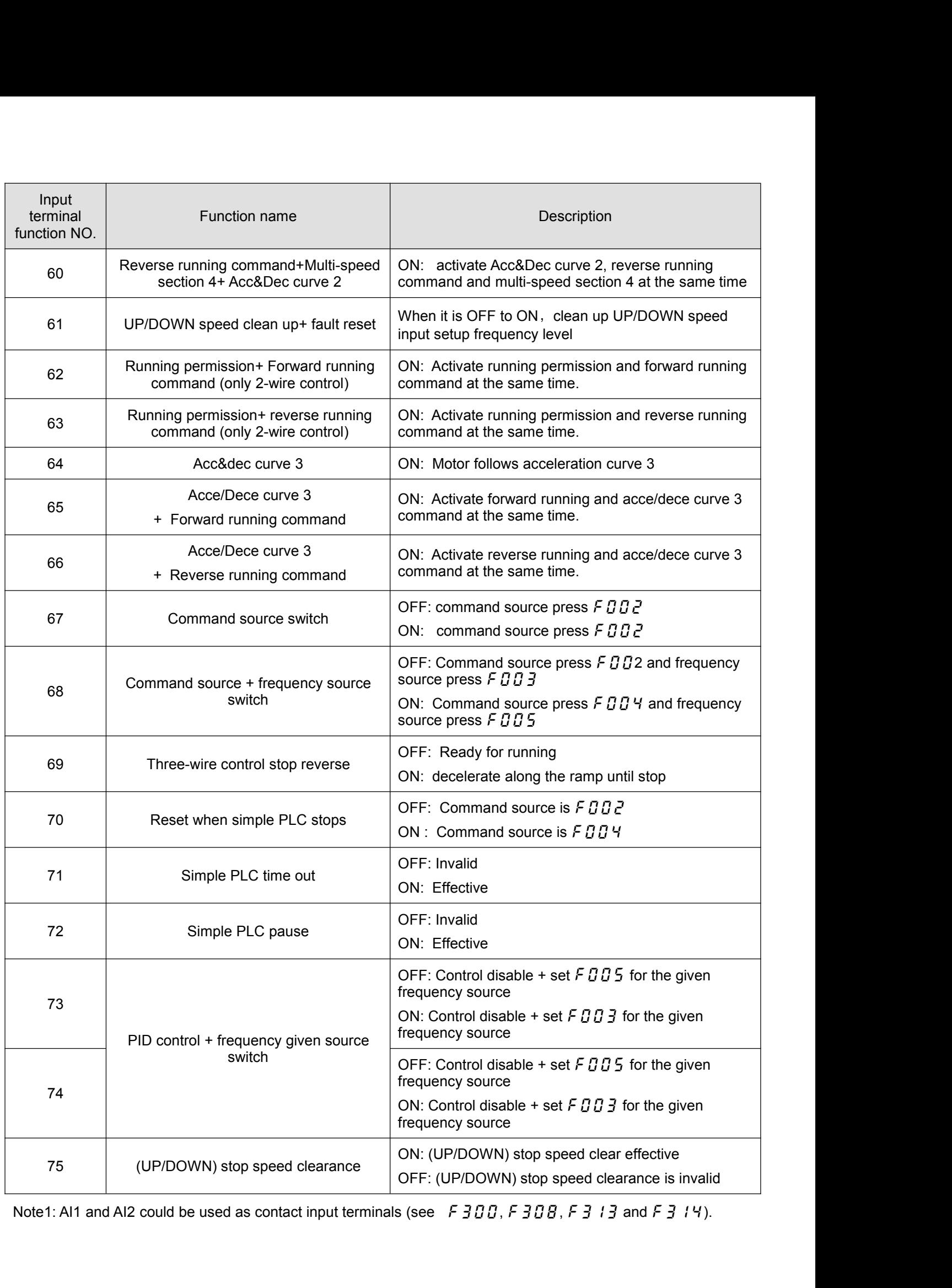

Note 2: The difference between 2-wire control and 3-wire operation configuration lies in whether logic input<br>
function 30 (3-wire control shutdown input) is used.<br>
NO.<br>
Parameter Name<br>
Race<br>
Pefault

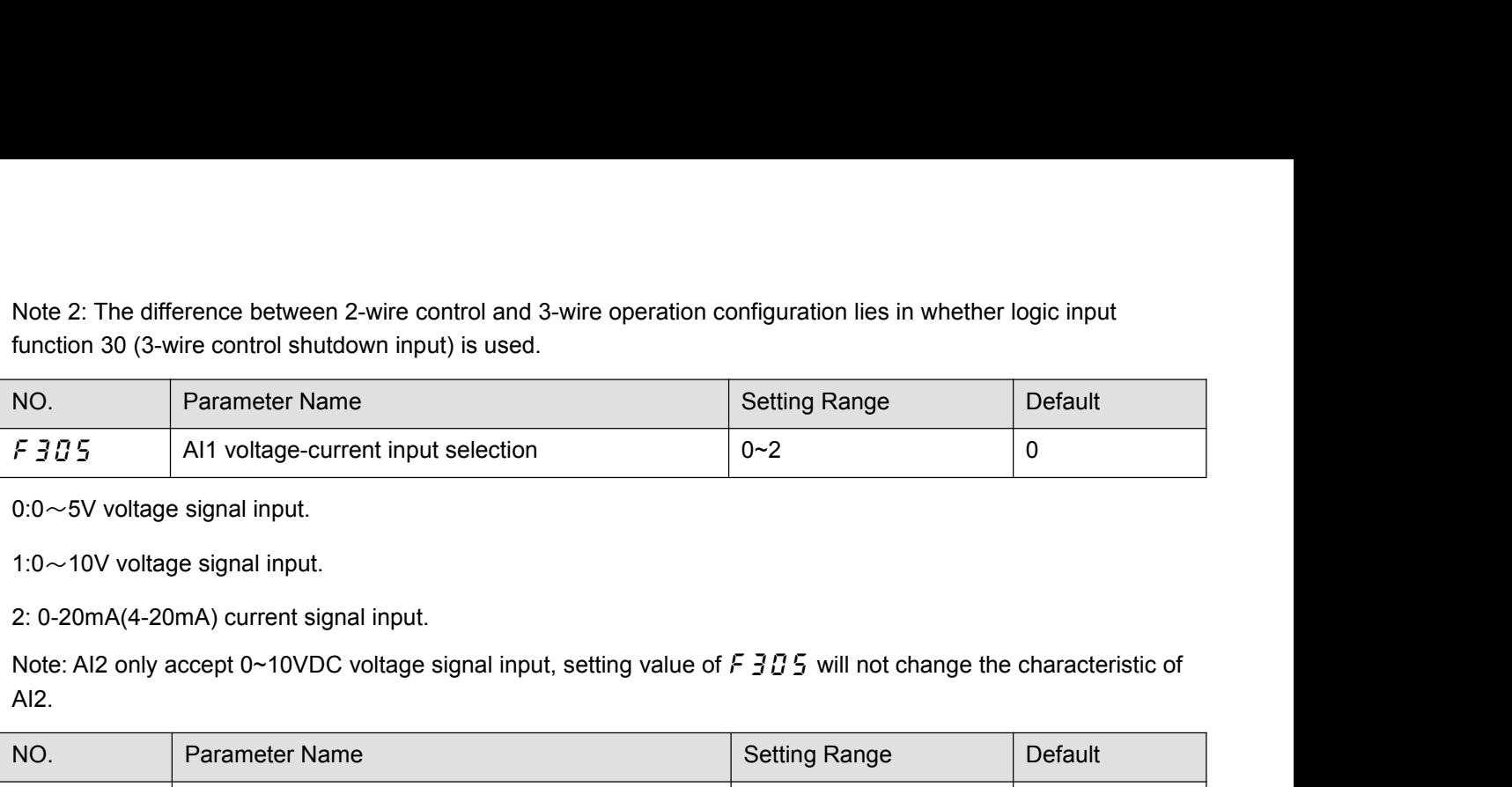

AI2.

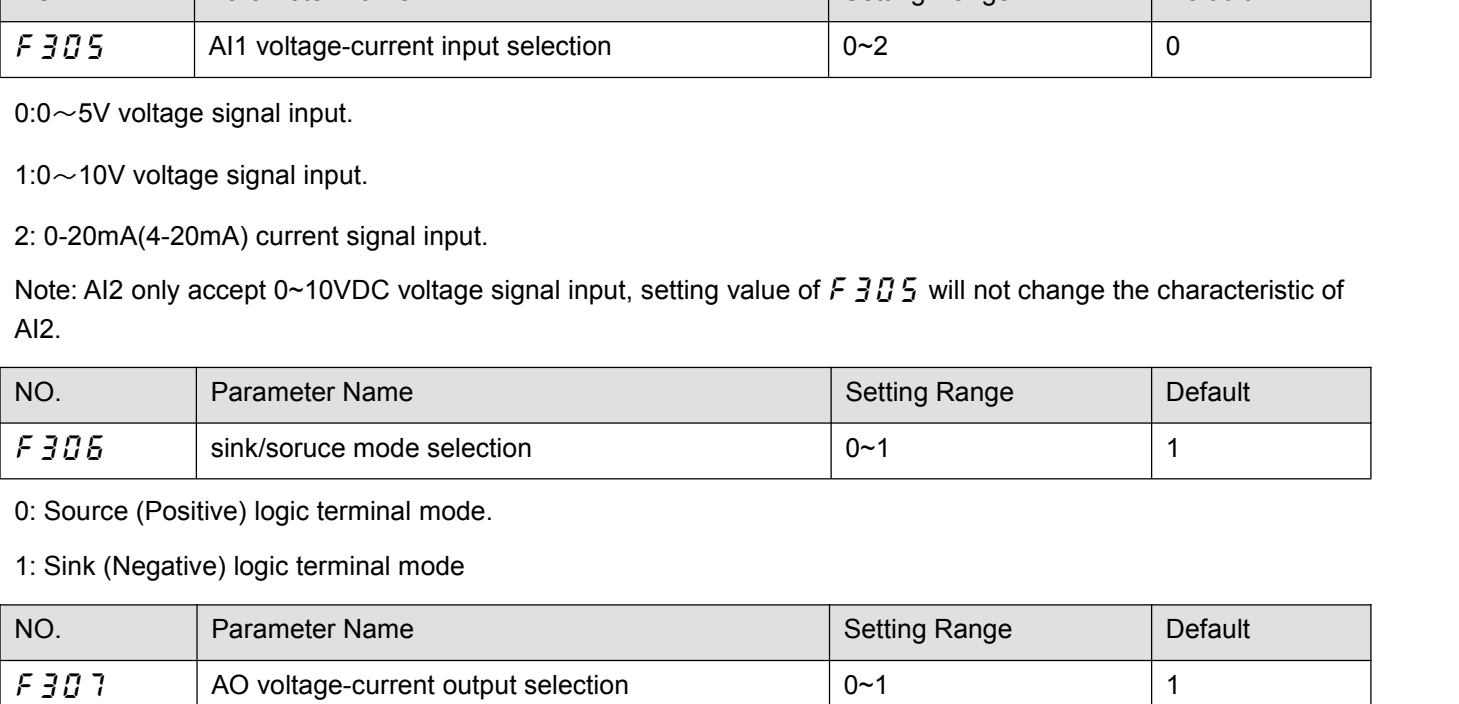

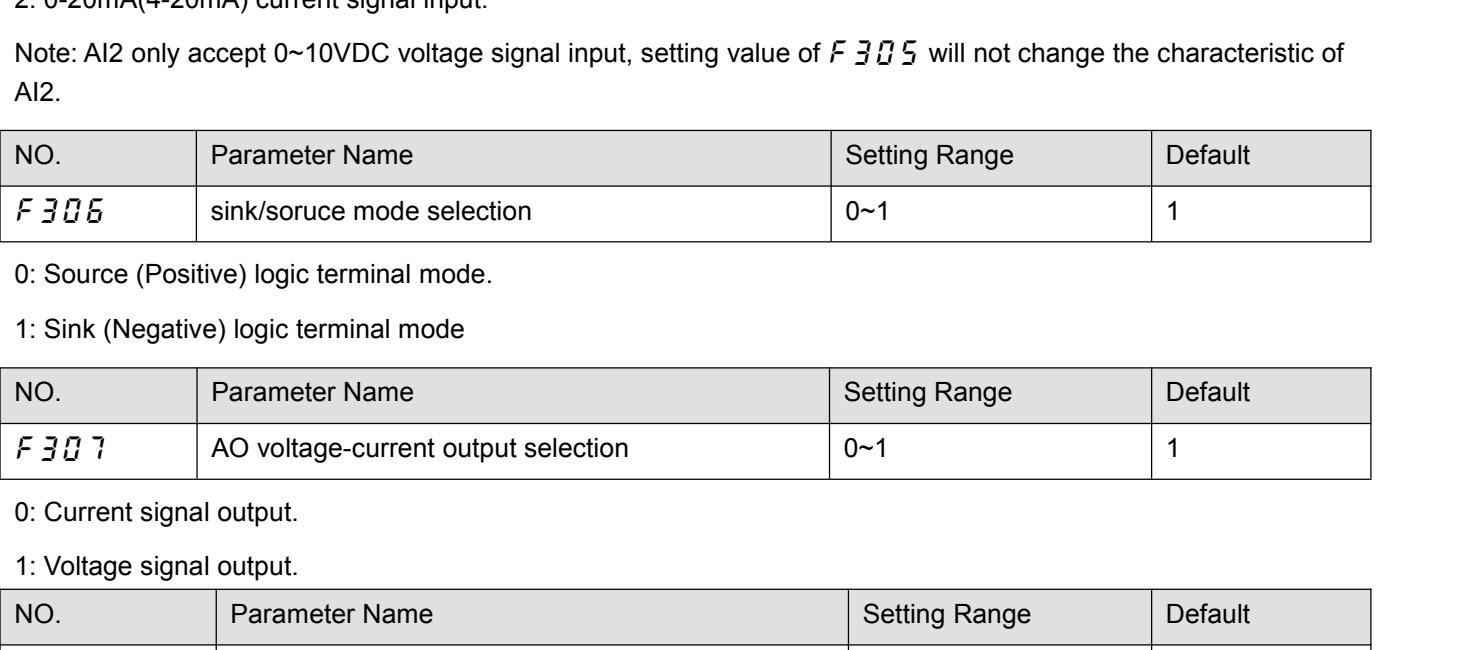

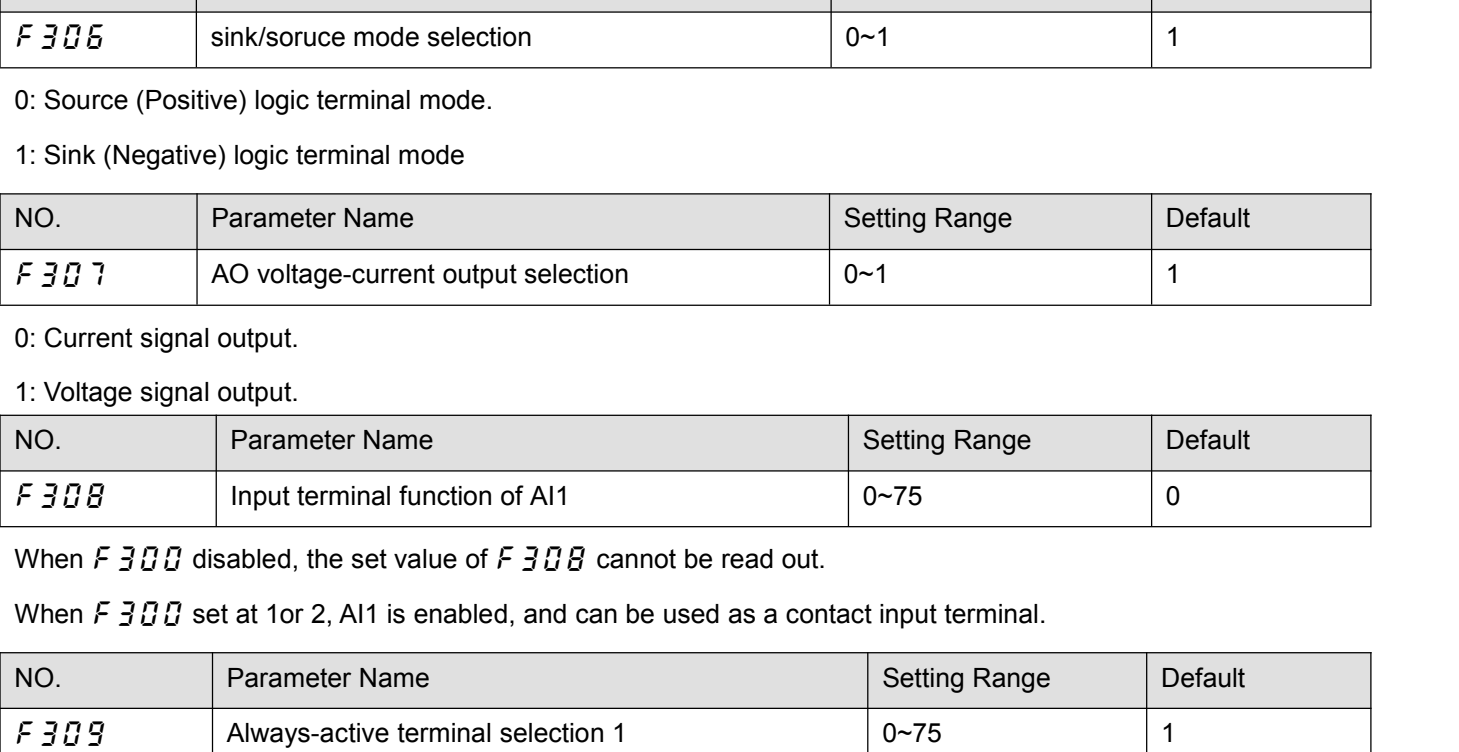

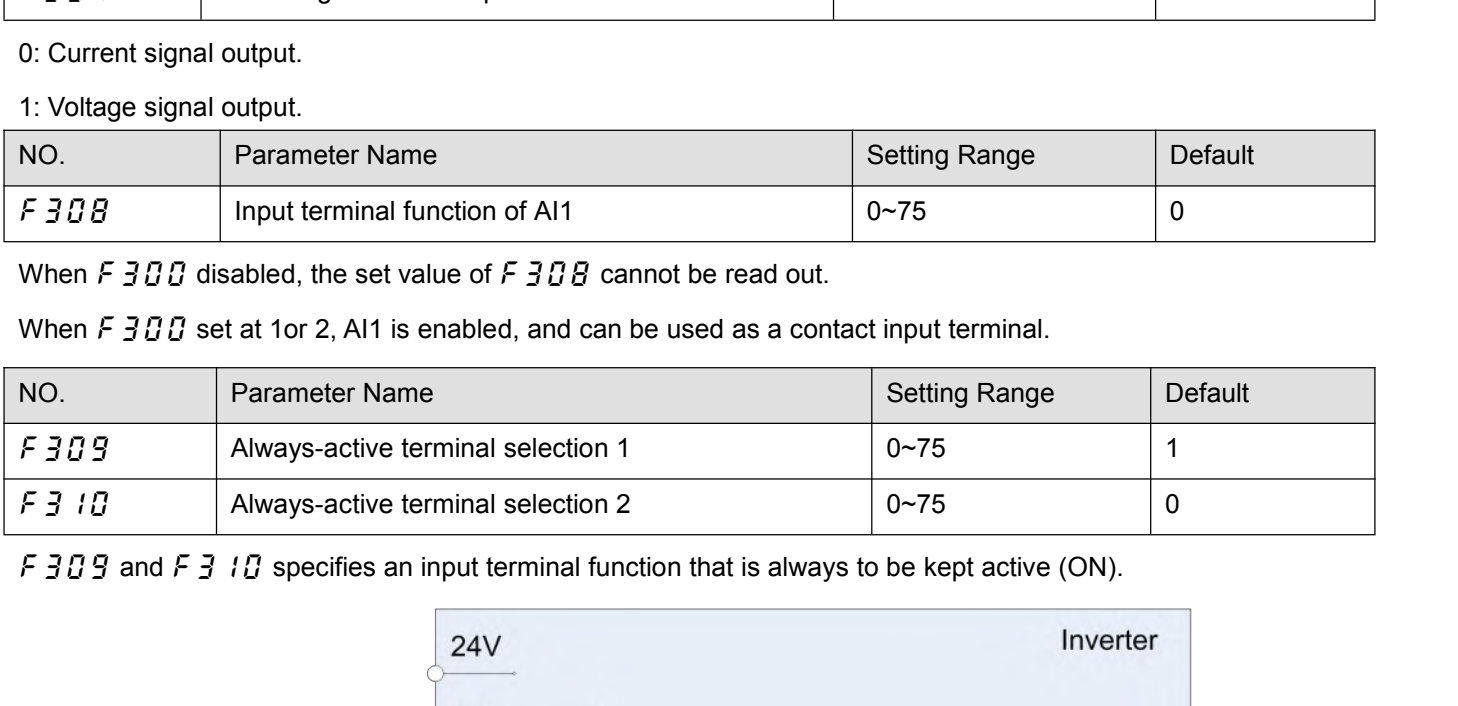

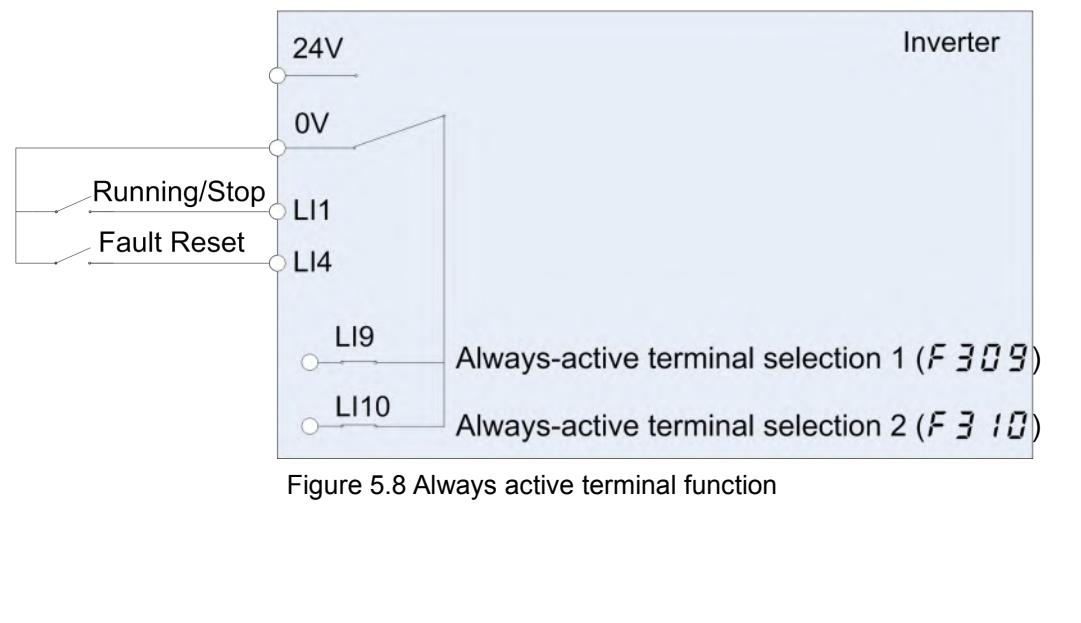

Note 1: Use F 309 and F 3 10 to assign input terminal function to LI9, LI10. LI9 and LI10 are virtual input<br>contact terminal which are always activated. See Figure 5.8.<br>NO. Parameter Name Setting Range Default

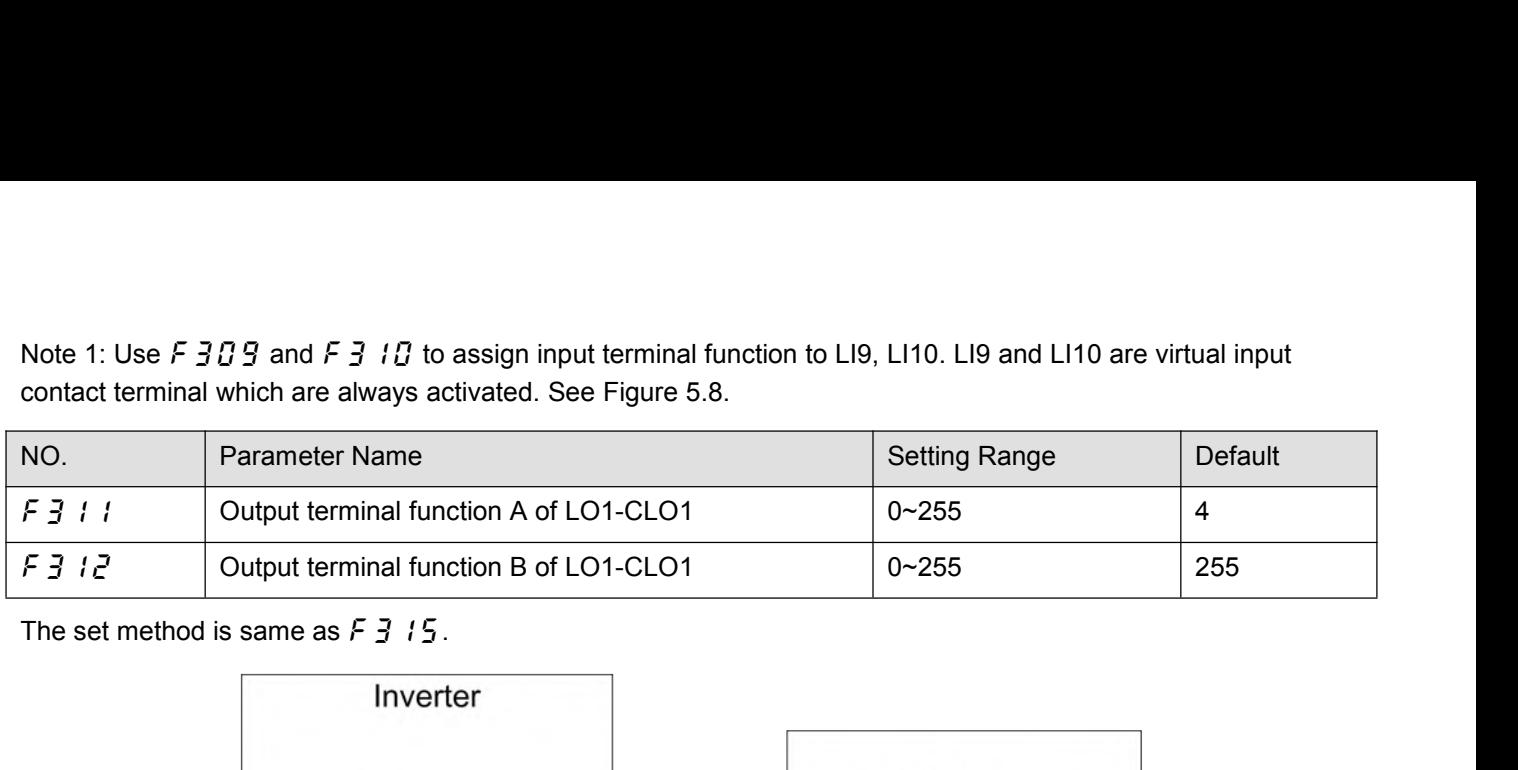

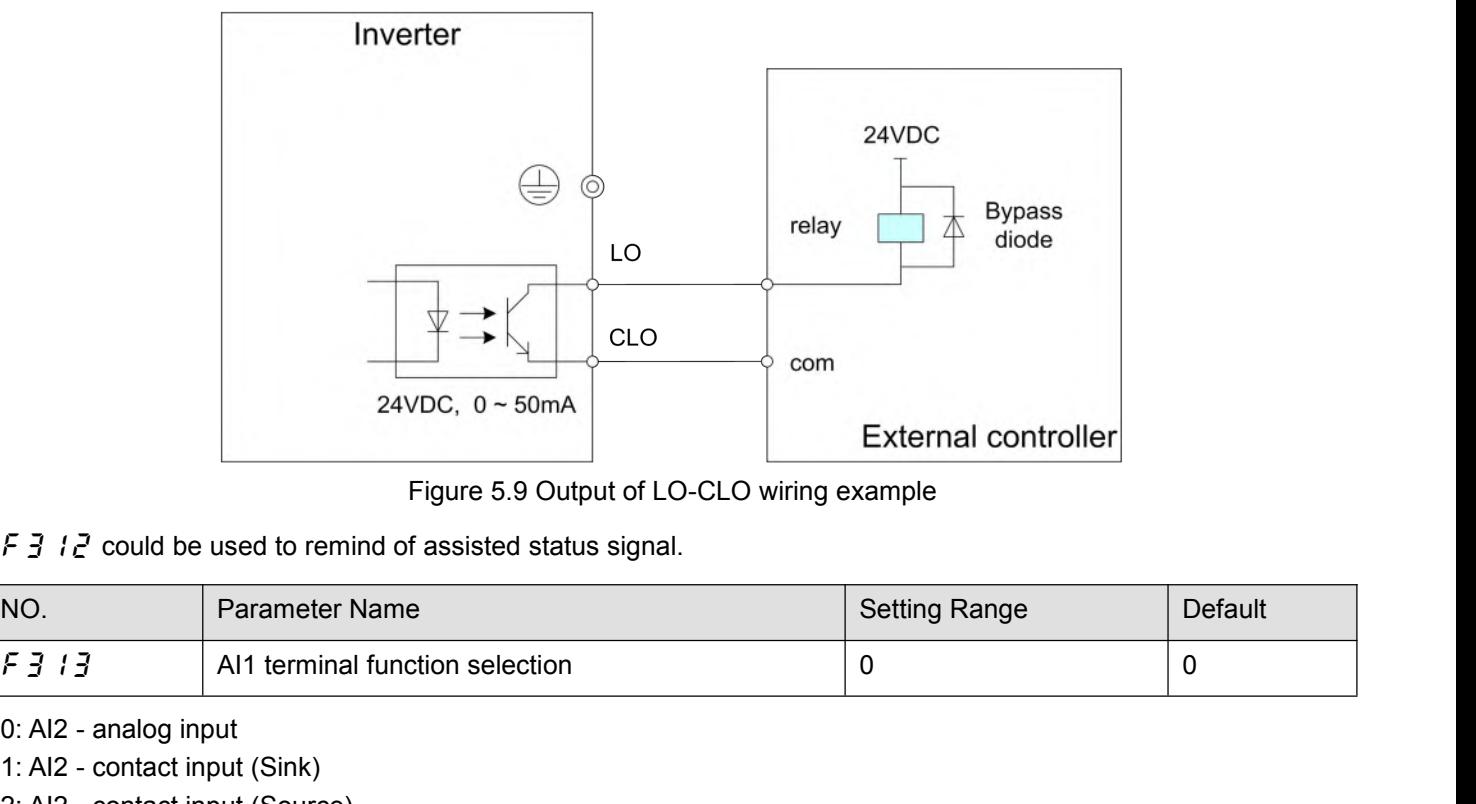

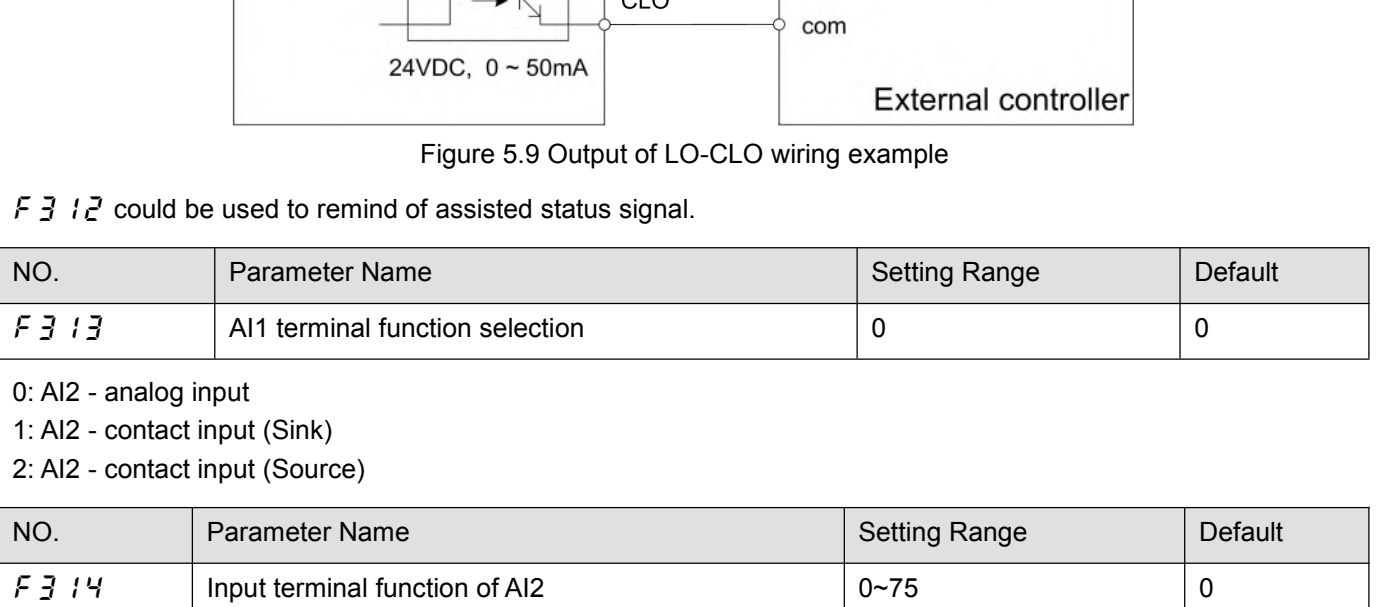

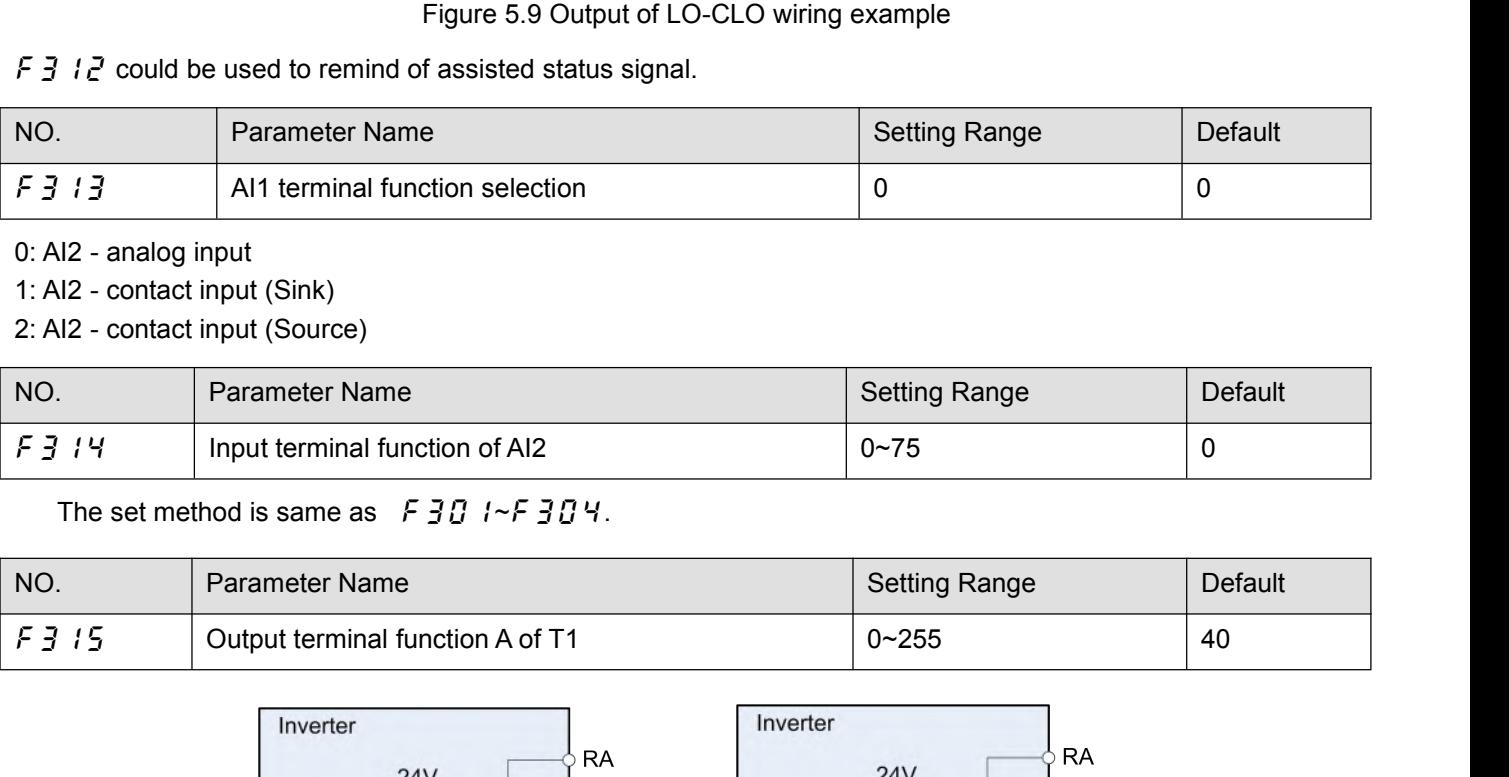

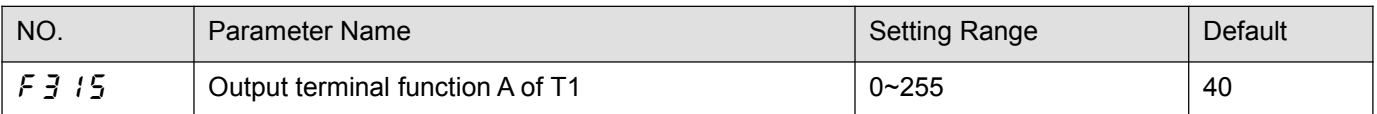

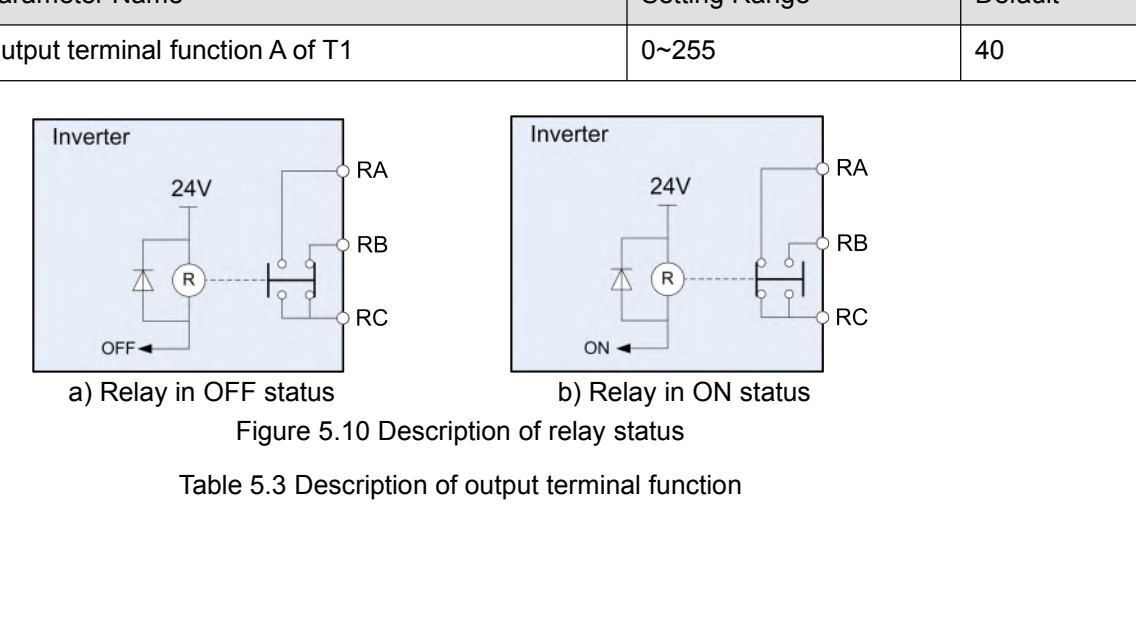

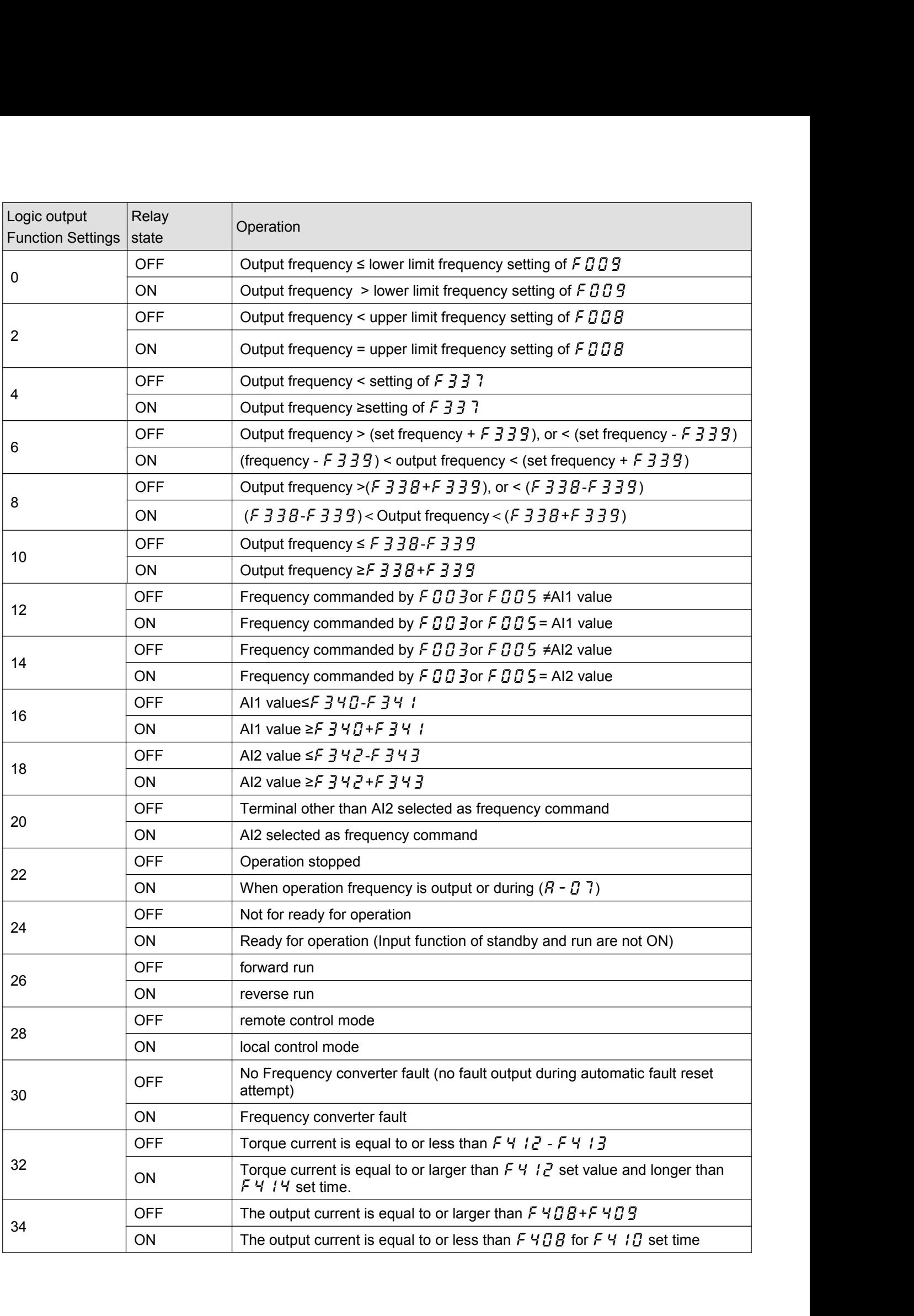

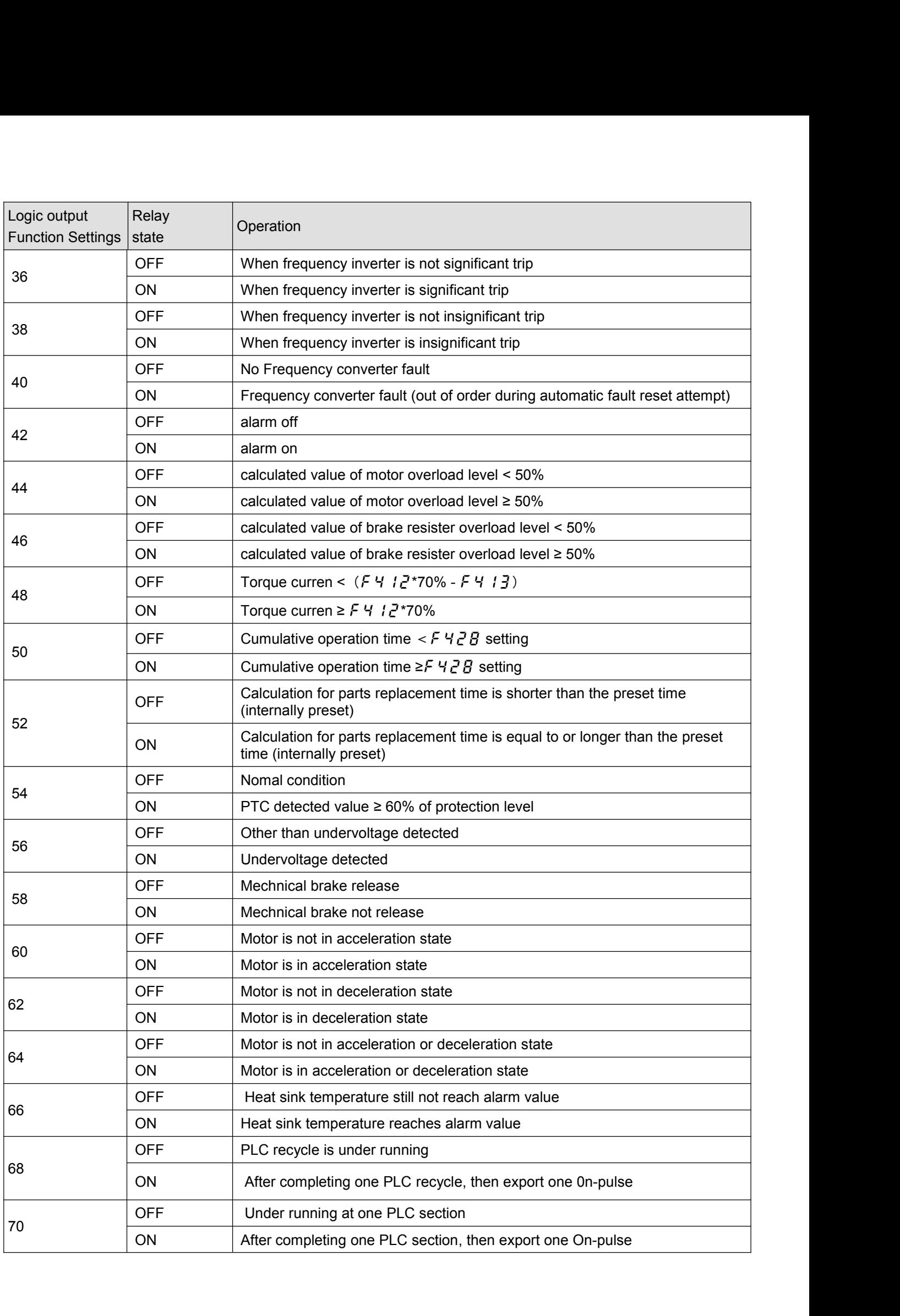
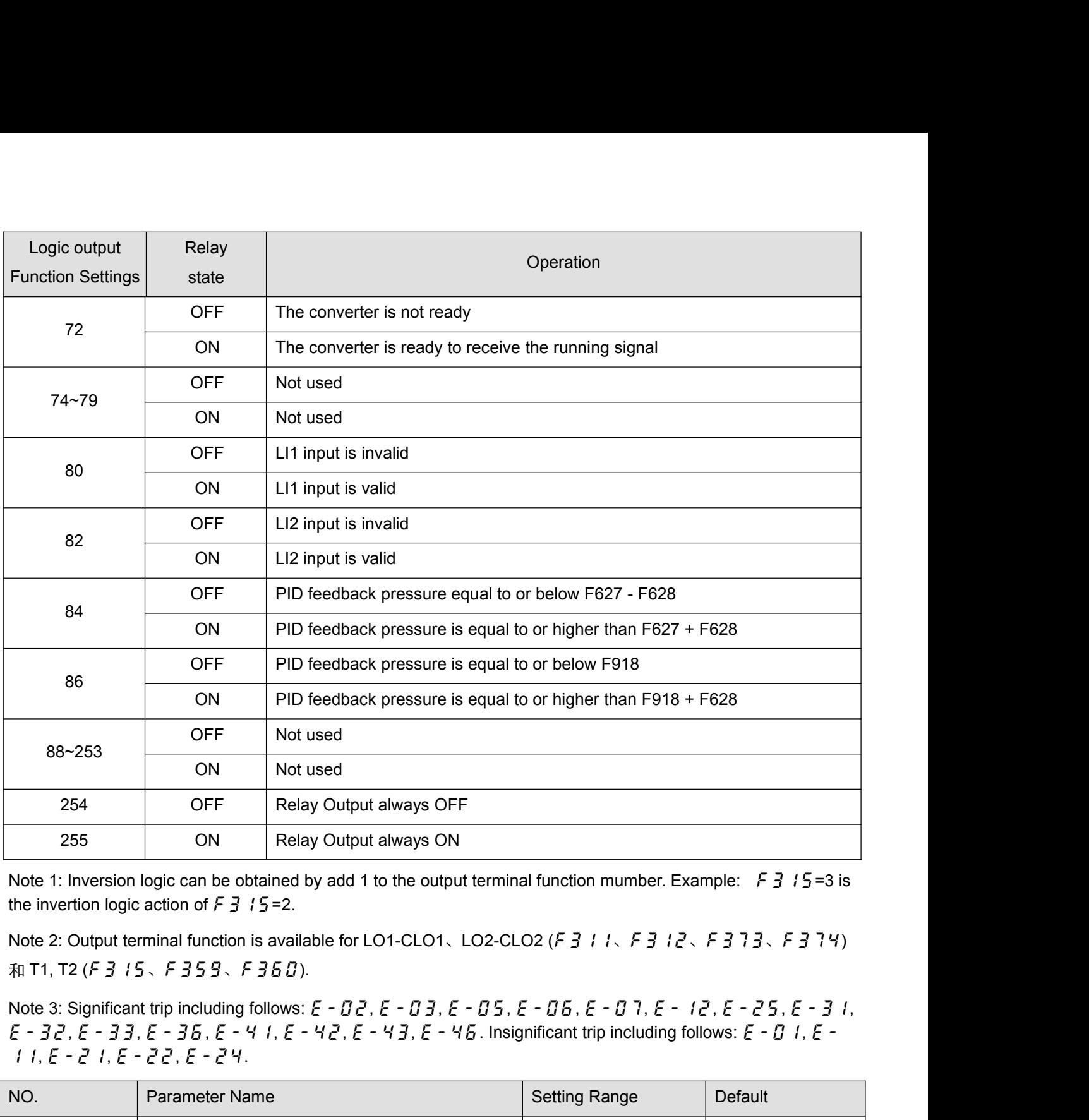

11, e-21, e-22, e-24.

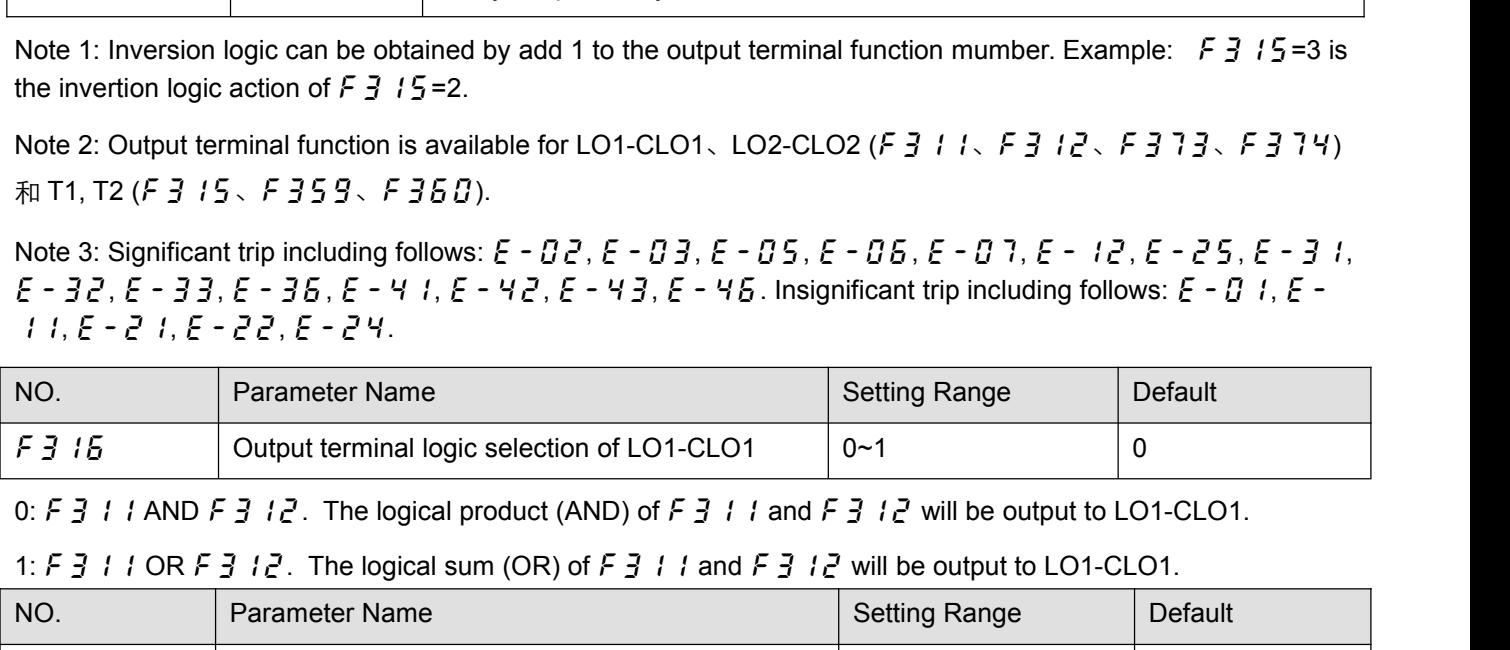

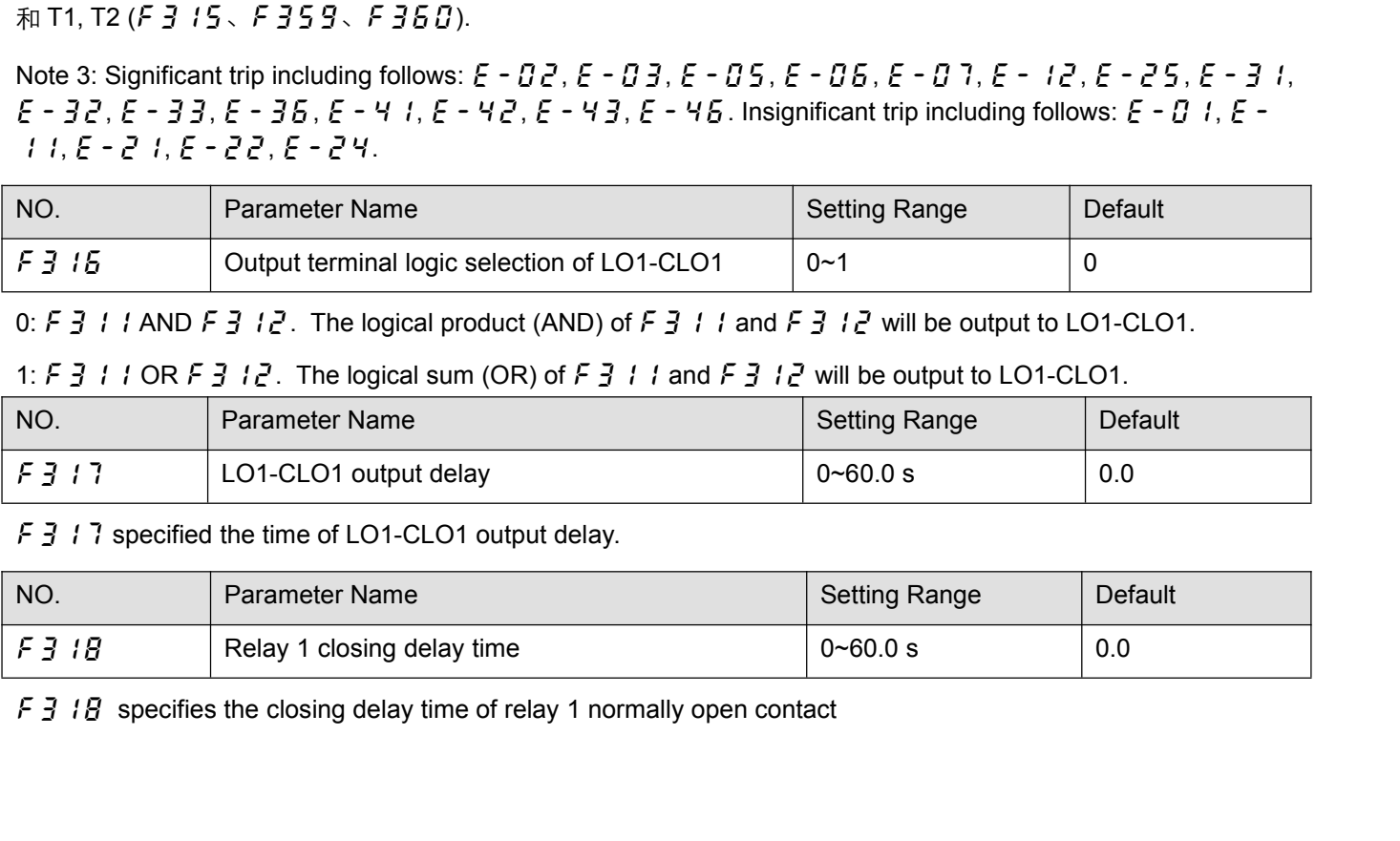

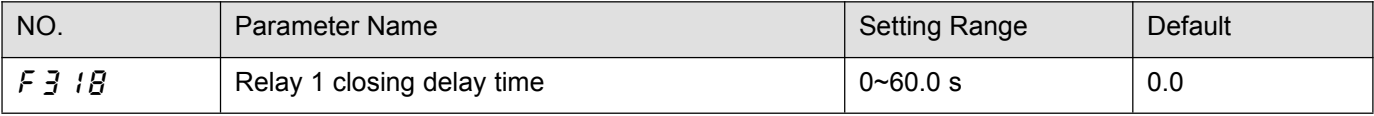

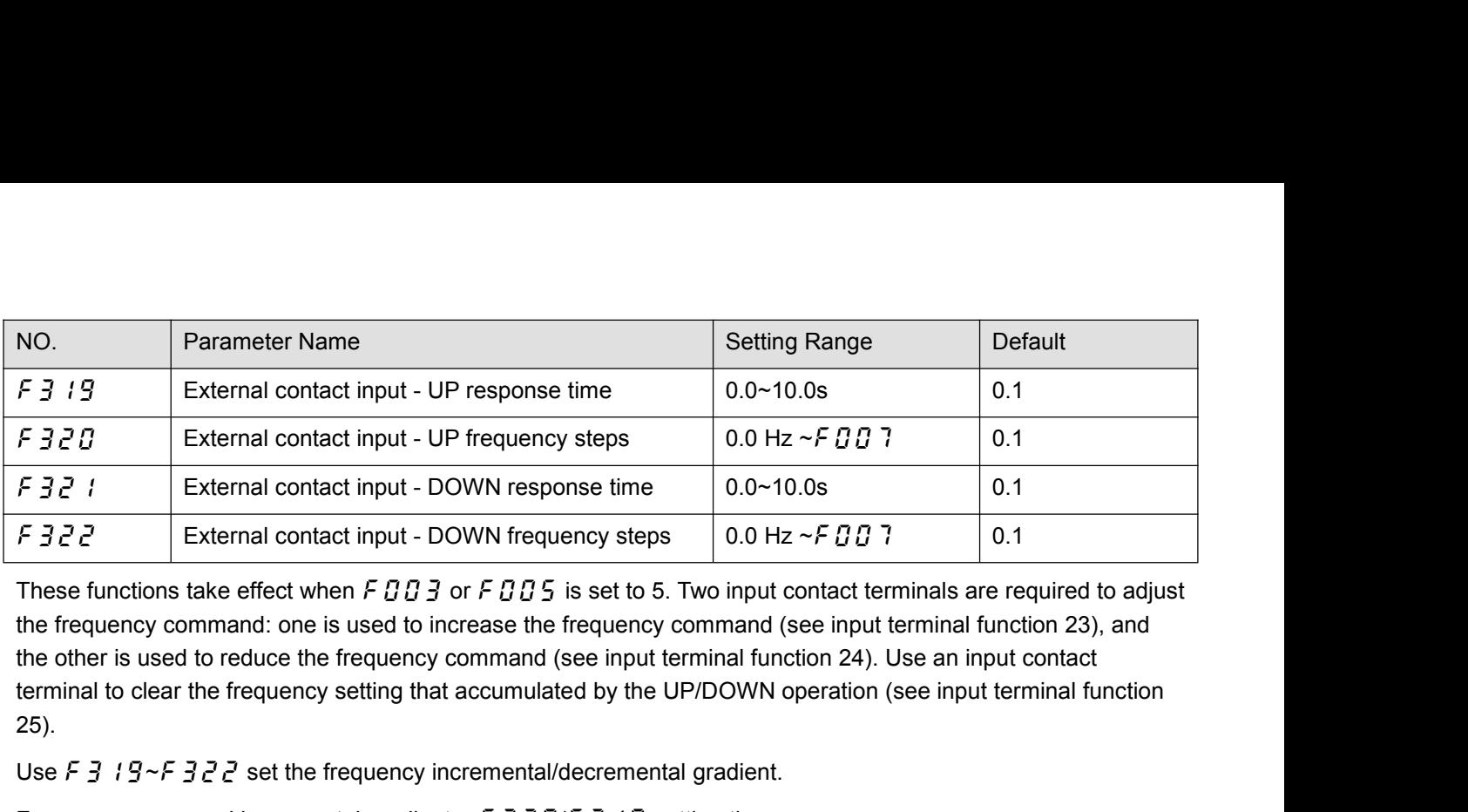

25). External contact input - UP frequency steps  $0.0$  Hz  $\sim$  F B B  $1$  set the frequency steps  $0.0$  Hz  $\sim$  F B B  $2$  set the frequency steps  $0.0$  Hz  $\sim$  F B B  $3$  set to formulate the frequency command: one is used to in F 32 1 External contact input - DOWN response time<br>
F 322 External contact input - DOWN frequency steps<br>
These functions take effect when F 0 0 3 or F 0 0 5 is set to 5. Two input contact terminals are require<br>
the freque Frequency command decremental gradient = f322/f321 setting time These functions take effect when F  $B$   $B$   $3$  or F  $B$   $B$  is set to 5. Two input contact terminals are required to adjust<br>the frequency command: one is used to increase the frequency command (see input terminal function F323 Initial up/down frequency<br>To adjust the effection specified frequency command (see input terminal function 24). Use an input contact<br>terminal to clear the frequency setting that accumulated by the UP/DOWN operation (

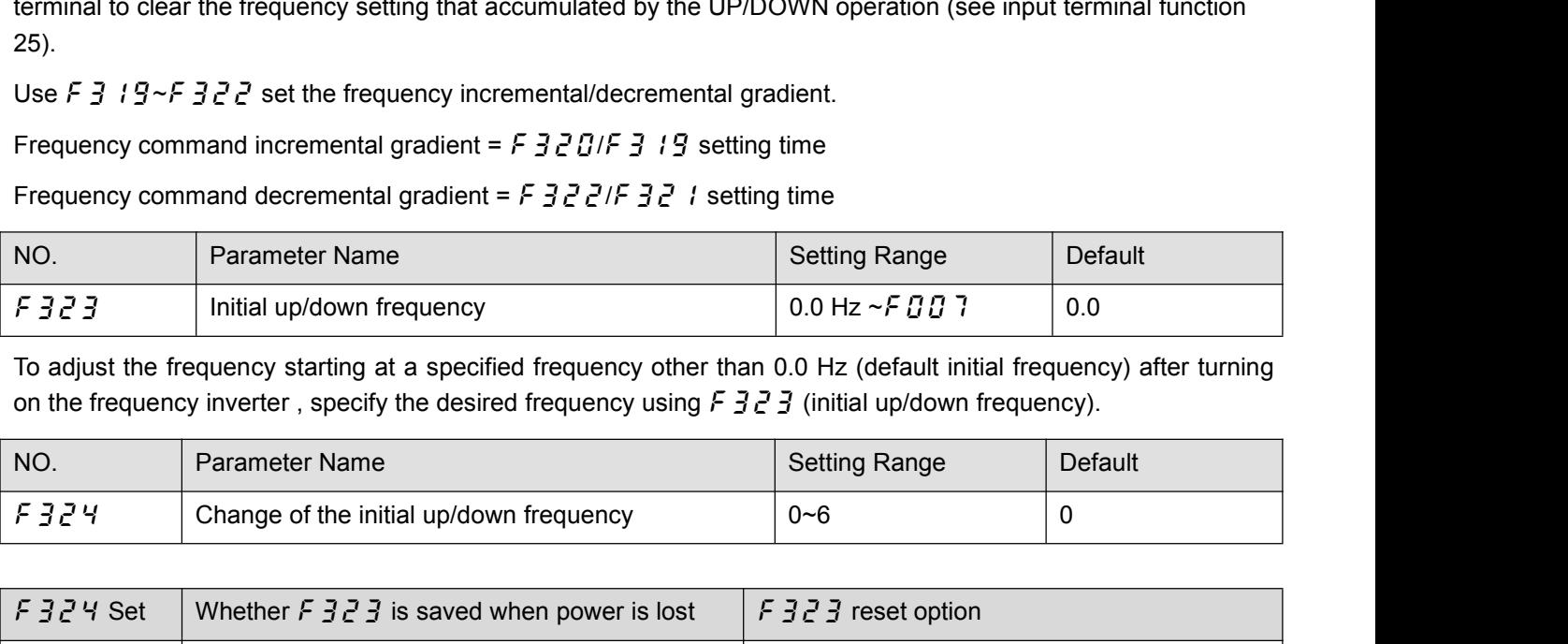

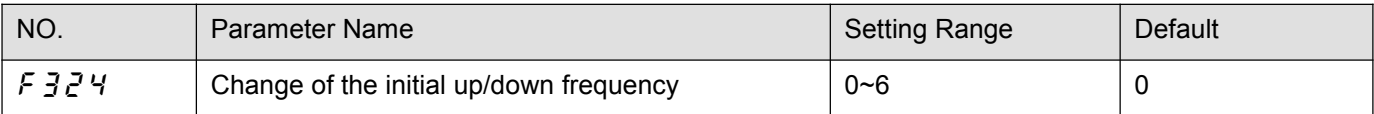

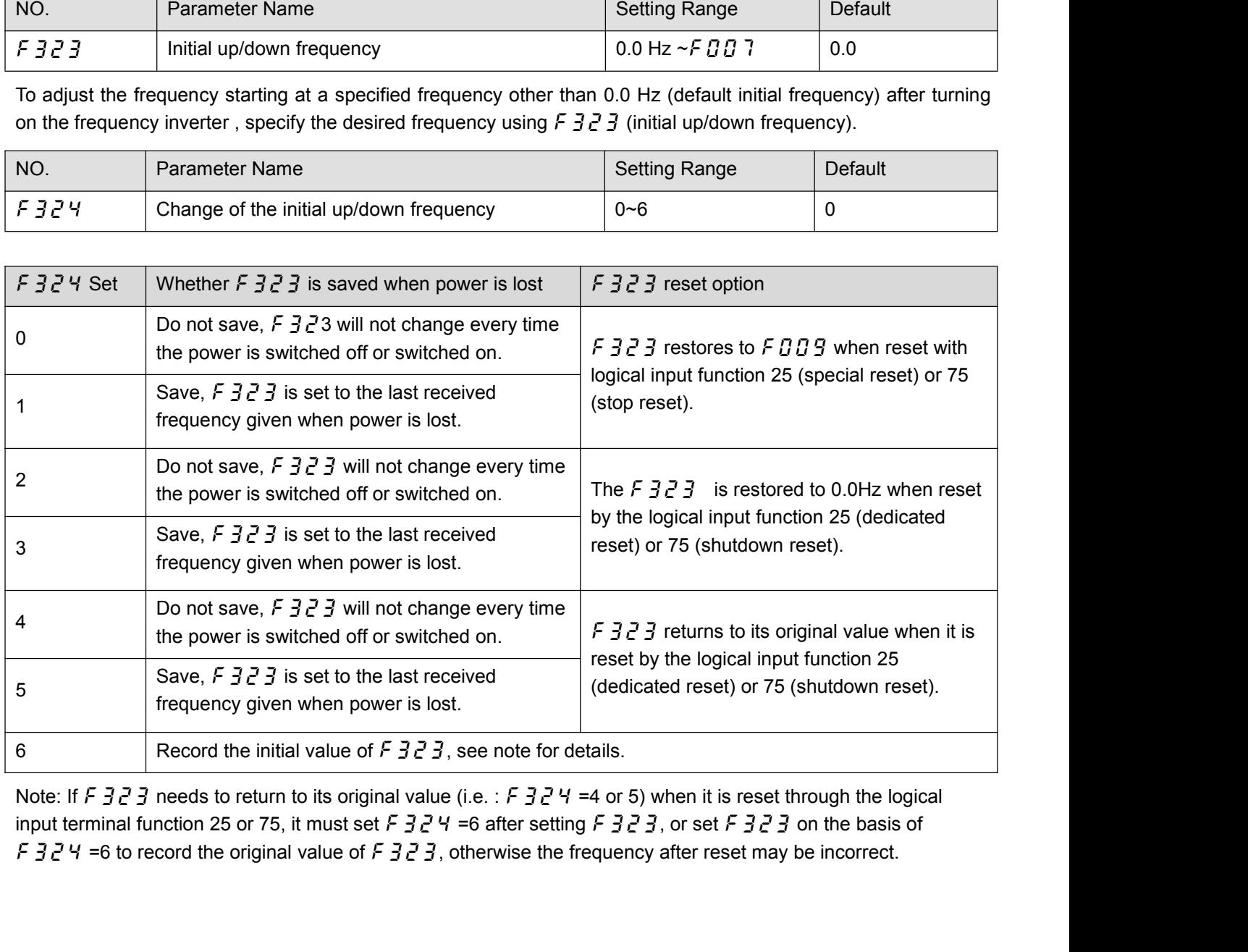

Example: when given a frequency through a single channel UP/DOWN, the frequency is not saved for each shutdown and power outage, and the frequency is restored to the original given frequency of  $F \overline{3} \overline{c} \overline{3}$ .<br>  $\diamond$ Example: when given a frequency through a single channel UP/DOWN, the frequency is not saved for each<br>shutdown and power outage, and the frequency is restored to the original given frequency of F 323.<br> $\Diamond$  Settings are: F Example: when given a frequency through a single channel UP/DOWN, the frequency is not saved for each<br>shutdown and power outage, and the frequency is restored to the original given frequency of  $F$   $3$   $2$   $3$ .<br> $\Diamond$  Sett

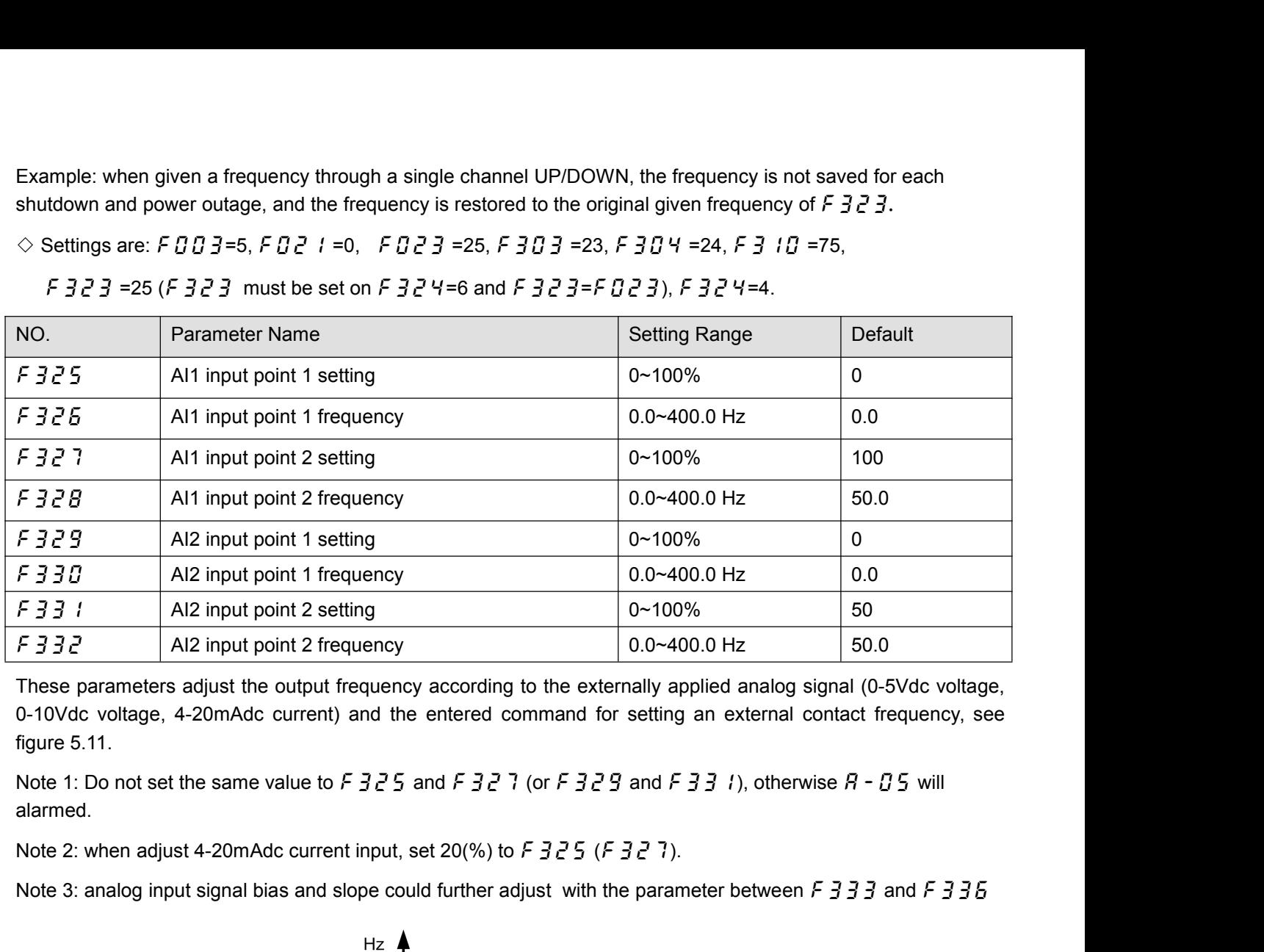

Al2 input point 2 setting<br>
F332 Al2 input point 2 frequency<br>
These parameters adjust the output frequency according to the externally applied analog signal (0-5Vdc voltage,<br>
0-10Vdc voltage, 4-20mAdc current) and the ente

alarmed.

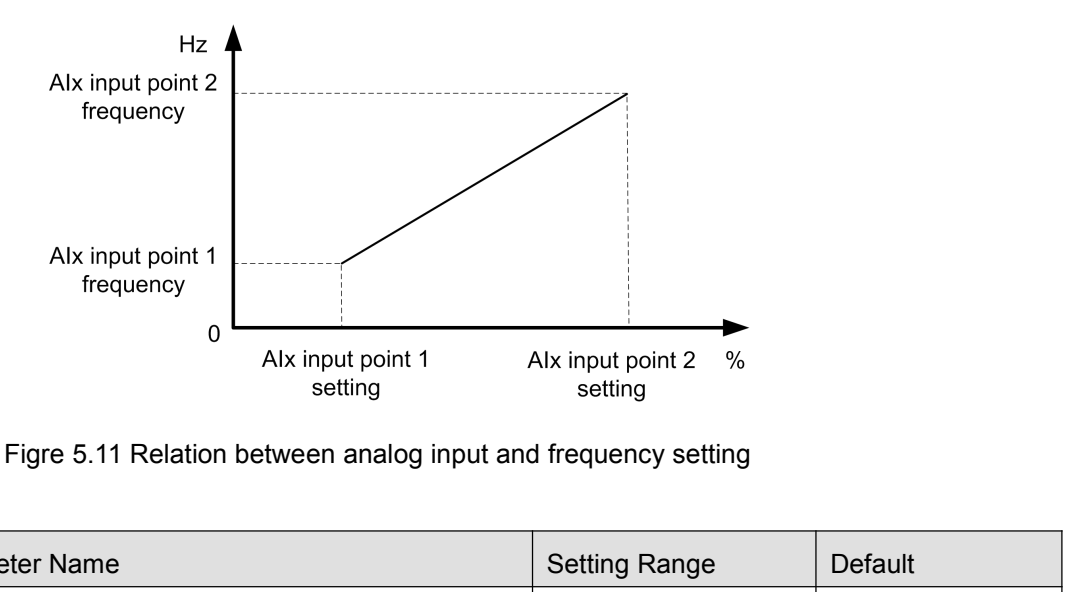

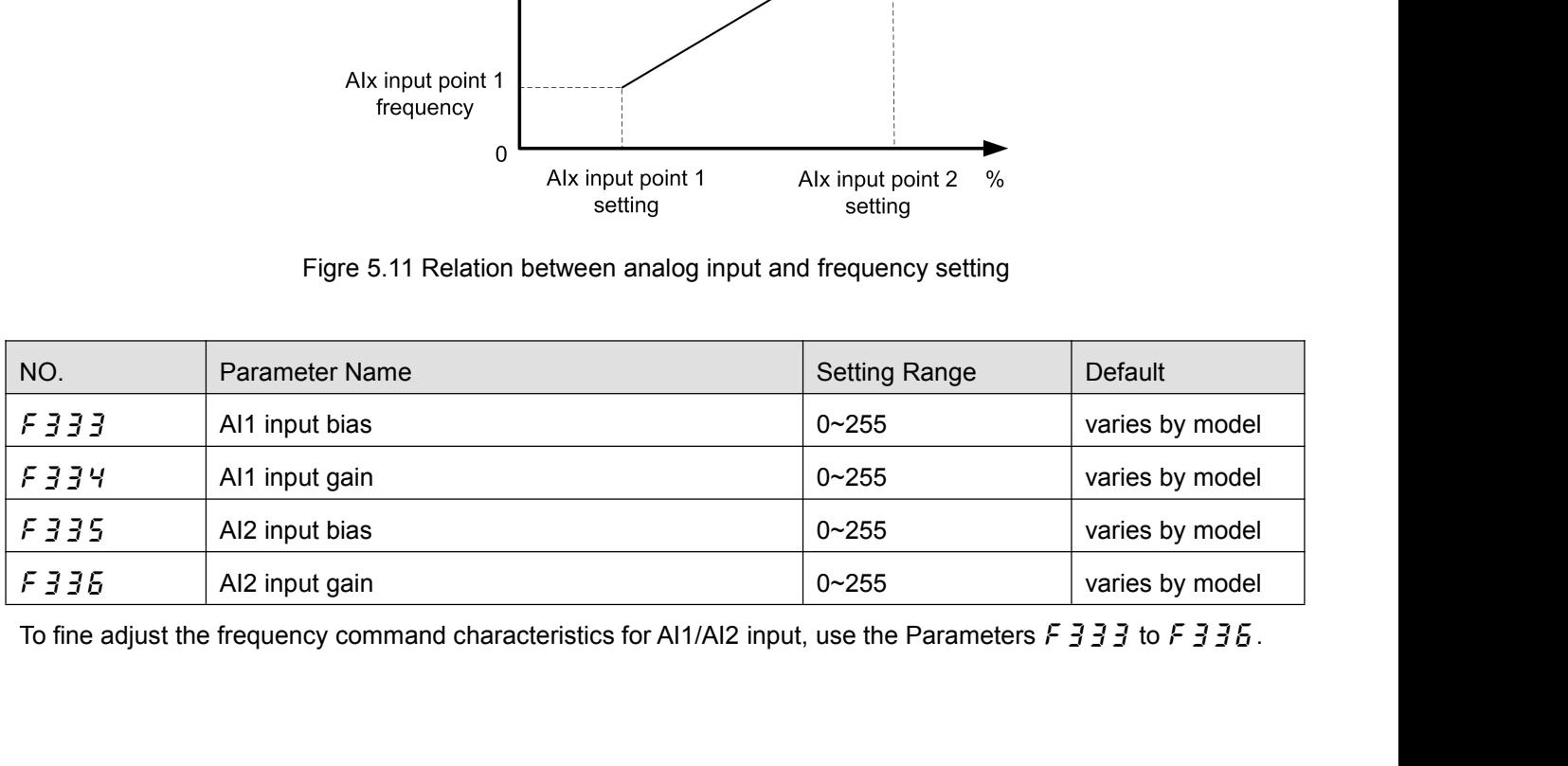

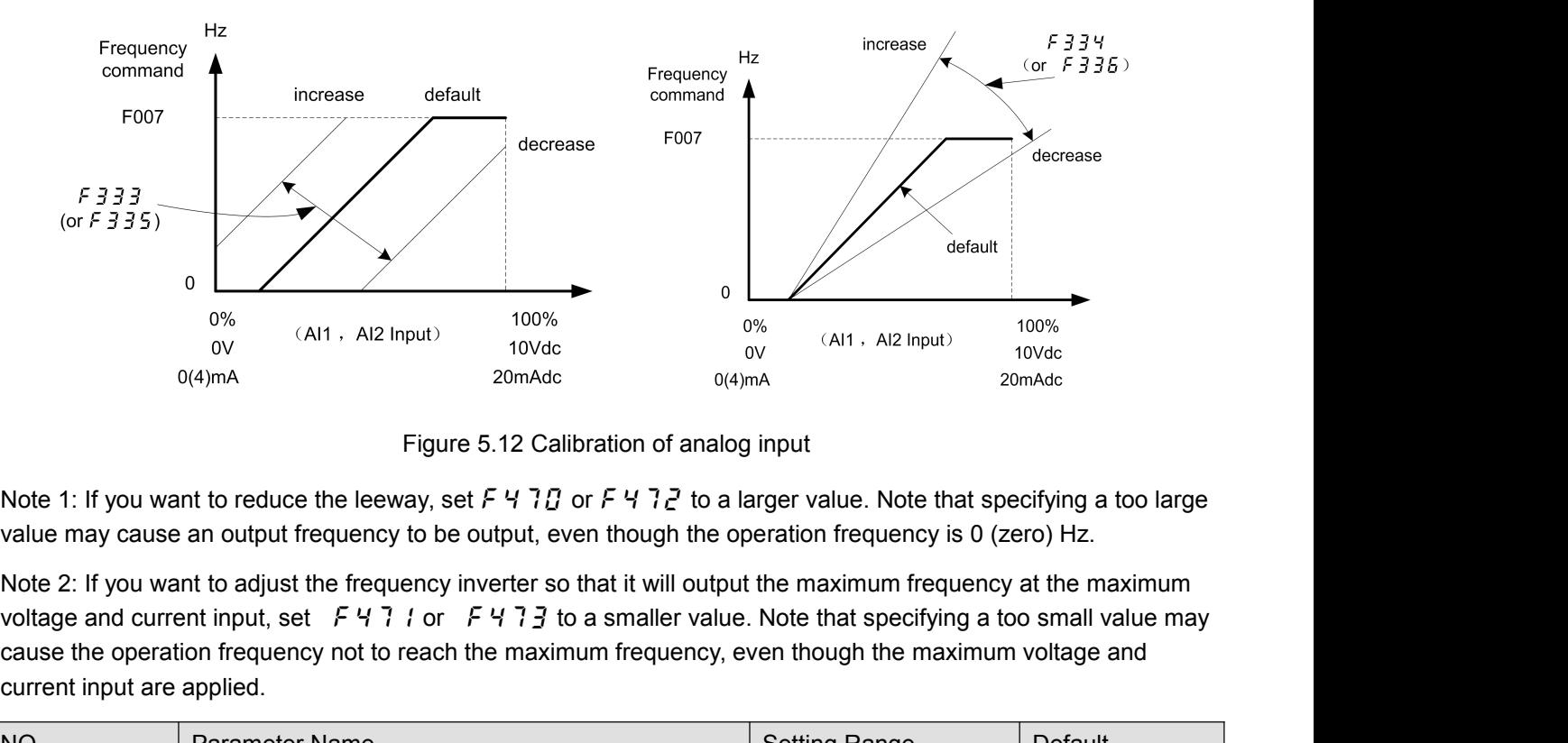

<sup>0%</sup> (Al1, Al2 Input)  $\frac{100\%}{10\%}$  (Al1, Al2 Input)  $\frac{100\%}{10\%}$  (Caust 20 mAdc  $\frac{100\%}{10\%}$  (Al1, Al2 Input)  $\frac{100\%}{10\%}$  (2016  $\frac{100\%}{10\%}$   $\frac{100\%}{10\%}$   $\frac{100\%}{10\%}$   $\frac{100\%}{10\%}$   $\frac{100\$ ov<br>  $0(4)$ mA<br>  $0(4)$ mA<br>
Figure 5.12 C<br>
Note 1: If you want to reduce the leeway, set F 4 7<br>
value may cause an output frequency to be output,<br>
Note 2: If you want to adjust the frequency inverter<br>
voltage and current inpu Figure 5.12 Calibration of analog input<br>
Note 1: If you want to reduce the leeway, set F 4 7 *B* or F 4 7 *P* to a larger value. Note that specifying a too large<br>
value may cause an output frequency to be output, even tho Figure 5.12 Calibration or analog input<br>
Note 1: If you want to reduce the leeway, set  $F$  4 7  $T_0$  or  $F$  4 7  $Z$  to a larger value. Note that specifying a too large<br>
value may cause an output frequency to be output, ev Note 1. If you want to feudie the feedway, set  $P \rightarrow TQ$  or  $P \rightarrow TQ$  to a larger value. Note that specifying a too larger value may cause an output frequency inverter so that it will output the maximum frequency is 0 (zero) value may cause an output nequency to be output, even though the operation nequent<br>
Note 2: If you want to adjust the frequency inverter so that it will output the maximum fr<br>
voltage and current input, set  $FY$  7 f or  $F$ Note 2. It you want to agust the requency inventer so that it will ought the maximum requency at the maximum<br>voltage and current input, set  $F$  4 7 i or  $F$  4 7 3 to a smaller value. Note that specifying a too small value

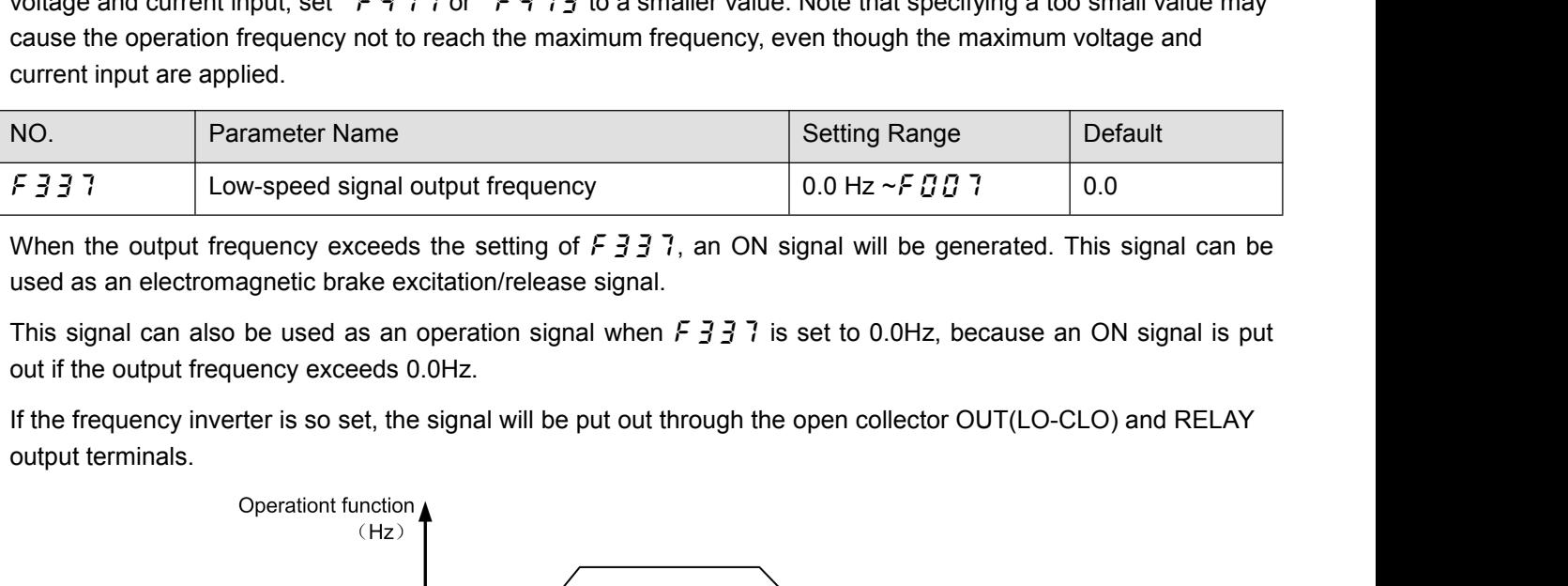

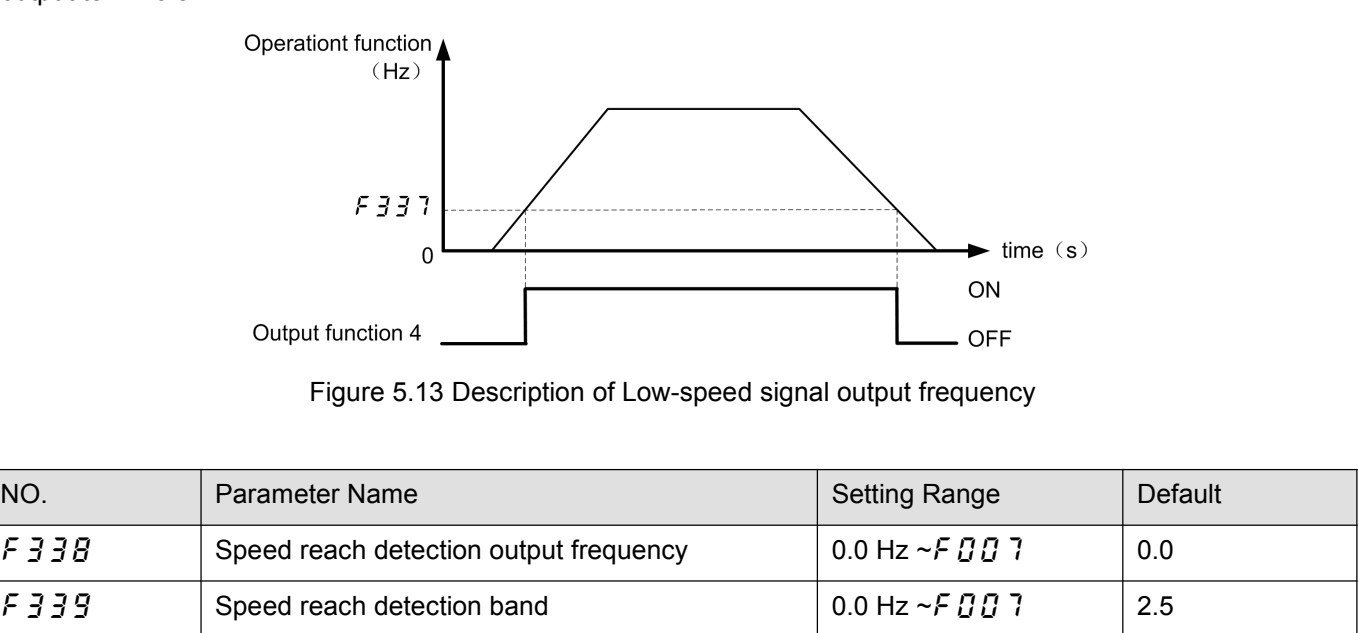

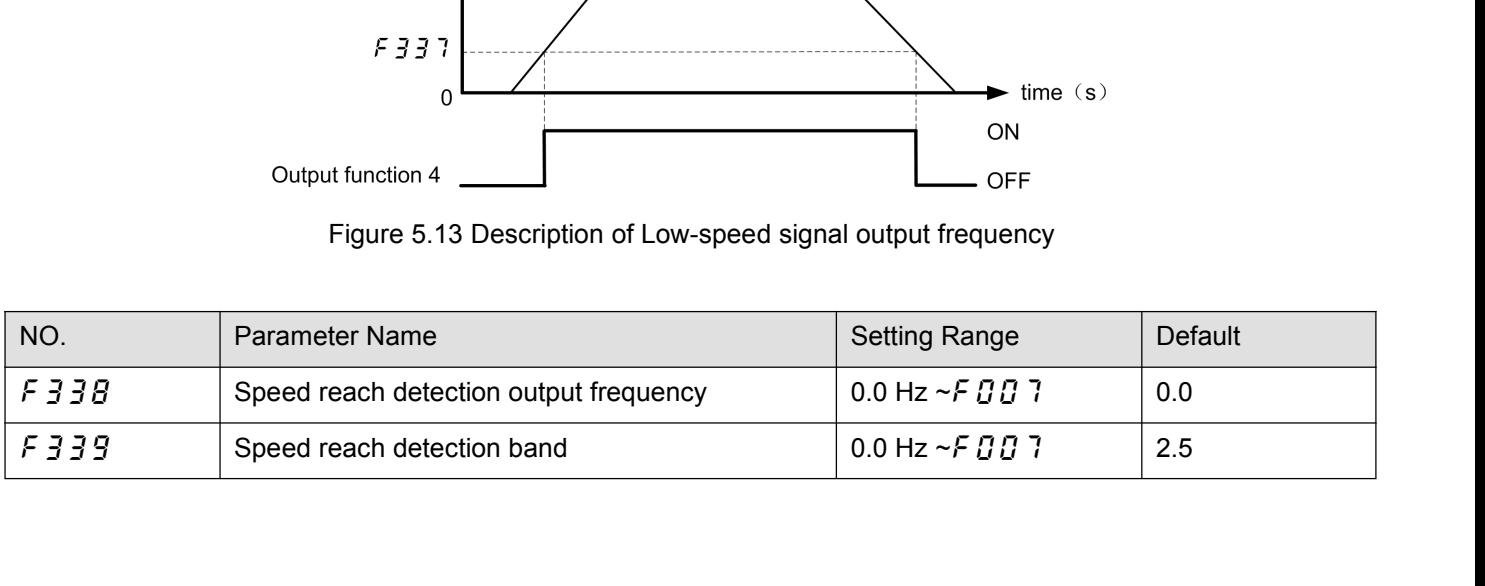

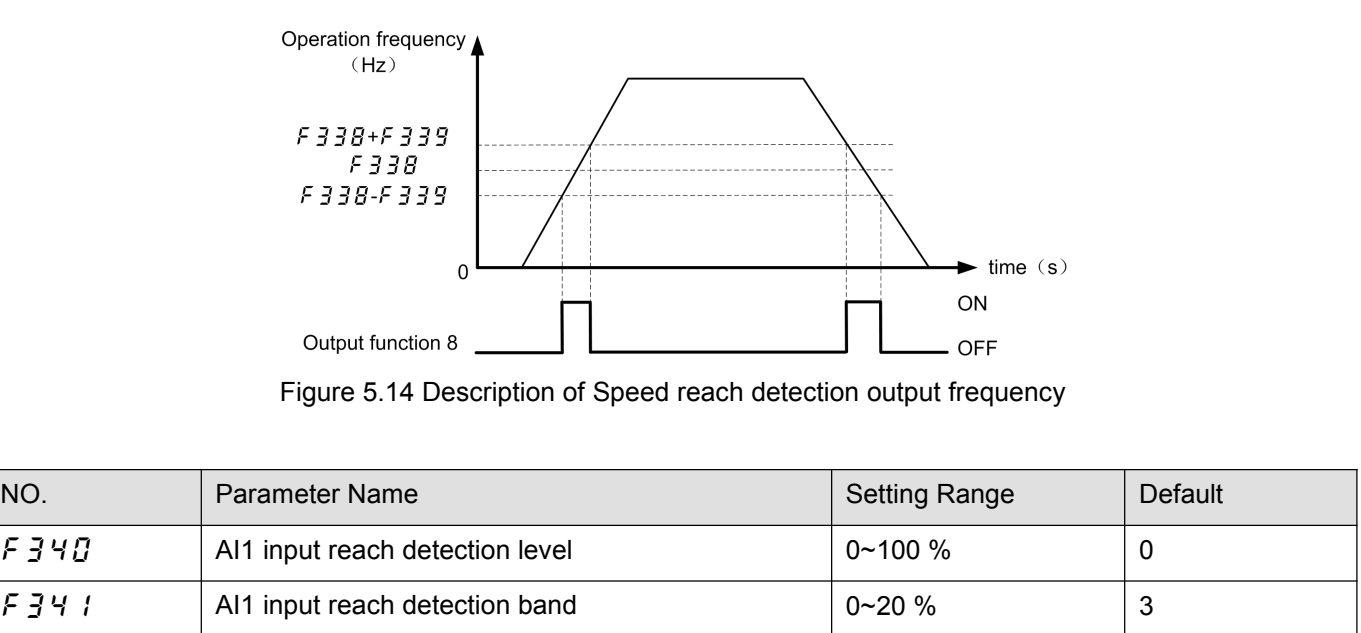

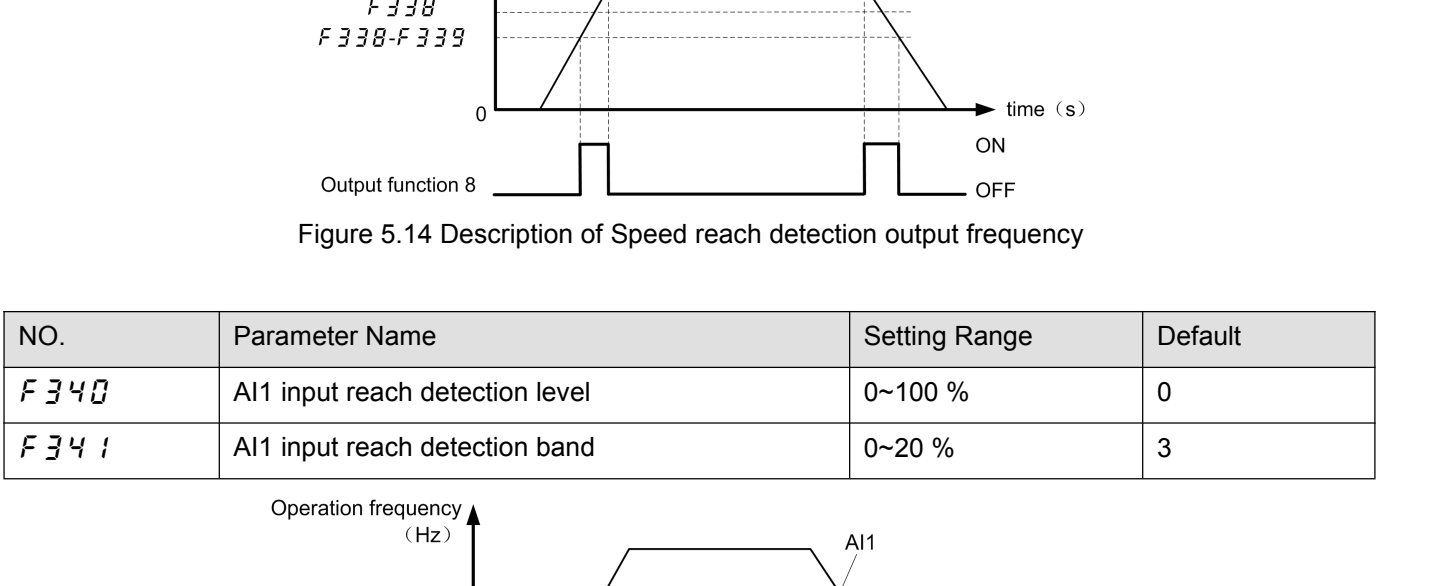

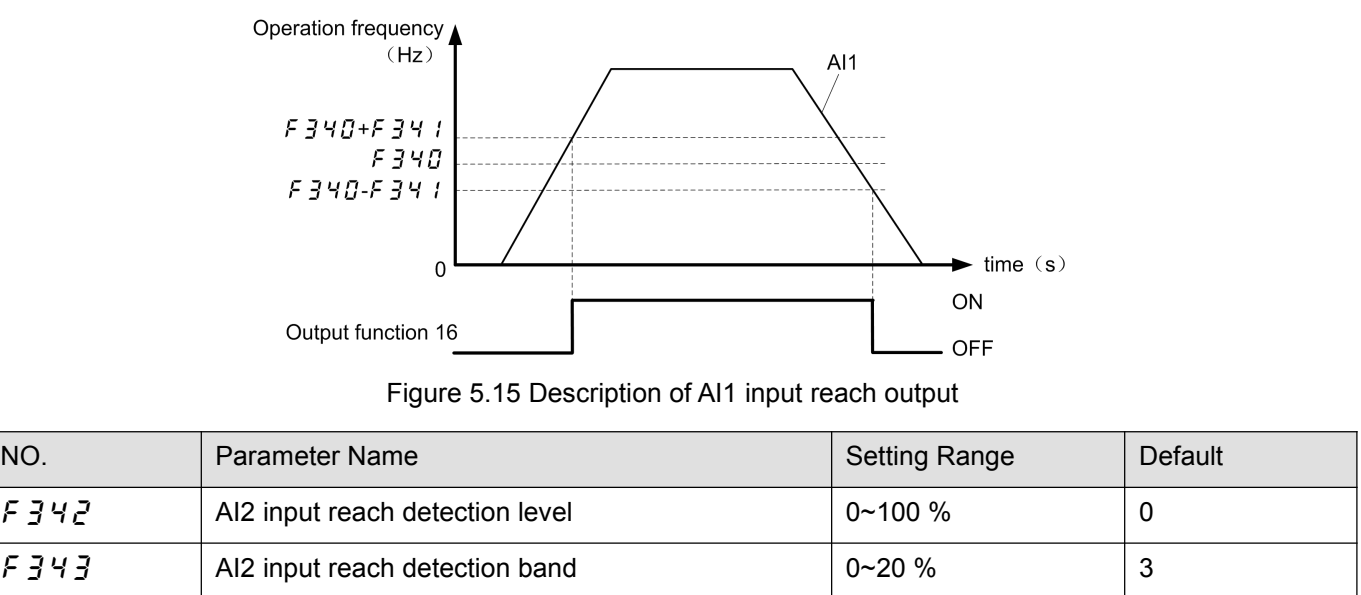

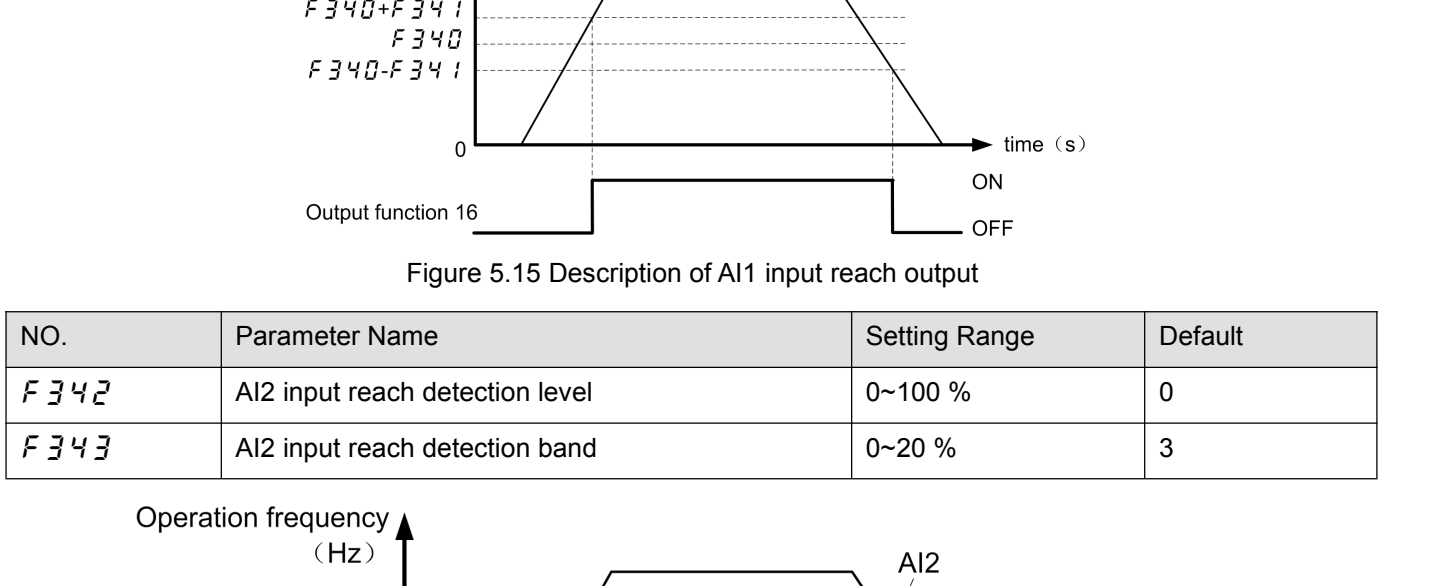

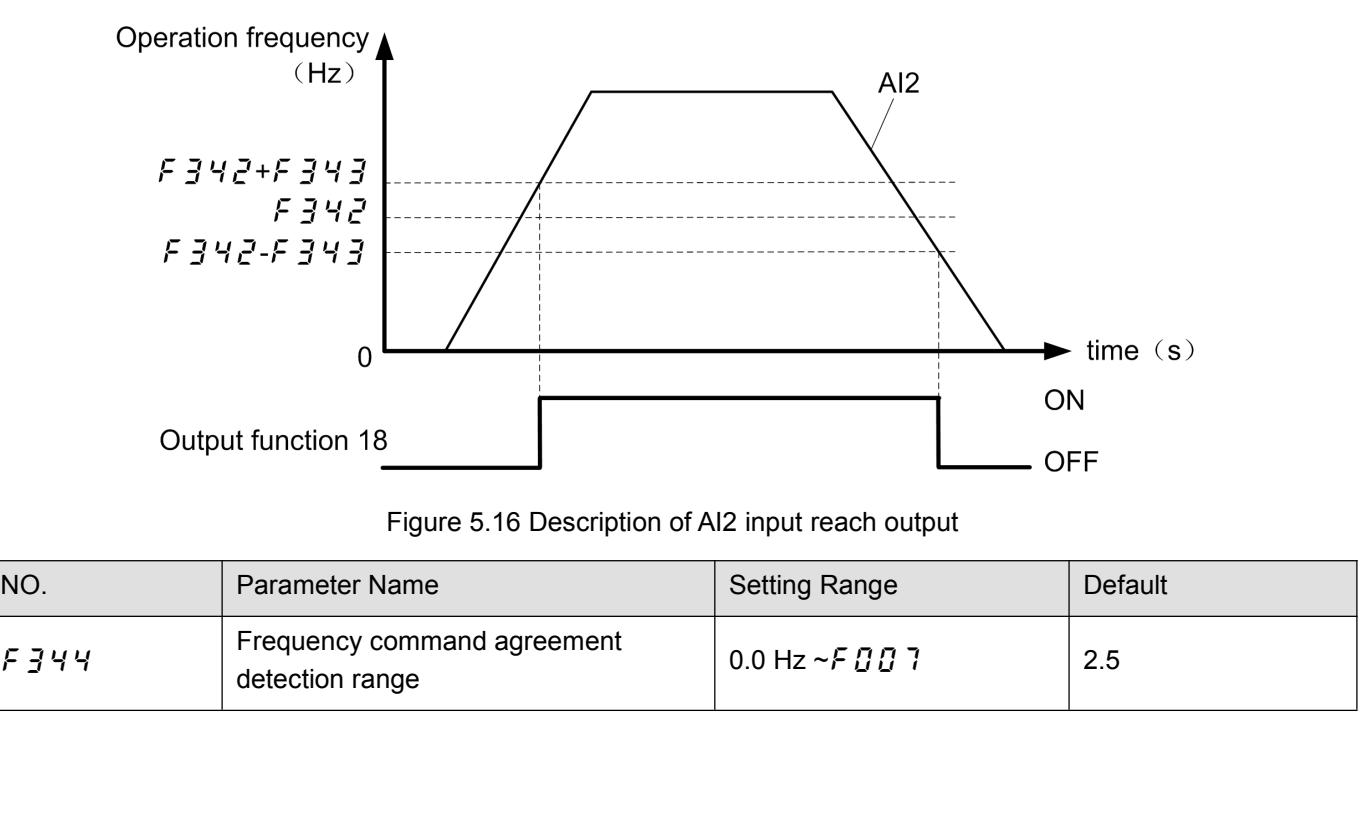

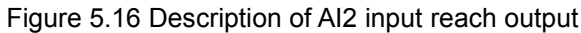

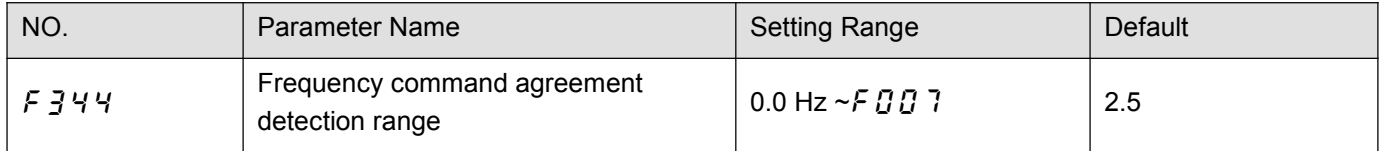

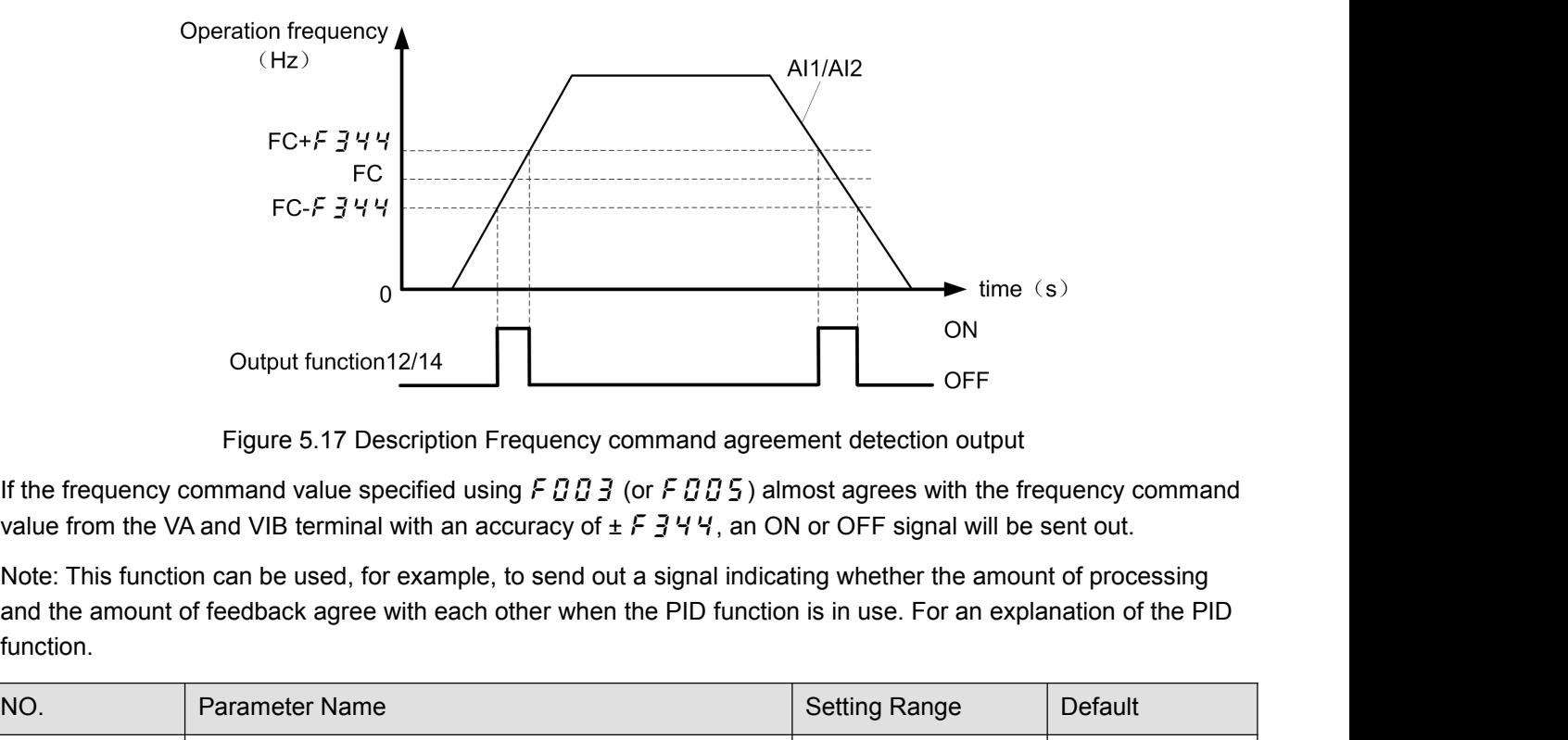

function.

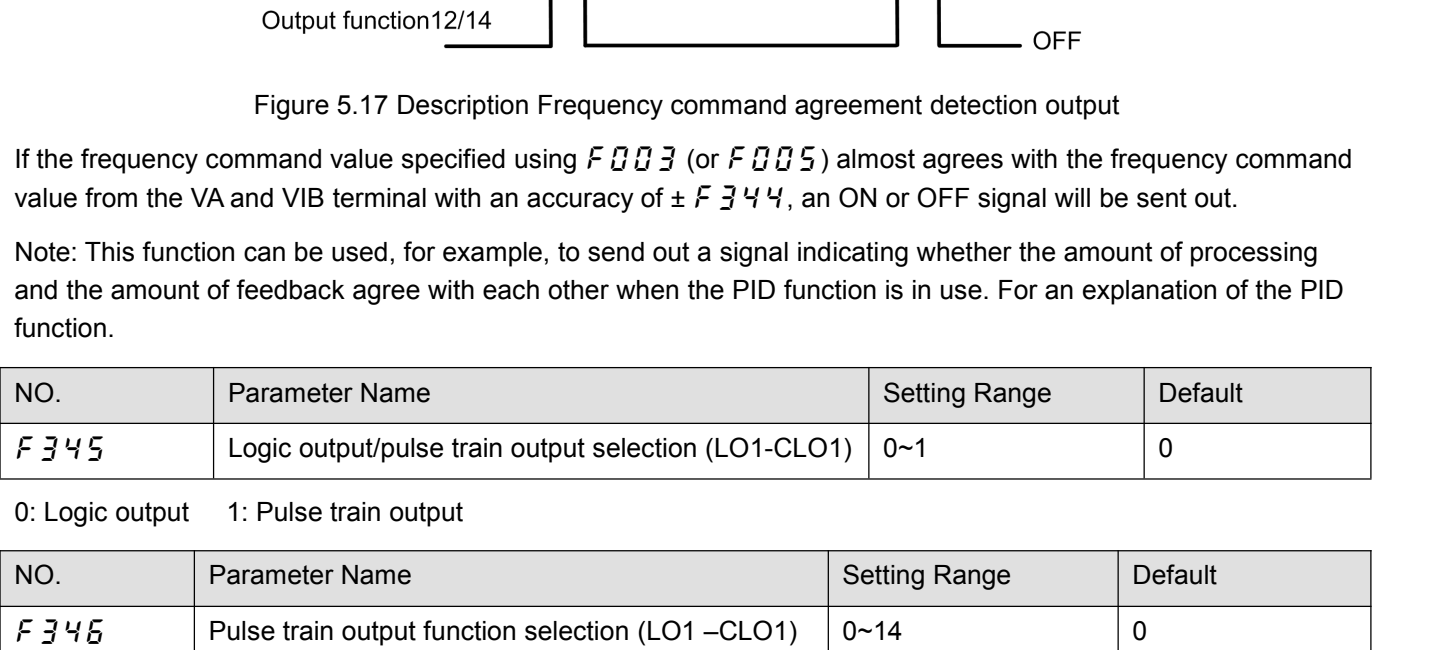

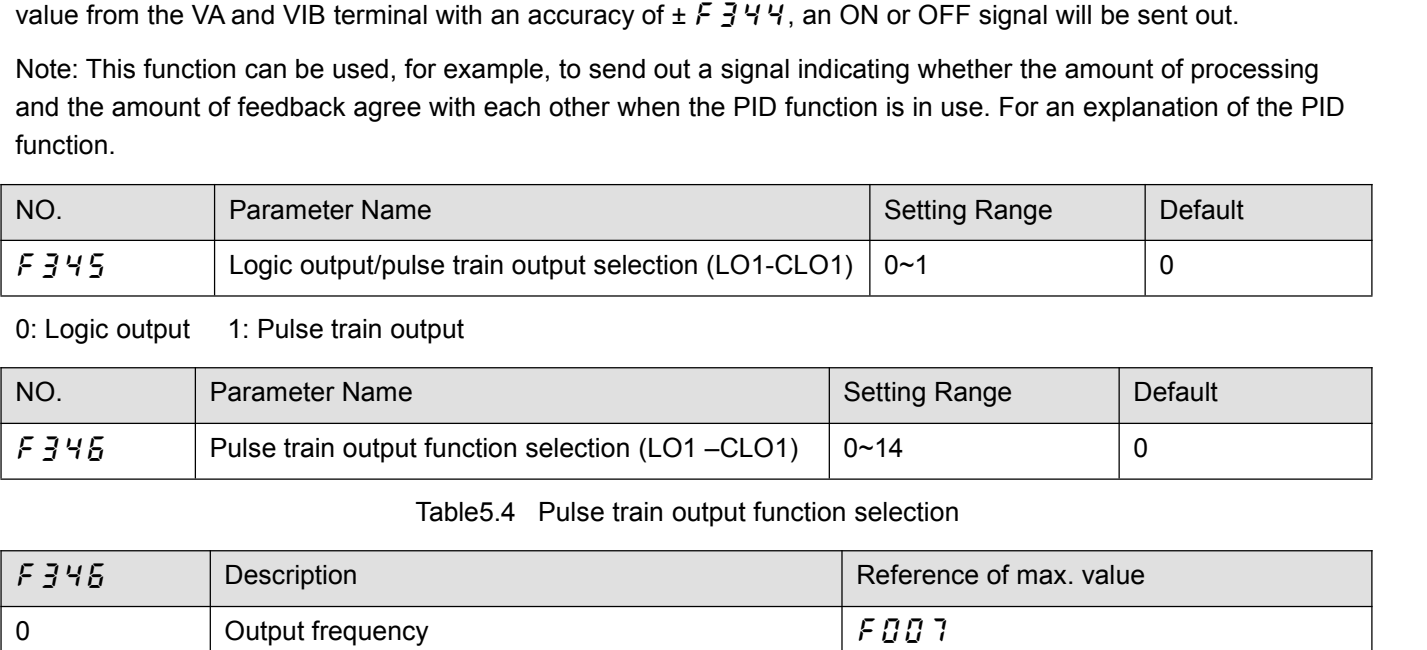

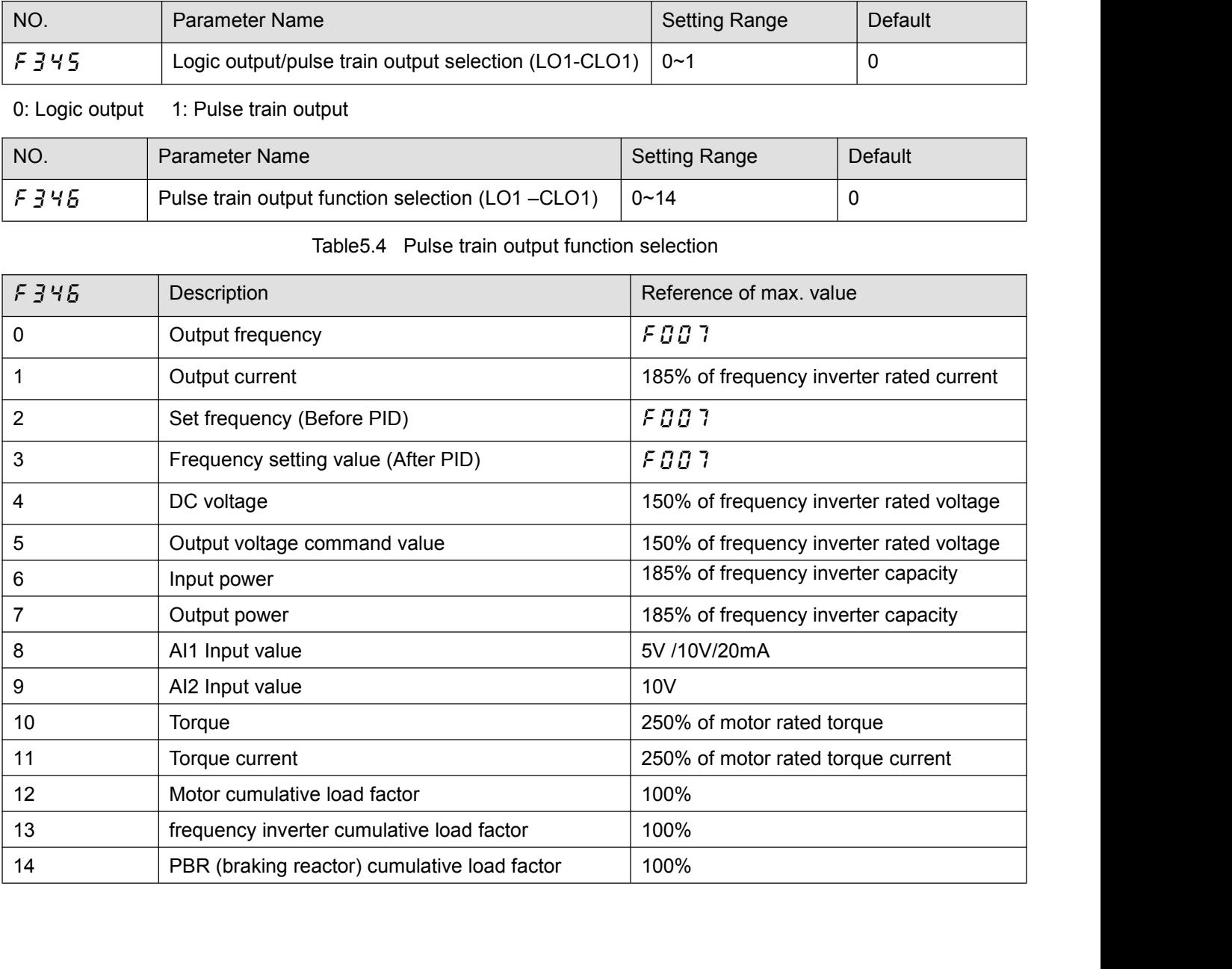

Note : When item of  $\angle$  5 46 reachs "Reference of max. value", the number of pulse train set by  $\angle$  5 46 are sent<br>to output terminals (LO1-CLO1).<br>NO. Parameter Name Setting Range Default

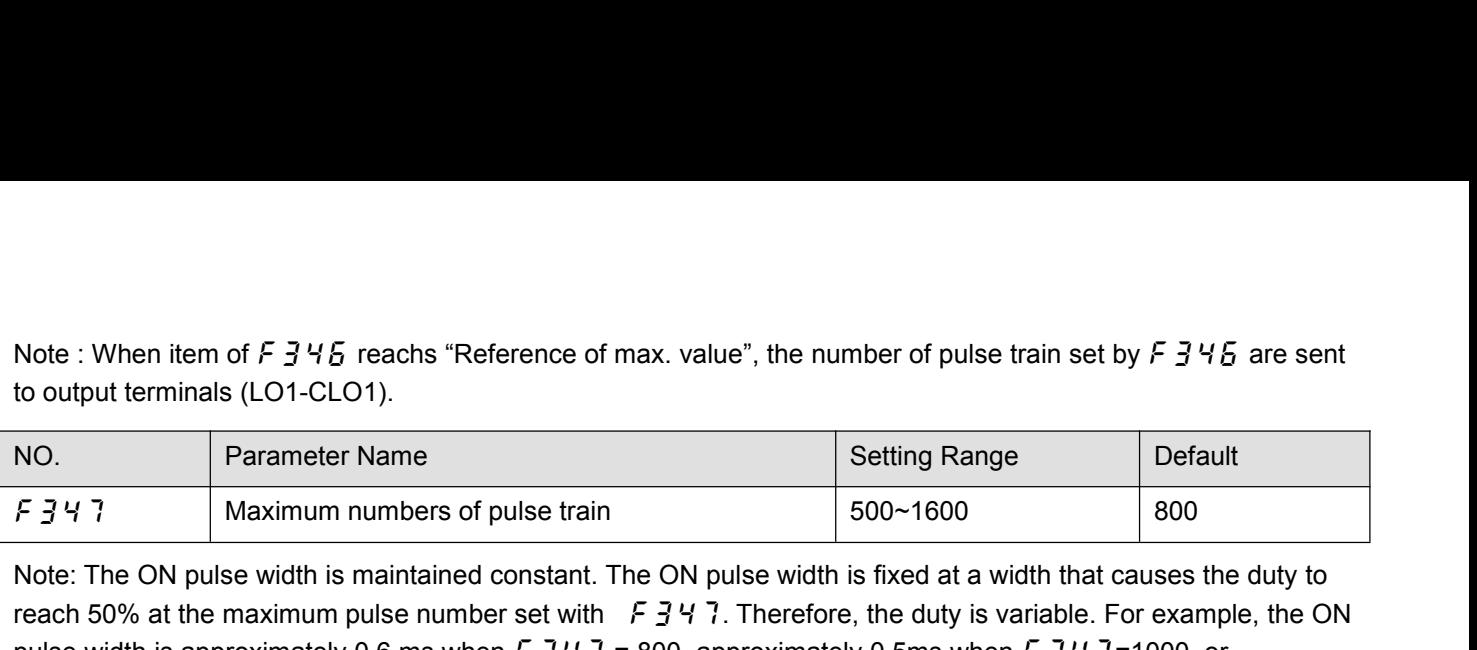

Note: When item of  $F \frac{3}{2} H \frac{F}{6}$  reachs "Reference of max. value", the number of pulse train set by  $F \frac{3}{2} H \frac{F}{6}$  are sent<br>to output terminals (LO1-CLO1).<br>No. Parameter Name<br> $F \frac{3}{2} H \frac{7}{7}$  Maximum numbers of Note : When item of  $F \frac{3}{5} + 6$  reachs "Reference of max. value", the number of pulse train set by  $F \frac{3}{5} + 6$  are sent<br>to output terminals (LO1-CLO1).<br>No. Parameter Name<br> $F \frac{3}{5} + 7$  Maximum numbers of pulse train S Note : When item of  $F \frac{1}{2} 45$  reachs "Reference of max. value", the number of pulse train set by  $F \frac{1}{2} 45$  are sent<br>to output terminals (LO1-CLO1).<br>Note: The ON pulse Width is maintained constant. The ON pulse wid Note : When item of  $F \overline{3} 47 \overline{5}$  reachs "Reference of max. value", the numb<br>to output terminals (LO1-CLO1).<br>
NO.<br>
Parameter Name<br>
F  $\overline{3} 47$ <br>
Maximum numbers of pulse train<br>
Note: The ON pulse width is maintained No. Parameter Name Setting Range Default<br>
Note: The ON pulse width is maintained constant. The ON pulse width is fixed at a width that causes the duty to<br>
The String Range Default<br>
Note: The ON pulse width is maintained c NO. Parameter Name<br>
F347 Maximum numbers of pulse train<br>
Note: The ON pulse width is maintained constant. The ON pulse width is fixed at a width that causes the duty to<br>
reach 50% at the maximum pulse number set with F347 F 3 4 7<br>
Note: The ON pulse width is maintained constant. The ON pulse width is fixed at a width that causes the duty to<br>
reach 50% at the maximum pulse number set with F 3 4 7. Therefore, the duty is variable. For exampl Solve the M pulse width is maintained constant. The ON pulse width is fixed at a width that causes the duty to<br>
reach 50% at the maximum pulse number set with  $F = 3V$ . Therefore, the duty is variable. For example, the ON<br> For the UN pulse width is lixed at a width that cader set with  $F = 347$ . Therefore, the duty is variable. For en  $F = 347 = 800$ , approximately 0.5ms when  $F = 347 = 100$ .<br>Setting Range D<br>Setting Range D<br>C-18 0<br>Can output fro

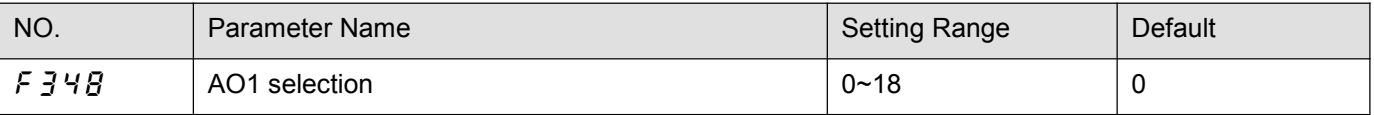

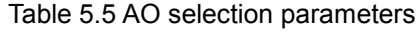

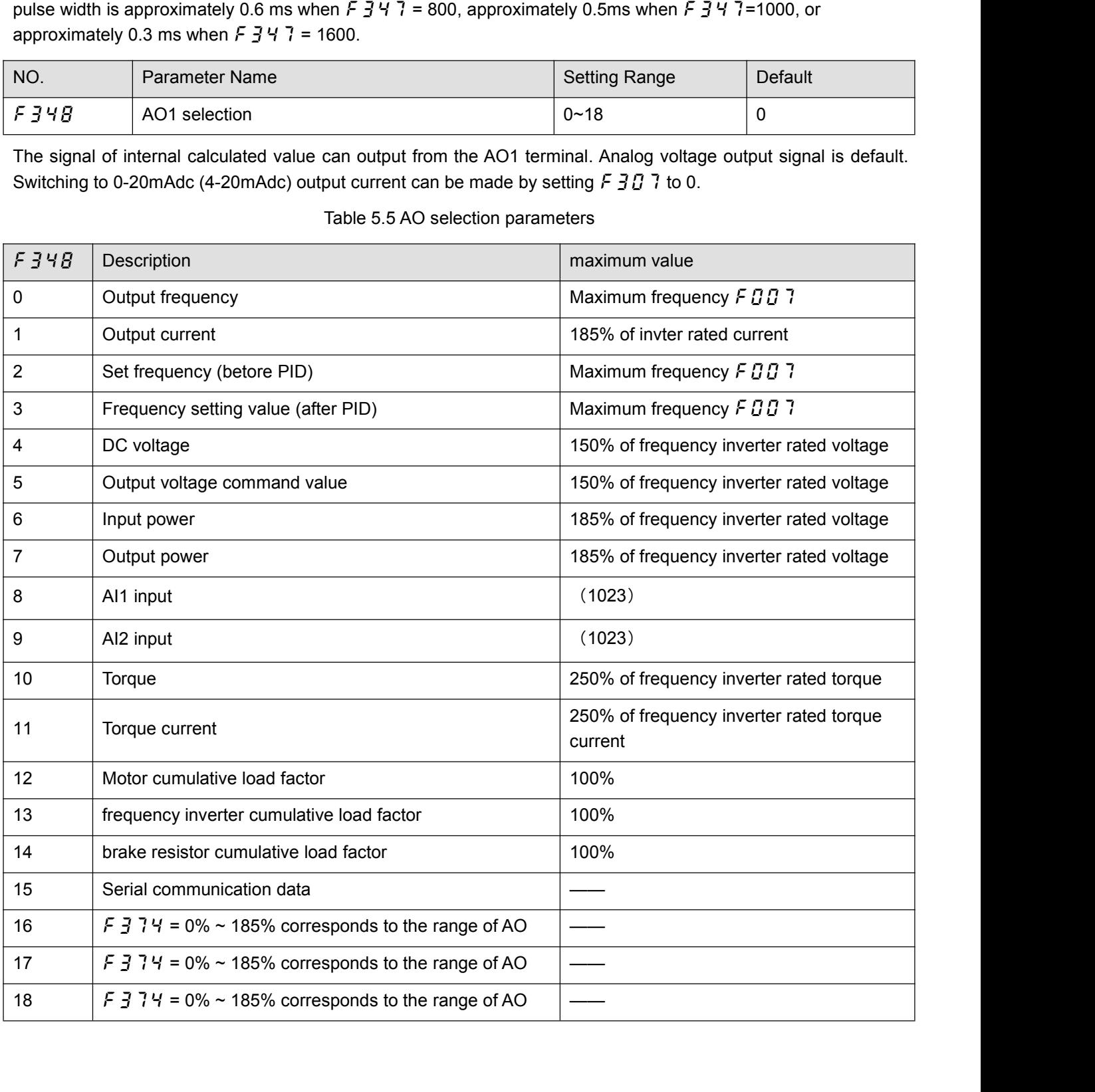

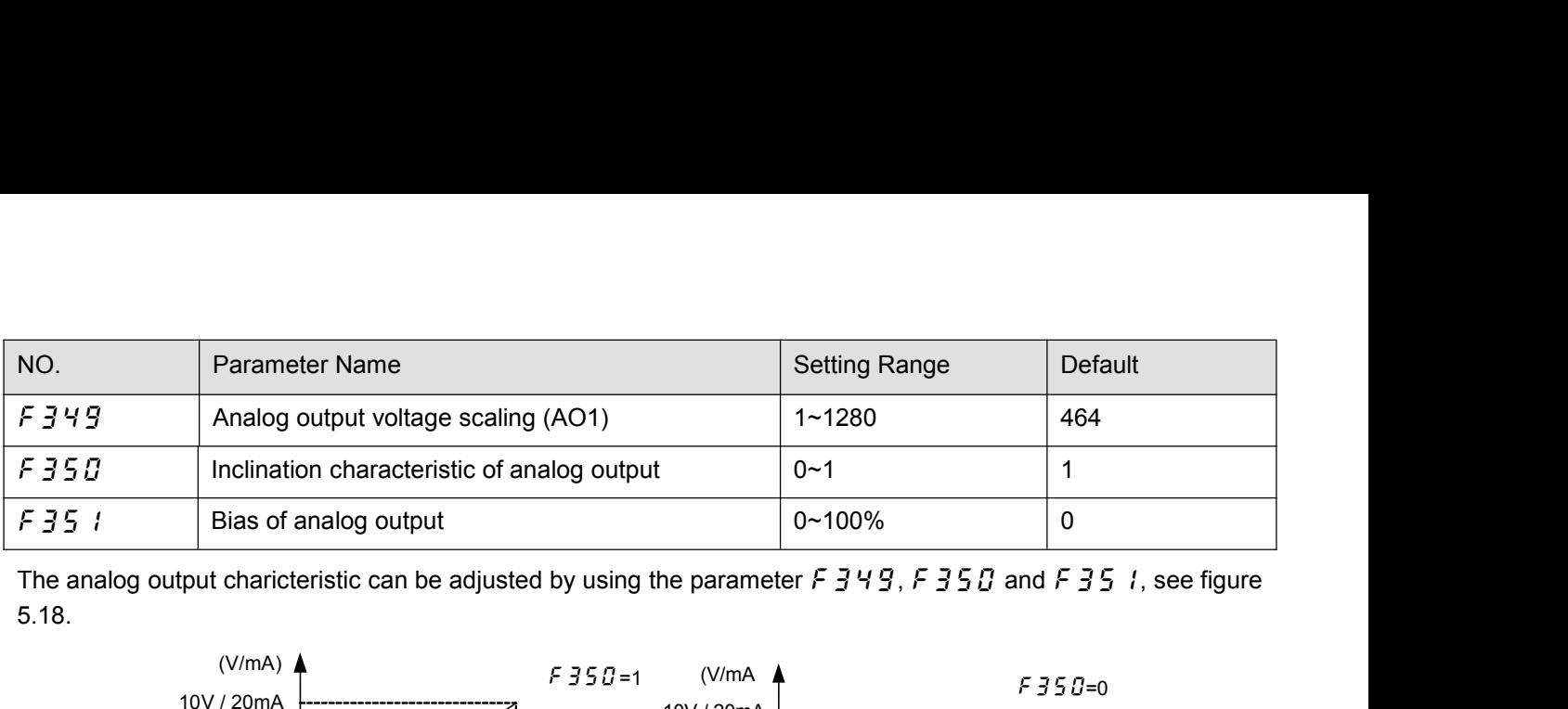

5.18.

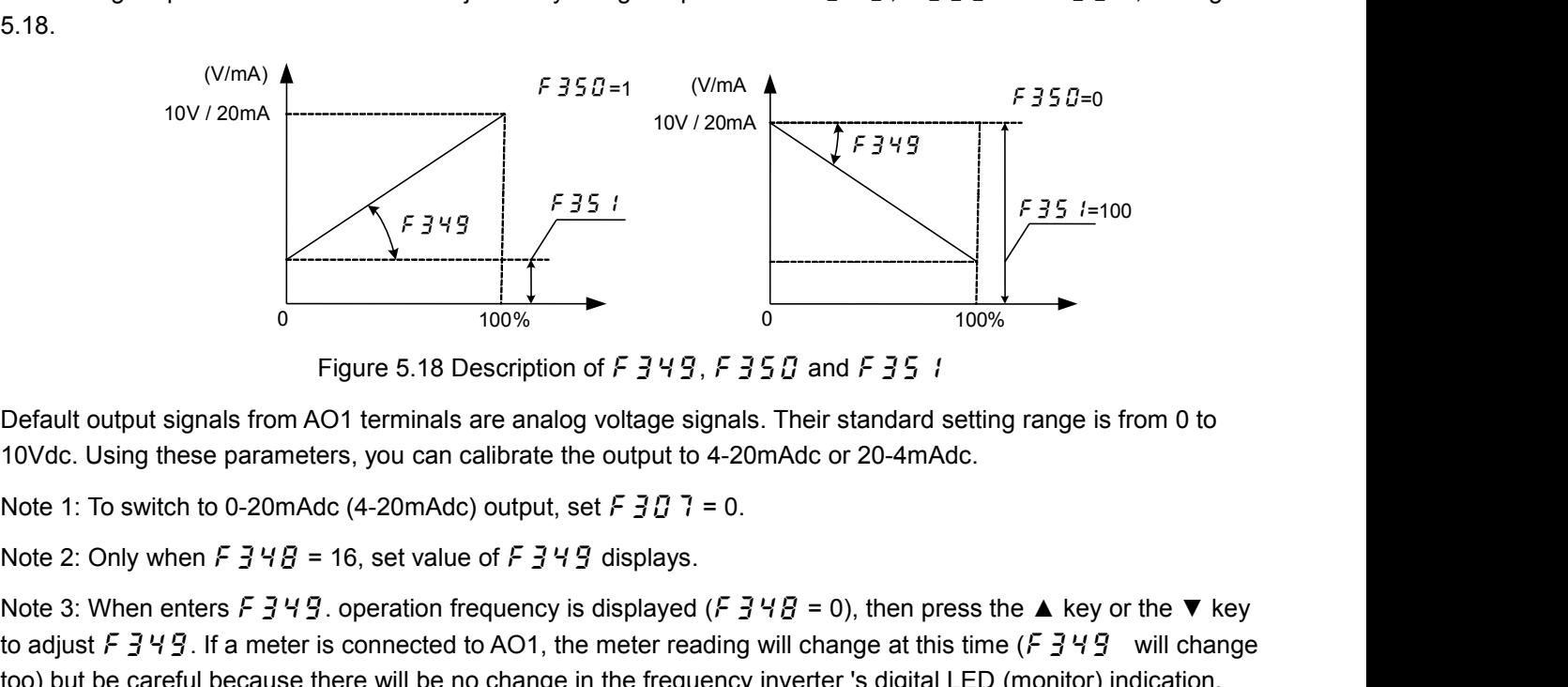

Note 3: When enters F 3t 9 concreted to AO1, the meter reading will change at this time (F 349 will change<br>to buy the scheme of the meters, you can calibrate the output to 4-20mAdc or 20-4mAdc.<br>Note 1: To switch to 0-20m **Example 1.1**<br>
Figure 5.18 Description of F 3 4 9, F 3 5 0 and F 3 5 1<br>
Default output signals from AO1 terminals are analog voltage signals. Their standard setting range is from 0 to<br>
10Vdc. Using these parameters, you c Figure 5.18 Description of  $F \neq 949$ ,  $F \neq 55$  and  $F \neq 55$  if<br>Default output signals from AO1 terminals are analog voltage signals. Their standard setting range is from 0 to<br>10Vdc. Using these parameters, you can cali

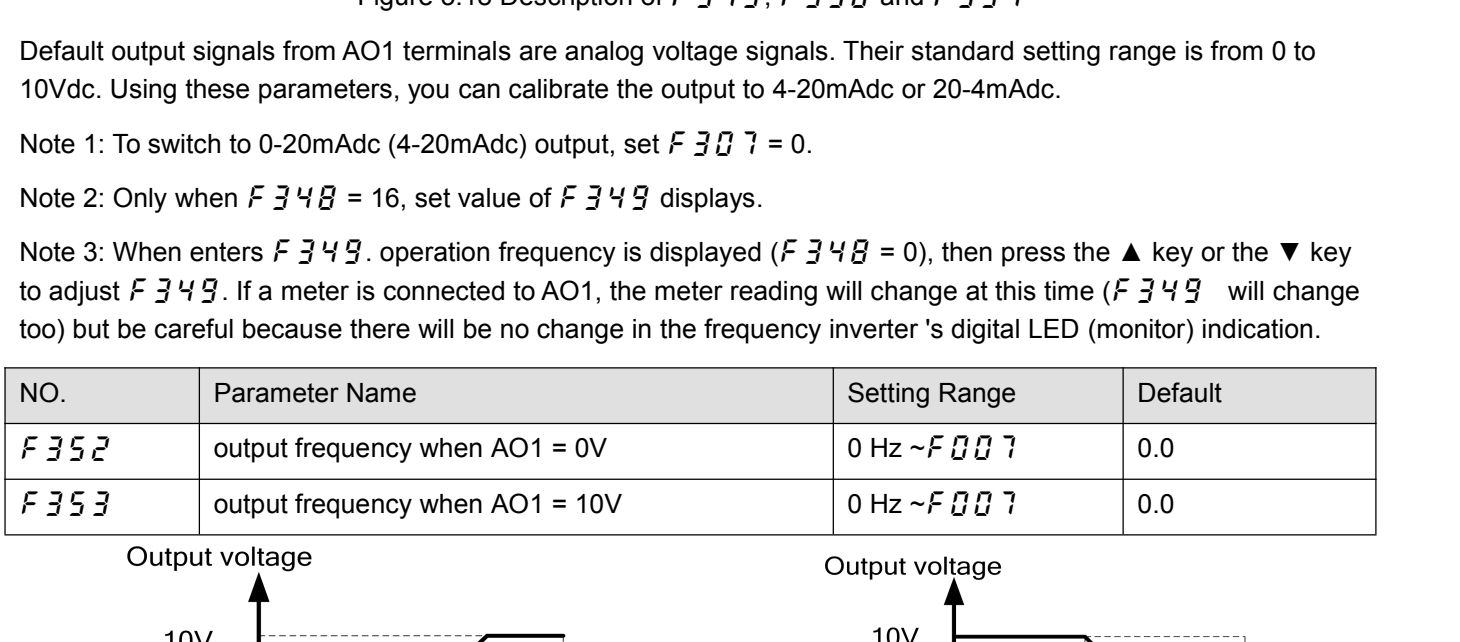

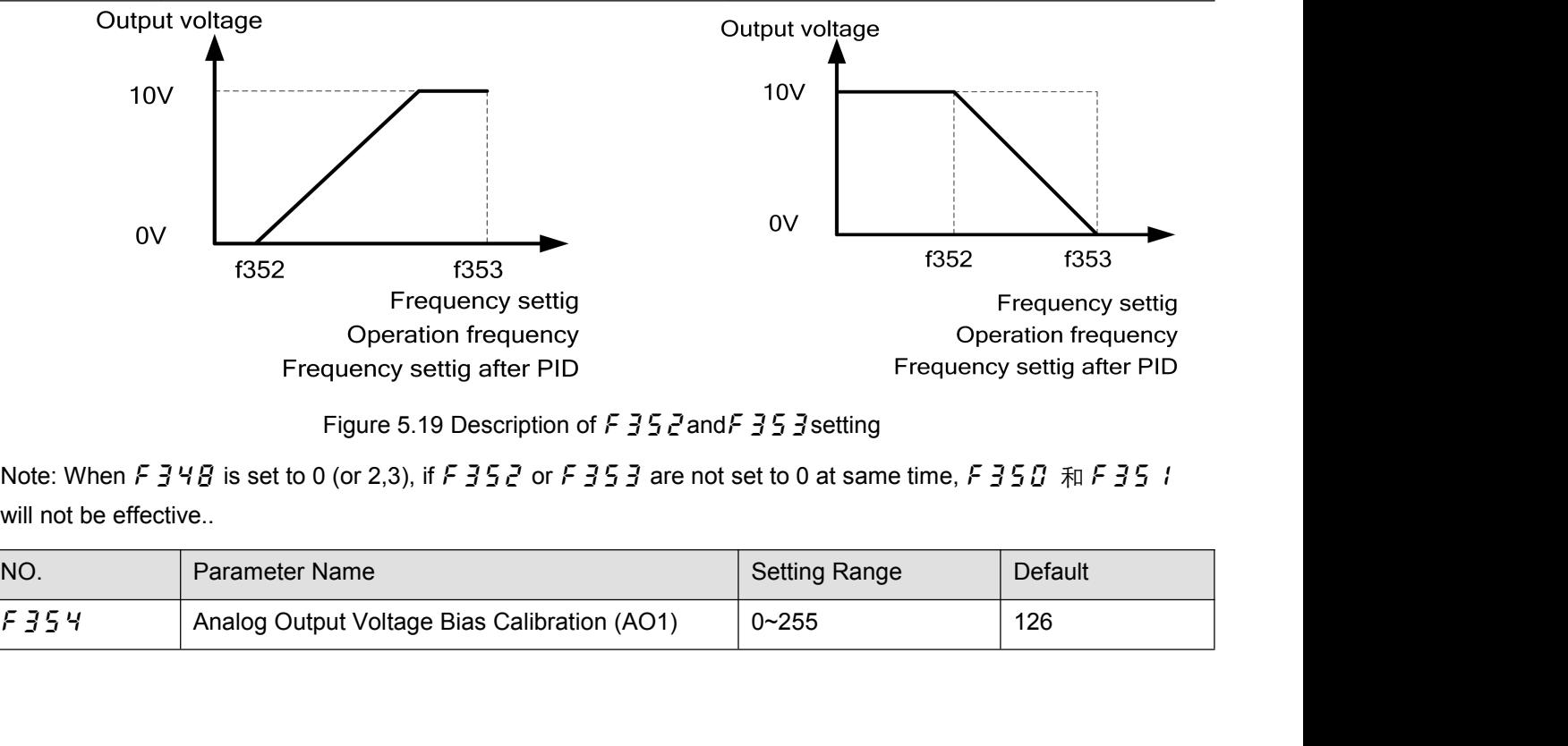

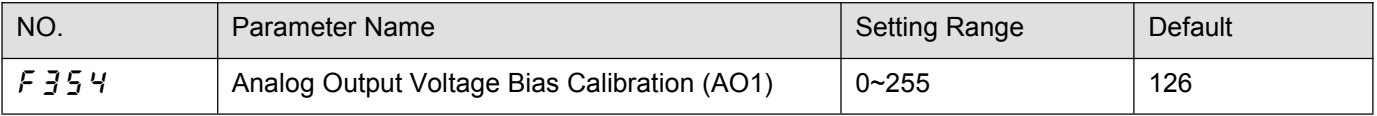

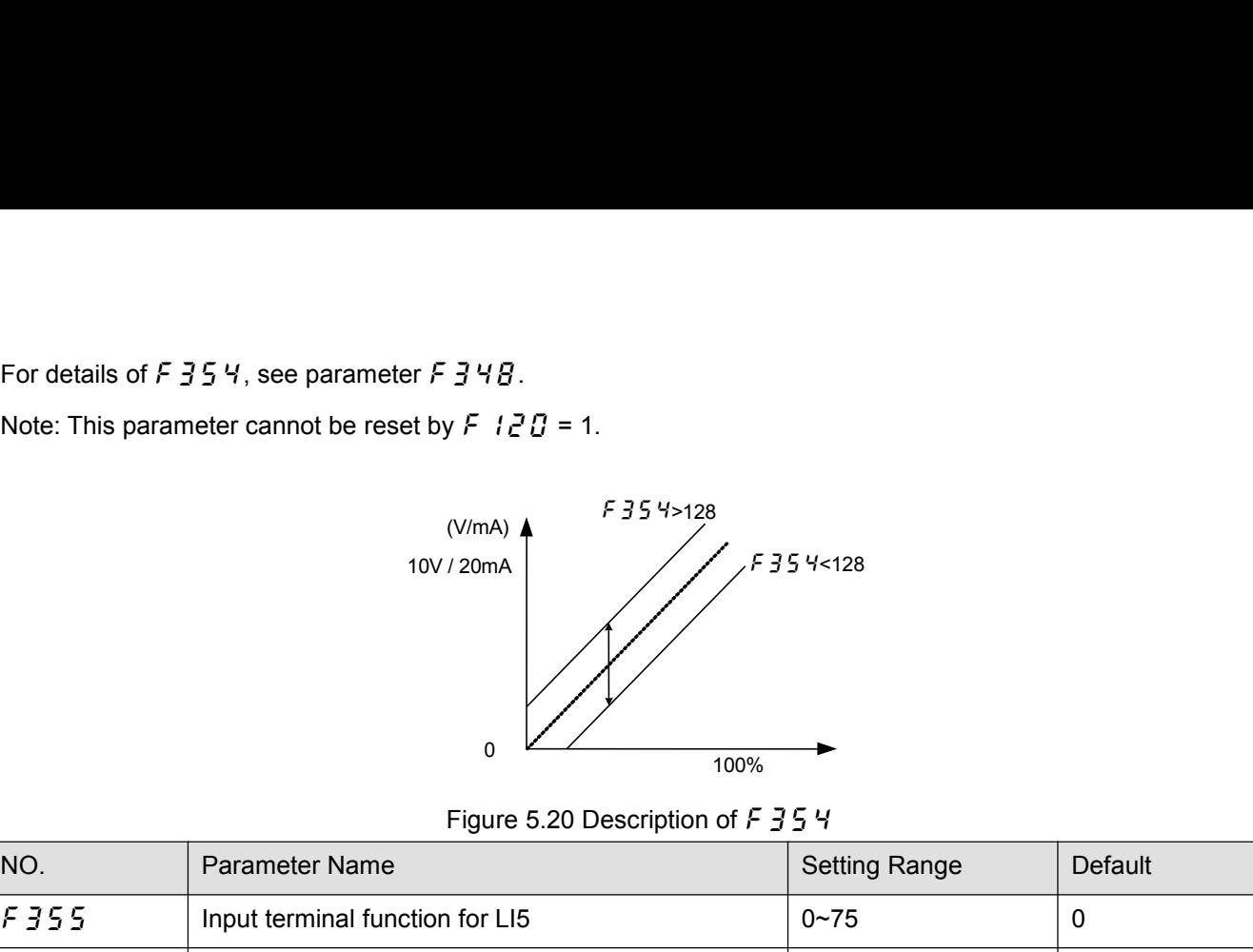

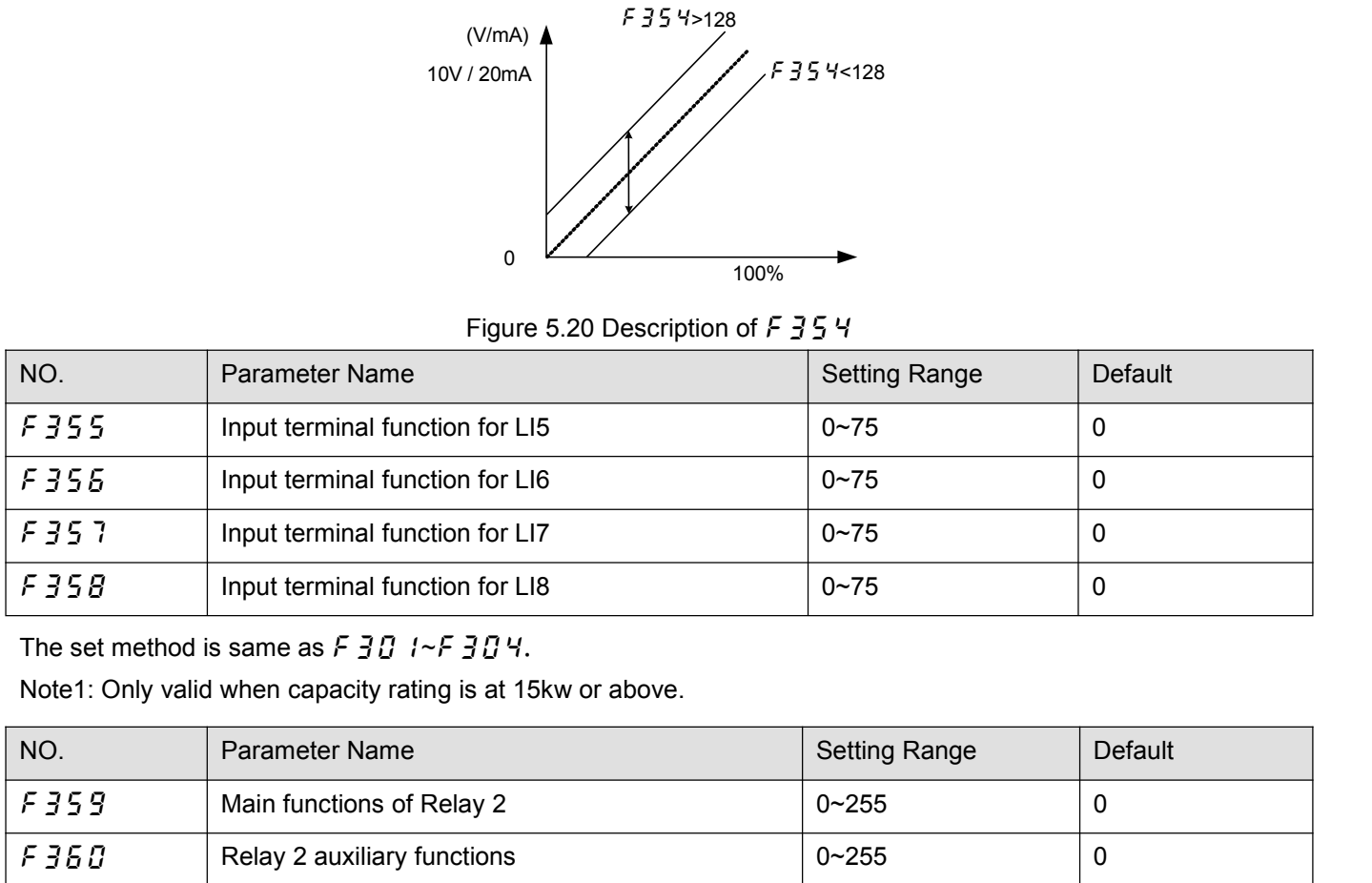

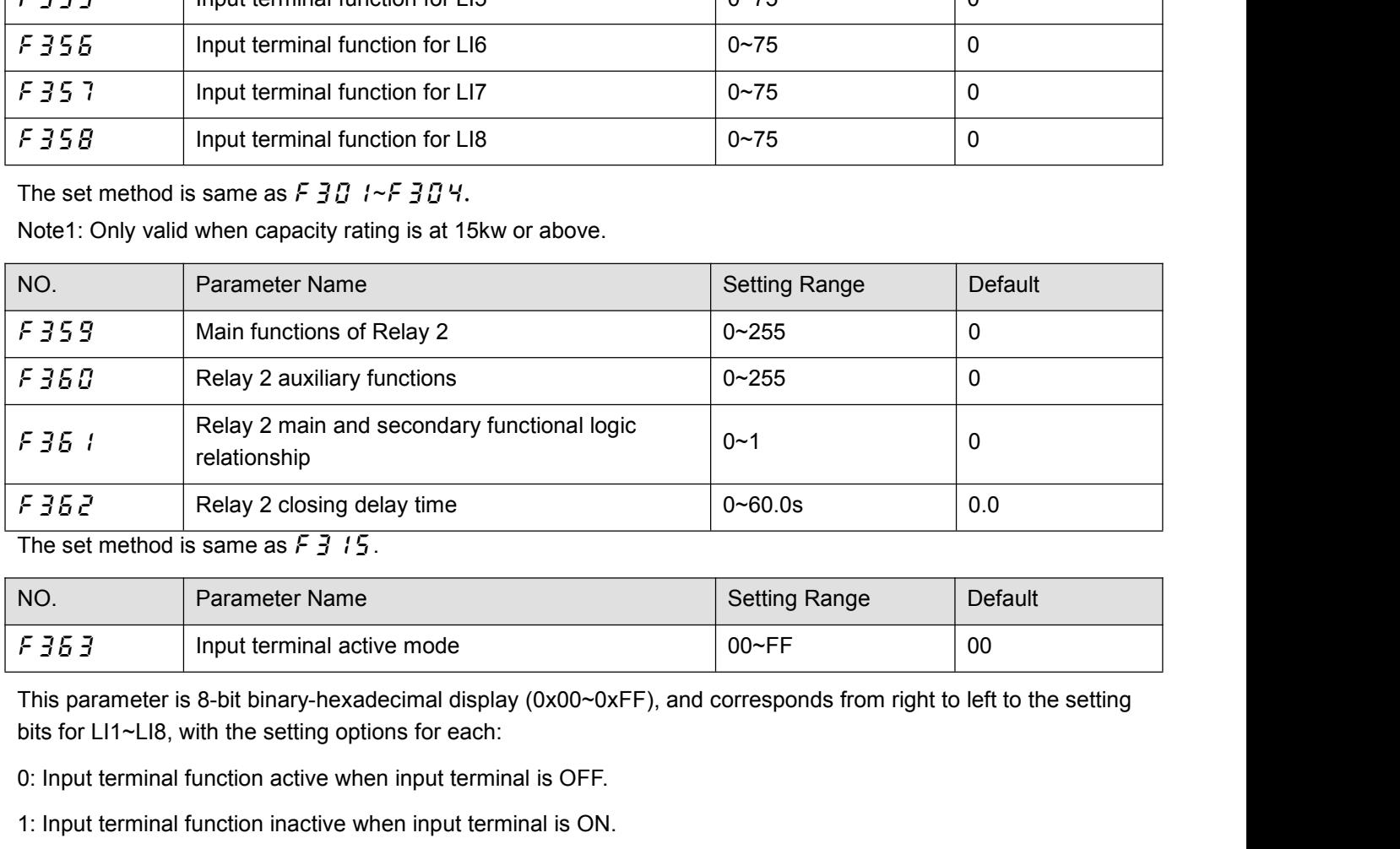

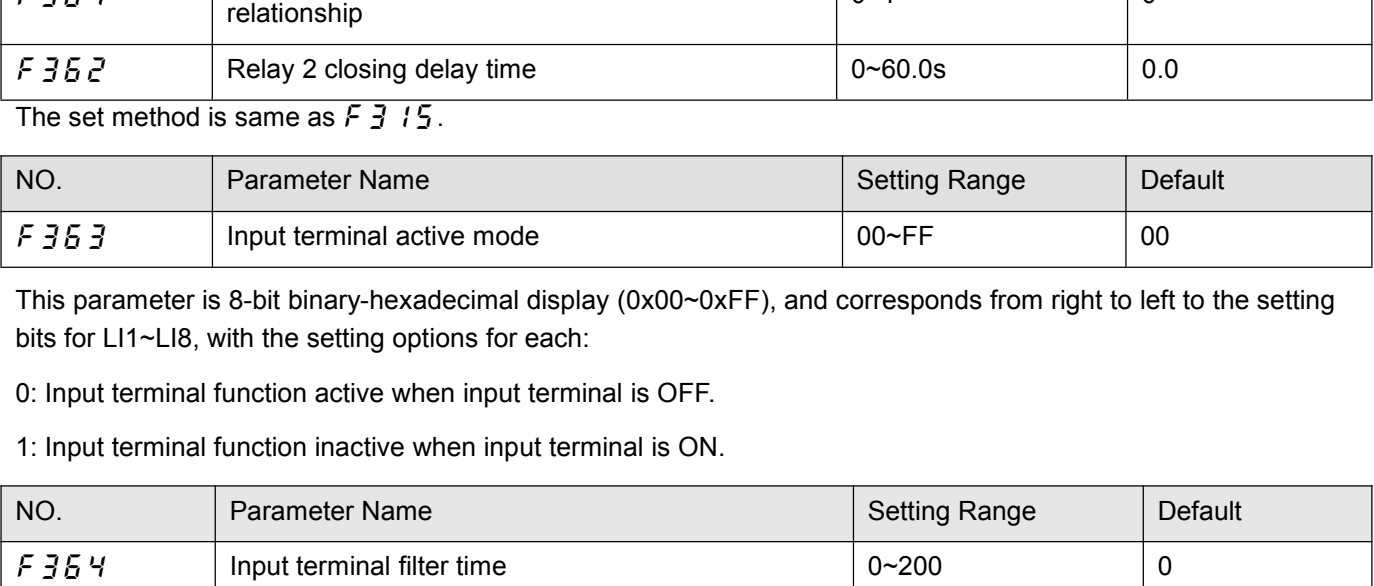

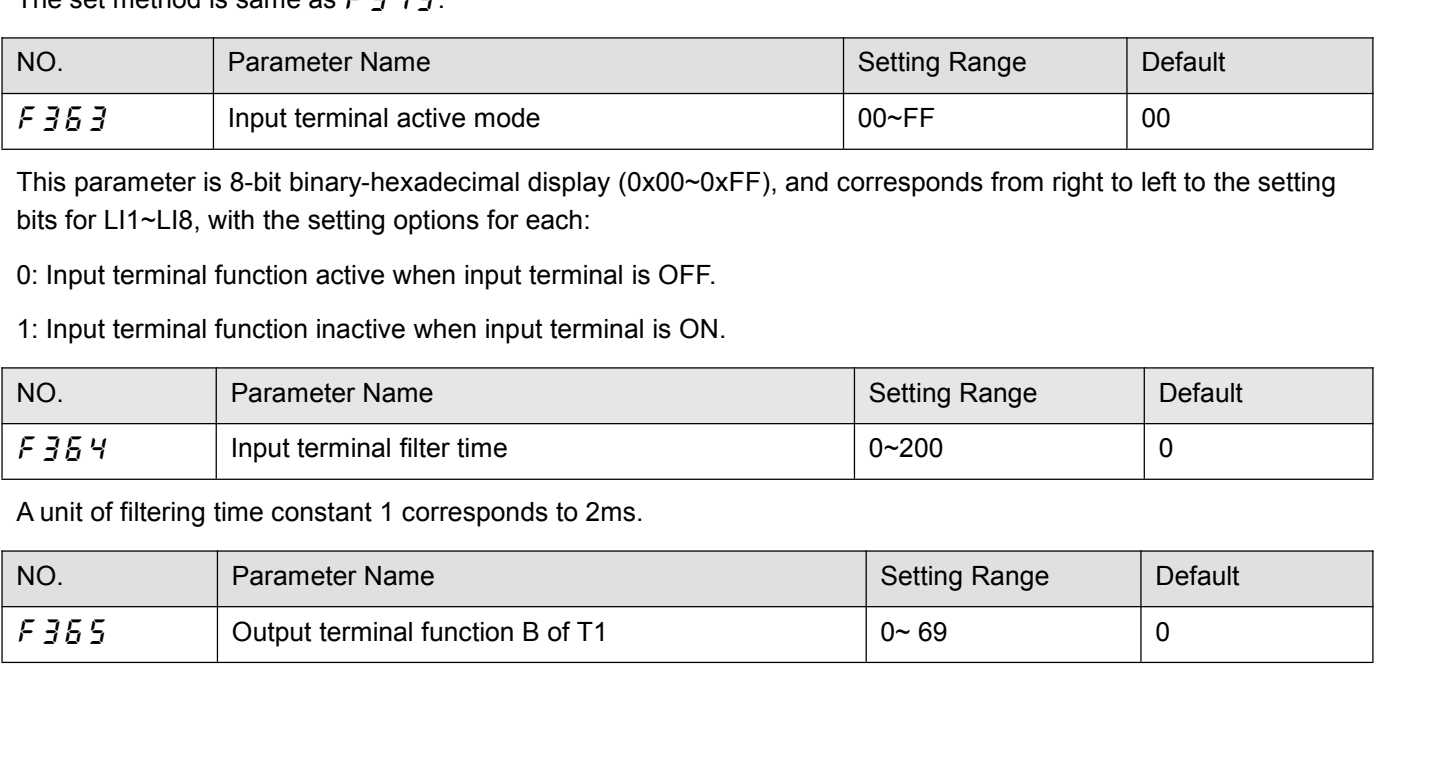

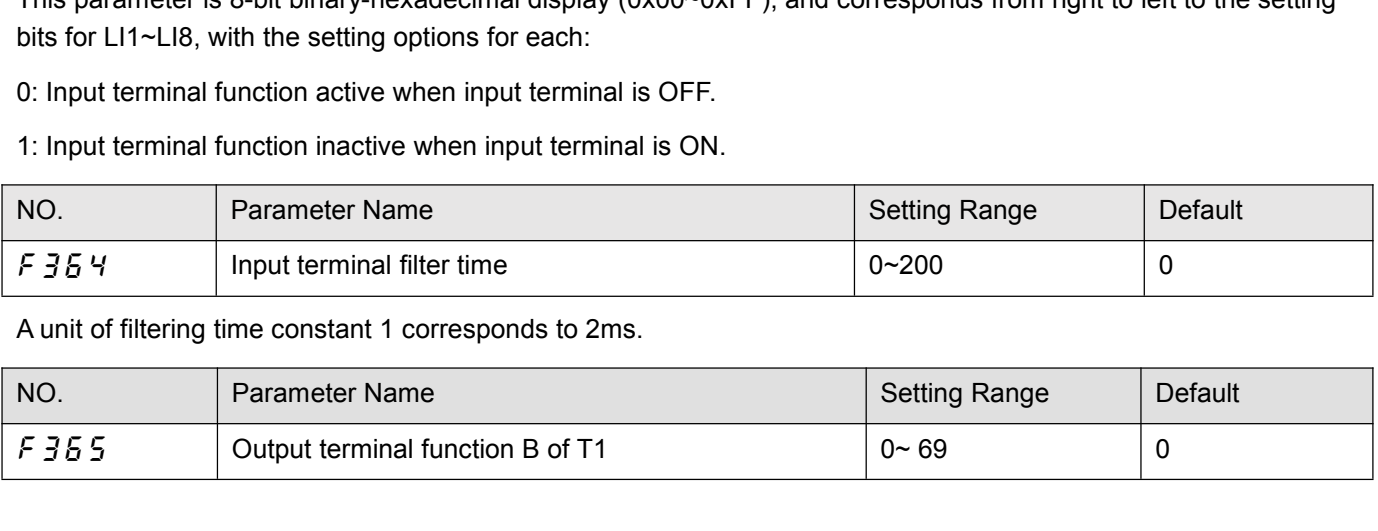

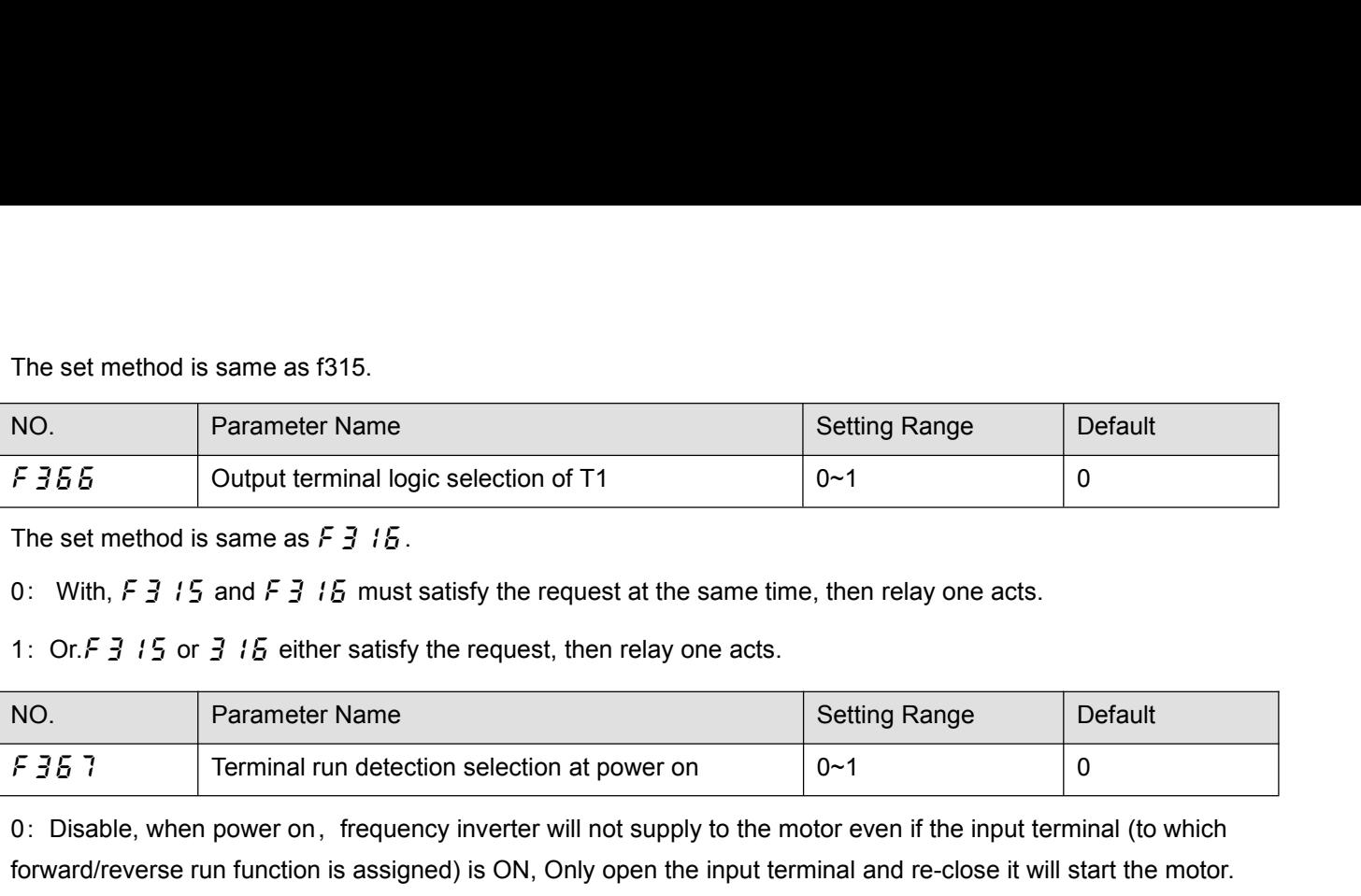

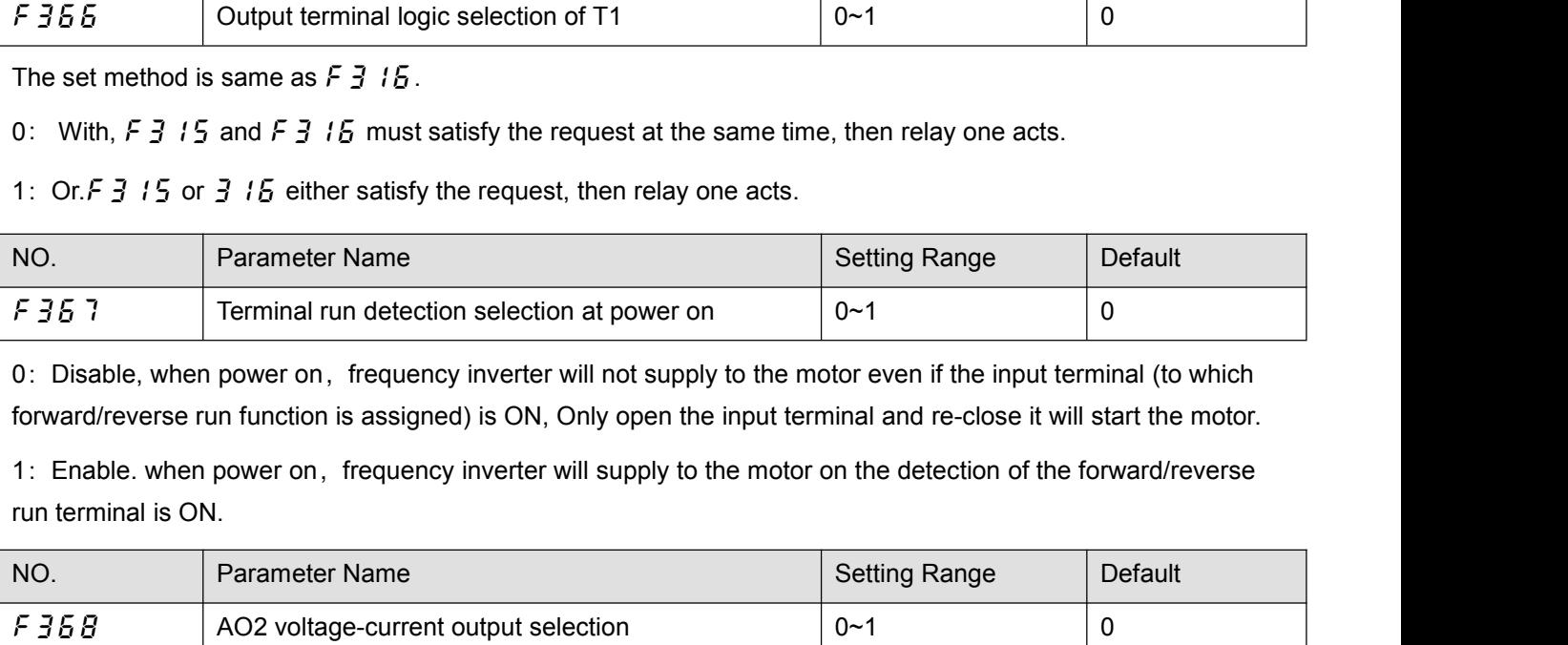

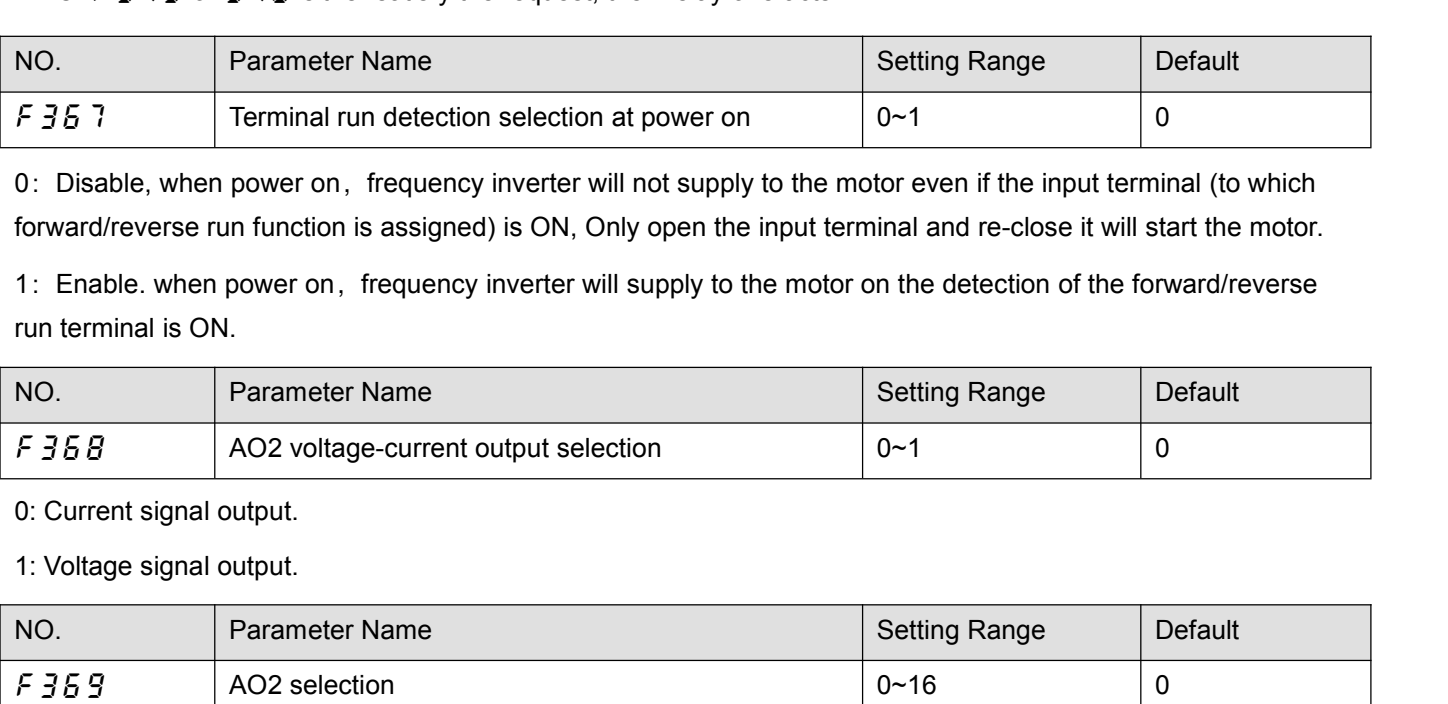

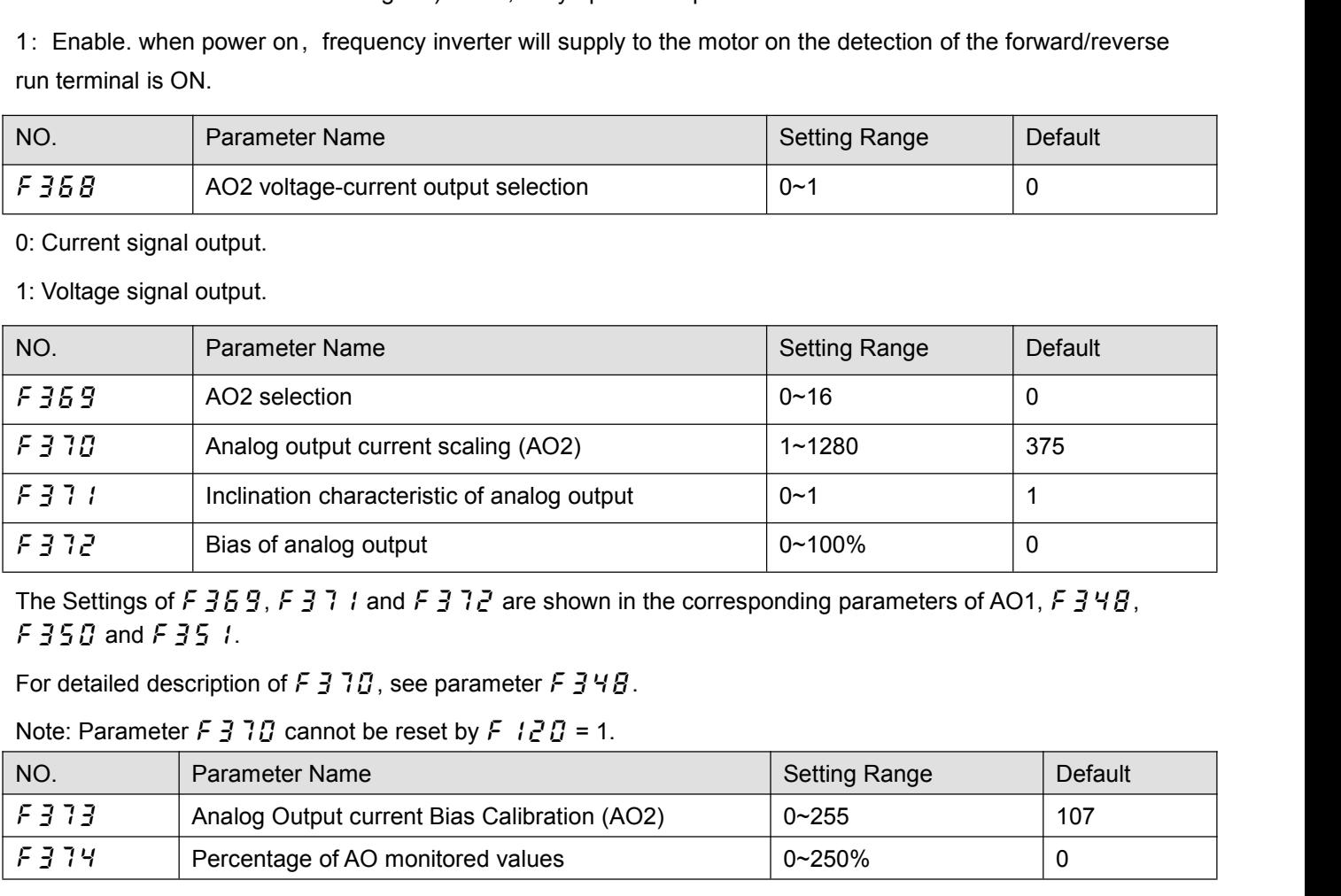

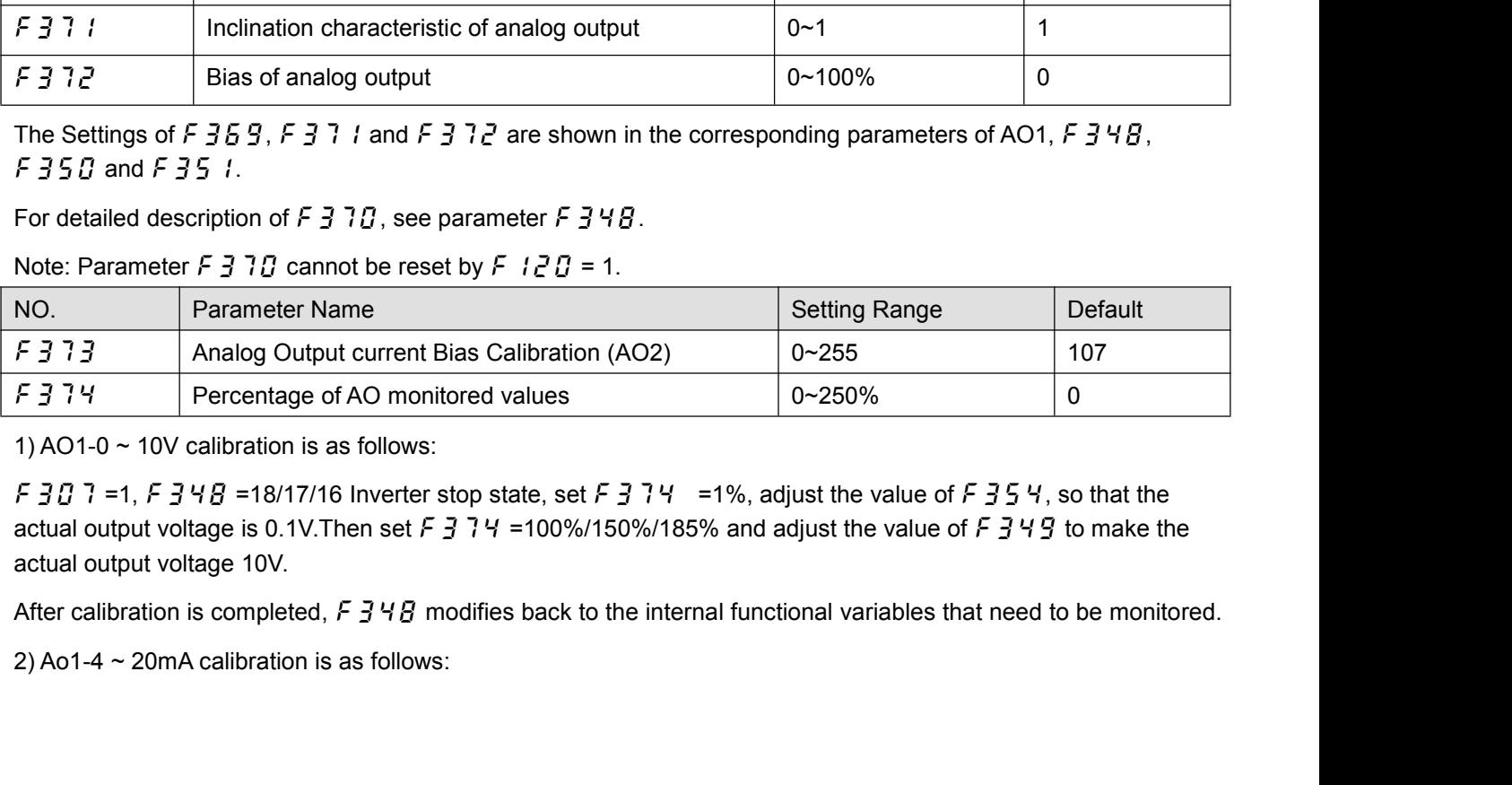

F 3D 7 =0, F 3 5 1 =20%, F 3 4 B=18/17/16 Inverter stop state, set F 3 7 4 =0%, adjust the value of F 4 3 2, make the actual output current is 4mA.Then set F 3 7 4 =100%/150%/185% and adjust the value of F 4 3 1 so that t F  $\frac{3}{1}$   $\frac{7}{1}$  =0, F  $\frac{3}{2}$   $\frac{5}{1}$  =20%, F  $\frac{3}{2}$   $\frac{4}{1}$   $\frac{4}{1}$  =18/17/16 Inverter stop state,<br>make the actual output current is 4mA.Then set F  $\frac{3}{1}$   $\frac{7}{4}$  =100%/1<br>that the actual output curr F 3 D 7 = 0, F 3 S 1 = 20%, F 3 Y B = 18/17/16 Inverter stop state, set F 3 7 Y = 0%, adjust the value of F Y 3 2, make the actual output current is 4mA. Then set F 3 7 Y = 100%/150%/185% and adjust the value of F Y 3 1 s F 3D 7 =0, F 35 1 =20%, F 3 4 B = 18/17/16 Inverter stop state,<br>make the actual output current is 4mA. Then set F 3 7 4 = 100%/1!<br>that the actual output current is 20mA.<br>After calibration is completed, F 3 4 B modifies ba F 3 D 1 = 0, F 3 5 1 = 20%, F 3 Y B = 18/17/16 Inverter stop state, set F 3 7 Y = 0%, adjust the value of F Y 3 2, make the actual output current is 4mA. Then set F 3 7 Y = 100%/150%/185% and adjust the value of F Y 3 1 s F 3 D 7 = 0, F 3 5 1 = 20%, F 3 Y B = 18/17/16 Inverter stop state, set F 3 7 Y = 0%, adjust the value of F Y 3 2, make the actual output current is 4mA.Then set F 3 7 Y = 100%/150%/185% and adjust the value of F Y 3 1 so F 3D 7 = 0, F 3 5 1 = 20%, F 3 4 B = 18/17/16 In<br>make the actual output current is 4mA. Then set that the actual output current is 20mA.<br>After calibration is completed, F 3 4 B modifies t<br>3) AO2-0 ~ 10V calibration is as F 3 0 7 = 0, F 3 5 1 = 20%, F 3 4 B=18/17/16 Inverter stop state, set F 3 7 4 = 0%, adjust the value of F 4 3 2, make the actual output current is 4mA. Then set F 3 7 4 = 100%/150%/185% and adjust the value of F 4 3 1 so

make the actual output current is 4mA. I hen set  $\frac{1}{2}$   $\frac{1}{4}$  =100%/150<br>that the actual output current is 20mA.<br>After calibration is completed,  $\frac{1}{2}$   $\frac{1}{4}$   $\frac{1}{8}$  modifies back to the internal 3)<br>AO2-0 ~

After calibration is completed,  $F \n348$  modifies back to the internal functional variables that need to be monitored.<br>
3) AO2-0 ~ 10V calibration is as follows:<br>
5  $358 =1$ ,  $F \n359 =18/17/16$  Inverter stop state, set  $F \n$ 3) AO2-0 ~ 10V calibration is as follows:<br>  $F \overline{3} 5 B = 1, F \overline{3} 5 B = 18/17/16$  Inverter stop state, set  $F \overline{3} 74 = 1$ <br>
output voltage is 0.1V. Then set  $F \overline{3} 74 = 100\%/150\%/185\%$  and induty voltage 10V.<br>
After calib F 368 =1, F 36 9 =18/17/16 Inverter stop state, set F 3 74 =1%, adjust the value of F 4 3 4, make the actual<br>output voltage is 0.1V. Then set F 3 7 4 =100%/150%/185% and adjust the value of F 4 3 3 to make the actual<br>outp output voltage is 0.1V. Inen set  $F \frac{1}{3}$  i  $H = 100\%$ /150%/185% and adjust the value of  $F \frac{1}{3}$  fo make to output voltage 10V.<br>After calibration is completed,  $F \frac{1}{3}E \frac{1}{3}$  modifies back to the internal functio

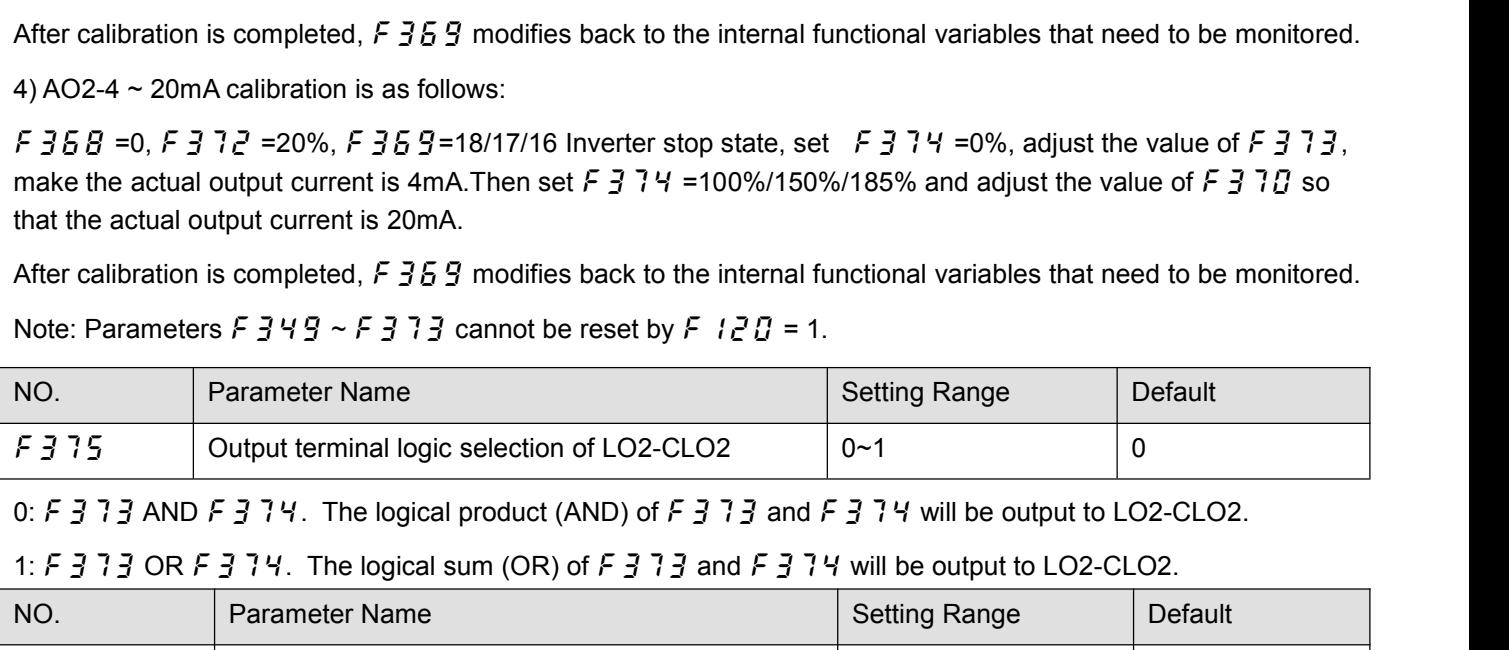

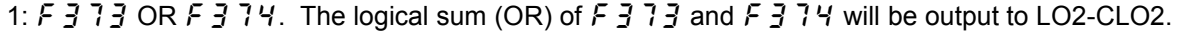

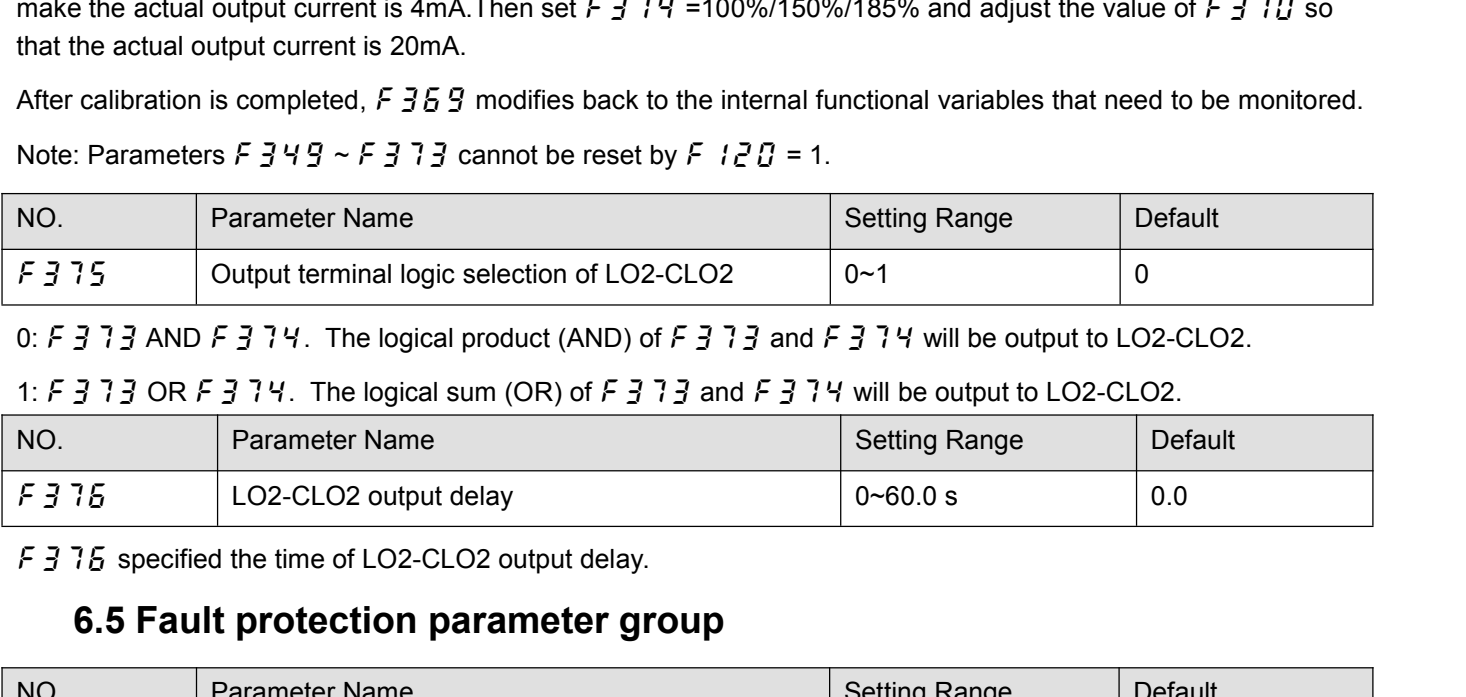

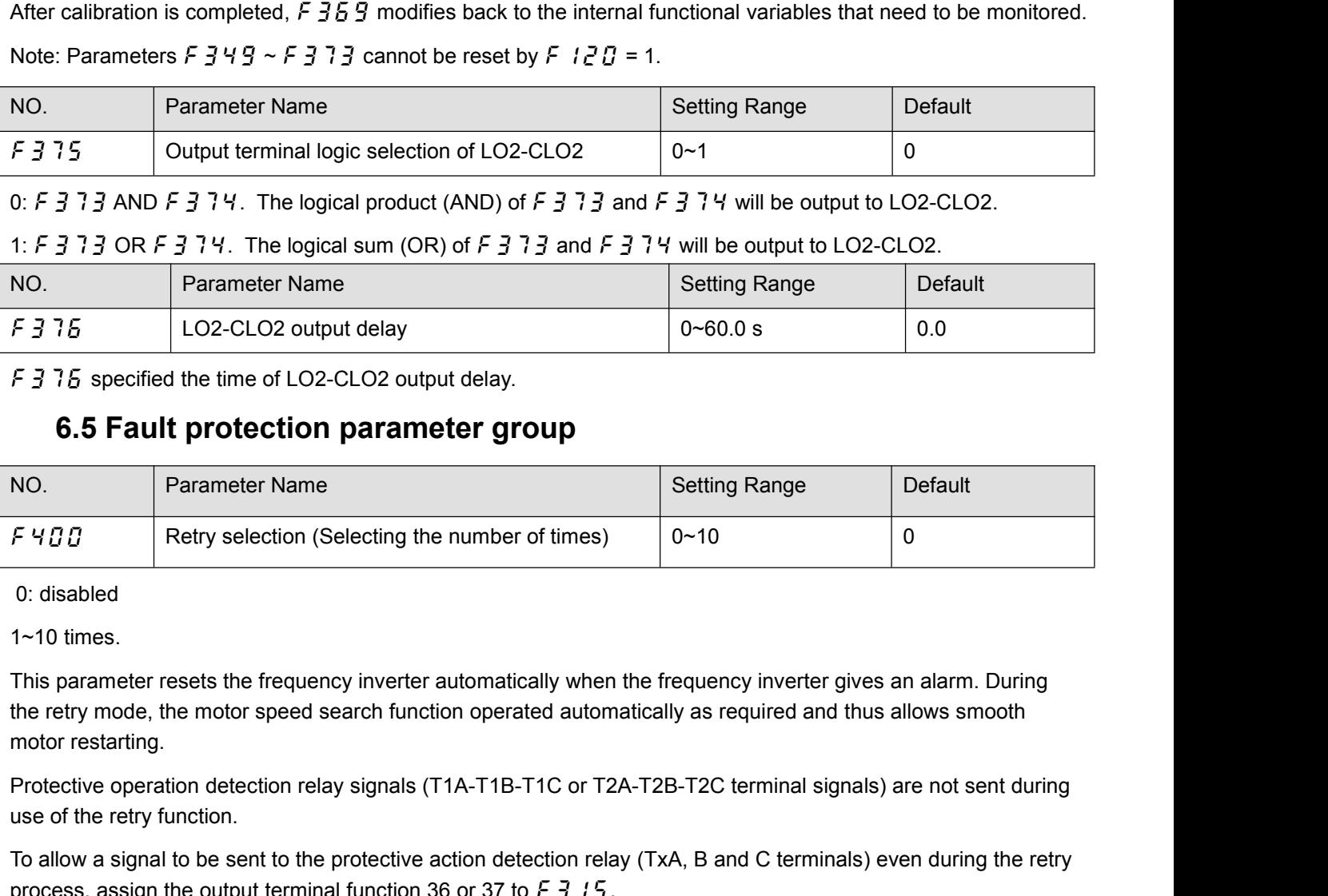

F 4 0 0<br>
Retry selection (Selecting the num<br>
0: disabled<br>
1~10 times.<br>
This parameter resets the frequency inverter auto<br>
the retry mode, the motor speed search function of<br>
motor restarting.<br>
Protective operation detectio To allow a signal to be sent to the protective action operated automatically as required and thus allows smooth<br>This parameter resets the frequency inverter automatically when the frequency inverter gives an alarm. During 0: disabled<br>1~10 times.<br>This parameter resets the frequency inverter automatically when the frequency inverter gives an alarm. During<br>the retry mode, the motor speed search function operated automatically as required and This parameter resets the frequency inverter automatically when the frequency ithe retry mode, the motor speed search function operated automatically as requencor restarting.<br>Protective operation detection relay signals ( the retry mode, the motor speed search function operated automatically as required and thus allows smooth<br>motor restarting.<br>Protective operation detection relay signals (T1A-T1B-T1C or T2A-T2B-T2C terminal signals) are no

motor restarting.<br>Protective operation detection relay signals (T1A-T1B-T1C or T2A-T2B-T2C terminal<br>use of the retry function.<br>To allow a signal to be sent to the protective action detection relay (TxA, B and C terr<br>proce

In the event of tripping caused by overheating ( $\mathcal{E}$  -  $\mathcal{Z}$  4), the retry function will not be activated until the<br>temperature in the frequency inverter comes down low enough for it to restart operation.<br>Keep in m

In the event of tripping caused by overheating  $(E - \overline{e} \cdot H)$ , the retry function will not be activated until the<br>temperature in the frequency inverter comes down low enough for it to restart operation.<br>Keep in mind that In the event of tripping caused by overheating  $(E - \bar{e}^T Y)$ , the retry function will not be activated until the<br>temperature in the frequency inverter comes down low enough for it to restart operation.<br>Keep in mind that w In the event of tripping caused by overheating  $(E - Z \vee I)$ , the retry function will not be activated until the<br>temperature in the frequency inverter comes down low enough for it to restart operation.<br>Keep in mind that when

In the event of tripping caused by overheating  $(E - Z)$ , the retry function will not be activated until the<br>temperature in the frequency inverter comes down low enough for it to restart operation.<br>Keep in mind that when  $F \$ In the event of tripping caused by overheating  $(E - Z + Y)$ , the retry function will not be activated until the<br>temperature in the frequency inverter comes down low enough for it to restart operation.<br>Keep in mind that when In the event of tripping caused by overheating  $(E - \overline{e} \cdot H)$ , the retry function will not be temperature in the frequency inverter comes down low enough for it to restart operatic Keep in mind that when  $\overline{F} + \overline{e} \cdot H$ temperature in the frequency inverter comes down low enough for it to restart operation.<br>Keep in mind that when  $F \vee F \vee F \vee F$  is set to 1 (trip retained), the retry function will not be performed, regardless of<br>the sett Keep in mind that when  $F Y Z G$  is set to 1 (trip retained), the retry function will not<br>the setting of  $F Y G G$ .<br>During retrying, the blinking display will alternate between  $R - G G$  and the monito<br>monitor display mode selecti

the setting of  $F \nvert qB$ .<br>
During retrying, the blinking display will alternate between  $R - B B$  and the monitor display specified by status<br>
monitor display mode selection parameter  $F B I B$ .<br>
The number of retries will be cl During retrying, the blinking display will alternate between  $R - B B$  and the monitor display specified by status<br>monitor display mode selection parameter  $F B B$ .<br>The number of retries will be cleared if the frequency invert During recupitor display will also be canceled the frequency inverter is not tripped for the specified period of time after a successful retry. The number of retries will be cleared if the frequency inverter is not trippe The number of retries will be cleared if the frequency inverter is not tripped for the specified period of time after a<br>successful retry. "A successful retry" means that the frequency inverter output frequency reaches the The number of femes will be cleared if the rie<br>successful retry. "A successful retry" means the<br>frequency without causing the frequency inver-<br>Retry available fault including overcurrent ( $\vec{E}$ <br>load( $\vec{E}$  -  $\vec{e}$  1,

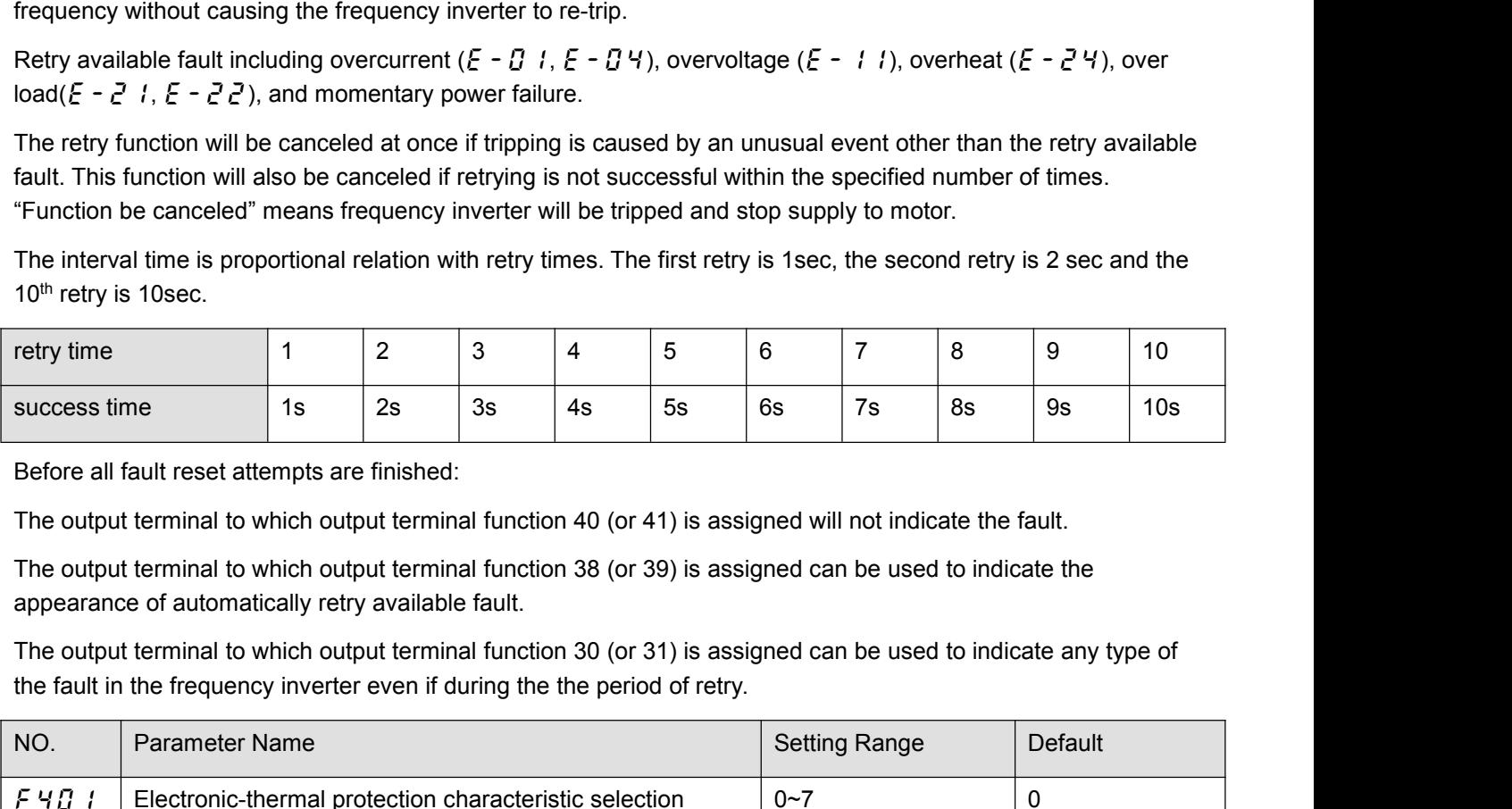

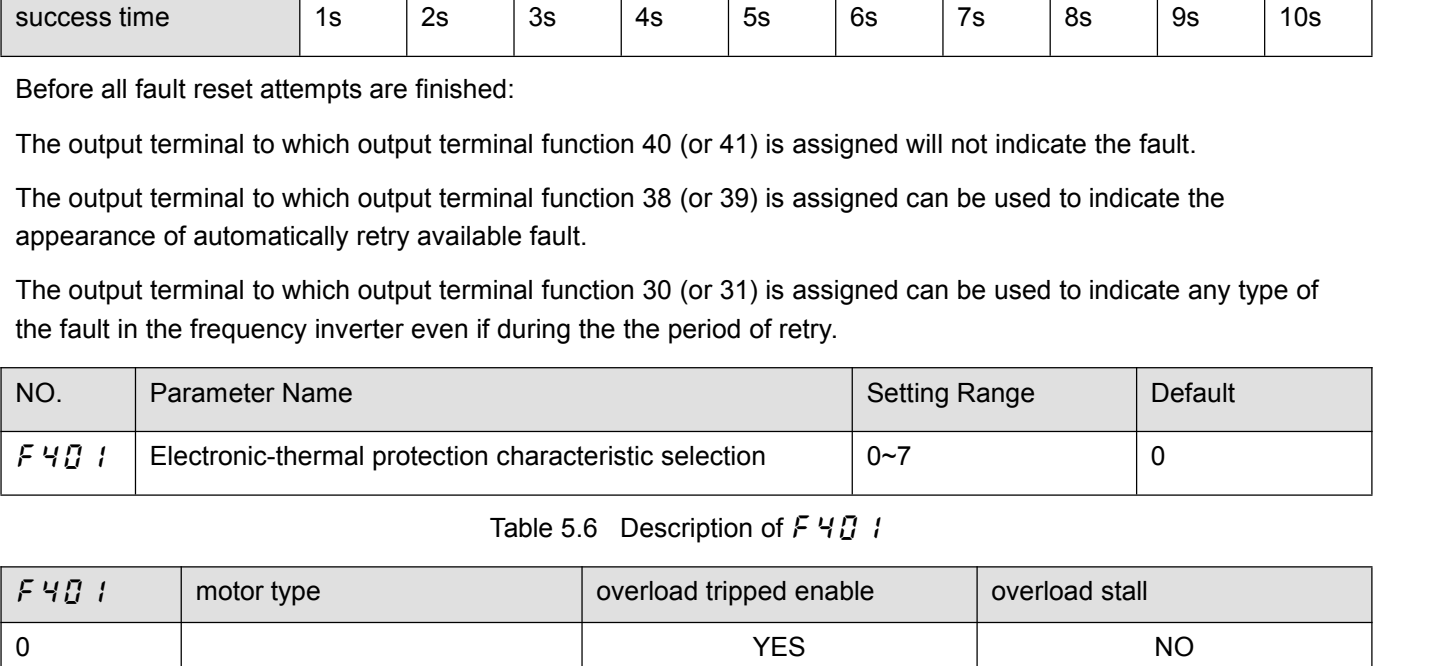

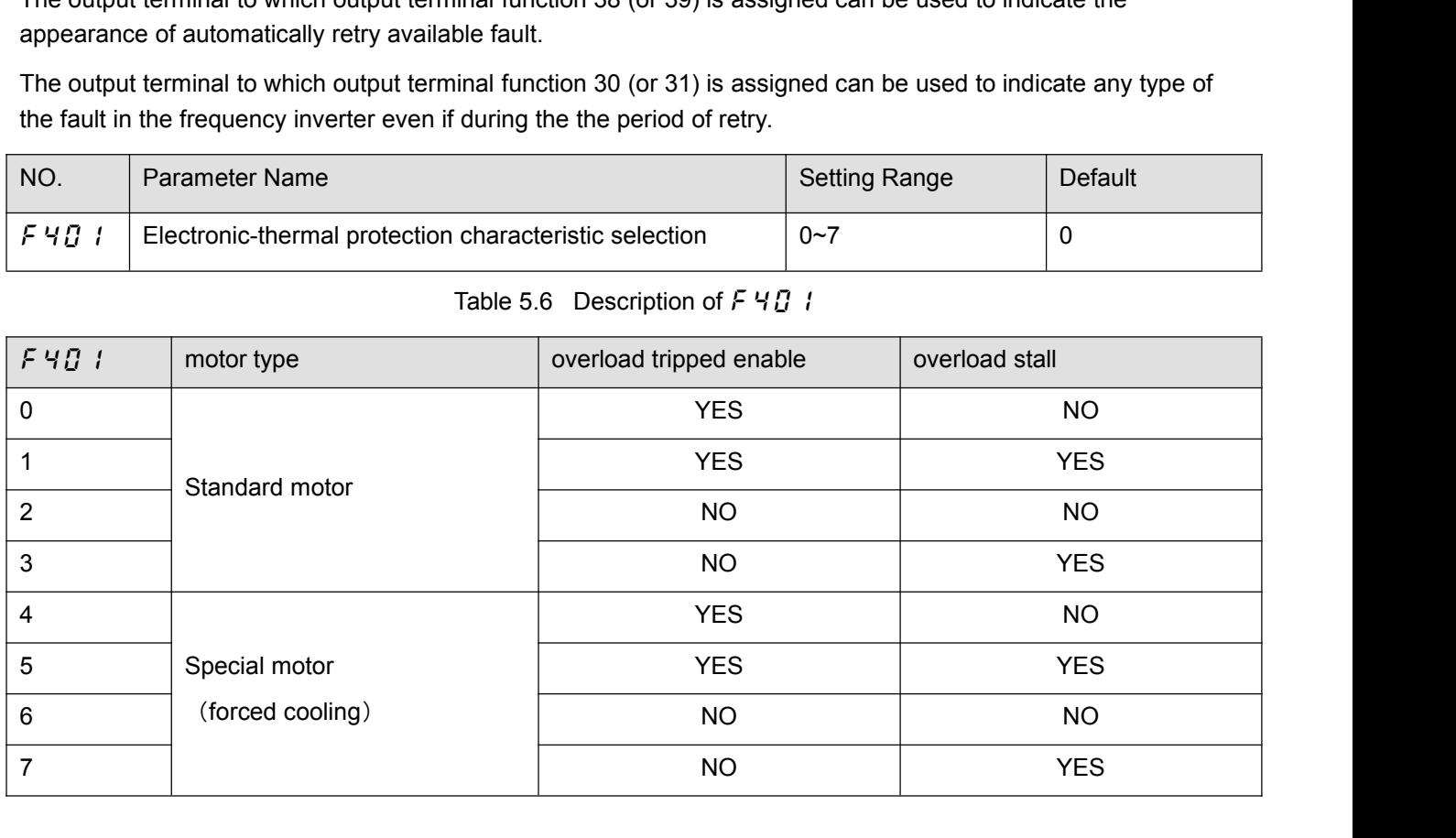

Overload stall: This is an optimum function for equipment such as fans, pumps and blowers with variable torque<br>characteristics that the load current decreases as the operating speed decreases. When the frequency inverter<br> Overload stall: This is an optimum function for equipment such as fans, pumps and blowers with variable torque<br>characteristics that the load current decreases as the operating speed decreases. When the frequency inverter<br> Overload stall: This is an optimum function for equipment such as fans, pumps and blowers with variable torque<br>characteristics that the load current decreases as the operating speed decreases. When the frequency inverter<br> Overload stall: This is an optimum function for equipment such as fans, pumps and blowers with variable torque<br>characteristics that the load current decreases as the operating speed decreases. When the frequency inverter<br> Overload stall: This is an optimum function for equipment such as fans, pumps and blowers with vacharacteristics that the load current decreases as the operating speed decreases. When the frequence detects an overload, th Overload stall: This is an optimum function for equipment such as fans, pumps and blowers with variable torque<br>
characteristics that the load current decreases as the operating speed decreases. When the frequency inverter<br> Overload stall: This is an optimum function for equipment such as fans, pumps and blotharacteristics that the load current decreases as the operating speed decreases. Where<br>detects an overload, this function automatically Overload stall: This is an optimum function for equipment such as fans, pumps and blowers with variable torque<br>
characteristics that the load current decreases as the operating speed decreases. When the frequency inverter Overload stall: This is an optimum function for equipment such as fans, pumps and blowers with variable torque<br>characteristics that the load current decreases as the operating speed decreases. When the frequency inverter<br> Considered and overload, this function automatically lowers the output frequency before the motor overload trip  $\epsilon$ -<br>  $\epsilon^2$  is activated. This function perates a motor at frequencies that allow the load current to keep

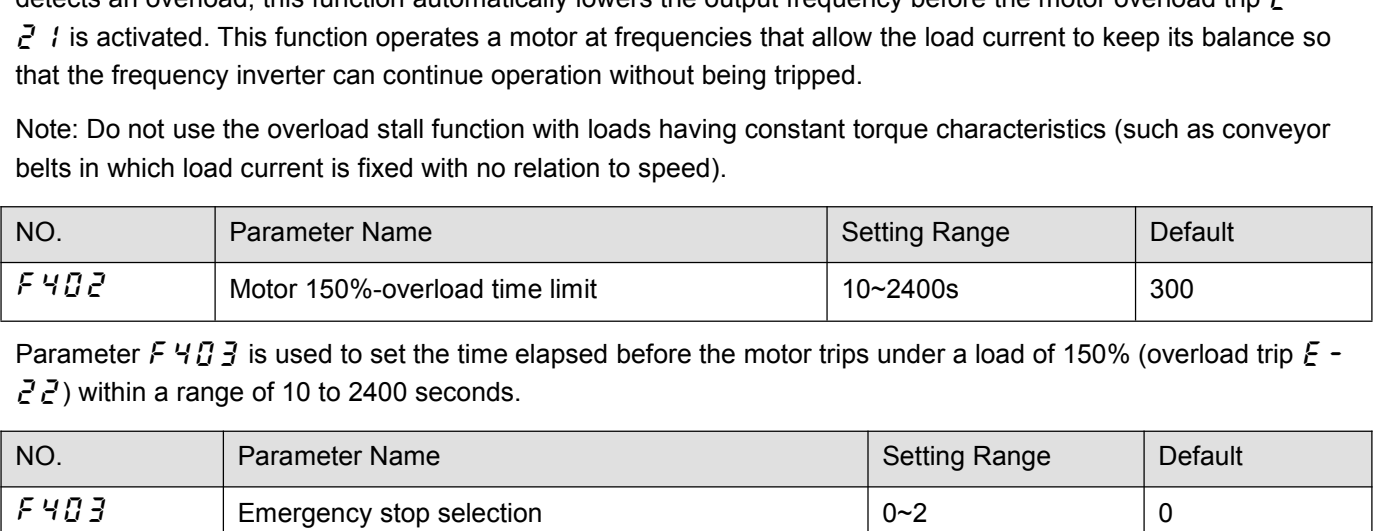

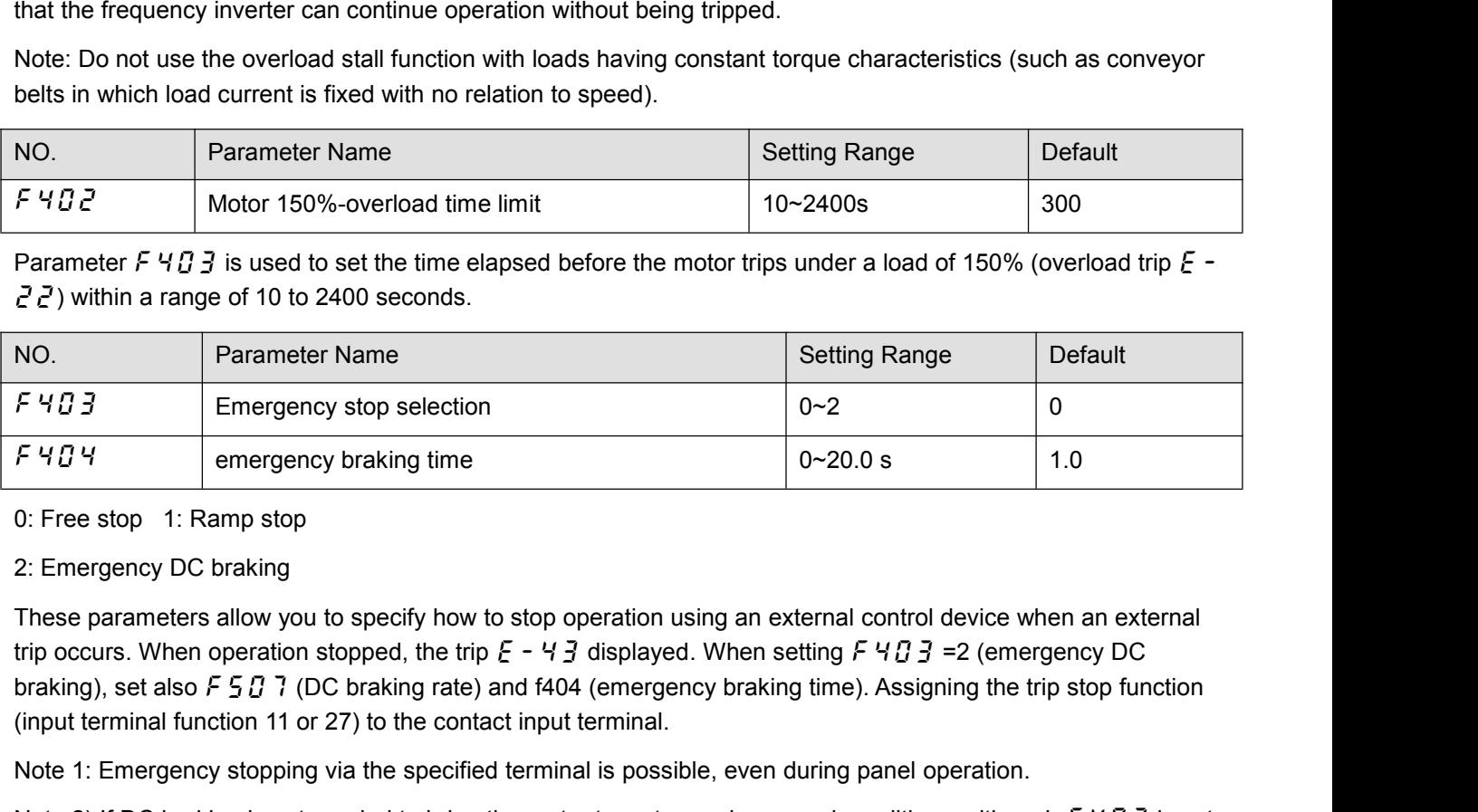

( $\overline{F}$  4  $\overline{B}$  3  $\overline{F}$  +  $\overline{C}$  +  $\overline{C}$  + Referring to the specified terminal on-time increasing the specified terminal of the specified terminal incordination of the specified terminal incordination of the specified terminal is possible, even during panel operat 19 Exception 2012 IST DESCRIPT THE SERVICE THE SERVICE THE SERVICE THE SERVICE THE SERVICE THE SERVICE THE SERVICE THE SERVICE THE MOTHER THE MOTHER THE MOTHER THE MOTHER THE MOTHER THE MOTHER THE MOTHER THE MOTHER THE MO 0: Free stop 1: Ramp stop<br>
2: Emergency DC braking<br>
1: Emergency DC braking<br>
1: Emergency BC braking<br>
trip occurs. When operation stopped, the trip  $E - 4$  3 displayed. When setting  $F + 1$   $B$  = 2 (emergency DC<br>
braking), Example the process and the tip  $K = 1$ . Entirely the best of the tip  $K = 1$  and  $K = 1$  and  $K = 1$  and  $K = 1$  and  $K = 1$  and  $K = 1$  and  $K = 1$  and  $K = 1$  and  $K = 1$  and  $K = 1$  and  $K = 1$  and  $K = 1$  and  $K = 1$  and  $K = 1$  an First parameters allow you to specify now to supply the occurs. When operation story by the end of the policy of the policy of the policy of the present of the policy of the present of the present of the present of the pre

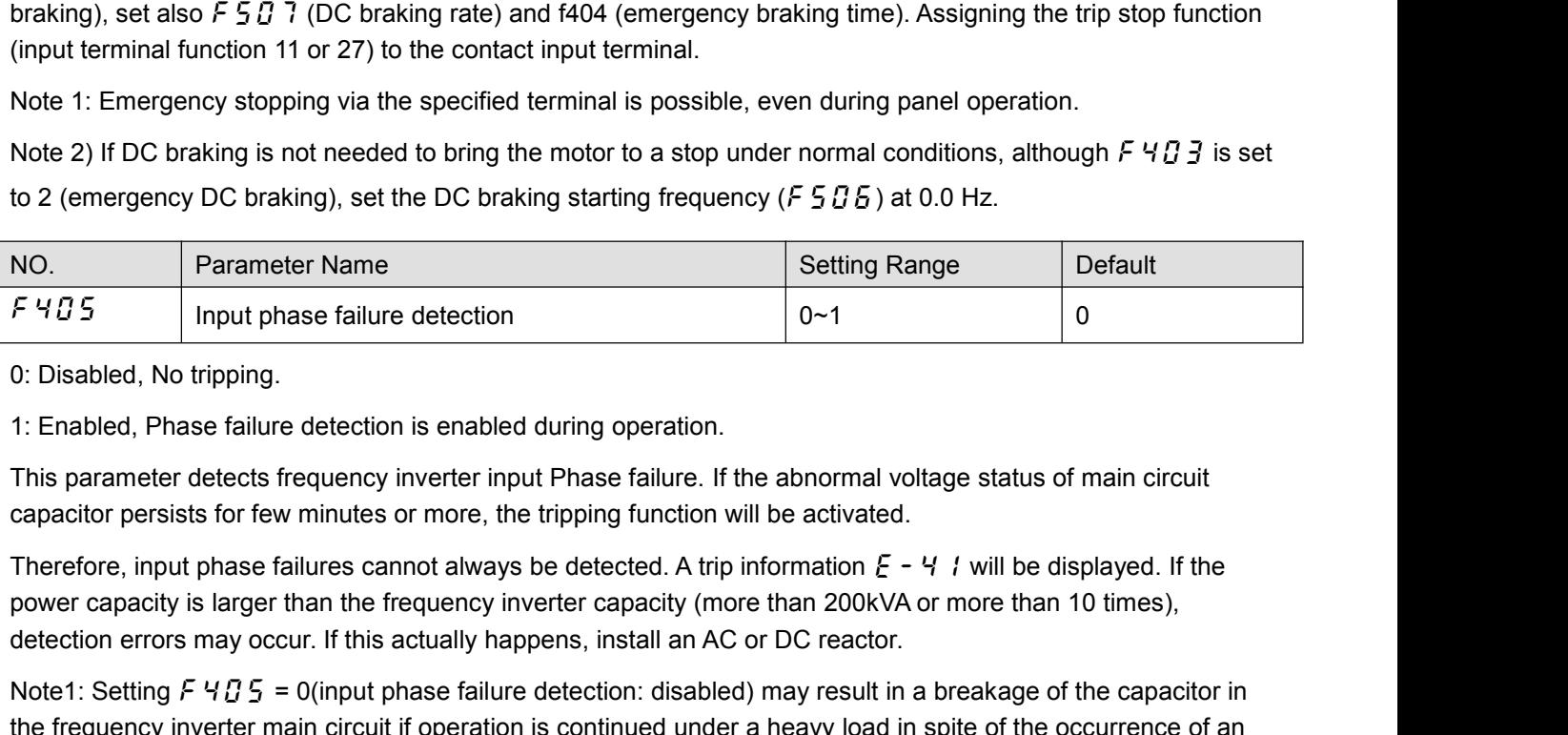

Farameter ivanies<br>
Ferral input phase failure detection<br>
0: Disabled, No tripping.<br>
1: Enabled, Phase failure detection is enabled during operation.<br>
This parameter detects frequency inverter input Phase failure. If the a 1: Enabled, Phase failure detection:<br>
1: Enabled, Phase failure detection is enabled during operation.<br>
This parameter detects frequency inverter input Phase failure. If the abnormal voltage status of main circuit<br>
capaci 0: Disabled, No tripping.<br>1: Enabled, Phase failure detection is enabled during operation.<br>This parameter detects frequency inverter input Phase failure. If the abnormal voltage status of main circuit<br>capacitor persists f 1: Enabled, Phase failure detection is enabled<br>This parameter detects frequency inverter inpu<br>capacitor persists for few minutes or more, the<br>Therefore, input phase failures cannot always<br>power capacity is larger than the This parameter detects frequency inverter input Phase failure. If the abnormal voltage status<br>capacitor persists for few minutes or more, the tripping function will be activated.<br>Therefore, input phase failures cannot alw

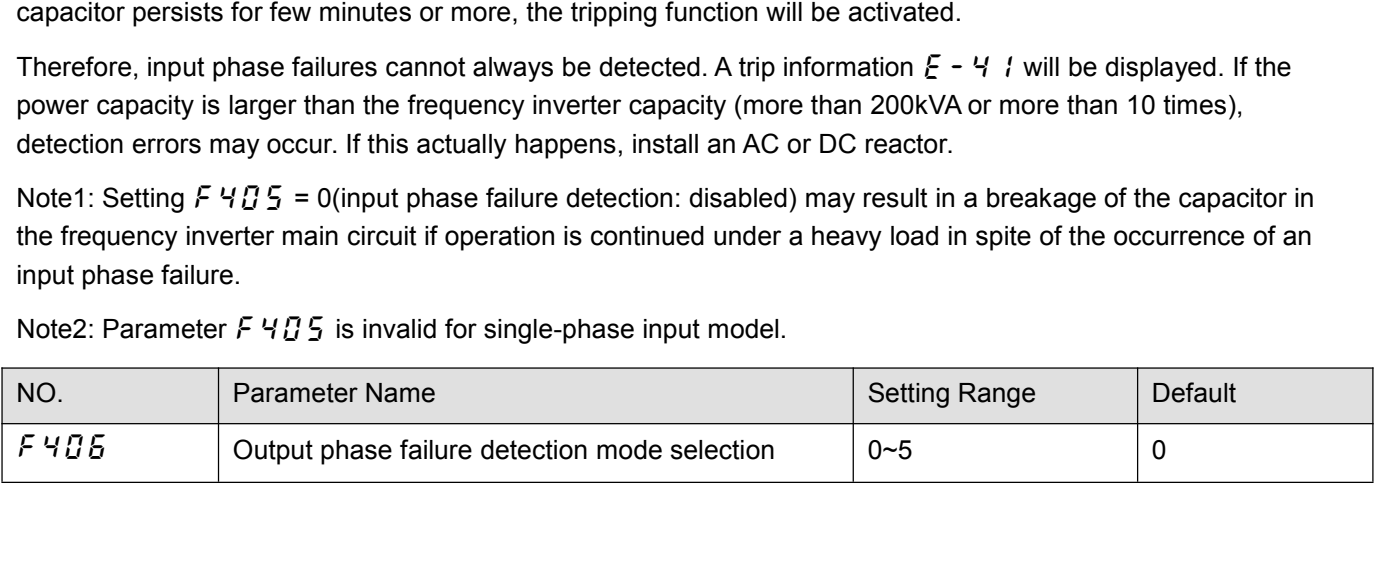

0: Disabled.<br>1: At start-up (Only one time after po<br>2: At start-up (each time). o: Disabled.<br>1: At start-up (Only one time after power is turned on).<br>2: At start-up (each time).<br>3: During operation. 0: Disabled.<br>1: At start-up (Only one time after power is turned on)<br>2: At start-up (each time).<br>3: During operation.<br>4: At start-up and during operation. 9: Disabled.<br>1: At start-up (Only one time after power is t<br>2: At start-up (each time).<br>3: During operation.<br>4: At start-up and during operation.<br>5: Detection of cutoff on output side. 0: Disabled.<br>1: At start-up (Only one time after power is turned on).<br>2: At start-up (each time).<br>3: During operation.<br>4: At start-up and during operation.<br>5: Detection of cutoff on output side.<br>*F 4 <u>0</u> 5* =0: No tripping

9: Disabled.<br>
1: At start-up (Only one time after power is turned on).<br>
2: At start-up (each time).<br>
3: During operation.<br>
4: At start-up and during operation.<br>
5: Detection of cutoff on output side.<br>
F 4  $B$  5 = 1: With 9: Disabled.<br>
1: At start-up (Only one time after power is turned<br>
2: At start-up (each time).<br>
3: During operation.<br>
4: At start-up and during operation.<br>
5: Detection of cutoff on output side.<br>
F 4  $B$  5 = 0: No trippin 0: Disabled.<br>2: At start-up (Only one time after power is turned on).<br>2: At start-up (each time).<br>3: During operation.<br>4: At start-up and during operation.<br>5: Detection of cutoff on output side.<br>5: Detection of cutoff on o

1: At start-up (Only one time after power is turned on).<br>
2: At start-up (each time).<br>
3: During operation.<br>
5: Detection of cutoff on output side.<br>
5: Detection of cutoff on output side.<br>
F 4  $B$  5 = 0: No tripping.<br>
F 4 2: At start-up (each time).<br>3: During operation.<br>4: At start-up and during operation.<br>5: Detection of cutoff on output side.<br> $F \nleftrightarrow g G = 0$ : No tripping.<br> $F \nleftrightarrow g G = 1$ : With the power on, the phase failure detection is enabled 3: During operation.<br>
4: At start-up and during operation.<br>
5: Detection of cutoff on output side.<br>
F  $4B\overline{B}$  =0: No tripping.<br>
F  $4B\overline{B}$  =1: With the power on, the phase failure detection is enabled only at the sta 4: At start-up and during operation.<br>
5: Detection of cutoff on output side.<br>
F  $4B5=0$ : No tripping.<br>
F  $4B5=1$ : With the power on, the phase failure detection is enabled only at the start of the<br>
frequency inverter will

4: At start-up and during operation.<br>5: Detection of cutoff on output side.<br>F  $\frac{4}{5}$   $\frac{1}{5}$  =0: No tripping.<br>F  $\frac{4}{5}$   $\frac{1}{5}$  =1: With the power on, the phase failure detection is enabled only at the start of t 5: Detection of cluori on output side.<br>
F  $4B$  5 =0: No tripping.<br>
F  $4B$  5 =1: With the power on, the phase failure detection is enabled only at the start of the first operation. The<br>
frequency inverter will trip if the F  $4B$  5 = 0: No tripping.<br>
F  $4B$  5 = 1: With the power on, the phase failure detection is enabled only at the start of the first operation. The<br>
frequency inverter will trip if the Phase failure status persists for one *F 4 0 5* = 1: With the power on, the phase failure detection is enabled only at the start of the first operation. The frequency inverter will trip if the Phase failure status persists for one second or more.<br> *F 4 0 5* = frequency inverter will trip if the Phase failure status persists for one second or more.<br>
F  $4B5$  =2: The frequency inverter checks for output phase failures each time it starts operation. The frequency<br>
inverter will tr

F  $475$  E=2: The frequency inverter checks for output phase failures each time it starts operation. The frequency<br>inverter will trip if the Phase failure status persists for one second or more.<br>F  $475$  E=3: The frequency Inverter will trip if the Phase failure status persists for one second or more.<br>
F 4  $g$  5 =3: The frequency inverter checks for output phase failures during operation. The frequency inverter will<br>
trip if the Phase failu

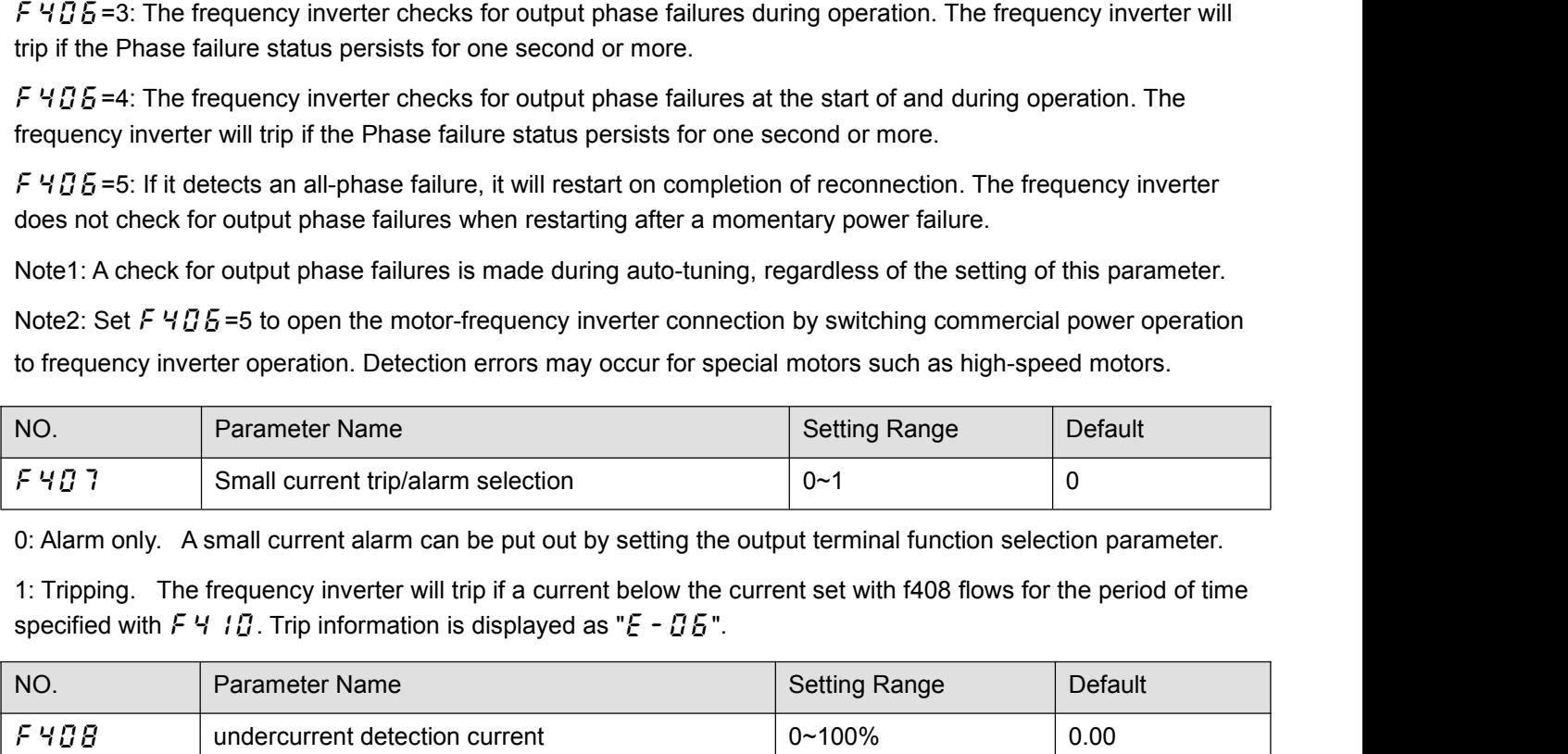

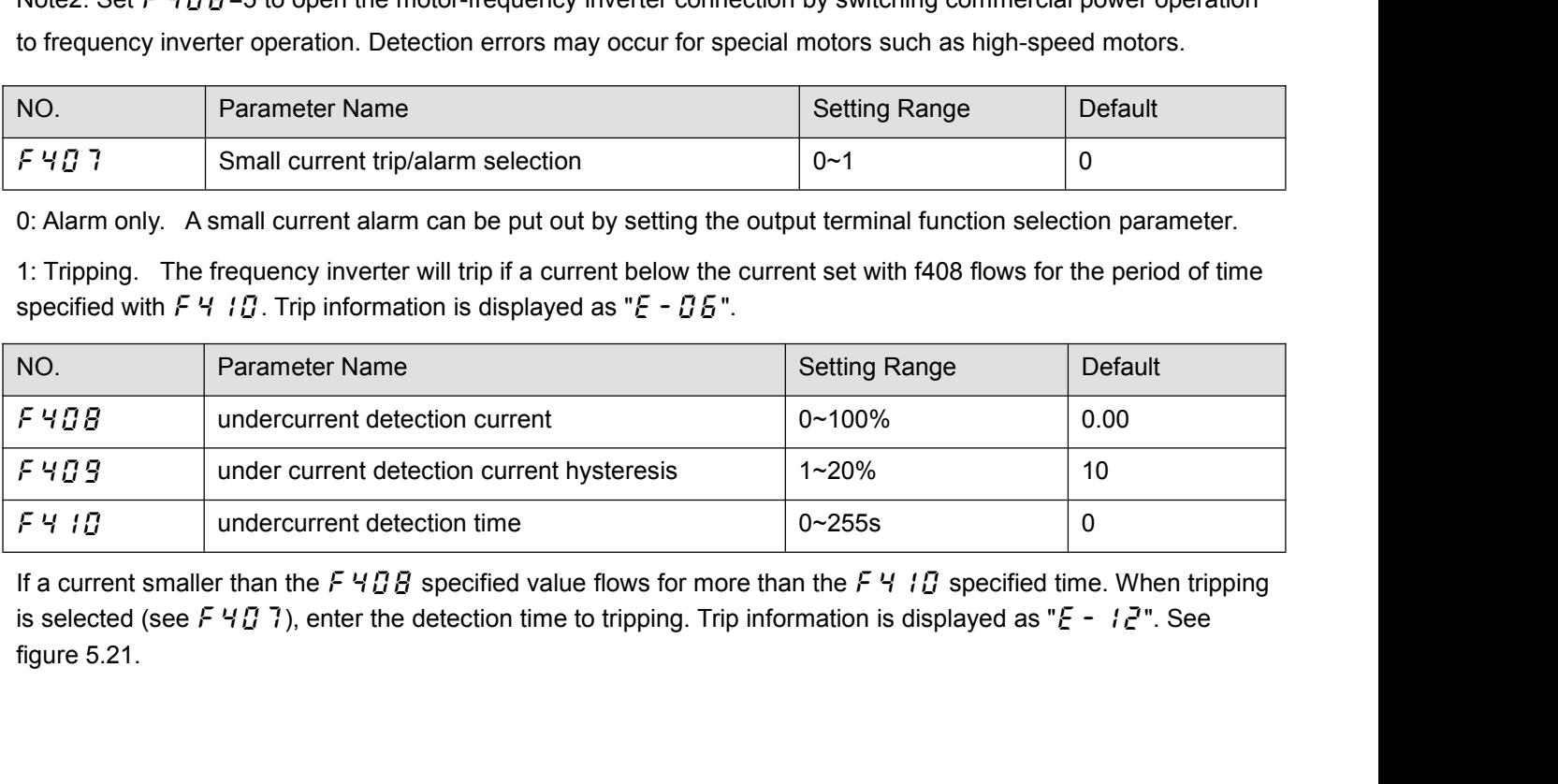

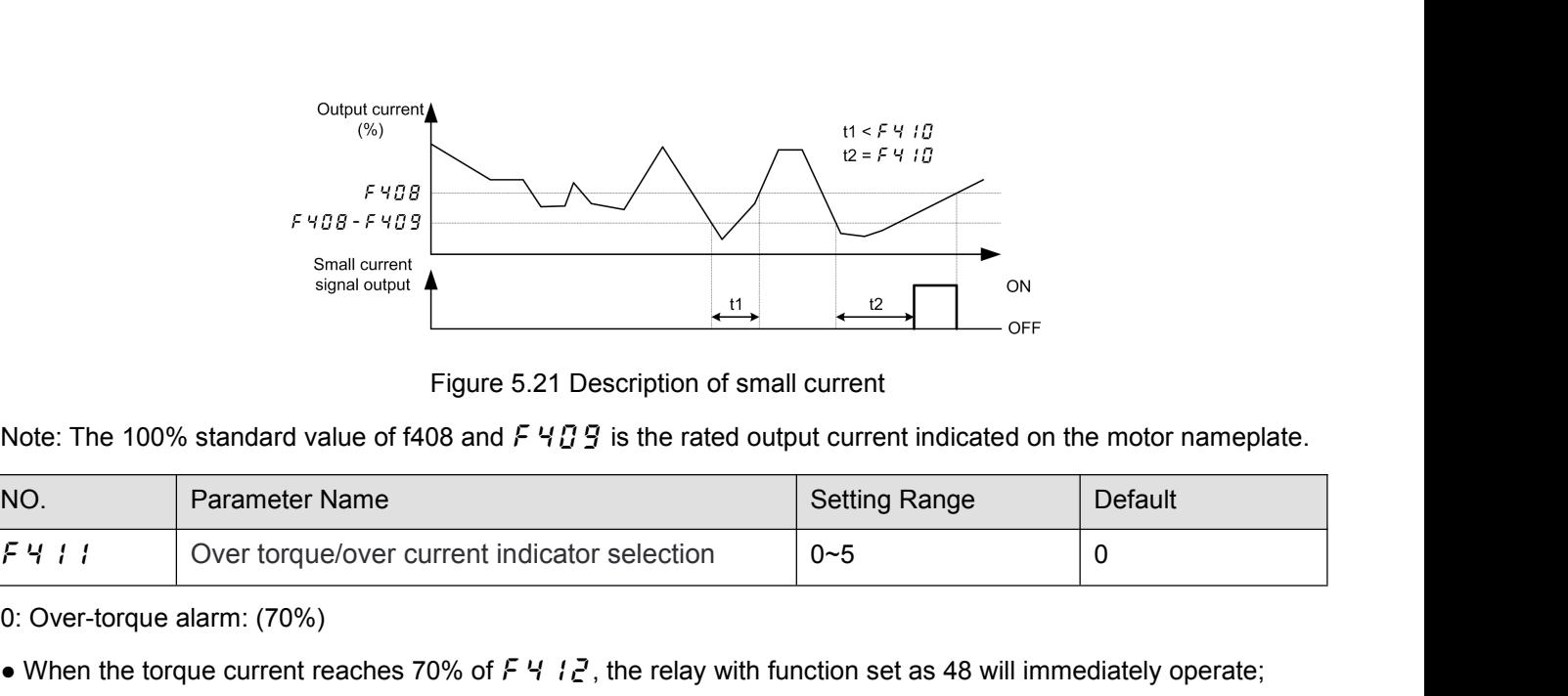

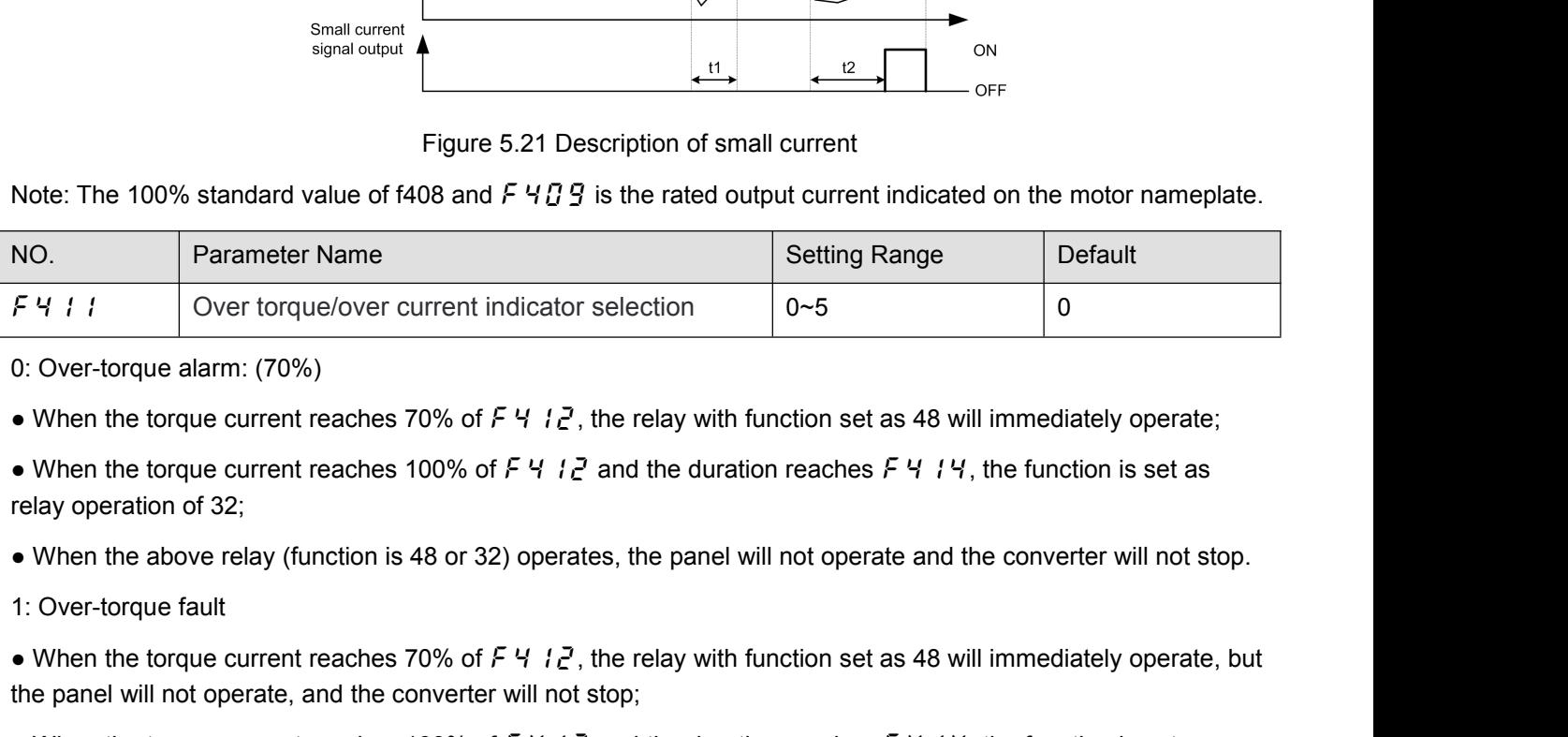

the panel will not operate, and the converter reports the fault  $E - B$  is the converter will not operate, and the converter will not operate and<br>
• When the torque current reaches 100% of  $E + 1/2$  and the duration reaches • When the torque current reaches 100% of F 4  $E$ , the relay with function set as<br>
• When the torque current reaches 100% of F 4  $E$  and the duration reaches F<br>
relay operation of 32;<br>
• When the above relay (function is

et a When the torque current indicator selection<br> **Example 2018** of the torque current reaches 70% of  $F \nmid P$ , the relay with function set as 48 will immediately operate;<br> **Example 10.** When the torque current reaches 100 • When the torque current reaches 70% of  $F \not\!\! P$   $\not\!\! P$ , the relay with function set as 48 will immediately operate;<br>• When the torque current reaches 100% of  $F \not\!\! P$   $\not\!\! P$  and the duration reaches  $F \not\!\! P$   $\not\$ • When the torque current reaches 100% of  $F$  4  $i \in \mathbb{Z}$  and relay operation of 32;<br>
• When the above relay (function is 48 or 32) operates, 1: Over-torque fault<br>
• When the torque current reaches 70% of  $F$  4  $i \in \mathbb{$ • When the torque current reaches 100% of  $F + 12$ , the relay with function set as 48 will immediately operate, but<br>
• When the torque current reaches 70% of  $F + 12$ , the relay with function set as 48 will immediately oper 1: Over-torque fault<br>
• When the torque current reaches 70% of F 4  $\frac{1}{2}$ , the relay with function set as 48 will immediately operate, but<br>
the panel will not operate, and the converter will not stop;<br>
• When the torqu 1: Over-torque rault<br>
• When the torque current reaches 70% of  $F$   $4$   $12$ ,<br>
the panel will not operate, and the converter will not<br>
• When the torque current reaches 100% of  $F$   $4$   $12$ <br>
relay action of 32 and the conv

- 
- 

• When the torque current reaches 70% of  $F + iZ$ , the relay with function set as 48 will immediately operate, but<br>the panel will not operate, and the converter will not stop;<br>• When the torque current reaches 100% of  $F + iZ$ • When the torque current reaches 100% of  $F \nmid T \nmid Z$  and<br>relay action of 32 and the converter reports the fault  $\zeta$  -<br>2. Over-torque alarm: (100%)<br>• When the torque current reaches 100% of  $F \nmid T \nmid Z$ , the<br>• When the t relay action of 32 and the converter reports the fault  $E - B$  7;<br>
2. Over-torque alarm: (100%)<br>
• When the torque current reaches 100% of  $F \nmid P$ , the relay with function set as 48 will immediately operate;<br>
• When the tor 2. Over-torque alarm: (100%)<br>
• When the torque current reaches 100% of  $F \nmid \{2\}$ , the relay with function set as 48 will immediately operate;<br>
• When the torque current reaches 100% of  $F \nmid \{2\}$  and the duration reac • When the torque current reaches 100% of  $F$   $H$   $I$   $\geq$ <br>
• When the torque current reaches 100% of  $F$   $H$   $I$   $\geq$ <br>
relay operation of 32;<br>
• When the above relay (function is 48 or 32) opera<br>
3: Over-current alarm: • When the torque current reaches 100% of  $F \rightarrow I_1^2$  and the duration reaches  $F \rightarrow I_1^2$ , the function is set as<br>relay operation of 32;<br>• When the above relay (function is 48 or 32) operates, the panel will not operate an

- 
- 
- 
- 

relay operation of 32;<br>
• When the above relay (function is 48 or 32) ope<br>
3: Over-current alarm: (70%)<br>
• When the output current reaches 70% of  $F \rightarrow$ <br>
• When the output current reaches 100% of  $F \rightarrow$ <br>
relay operation of • When the above relay (function is 48 or 32) operates, the panel will not operate and the converter will not stop.<br>
• When the output current reaches 70% of  $F \nmid i_1^2$ , the relay with function set as 48 will immediately 3: Over-current alarm: (70%)<br>
• When the output current reaches 70% of  $F \cdot 12$ , the relay with function set as 48<br>
• When the output current reaches 100% of  $F \cdot 12$  and the duration reaches  $F \cdot 12$ <br>
• When the above re • When the output current reaches 70% of  $F \nmid i \, \xi$ , the relay with function set as 48 will immediately operate;<br>
• When the output current reaches 100% of  $F \nmid i \, \xi$  and the duration reaches  $F \nmid i \, \xi$ , the function i • When the output current reaches 100% of  $F$  4  $F$ , the relay with function set as 48 will im<br>
• When the output current reaches 100% of  $F$  4  $F$  and the duration reaches  $F$  4  $F$ , the<br>
relay operation of 32;<br>
• When t • When the output current reaches 100% of  $F$  4  $i \neq i$  relay operation of 32;<br>
• When the above relay (function is 48 or 32) operates,<br>
4: Overcurrent fault<br>
• When the output current reaches 70% of  $F$  4  $i \neq i$ , the<br>
t • When the above relay (function is 48 or 32) operates, the panel will not operate and the converter will not stop.<br>4: Overcurrent fault<br>• When the output current reaches 70% of  $F \nmid i \nmid c$ , the relay with function set as

• When the output current reaches 100% of  $F \nmid T$  and the duration reaches  $F \nmid T$ , the function is set as<br>relay operation of 32;<br>• When the above relay (function is 48 or 32) operates, the panel will not operate and the • When the output current reaches 100% of  $F = 1$  is relay operation of 32;<br>
• When the above relay (function is 48 or 32) opera

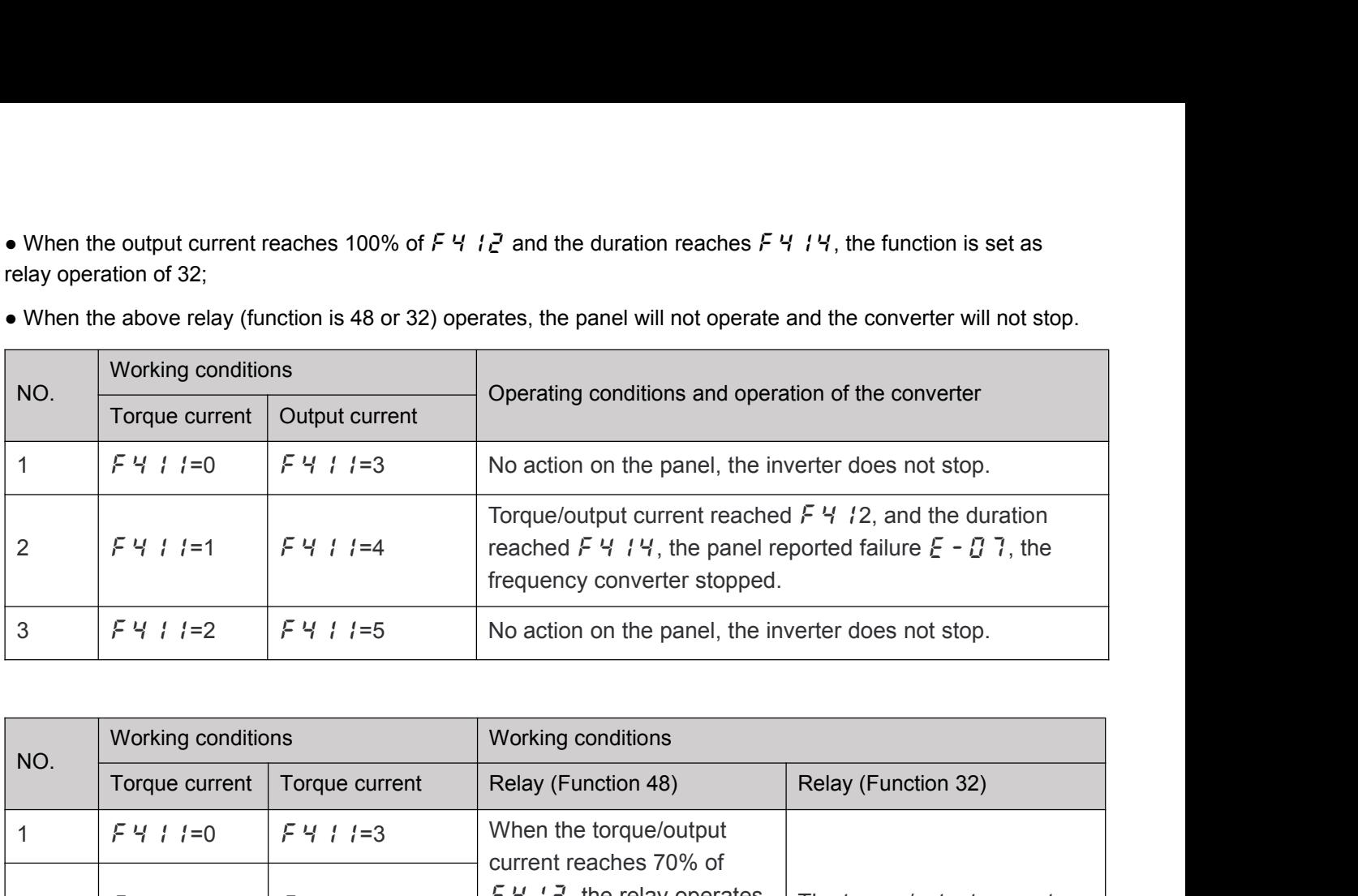

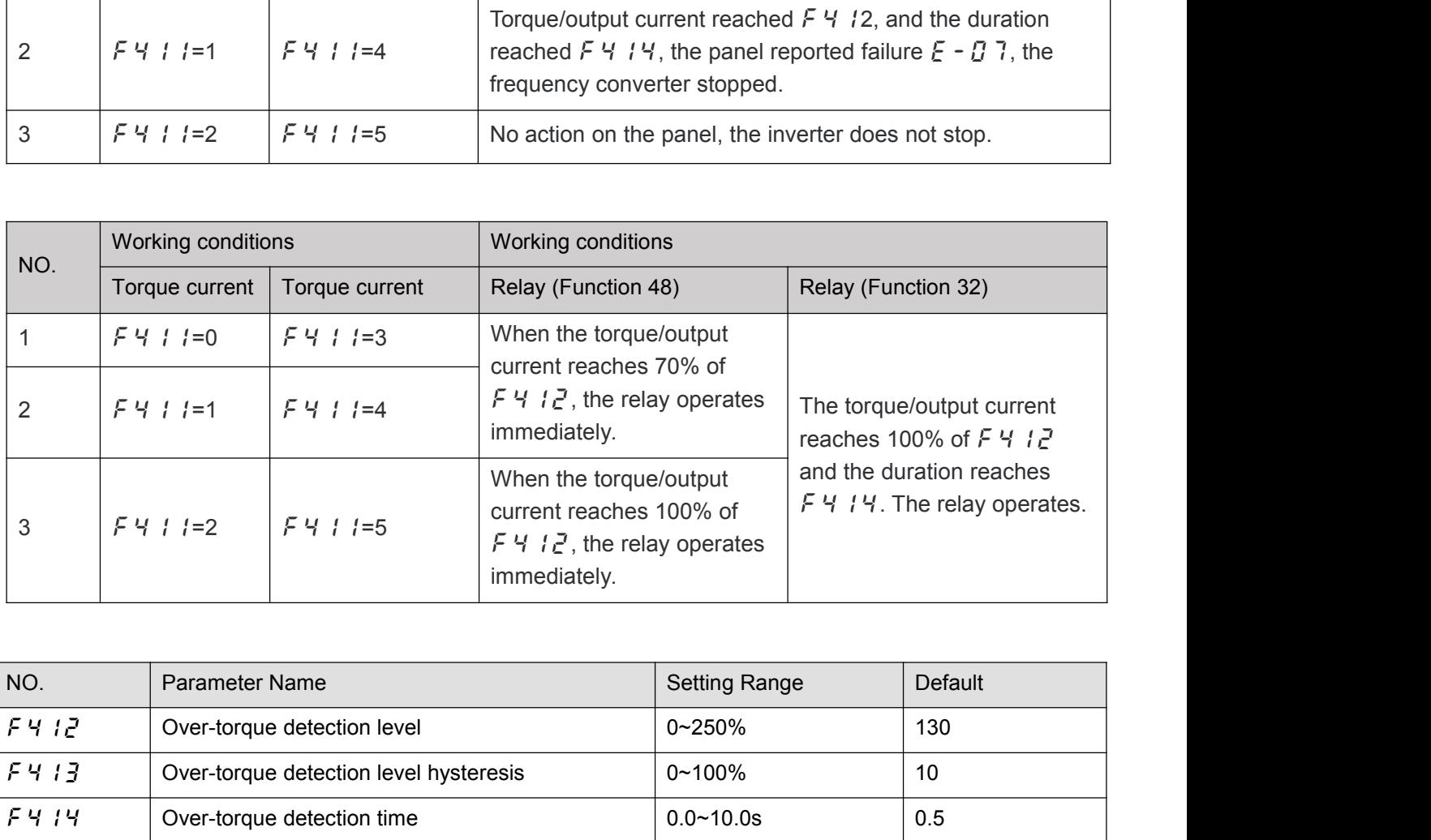

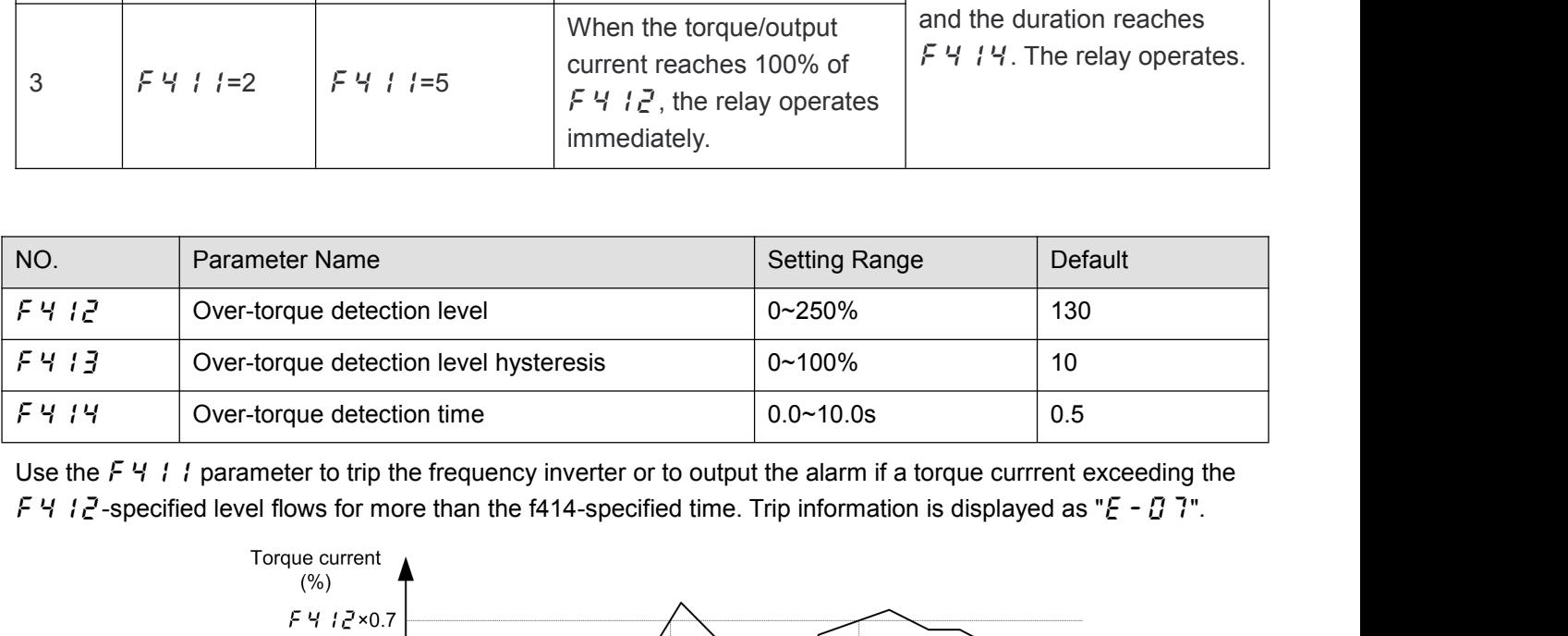

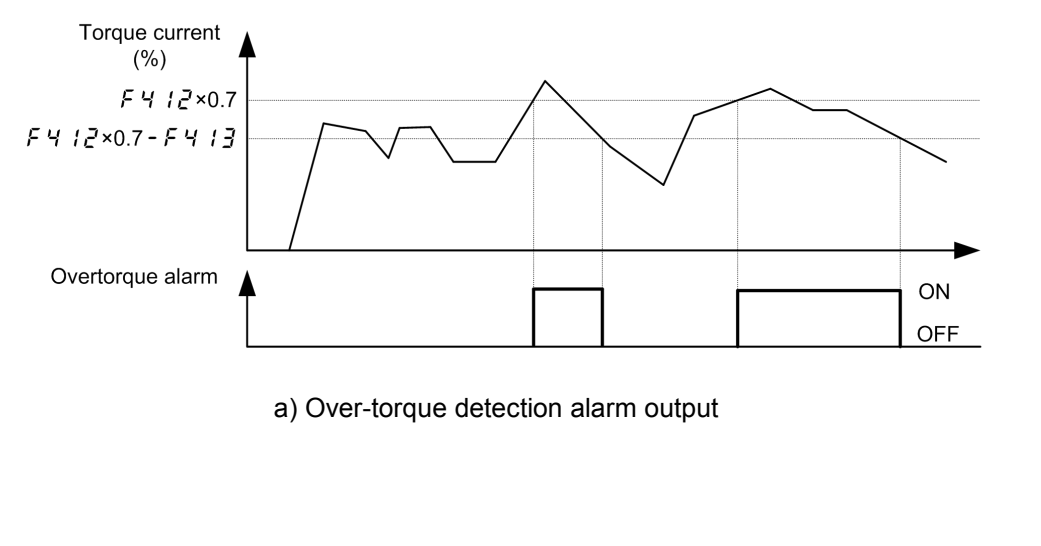

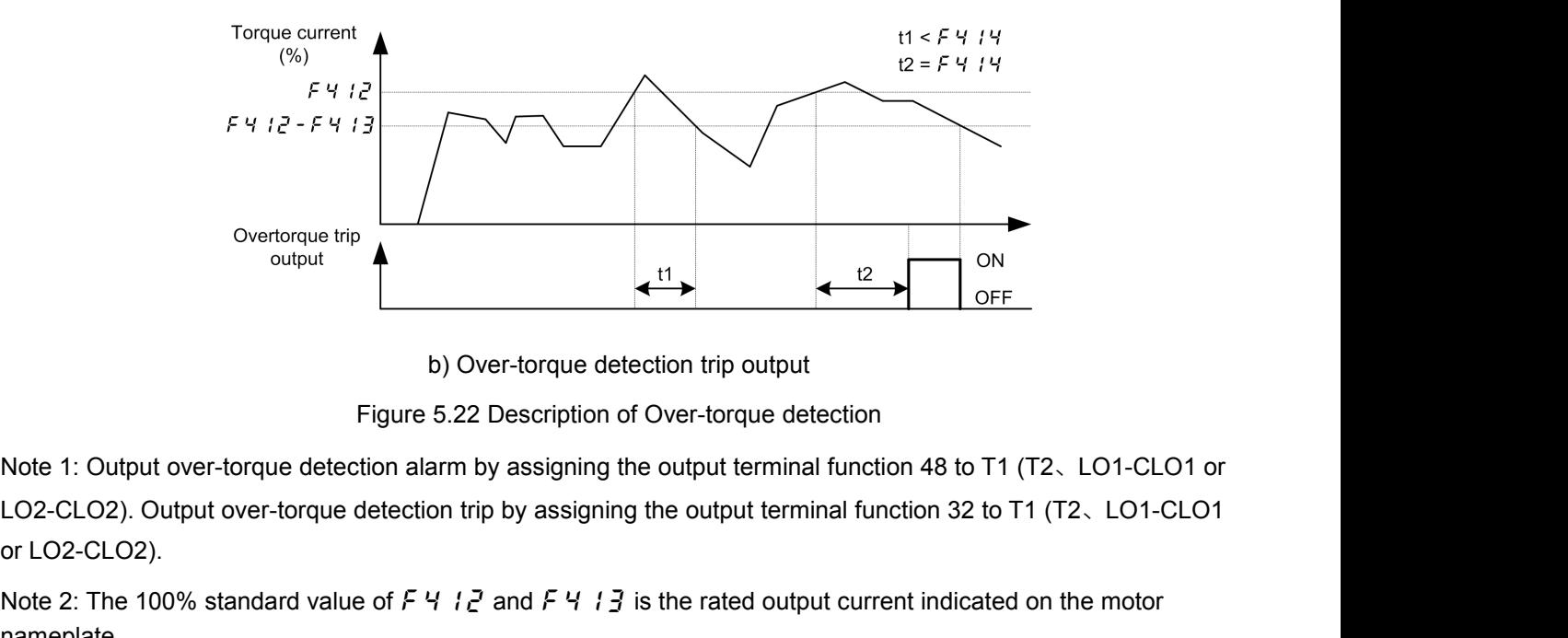

Overtorque trip<br>
output<br>
Figu<br>
Note 1: Output over-torque detection<br>
LO2-CLO2). Output over-torque dete<br>
or LO2-CLO2).<br>
Note 2: The 100% standard value of<br>
nameplate. Note 1: Output over-torque detection alarm by assigning the output terminal function 48 to T1 (T2, LO1-CLO1 or<br>
LO2-CLO2). Output over-torque detection alarm by assigning the output terminal function 48 to T1 (T2, LO1-CLO b) Over-torque detection trip output<br>
Figure 5.22 Description of Over-torque detection<br>
Note 1: Output over-torque detection alarm by assigning the output terminal function 48 to T1 (T2, LO1-CLO1 or<br>
LO2-CLO2).<br>
Note 2: T Figure 5.22 Description of Over-torque detection<br>
LO2-CLO2). Output over-torque detection alarm by assigning the output terminal function 48 to T1 (T2, LO1-CLO1 or<br>
LO2-CLO2).<br>
Note 2: The 100% standard value of  $F$   $4$  Note 1: Output over-torque detection alarm by assigning the output terminal function 48 to T1 (T2, LO1-CLO1 or<br>
LO2-CLO2). Output over-torque detection trip by assigning the output terminal function 32 to T1 (T2, LO1-CLO1<br> Note 1: Output over-torque detection alarm by assigning the output terminal function 46 to 11 (12, LOT-CLOT or<br>LO2-CLO2). Output over-torque detection trip by assigning the output terminal function 32 to T1 (T2, LOT-CLO1<br>o

nameplate.

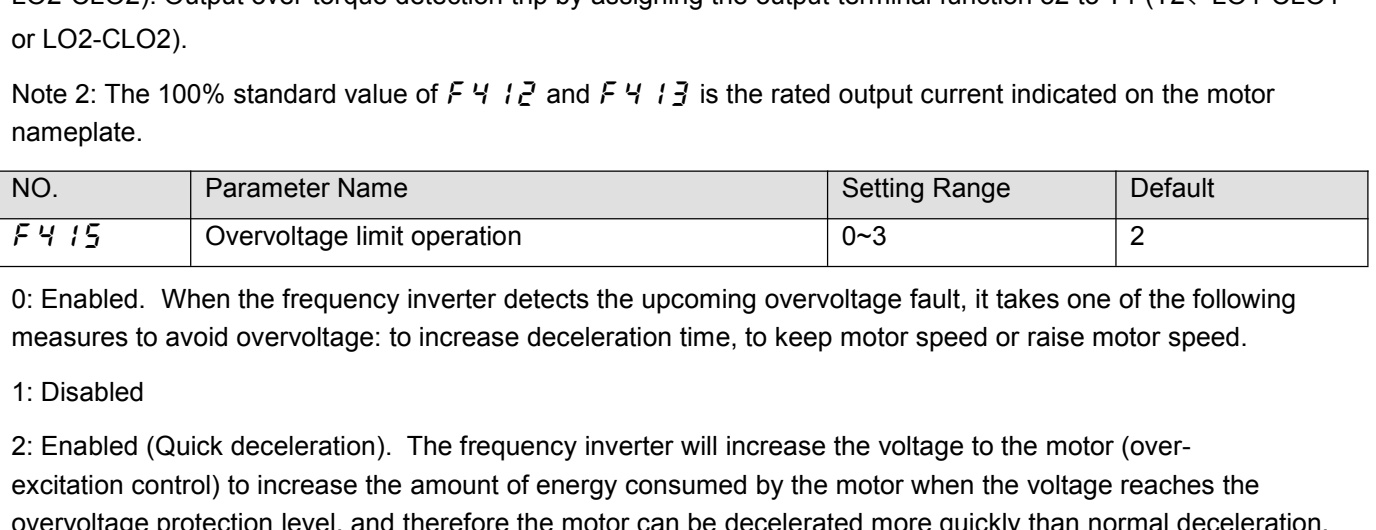

Note 2: The 100% standard value of  $F$   $4$   $I$   $\overline{e}$  and  $\overline{F}$   $4$   $I$   $\overline{3}$  is the rated output current indicated on the motor<br>
NO.<br>
NO.<br>
Parameter Name<br>
Note are also consided to the frequency inverter detects Roue 2. The Hoo's standard value of  $P \rightarrow P \neq$  and  $P \rightarrow P \neq 0$  is the factor duplu current indicated on the motor<br>
NO. **Parameter Name**<br>
Setting Range Default<br>
CF 4: 15 Overvoltage limit operation<br>
O: Enabled. When the freq Ferriton level and therefore level and therefore the motor can be decelerated fill more quickly than quick deceleration.<br>
The motor can be deceleration level, and therefore the motor can be decelerated more of the followin

3: Enabled (Quick deceleration). The frequency inverter will increase the voltage fault, it takes one of the following measures to avoid overvoltage: to increase deceleration time, to keep motor speed or raise motor speed Example 1:5 C C CONTING CONTING THE CONTING THE SURFACT CONTINGTON THE SURFACT ON THE SCITE OF CONTINUES THE SCITE OF CONTINUES THE SCITE OF CONTINUES CONTINUES CONTINUES CONTINUES CONTINUES CONTINUES CONTINUES CONTINUES 0: Enabled. When the frequency inverter detects the upcoming overvoltage fault, it takes one of the following<br>measures to avoid overvoltage: to increase deceleration time, to keep motor speed or raise motor speed.<br>1: Disab

measures to avoid overvoltage: to increase deceleration time, to keep motor speed or raise motor speed.<br>1: Disabled<br>2: Enabled (Quick deceleration). The frequency inverter will increase the voltage to the motor (over-<br>exci 1: Disabled<br>
2: Enabled (Quick deceleration). The frequency inverter will increase the voltage to the motor (over-<br>
excitation control) to increase the amount of energy consumed by the motor when the voltage reaches the<br>
o Frequency inverter will increase the voltage to the motor (over-<br>Science (Quick deceleration). The frequency inverter will increase the voltage reaches the<br>overvoltage protection level, and therefore the motor can be decel heat. extrain control) to increase the amount of energy consumed by the motor were the voltage protection level, and therefore the motor can be declerated more quickly than normal deceleration.<br>3: Enabled (Dynamic quick decelera 3: Enabled (Dynamic quick deceleration). the frequency inverter will increase the voltage to the motor(over-<br>excitation control) to increase the amount of energy consumed by the motor as soon as the motor begins to slow<br>do excitation control) to increase the amount of energy consumed by the motor as soodown, and therefore the motor can be decelerated still more quickly than quick decelerate.<br>
Note: When motor speed falls, the frequency inve

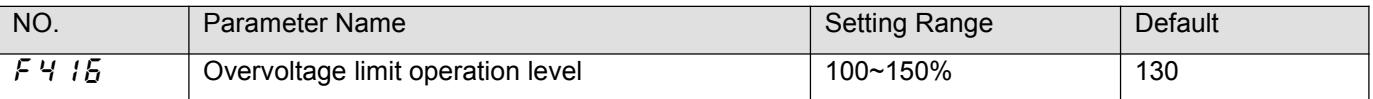

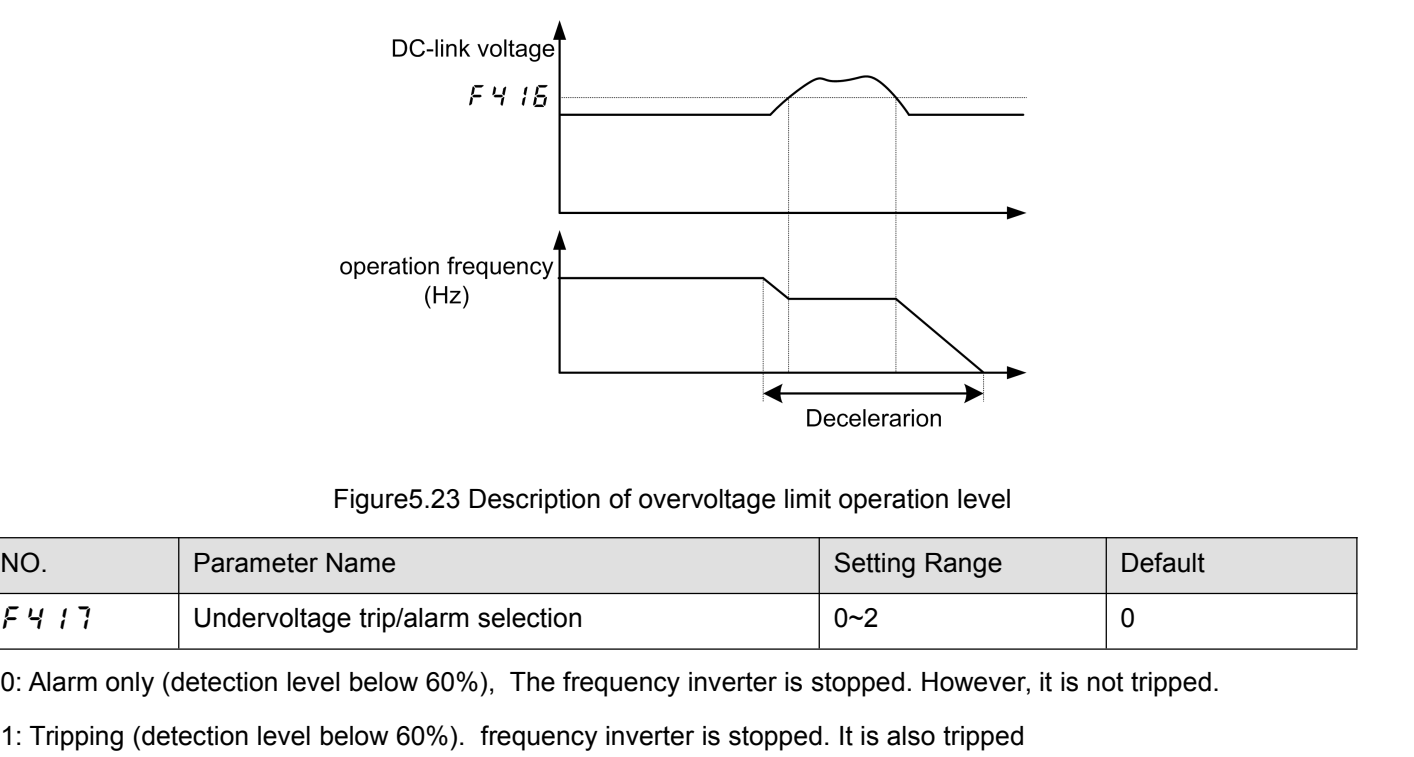

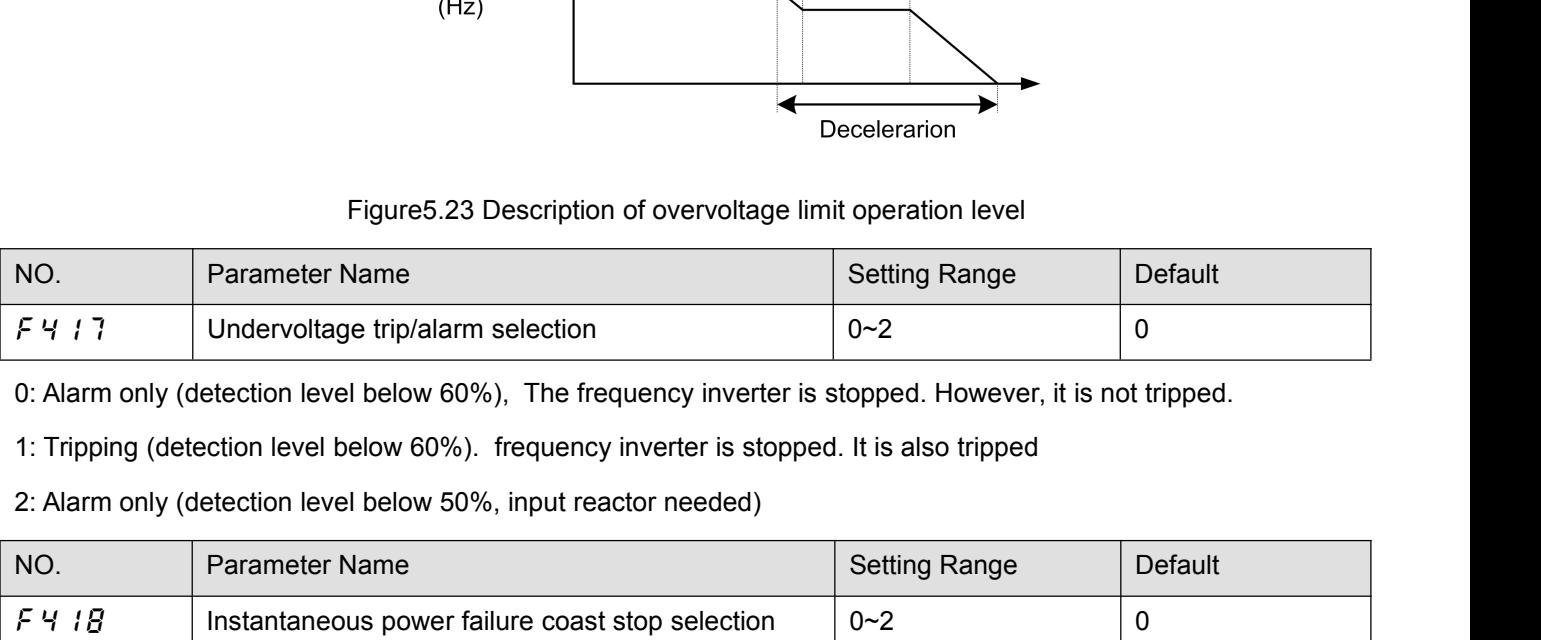

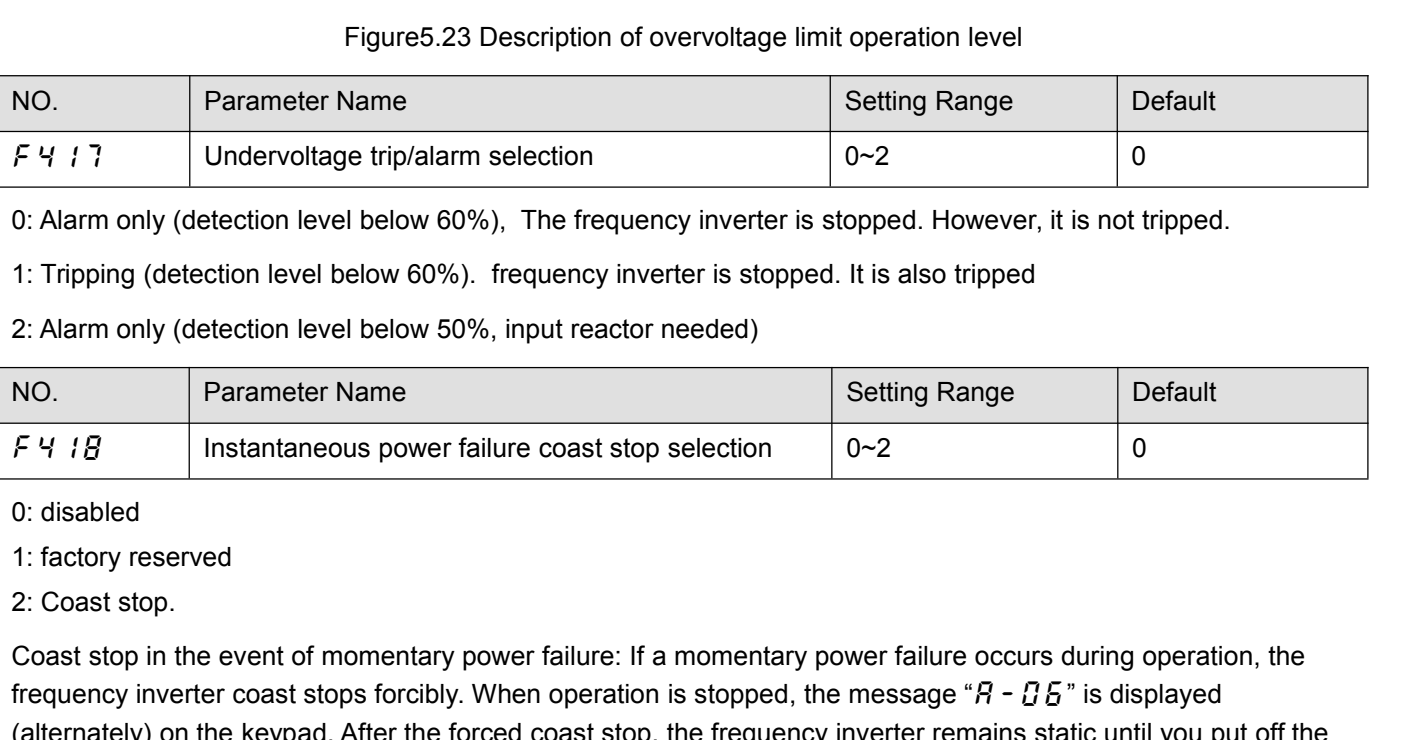

1: Tripping (detection level below 60%). frequency inverter is stopped. It is also tripped<br>
2: Alarm only (detection level below 50%, input reactor needed)<br>
NO. Parameter Name<br>  $\begin{array}{|l|l|}\n\hline\n\end{array}$  Instantaneous power 2: Alarm only (detection level below 50%, input reactor needed)<br>
NO. Parameter Name<br>
Frequency instantaneous power failure coast stop selection<br>
2: Coast stop.<br>
2: Coast stop.<br>
Coast stop in the event of momentary power f (alternately) on the keypad. After the forced coast stop selection<br>
(control of the force of the sevent of momentary power failure: if a momentary power failure occurs during operation, the frequency inverter coast stop.<br> NO.<br>
F 4 18 Instantaneous power failure coast stop<br>
0: disabled<br>
1: factory reserved<br>
2: Coast stop.<br>
Coast stop in the event of momentary power failure: If<br>
frequency inverter coast stops forcibly. When operation<br>
(altern  $\begin{array}{|l|l|l|} \hline \text{P} & \text{B} & \text{instantaneous power failure coast stop selection} & \text{O}-2 & \text{O} \\\hline \text{O: disabled} \\ \hline \text{1: factory reserved} \\ \hline \text{2: Coast stop.} \\ \hline \text{Coast stop in the event of momentary power failure: If a momentary power failure occurs during operation, the frequency inverter coast stops forcibly. When operation is stopped, the message "R - 05" is displayed (alternately) on the keypad. After the forced coast stop, the frequency inverter remains static until you put off the operation command momentarily. \\ \hline \text{NO.} & \text{Parameter Name} & \text{Setting Range} & \text{Default} \\ \hline \text{F} & \text{F} & \$ 0: disabled<br>
1: factory reserved<br>
2: Coast stop.<br>
Coast stop.<br>
Coast stop.<br>
Coast stop.<br>
Coast stop.<br>
Coast stop.<br>
(alternately) on the keypad. After the forced coast stop, the frequency inverter remains static until you p 2: Coast stop.<br>
2: Coast stop in the event of momentar<br>
frequency inverter coast stops forcib<br>
(alternately) on the keypad. After the<br>
operation command momentarily.<br>
NO. Parameter Name<br>
F 4 19 Forced fire-speed co<br>
0: Di Coast stop in the event of momentar<br>
frequency inverter coast stops forcib<br>
(alternately) on the keypad. After the<br>
operation command momentarily.<br>
NO.<br>
Parameter Name<br>
F 4 19 Forced fire-speed co<br>
0: Disabled.<br>
1: Enable The frequency inverter coast stops forcibly. When operation is stopped, the message " $R - B B$ " is displayed<br>
(alternately) on the keypad. After the forced coast stop, the frequency inverter remains static until you put off

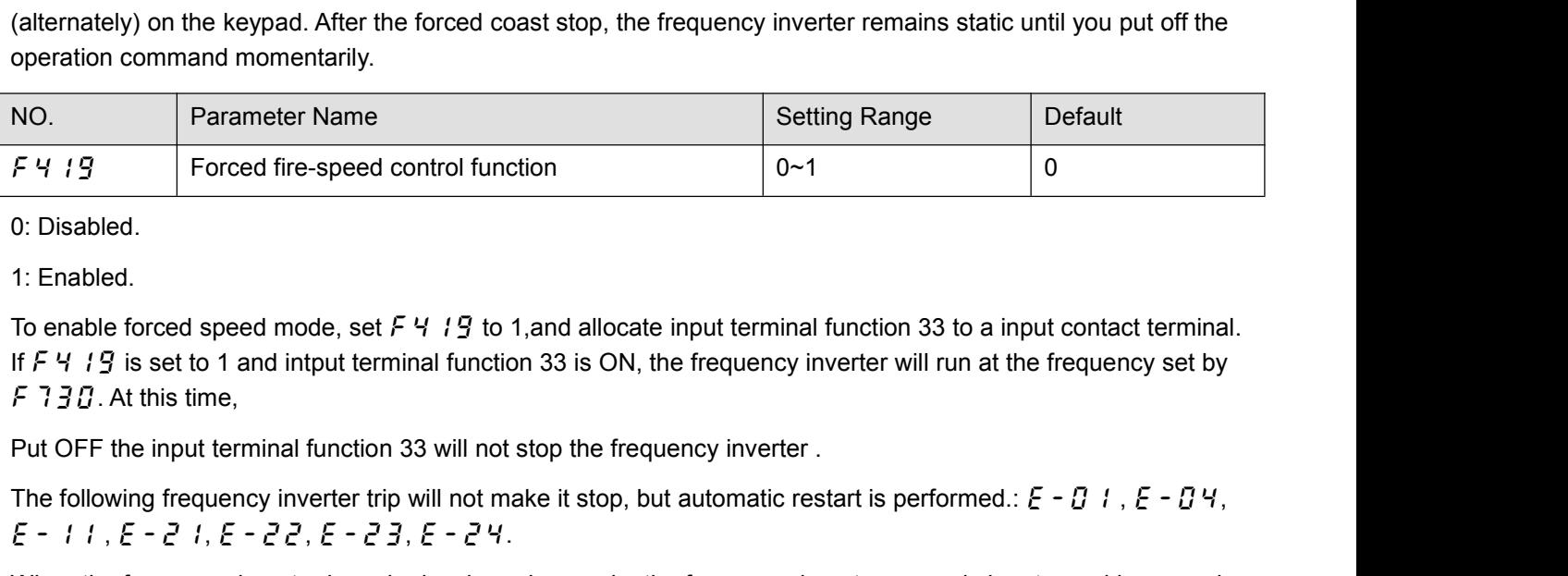

F 4 19 Forced fire-speed control function<br>
0. Disabled.<br>
1: Enabled.<br>
1: Enabled.<br>
1: Genable forced speed mode, set F 4 19 to 1, and allocate input terminal function 33 to a input contact terminal.<br>
If F 4 19 is set to 1

off.

Note 1: The motor running direction is forward and the frequency inverter runs according to the frequency<br>command of the setpoint of  $F$   $7$   $7$   $9$   $9$ .<br>Note 2: The following operations will not make the frequency invert

Note 1: The motor running direction is forward and the frequency inverter runs according to the frequency<br>command of the setpoint of Ferange operations will not make the frequency inverter or motor stop: disabling function

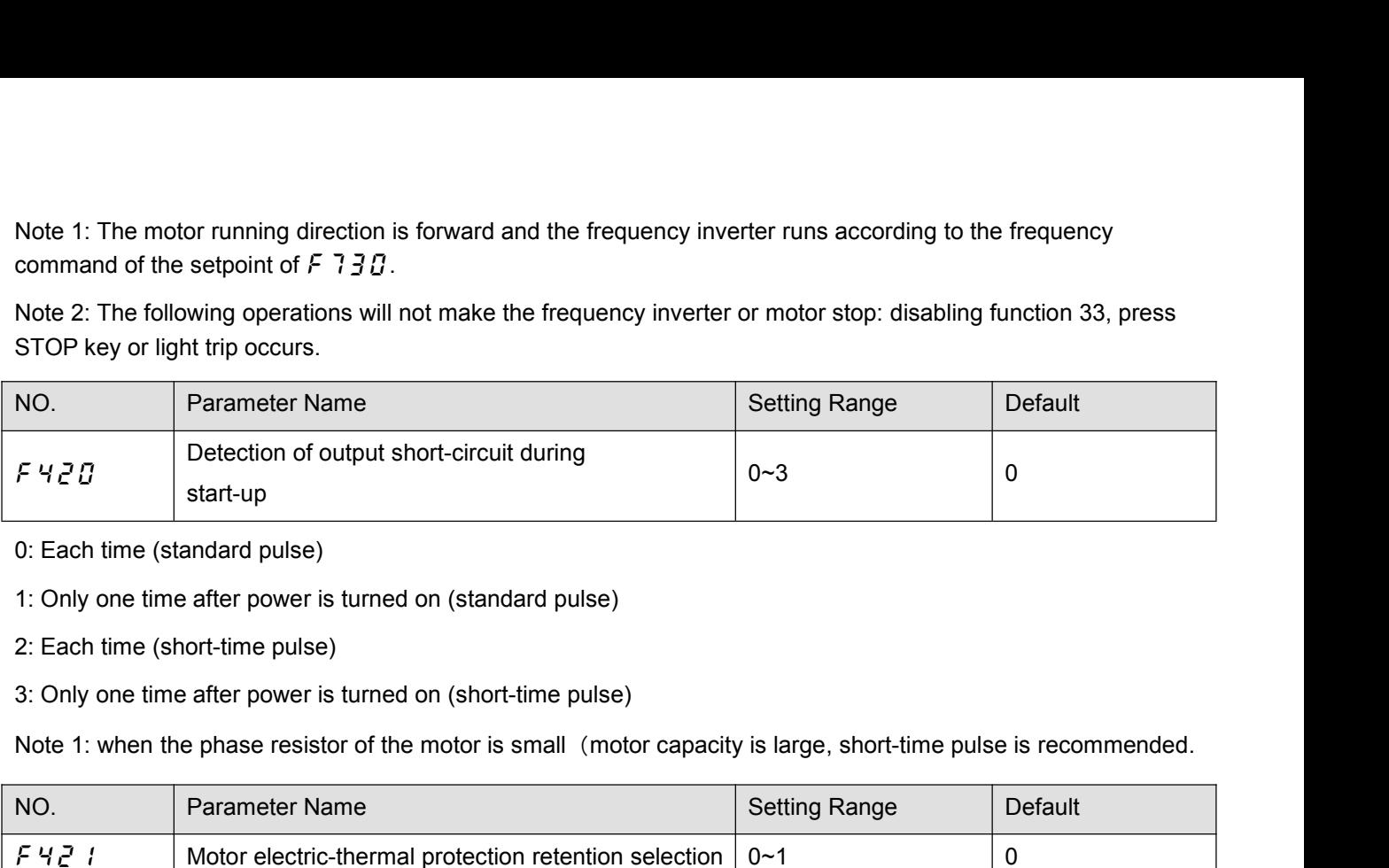

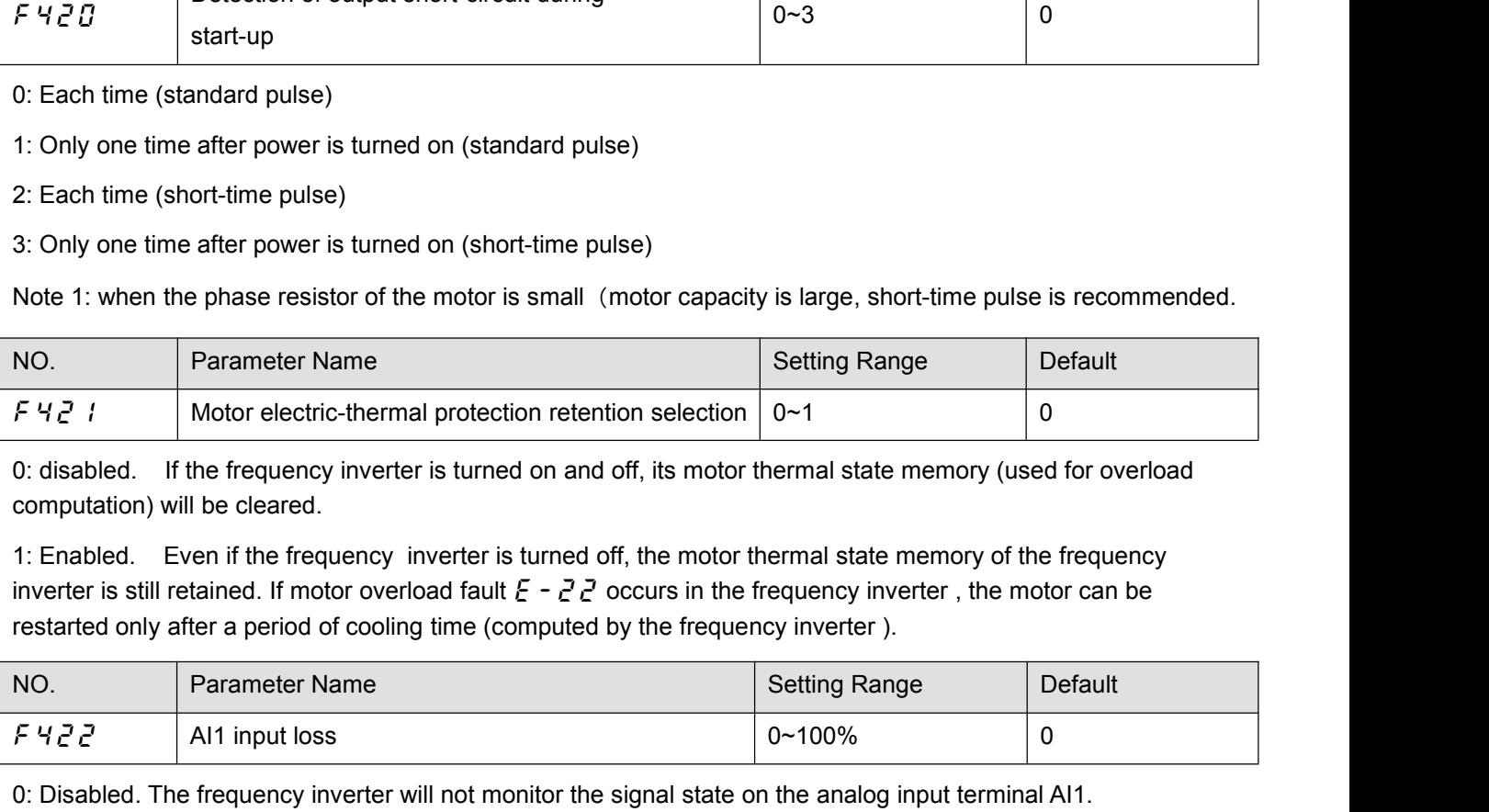

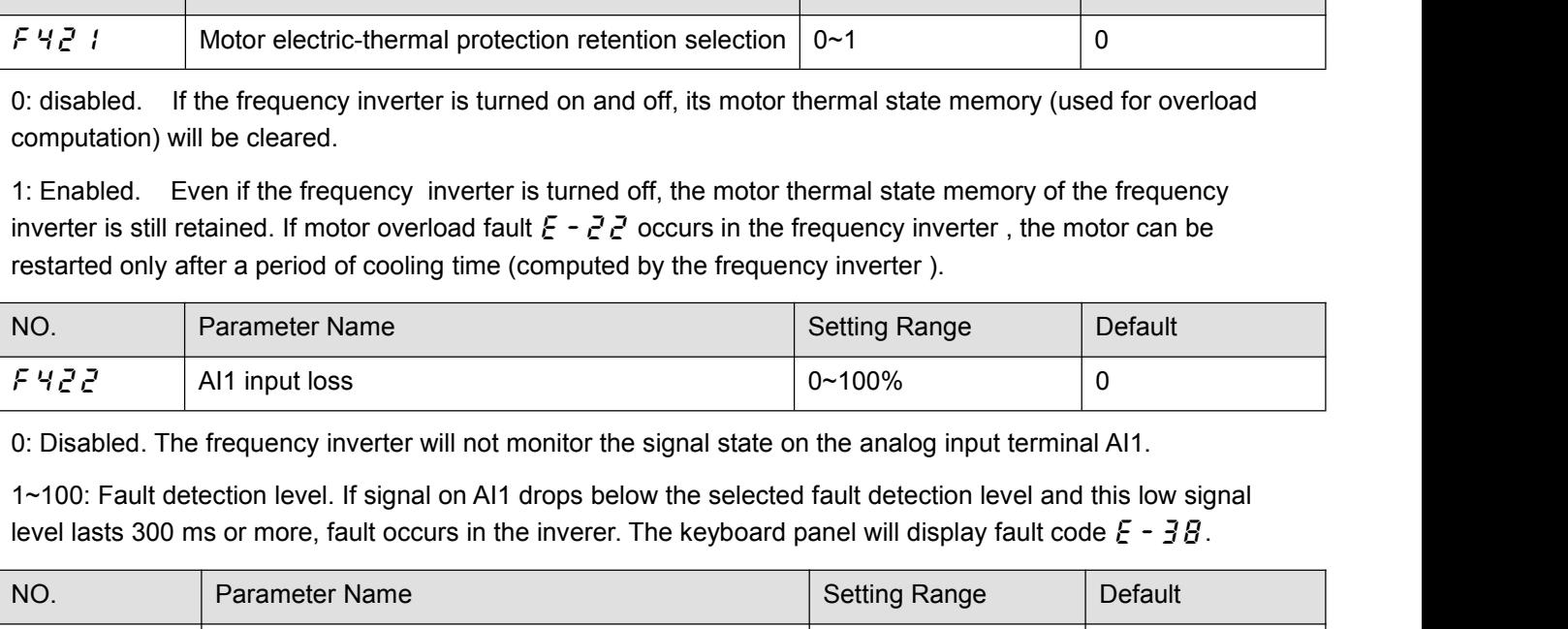

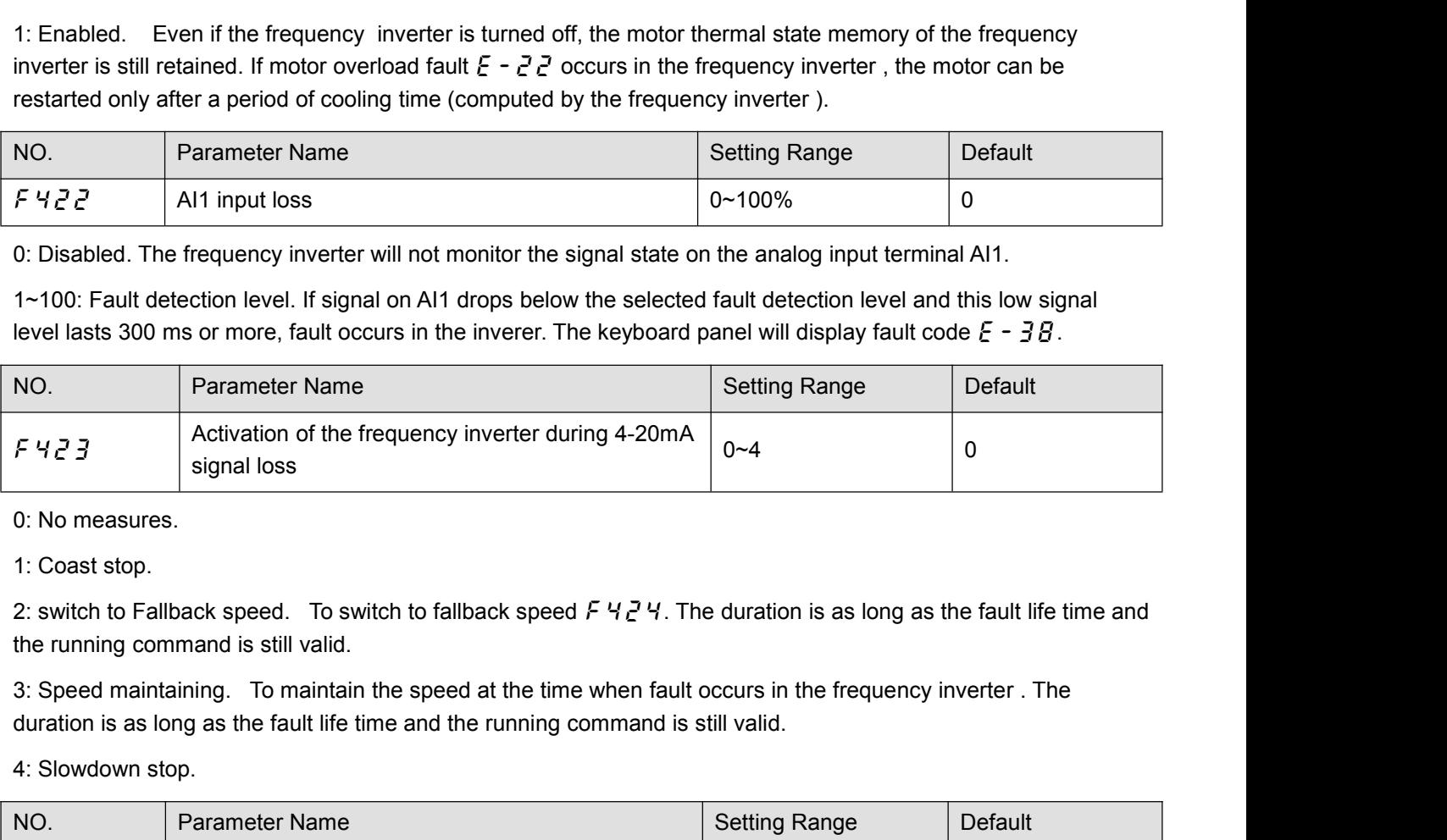

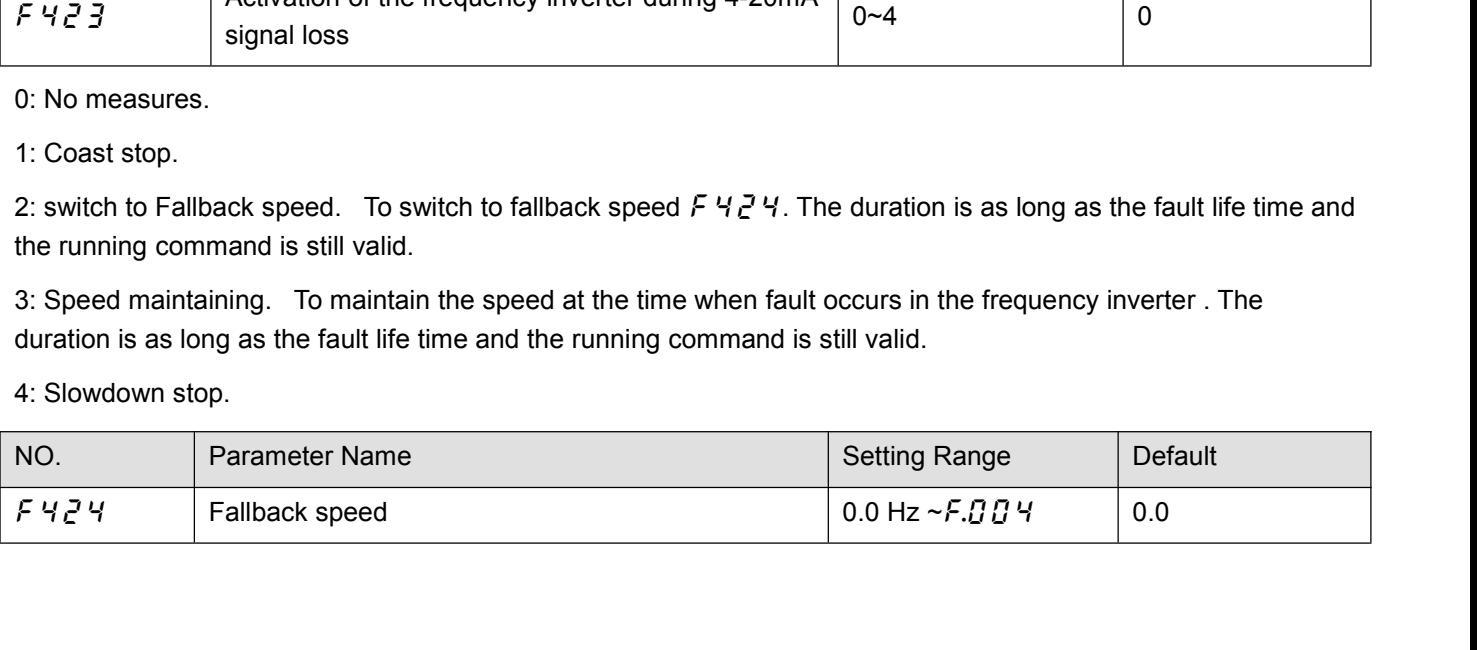

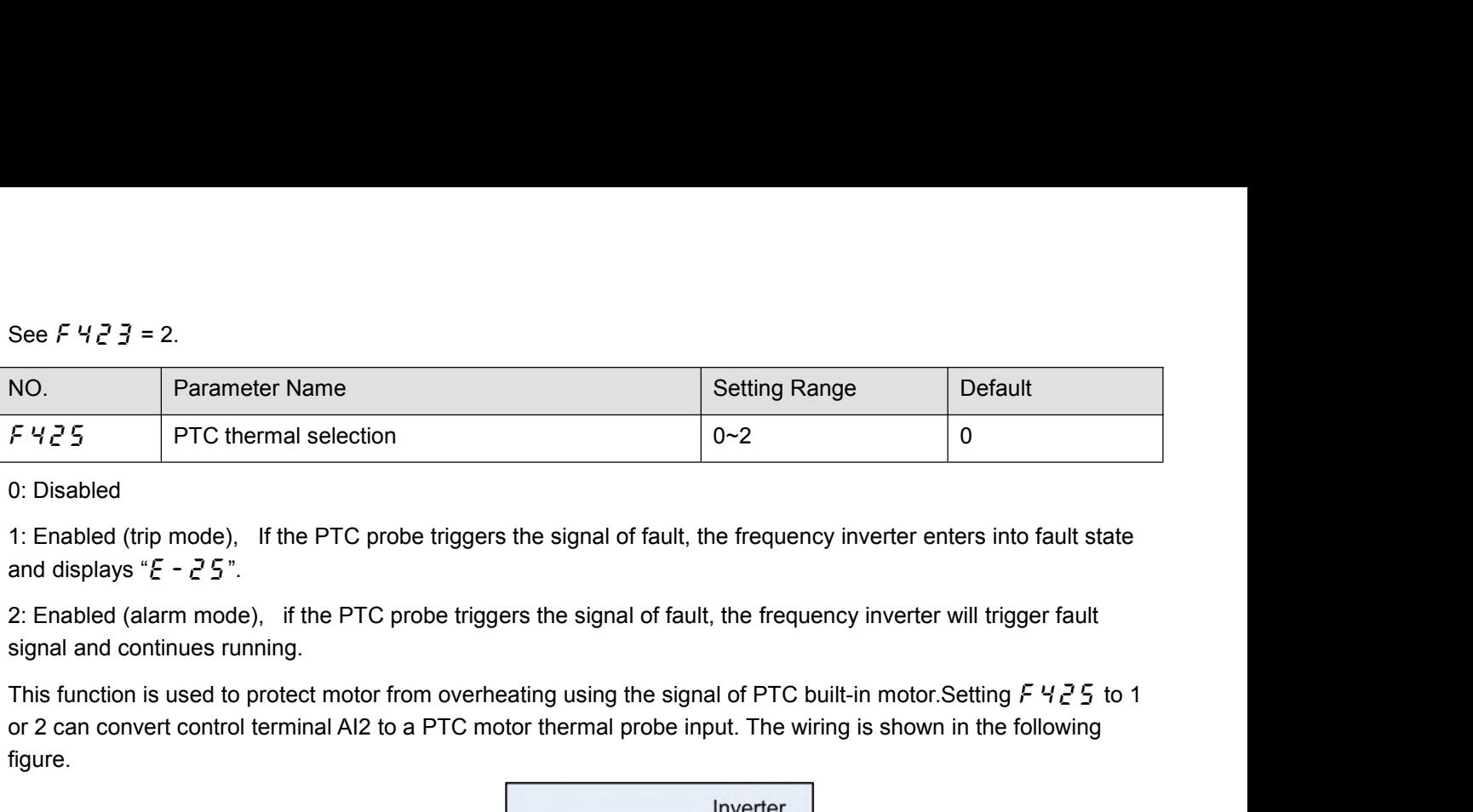

or 2 can convert control terminal AI2 to a PTC motor thermal probe input. The wiring is shown in the following<br>
1. Enabled (trip mode), If the PTC probe triggers the signal of fault, the frequency inverter enters into fau figure.

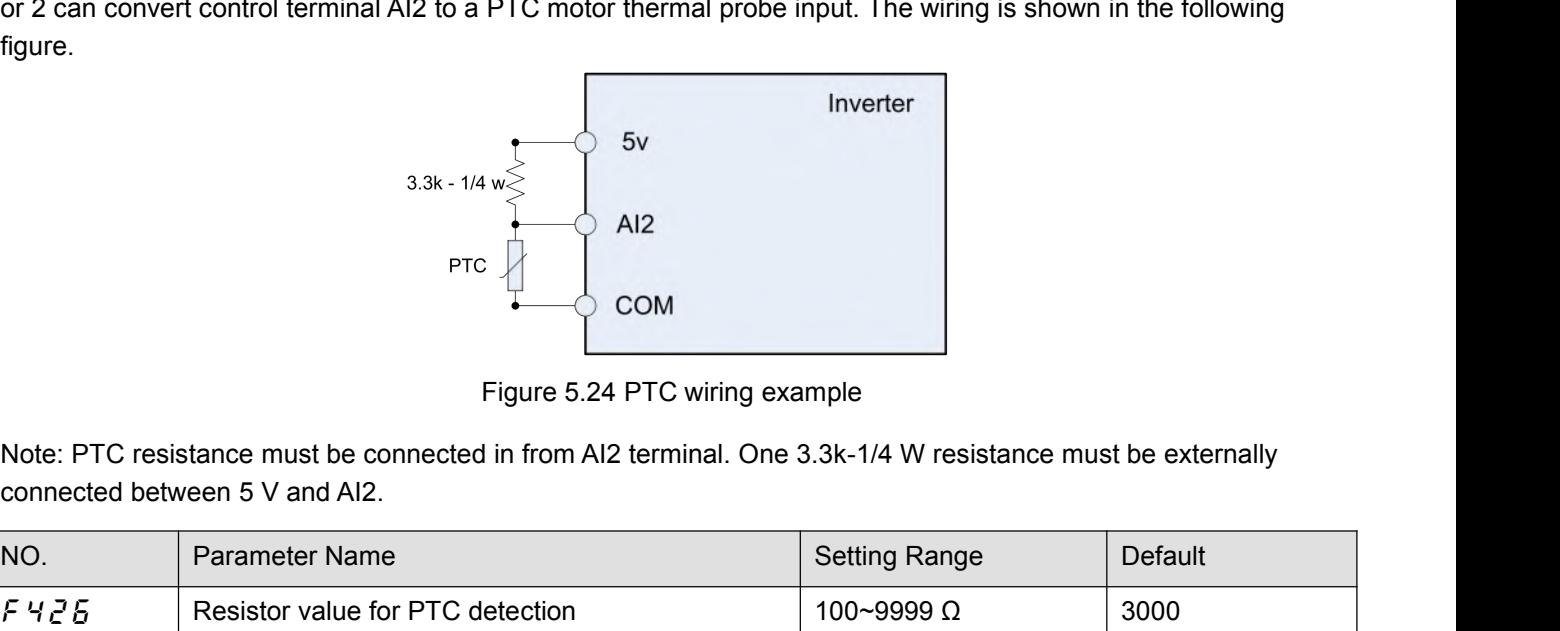

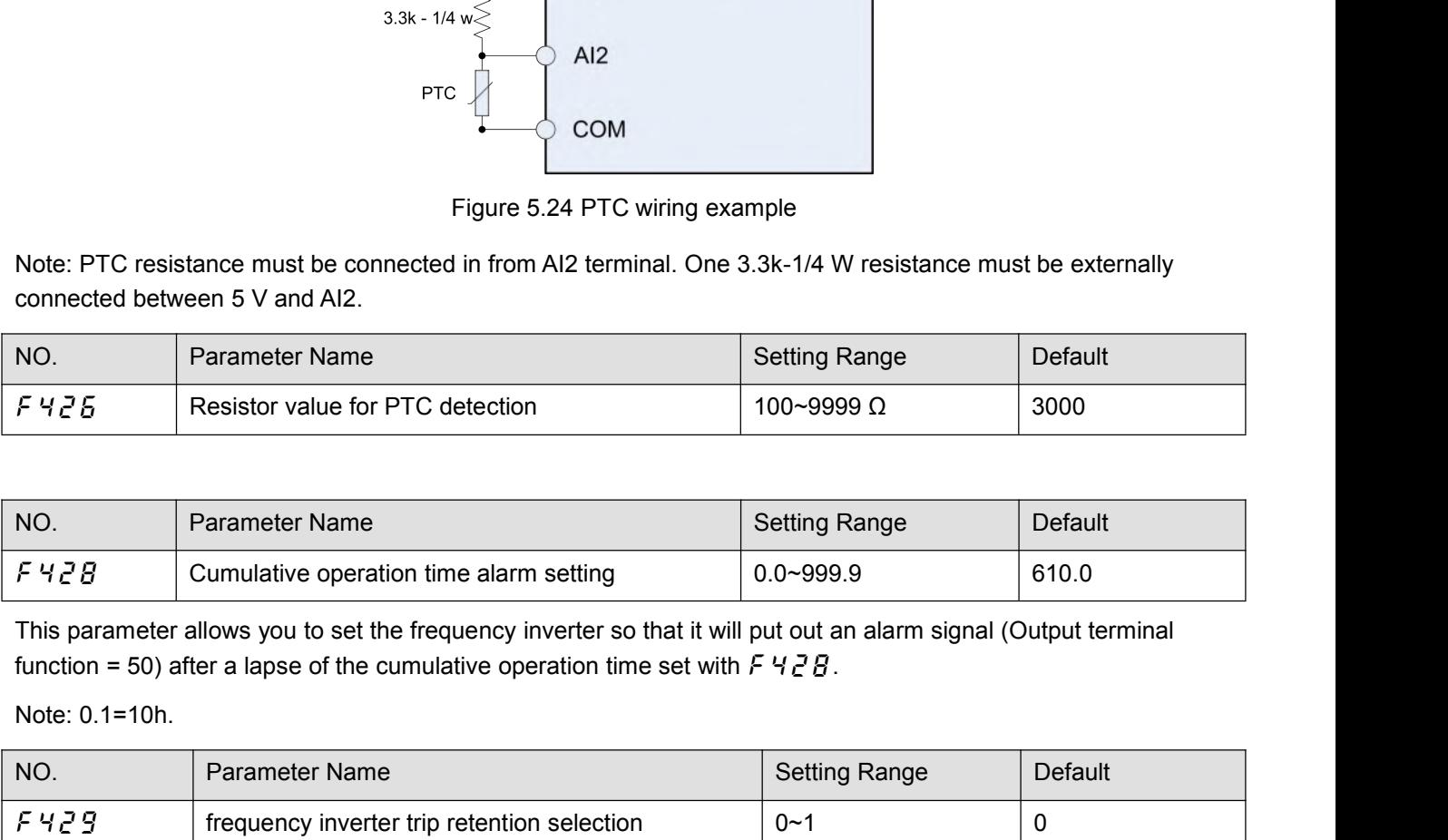

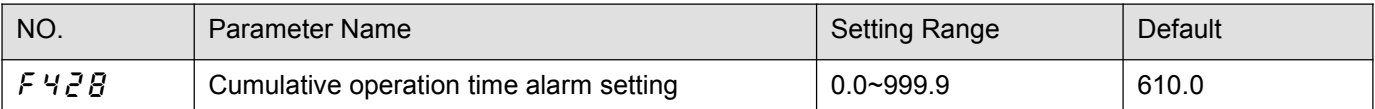

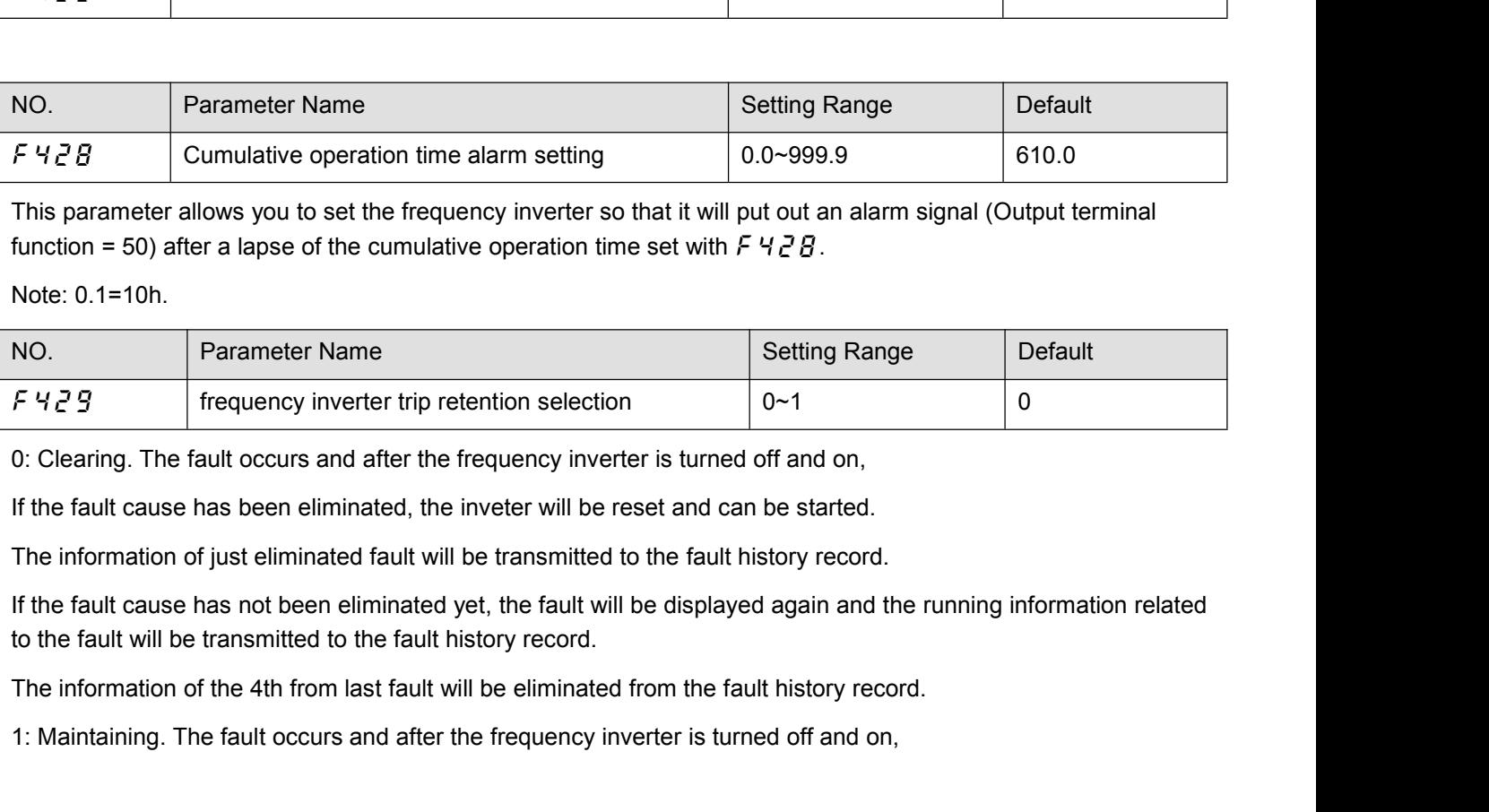

 $\frac{1}{2}$   $\frac{1}{2}$   $\frac{1}{2}$   $\frac{1}{2}$  frequency inverter trip retention selection  $\frac{1}{2}$   $\frac{1}{2}$   $\frac{1}{2}$   $\frac{1}{2}$   $\frac{1}{2}$   $\frac{1}{2}$   $\frac{1}{2}$  for Clearing. The fault occurs and after the frequency inverter is

If the fault cause has been eliminated, the inveter will be reset and can be started. The information of just<br>eliminated fault will be transmitted to the fault history record.<br>If the fault cause has not been eliminated yet If the fault cause has been eliminated, the inveter will be reset and can be started. The<br>eliminated fault will be transmitted to the fault history record.<br>If the fault cause has not been eliminated yet, original fault cod If the fault cause has been eliminated, the inveter will be<br>eliminated fault will be transmitted to the fault history rec<br>If the fault cause has not been eliminated yet, original fault<br>fault under monitoring mode.<br>The info

If the fault cause has been eliminated, the inveter will be reset and can be started. The information of just<br>eliminated fault will be transmitted to the fault history record.<br>If the fault cause has not been eliminated yet If the fault cause has been eliminated, the inveter will be reset and can be started. The information of just<br>eliminated fault will be transmitted to the fault history record.<br>If the fault cause has not been eliminated yet

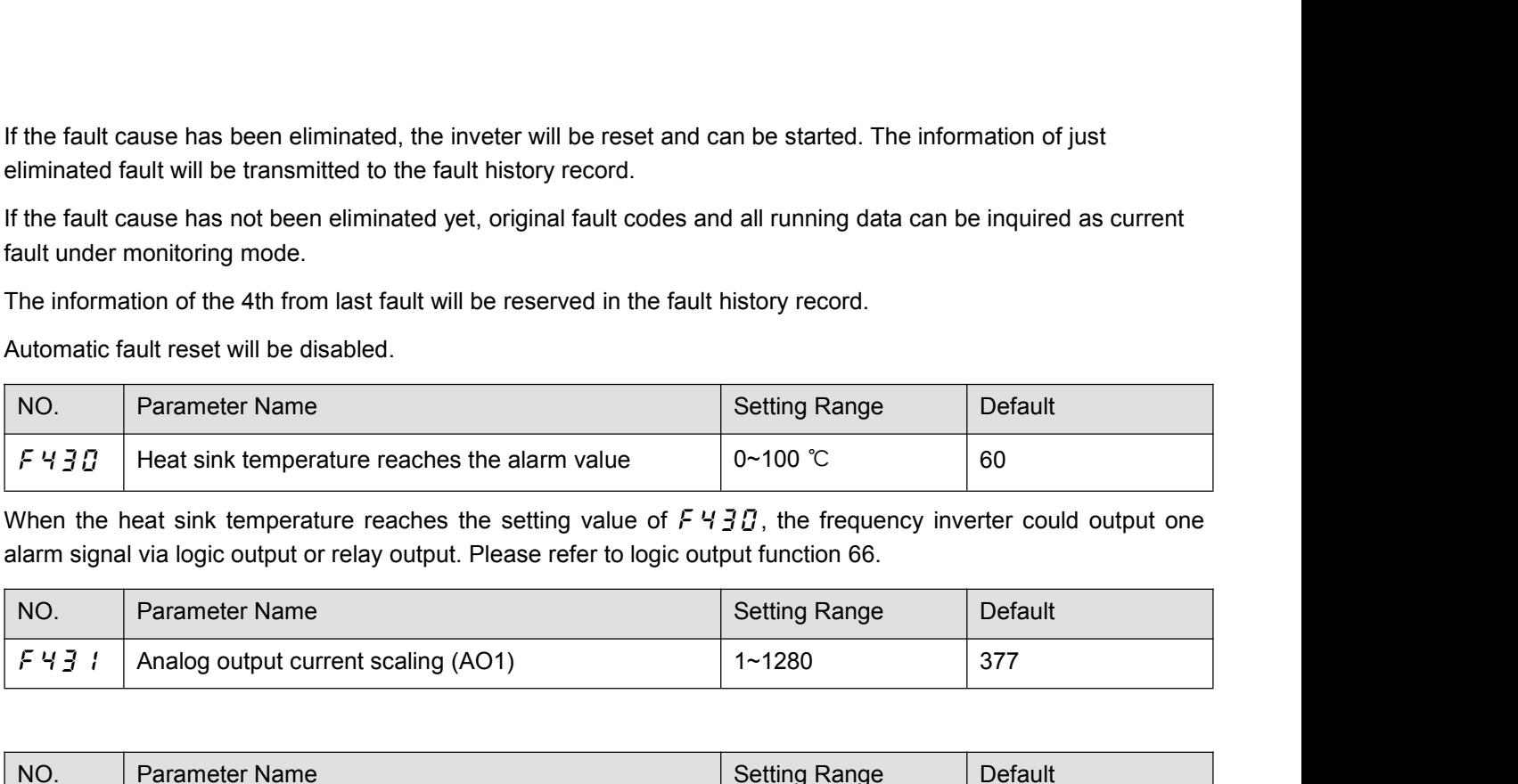

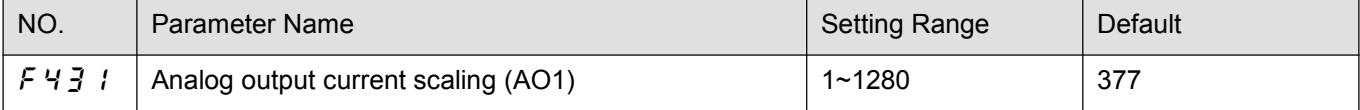

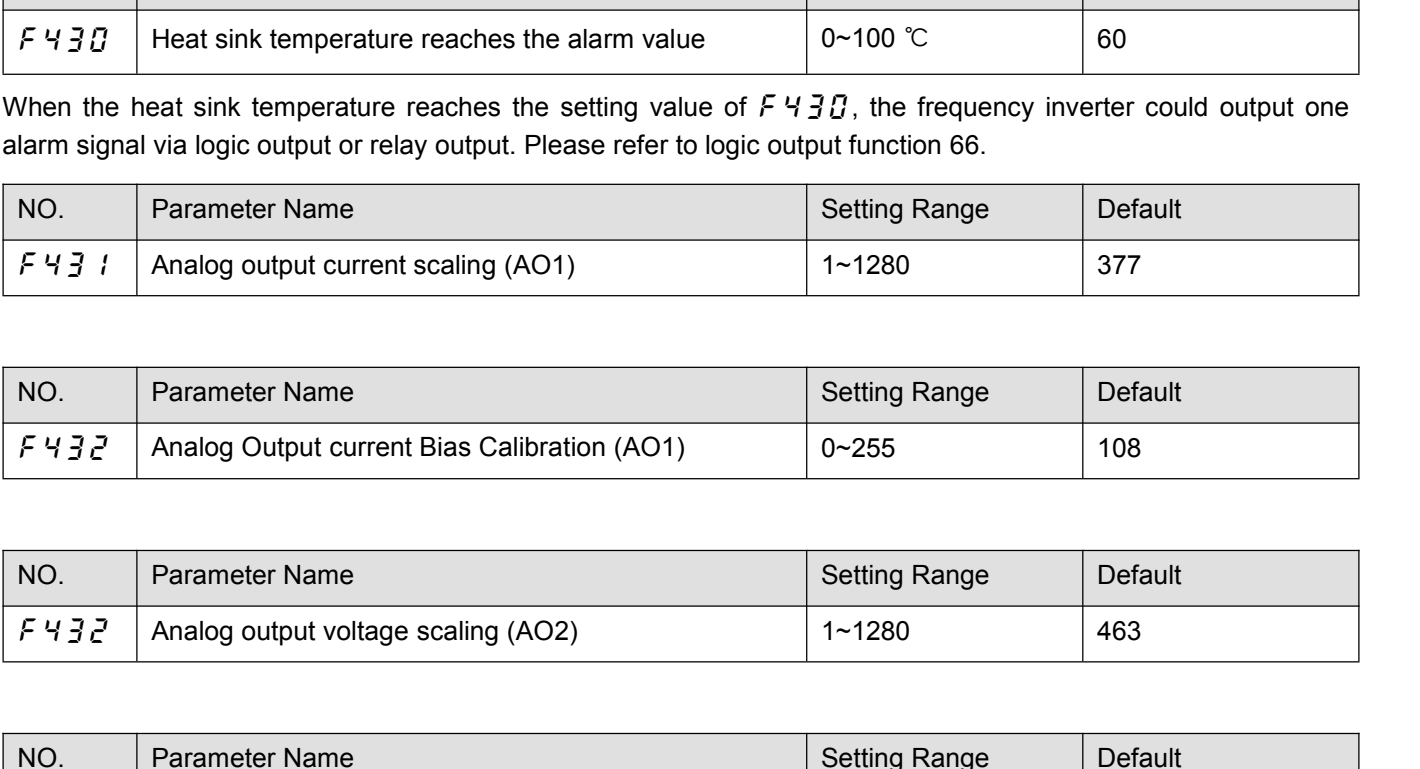

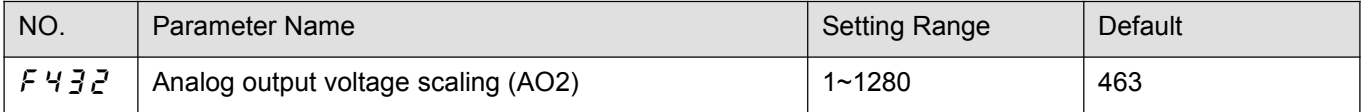

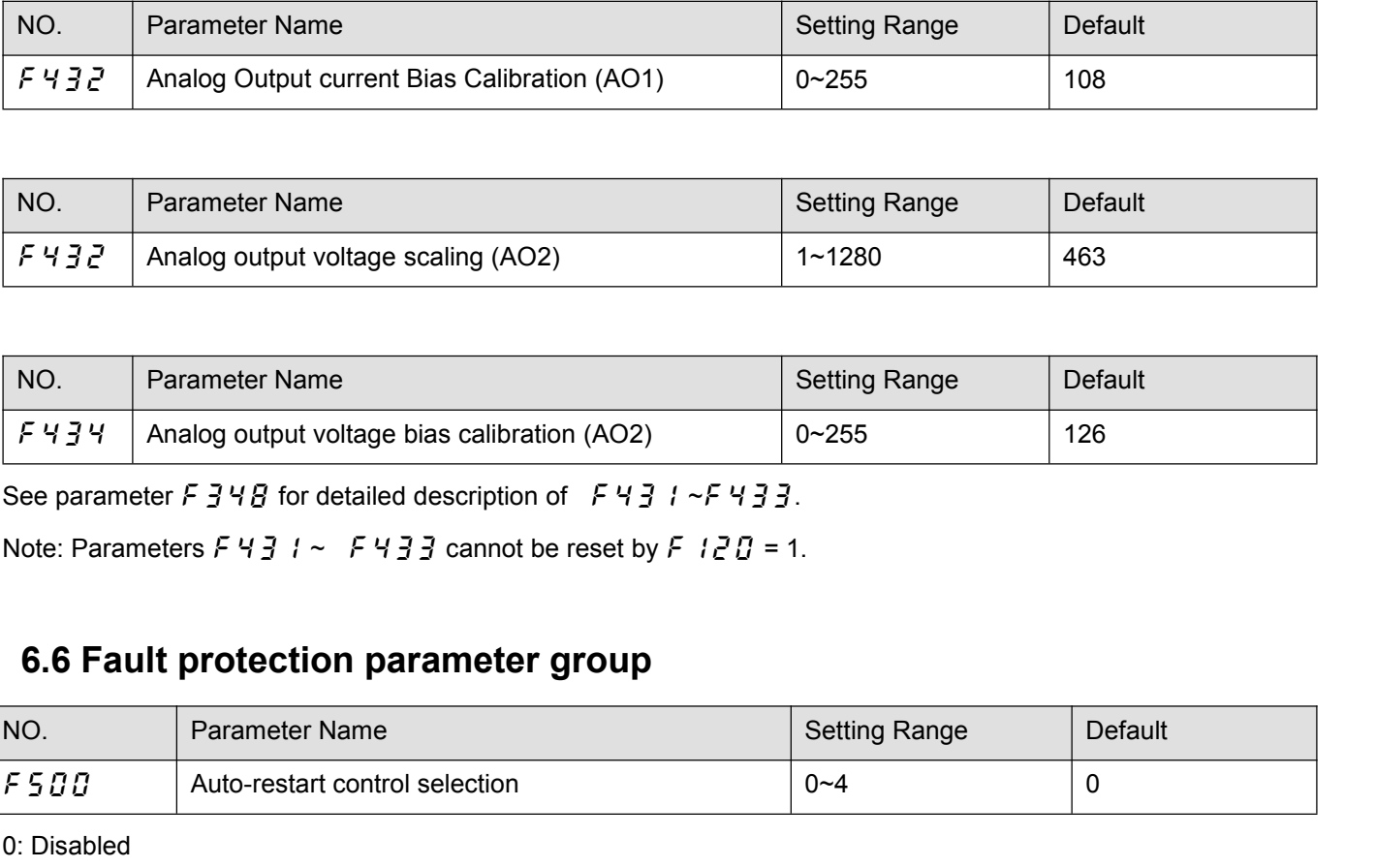

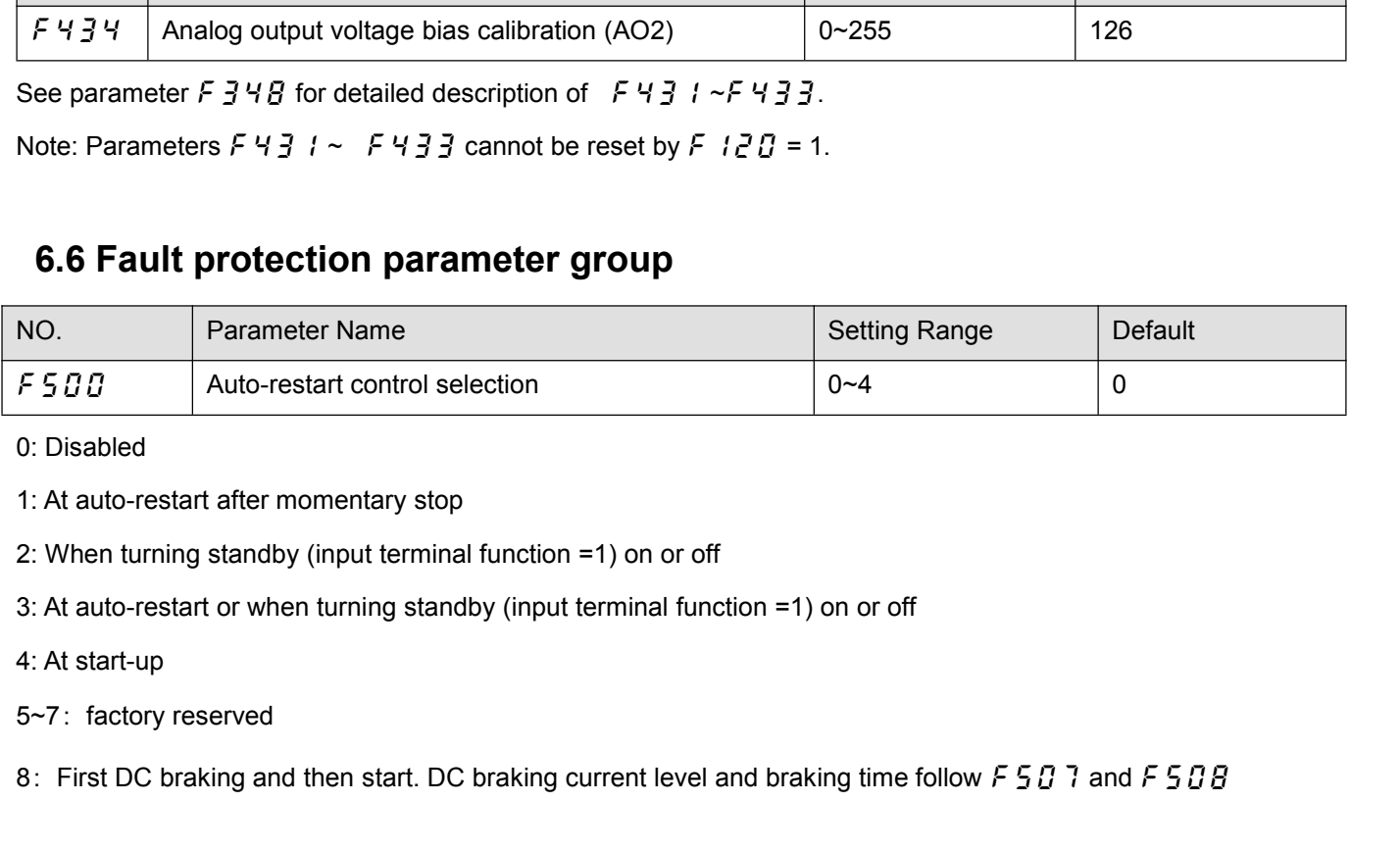

8: Signal and the texture of the text of the start of the start of the start after momentary stop<br>2: When turning standby (input terminal function =1) on or off<br>3: At auto-restart or when turning standby (input terminal fu

The  $f500$  parameter detects the rotating speed and rotational direction of the motor during coasting ing the event of momentary power failure, and then after power has been restored, restarts the motor smoothly (motor sp The  $F5BB$  parameter detects the rotating speed and rotational direction of the motor during coasting ing the event of momentary power failure, and then after power has been restored, restarts the motor smoothly (motor sp The  $F \subseteq G \cup G$  parameter detects the rotating speed search function).<br>Speed search function).<br>This parameter also allows commercial power of stopping the motor. During operation, " $R - G \cdot G$ "<br>speed search function operated a The  $F 5 00$  parameter detects the rotating speed and rotational direction of the motor during coasting ing the event of momentary power failure, and then after power has been restored, restarts the motor smoothly (motor The  $F5B$  parameter detects the rotating speed and rotational direction of the motor during coasting ing the<br>event of momentary power failure, and then after power has been restored, restarts the motor smoothly (motor<br>spe The  $F5BB$  parameter detects the rotating speed and rotational direction of the motor during coasting ing the event of momentary power failure, and then after power has been restored, restarts the motor smoothly (motor sp

The  $F 5 00$  parameter detects the rotating speed and rotational direction of the motor during coasting ing the event of momentary power failure, and then after power has been restored, restarts the motor smoothly (motor The  $F5BB$  parameter detects the rotating speed and rotational direction of the motor during coasting ing the event of momentary power failure, and then after power has been restored, restarts the motor smoothly (motor sp The  $F5BB$  parameter detects the rotating speed and rotational direction of the motor during coasting ing the event of momentary power failure, and then after power has been restored, restarts the motor smoothly (motor sp The F 5 D D parameter detects the rotating speed and rotational direction of the mote<br>event of momentary power failure, and then after power has been restored, restarts the<br>speed search function).<br>This parameter also allo Evention internal yower rative, and their after power has been restorted, restants the moton shootiny (motor<br>Shopping the motor. During operation, " $R - B B$ " is displayed. During the retry mode see  $F \vee B B$ ), the motor<br>stop This parameter also allows commercial power operation to be switched to frequenty stopping the motor. During operation, " $B - B B$ " is displayed. During the retry m speed search function operated automatically as required an This parameter also anows continental power operation to be switched to the equency inverter operation, "A - D B" is displayed. During the retry mode see F Y D D), the motor speed search function operated automatically as stopping are motor. During operation,  $H^T H H$  is displayed. During the ferty speed search function operated automatically as required and thus allows sn At restart, it takes about 300 ms for the frequency inverter to chec At restart, it takes about 300 ms for the frequency inverter to check to see the number of revolutions of the motor.<br>For this reason, the start-up takes more time than usual. Use this function when operating a system with At result, it takes about Joo insi of the inequency inverter to the coeffer in the motor connected to one frequency inverter. This function may not operate properly in a system with one motor connected to one frequency in

motor connected to one frequency inverter . This function may not operate properly in a system configuration with<br>multiple motors connected to one frequency inverter .<br>Setting F 5  $B$   $B$  = 1, (3): This function operates multiple motors connected to one frequency inverter.<br>
Setting F 5  $\overline{0}$   $\overline{0}$  =1, (3): This function operates after power has been restored following detection of an<br>
undervoltage by the main circuits and control po Setting  $\overline{F}$  5  $\overline{B}$   $\overline{B}$  = 1, (3): This function operates after power has been restored followindervoltage by the main circuits and control power.<br>
Setting  $\overline{F}$  5  $\overline{B}$   $\overline{B}$  = 2, (3): This function

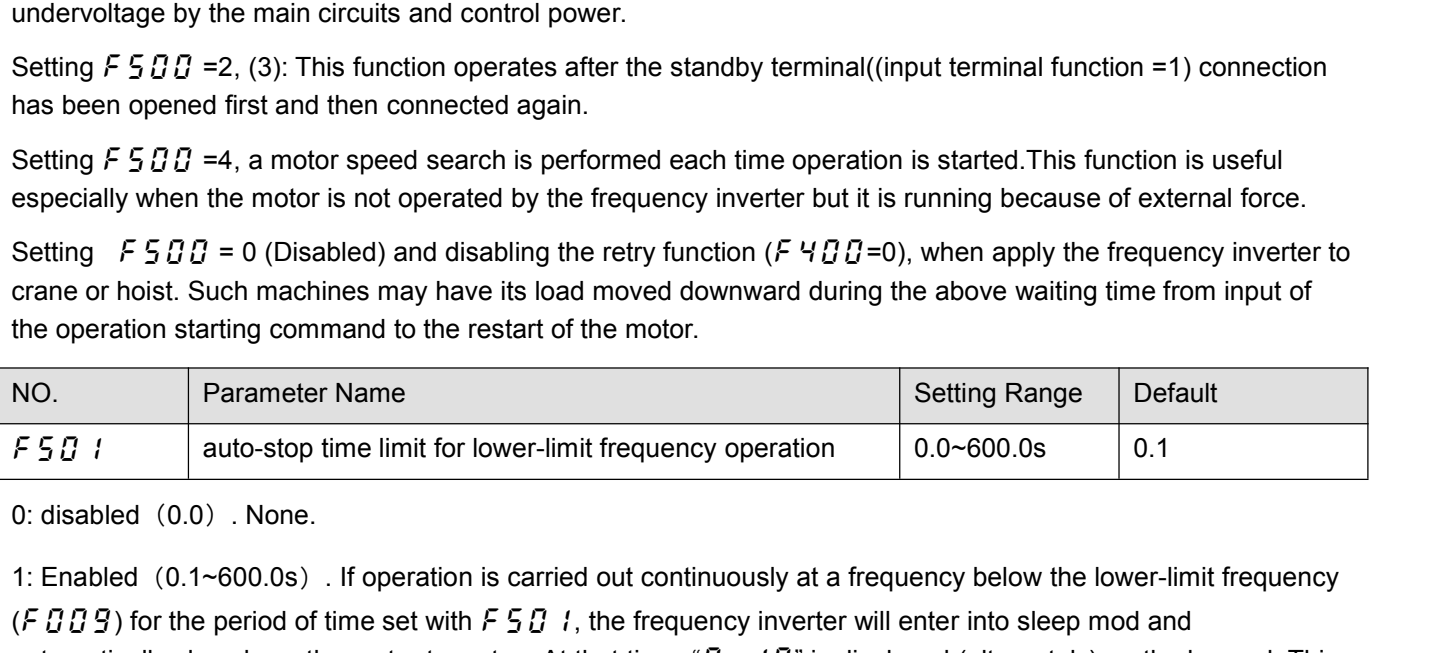

Example of the motor is not operated by the frequency inverter but it is running because of external force.<br>
Setting  $F5BB = 0$  (Disabled) and disabling the retry function  $(F4BB=0)$ , when apply the frequency inverter to<br>
c Setting  $F5BJ = 0$  (Disabled) and disabling the retry function  $(F 4B J = 0)$ , when apply the frequency inverter to<br>crane or hoist. Such machines may have its load moved downward during the above waiting time from input of<br>th crane or hoist. Such machines may have its load moved downward during the above waiting time from input of<br>the operation starting command to the restart of the motor.<br>
NO.<br>
Parameter Name<br>
Parameter Name<br>
The motor of the the operation starting command to the restart of the motor.<br>
NO.<br>
NO.<br>
Parameter Name<br>
F 5 0 i auto-stop time limit for lower-limit frequency operation<br>
0.0~600.0s<br>
0.1<br>
0.1<br>
0.1<br>
10.1 and the lower-limit frequency operat

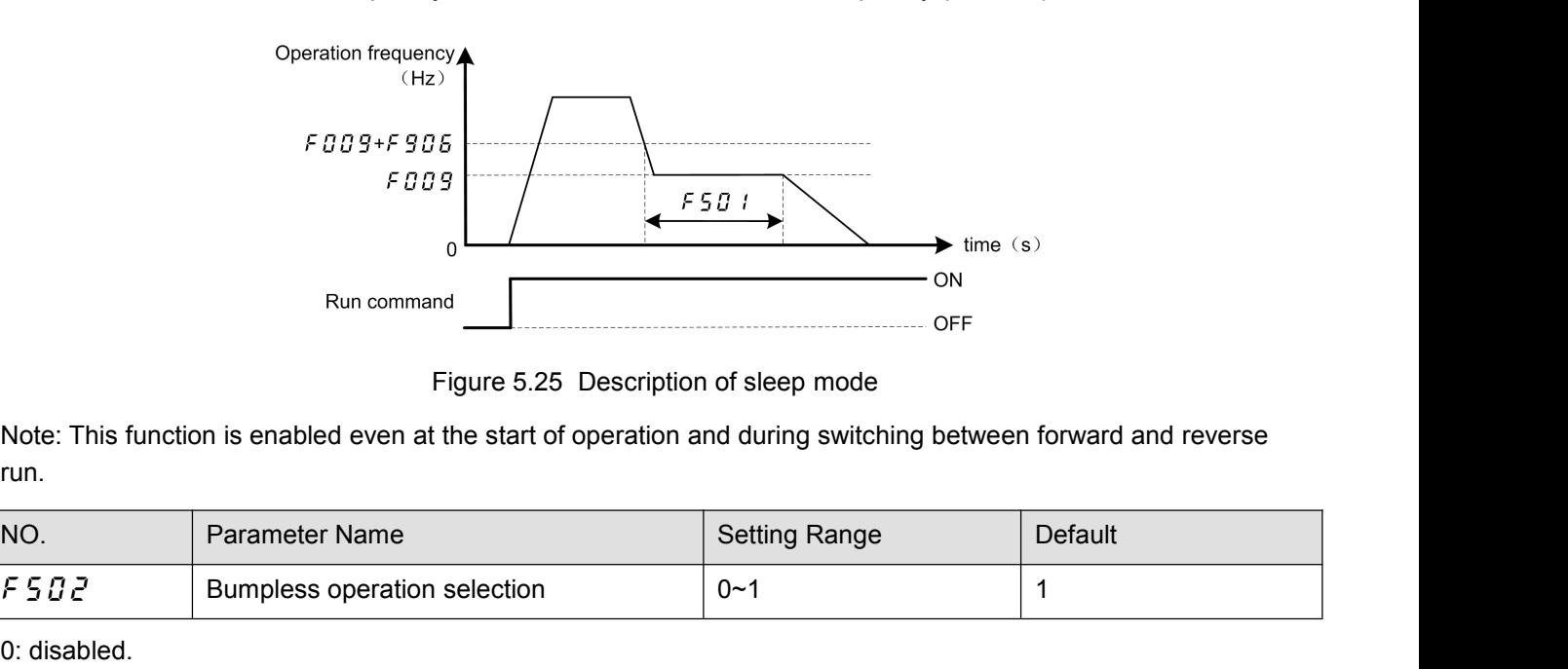

run.

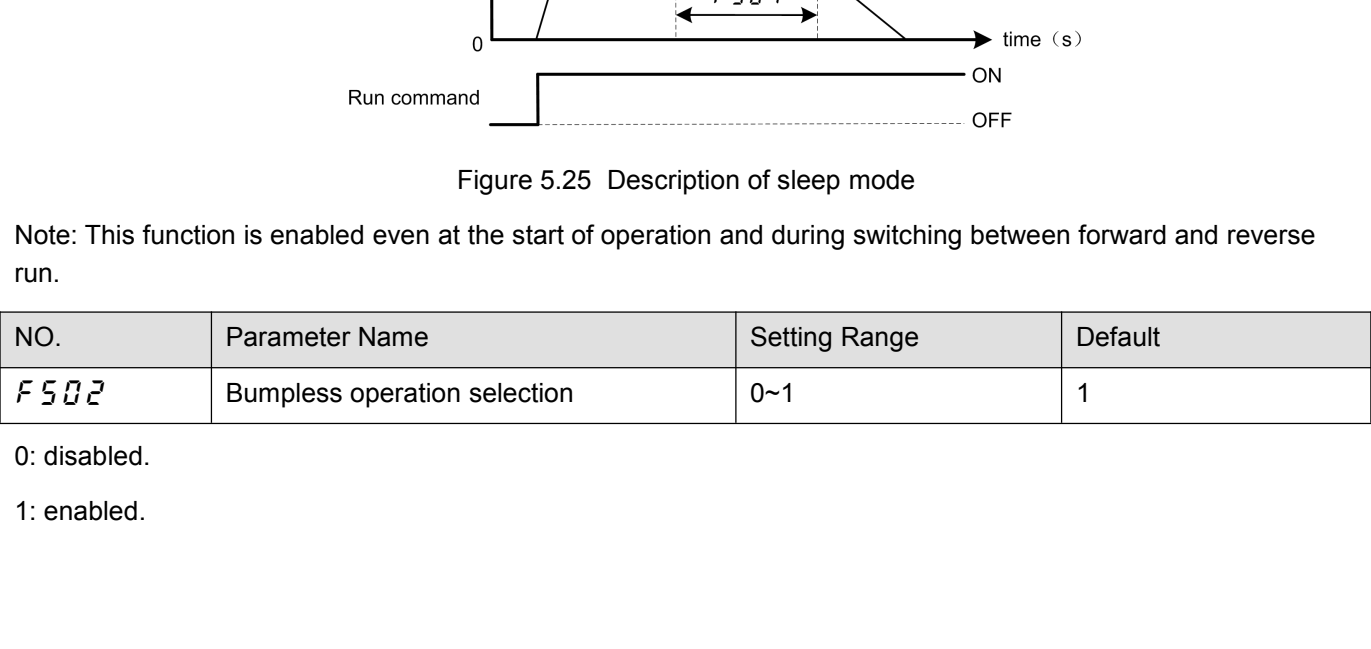

When switching from remote mode to local mode using  $F50$  *t*, the status of start and stop, and operating frequency at remote mode are moved to local mode. By contraries, when switching from local mode to remote mode, th When switching from remote mode to local mode using  $F55$  *f*, the status of start and stop, and operating frequency at remote mode are moved to local mode.By contraries, when switching from local mode to remote mode, the mode, they are not moved to remote mode. I mode using  $F50$  *I*, the status of start and stop, and<br>ccal mode.By contraries, when switching from local mode.<br>Table 5.7  $F502$  desctiption<br> $\cdot$  mode

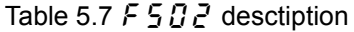

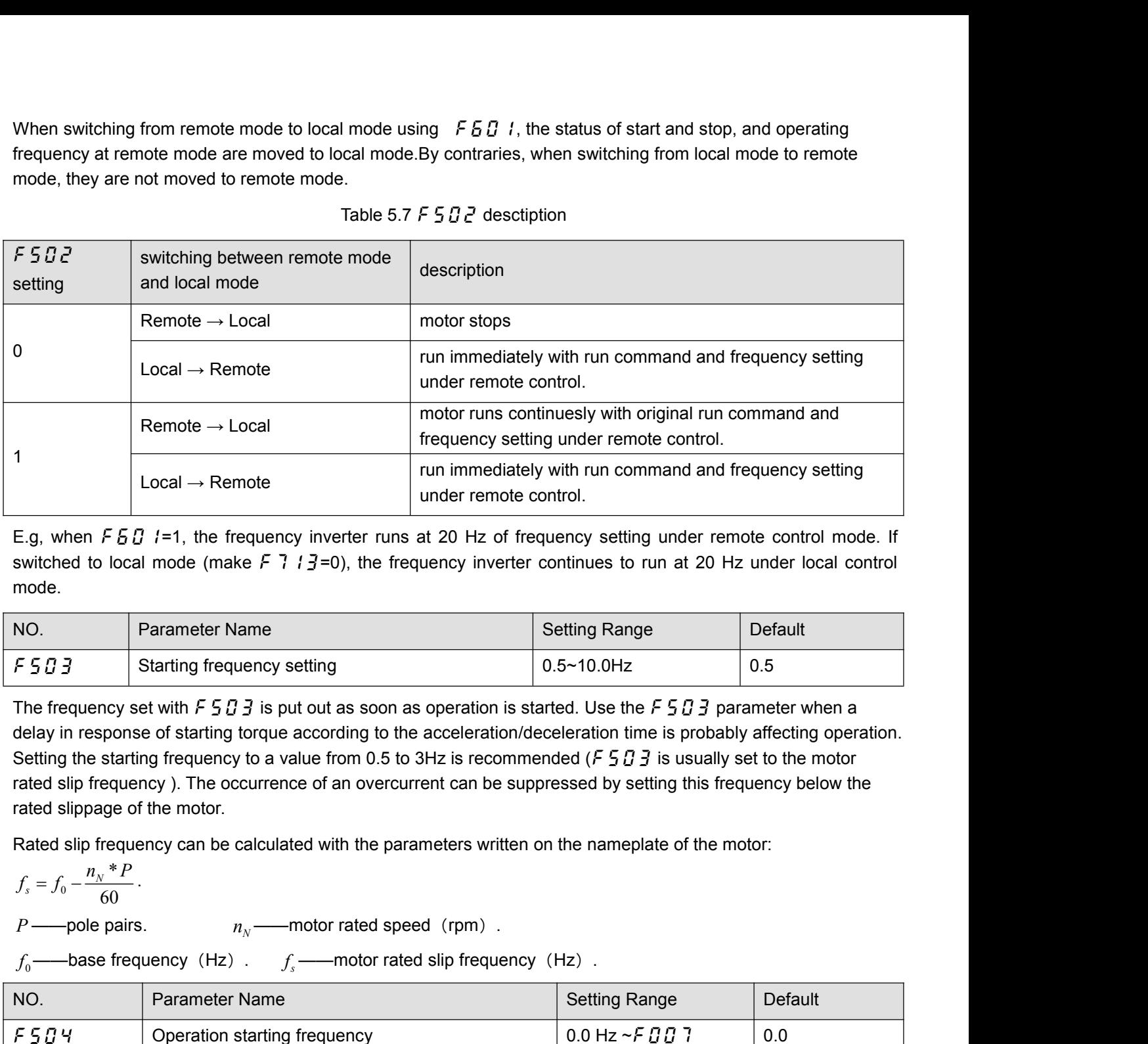

mode.

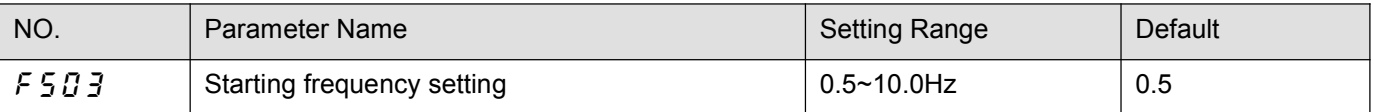

1<br>  $\begin{array}{r} \text{Local }\rightarrow \text{Remote} \end{array}$ <br>
E.g, when F 5 0 1=1, the frequency inverter runs at 20 Hz of frequency setting under remote control mode. If<br>
switched to local mode (make F 7 13=0), the frequency inverter continues to run Local  $\rightarrow$  Remote<br>
E.g, when F 5  $5$  f=1, the frequency inverter runs at 20 Hz of frequency setting under remote control mode. If<br>
switched to local mode (make F 7 i 3=0), the frequency inverter continues to run at 20 Hz E.g, when  $F5B$   $f=1$ , the frequency inverter runs at 20 Hz of frequency setting under remote control mode. If<br>switched to local mode (make  $F 7 : 3=0$ ), the frequency inverter continues to run at 20 Hz under local control E.g, when F 5 0 1=1, the frequency inverter runs at 20 Hz of frequency setting under remote control mode. If<br>switched to local mode (make F 7 1 3=0), the frequency inverter continues to run at 20 Hz under local control<br>mo switched to local mode (make  $F$  7  $1 \exists$  =0), the freque<br>mode.<br>NO. Parameter Name<br> $F$  5  $\overline{B}$  3 Starting frequency setting<br>The frequency set with  $F$  5  $\overline{B}$  3 is put out as soon as o<br>delay in response of starting t For the frequency setting the solution of the motorcylical slip frequency setting frequency setting<br>
The frequency set with F 5 D 3 is put out as soon as operation is started. Use the F 5 D 3 parameter when a<br>
delay in re The frequency set with  $F \frac{1}{2} B \frac{1}{3}$  is put out as soon as operation is started. Use the  $F \frac{1}{2} B \frac{1}{3}$  parameter when a<br>delay in response of starting forque according to the acceleration/deceleration time is pro

$$
f_s = f_0 - \frac{n_N * P}{60}.
$$

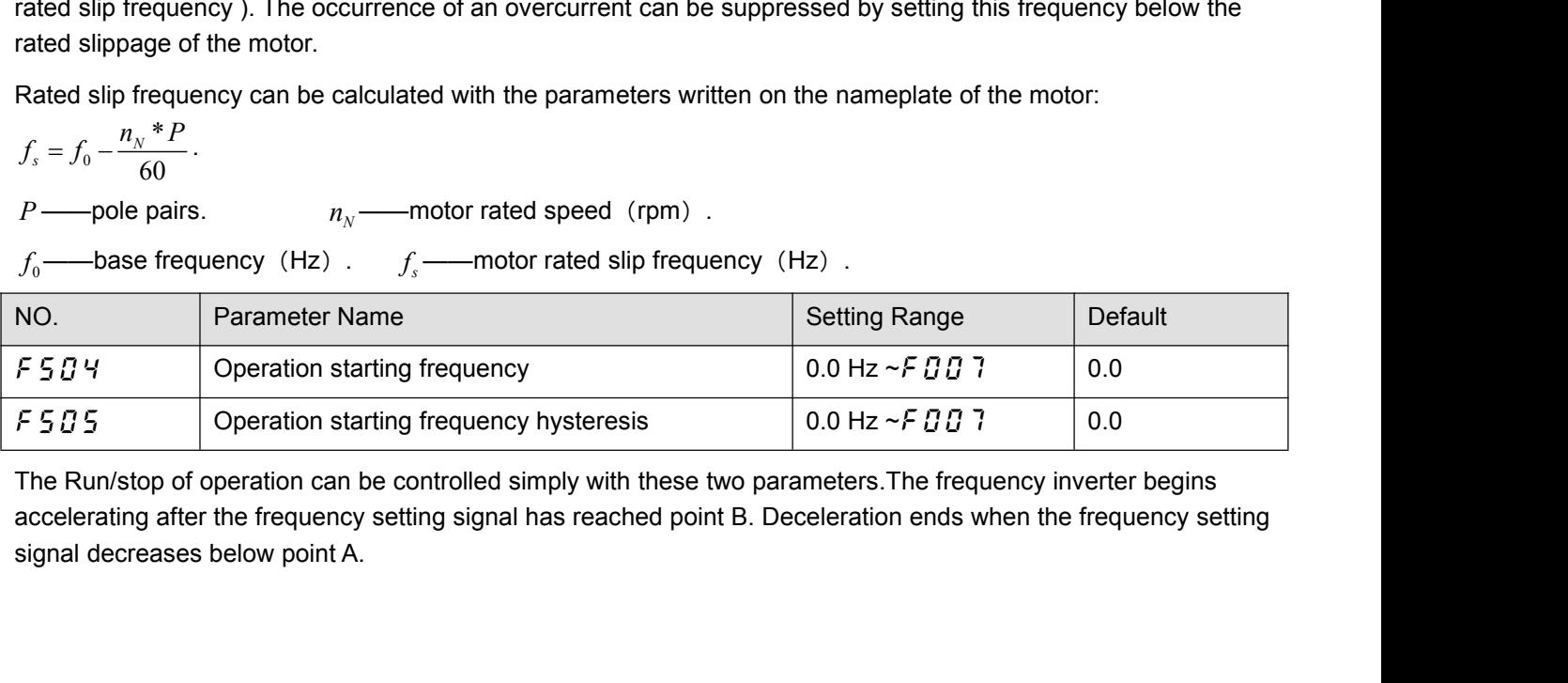

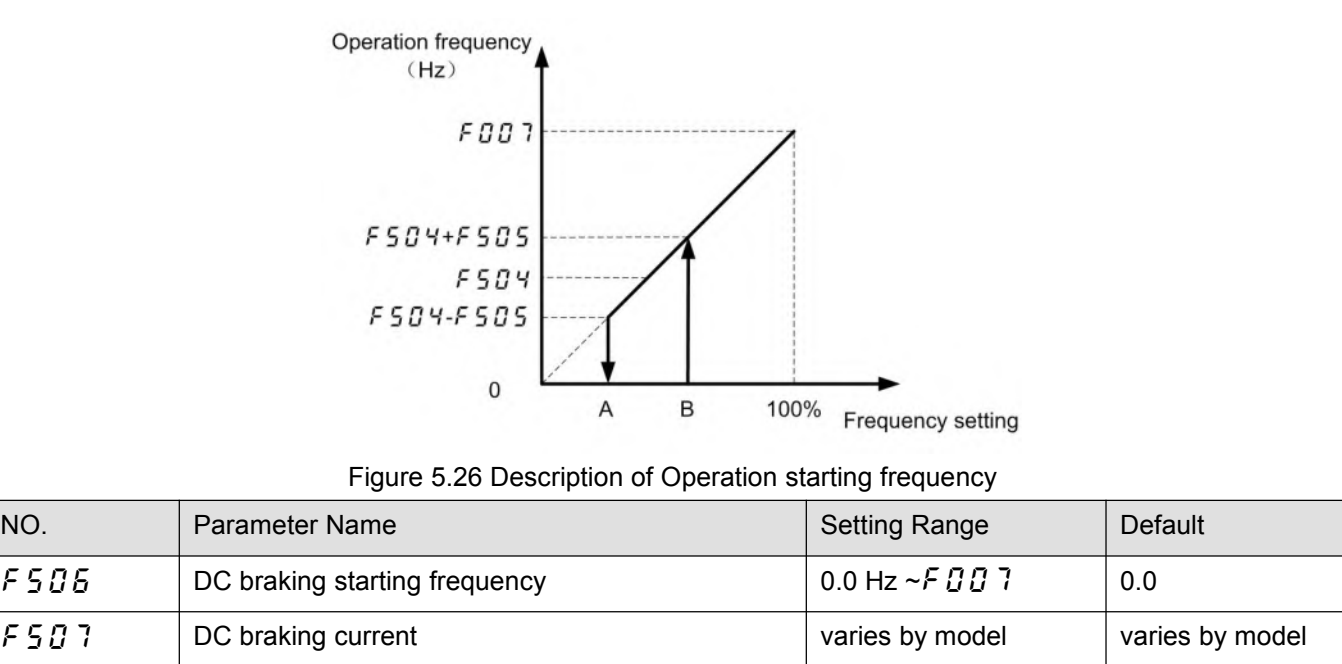

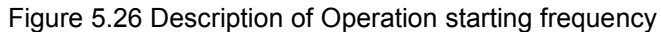

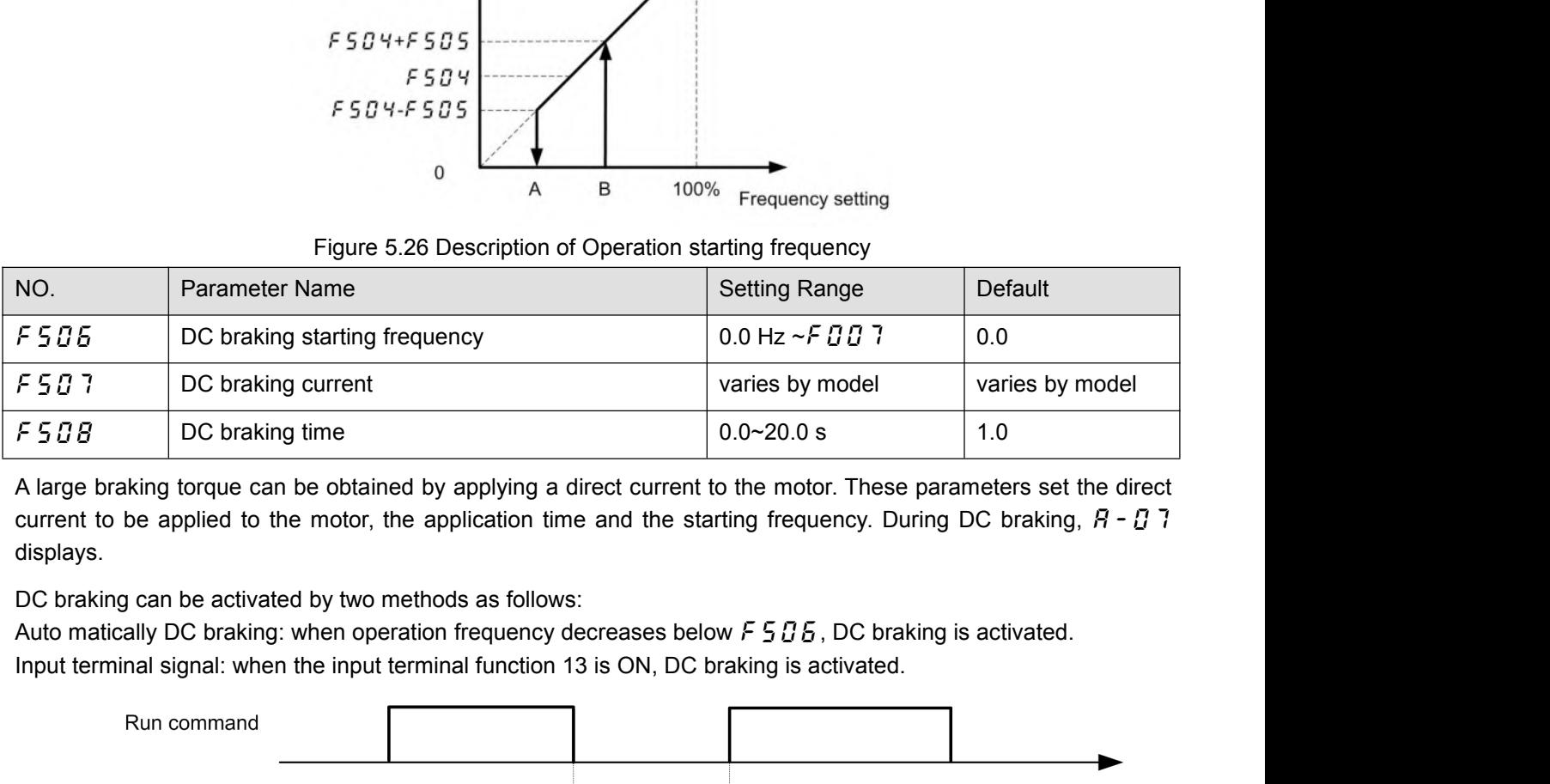

displays.

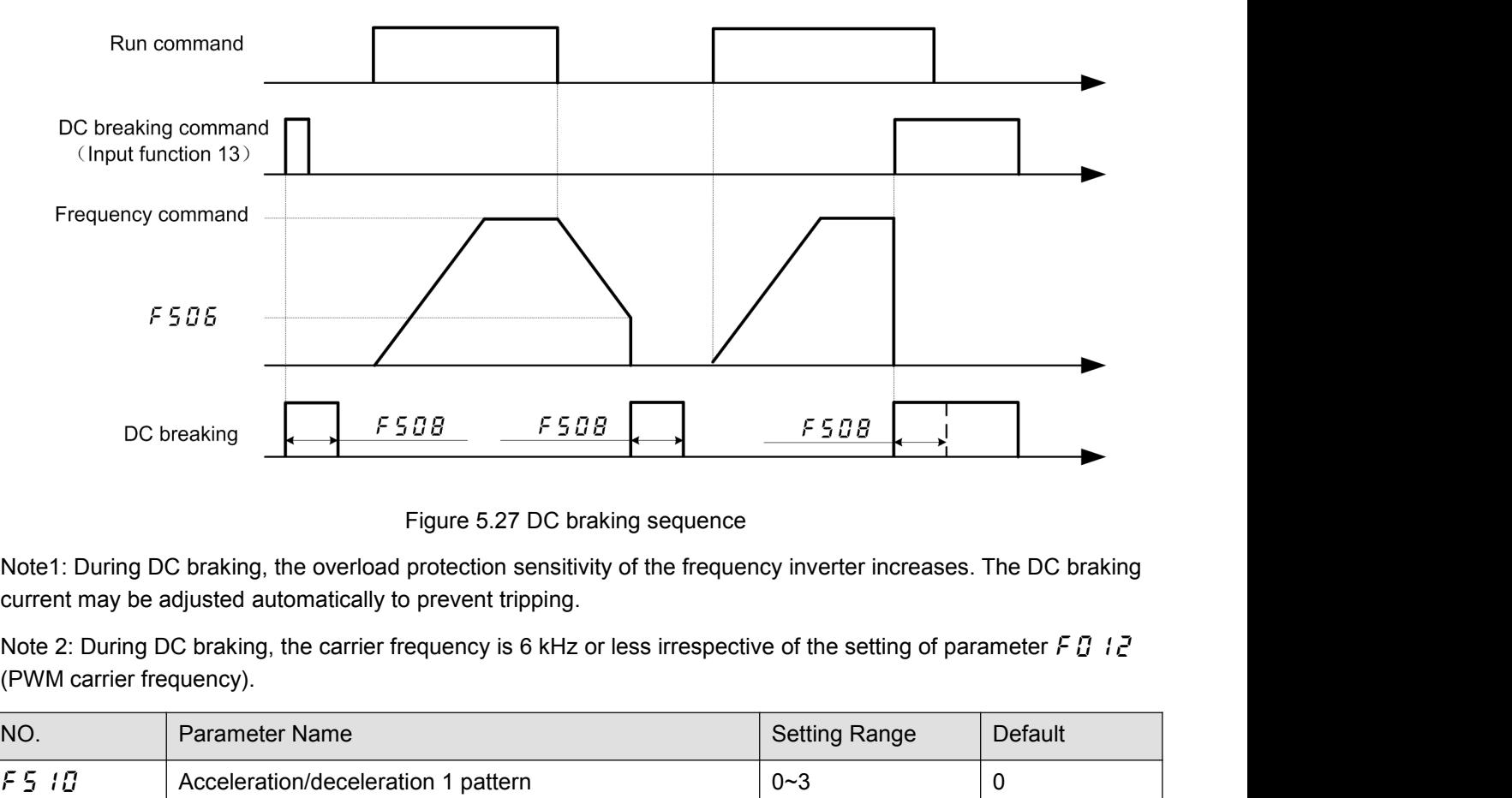

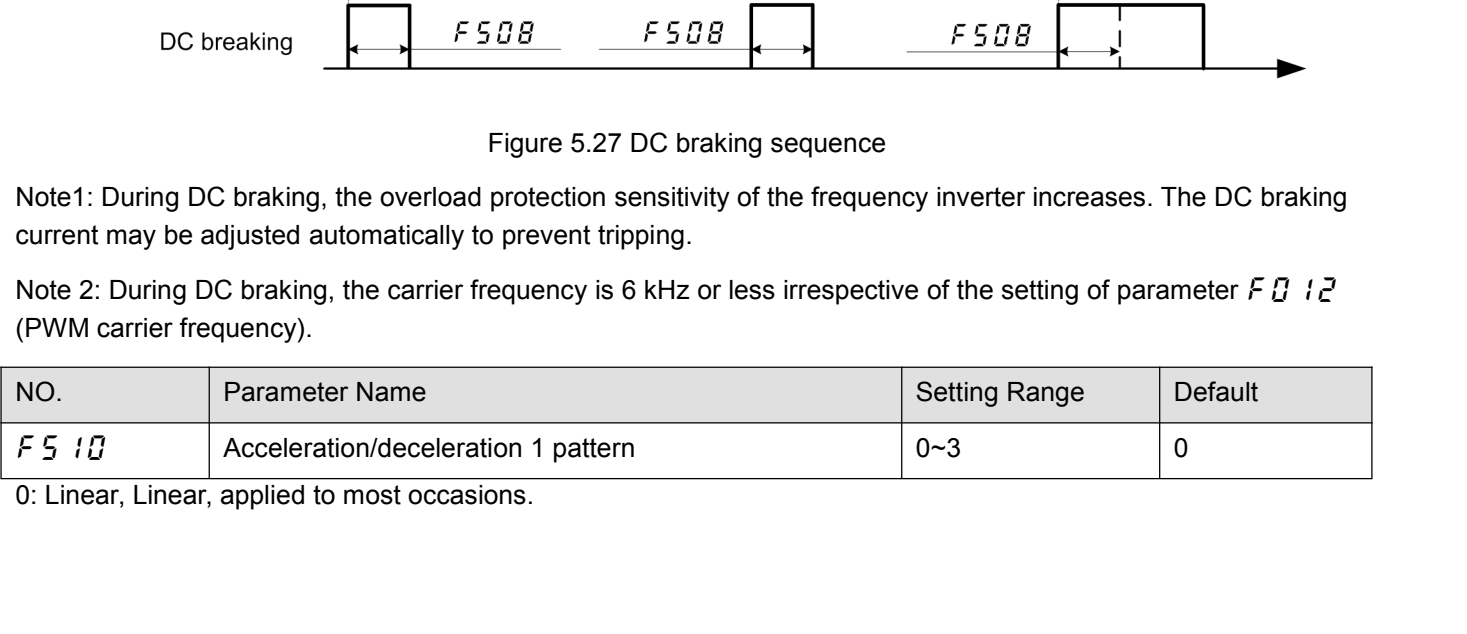

- 
- 1: S-type curve 1, for the need to minimize the slope time while minimizing the impact of the occasion.<br>2: S-curve 2, can be used for high-speed main Main axis where the acceleration needs to be reduced when the<br>motor is r 2: S-type curve 1, for the need to minimize the slope time while minimizing the impact of the occasion.<br>2: S-curve 2, can be used for high-speed main Main axis where the acceleration needs to be reduced when the<br>motor is r S-type curve 1, for the need to minimize the slope time while minimizing the impact of the occasion.<br>S-curve 2, can be used for high-speed main Main axis where the acceleration needs to be reduced when the<br>motor is running decreases). 3: S-type curve 1, for the need to minimize the slope time while minimizing<br>3: S-curve 2, can be used for high-speed main Main axis where the acceleration of is running above its rated operating frequency (weak magnetic f

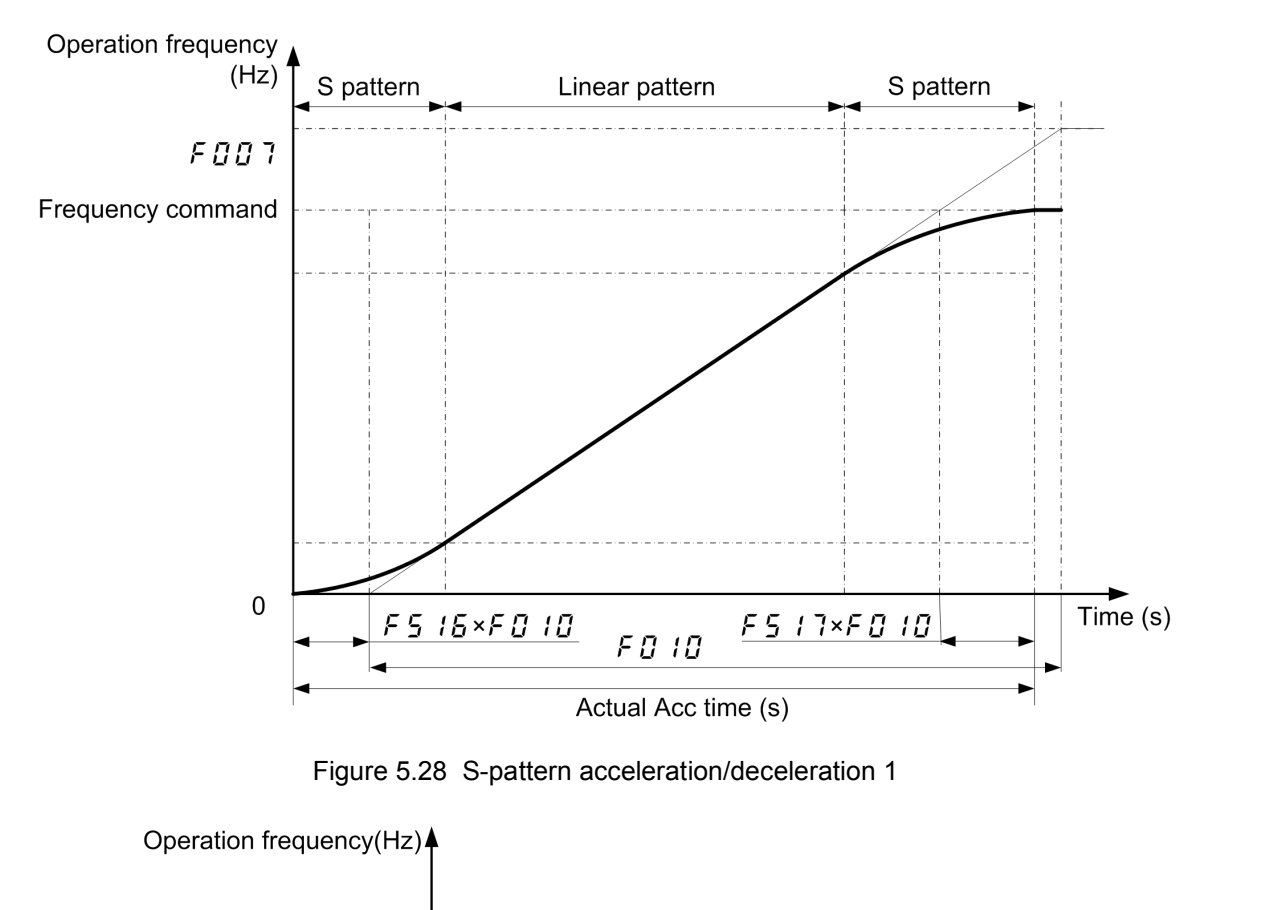

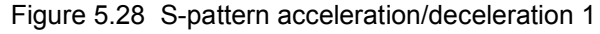

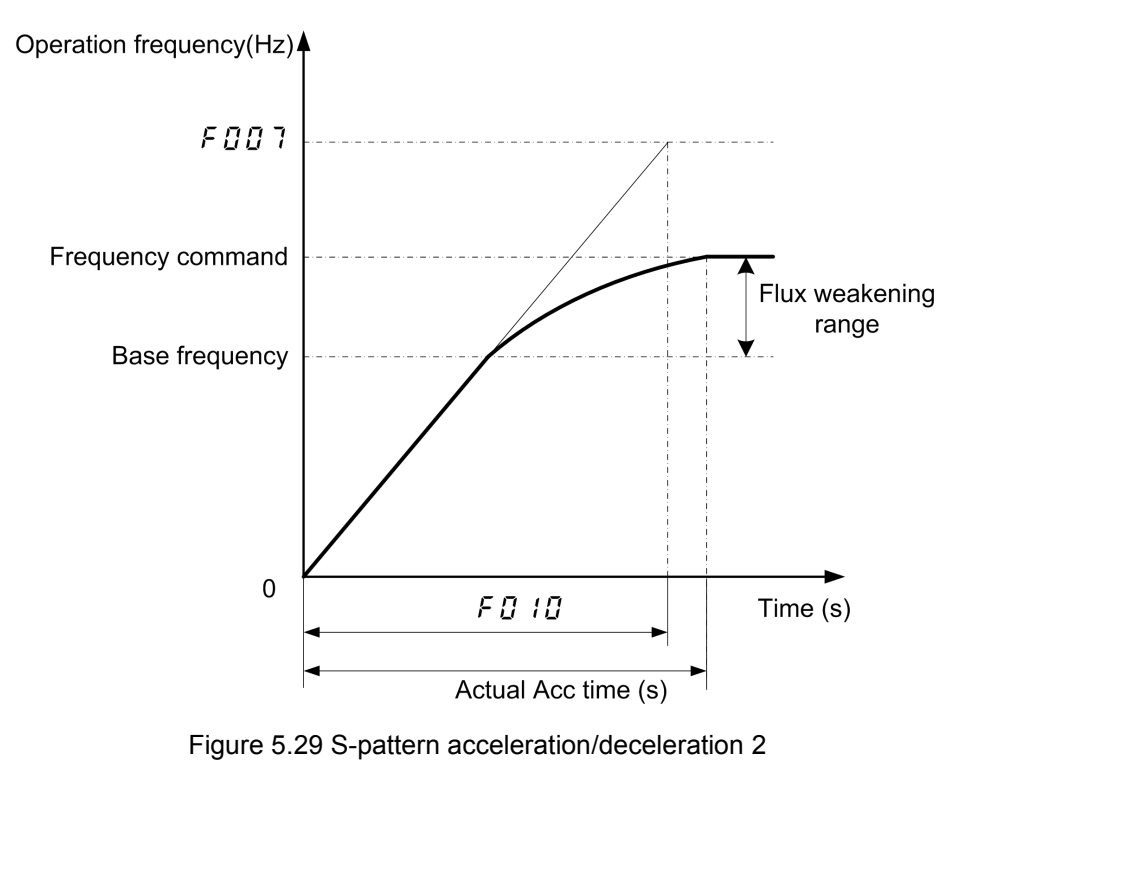

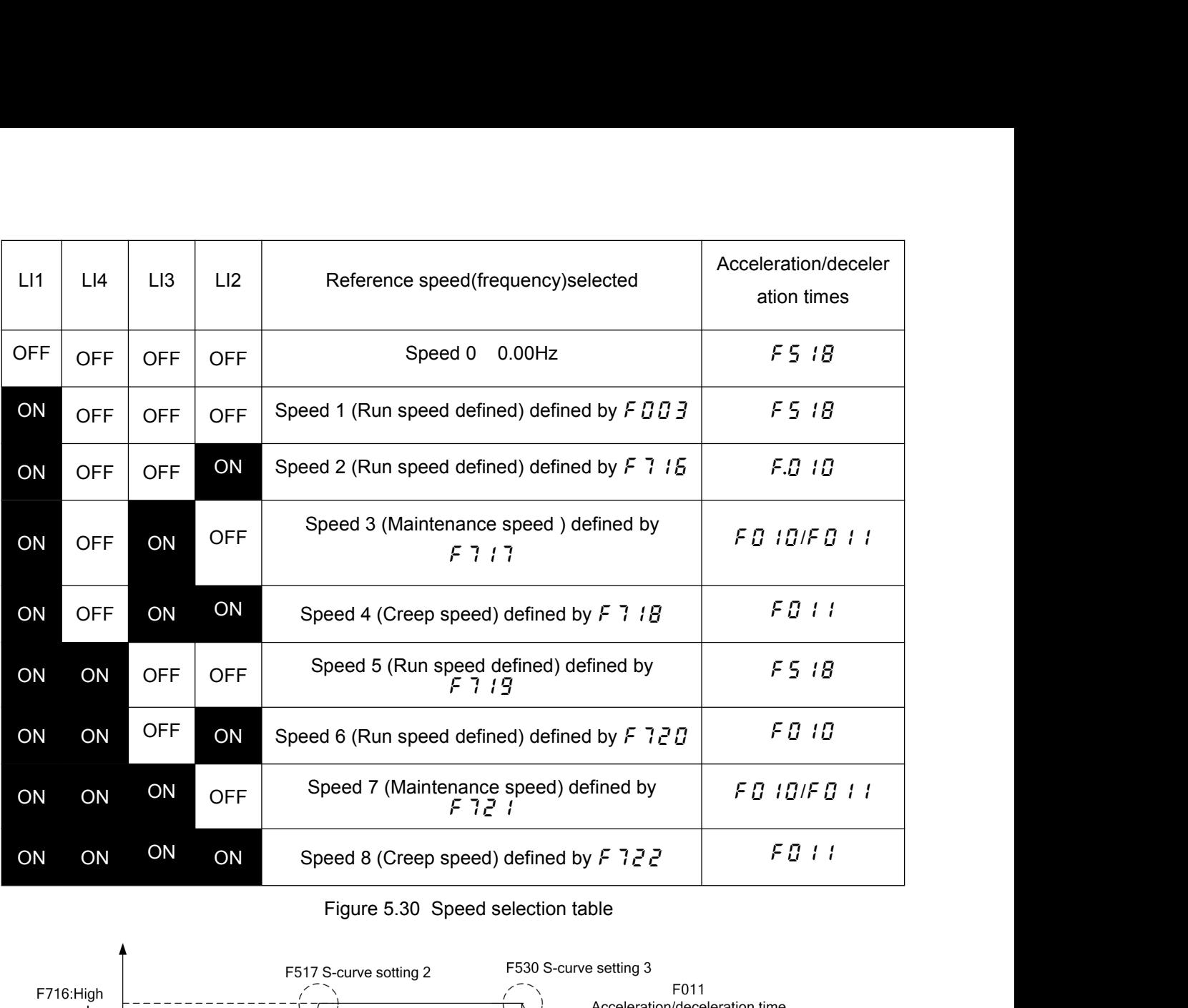

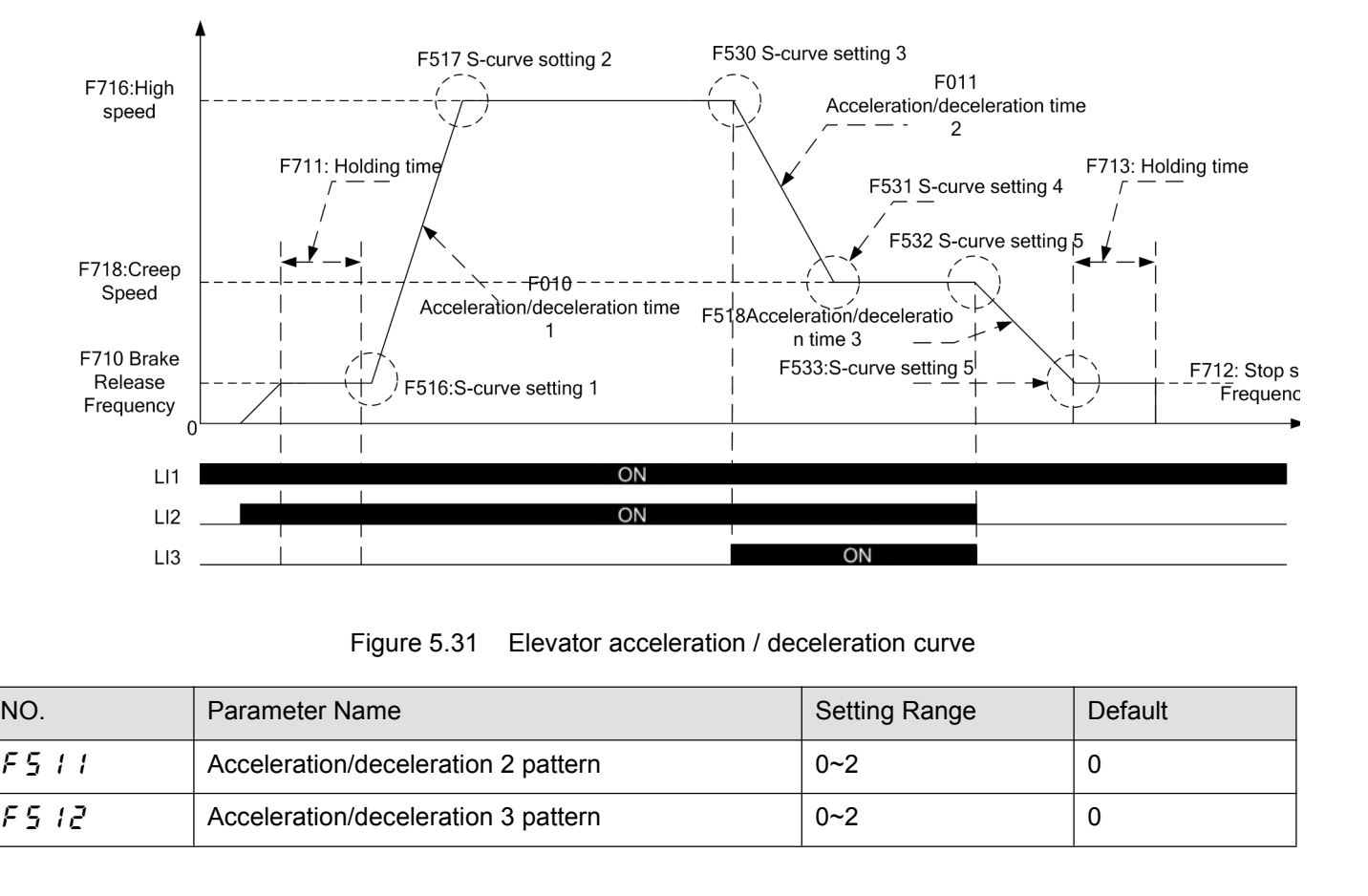

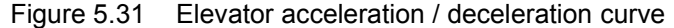

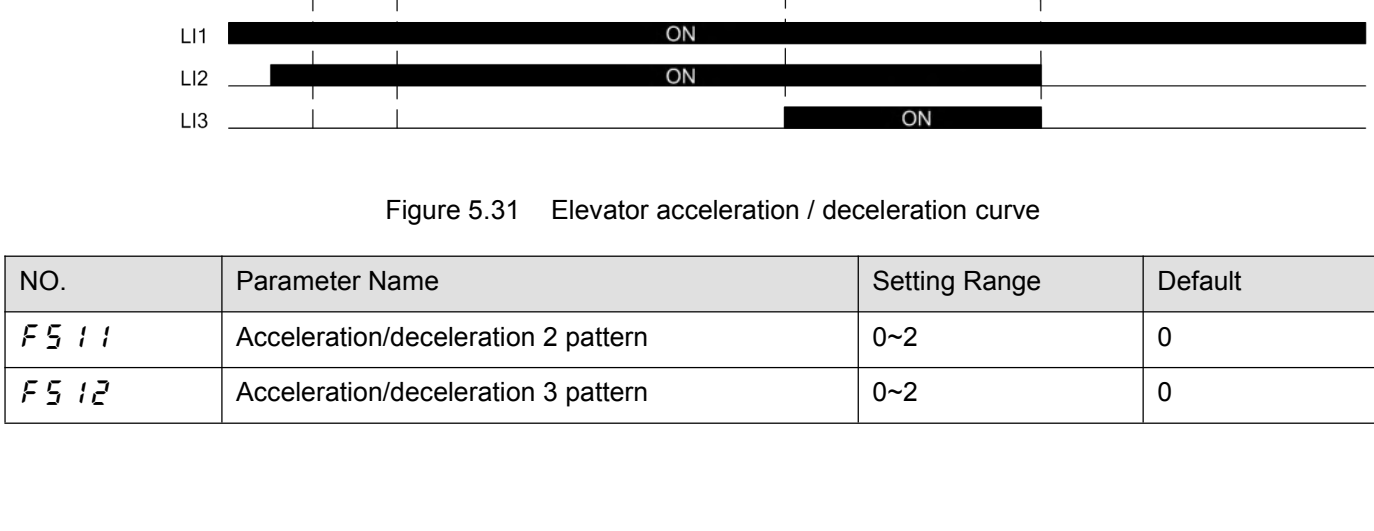

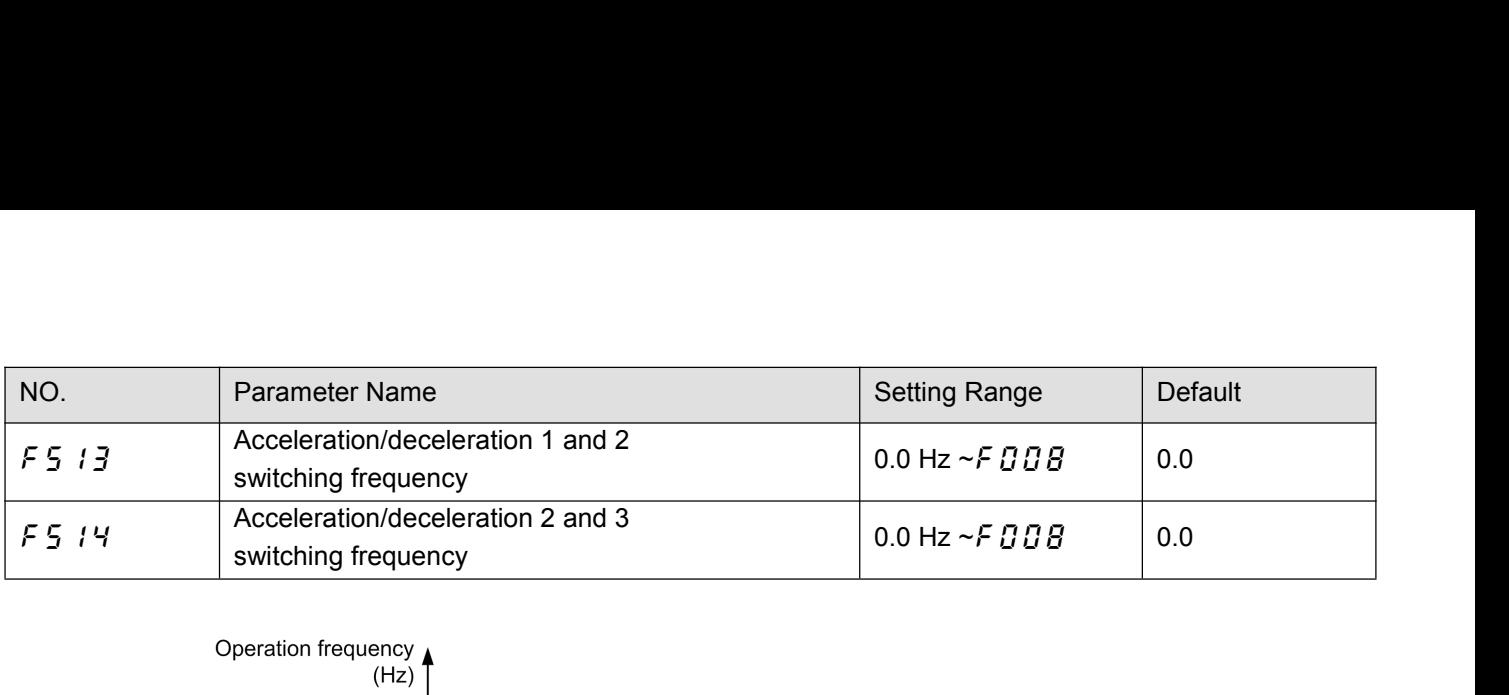

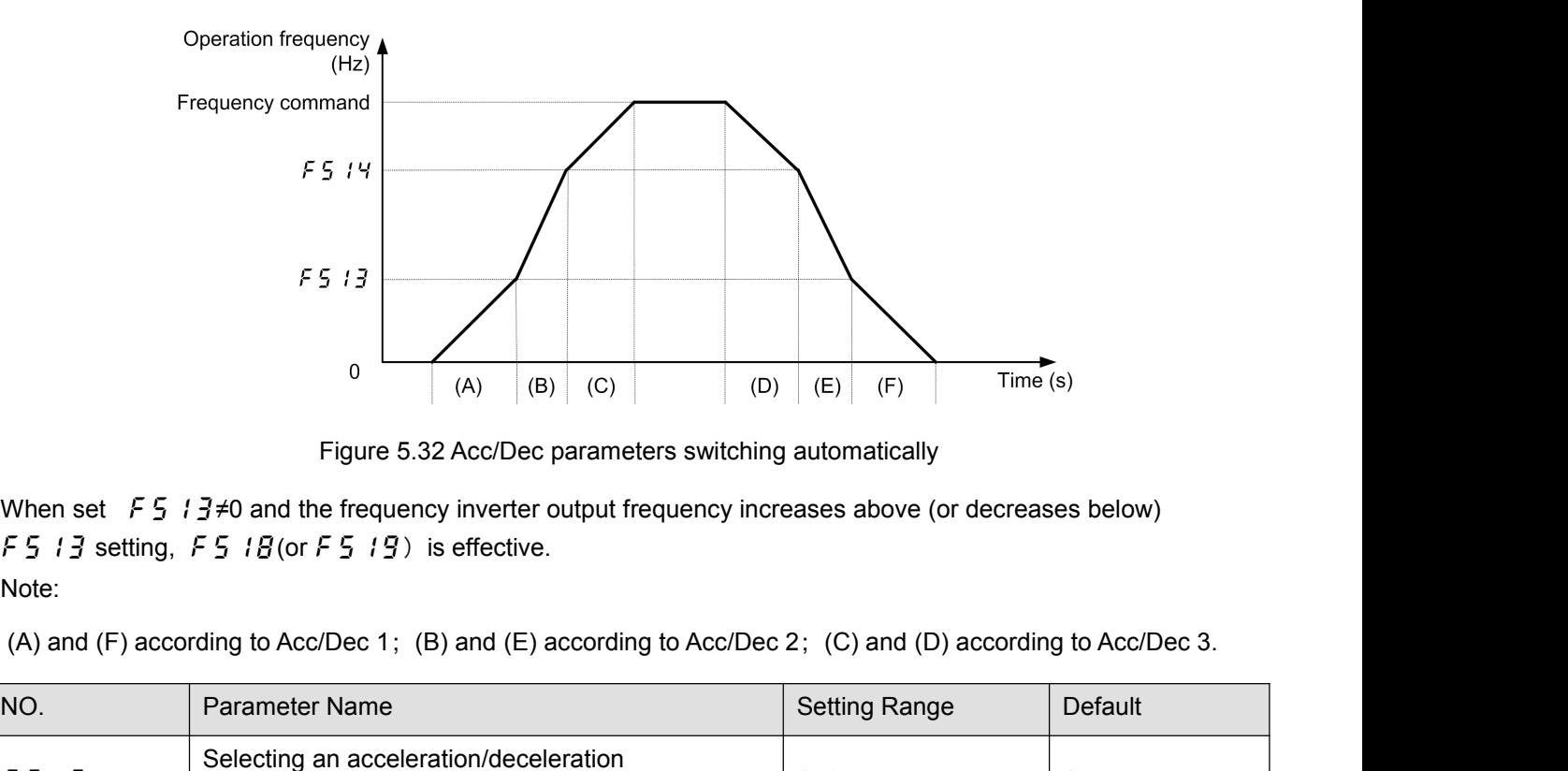

Note:

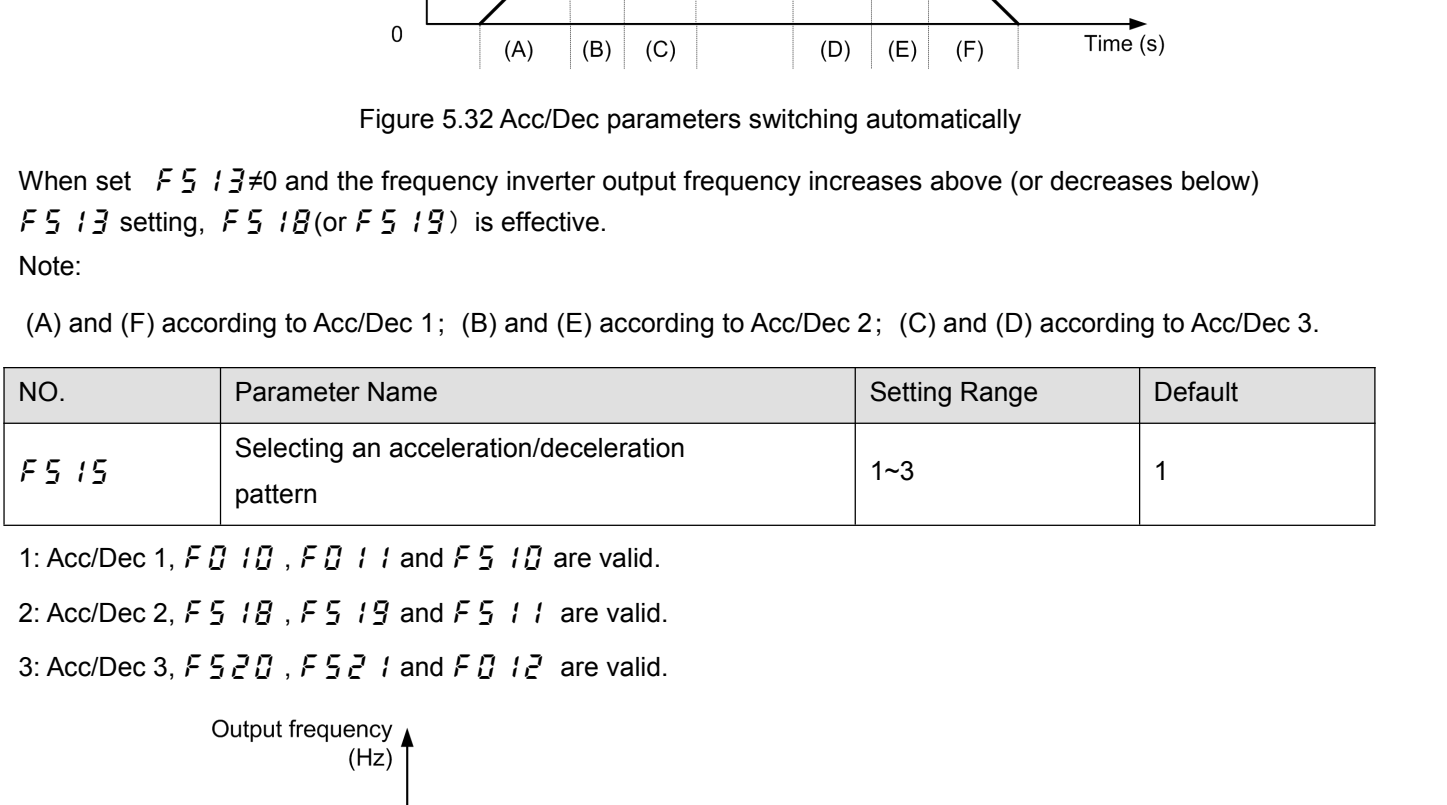

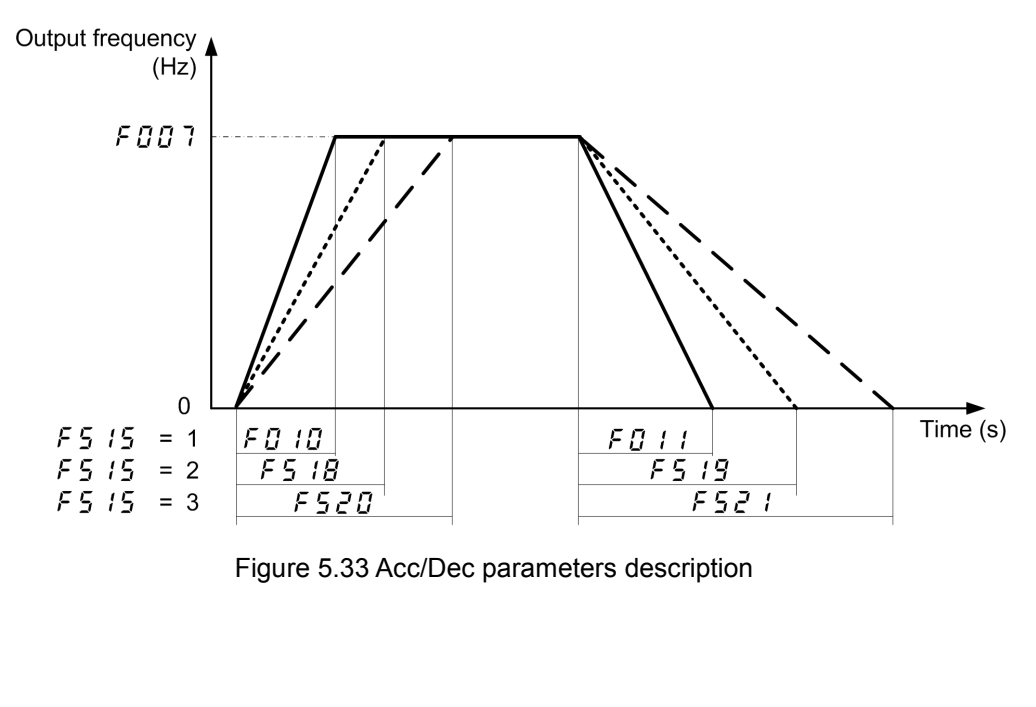

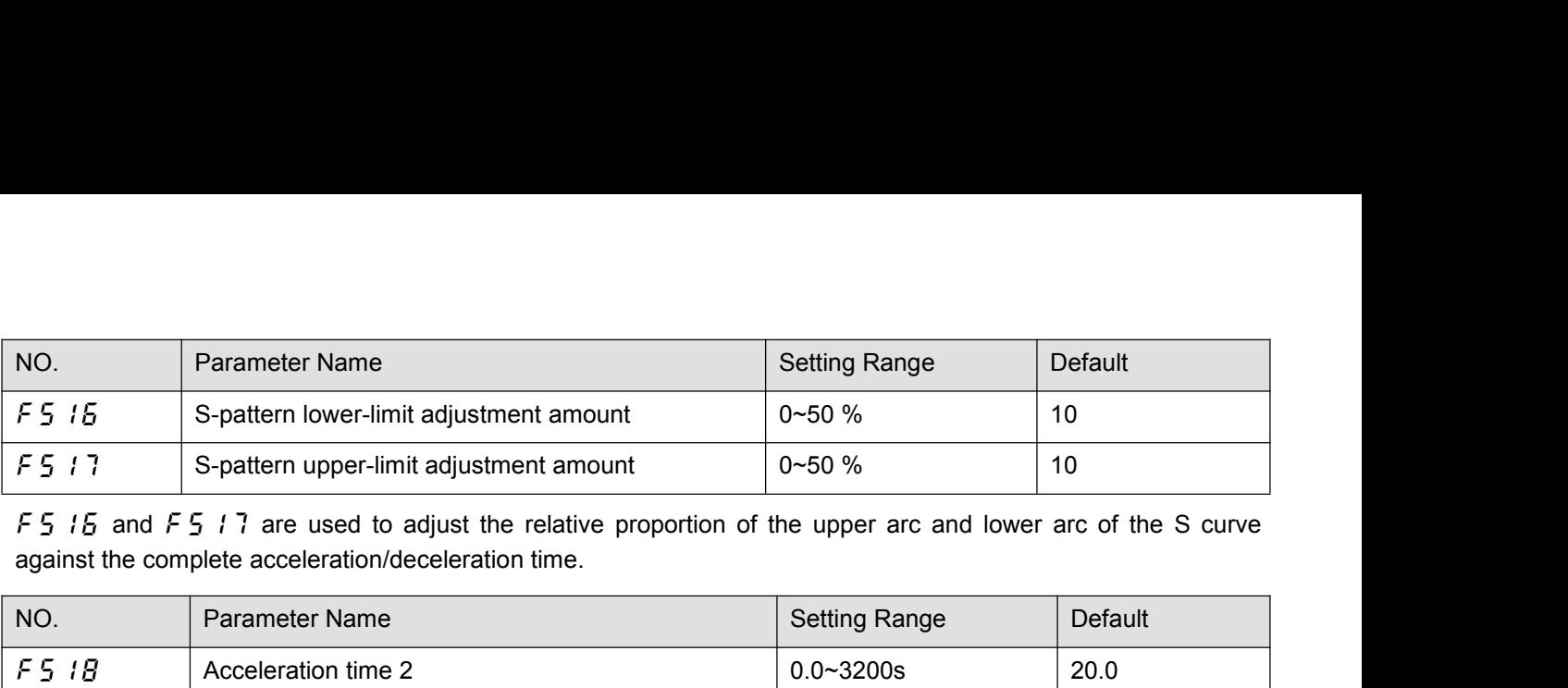

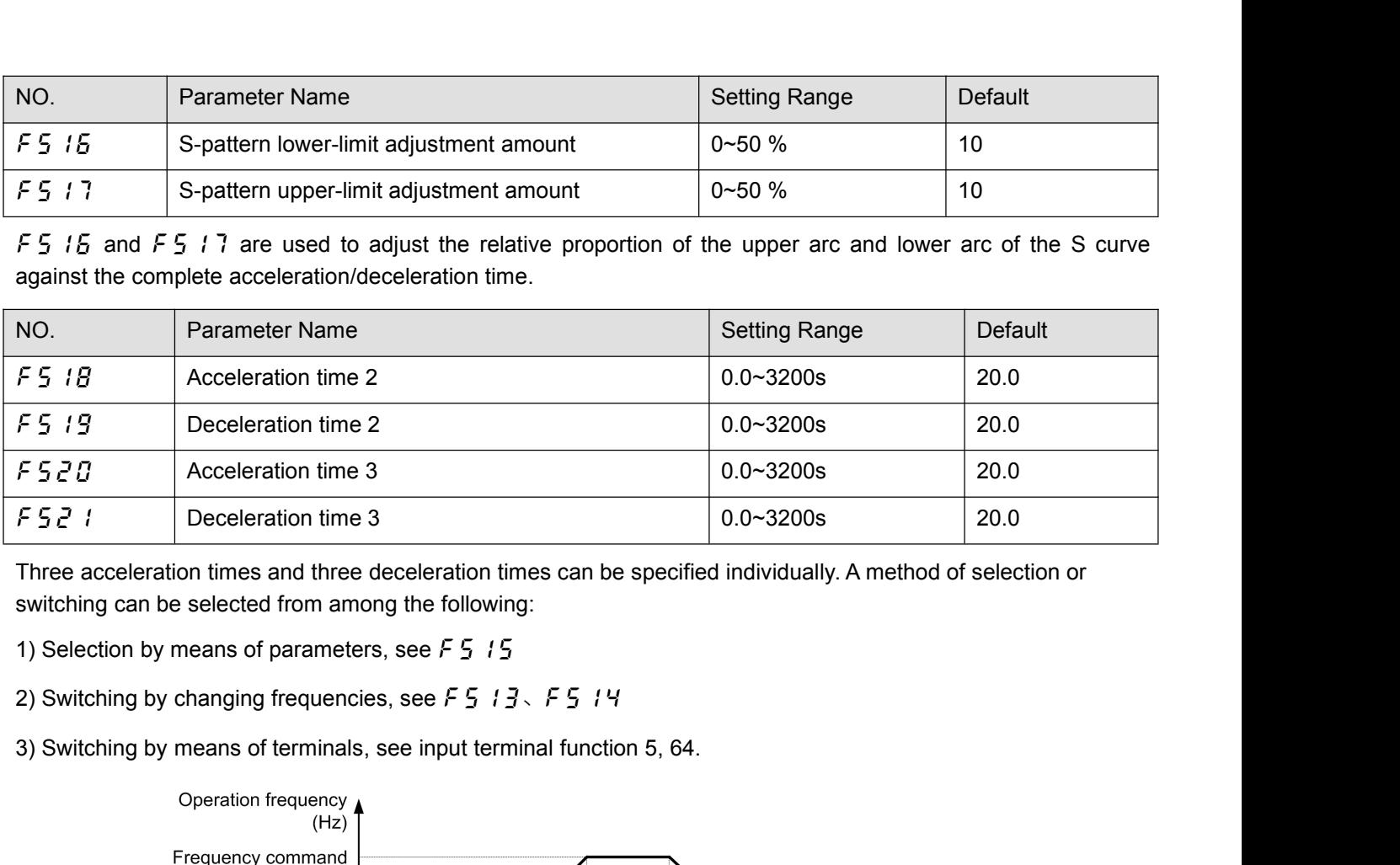

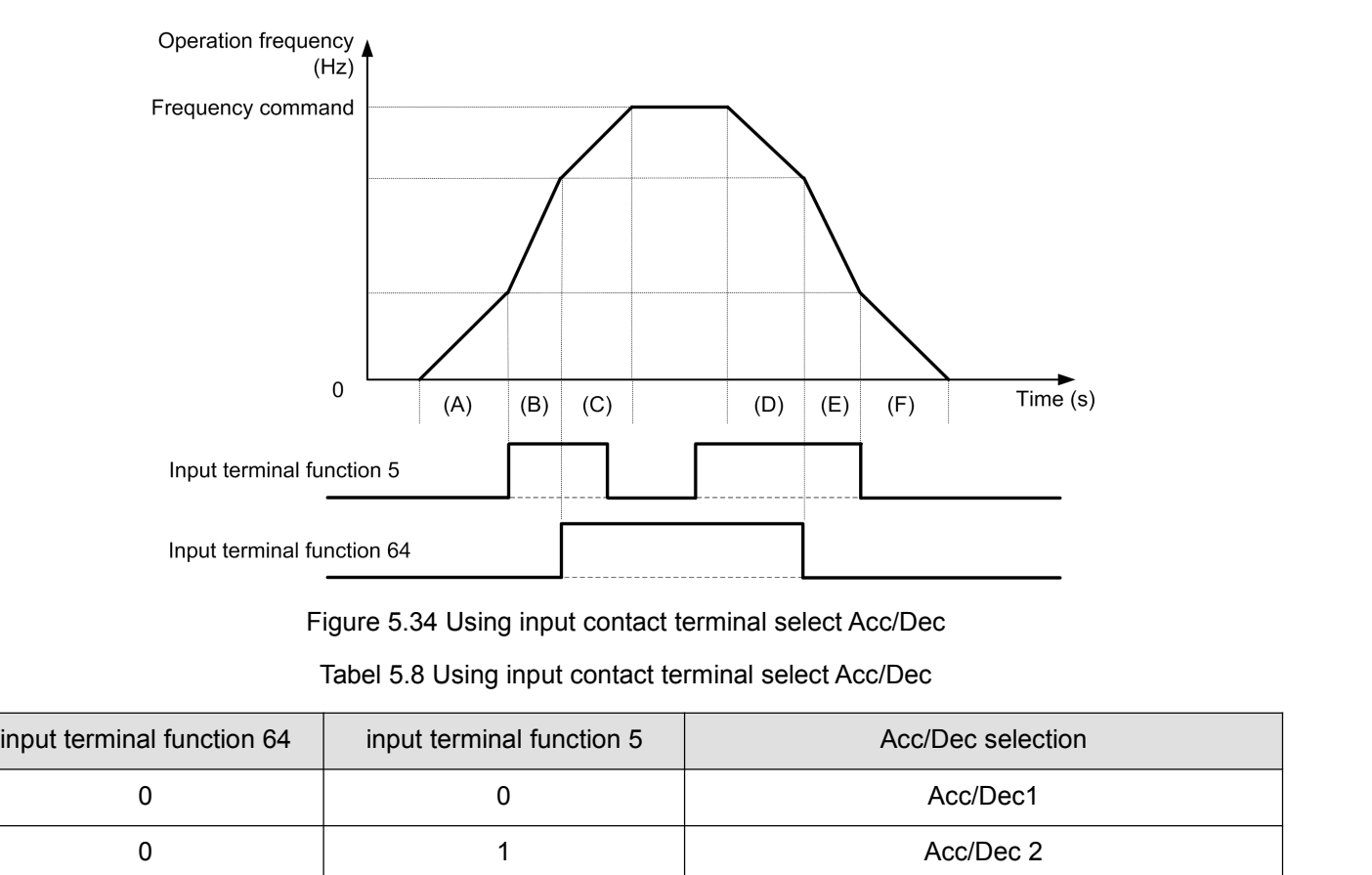

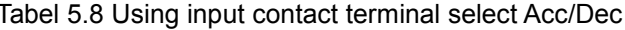

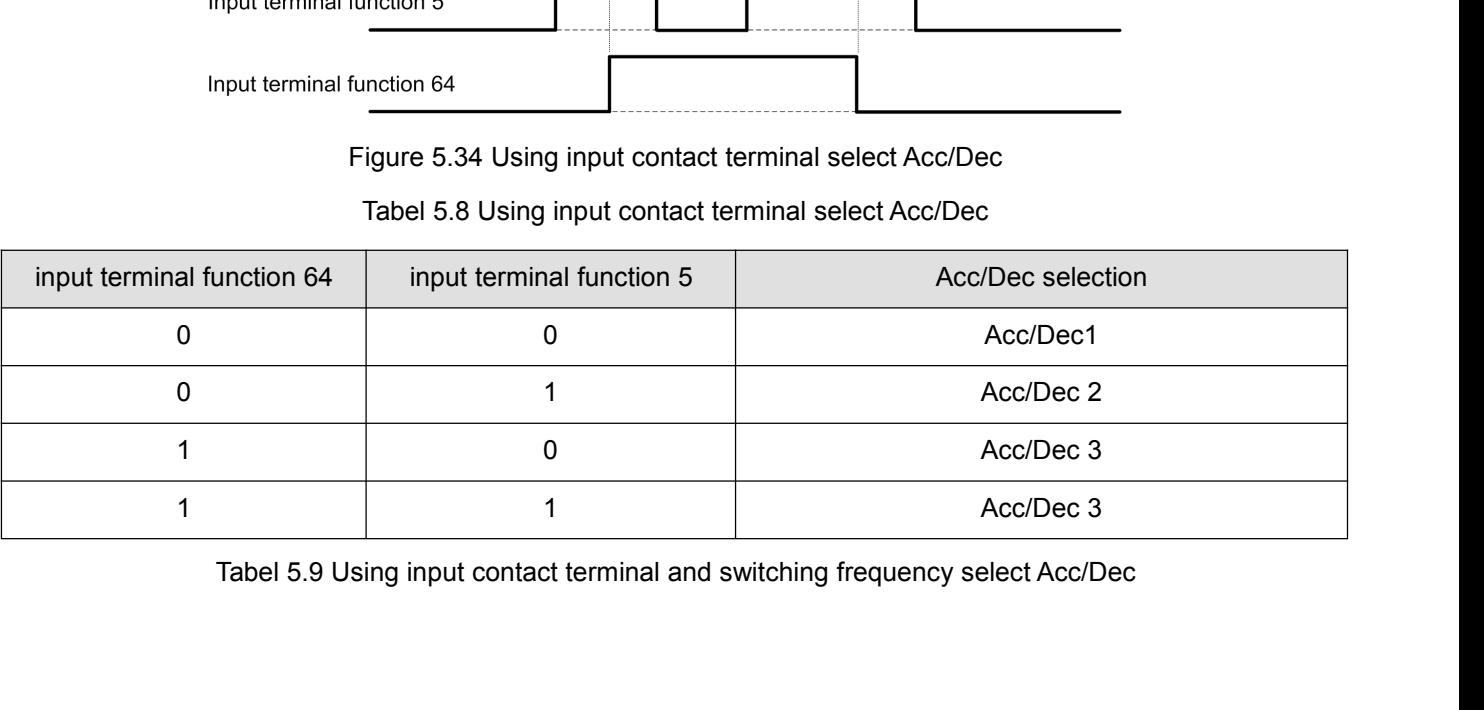

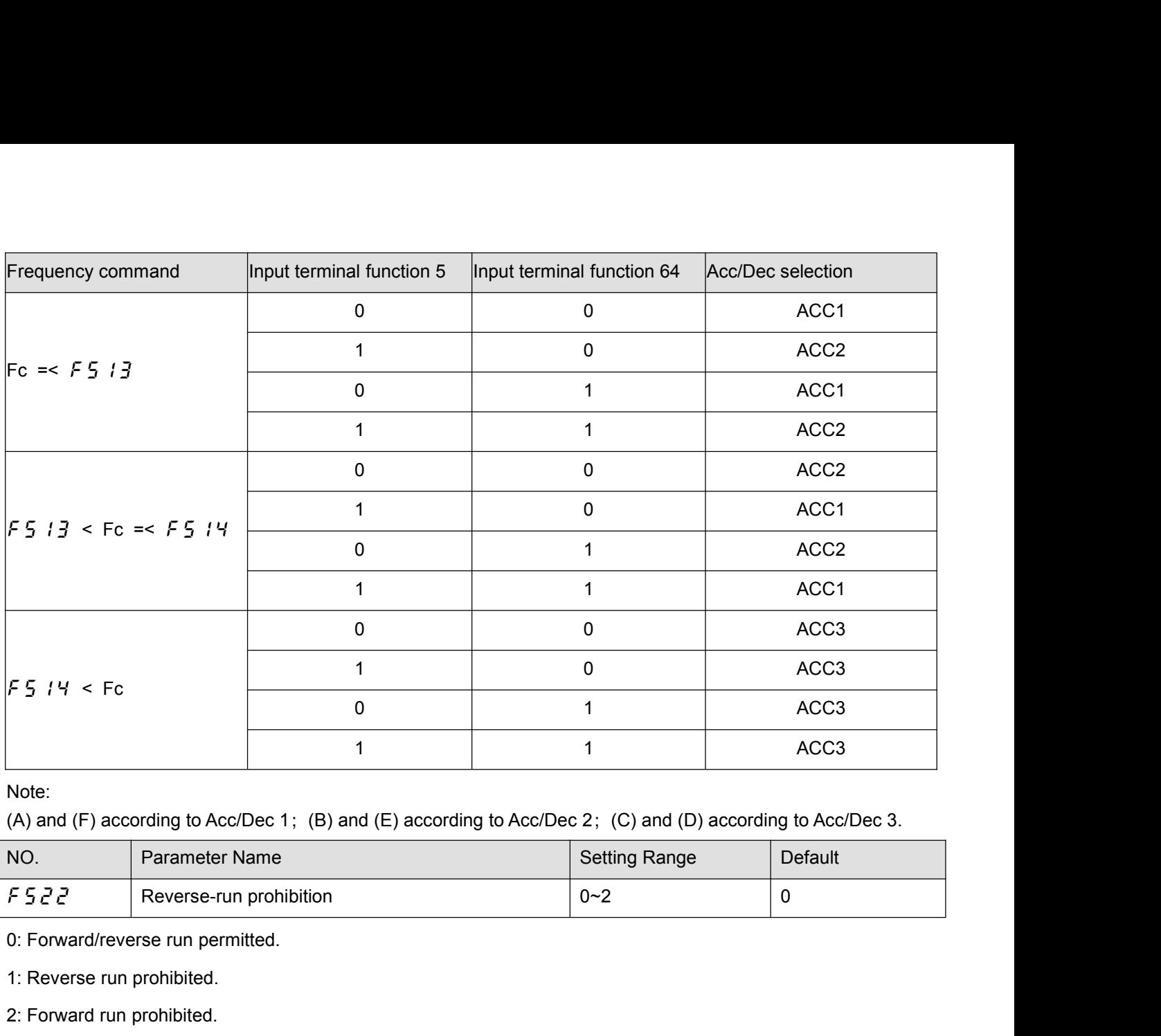

Note:

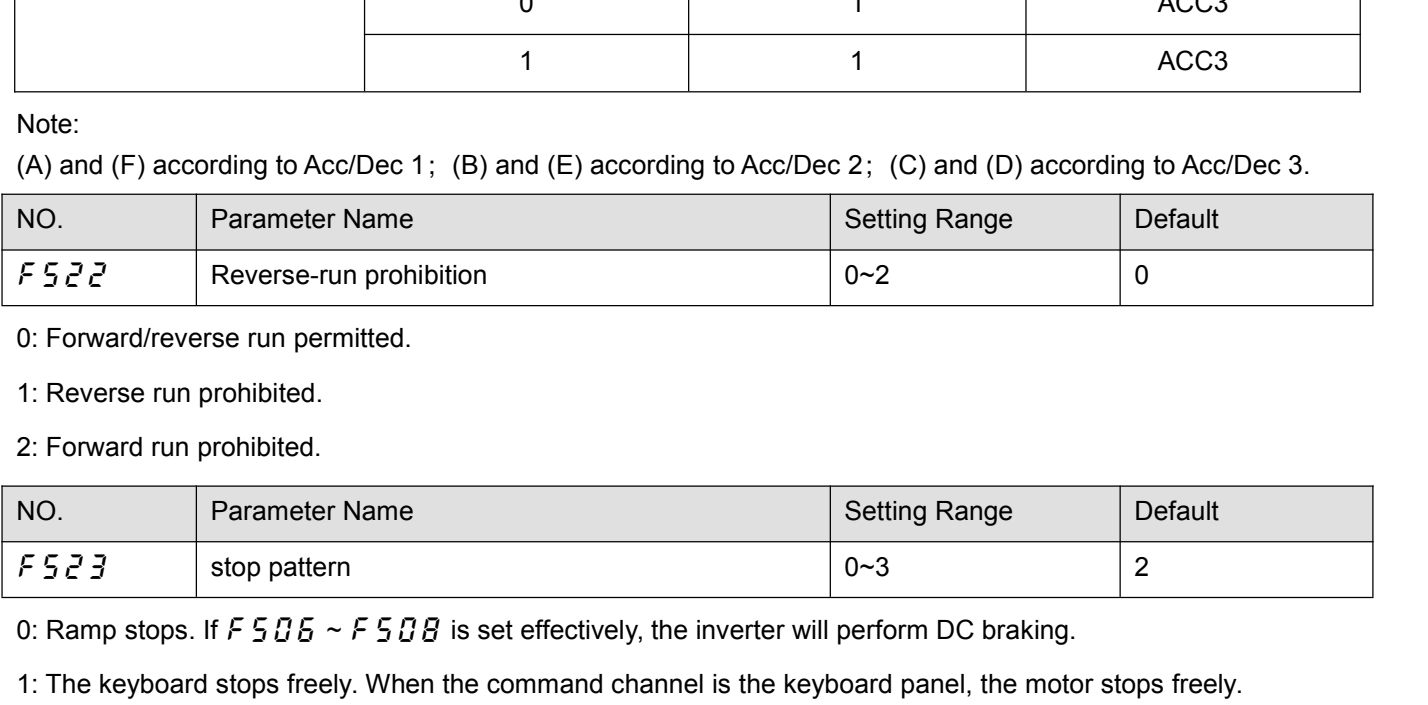

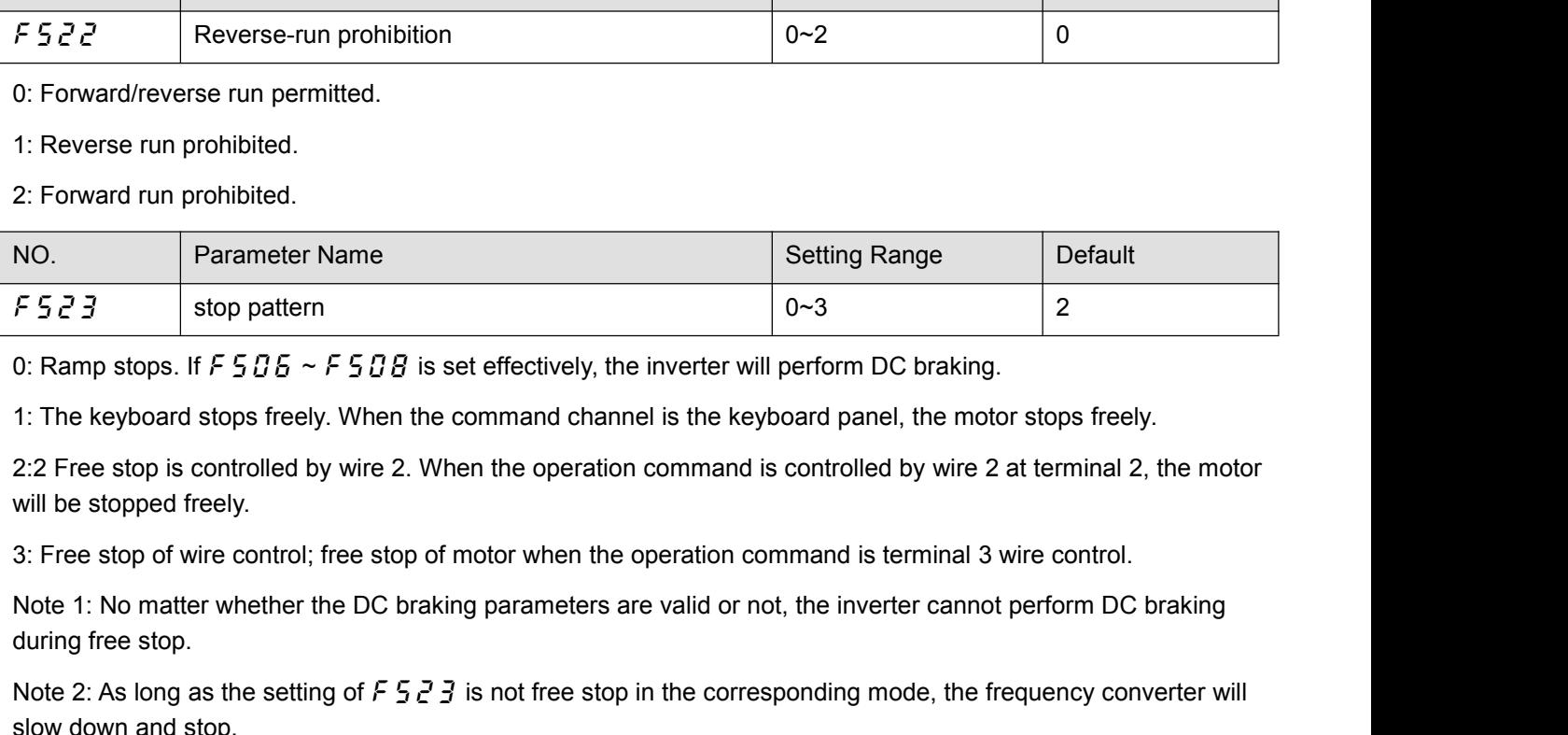

 $\begin{array}{|l|l|} \hline \text{F} & \text{S} & \text{C} & \text{3} \end{array}$  stop pattern<br>
0: Ramp stops. If  $\begin{array}{l|l} \hline \text{F} & \text{S} & \text{B} & \text{B} & \text{-} \end{array}$   $\begin{array}{l} \hline \text{F} & \text{S} & \text{B} & \text{B} & \text{C} & \text{F} & \text{S} & \text{B} & \text{B} \end{array}$  is set eff<br>
1: The keyboa 0: Ramp stops. If  $F505 \sim F50B$  is set effectively, the inverter will perform DC braking.<br>
1: The keyboard stops freely. When the command channel is the keyboard panel, the motor stops freely.<br>
2:2 Free stop is controlled

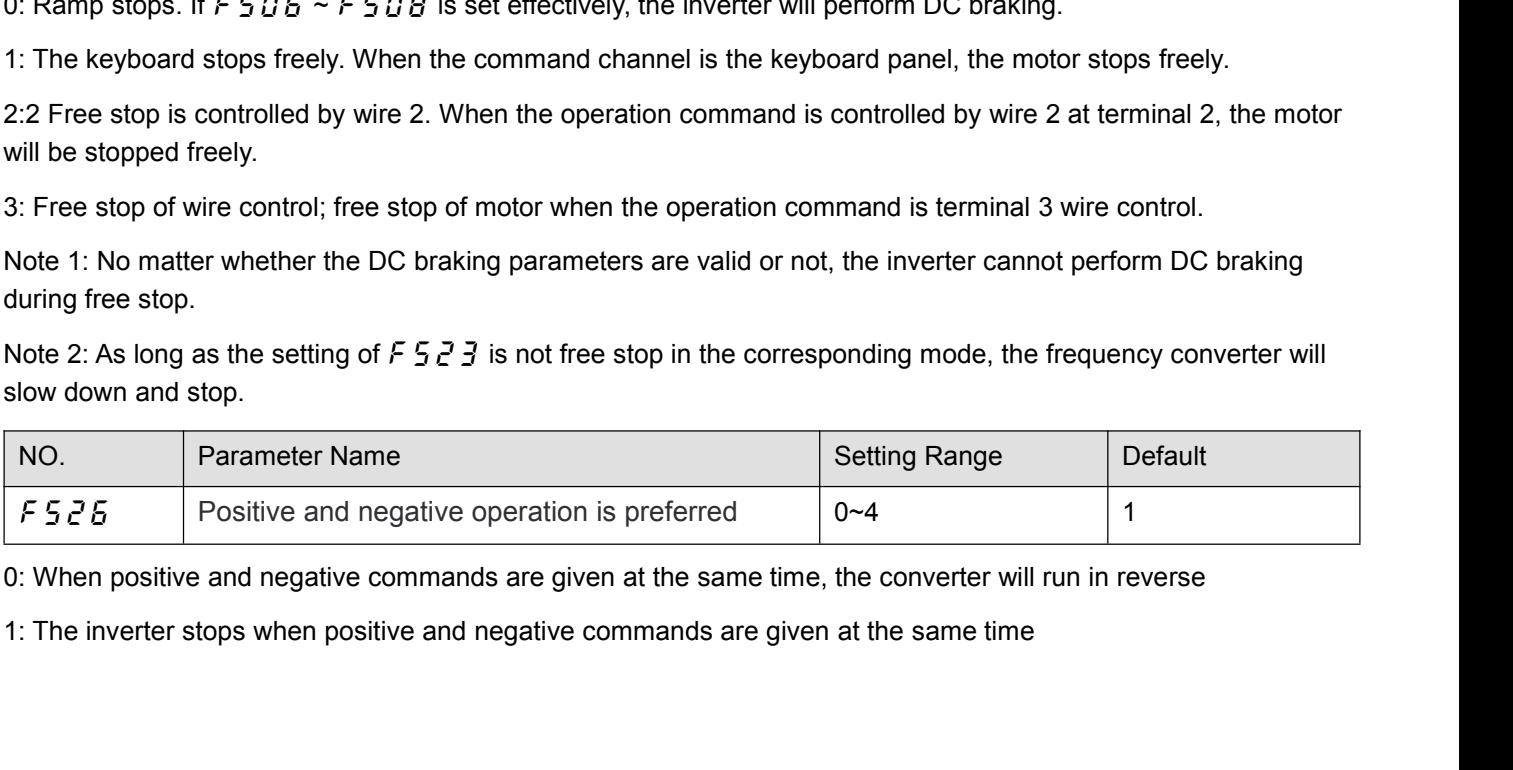

2: When the positive and negative commands are given at the same time, the inverter runs according to the<br>commands given first.<br>3: When the positive and negative commands are given at the same time, the converter will run

2: When the positive and negative commands are g<br>commands given first.<br>3: When the positive and negative commands are g<br>commands given after both. 3: When the positive and negative commands are given at the same time, the inverter runs according to the commands given first.<br>3: When the positive and negative commands are given at the same time, the converter will run 2: When the positive and negative commands are given a<br>commands given first.<br>3: When the positive and negative commands are given a<br>commands given after both.<br>4: At the same time, the inverter runs as the forward and<br>NO. P

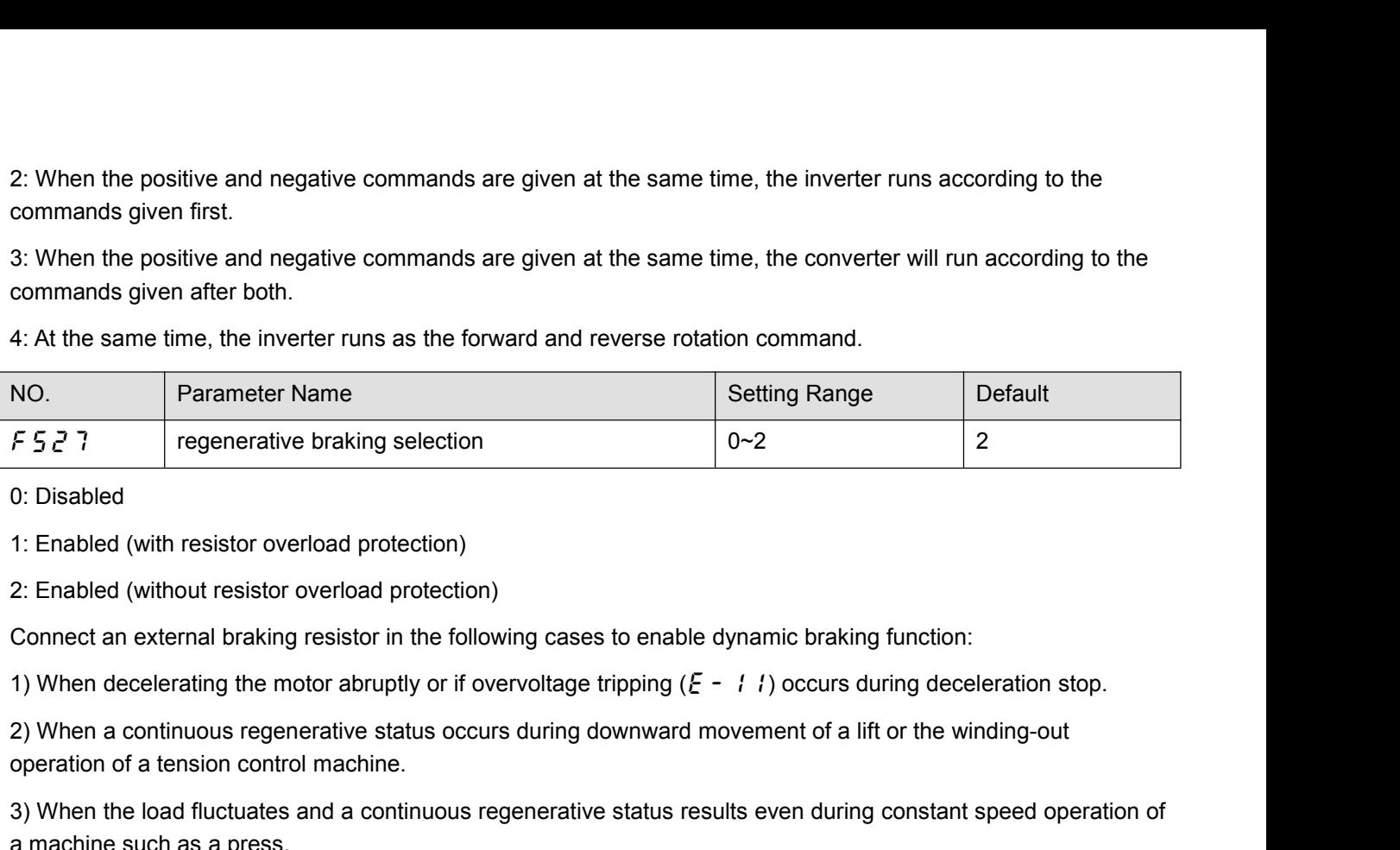

 $\begin{array}{r|l} \hline \text{{\sf F 5 Z 7}} & \text{{\sf regenerate braking selection}} \\ \hline \text{{\sf 0: Disabled}} \\ \hline \text{{\sf 1: Enabled (with resistor overload protection)}} \\ \hline \text{{\sf 2: Enabled (without resistor overload protection)}} \\ \hline \text{{\sf Connect an external braking resistor in the following cases to er}} \\ \hline \text{{\sf 1) When decelerating the motor abruptly or if overvoltage trippin} \\ \hline \text{{\sf 2) When a continuous regenerative status occurs during down}} \\ \hline \text{{\sf 3) When the load fluctuates and a continuous regenerative stata} } \\ \hline \text{{\sf 3) When the load fluctuates and a continuous regenerative stata} } \\ \hline$ 1: Enabled (with resistor overload protection)<br>
2: Enabled (without resistor overload protection)<br>
Connect an external braking resistor in the following ca<br>
1) When decelerating the motor abruptly or if overvoltag<br>
2) When

3) Chinabled (with resistor overload protection)<br>3: Enabled (without resistor overload protection)<br>2) When decelerating the motor abruptly or if overvoltage tripping ( $\xi$  - 1 t) occurs during deceleration stop.<br>2) When a 2: Enabled (without resistor overload protection)<br>
Connect an external braking resistor in the following cases to enable dynamic braking function:<br>
1) When decelerating the motor abruptly or if overvoltage tripping  $(E - i i)$ 

1(Disabled).

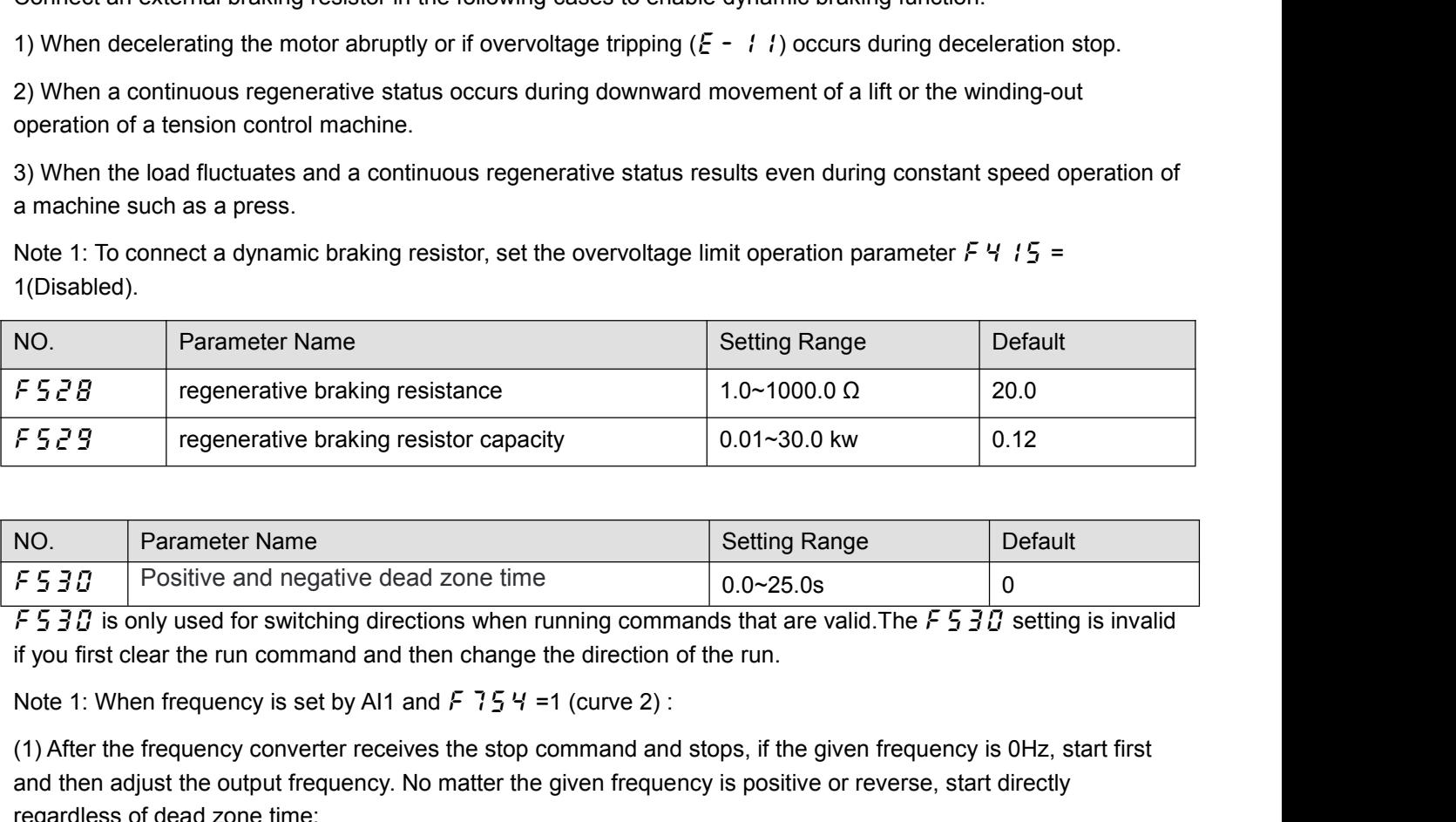

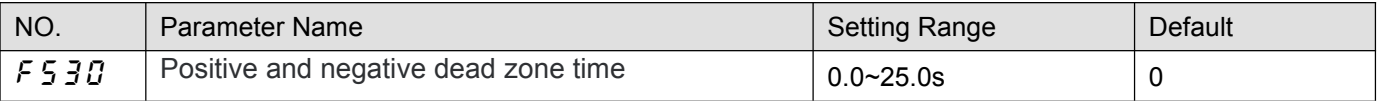

(1) The direction of OHz is consistent forward, that is, before is positive contained OHz is positive reduced to  $(2)$  The direction of OHz is only used for switching directions when running commands that are valid. The **Parameter Name**<br> **And Then adjust the output frequency** is set by Al1 and F 15 Y = 1 (curve 2):<br> **And Then adjust of the output frequency** is set by Al1 and F 15 Y = 1 (curve 2):<br>
(1) After the frequency is set by Al1 an NO. Parameter Name<br>
F 5 3  $\Omega$  Positive and negative dead zone time<br>
F 5 3  $\Omega$  is only used for switching directions when running<br>
if you first clear the run command and then change the dire<br>
Note 1: When frequency is se

NO. Parameter Name<br>
F 5 3 0 Positive and negative dead zone time<br>
F 5 3 0 is only used for switching directions when running commands that are valid. The F 5 3 0 setting is invalid<br>
if you first clear the run command and F 5 30 Positive and negative dead zone time<br>
F 5 30 is only used for switching directions when running commands that are valid. The F 5 30 setting is invalid<br>
if you first clear the run command and then change the directi And the motor stops rotating, if the frequency in the same direction of the frequency is  $93\overline{B}$  is invalided if you first clear the run command and then change the direction of the run.<br>
Note 1: When frequency is set *z* 3 3 *u* is only used for switching directions when running commands that are valid. The *r* 3 3 *u* setting is invanted if you first clear the run command and then change the direction of the run.<br>
Note 1: When freque In you linst clear the full command and then change the diection of the full.<br>
Note 1: When frequency converter receives the stop command and stops, if the given frequent<br>
(1) After the frequency converter receives the st (1) After the frequency is set by Airl and  $P \cdot (3, 4) = 1$  (curve 2).<br>
(1) After the frequency converter receives the stop command and stops, if the given frequency is 0Hz, start first<br>
and then adjust the output frequency and their agust the output nequency. No intatter the given inequency is positive of levelse, start diffection regardless of dead zone time;<br>(2) The direction of OH2 is consistent forward, that is, before is positive rotat regardess of dead zone thre,<br>(2) The direction of OHz is consistent forward, that is, before is positive rotation, and OHz is positive rotation;<br>Before is reversal, OHz is reversal. Therefore, in the running process, afte

caveats:

time. At this time, the dead zone setting time of  $F530$  is invalid, and there will be no pause at 0Hz when switching forward and backward.<br>(2) The direction of 0Hz is not kept consistent forward. time. At this time, the dead zone setting time of  $\frac{F}{5}$   $\frac{3}{10}$ <br>switching forward and backward.<br>(2) The direction of 0Hz is not kept consistent forward.<br>NO.  $\begin{array}{|l|} \hline \end{array}$  Parameter Name

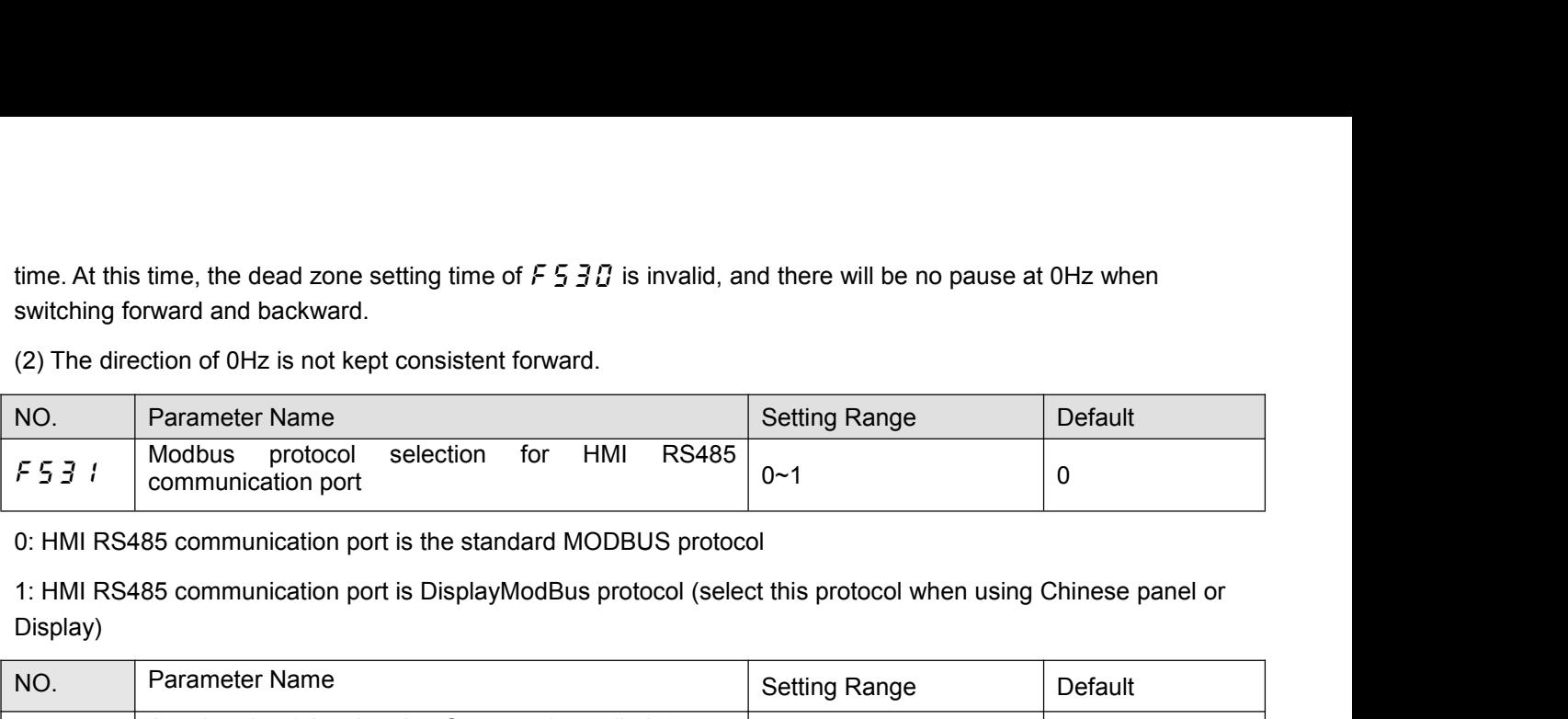

Display)

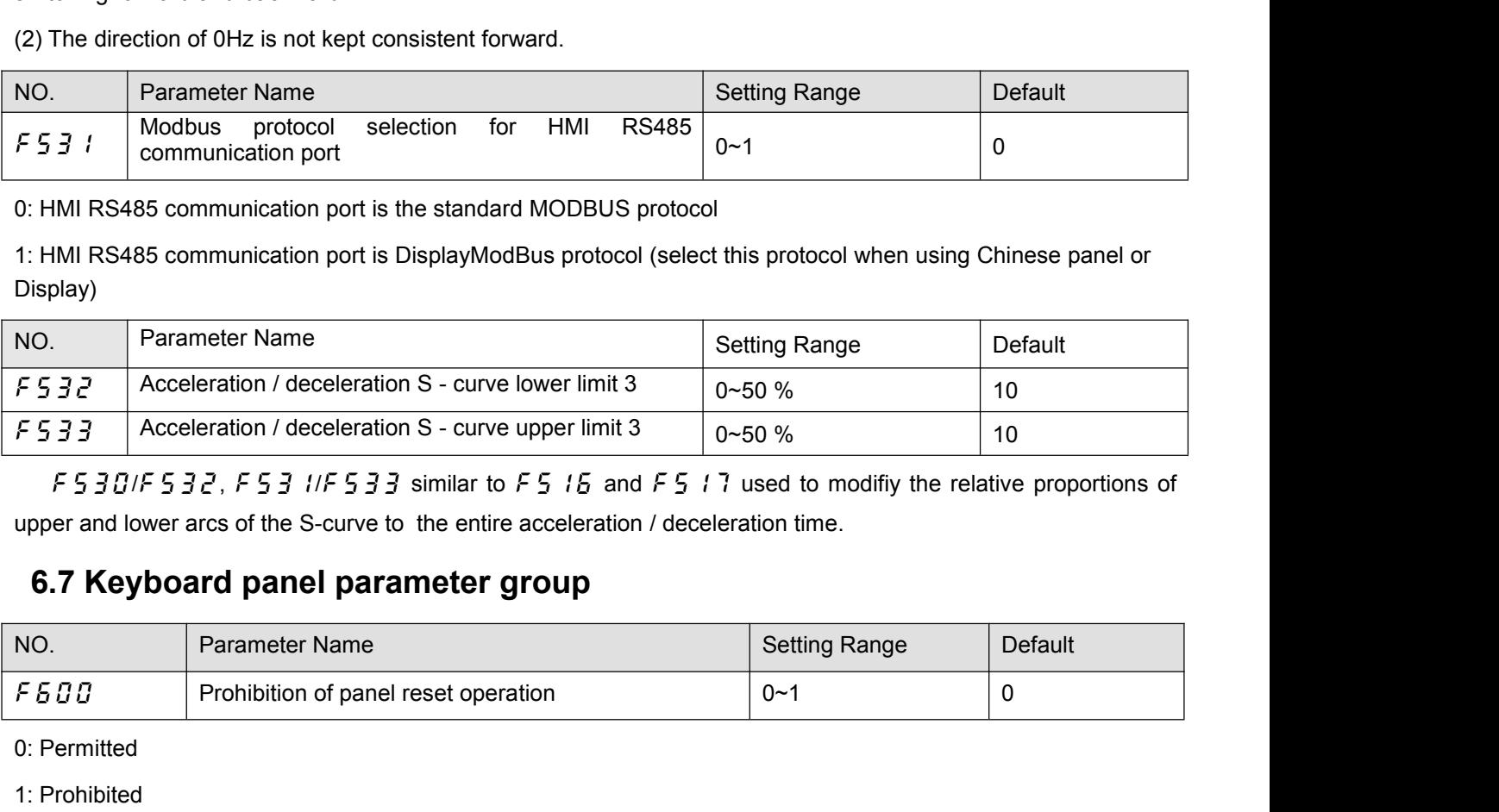

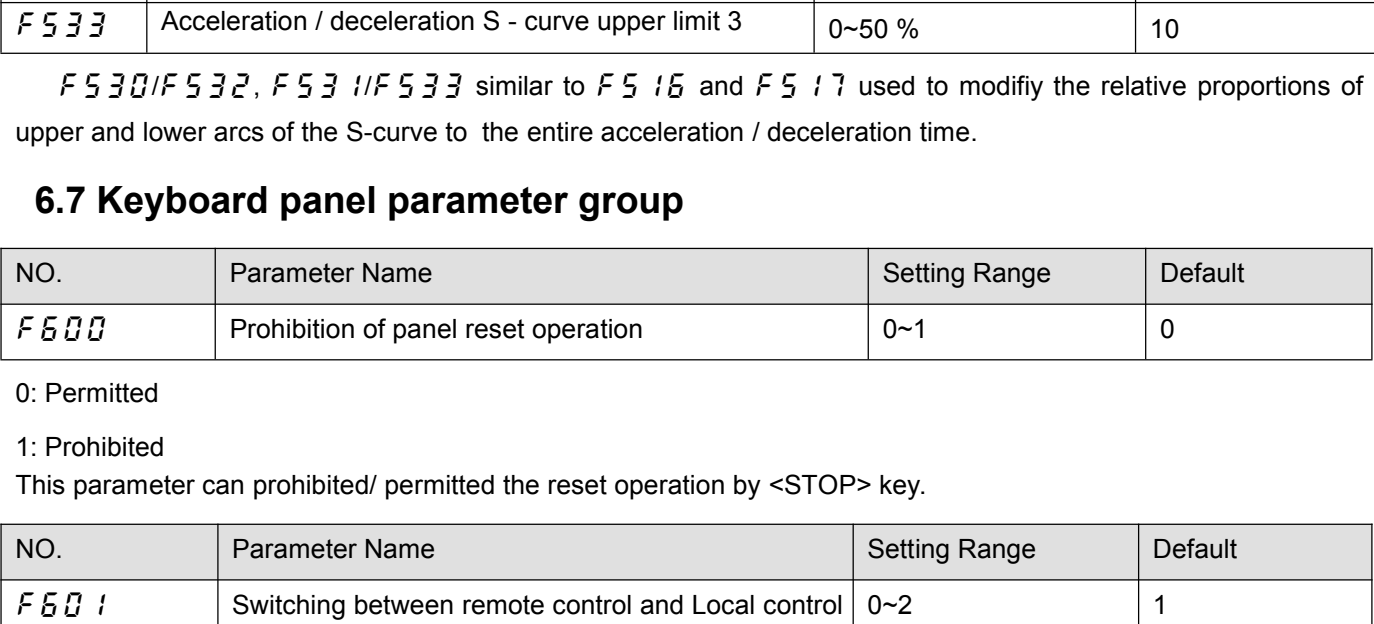

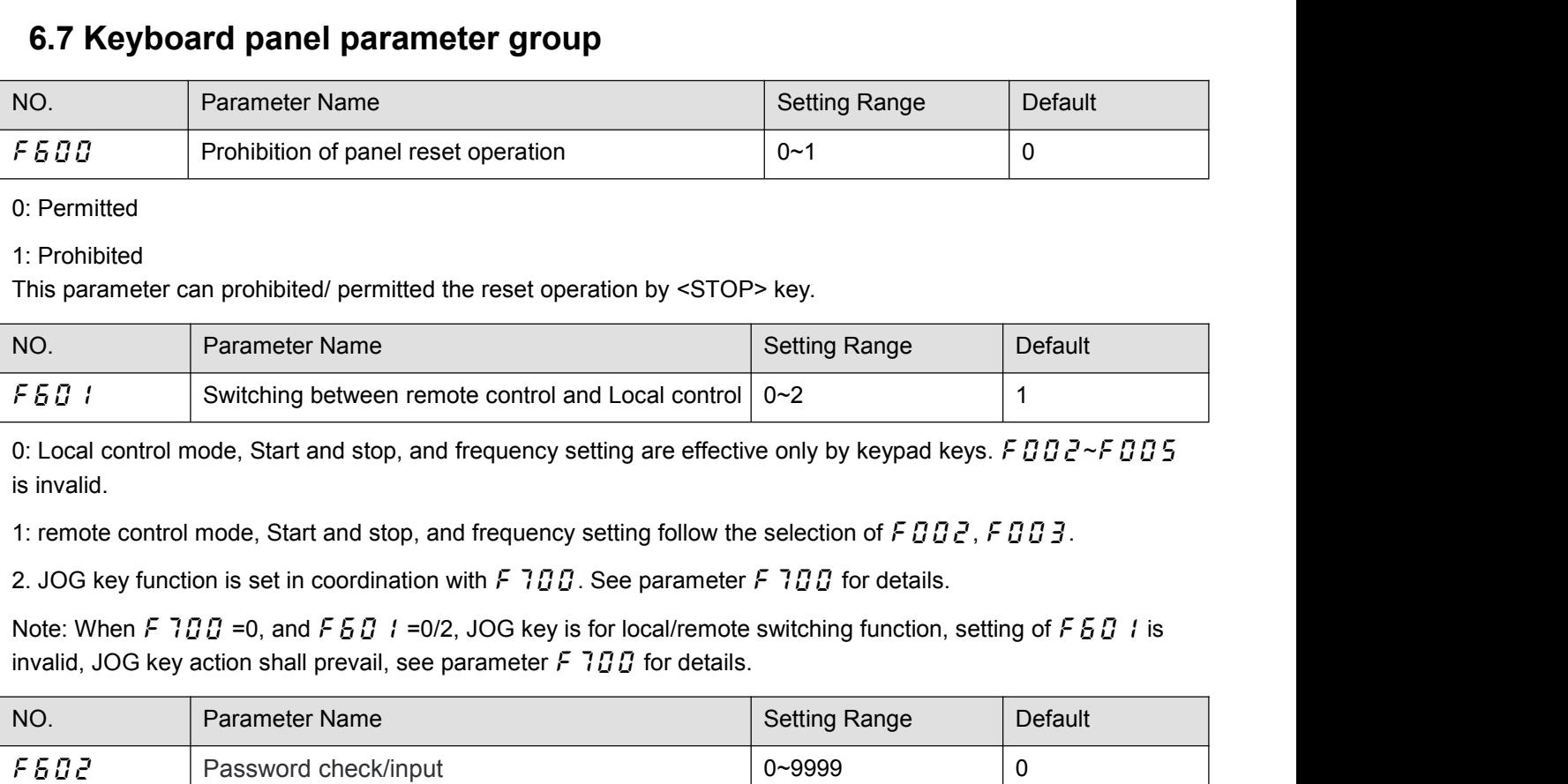

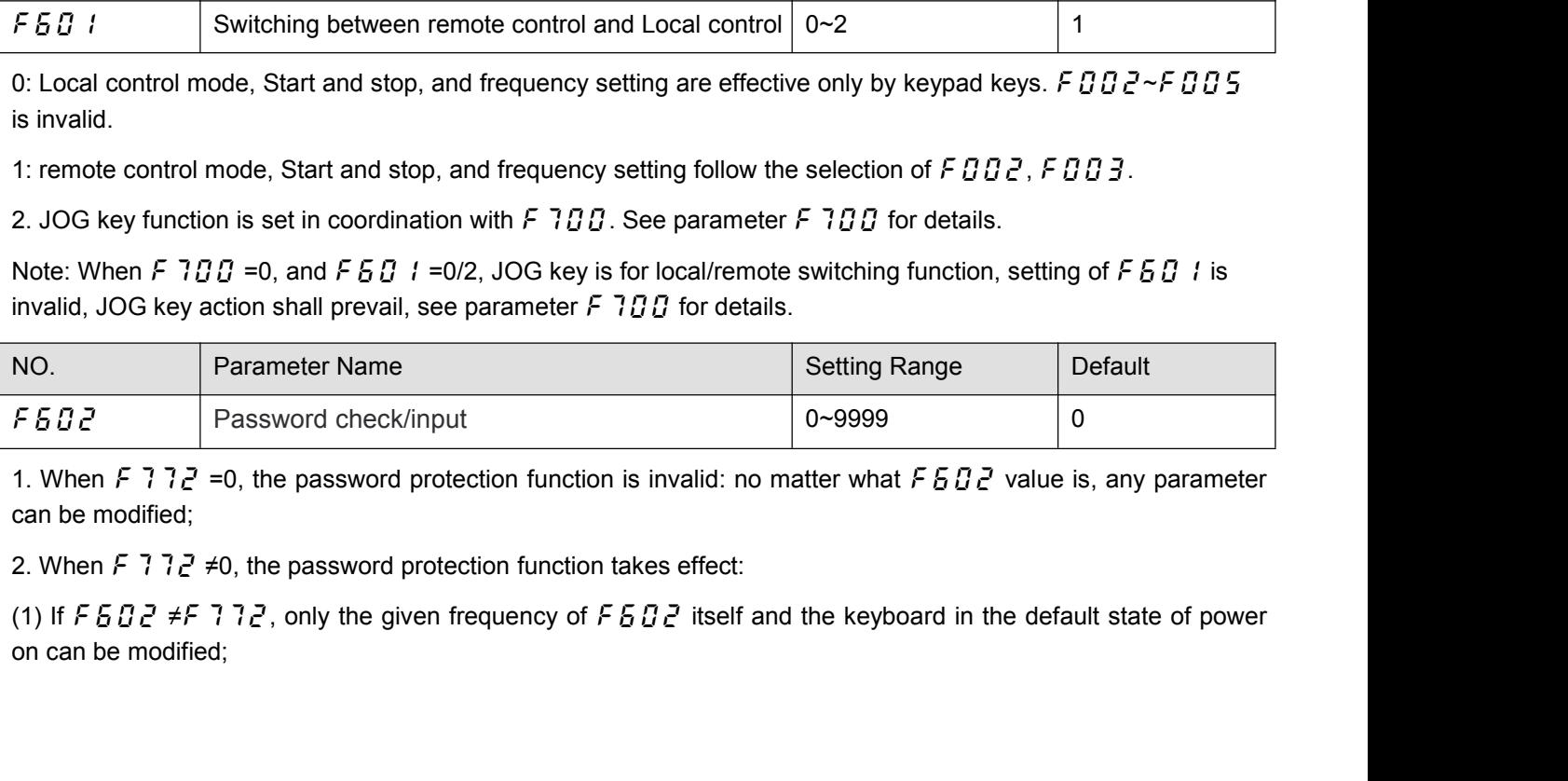

(2) If  $F5BZ = F77Z$ , any parameter can be modified; However, after the time set by  $F773$ ,  $F5BZ$ <br>automatically reset to 0, and the protection parameter was modified. If you want to continue modifying the<br>parameters, you n (2) If  $F5BZ = F77Z$ , any parameter can be modified; However, after the time set by  $F77Z$ ,  $F5BZ$ <br>automatically reset to 0, and the protection parameter was modified. If you want to continue modifying the<br>parameters, you n (2) If  $F5BZ = F77Z$ , any parameter can be modified; However, after the time set by  $F773$ ,  $F5BZ$ <br>automatically reset to 0, and the protection parameter was modified. If you want to continue modifying the<br>parameters, you (2) If  $F \overline{502} = F 772$ , any parameter can be modified; However, after the time set by  $F 773$ ,  $F \overline{502}$ <br>automatically reset to 0, and the protection parameter was modified. If you want to continue modifying the<br>param (2) If  $F5BZ = F77Z$ , any parameter can be modified automatically reset to 0, and the protection parameter w<br>parameters, you need to enter the password again via  $F5B$ <br>3. When the password protection function is effective,

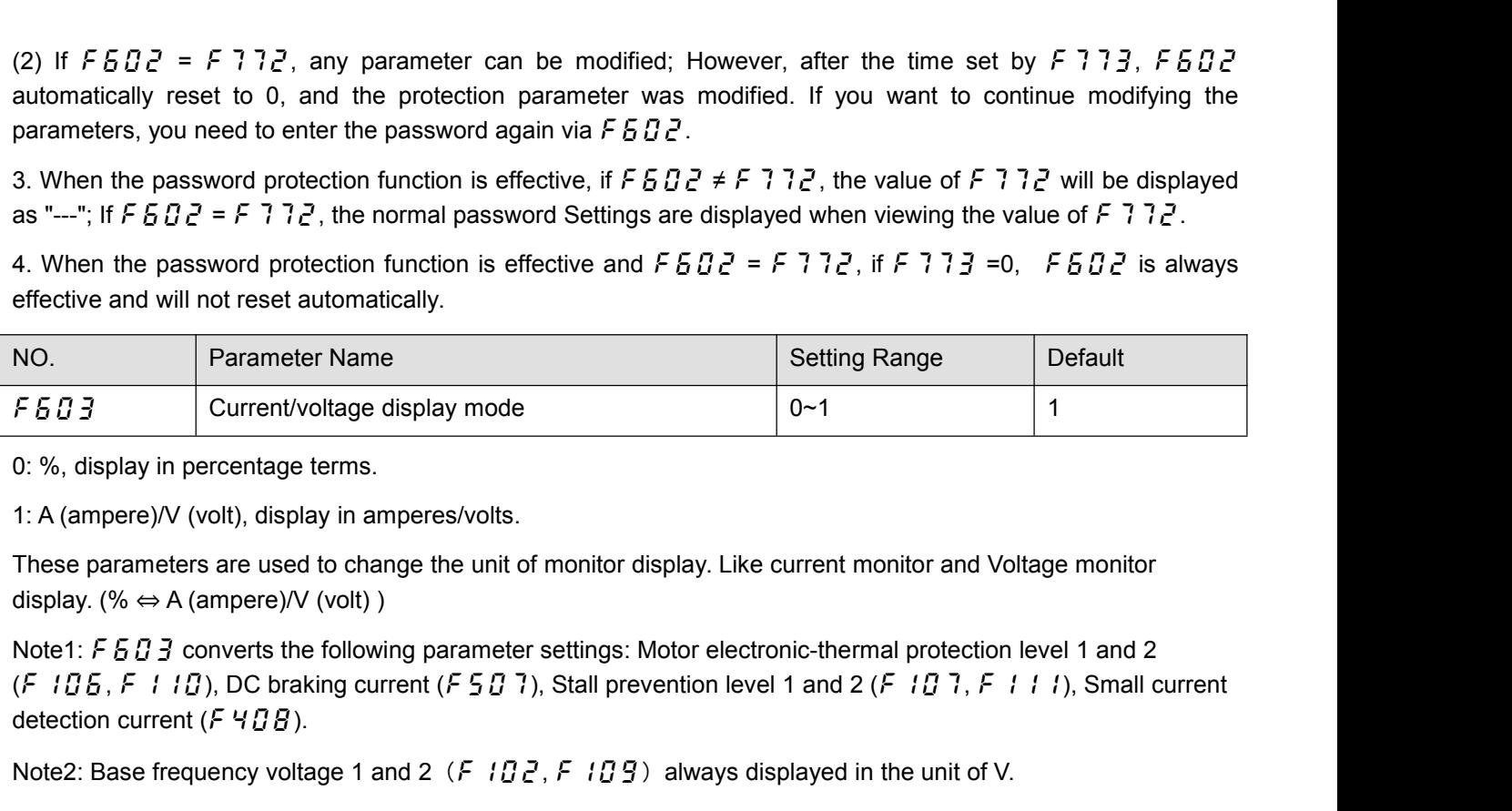

F  $\overline{6} \overline{B} \overline{3}$  Current/voltage display mode<br>
0: %, display in percentage terms.<br>
1: A (ampere)/V (volt), display in amperes/volts.<br>
These parameters are used to change the unit of m<br>
display. (%  $\Leftrightarrow$  A (ampere)/ Note 2: Base frequency of the and 2 (*F* 1 *D* 2, *F* 1 *D* 9) always display in the unit of monitor display. Like current monitor and Voltage monitor<br>
These parameters are used to change the unit of monitor display. Like

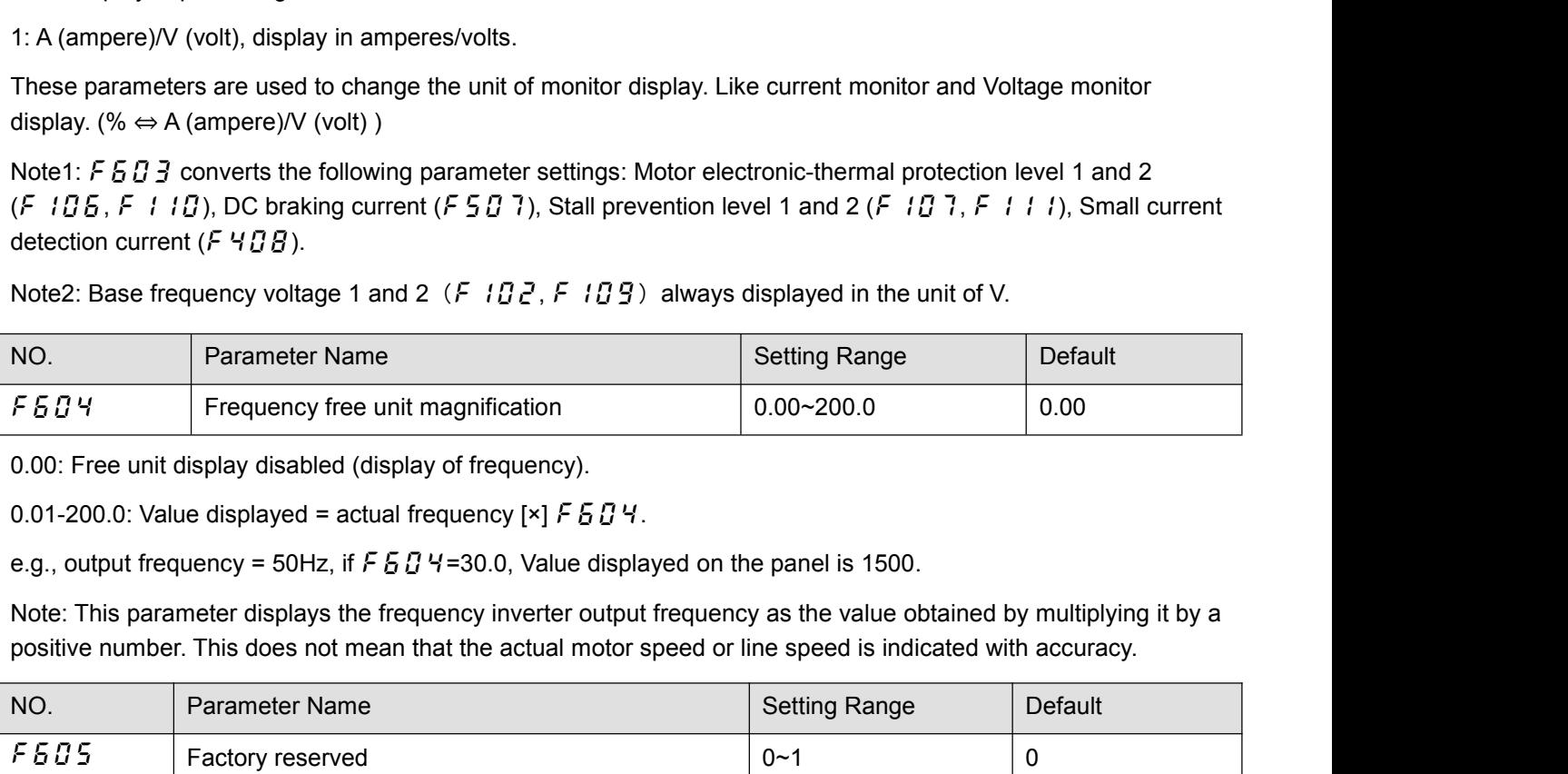

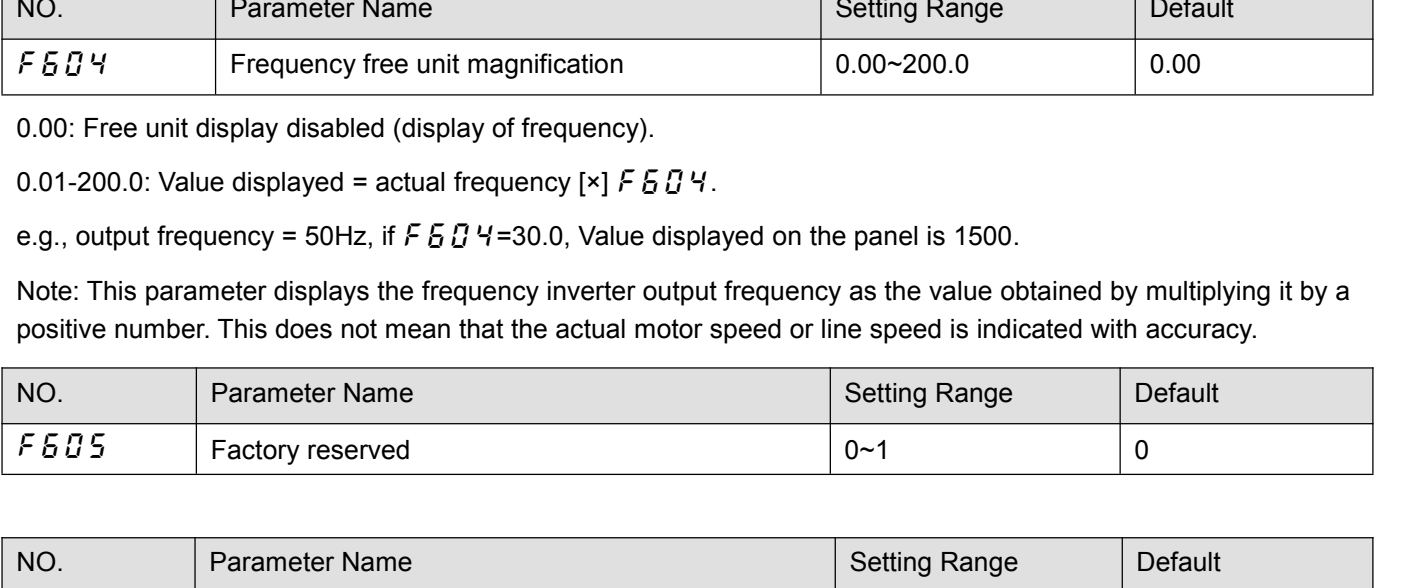

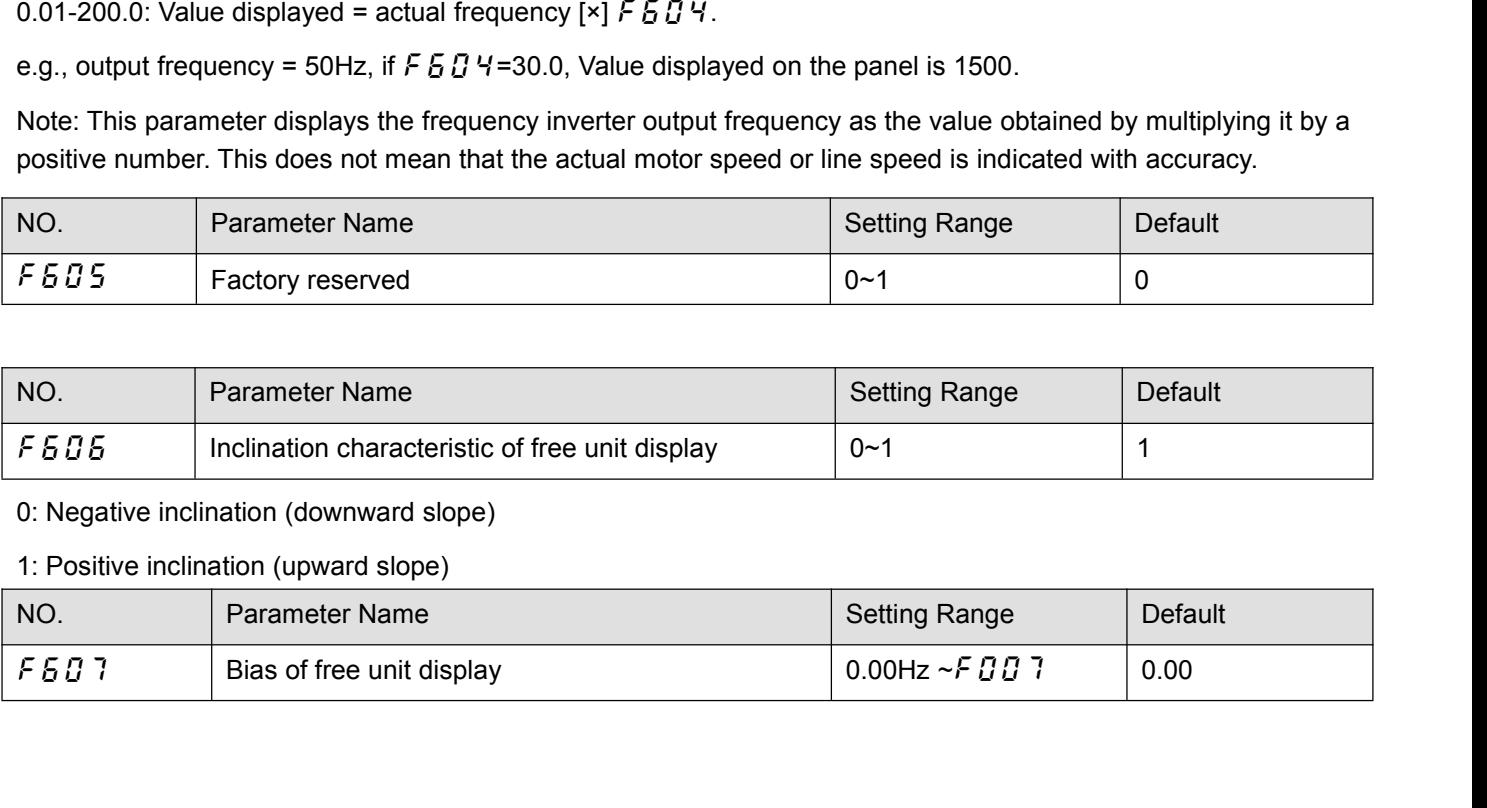

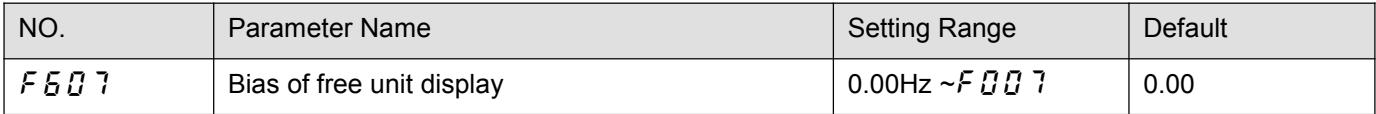

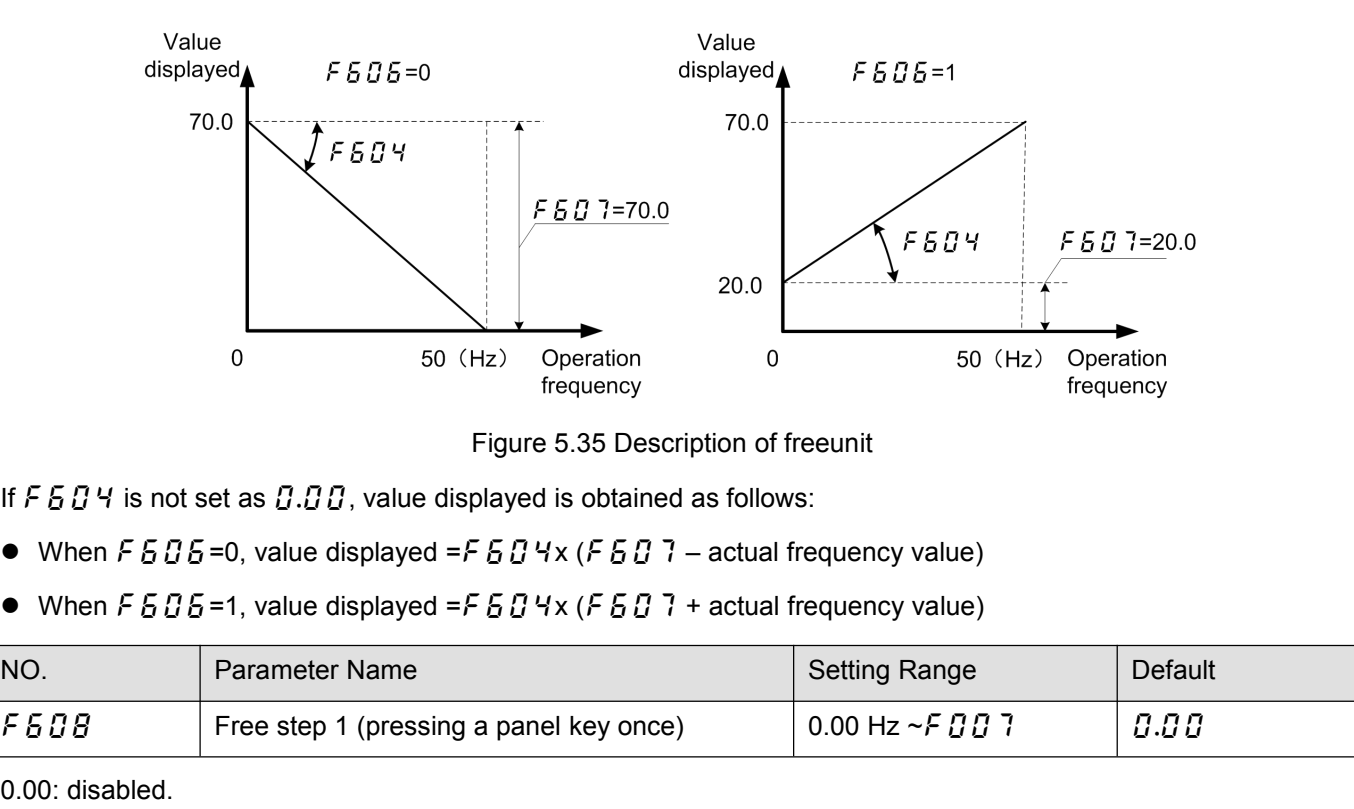

- 
- 

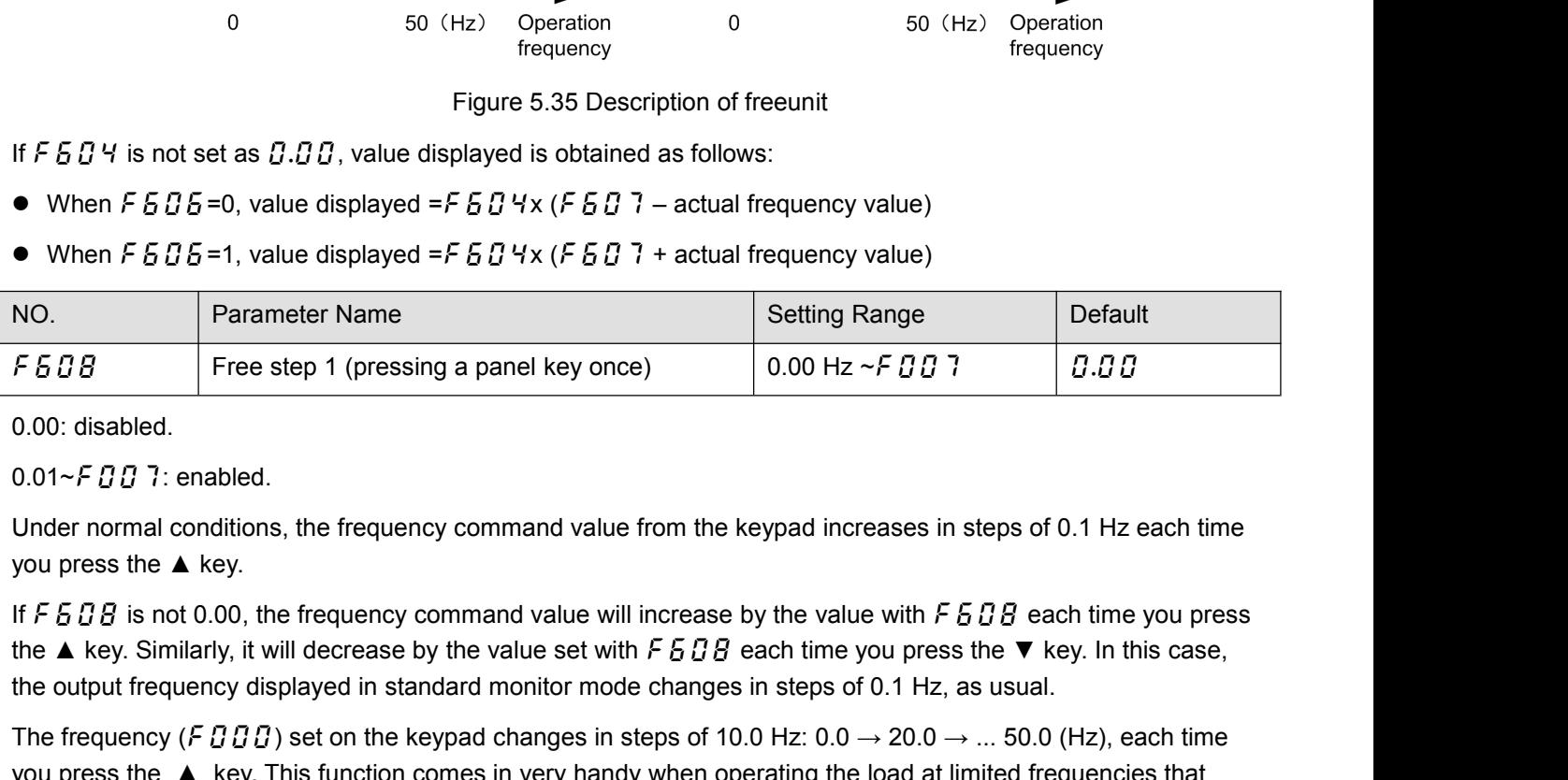

F  $E \overline{B} \overline{B}$  Free step 1 (pressing a panel key once) 0.00 Hz ~ F  $\overline{B} \overline{B}$  1  $\overline{B} \overline{B}$ .<br>
0.00 disabled.<br>
Under normal conditions, the frequency command value from the keypad increases in steps of 0.1 Hz eac The frequency is the frequency command value from the keypad increases in steps of 0.1 Hz each time<br>
you press the  $\blacktriangle$  key.<br>
If F 5 D B is not 0.00, the frequency command value from the keypad increases in steps of 0.1 0.00: disabled.<br>
0.01~*F D D* <sup>7</sup>: enabled.<br>
Under normal conditions, the frequency command value from the keypad increases in steps of 0.1 Hz each time<br>
you press the ▲ key.<br>
If *F B D B* is not 0.00, the freq 0.01~*F G G* <sup>7</sup> : enabled.<br>
Under normal conditions, the frequency command value from the keypad incr<br>
you press the  $\blacktriangle$  key.<br>
If *F 5 G B* is not 0.00, the frequency command value will increase by the value<br>

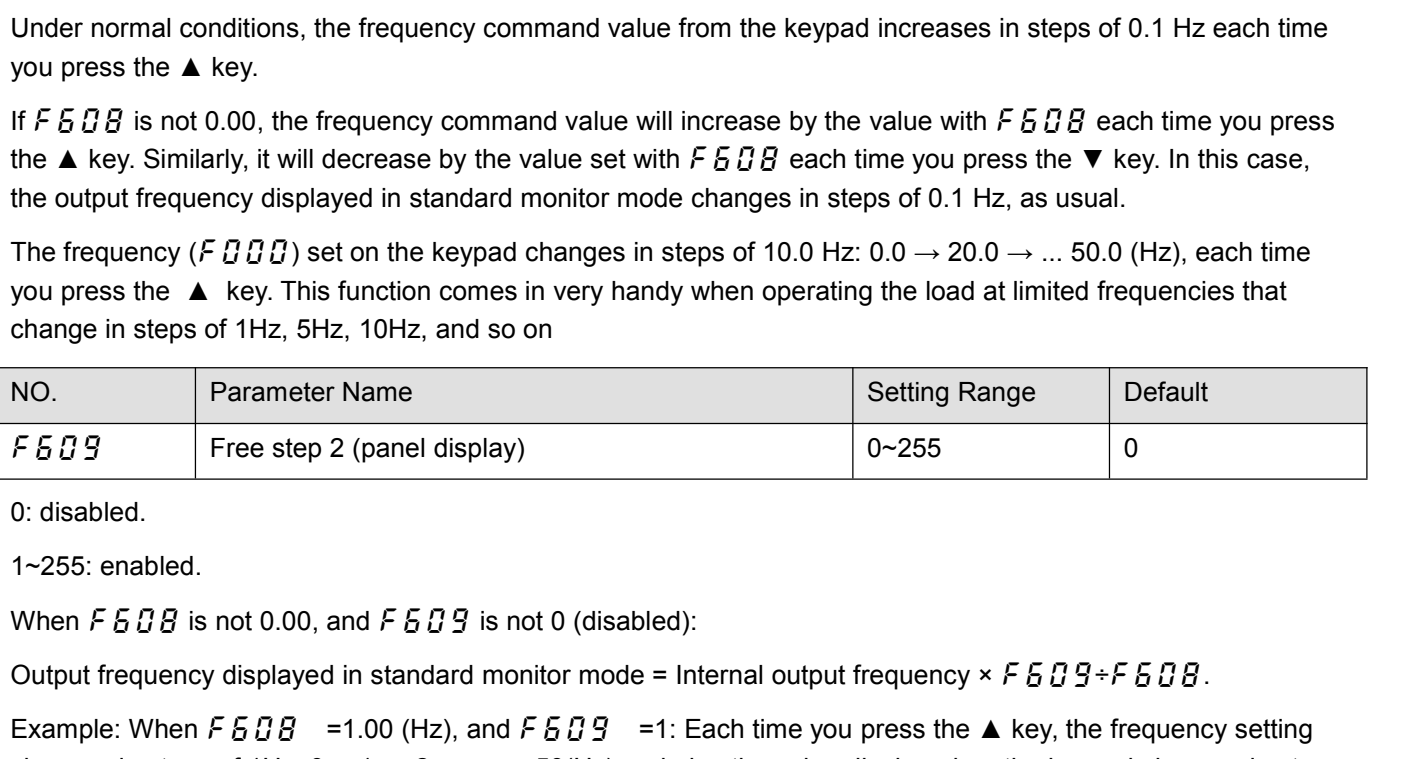

Sou press the ▲ key. This function comes in very handy when operating the load at limited frequencies that<br>
thange in steps of 1Hz, 5Hz, 10Hz, and so on<br>
NO. Parameter Name<br>
FFe step 2 (panel display)<br>
0: disabled.<br>
When NO. Parameter Name<br>
F6 D 3 Free step 2 (panel display)<br>
0 o: disabled.<br>
1-255: enabled.<br>
1-255: enabled.<br>
When F 6 D B is not 0.00, and F 6 D B is not 0 (disabled):<br>
Output frequency displayed in standard monitor mode = F6. Use these settings to hide decimal fractions and also the value displayed on the keypad changes in steps of 1. Use these settings to hide decimal fractions and also the value displayed on the keypad changes in steps o 1. Use these settings to hide decimal fractions. 0: disabled.<br>
1~255: enabled.<br>
When F 5 D B is not 0.00, and F 5 D 9 is not 0 (disabled):<br>
Output frequency displayed in standard monitor mode = Internal output frequency  $\times$  F 5 D 9 ÷ F 5 D B.<br>
Example: When F 5 D B = Problem F 5 D B is not 0.00, and F 5 D 9 is not 0 (disabled):<br>
Output frequency displayed in standard monitor mode = Internal output frequency × F 5 D 9 + F 5 D B.<br>
Example: When F 5 D B = 1.00 (Hz), and F 5 D 9 = 1: Eac F6 10<br>
F610 Standard monitor mode = Internal output frequency  $\times$  F6 0 9 + F6 0<br>
Example: When F6 0 B = 1.00 (Hz), and F6 0 9 = 1: Each time you press the A key, the freque<br>
changes in steps of 1Hz: 0→ 1→ 2→ ... → 50(Hz)

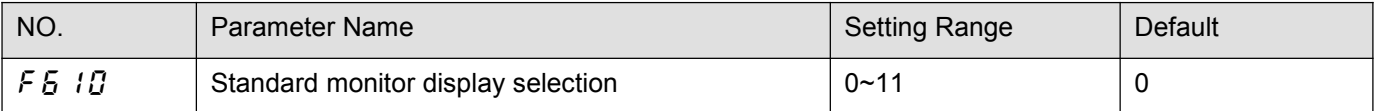

- 
- 0: Output frequency (Hz(free))<br>1: Frequency command (Hz(free))<br>2: Output current(%/A)
- 
- 0: Output frequency (Hz(free))<br>1: Frequency command (Hz(free))<br>2: Output current(%/A)<br>3: Frequency inverter rated current (A) 0: Output frequency (Hz(free))<br>1: Frequency command (Hz(free))<br>2: Output current(%/A)<br>3: Frequency inverter rated current (A)<br>4: Frequency inverter load (%) 0: Output frequency (Hz(free))<br>1: Frequency command (Hz(free))<br>2: Output current (%/A)<br>3: Frequency inverter rated current (A)<br>4: Frequency inverter load (%)<br>5: Output power (kW) 0: Output frequency (Hz(free))<br>1: Frequency command (Hz(free))<br>2: Output current(%/A)<br>3: Frequency inverter rated current (A)<br>4: Frequency inverter load (%)<br>5: Output power (kW)<br>6: Stator frequency (Hz (free)) 0: Output frequency (Hz(free))<br>1: Frequency command (Hz(free))<br>2: Output current(%/A)<br>3: Frequency inverter rated current (A)<br>4: Frequency inverter load (%)<br>5: Output power (kW)<br>6: Stator frequency (Hz (free))<br>7: Communica 0: Output frequency (Hz(free))<br>1: Frequency command (Hz(free))<br>2: Output current(%/A)<br>3: Frequency inverter rated current (A)<br>4: Frequency inverter load (%)<br>5: Output power (kW)<br>6: Stator frequency (Hz (free))<br>7: Communica 0: Output frequency (Hz(free))<br>1: Frequency command (Hz(free))<br>2: Output current(%/A)<br>3: Frequency inverter rated current (A)<br>4: Frequency inverter load (%)<br>5: Output power (kW)<br>6: Stator frequency (Hz (free))<br>7: Communica 1: Frequency command (Hz(free))<br>2: Output current(%/A)<br>3: Frequency inverter rated current (A)<br>4: Frequency inverter load (%)<br>5: Output power (kW)<br>6: Stator frequency (Hz (free))<br>7: Communication data display<br>8: Output spe
- 
- 
- 
- 
- 
- 

2: Output current(%/A)<br>
3: Frequency inverter rated current (A)<br>
4: Frequency inverter load (%)<br>
5: Output power (kW)<br>
6: Stator frequency (Hz (free))<br>
7: Communication data display<br>
8: Output speed<br>
9: Communication count

3: Frequency inverter rated current (A)<br>
4: Frequency inverter load (%)<br>
5: Output power (kW)<br>
6: Stator frequency (Hz (free))<br>
7: Communication data display<br>
8: Output speed<br>
9: Communication counter<br>
10: Normal communic 4: Frequency inverter load (%)<br>
5: Output power (kW)<br>
6: Stator frequency (Hz (free))<br>
7: Communication data display<br>
8: Output speed<br>
9: Communication counter<br>
10: Normal communication counter<br>
11: Stop - given frequency 5: Output power (kW)<br>
6: Stator frequency (Hz (free))<br>
7: Communication data display<br>
8: Output speed<br>
9: Communication counter<br>
10: Normal communication counter<br>
11: Stop - given frequency (*F* 9 *D B* = 0) /PID given (

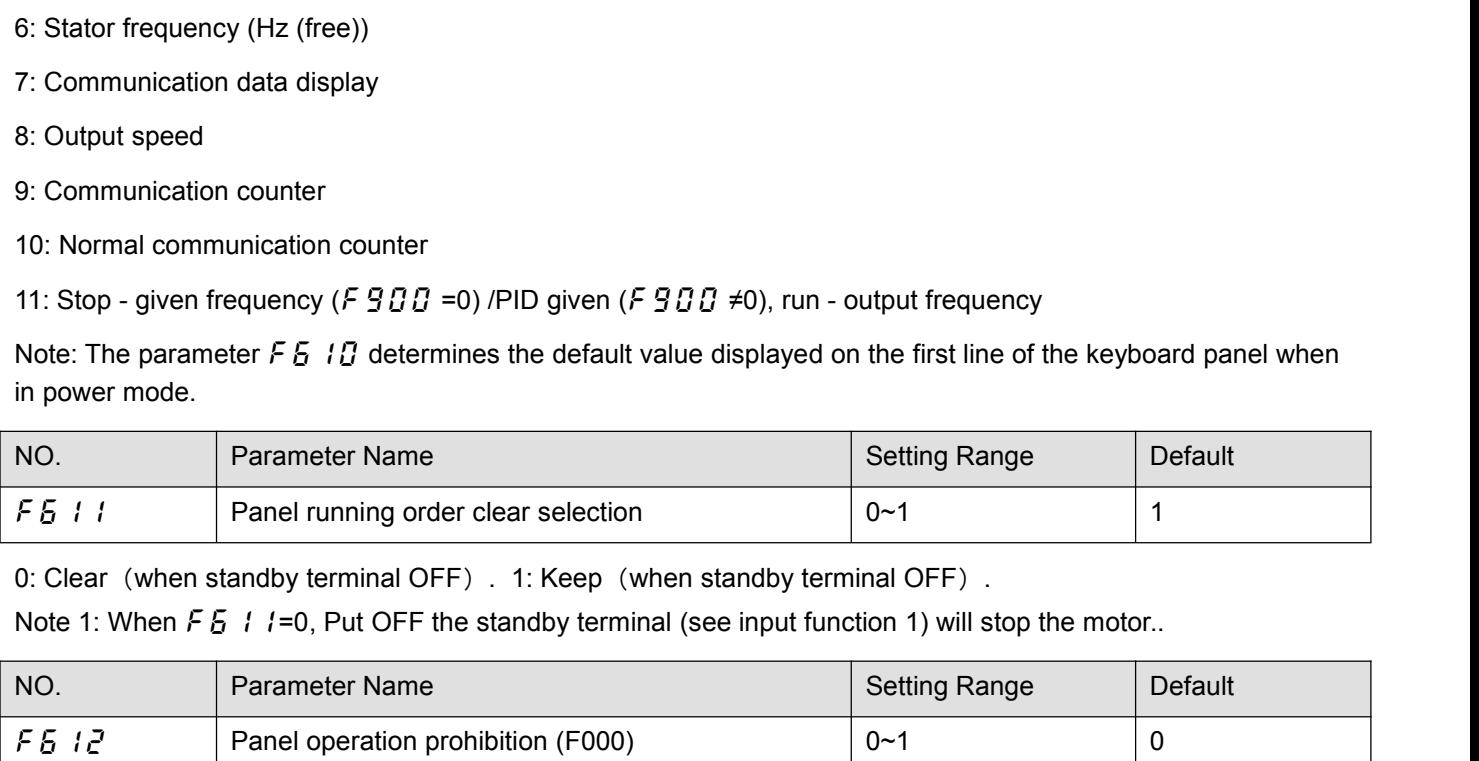

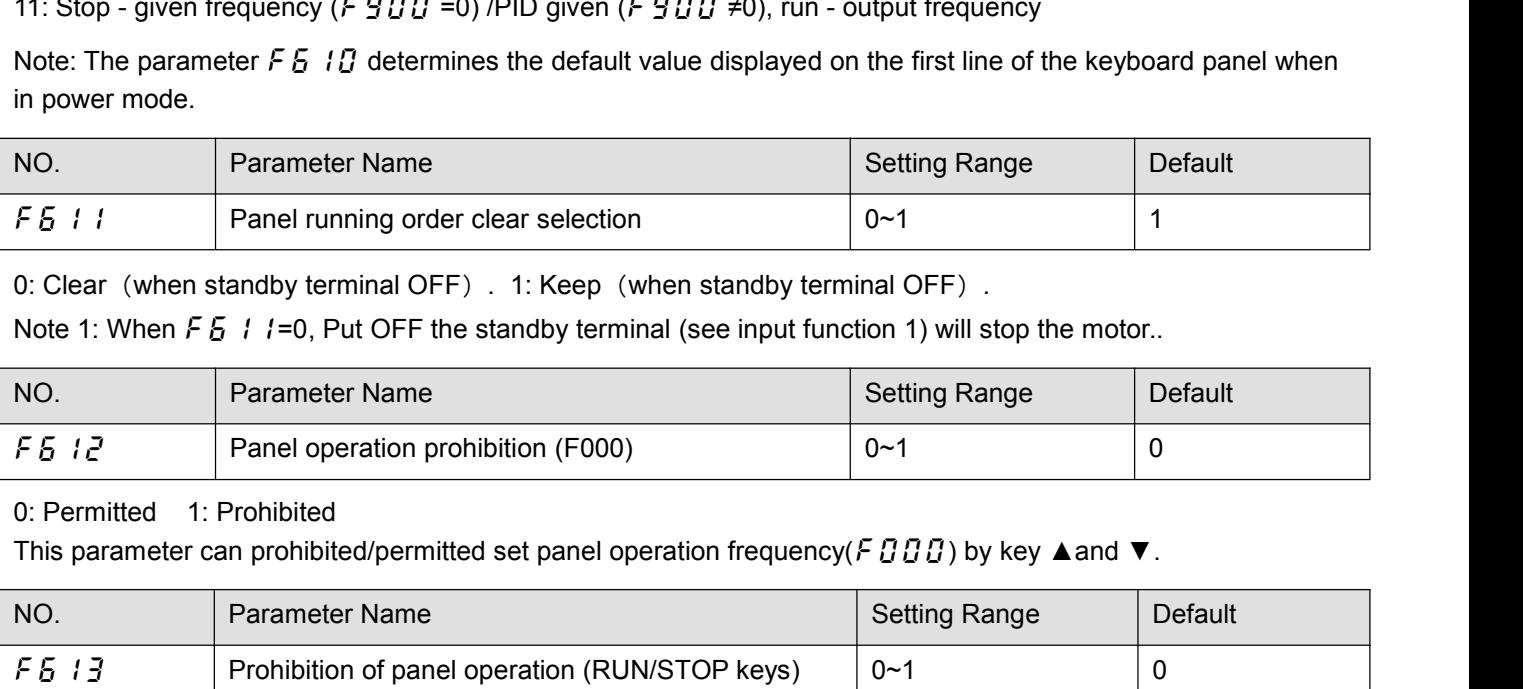

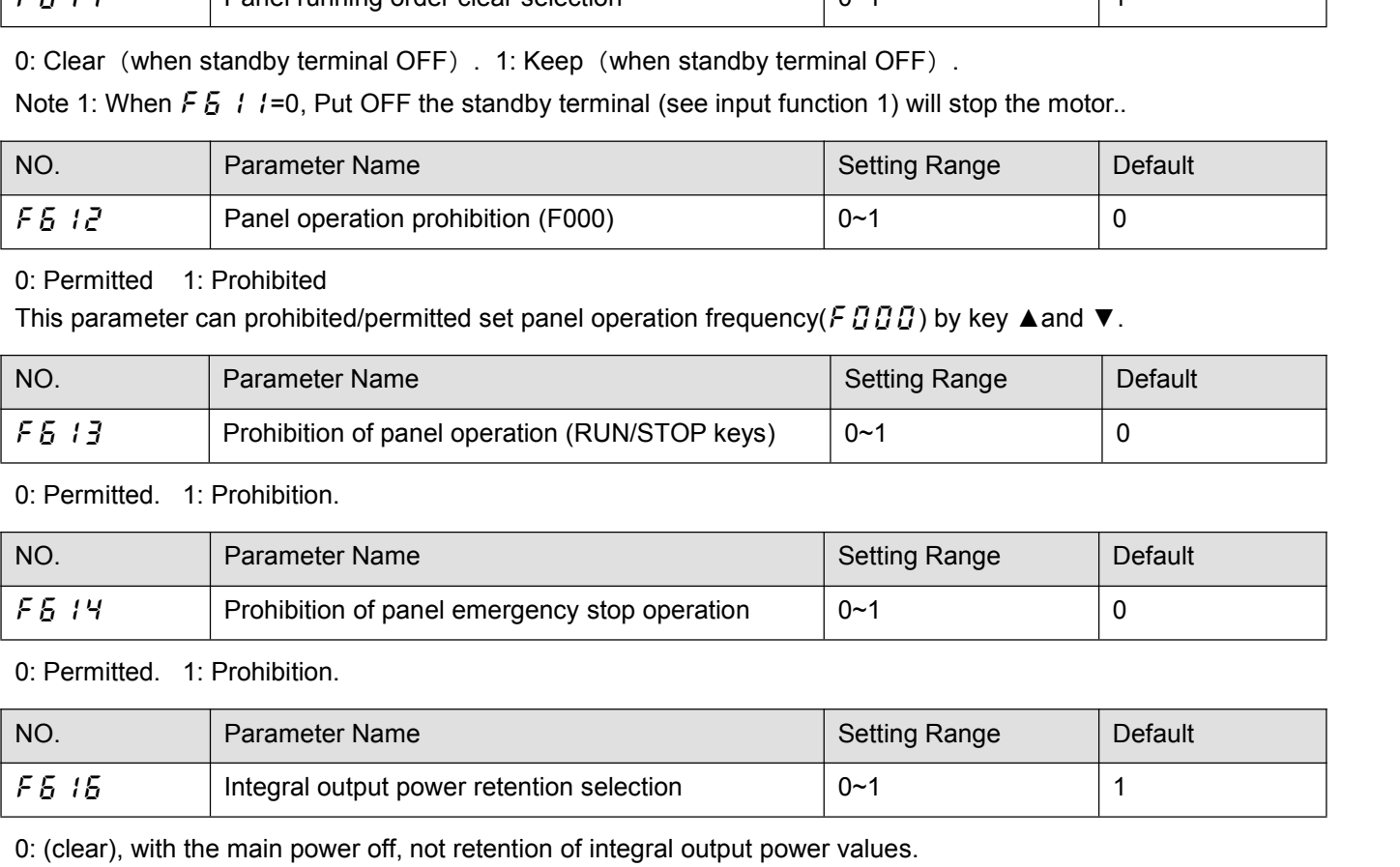

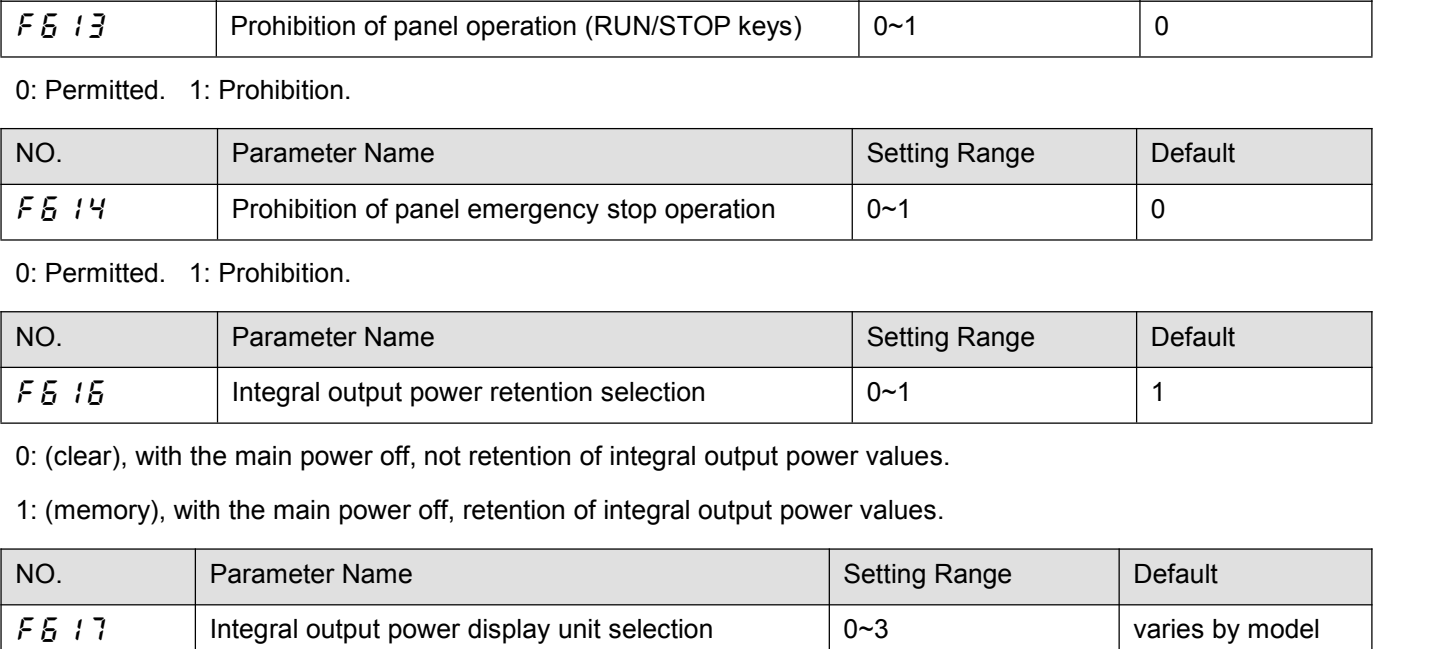

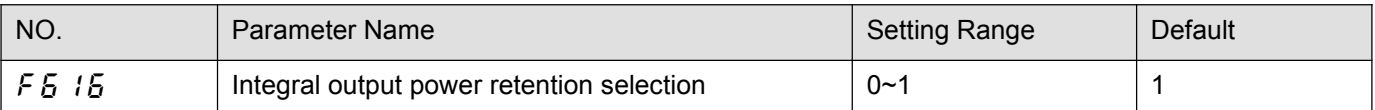

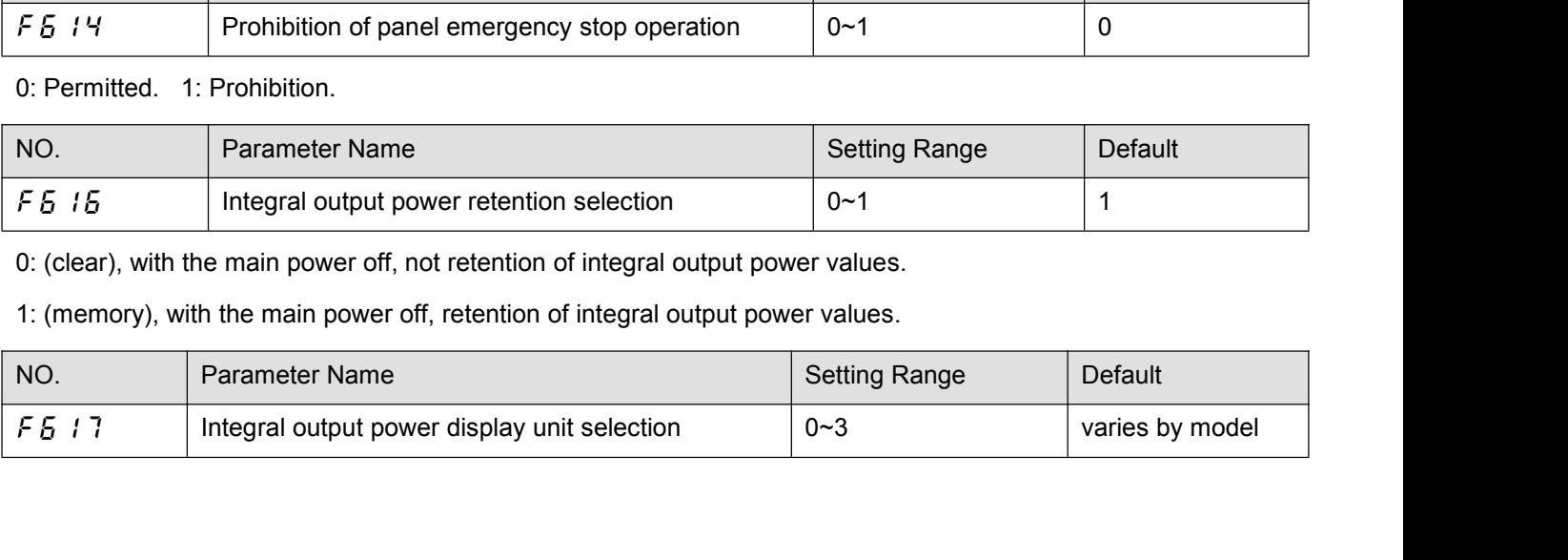

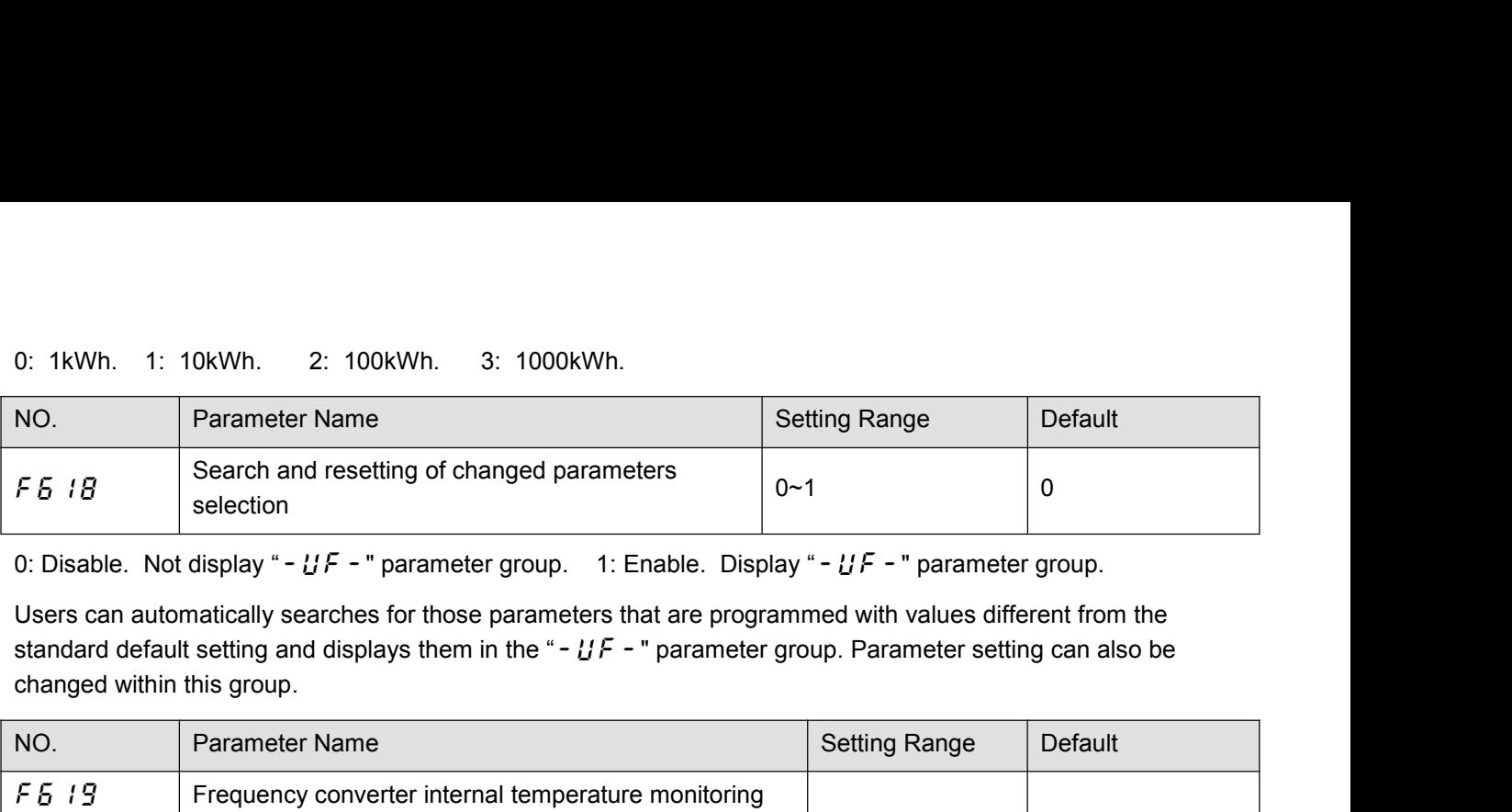

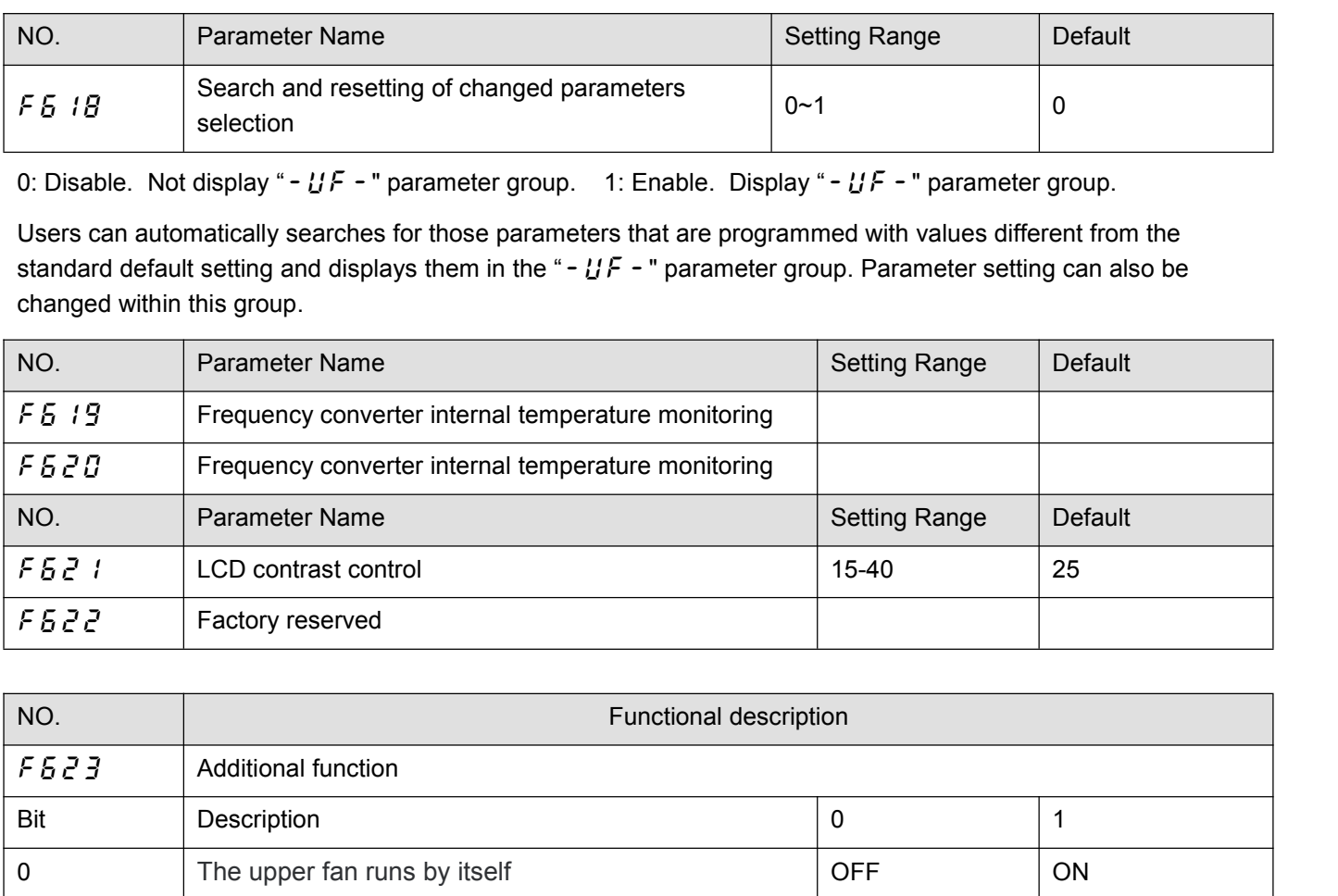

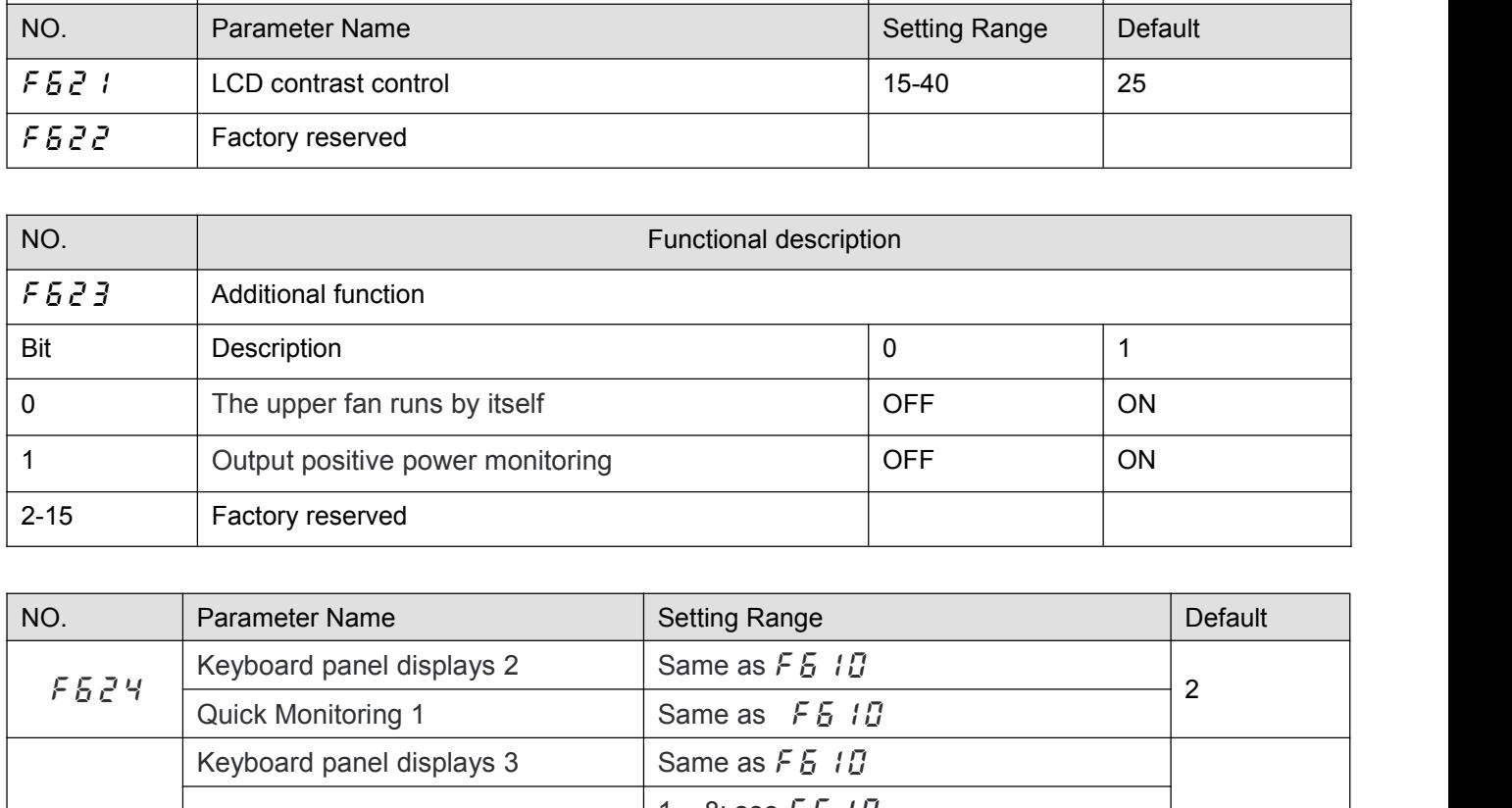

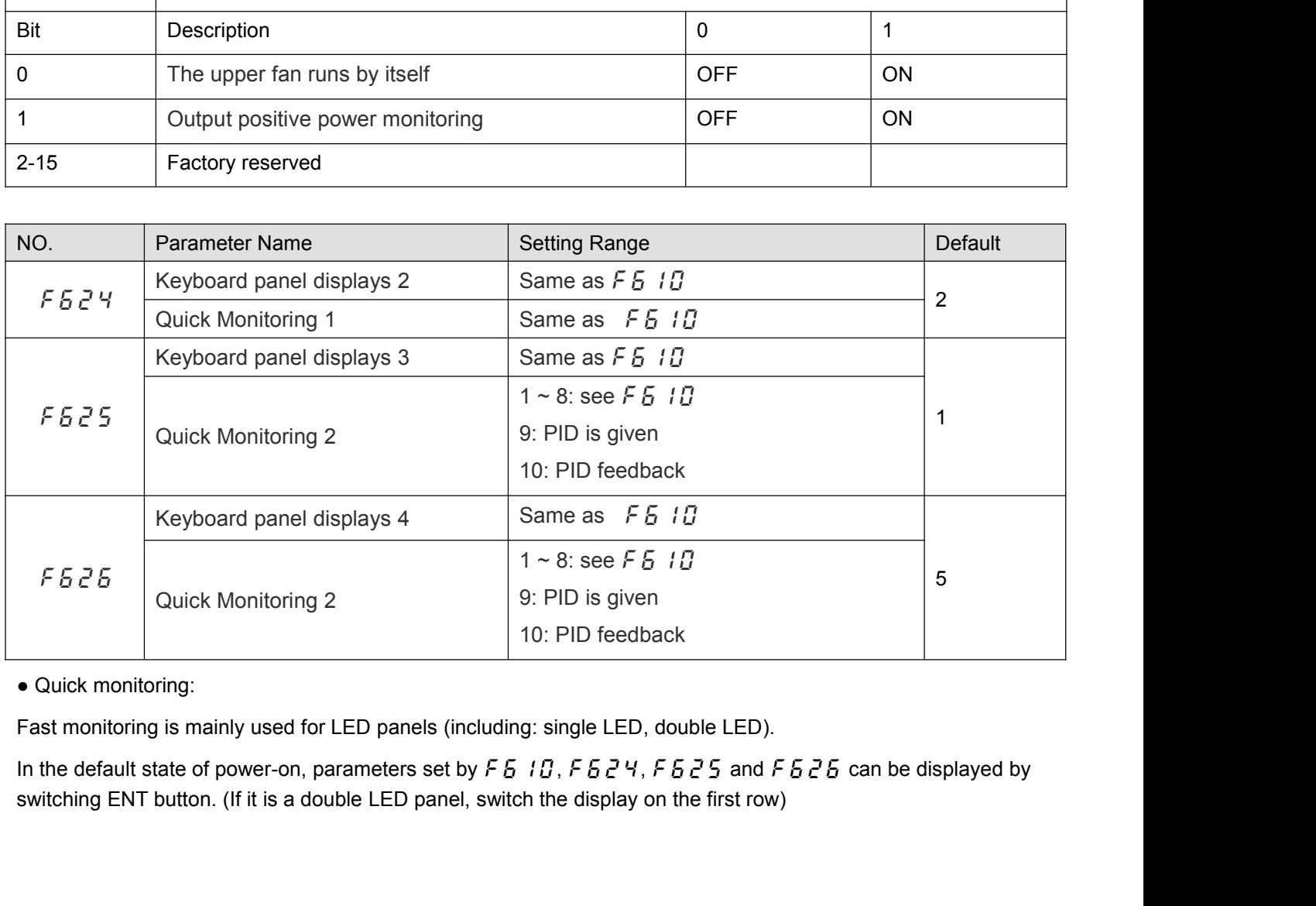

F  $5\overline{c}$  Y has the same options as F  $5\overline{10}$ ;<br>Options (1-8) of F  $5\overline{c}$  S and F  $5\overline{c}$  S are the same as those of<br>PID feedback, as follows: F  $5e^2$  4 has the same options as F  $510$ ;<br>Options (1-8) of F  $5e^25$  and F  $5e^25$  are the same as those of F  $510$ . Option 9 is given PID and option 10 is<br>PID feedback, as follows:<br>0: Motor working frequency (Hz or cus F  $5$   $2$  Y has the same options as F  $5$   $10$ ;<br>Options (1-8) of F  $5$   $2$   $5$  and F  $5$   $2$   $5$  are the same<br>PID feedback, as follows:<br>0: Motor working frequency (Hz or customized displ<br>1: Speed given (Hz or customized d F  $5$   $2$  Y has the same options as F  $5$   $10$ ;<br>Options (1-8) of F  $5$   $2$   $5$  and F  $5$   $2$   $5$  are the same as those of F  $5$   $10$ . Option<br>PID feedback, as follows:<br>0: Motor working frequency (Hz or customized display). F  $5$   $2$   $4$  has the same options as F  $5$   $1$   $1$ ;<br>Options (1-8) of F  $5$   $2$   $5$  and F  $5$   $2$   $5$  are the same as those of F  $5$   $1$  $1$ . Option 9 is given PID and<br>PID feedback, as follows:<br>0: Motor working frequency ( F  $5$   $2$  Y has the same options as  $F$   $5$   $10$ ;<br>Options (1-8) of  $F$   $5$   $2$   $5$  and  $F$   $5$   $2$   $5$  are the same as those of  $F$   $5$   $10$ . Optic<br>PID feedback, as follows:<br>0: Motor working frequency (Hz or customized di  $\overline{55544}$  has the same options as  $\overline{5515}$ .<br>Options (1-8) of  $\overline{5555}$  and  $\overline{5555}$  are the same as those of  $\overline{5515}$ . Option 9 is given PID a<br>PID feedback, as follows:<br>0: Motor working frequency (Hz or cust F  $5e^2$  Y has the same options as F  $510$ ;<br>
Options (1-8) of F  $5e^25$  and F  $5e^25$  are the same as those of F  $51$ ;<br>
PID feedback, as follows:<br>
0: Motor working frequency (Hz or customized display).<br>
1: Speed given (Hz Options (1-8) of  $F 5 2 5$  and  $F 5 2 5$  are the san<br>PID feedback, as follows:<br>0: Motor working frequency (Hz or customized disp<br>1: Speed given (Hz or customized display). (marke<br>2: Motor current (% or A). (identified by PID feedback, as follows:<br>0: Motor working frequency (Hz or customized display).<br>1: Speed given (Hz or customized display). (marked with the letter F)<br>2: Motor current (% or A). (identified by letter C)<br>3: Rated current of

0: Motor working frequency (Hz or customized display).<br>1: Speed given (Hz or customized display). (marked with th<br>2: Motor current (% or A). (identified by letter C)<br>3: Rated current of frequency converter (A). (identified

1: Speed given (Hz or customized display). (marke<br>2: Motor current (% or A). (identified by letter C)<br>3: Rated current of frequency converter (A). (identi<br>4: Frequency converter thermal state (%).<br>5: Output power (kW).<br>6: 2: Motor current (% or A). (identified by letter C)<br>3: Rated current of frequency converter (A). (identified by letter C)<br>4: Frequency converter thermal state (%).<br>5: Output power (kW).<br>6: Internal speed given (Hz or custo

3: Rated current of frequency converter (A). (identified by letter C)<br>4: Frequency converter thermal state (%).<br>5: Output power (kW).<br>6: Internal speed given (Hz or custom display after PID function).<br>7: Serial communicati

4: Frequency converter thermal state (%).<br>5: Output power (kW).<br>6: Internal speed given (Hz or custom display<br>7: Serial communication data.<br>8: Output speed (RPM).<br>9: PID given pressure. (identified by letter G)<br>10: PID fe 5: Output power (kW).<br>6: Internal speed given (Hz or custom display after PID function).<br>7: Serial communication data.<br>8: Output speed (RPM).<br>9: PID given pressure. (identified by letter G)<br>10: PID feedback pressure. (mark 6: Internal speed given (Hz or custom display after PID function).<br>7: Serial communication data.<br>8: Output speed (RPM).<br>9: PID given pressure. (identified by letter G)<br>10: PID feedback pressure. (marked with letter B)<br>- Mu 7: Serial communication data.<br>
8: Output speed (RPM).<br>
9: PID given pressure. (identified by letter G)<br>
10: PID feedback pressure. (marked with letter B)<br>
• Multi-line monitoring:<br>
Multi-line monitoring is mainly used for 9: PID given pressure. (identified by letter G)<br>10: PID feedback pressure. (marked with letter B)<br>
• Multi-line monitoring:<br>
Multi-line monitoring is mainly used for LCD panels a<br>
The parameter  $F \nleq \frac{3}{2}$  determines t

8: Output speed (RPM).<br>9: PID given pressure. (identified by letter G)<br>10: PID feedback pressure. (marked with letter B)<br>• Multi-line monitoring is mainly used for LCD panels and double LED panels.<br>The parameter  $F E Z Y$  de The parameter  $F = F \geq 5$  determines the type of value displayed by default on the second line of the keyboard<br>The parameter  $F = F \geq 7$  determines the type of value displayed by default on the second line of the keyboard<br>p

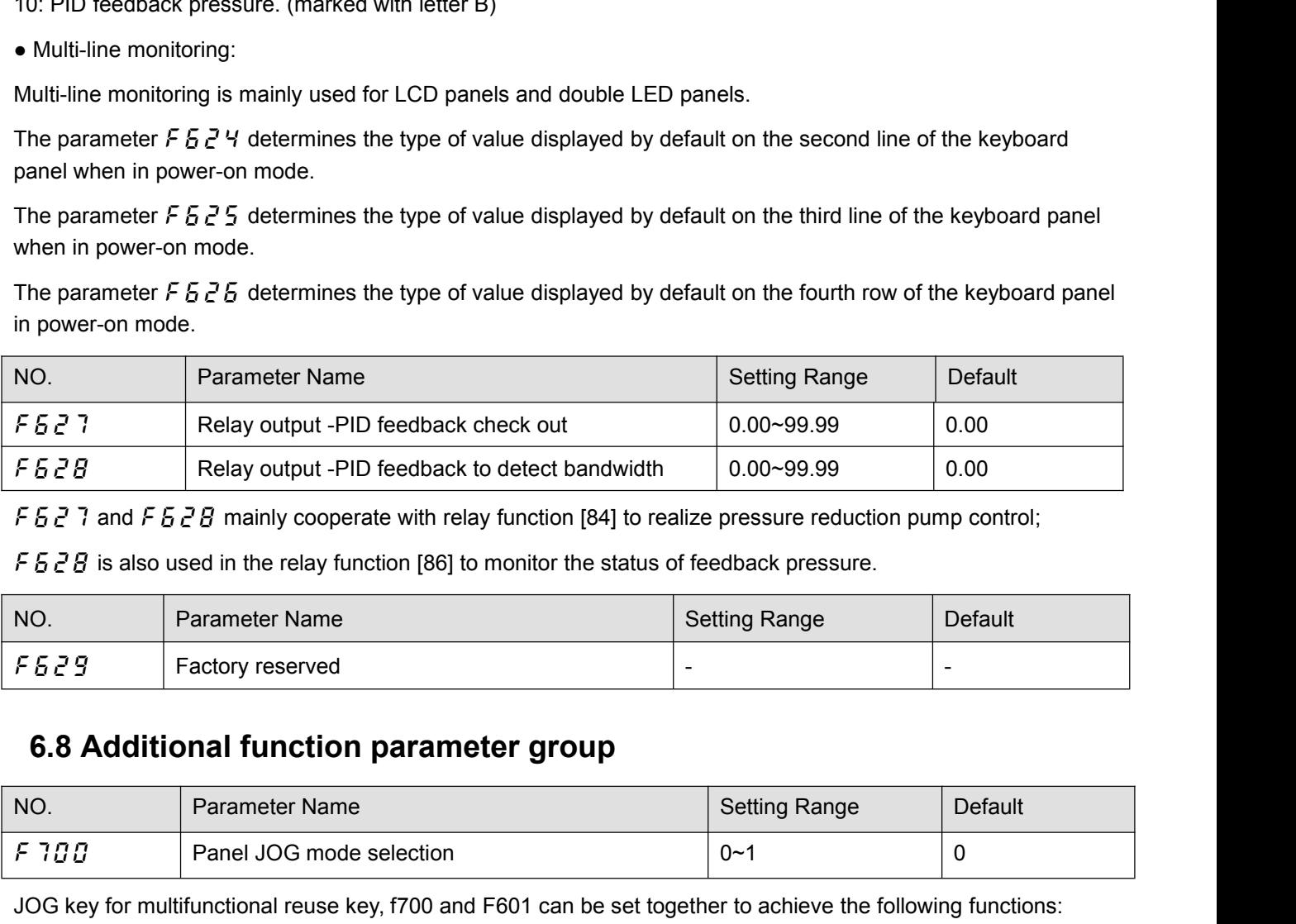

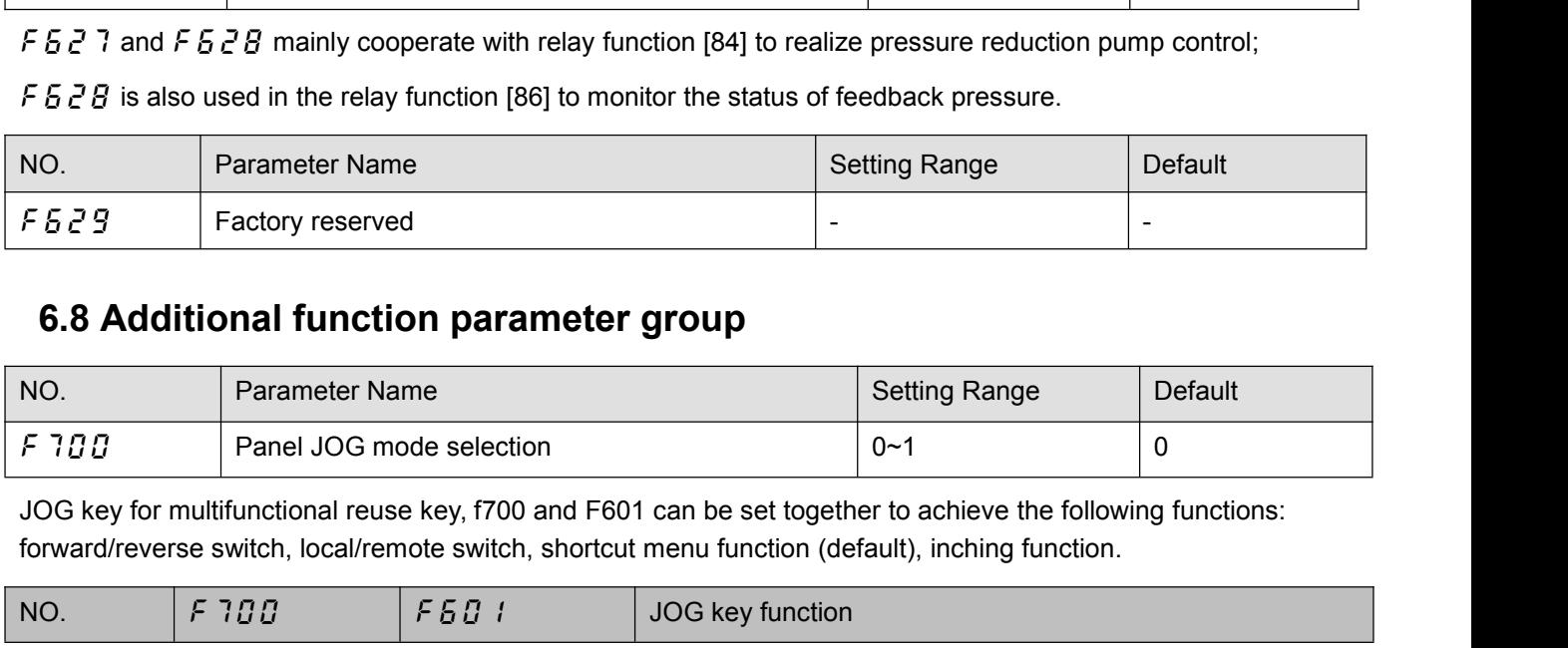

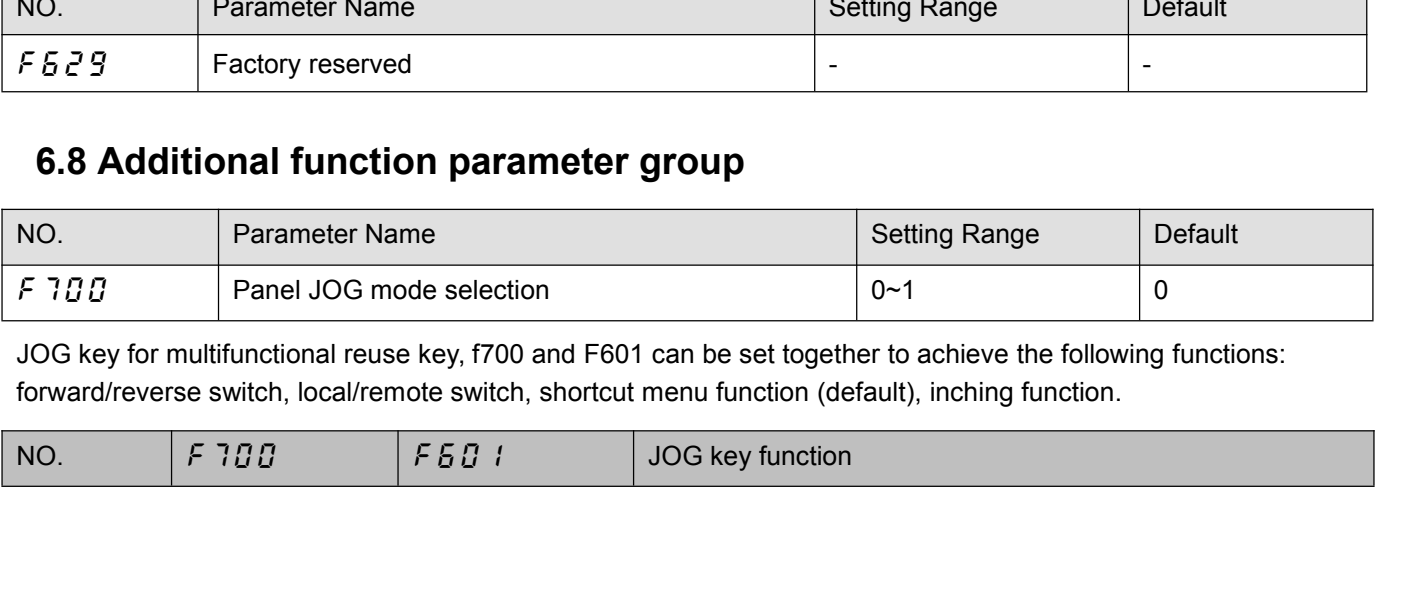

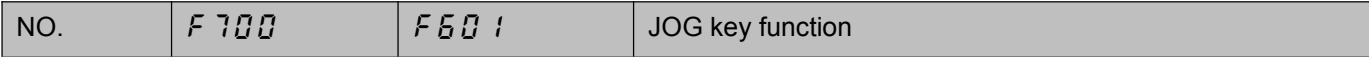
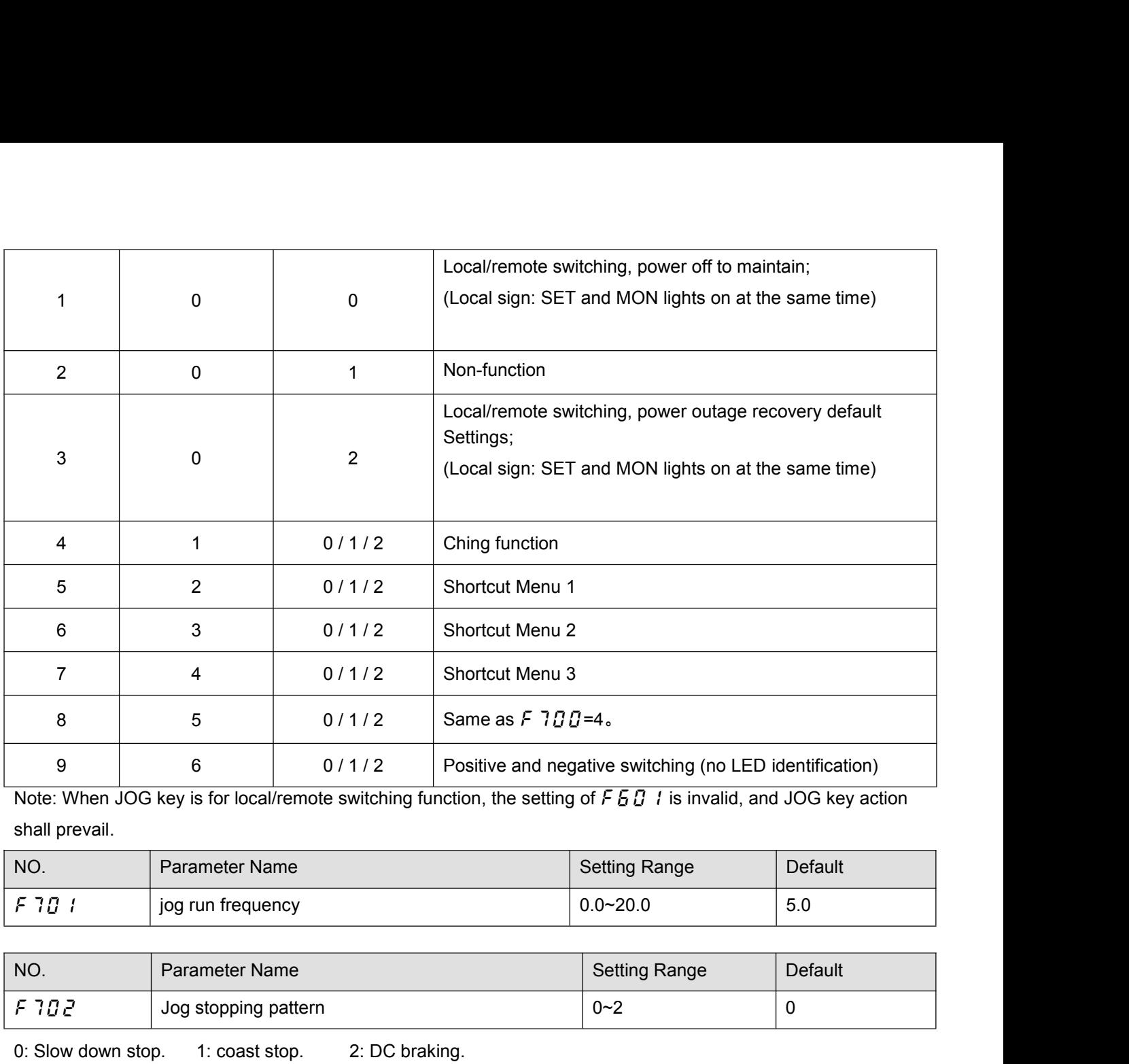

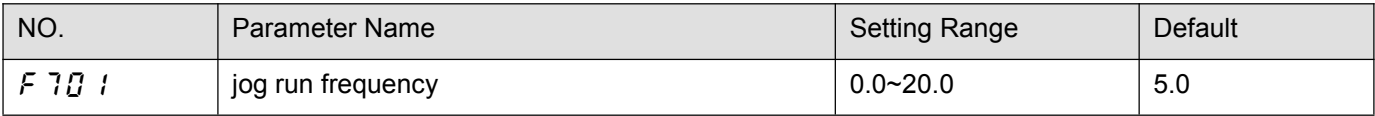

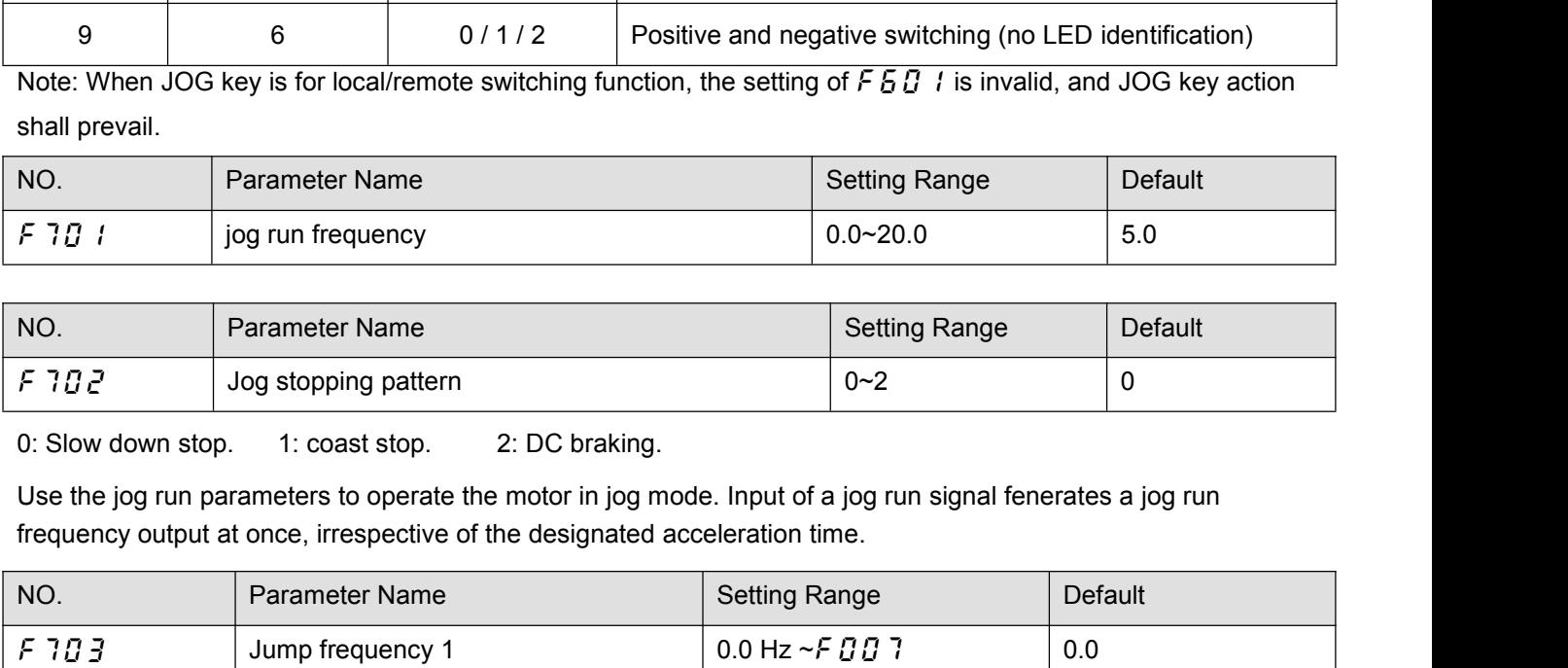

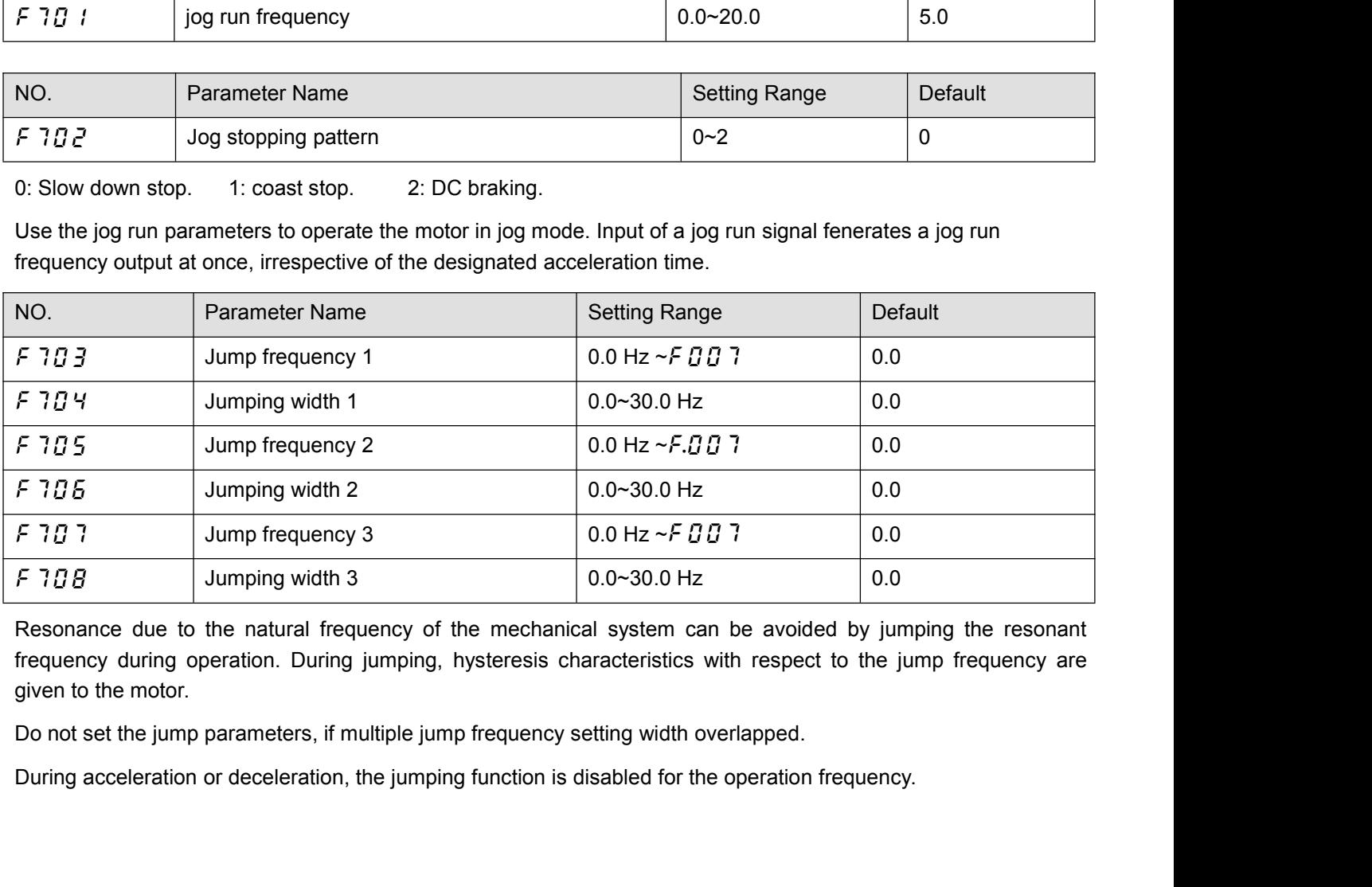

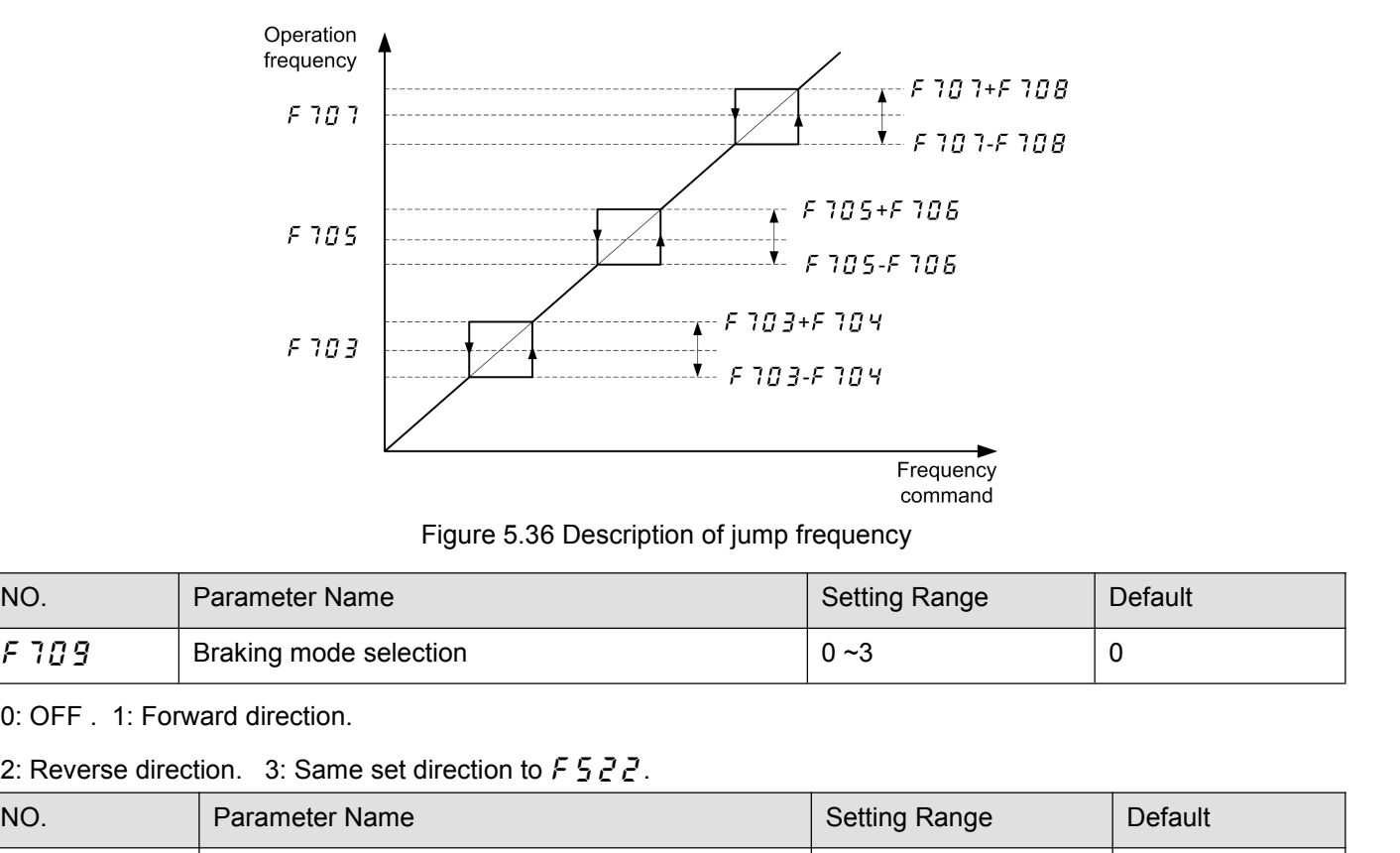

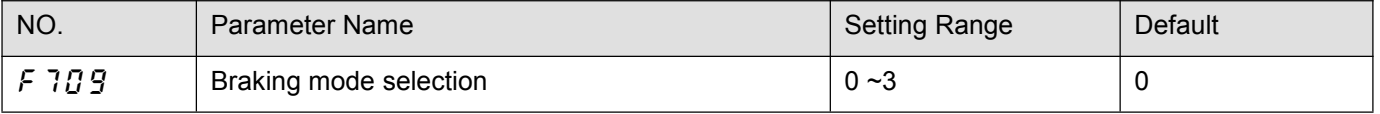

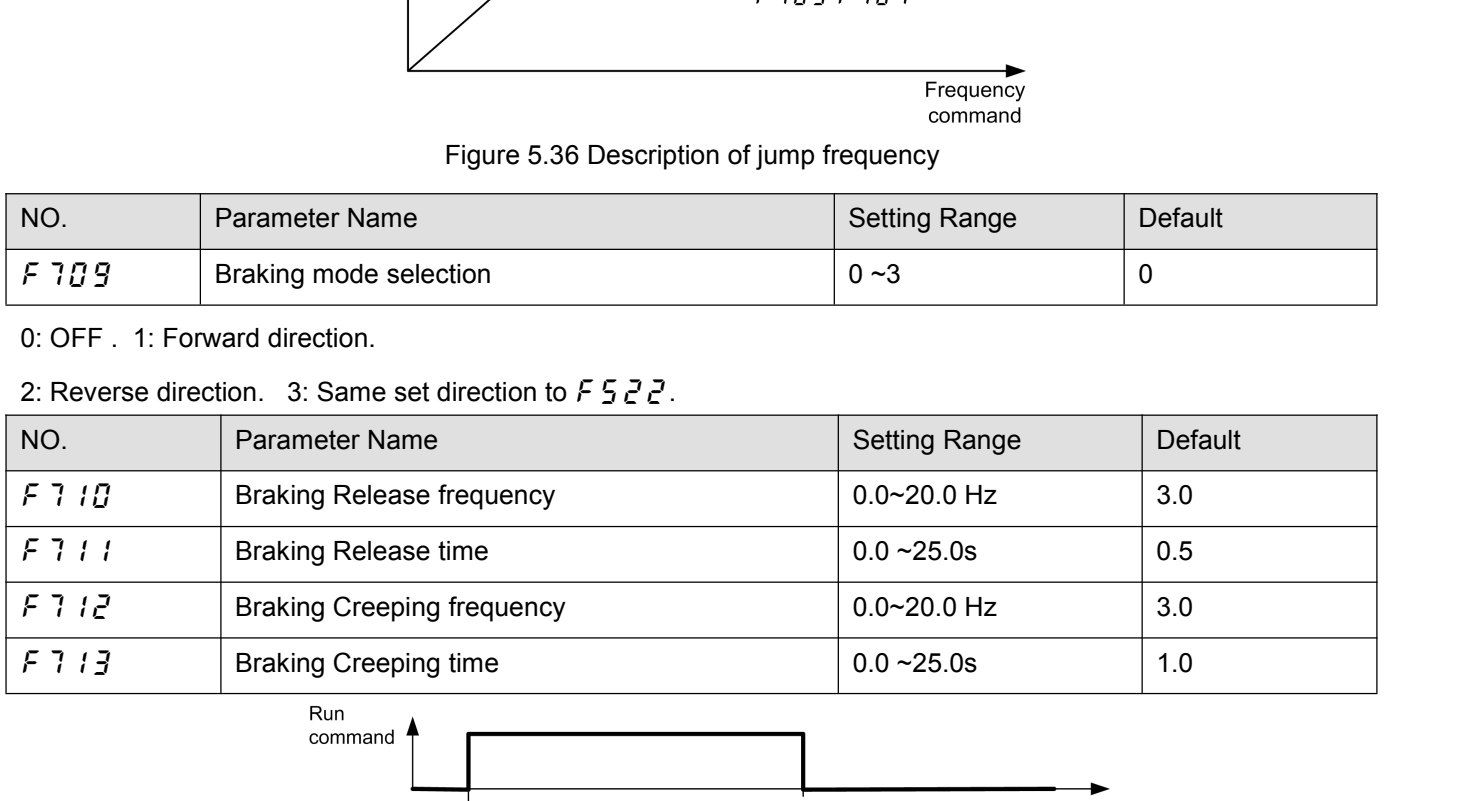

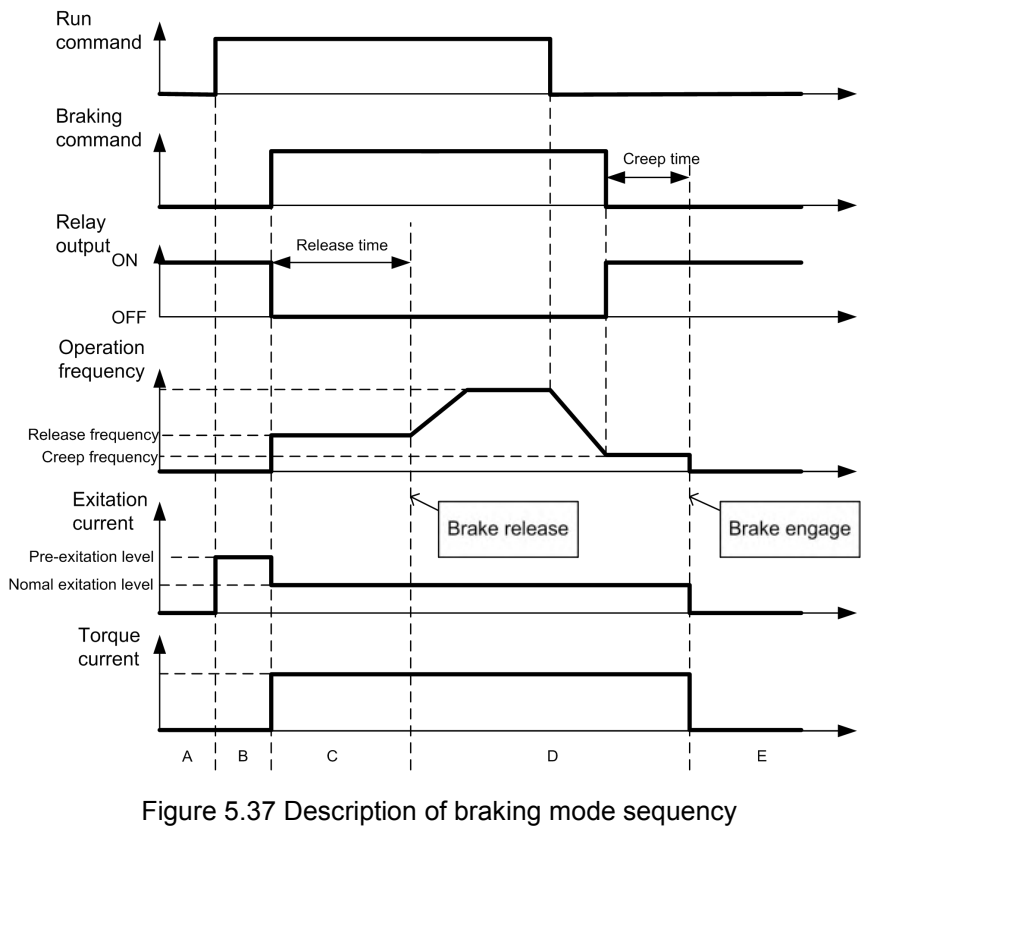

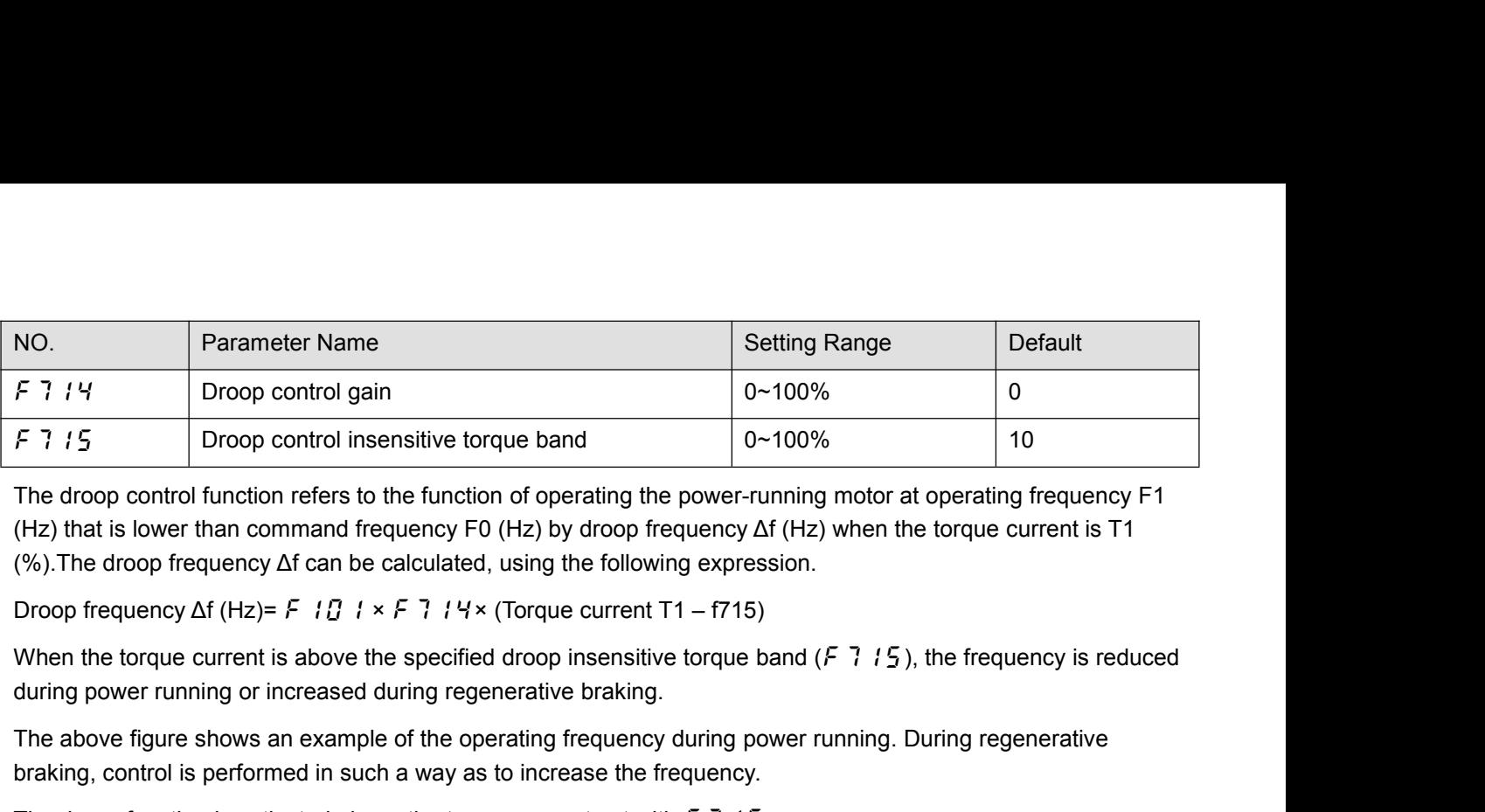

The above figure shows an example of the operating the power-running motor at operating frequency F1<br>
(Hz) that is lower than command frequency F0 (Hz) by droop frequency  $\Delta f$  (Hz) when the torque current is T1<br>
(%). The F 7 15 Droop control insensitive torque band  $20-100%$ <br>The droop control function refers to the function of operating the power-running motor at operatitic<br>(Hz) that is lower than command frequency F0 (Hz) by droop freque The droop control function refers to the function of operating the power-running motor at operating frequency F1<br>(Hz) that is lower than command frequency  $\Gamma$  (Hz) by droop frequency  $\Delta f$  (Hz) when the torque current is

Note: If the base frequency as a sample of the base frequency of  $I = 5$ . If  $I = 5$ , the frequency is reduced during power running or increased during regenerative braking.<br>The above figure shows an example of the operatin

Droop frequency  $\Delta f$  (Hz)= F i *i i*  $\lambda$  F i *i*  $\lambda$  × (torque current 11-1715).<br>When the torque current is above the specified droop insensitive torque band (F 7<br>during power running or increased during regenerative when the torque current is above the specified of<br>during power running or increased during regener<br>The above figure shows an example of the operat<br>braking, control is performed in such a way as to<br>The droop function is ac The above figure shows an example of the operating frequency during power running. During regenerative<br>braking, control is performed in such a way as to increase the frequency.<br>The droop function is activated above the to

braking, control is performed in such a way as to increase the frequency.<br>
The droop function is activated above the torque current set with  $F$  7  $15$ .<br>
The amount of droop frequency  $\Delta f$  varies depending on the amount The amount of droop frequency  $\Delta f$  varies depending or<br>
Note: If the base frequency exceeds 100Hz, count it as<br>
frequency ( $\sqrt{5}$   $\sqrt{5}$   $\sqrt{3}$ ) and the maximum frequency ( $\sqrt{5}$   $\sqrt{5}$ <br>
[An example of calculation]<br> Note: If the base frequency exceeds 100Hz, count it as 100Hz. Control is exer<br>frequency (*F* 5 *G* 3) and the maximum frequency (*F G G* 7).<br>[An example of calculation]<br>Parameter setting:Base frequency *F* 1*G* 1=60 (Hz),

The droop function is activated above the torque current set with F 7 15.<br>
The amount of droop frequency  $\Delta f$  varies depending on the amount of torque current T1.<br>
Note: If the base frequency exceeds 100Hz, count it as 1 frequency (*F* 5 *G* 3) and the maximum frequency (*F G G* 7).<br>
[An example of calculation]<br>
Parameter setting:Base frequency *F* 1*G* 1=60 (Hz), droop gain *F* 7<br>
Droop insensitive torque band *F* 7 1 5 =30 (%)<br>
Droop fr [An example of calculation]<br>
Parameter setting:Base frequency  $F$  /<br>
Droop insensitive torque band  $F$  7 / 5<br>
Droop frequency  $\Delta f$  (Hz) and operating<br>
T1 is 100 (%) are as follows.<br>
Droop frequency  $\Delta f$  (Hz)=vl ×  $F$  7

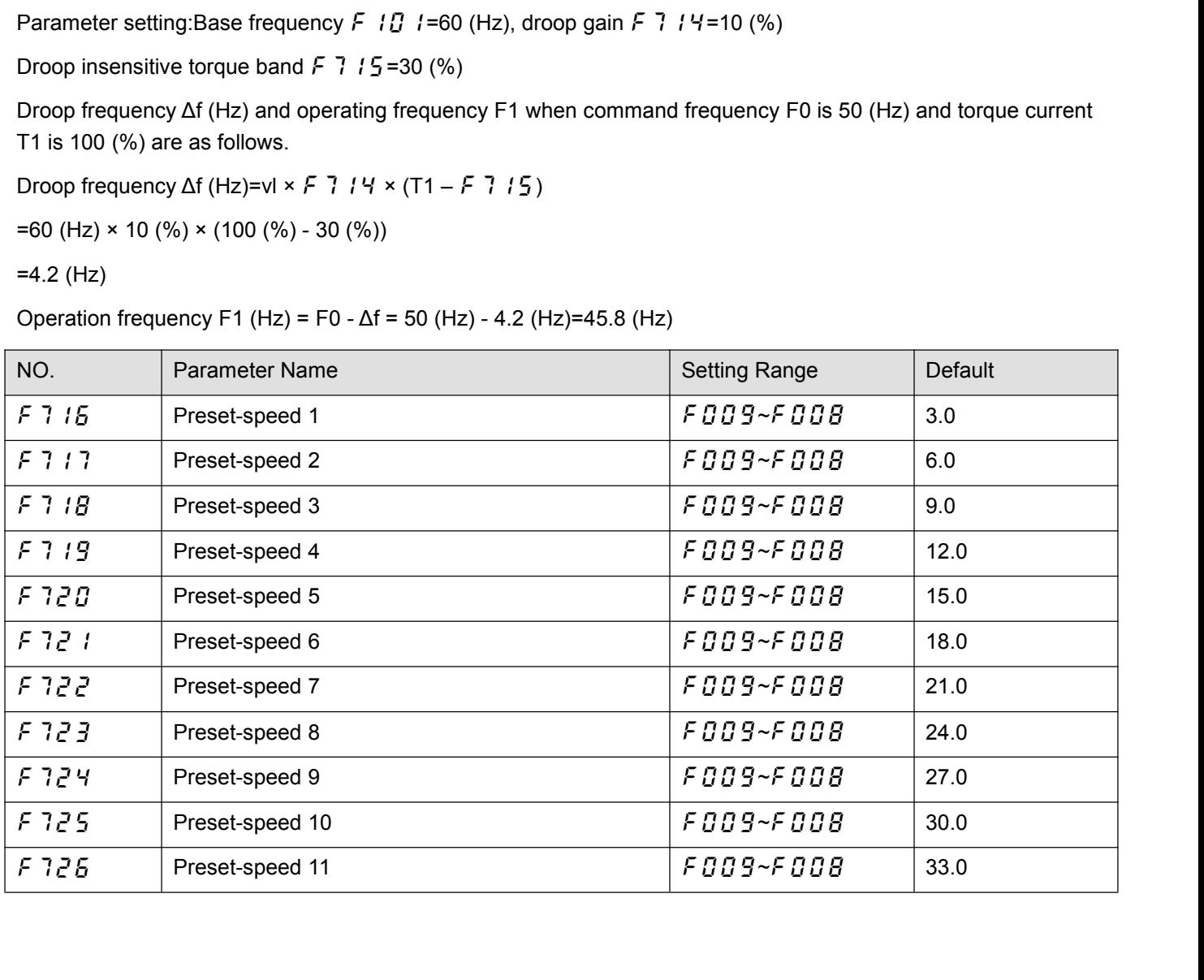

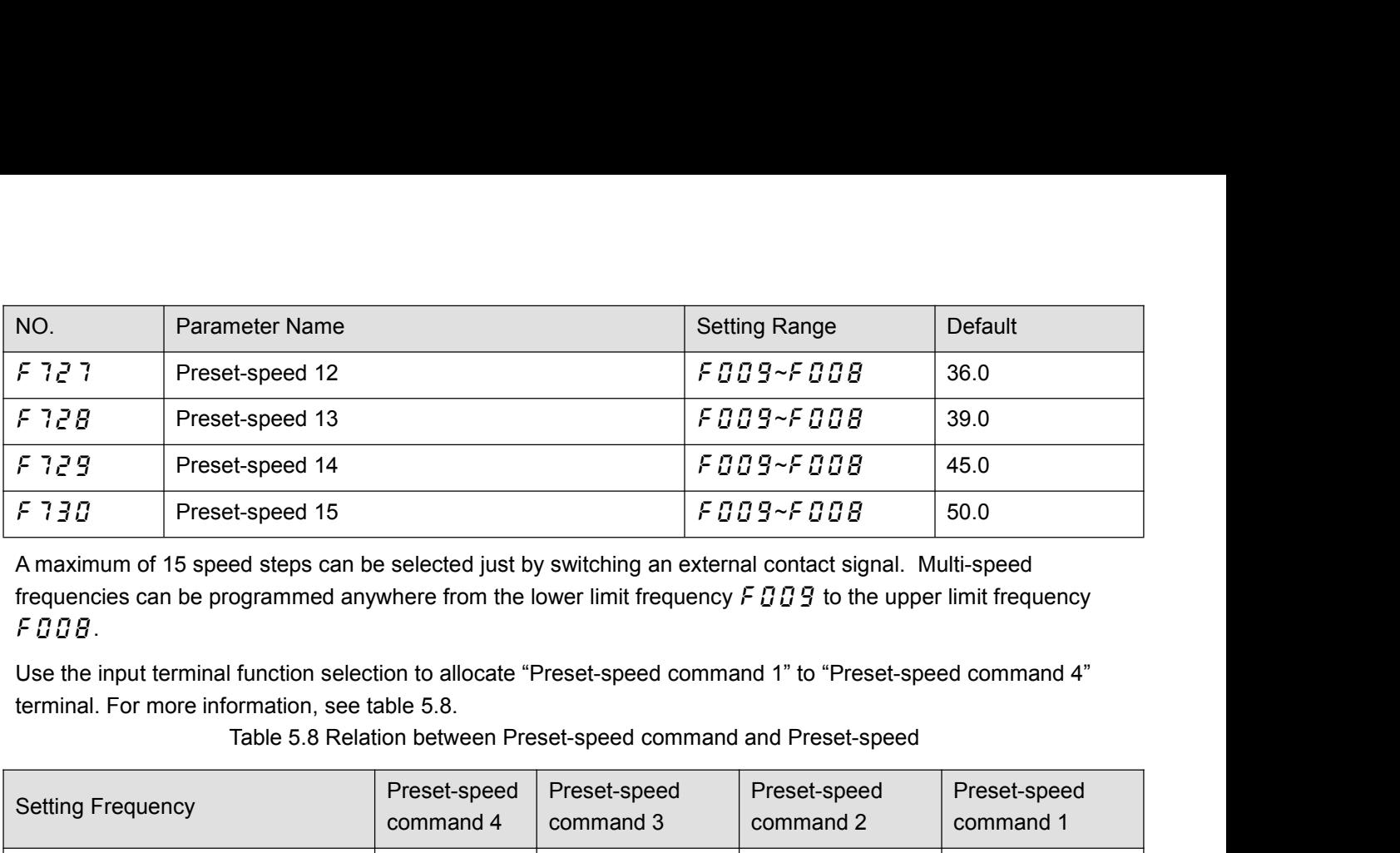

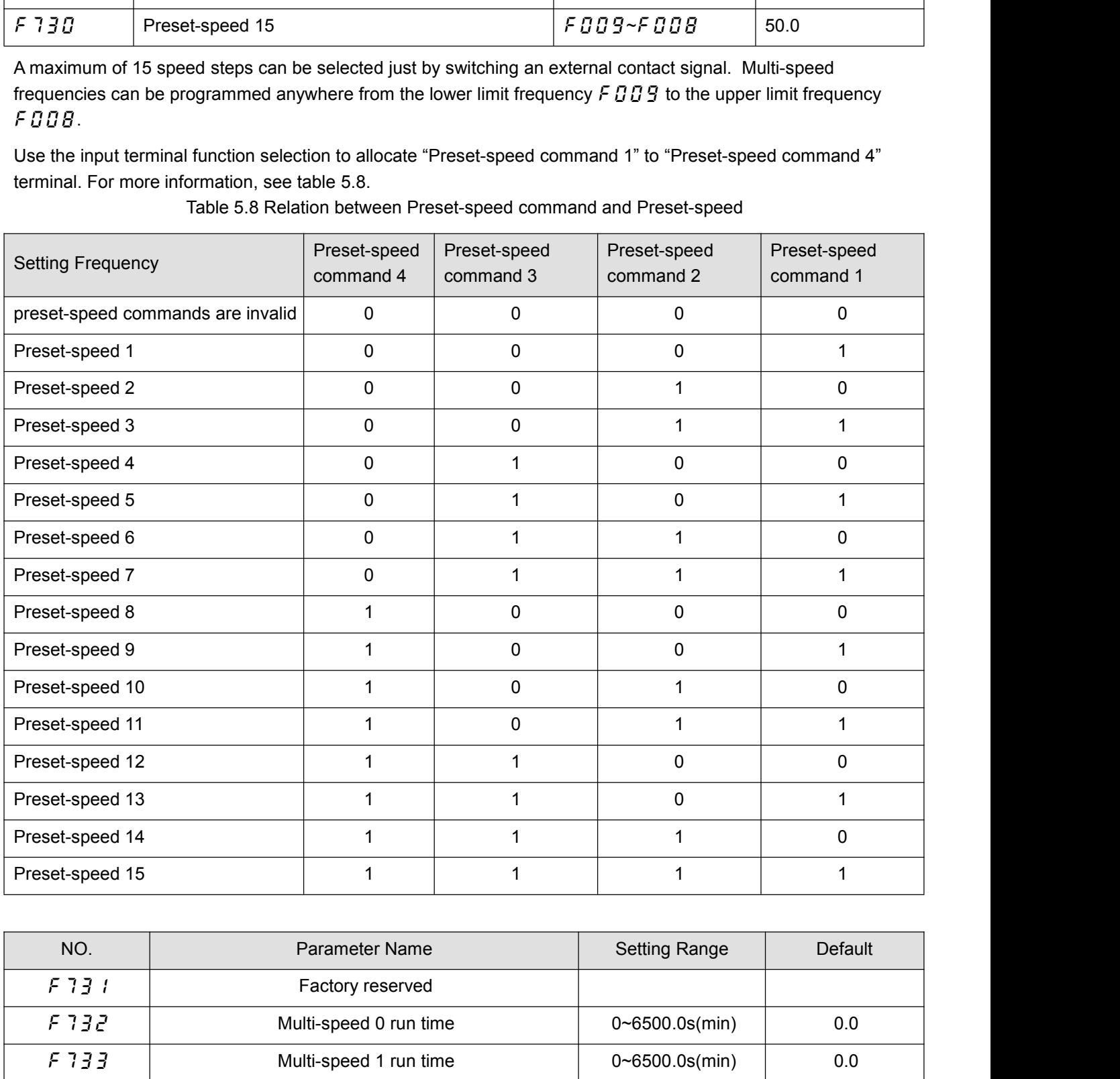

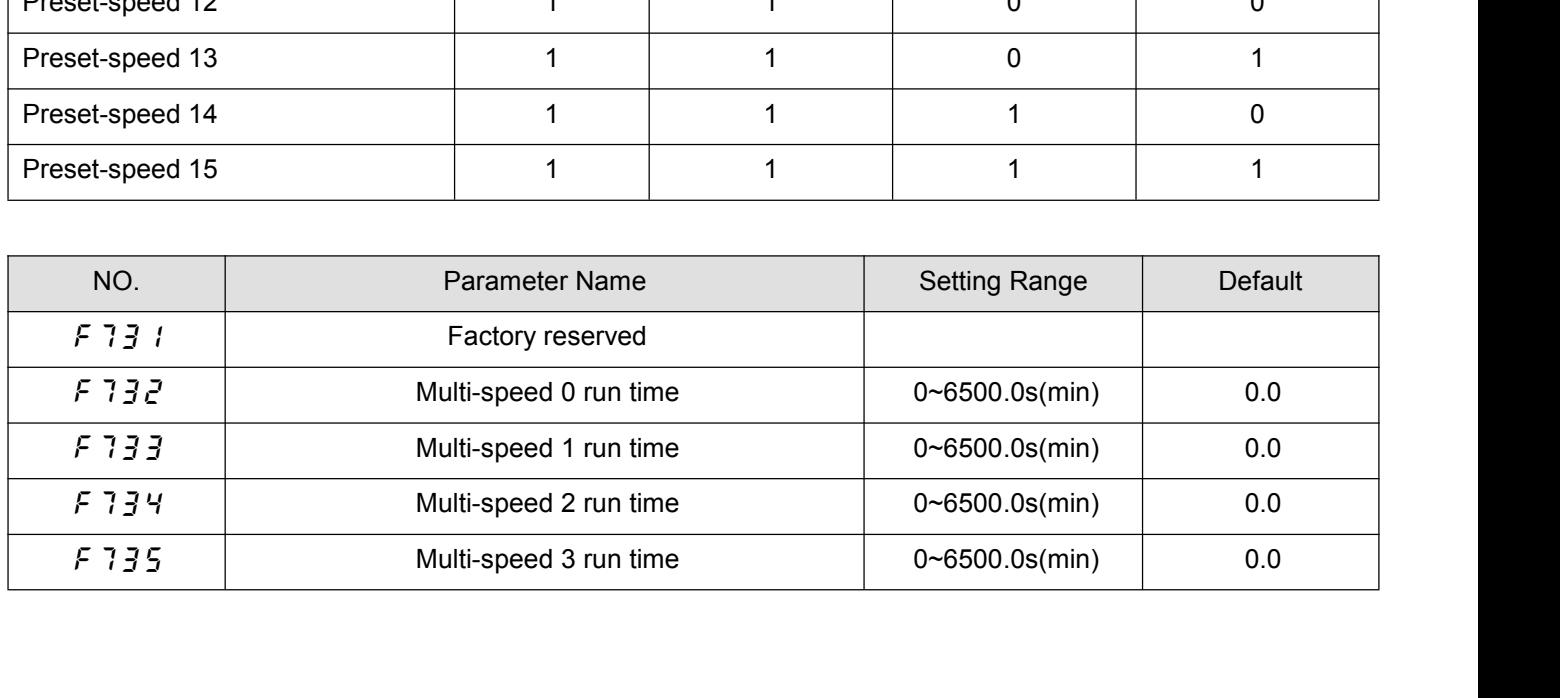

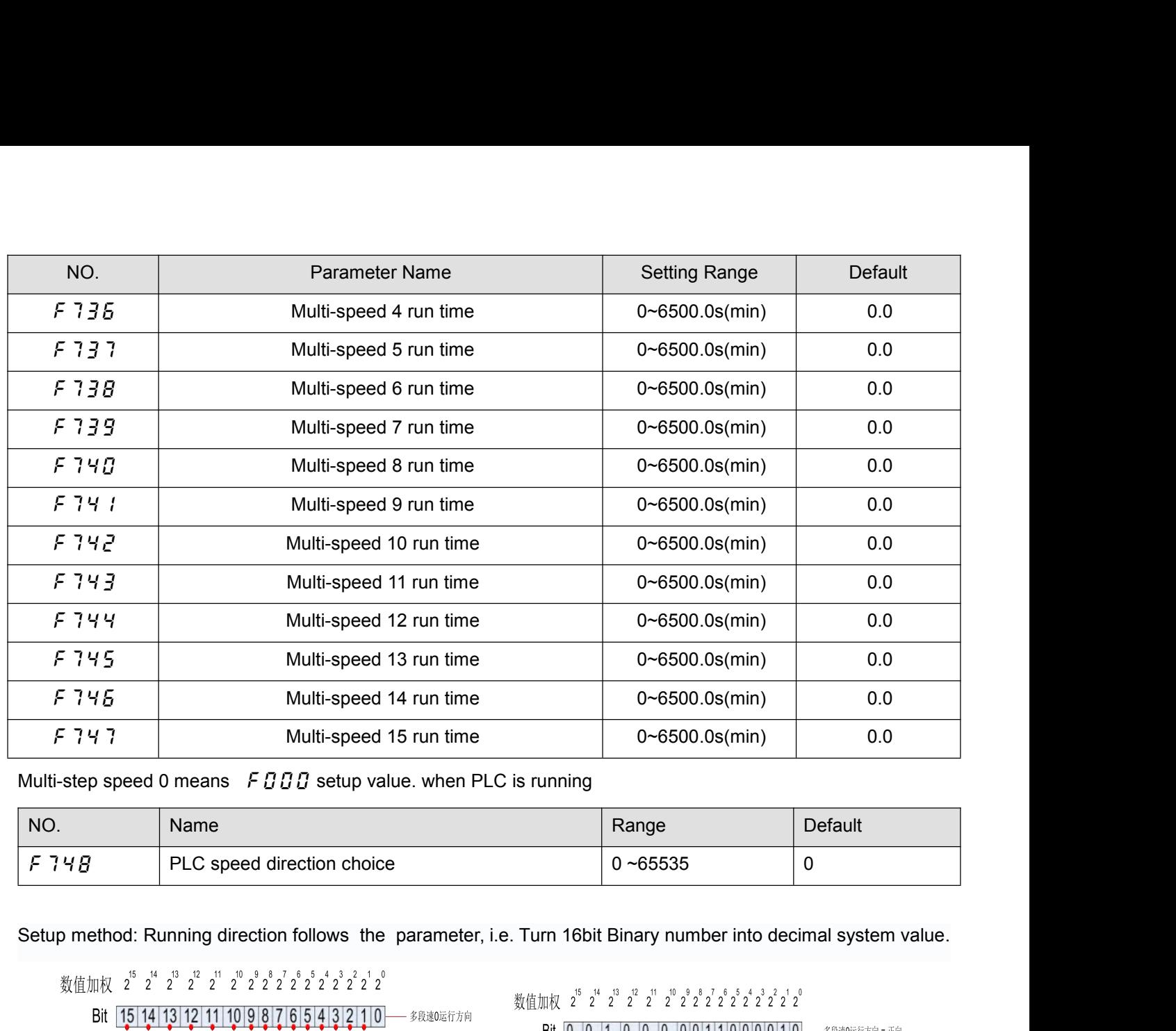

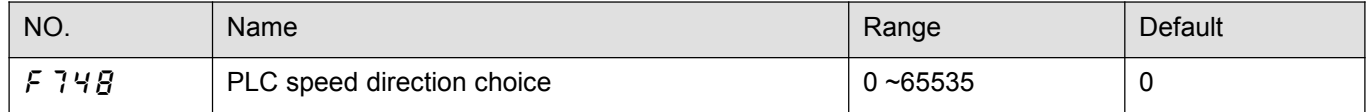

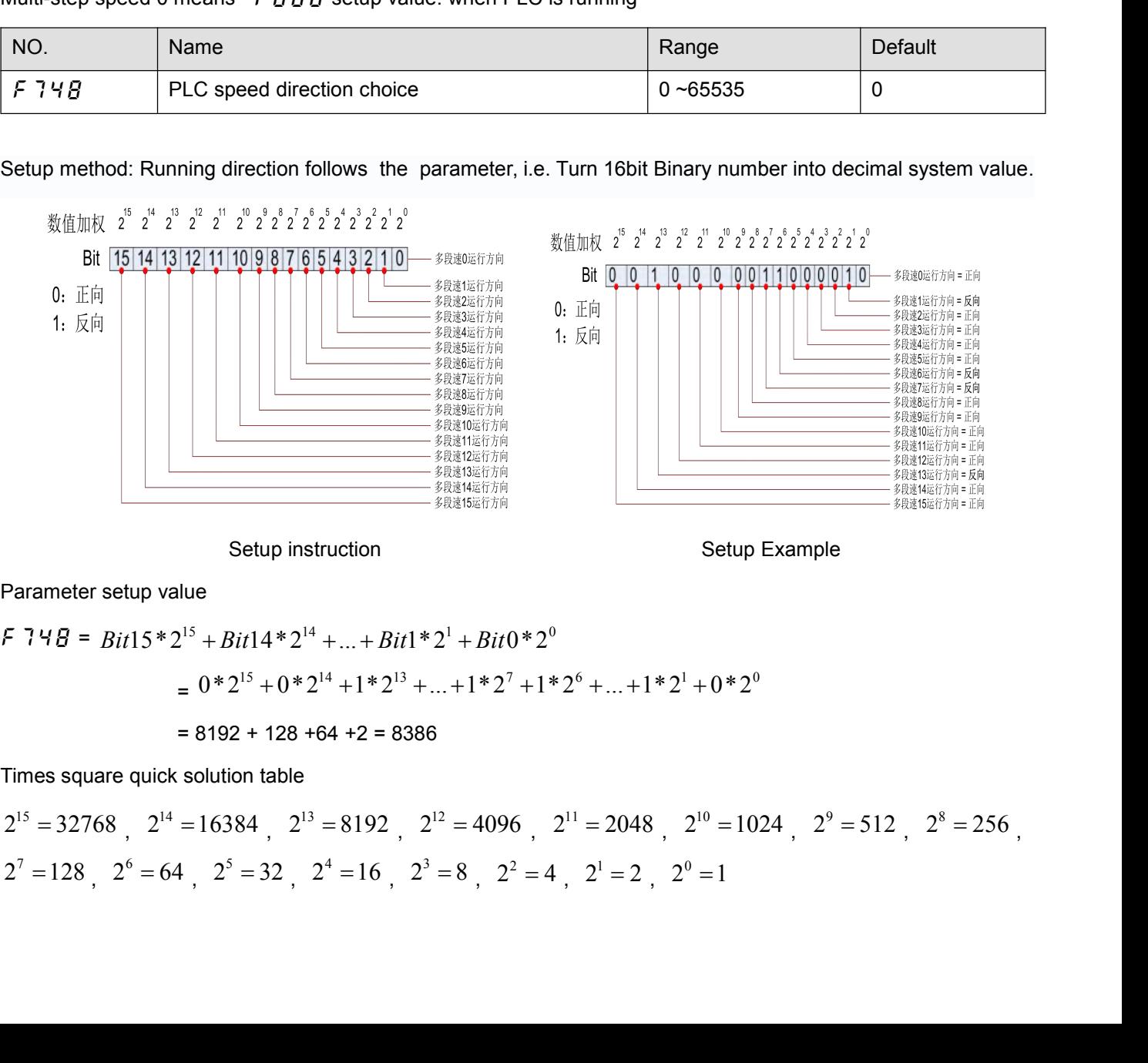

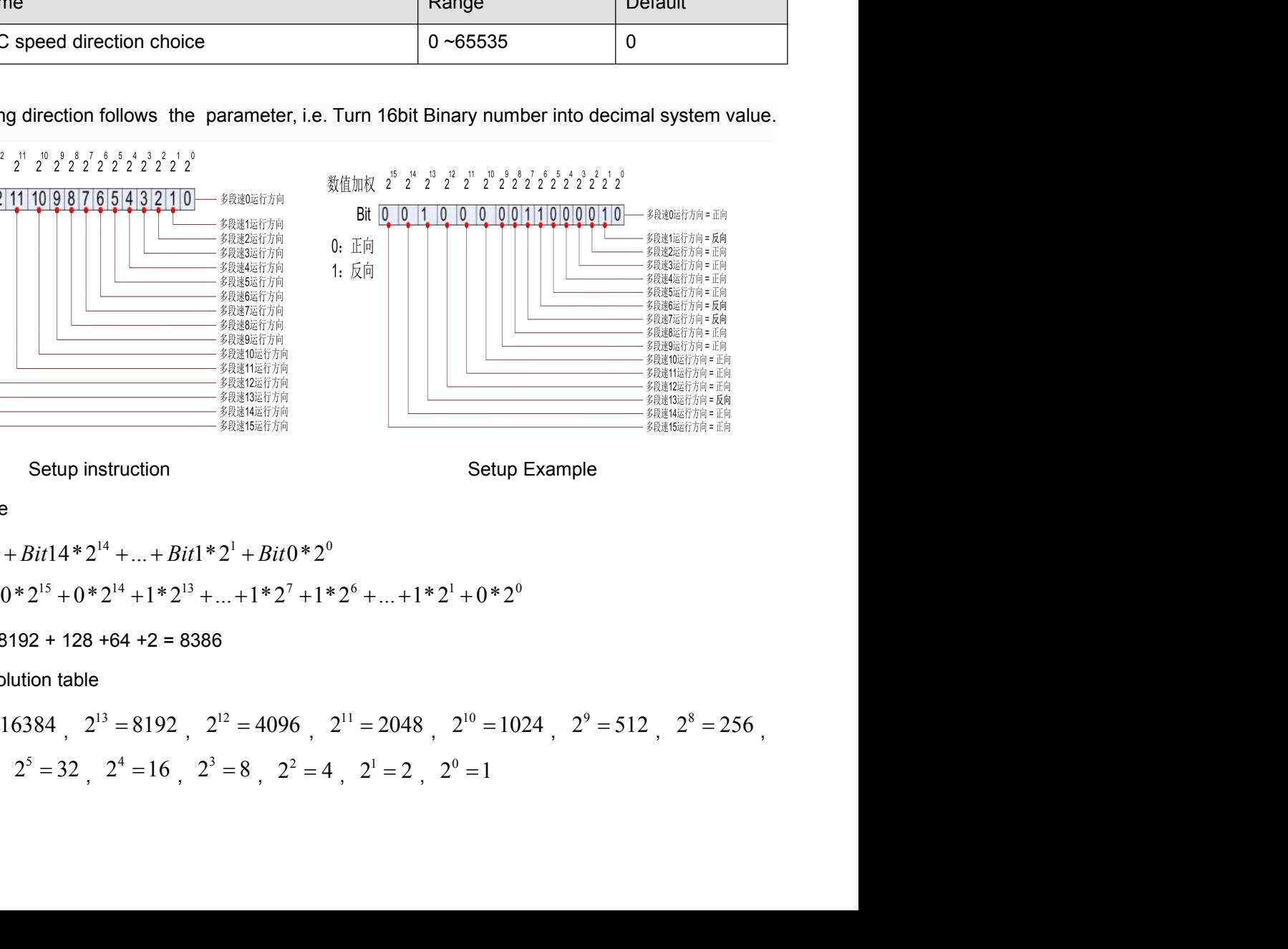

f748 = = 8192 + 128 +64 +2 = 8386 Times square quick solution table

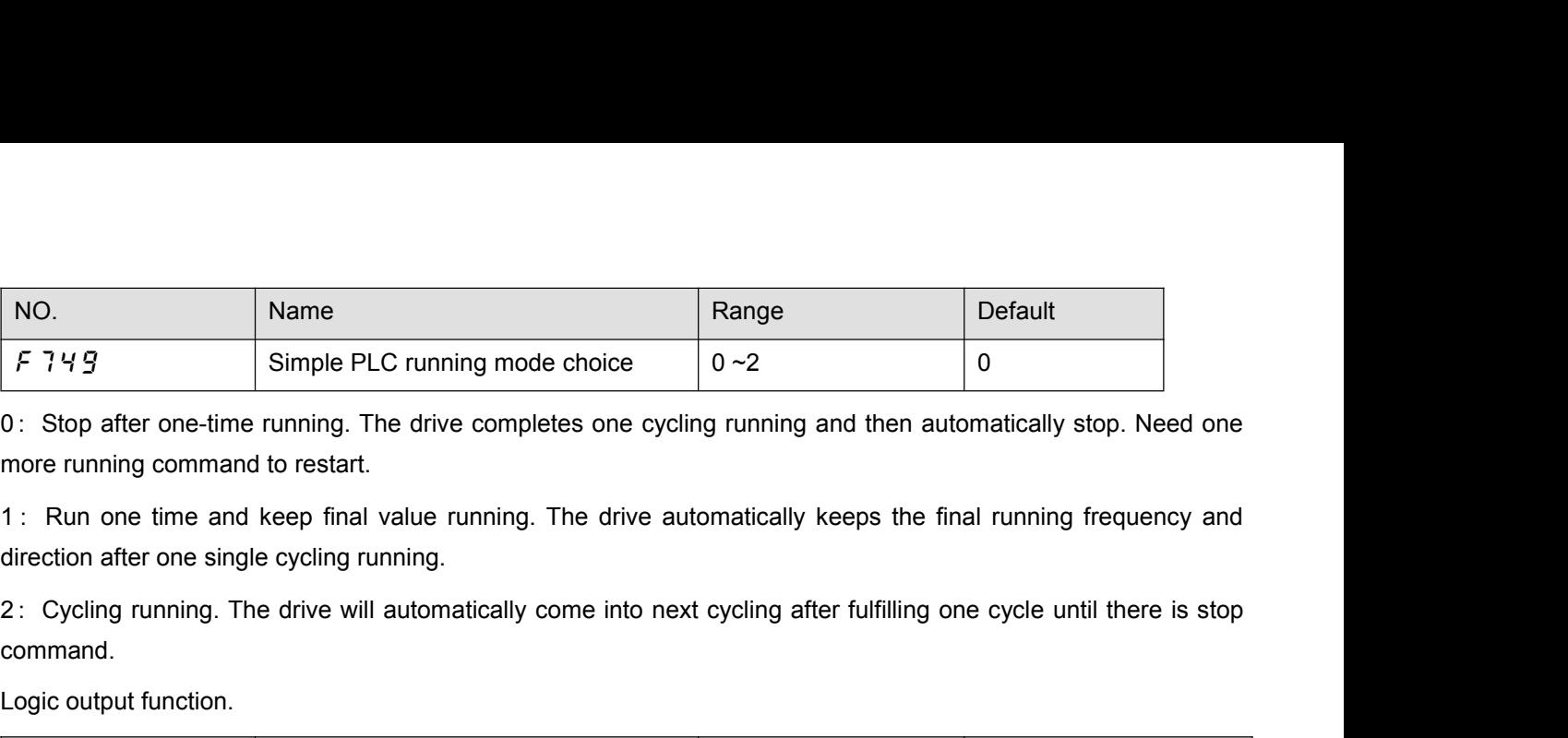

command.

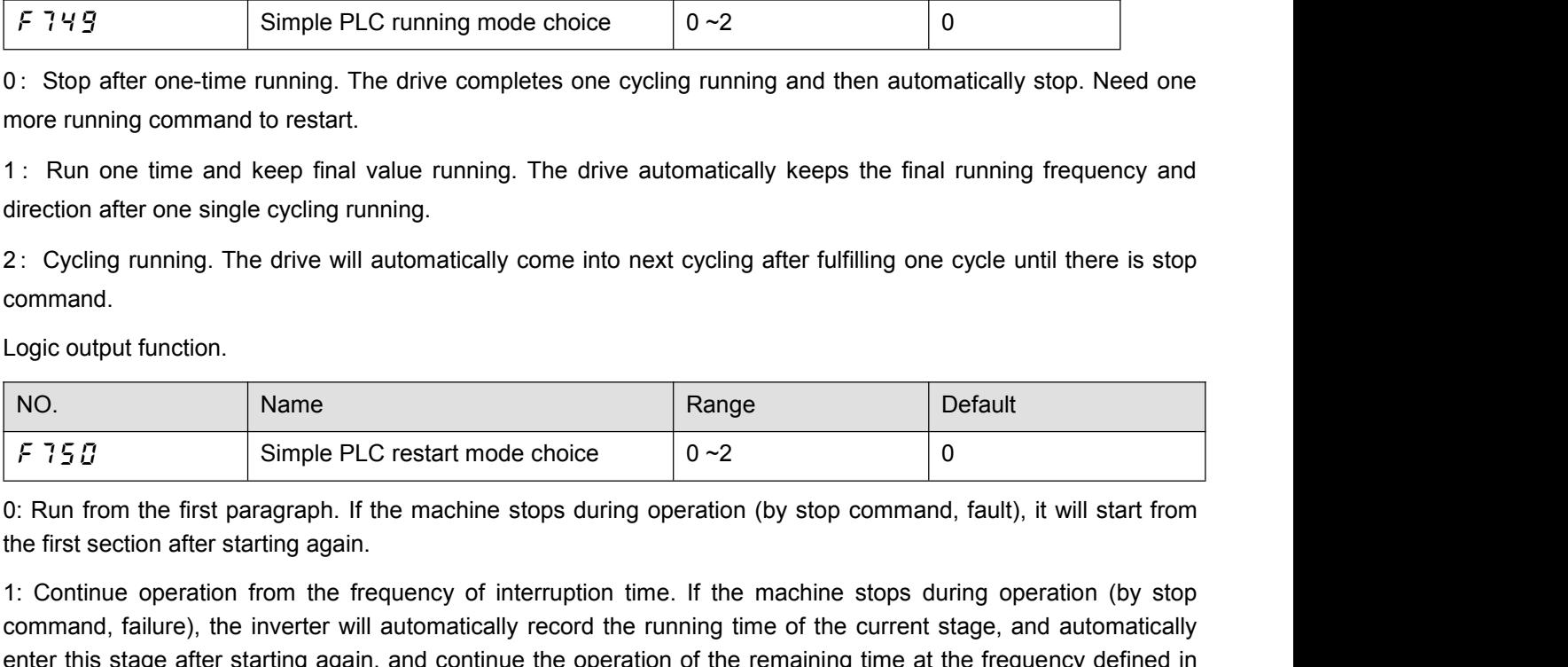

2: Cycling running. The drive will automatically come into next cycling after fulfilling one cycle until there is stop<br>
command.<br>
Logic output function.<br>
NO.<br>
NO.<br>
Name<br>
F 75.0 Simple PLC restart mode choice<br>
0 -2 0<br>
0: R command,<br> **NO.**<br> **NO.**<br> **Range**<br> **Command, fault**<br> **Commanders in the inverter will alternation** experience the matchine stops during operation (by stop command, fault), it will start from<br>
the first section after startin Logic output function.<br>
No. Name Range  $\begin{array}{|l|l|} \hline \text{F} & \text{Simple PLC restart mode choice} & 0 & -2 & 0 \\ \hline \end{array}$ <br>
0: Run from the first paragraph. If the machine stops during operation (by stop command, fault), it will start from the first se Logic output function.<br>
NO.<br>
F 75 D<br>
C: Run from the first paragraph. If the<br>
the first section after starting again.<br>
1: Continue operation from the frequ<br>
command, failure), the inverter will at<br>
enter this stage.<br>
NO.<br> F i 3 D<br>
F i 3 D<br>
F Run from the first paragraph. If the machine stops during operation (by stop command, fault), it will start from<br>
e first section after starting again.<br>
Continue operation from the frequency of interru 0: Kuri fiont the first section after starting again.<br>
1: Continue operation from the frequency of interruption time. If the machine stops during op<br>
command, failure), the inverter will automatically record the running t 1: Continue operation from the frequency of interruption time. If the machine stops during operation (by stop<br>
command, failure), the inverter will automatically record the running time of the current stage, and automatic

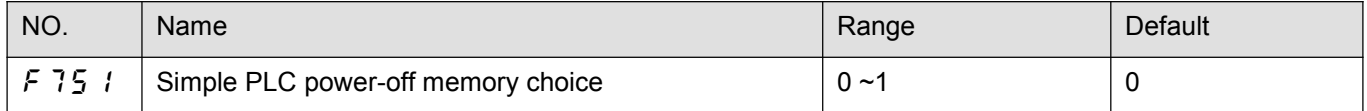

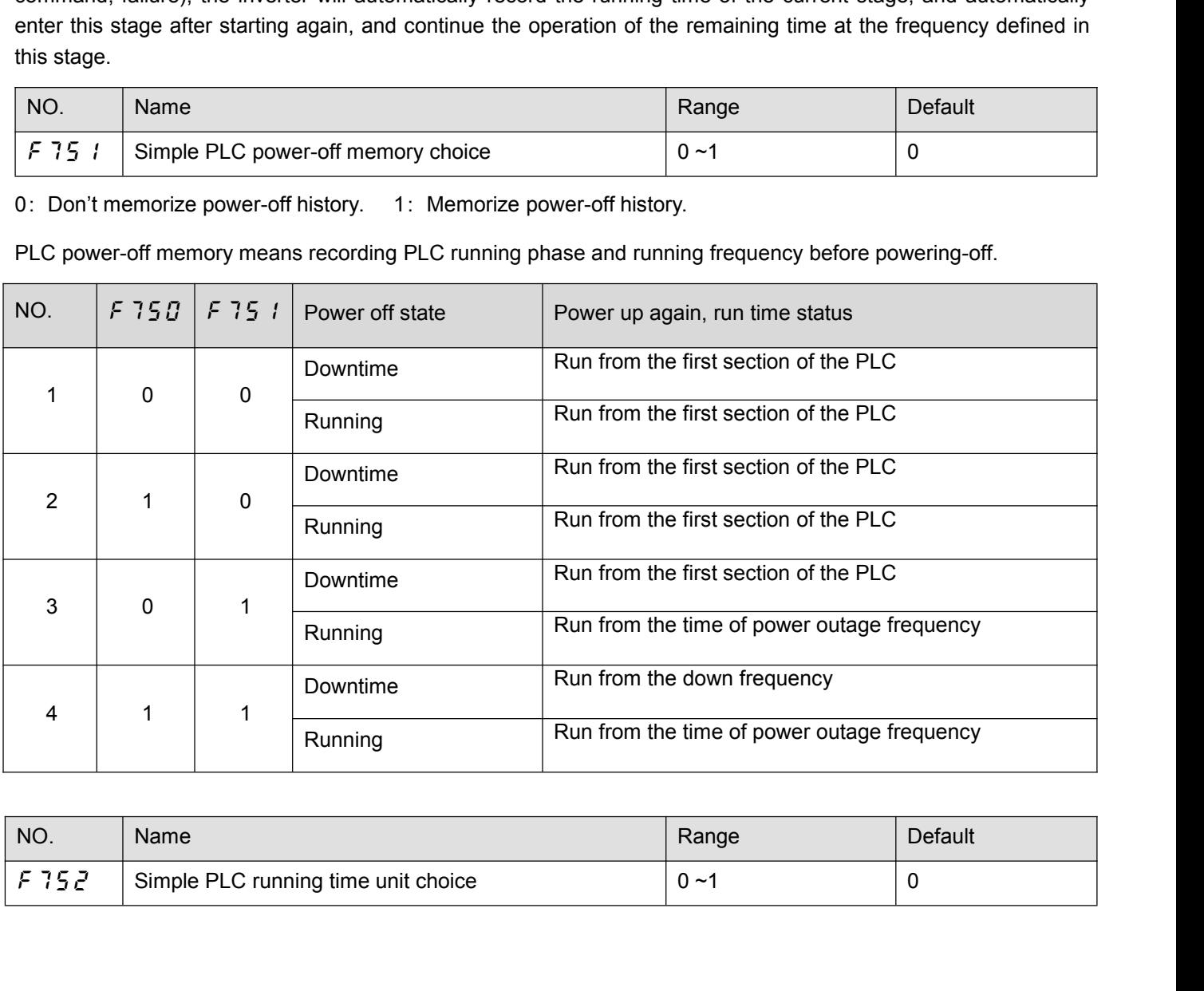

![](_page_113_Picture_241.jpeg)

![](_page_114_Picture_150.jpeg)

![](_page_114_Picture_151.jpeg)

![](_page_114_Figure_11.jpeg)

When the corresponding frequency of AI1 is set through the 4-point curve in the figure (1) The frequency set by AI1 can be positive or negative. When is positive, the operation can be reversed. In addition,  $F530$  can set

![](_page_115_Picture_290.jpeg)

![](_page_115_Picture_291.jpeg)

![](_page_115_Picture_292.jpeg)

![](_page_115_Picture_293.jpeg)

![](_page_115_Picture_294.jpeg)

![](_page_116_Picture_243.jpeg)

![](_page_116_Picture_244.jpeg)

![](_page_116_Picture_245.jpeg)

![](_page_116_Picture_246.jpeg)

![](_page_116_Picture_247.jpeg)

![](_page_116_Picture_248.jpeg)

![](_page_116_Picture_249.jpeg)

![](_page_116_Picture_250.jpeg)

- 
- 
- 1: Communication command control (FA05)<br>2: Reservations<br>3: Communication frequency setting (FA08)<br>4 ~ 6: reservations 1: Communication command control<br>2: Reservations<br>3: Communication frequency setting<br>4 ~ 6: reservations
- 

1: Communication command control (FA05)<br>2: Reservations<br>3: Communication frequency setting (FA08)<br>4 ~ 6: reservations<br>Note: (1) the setting of *F B 13 -F B 14* must be switched on after po 1: Communication command control (FA<br>2: Reservations<br>3: Communication frequency setting (FA<br>4 ~ 6: reservations<br>Note: (1) the setting of *F B 13-F B 1*<br>(2) Block first address is 1813H (I)

![](_page_117_Picture_209.jpeg)

- 
- 
- 
- 
- 
- 
- 
- 0: Off<br>1: Status Information (FD03)<br>2: Output trequency (FD12)<br>3: Output current (FE08)<br>4: Output voltage (FE10)<br>5: Fault information (FC39)<br>6: PID feedback value (FA36)<br>7: Input terminal information (FD01)<br>8: Output termi 1: Status Information (FD03)<br>2: Output frequency (FD12)<br>3: Output current (FE08)<br>4: Output voltage (FE10)<br>5: Fault information (FC39)<br>6: PID feedback value (FA36)<br>7: Input terminal information (FD01)<br>8: Output terminal inf 2: Output frequency (FD12)<br>3: Output current (FE08)<br>4: Output voltage (FE10)<br>5: Fault information (FC39)<br>6: PID feedback value (FA36)<br>7: Input terminal information (FD01)<br>8: Output terminal information (FD02)<br>9: AI1 input
- 
- 
- 
- 3: Output current (FE08)<br>4: Output voltage (FE10)<br>5: Fault information (FC39)<br>6: PID feedback value (FA36)<br>7: Input terminal information (FD01)<br>8: Output terminal information (FD02)<br>9: AI1 input (FE30)<br>10: AI2 input (FE31) 4: Output voltage (FE10)<br>5: Fault information (FC39)<br>6: PID feedback value (FA36)<br>7: Input terminal information (FD01)<br>8: Output terminal information (FD02)<br>9: AI1 input (FE30)<br>10: AI2 input (FE31)<br>11: Motor speed (FE50)<br>1 8: Output terminal information (FD02)<br>9: Al1 input (FE30)<br>10: Al2 input (FE31)<br>11: Motor speed (FE50)<br>12: Absolute value of output current (E002), unit 0.01a<br>13: Absolute value of output voltage (E006), unit V<br>14: Absolute
- 
- 5: Fault information (FC39)<br>
6: PID feedback value (FA36)<br>
7: Input terminal information (FD01)<br>
8: Output terminal information (FD02)<br>
9: Al1 input (FE30)<br>
10: Al2 input (FE31)<br>
11: Motor speed (FE50)<br>
12: Absolute value 6: PID feedback value (FA36)<br>
7: Input terminal information (FD01)<br>
8: Output terminal information (FD02)<br>
9: Al1 input (FE30)<br>
10: Al2 input (FE31)<br>
11: Motor speed (FE50)<br>
12: Absolute value of output current (E002), uni
- 
- 7: Input terminal information (FD01)<br>8: Output terminal information (FD02)<br>9: Al1 input (FE30)<br>10: Al2 input (FE31)<br>11: Motor speed (FE50)<br>12: Absolute value of output current (E002), unit 0.01a<br>13: Absolute value of outpu 9: Al1 input (FE30)<br>10: Al2 input (FE31)<br>11: Motor speed (FE50)<br>12: Absolute value of output current (E002), unit 0.01a<br>13: Absolute value of output voltage (E006), unit V<br>14: Absolute value of input voltage of DC bus (E00
- 
- 

10: Al2 input (FE31)<br>11: Motor speed (FE50)<br>12: Absolute value of output current (E002), unit 0.01a<br>13: Absolute value of output voltage (E006), unit V<br>14: Absolute value of input voltage of DC bus (E009), unit V<br>15: PID g 11: Motor speed (FE50)<br>
12: Absolute value of output current (E002), unit 0.01a<br>
13: Absolute value of output voltage (E006), unit V<br>
14: Absolute value of input voltage of DC bus (E009), unit V<br>
15: PID given value (FA35) 12: Absolute value of output current (E002), unit 0.01a<br>13: Absolute value of output voltage (E006), unit V<br>14: Absolute value of input voltage of DC bus (E009), unit V<br>15: PID given value (FA35)<br>16: Output torque (FE29), f617

14: Absolute value of input voltage of DC bus (E009), unit V<br>15: PID given value (FA35)<br>16: Output torque (FE28), 0.01% of rated torque per unit motor<br>17: Input power (FE28), 0.01kW<br>18: Output power accumulation/input elec f617 13: PiD given value (PA33)<br>16: Output torque (FE20), 0.01% of rated torque per unit motor<br>17: Input power (FE28), 0.01kW<br>18: Output power (FE29), 0.01kW<br>19: Input power accumulation/input electric energy (FE44), the unit 10. Output torque (FE20), 0.01% of rated torque per unit motor<br>17: Input power (FE28), 0.01kW<br>18: Output power (FE29), 0.01kW<br>19: Input power accumulation/input electric energy (FE44), the unit is determined according to t

![](_page_118_Picture_211.jpeg)

![](_page_118_Picture_212.jpeg)

![](_page_118_Picture_213.jpeg)

updated.

Factory reserved<br> **6.10 Process PID parameter Name**<br> **6.10 Process PID parameter group**<br> **6.10 Process PID parameter group**<br> **6.10 Process PID parameter group**<br> **6.10 Process PID parameter group**<br> **6.10 Process PID paramet** F  $B \overline{3} B^{-100\%}$  can make the sensor output the maximum value.<br>The 100% standard value of F  $B \overline{3} B$  is the measurement range of sensor. If the measurement range of pressure<br>sensor is 0.0~1.6Mpa for example, set F  $B$ F and 10% standard value of F and 15 is the measurement range of sensor. If the measurement range of pressure<br>
Sensor is 0.0~1.6Mpa for example, set F a 3D =100% means that pressure setting is 1.6Mpa.<br>
Note 1: When F 3 D The 100% standard value of F B 3 D is the measurement range of sensor. It the measurement range of pressure<br>sensor is 0.0~1.6Mpa for example, set F B 3 D = 100% means that pressure setting is 1.6Mpa.<br>Note 1: When F  $\frac{9}{$ sensor is 0.0~1.6Mpa for example, set F B 3  $U$  =100% means that pressure setting is 1.6Mpa.<br>
Note 1: When F  $\frac{9}{5}$   $\frac{1}{0}$  is not effective.<br>
Note 2: F  $\frac{9}{5}$   $\frac{1}{5}$  is completely corresponded to F  $\frac{9}{5}$  Note 1: When  $F900=0$ ,  $F830$  is not effective.<br>
Note 2:  $F830$  is completely corresponded to  $F916$ . When one has changed, the updated.<br> **6.10 Process PID parameter group**<br>
PID control is a common method used in process follows:

![](_page_118_Figure_10.jpeg)

![](_page_119_Figure_0.jpeg)

- 
- 
- 
- 
- 
- 
- 

![](_page_119_Picture_126.jpeg)

- 
- 

![](_page_119_Figure_16.jpeg)

Process quantity input data (frequency or percentage term) and feedback input data can be combined as follows<br>for the PID control. See table 5.9.<br>Table 5.9 PID setting and PID feedback Process quantity input data (frequency or percentage term) and<br>for the PID control. See table 5.9.<br>Table 5.9 PID setting and<br>PID given source

![](_page_120_Picture_269.jpeg)

- (when under remote control, F  $B B^2 = 0$ ) Multistep speed setting<br>
Note 1: F  $B B$  is the multiplexing parameter for the given source of frequency and PID<br>
When F  $B B B = 0$  (PID is disabled), F  $B B$  is the given source for Note 1: F B B 3 is the multiplexing parameter for the given source of frequency and PID<br>
When F 9 B B = 0 (PID is disabled), F B B 3 is the given source of THE PID.<br>
Note 2: The control parameter for enabling or disabling

![](_page_120_Picture_270.jpeg)

F 9  $B$  3 Differential gain<br>
The control effect of F 9  $B$  1: The greater the setpoint<br>
feedback value after stability is. However, excessively land<br>
and make it unstable. Furthermore, if the setpoint is sm<br>
after stabili

The control effect of  $F903$ : Differential gain will tune the response time of the frequency inverter according to the rapid change during the process. Unnecessary raise of of differential gain value may result in greater The control effect of F 9 D 3: Differential gain will tune the response time of the frequency inverter according to<br>the rapid change during the process. Unnecessary raise of of differential gain value may result in greater The control effect of F g g 3: Differential gain will tune the response time of the freque<br>the rapid change during the process. Unnecessary raise of of differential gain value mar<br>fluctuation of the motor speed and make th

![](_page_121_Picture_218.jpeg)

![](_page_121_Picture_219.jpeg)

![](_page_121_Picture_220.jpeg)

![](_page_121_Figure_10.jpeg)

● The state duration ≥ wake control/delay time ( $F \nsubseteq I \nsubseteq I$ ).<br>(2) Threshold awakening: If the following conditions are met, the converter will que<br>
• feedback > wake-up threshold (parameter  $F \nsubseteq I \nsubseteq G$  or ( $F \nsubseteq I \nsubseteq I \nsubseteq I$ • The state duration ≥ wake control/delay time (*F S I D*).<br>
(2) Threshold awakening: If the following conditions are met, the converter will quit the sleep state.<br>
• feedback > wake-up threshold (parameter *F S* 

- 
- 

• The state duration  $\ge$  wake control/delay time ( $\frac{1}{2}$ ,  $\frac{1}{2}$ ).<br>
(2) Threshold awakening: If the following conditions are met, the converter will quit the slee<br>
• feedback  $\ge$  wake-up threshold (parameter  $\frac{1$ • The state duration ≥ wake control/delay time (*F 9 10*).<br>
(2) Threshold awakening: If the following conditions are met, the converter will quit the sleep state.<br>
• feedback > wake-up threshold (parameter *F 9 0 8* or

- The state duration ≥ wake control/delay time  $(Fg \cap G)$ ).<br>
(2) Threshold awakening: If the following conditions are met, the converter will quereledback > wake-up threshold (parameter  $Fg g$  or  $(Fg \cap G)$ );<br>
 The state dur
- 

• The state duration ≥ wake control/delay time (*F S i D*).<br>
(2) Threshold awakening: If the following conditions are met, the converter will quit the sleep state.<br>
• feedback > wake-up threshold (parameter *F S D* ■ The state duration ≥ wake control/delay time  $(Fg \, g \, g)$ .<br>
(2) Threshold awakening: If the following conditions are met, the converter will quit the sleep state.<br>
■ feedback > wake-up threshold (parameter  $Fg g$  or  $(Fg \$ • The state duration ≥ wake control/delay time ( $F \nsubseteq I B$ ).<br>
(2) Threshold awakening: If the following conditions are met, the converter will quit the sleep state.<br>
• feedback > wake-up threshold (parameter  $F \nsubseteq B$  or  $(F \n$ (2) Threshold awakening: If the following conditions are met, the converter will quit the sleep state.<br>
• feedback > wake-up threshold (parameter F 9 D B or (F 9 1 B<sup>+</sup>F 9 1 1%));<br>
• The state duration ≥ wake control/dela • feedback > wake-up threshold (parameter  $F$  9  $B$  or  $(F$  9  $B$  18\* $F$  9  $B$  1  $\frac{1}{2}$ ));<br>
• The state duration ≥ wake control/delay time  $(F$  9  $B$  1 $B$ ).<br>
(3) Frequency awakening: If the following conditions are met,

![](_page_122_Picture_384.jpeg)

![](_page_122_Picture_385.jpeg)

There are two ways of dormancy: feedback threshold dormancy (pero<br>
=0 (deviation signal is taken to reverse disable/positive effect) is desc<br>
(1) Feedback threshold sleep:<br>
When the > dormancy threshold is fed back ( $F \frac{$ 

There are two ways of dormancy: feedback threshold dorman<br>
=0 (deviation signal is taken to reverse disable/positive effect)<br>
(1) Feedback threshold sleep:<br>
When the > dormancy threshold is fed back (*F* 9 *i* B<sup>\*</sup>*F* 9 (1) Feedback threshold sleep:<br>
When the > dormancy threshold is fed back (*F* 9 18<sup>\*</sup>*F* 9 12%), and the duration ≥ dormancy time (*F* 9 15), it<br>
will enter the dormancy state.<br>
(2) Frequency dormancy: when the following

When the > dormancy threshold is fed back ( $F = 9.18 \div 9.12 \%will enter the dormancy state.  
(2) Frequency dormancy: when the following three conditions are met at the  
will enter the sleep state.  
  
• Feedback$ (2) Frequency dormancy: when the following three conditions are met at the same<br>will enter the sleep state.<br>
• Feedback  $\ge$  (F 9 18 - F 9 18 \* F 9 2 0%);<br>
• Output frequency  $\le$  sleep frequency  $F$  9 19;<br>
• The simultan

- 
- 
- 

Will enter the sleep state.<br>
• Feedback  $\ge$  (F 9 18 - F 9 18 \* F 9 2 0%);<br>
• Output frequency  $\le$  sleep frequency  $\le$  9 19;<br>
• The simultaneous duration of the above two is  $\ge$  sleep time F 9 15.<br>
Note 1: priority: th • Feedback  $\ge$  (*F G 1B-F G 1B \* F G 2 D*%);<br>
• Output frequency  $\le$  sleep frequency *F G 19*<br>
• The simultaneous duration of the above two<br>
Note 1: priority: threshold hibernation > frequency *F G 12*=0, enter the freq

![](_page_123_Picture_357.jpeg)

range  $F917$ .

![](_page_123_Picture_358.jpeg)

reasonably.

olute value. When is the pressure signal, 1.00 represents 1.0<br>tion of the feedback from the given.<br>Within the range of deviat<br>cy and stability of the PID system can be adjusted by setting t<br>ge, and the reference value of

| $F915%$ ].  |                                          | The setting of F $\frac{1}{2}$ i $\frac{1}{2}$ USES a percentage, and the reference value of 100% is PID given to F $\frac{1}{2}$ i $\frac{1}{2}$ . Therefore,<br>the allowable deviation range of actual pressure is: [F $\overline{5}$ 18 - F $\overline{5}$ 18 * F $\overline{5}$ 16%, F $\overline{5}$ 18 + F $\overline{5}$ 18 *                                                                     |
|-------------|------------------------------------------|----------------------------------------------------------------------------------------------------|
|             | 6.11 Monitoring function parameter group |                                                                                                    |
|             |                                          | Table 5.10 Status monitor mode                                                                                                    |
| NO.         | Parameter Name                           | Description                                                                                                    |
| <b>UOOO</b> | CPU1 Version                             | E.g: $\boxed{u$ <i>i 0.0</i> , G-type, v= g; P-type, v= p;                                                                                                    |
| U 0 0   I   | Operation frequency                      | Value is displayed in Hz/free unit. See $F5B4$ .                                                                                                    |
| uooz        | Direction of rotation                    | ElForward run, Lettle Reverse run.                                                                                                    |
| <b>UOO3</b> | frequency command value                  | Value is displayed in Hz/free unit. See $F5B4$ .                                                                                                    |
| <b>UOO4</b> | load current                             | The frequency inverter output current (%/A) is displayed.                                                                                                    |
| <b>UOOS</b> | input voltage<br>(AC RMS)                | The frequency inverter input voltage (%/V) is displayed.                                                                                                    |
| <b>UOO6</b> | output voltage<br>(AC RMS)               | The frequency inverter output voltage command (%/V) is displayed.                                                                                                    |
| <b>UOO7</b> | Input terminal status                    | 11kW or below: $\overline{11}$ $\overline{11}$ $\overline{1$                                              |
|             | indicated                                | 15kW or above: $\frac{1}{\sqrt{1+\frac{1}{1+\frac{1}{1+\frac{1$ |
| <b>UOO8</b> | Output terminal status<br>indicated      | $\frac{1}{12}$ is off $\frac{1}{1}$ on , without T2 at 11kW or below                                                                                                    |

![](_page_124_Picture_253.jpeg)

selection).

Enter into the display of detailed information on past trip 3<br>  $\underline{U}Y$  - Past trip 4 Enter into the display of detailed information on past trip 4<br>
Note 1: Items displayed can be changed by pressing  $\blacktriangle$  or  $\nabla$  key i Note 1: Items displayed can be changed by pressing  $\blacktriangle$  or  $\nabla$  key in the monitor mode.<br>
Note 1: Items displayed can be changed by pressing  $\blacktriangle$  or  $\nabla$  key in the monitor mode.<br>
Note 2: You can switch between % and Note 1: Items displayed can be changed by<br>Note 2: You can switch between % and A<br>selection).<br>Note 3: The input/output voltage displayed i<br>Note 4: The integrated amounts of input and<br>ENT key for 3 seconds or more when powe<br> In between % and A (ampere)/V (volt), using the parameter  $F E B$  (current/voltage und voltage displayed is as large as the AC root-mean-squre input.<br>
In voltage displayed is as large as the AC root-mean-squre input.<br>
In mo

![](_page_125_Picture_193.jpeg)

**Contract Contract** 

**7. FAULT DIAGNOSIS AND MEASURES**<br>**7.1. Fault code, cause and measures**<br>When fault (failure) occurs, the frequency inverter takes the following actions: The keyboard panel blinks to<br>display the fault code, the frequency in **7. FAULT DIAGNOSIS AND MEASURES**<br>**7.1. Fault code, cause and measures**<br>When fault (failure) occurs, the frequency inverter takes the following actions: The keyboard pane<br>display the fault code, the frequency inverter stop **7. FAULT DIAGNOSIS AND MEASURES**<br> **7.1. Fault code, cause and measures**<br>
When fault (failure) occurs, the frequency inverter takes the following actions: The keyboard panel blinks to<br>
display the fault code, the frequency **7. FAULT DIAGNOSIS AND MEASURES**<br> **7.1. Fault code, cause and measures**<br>
When fault (failure) occurs, the frequency inverter takes the following actions: The keyboard panel blinks<br>
display the fault code, the frequency in

![](_page_126_Picture_328.jpeg)

![](_page_127_Picture_348.jpeg)

![](_page_128_Picture_549.jpeg)

![](_page_129_Picture_348.jpeg)

## 7.2. Description of alarm and indication code<br>Table 6.2 Alarm display and measures

![](_page_129_Picture_349.jpeg)

![](_page_130_Picture_316.jpeg)

![](_page_130_Picture_317.jpeg)

![](_page_130_Picture_318.jpeg)

1 When the command source of the frequency inverter approaches overheat fault.<br>
1 Note: Early warning types can occur simultaneously. E.g, when overheat early warning and overcurrent early<br>
1 Note: Early warning types can *H* - - **2** Overheat early warning frequency inverter approaches overheat fault.<br>
Note: Early warning types can occur simultaneously. E.g, when overheat early warning and overcurrent early<br>
warning happen in the same time Where the STOP key administration of any bookine of the STOP key again, and the frequency inverter realizes fault one form fault and the state of the frequency inverter after fault occurs<br> **7.3. Restart of the frequency i** Note: Early warning types can occur simultaneously. E.g, when overhalo warning happen in the same time, the corresponding code is  $H - E$ .<br> **7.3. Restart of the frequency inverter after fault c**<br>
After failure occurs in the warning nappen in the same time, the corresponding code is  $H - L$ .<br> **7.3. Restart of the frequency inverter**, it can be restarted only when the cause of the failure has been ellminated. Please follow the undermentioned ope **7.3. Restart of the frequency inverter after fault occurs**<br>After failure occurs in the frequency inverter, it can be restanted only when the cause of the failure has been<br>eliminated. Please follow the undermentioned oper After failure occurs in the frequency inverter , it can be restanted only when the cause of the failure has been<br>eliminated. Please follow the undermentioned operations to realize fault reset of the frequency inverter .<br>1 First rankier colds in the hequency inverter, it can be restanted only when the calse<br>eliminated. Please follow the undermentioned operations to realize fault reset of the frequence<br>1. When the command source of the frequ remote mode and F  $G J Z = 1$ ), press STOP key on the keyboard panel after the fault is eliminated. The keyboard<br>will display  $R - G J$ . Press the STOP key again, and the frequency inverter realizes fault reset. At this moment

will display  $R - B B$ . Press the STOP key again, and the frequency inverter realizes fault reset. At this moment it<br>is allowable toto re-supply power to the motor.<br>2 When the frequency inverter is under remote control mode is allowable toto re-supply power to the motor.<br>
2 When the frequency inverter is under remote control mode and  $F \overline{B} \overline{B} \overline{C} = 0$ , set the input function condition of any logic input terminal to 10. Then the freque

**8. APPENDIX A: SERIAL COMMUNICATION**<br>
Serial communication is the information exchange channel of the frequency inverter with upper computer.<br>
Through serial communication, users can use personal computer or industrial co **8. APPENDIX A: SERIAL COMMUNICATION**<br>Serial communication is the information exchange channel of the frequency inverter with upper computer.<br>Through serial communication, users can use personal computer or industrial cont **S. APPENDIX A: SERIAL COMMUNICATION**<br>
Serial communication is the information exchange channel of the frequency inverter with upper computer.<br>
Through serial communication, users can use personal computer or industrial co **8. APPENDIX A: SERIAL COMMUNICATION**<br>Serial communication is the information exchange channel of the frequency inverter with upper computer.<br>Through serial communication, users can use personal computer or industrial cont **8. APPENDIX A: SERIAL COMMUNICATION**<br>Serial communication is the information exchange channel of the frequency inverter with upper computer.<br>Through serial communication, users can use personal computer or industrial cont **S. APPENDIX A: SERIAL COMMUNICATION**<br>
Serial communication is the information exchange channel of the frequency inverter with upper com-<br>
Through serial communication, users can use personal computer or industrial control **APPENDIX A: SERIAL COMMUNICATION**<br> **And SERIAL COMMUNICATION**<br> **And SERIAL SERIAL COMMUNICATION**<br> **A1**. RS-485 bus and mean and mean in the frequency or command, modify or<br>
the frequency inverter (slave)'s running frequen **8. APPENDIX A: SERIAL COMMUNICATION**<br>Serial communication is the information exchange channel of the frequency inverter with upper computer.<br>Through serial communication, users can use personal computer or industrial cont Serial communication is the information exchange channel of the frequency inverter with upper computer.<br>Through serial communication, users can use personal computer or industrial control equipment (such as PLC etc)<br>as hos Serial communication is the information exchange channel of the Through serial communication, users can use personal computer or as host to set frequency inverter (slave)'s running frequency or commend fault information et

![](_page_131_Figure_5.jpeg)

![](_page_131_Picture_128.jpeg)

![](_page_131_Picture_129.jpeg)

RS-485 two-wire wiring method supports bus-type topological structure. At most 32 nodes can be connected to<br>the same bus. Normally master-slave communication method is adopted in the RS-485 communication network,<br>namely, o The same bus. Normally master-slave communication method is adopted in the RS-485 communication network,<br>the same bus. Normally master-slave communication method is adopted in the RS-485 communication network,<br>namely, one RS-485 two-wire wiring method supports bus-type topological structure. At mos<br>the same bus. Normally master-slave communication method is adopted in the<br>namely, one master commands as many as 31 slaves.<br>Under the circumsta RS-485 two-wire wiring method supports bus-type top<br>the same bus. Normally master-slave communication in<br>namely, one master commands as many as 31 slaves.<br>Under the circumstance of multi-computer communic<br>connect the signa

RS-485 two-wire wiring method supports bus-type topological structure. At most 32 nodes can be connected to<br>the same bus. Normally master-slave communication method is adopted in the RS-485 communication network,<br>namely, o RS-485 two-wire wiring method supports bus-type topological structure. At most 32 nodes can be connected to<br>the same bus. Normally master-slave communication method is adopted in the RS-485 communication network,<br>namely, o

S-485 two-wire wiring method supports bus-type topological structure. At most 32<br>e same bus. Normally master-slave communication method is adopted in the RS-<br>amely, one master commands as many as 31 slaves.<br>nder the circum RS-485 two-wire wiring method supports bus-type topological structure. At most 32 nodes can be connected to<br>the same bus. Normally master-slave communication method is adopted in the RS-485 communication network,<br>namely, o RS-485 two-wire wiring method supports bus-type topological structure. At most 32 nodes can be connected to<br>the same bus. Normally master-slave communication method is adopted in the RS-485 communication network,<br>namely, o the same bus. Normally master-slave communication method is adopted in the RS-485 communication network,<br>namely, one master commands as many as 31 slaves.<br>Under the circumstance of multi-computer communication or long-dist directly. Under the circumstance of multi-computer communication or long-distance communication<br>connect the signal ground of the master station with the common port of the frequency inventerference ability of communication.<br> **A2. Mo** Commett the sightar ground of the master station with the common port of the hequency inverter to raise the anti-<br>interference ability of communication.<br> **A2.** Modbus protocol<br>
Modbus is a master-slave communication protoc **A2. Modbus protocol**<br>Modbus is a master-slave communication.<br>when the master sends command to the sl<br>to the master. Otherwise the slave perform<br>directly.<br>There are two kinds of dialogues between tl<br>(1) Point-to-point: Mas AZ. MOGIDUS PTOTOCOI<br>Modbus is a master-slave communication protocol. The master governs the whole communication process. Only<br>when the master sends command to the slave, the slave executes the actions or/and send feedback Modbus is a master-slave communication protocol.<br>when the master sends command to the slave, the<br>to the master. Otherwise the slave performs no op<br>directly.<br>There are two kinds of dialogues between the maste<br>(1) Point-to-p when the master sends command to the slave, the slave executes the actions or/and send feedback information<br>to the master. Otherwise the slave performs no operation and the slave can not communicate with each other<br>directl to the master. Otherwise the slave<br>directly.<br>There are two kinds of dialogues bet<br>(1) Point-to-point: Master sends co<br>feedback information.<br>When the master command is correc<br>information to the master.<br>When the master comma

directly.<br>
There are two kinds of dialogues between the master and slaves:<br>
(1) Point-to-point: Master sends command individually to a certain slave which executes action or/and sends<br>
feedback information.<br>
When the maste

information.

(1) Point-to-point: Master sends command individually to a certain slave which executes action or/and sends feedback information.<br>When the master command is correct, the slave executes corresponding actions and transmits f Feedback information.<br>
When the master command is correct, the slave executes conformation to the master.<br>
When the master command is false, the slave transmits fee<br>
no actions.<br>
(2) Broadcast mode: The master sends comman

here are two kinds of dialogues between the master and slaves:<br>
1) Point-to-point: Master sends command individually to a certain slave which executes action or/and sends<br>
Men the master command is correct, the slave execu When the master command is false, the slave transmits feedback of error information to the master but executes<br>
(2) Broadcast mode: The master sends command to all slaves which execute action but send no feedback<br>
informat When the master command is rates, the stave transmits reedback of error information to the master but executes<br>
(2) Broadcast mode: The master sends command to all slaves which execute action but send no feedback<br>
informat The master sends command<br>
(2) Broadcast mode: The master sends command<br>
information.<br>
Modbus protocol has two kinds of transmission pat<br>
inverter supports Modbus RTU.<br> **A2.1 Description of Modbus-RTU** I<br>
When the Modbus-RT

![](_page_132_Figure_12.jpeg)

The message of Modbus -RTU is classified into three types and two formats:<br>
2) Modbus Telegram<br>
As shown in Figure A.2, during the communication process, the master and slave determine the stand<br>
Modbus message according t Figure A.2. Modbus Telegram<br>
1) Figure A.2. Auring the communication process, the master and slave determine the start and end of<br>
1) Modbus message according to time interval of at least 3.5 characters. The message includ Figure A.2 Modbus Message Format<br>
As shown in Figure A.2, during the communication process, the master and slave determine the start and end of<br>
Modbus message according to time interval of at least 3.5 characters. The mes Figure A.2 Modbus Message Format<br>
Modbus message according the communication process, the master and slave determine the start and end of<br>
Modbus message according to time interval of at least 3.5 characters. The message i As shown in Figure A.2, during the communication process, the master and slave deteite<br>Modbus message according to time interval of at least 3.5 characters. The message ir<br>information to be transmitted: in the sequence of

![](_page_133_Picture_201.jpeg)

![](_page_133_Picture_202.jpeg)

![](_page_133_Picture_203.jpeg)

4) Read word number: The length of the read data with the word (2 bytes) as the count unit. When current request asks for reading one word, it is set to 0001H.<br>Message of slave normal response 4) Read word number: The length of the read data with the word (2 bytes)<br>request asks for reading one word, it is set to 0001H.<br>Message of slave normal response<br>Table A.4 Command code 03H of slave machine normal re 4) Read word number: The length of the read data with the<br>request asks for reading one word, it is set to 0001H.<br>2. Message of slave normal response<br>Table A.4 Command code 03H of slave reports

|                  |      |         | request asks for reading one word, it is set to 0001H.                 |                        |      |          |         | 4) Read word number: The length of the read data with the word (2 bytes) as the count unit. When current   |          |         |  |
|------------------|------|---------|------------------------------------------------------------------------|------------------------|------|----------|---------|----------------------------------------------------------------------------------------------------|----------|---------|--|
|                  |      |         | 2. Message of slave normal response                                    |                        |      |          |         |                                                                                                    |          |         |  |
|                  |      |         |                                                                        |                        |      |          |         | Table A.4 Command code 03H of slave machine normal reply message                                           |          |         |  |
| Slave<br>address | code | Command | Read bytes<br>number                                                   | Read bytes<br>number 2 |      | $\cdots$ |         | Read bytes number N                                                                                        | CRC code |         |  |
|                  |      | 1 byte  |                                                                        | 2 bytes                |      | $\cdots$ | 2 bytes |                                                                                                    |          | 2 bytes |  |
| 1 byte           |      |         | 1 byte                                                                 | High                   | Low  | $\cdots$ | High    | Low                                                                                                    | High     | Low     |  |
|                  |      |         |                                                                        | byte                   | byte |          | byte    | byte                                                                                                    | byte     | byte    |  |
|                  | 03H  |         |                                                                        |                        |      | $\cdots$ |         |                                                                                                    |          |         |  |
| 1)               |      |         | Slave address and CRC code: See "A2.2".                                |                        |      |          |         |                                                                                                    |          |         |  |
| 2)               |      |         | Command code: 03H. The same as the master request command code.        |                        |      |          |         |                                                                                                    |          |         |  |
| 3)               |      |         | read one word, set read byte number transmitted from the slave to 02H. |                        |      |          |         | Read word number: The length of the read data with byte as the count unit. When current master requests to |          |         |  |
|                  |      |         |                                                                        |                        |      |          |         | Note: The count unit of the length of the read data is different from that of request message.             |          |         |  |
| 4)               |      |         |                                                                        |                        |      |          |         | Read data: Data corresponding to the communication address in the request message.                         |          |         |  |
|                  |      |         |                                                                        |                        |      |          |         | Note: Read data firstly sends high byte then low byte in an opposite direcition to CRC code.               |          |         |  |
|                  |      |         | 3. Slave error response message                                        |                        |      |          |         |                                                                                                    |          |         |  |

- 
- 
- O3H<br>Slave address and CRC code: See "A2.2".<br>Command code: 03H. The same as the master request command code.<br>Read word number: The length of the read data with byte as the count unit. When current master requests to<br>read on 3. Slave address and CRC code: See "A2.2".<br>
2. Command code: 03H. The same as the master reques<br>
3. Read word number: The length of the read data with l<br>
1. read one word, set read byte number transmitted from<br>
Note: The c

![](_page_134_Picture_208.jpeg)

- 
- 
- 
- 

Slave address and CRC code: See "A2.2".<br>Command code: 83H. It is = 03H + 80H.<br>Error code. For detail see "A2.4 Error code".<br>Example: Read upper limit frequency.<br>Master request message: 01 03 00 08 00 01 05 C8<br>Normal respon

# **A2.2.2 Write one word (2 bytes) — Command code 06H**<br>1. Master request message<br>Table A.6 Format of master request message

|                           | A2.2.2 Write one word (2 bytes) - Command code 06H                                                                                                    |                                            |                          |           |            |          |           |  |
|---------------------------|----------------------------------------------------------------------------------------------------|--------------------------------------------|--------------------------|-----------|------------|----------|-----------|--|
| 1. Master request message |                                                                                                    |                                            |                          |           |            |          |           |  |
|                           |                                                                                                    | Table A.6 Format of master request message |                          |           |            |          |           |  |
| Slave address             | Command<br>code                                                                                                    |                                            | Communication<br>address |           | Write data | CRC code |           |  |
| 1 byte                    |                                                                                                    | 2 bytes                                    |                          |           | 2 bytes    | 2 bytes  |           |  |
|                           |                                                                                                    |                                            |                          |           |            |          |           |  |
|                           | 1 byte                                                                                                    | High byte                                  | Low byte                 | High byte | Low byte   | Low byte | High byte |  |
|                           | 06H                                                                                                    |                                            |                          |           |            |          |           |  |
|                           | 1) Slave address and CRC code: See "Table A.2".                                                                                                    |                                            |                          |           |            |          |           |  |
|                           | 2) Command code: 06H. Request to write 1 word (2 bytes) of the slave.                                                                                                    |                                            |                          |           |            |          |           |  |
|                           | 3) Communication address: The address of read data. This is not the real physical address for data storage,<br>but a number corresponding to the data. Every control, state or monitoring parameter of the frequency<br>inverter corresponds to a communication address. See "A2.5 Communication parameter". |                                            |                          |           |            |          |           |  |
|                           | 4) Write data: Request data written by the slave.                                                                                                    |                                            |                          |           |            |          |           |  |
|                           | 2. Slave normal response message                                                                                                    |                                            |                          |           |            |          |           |  |

- 
- 
- 06H<br>
2. Slave address and CRC code: See "Table A.2".<br>
2. Command code: 06H. Request to write 1 word (2 bytes<br>
3. Communication address: The address of read data. To<br>
but a number corresponding to the data. Every cont<br>
inve Example: See "Table A.2".<br>
Set to write 1 word (2 bytes) of the slave.<br>
Examples and data. This is not the real physical address for data.<br>
The data is exponential response message message<br>
Table A.7 Slave normal response
	-

|                                  |                 | 2) Command code: 06H. Request to write 1 word (2 bytes) of the slave.                                                                                                    |                              |                                                  |            |                       |           |  |
|----------------------------------|-----------------|----------------------------------------------------------------------------------------------------|------------------------------|--------------------------------------------------|------------|-----------------------|-----------|--|
|                                  |                 | 3) Communication address: The address of read data. This is not the real physical address for data storage,<br>but a number corresponding to the data. Every control, state or monitoring parameter of the frequency<br>inverter corresponds to a communication address. See "A2.5 Communication parameter". |                              |                                                  |            |                       |           |  |
|                                  |                 | 4) Write data: Request data written by the slave.                                                                                                    |                              |                                                  |            |                       |           |  |
| 2. Slave normal response message |                 |                                                                                                    |                              |                                                  |            |                       |           |  |
|                                  |                 |                                                                                                    |                              | Table A.7 Slave normal response message          |            |                       |           |  |
| Slave<br>address                 | Command<br>code |                                                                                                    | <b>Communication address</b> |                                                  | Write data | CRC code              |           |  |
| 1 byte                           | 1 byte          |                                                                                                    | 2 bytes                      |                                                  | 2 bytes    | 2 bytes               |           |  |
|                                  |                 | High byte                                                                                                    | Low byte                     | High byte                                        | Low byte   | Low byte              | High byte |  |
|                                  | 06H             |                                                                                                    |                              |                                                  |            |                       |           |  |
|                                  |                 | Slave's normal response message is the same as the master's request message.                                                                                                    |                              |                                                  |            |                       |           |  |
| 3. Slave error response message  |                 |                                                                                                    |                              |                                                  |            |                       |           |  |
|                                  |                 |                                                                                                    |                              | Table A.8 Format of slave error response message |            |                       |           |  |
| Slave address                    |                 | Command code                                                                                                    |                              | Error code                                       |            | CRC code              |           |  |
| 1 byte                           |                 | 1 byte                                                                                                    |                              | 1 byte                                           |            | 2 bytes               |           |  |
|                                  |                 |                                                                                                    |                              |                                                  |            | Low byte<br>High byte |           |  |

| 1 byte<br>1 byte |                                 |                                                                                                    |          |                                                                                                |          |          |           |  |  |  |
|------------------|---------------------------------|----------------------------------------------------------------------------------------------------|----------|------------------------------------------------------------------------------------------------|----------|----------|-----------|--|--|--|
|                  |                                 | High byte                                                                                             | Low byte | High byte                                                                                      | Low byte | Low byte | High byte |  |  |  |
|                  | 06H                             |                                                                                                    |          |                                                                                                |          |          |           |  |  |  |
|                  |                                 | Slave's normal response message is the same as the master's request message.                          |          |                                                                                                |          |          |           |  |  |  |
|                  | 3. Slave error response message |                                                                                                    |          |                                                                                                |          |          |           |  |  |  |
|                  |                                 |                                                                                                    |          | Table A.8 Format of slave error response message                                               |          |          |           |  |  |  |
| Slave address    |                                 | Command code                                                                                          |          | Error code                                                                                     |          | CRC code |           |  |  |  |
| 1 byte           |                                 | 1 byte                                                                                                |          | 1 byte                                                                                         |          | 2 bytes  |           |  |  |  |
|                  |                                 |                                                                                                    |          |                                                                                                | Low byte |          | High byte |  |  |  |
|                  |                                 | 86H                                                                                                   |          |                                                                                                |          |          |           |  |  |  |
|                  |                                 | 1) Slave address and CRC code: See "Table A2.2".                                                      |          |                                                                                                |          |          |           |  |  |  |
|                  |                                 | 2) Command code: $86H$ . It is = $06H + 80H$ .                                                        |          |                                                                                                |          |          |           |  |  |  |
|                  |                                 | 3) Error code. For detail see "A2.4 Error code".                                                      |          |                                                                                                |          |          |           |  |  |  |
|                  |                                 | 4. Example: To write upper limit frequency                                                            |          |                                                                                                |          |          |           |  |  |  |
|                  |                                 | Master request message: 01 06 00 08 13 24 05 23 (Suppose that the set upper limit frequency is 49 Hz) |          |                                                                                                |          |          |           |  |  |  |
|                  |                                 | Normal response message: 01 06 00 08 13 24 05 23                                                      |          |                                                                                                |          |          |           |  |  |  |
|                  |                                 |                                                                                                    |          | Error response message: 01 86 04 43 A3 (Suppose current writing operation cannot be performed) |          |          |           |  |  |  |

# **A2.2.3 Write multiple words (2\*N bytes) -- command code 10H**<br>1.Host query message<br>Table A.9 Format of host query message in command code 10H

| A2.2.3 Write multiple words (2*N bytes) -- command code 10H                                                                                                    |         |             |            |         |             |                                                            |      |         |          |      |         |      |          |  |
|----------------------------------------------------------------------------------------------------|---------|-------------|------------|---------|-------------|------------------------------------------------------------|------|---------|----------|------|---------|------|----------|--|
| 1. Host query message                                                                                                    |         |             |            |         |             |                                                            |      |         |          |      |         |      |          |  |
|                                                                                                    |         |             |            |         |             | Table A.9 Format of host query message in command code 10H |      |         |          |      |         |      |          |  |
| Slave                                                                                                    | Command |             | Communicat |         | Write words |                                                            |      | Write 1 |          |      | Write N |      | CRC code |  |
| address<br>code                                                                                                    |         | ion address |            |         |             | data                                                       |      |         |          |      |         |      |          |  |
|                                                                                                    |         | 2 bytes     |            | 2 bytes |             | 1 byte                                                     |      | 2 bytes |          |      | 2 bytes |      | 2 bytes  |  |
| 1 byte                                                                                                    | 1 byte  | Low         | High       | Low     | High        |                                                            | Low  | High    | $\cdots$ | Low  | High    | Low  | High     |  |
|                                                                                                    | 10H     | byte        | byte       | byte    | byte        |                                                            | byte | byte    | $\cdots$ | byte | byte    | byte | byte     |  |
| (1) Slave address and CRC check code: see Table A.2.                                                                                                    |         |             |            |         |             |                                                            |      |         |          |      |         |      |          |  |
|                                                                                                    |         |             |            |         |             |                                                            |      |         |          |      |         |      |          |  |
| (2) Command code: 10H, N words (2*N bytes) of the request write slave machine. Notice that N is at most 5.                                                                                                  |         |             |            |         |             |                                                            |      |         |          |      |         |      |          |  |
| (3) Communication first address: the first address to write data. The address is not the actual physical address of                                                                                         |         |             |            |         |             |                                                            |      |         |          |      |         |      |          |  |
| the data, but a number corresponding to the data. Each control, state and monitoring parameter of the converter<br>corresponds to a communication address, see "A2.5 Communication Parameters" for details. |         |             |            |         |             |                                                            |      |         |          |      |         |      |          |  |
| (4) Write words: the number of slave words written.                                                                                                    |         |             |            |         |             |                                                            |      |         |          |      |         |      |          |  |
| (5) Number of bytes written: Number of bytes written by slave = number of words written *2.                                                                                                    |         |             |            |         |             |                                                            |      |         |          |      |         |      |          |  |
| (6) Write data 1~ write data N: The data requested to be written from the machine.                                                                                                    |         |             |            |         |             |                                                            |      |         |          |      |         |      |          |  |
|                                                                                                    |         |             |            |         |             |                                                            |      |         |          |      |         |      |          |  |

bytes write write write write the condection of the write slave machine. Notice that N is at most 5.<br>
(2) Command code: 10H, N words (2\*N bytes) of the request write slave machine. Notice that N is at most 5.<br>
(3) Communic (6) Write data 1~ write data N: The data requested to be written from the machine. The slave and search of the slave machine into the data, but a number corresponding to the data. Each control, state and monitoring paramet (2) Command code: 10H, N words (2\*N bytes) of the request write slave (3) Communication first address: the first address to write data. The the data, but a number corresponding to the data. Each control, state corresponds Frame and a communication and a communication and a communication and alternative memorial physical address of<br>the comesponding to the data.Each control, state and monitoring parameter of the converter<br>munication address,

![](_page_136_Picture_292.jpeg)

![](_page_136_Picture_293.jpeg)

![](_page_136_Picture_294.jpeg)

4.Example: Write five consecutive parameters starting with the f300 parameter Host query message: 01 10 03 00 05 0A 00 01 00 03 00 04 00 01 00 00 0B 9D AE (Suppose f300=1;f301 = 3;f302 = 4;f303 = 1;f304 =11 five parameters) 4. Example: Write five consecutive parameters starting with the  $F \overline{3} \overline{0} \overline{0}$  parameters thost query message: 01 10 03 00 05 0A 00 01 00 03 00 04 00 01 00 00 0B 9D<br>(Suppose  $F \overline{3} \overline{0} \overline{0} = 1$ ;  $F \overline{3} \overline{0}$ 4. Example: Write five consecutive parameters starting with the  $F \nexists \text{B} \text{B}$  parameter<br>Host query message: 01 10 03 00 05 0A 00 01 00 03 00 04 00 01 00 00 0B 9D AE<br>(Suppose  $F \nexists \text{B} \text{B} = 1; F \nexists \text{B} \text{ } I = 3; F \nexists \text{$ Example: Write five consecutive parameters starting with the  $F \exists G \, G$  parameter<br>
ost query message: 01 10 03 00 05 0A 00 01 00 03 00 04 00 01 00 00 0B 9D AE<br>
Suppose  $F \exists G \, G \vdash 1; F \exists G \vdash i = 3; F \exists G \, G \vdash 4; F \exists G \vdash i = 1; F \exists$ Host query message: 01 10 03 00 6 04 00 01 00 03 00 04 00 01 00 00 0B 9D AE<br>
(Suppose  $F \overline{3} B B^{-1}$ ;  $F \overline{3} B^{-1} = 3$ ;  $F \overline{3} B C^{-1} = 4$ ;  $F \overline{3} B \overline{3} = 1$ ;  $F \overline{3} B$   $V = 11$  five parameters)<br>
Normal reply message: 01

During each communication, the sender computes CRC code of transmitted data according to CRC rules, then Suppose  $F \exists G G = 1; F \exists G \mid t = 3; F \exists G \exists e = 4; F \exists G \exists e = 1; F \exists G \forall = 11$  five parameters)<br>
Normal reply message: 01 10 03 00 00 05 00 4E<br>
Error response message: 01 90 03 0C 01 (assuming incorrect data setting)<br> **A2.3 Cyclic redund** Normal reply message: 01 10 03 00 00 05 00 4E<br>
Error response message: 01 90 03 0C 01 (assuming incorrect data setting)<br> **A2.3 Cyclic redundancy check (CRC)**<br>
Modbus-RTU's communication message uses cyclic redundancy check Error response message: 01 90 03 0C 01 (assuming incorrect data setting)<br> **A2.3 Cyclic redundancy check (CRC)**<br>
Modbus-RTU's communication message uses cyclic redundancy check (CRC) for transmission error check.<br>
During ea Error response message: 01 90 03 0C 01 (assumin<br> **A2.3 Cyclic redundancy check (C**<br>
Modbus-RTU's communication message uses cyclic<br>
During each communication, the sender computes<br>
sends the data by attaching the CRC code t **A2.3 Cyclic redundancy check (CRC)**<br>
Modbus-RTU's communication message uses cyclic redundancy check (CRC) for transmission error check.<br>
During each communication, the sender computes CRC code of transmitted data accordi A2.3 Cyclic redundancy check (CRC)<br>Modbus-RTU's communication message uses cyclic redundancy check (CRC) for transmission error che<br>During each communication, the sender computes CRC code of transmitted data according to C Modbus-RTU's communication message uses cyclic redundancy che<br>
During each communication, the sender computes CRC code of tra<br>
sends the data by attaching the CRC code to them; After receiving<br>
code according to the same r During each communication, the sender computes CRC code of transmitted data according to CRC rules, then<br>sends the data by attaching the CRC code to them; After receiving the data, the receiver re-computes the CRC<br>code acc Buring each communication, the senter computes defined sends the data by attaching the CRC code to them; code according to the same rules. The computed compares the re-calculated CRC code with the receiled determined to be code according to the same rules. The computed content does not include the received CRC code. The reciever<br>compares the re-calculated CRC code with the received code. If they are not the same, the transmitted data are<br>det

compares the re-calculated CRC code with the received code. If they are not the same, the transmitted data are<br>determined to be false.<br>The frequency inverter adopts CRC16 rule for message check of serial communication. Eve e CRC register (16 bit) to 0xFFFF;<br>m XOR to the first byte (slave address<br>k to CRC register;<br>a right shift by 1 bit to the content of CR<br>the shift-out bit after right shift;<br>If the shift-out bit is 0, repeat 3), namely<br>If 5) Perform XOR to the first byte (slave address) and the low 8 bits of the register, and then put the computed<br>
5) Make a right shift by 1 bit to the content of CRC register and fill in the highest bit with 0;<br>
4) Check t

- 
- 

result back to CRC register;<br>
3) Make a right shift by 1 bit to the content of CRC register and fill in the highest bit with 0;<br>
4) Check the shift-out bit after right shift;<br>
• If the shift-out bit is 1, make XOR to CRC 3) Make a right shift by 1 bit to the content of CRC register and fill in the highest bit with 0;<br>
4) Check the shift-out bit is 1, make XOR to CRC register and 0xA001, and put the computed result back to the<br>
CRC registe

4) Check the shift-out bit after right shift;<br>
• If the shift-out bit is 0, repeat 3), namely, ma<br>
• If the shift-out bit is 1, make XOR to CRC re<br>
CRC register;<br>
5) Repeat steps 3) and 4) until 8 right shifts are made<br>
R Frame of the shift-out bit is 0, repeat 3), namely, make another right shift;<br>
• If the shift-out bit is 1, make XOR to CRC register and 0xA001, and put the computed result back to the<br>
CRC register;<br>
5) Repeat steps 3) an It ine shift-out bit is 0, repeat 3), namely, make another right shift;<br>
It is necessary to CRC register and 0xA001, and put the computed result back to the<br>
CRC register;<br>
5) Repeat steps 3) and 4) until 8 right shifts a • If the shift-out bit is 1, make XOR to CRC<br>
CRC register;<br>
5) Repeat steps 3) and 4) until 8 right shifts are mad<br>
Repeat steps 2) ~ 5) to implement the processing of<br>
7) After all the bytes in the message are computed<br>

GRC register;<br>
5) Repeat steps 3) and 4) until 8 right shifts are made. Implement the same procedure to all the 8-bit data;<br>
Repeat steps 2) ~ 5) to implement the processing of the next byte in the message;<br>
7) After all 5) Repeat steps 3) and 4) until 8 right shifts are made. Implement the same procedure to all the 8-bit data;<br>
Repeat steps 2) ~ 5) to implement the processing of the next byte in the message;<br>
7) After all the bytes in th Repeat steps  $2) \sim 5$ ) to implement the processing of the next byte in the message;<br>
7) After all the bytes in the message are computed according to the above procedures, the content in the CRC<br>
cregister is the CRC code. Repeat steps 2)<sup>(2,3</sup>) to implement the processing of the next byte<br>
7) After all the bytes in the message are computed according to<br>
register is the CRC code.<br>
After the CRC code is acquired through the above-mentioned me Repeat steps 3) and 4) until 8 right shifts are made. Implement the same proced steps  $2$ ) ~ 5) to implement the processing of the next byte in the message;<br>
After all the bytes in the message are computed according to th After the CRC code is acquired through the above-mentioned method, attach it to the transmitted data and send<br>them. It is necessary to exchange the high and low bytes of the CRC code, namely, to send the low byte firstly<br>a them. It is necessary to exchange the high and low bytes of the CRC code, namely, to send the low byte firstly<br>and then the high byte.<br>There are two methods to compute CRC code with software: table look-up and on-line comp RC code with software: table look-up and on-line computation. Contrits table data occupy considerable space; On-line computation be but needs much time. Suitable computation method is selected cation.<br>
ent master's request

![](_page_138_Picture_209.jpeg)

■ Currently the register corresponding to the communication address does not permit<br> **A2.5 Communication parameter**<br>
1. Control parameters are edited through serial communication in order to realize frequency inverter 's performance of the action demanded by the command code.<br> **A2.5 Communication parameter**<br>
1. Control parameters are edited through serial communication in order to realize frequency inverter 's function<br>
setting, running fr **description of parameters**<br> **description of parameters**<br> **description** control parameters are edited through serial communication in order to realize frequency inverter 's function<br>
setting, running frequency setting, sta 1. Control parameter<br>
Control parameters are edited through serial communication in<br>
setting, running frequency setting, start/stop control and logic/anal<br>
1) Basic parameters<br>
Basic parameters<br>
Basic parameters consist o Control parameters are edited through serial communication in order to realize rrequency inverter is function<br>setting, running frequency setting, start/stop control and logic/analog output setting.<br>1) Basic parameters<br>abs setting, running nequency setting, start/stop control and logit<br>1) Basic parameters<br>Basic parameters consist of 10 groups: F0 – f9. They are<br>inverter. Their detailed description, communication addre<br>description of paramete Another example: The display code of parameter "Default keyboard panel display value" is F102, so the corresponding of the frequency discription of parameters".<br>Note: The communication address of the basic parameter corre basic parameters consist of to groups. Fo  $-$  19. They are used to control<br>inverter. Their detailed description, communication addresses and value<br>description of parameters".<br>Note: The communication address of the basic p

description of parameters".<br>
Note: The communication address of the basic parameter corresponds to its displate<br>
to change F at the highest bit to 0;<br>
Example: The display code of parameter "Running command selection" is Note: The communication address of the basic parameter corresponds to its display code. How<br>to change F at the highest bit to 0;<br>Example: The display code of parameter "Running command selection" is F D D 1, so t<br>communica

![](_page_138_Picture_210.jpeg)

![](_page_139_Picture_307.jpeg)

![](_page_139_Picture_308.jpeg)

![](_page_139_Picture_309.jpeg)

![](_page_139_Picture_310.jpeg)

![](_page_140_Picture_284.jpeg)

![](_page_140_Picture_285.jpeg)

![](_page_141_Picture_269.jpeg)

![](_page_141_Picture_270.jpeg)

![](_page_141_Picture_271.jpeg)

![](_page_142_Picture_219.jpeg)

![](_page_142_Picture_220.jpeg)

![](_page_143_Picture_241.jpeg)
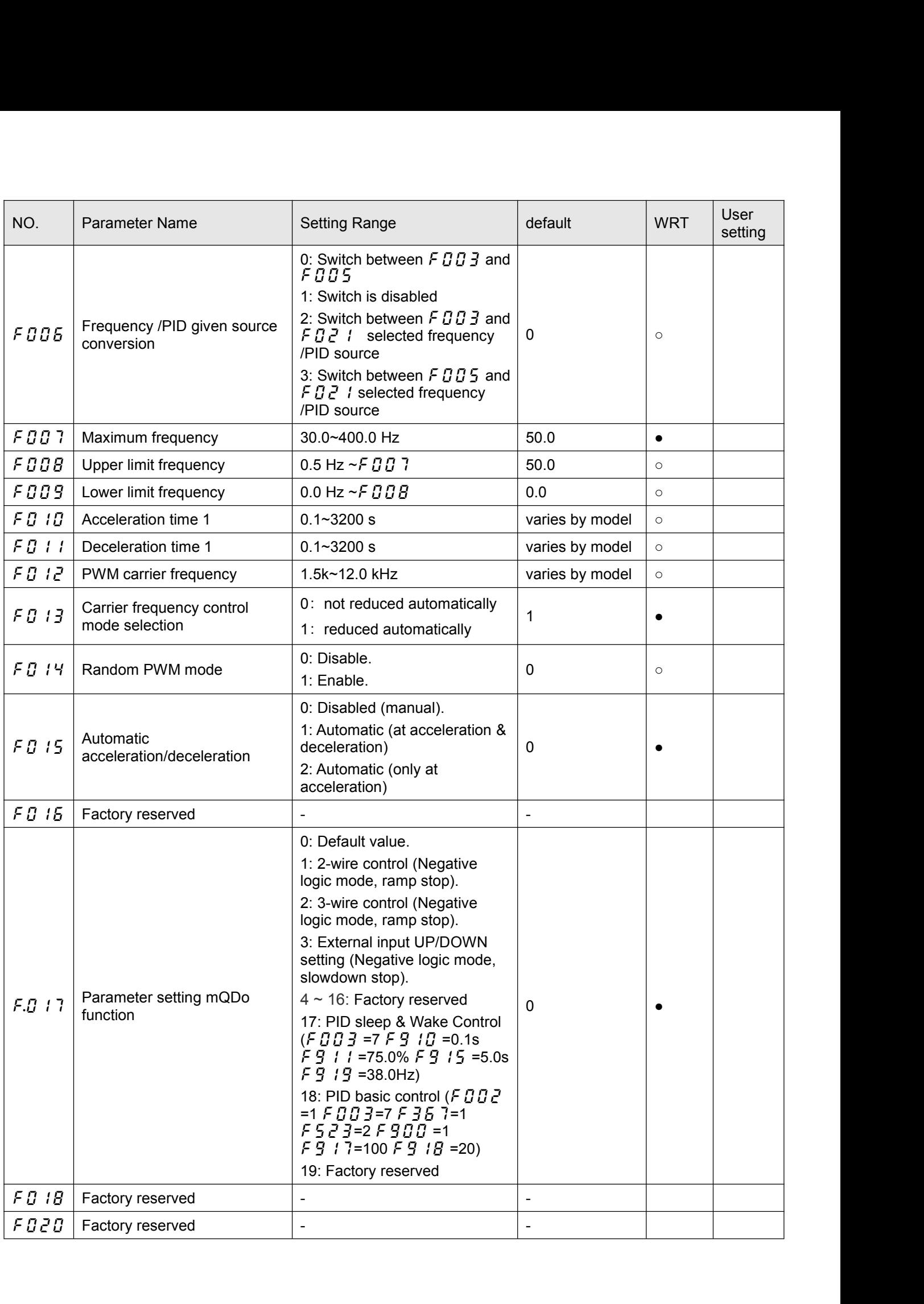

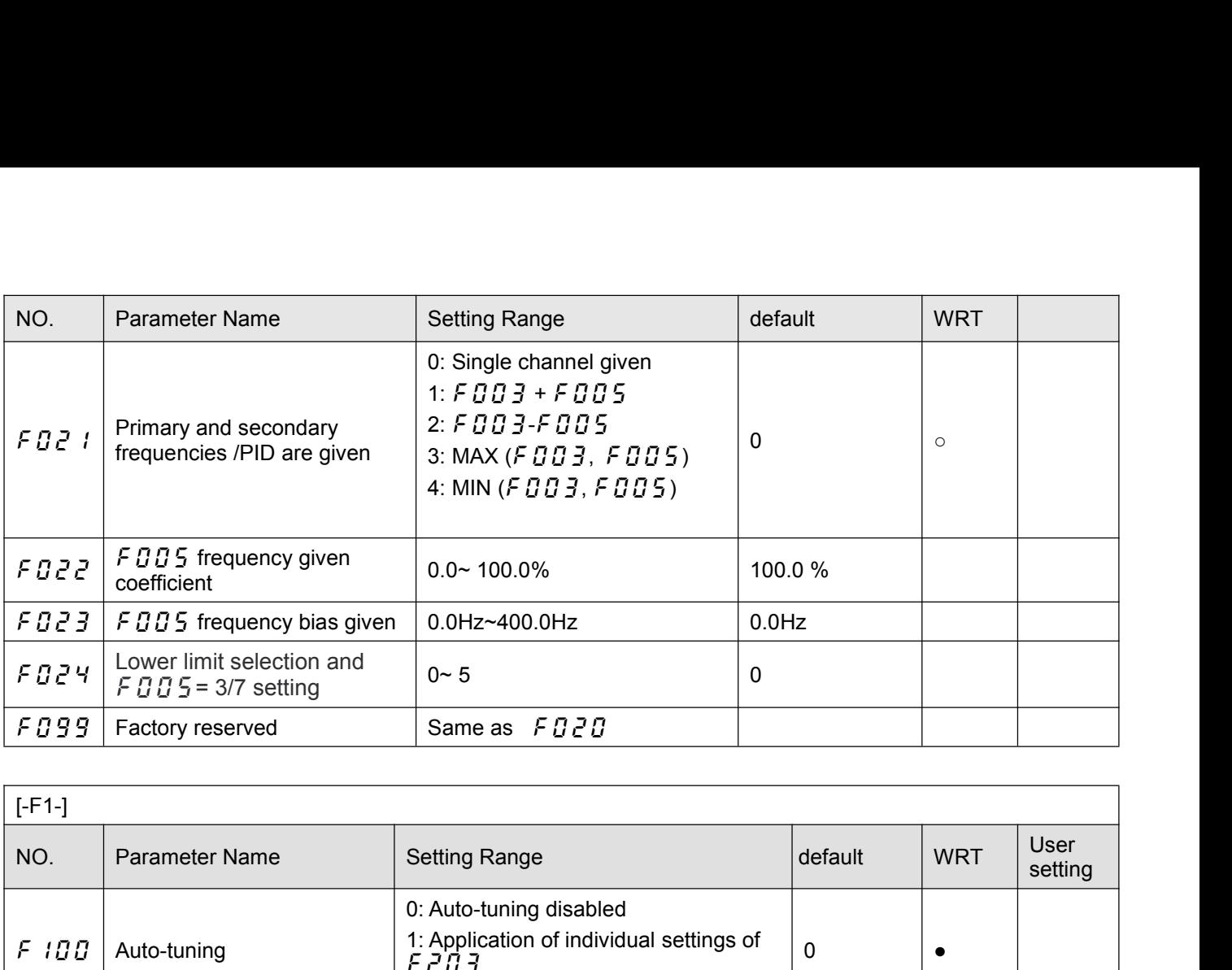

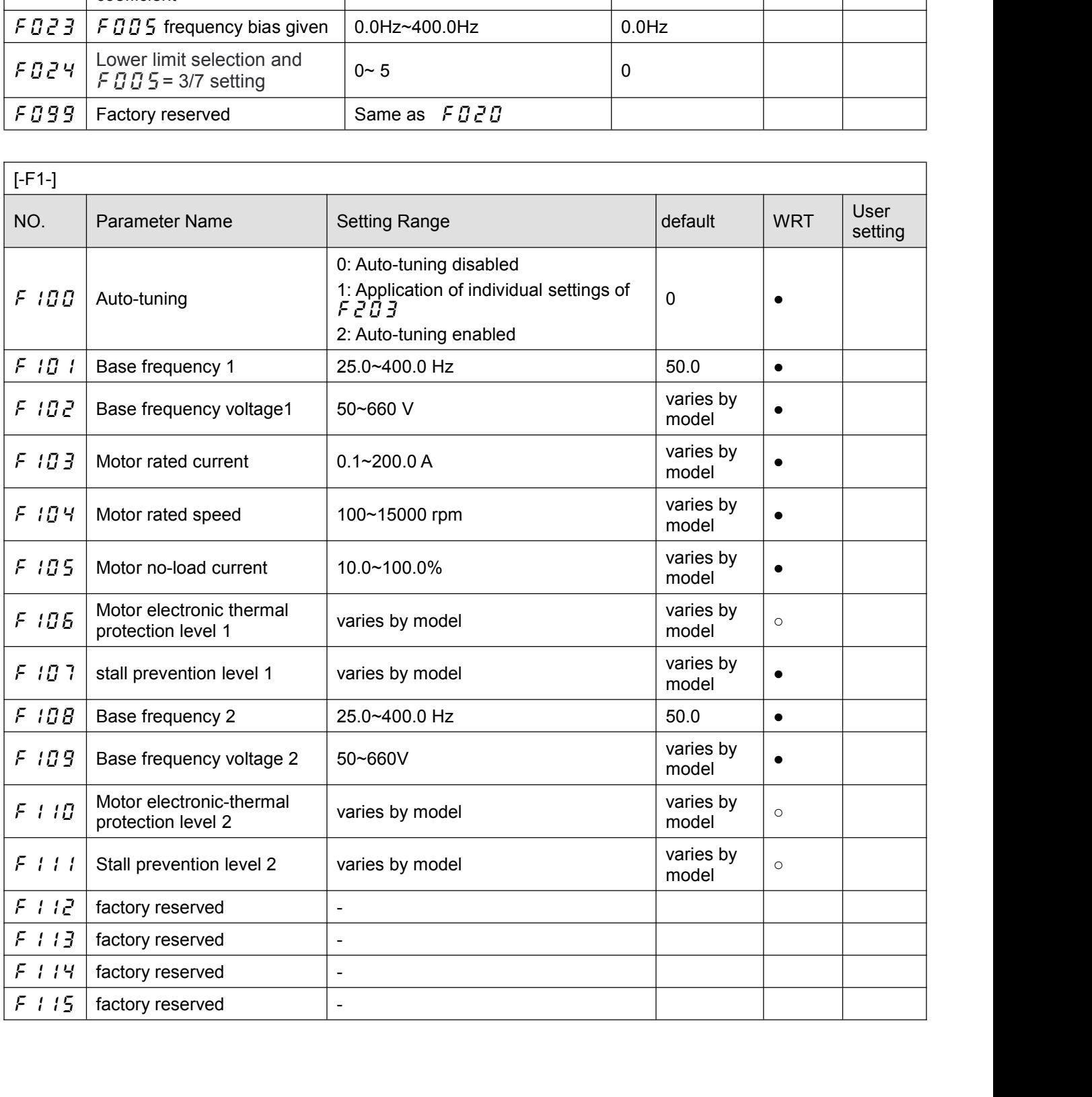

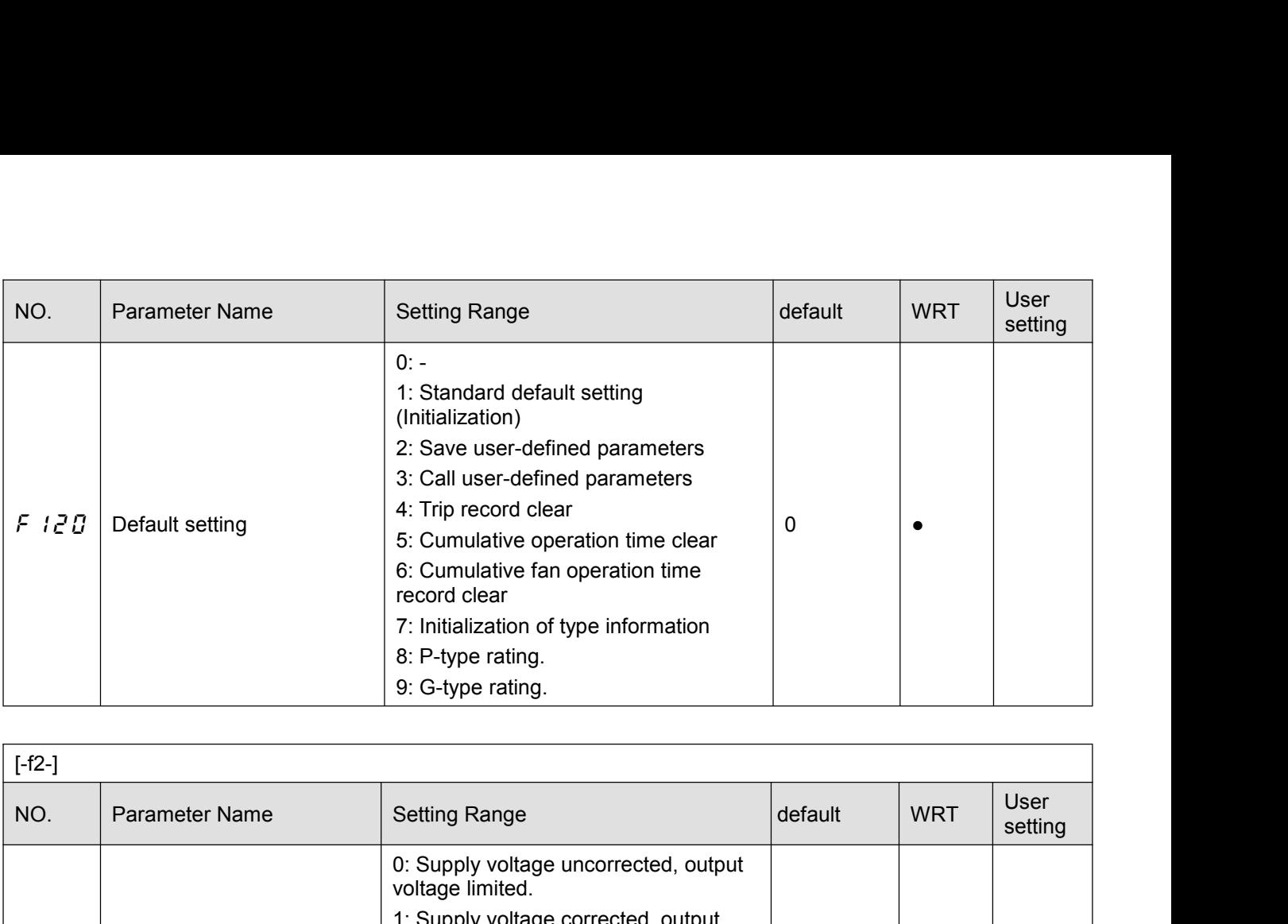

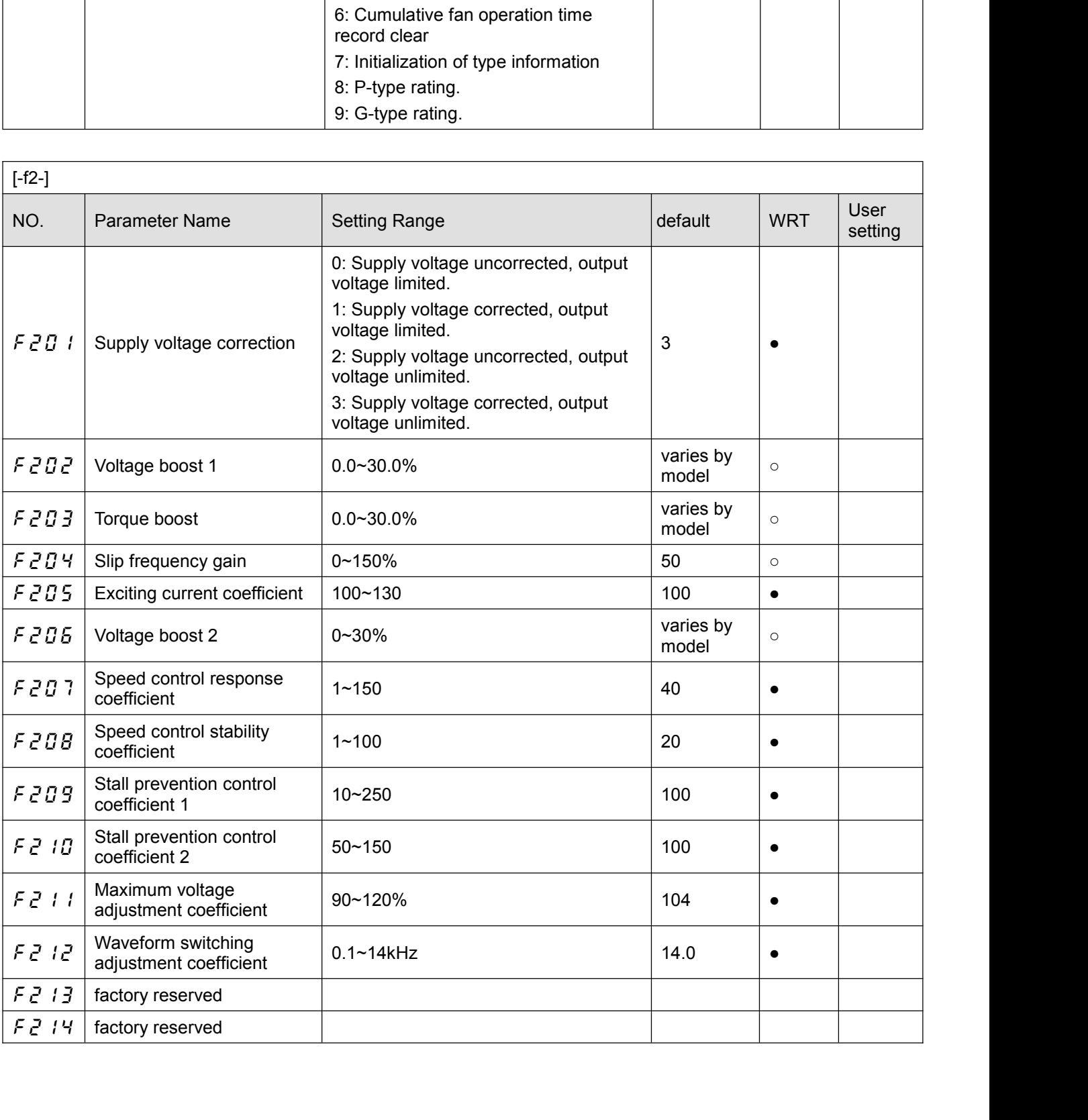

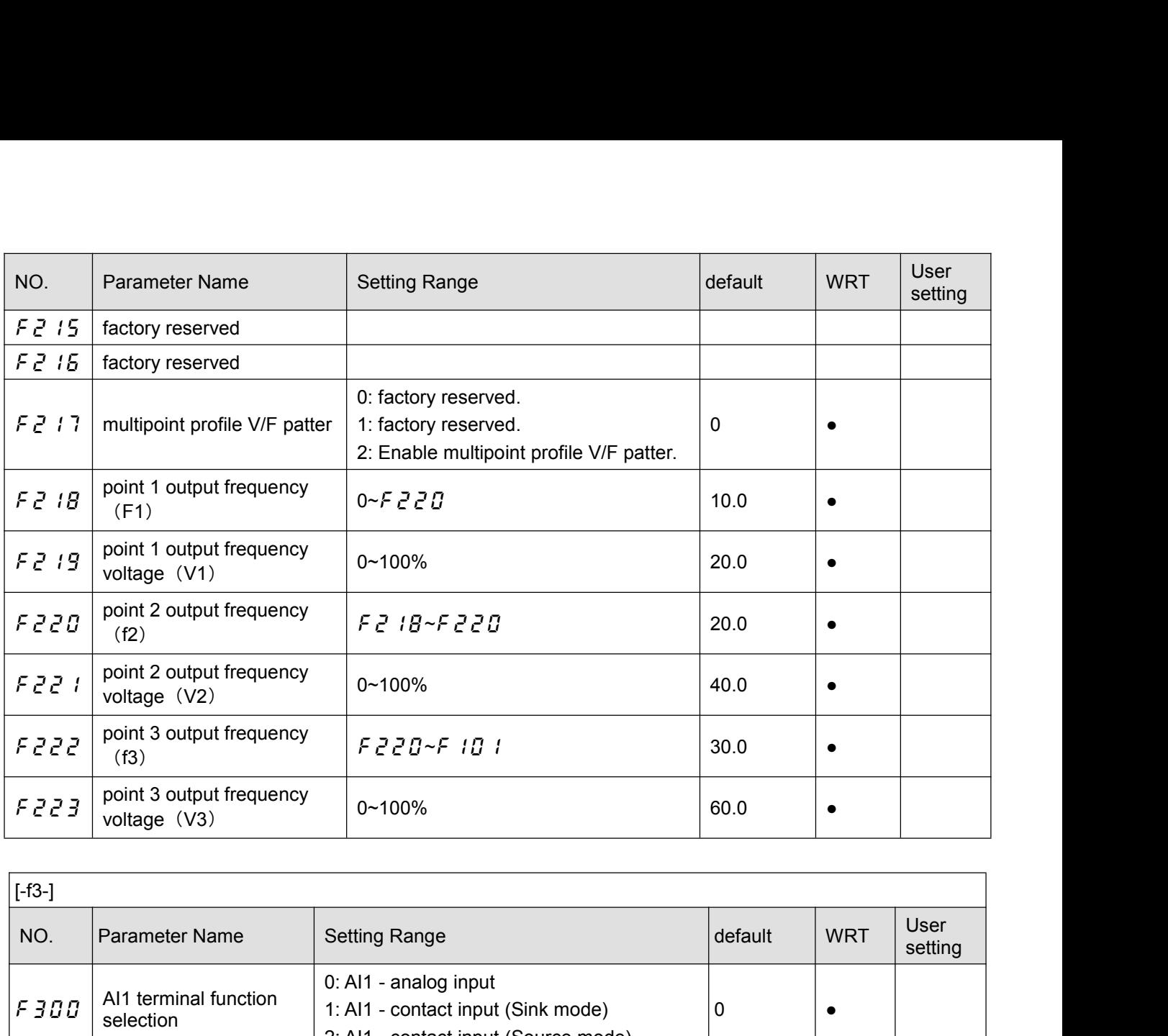

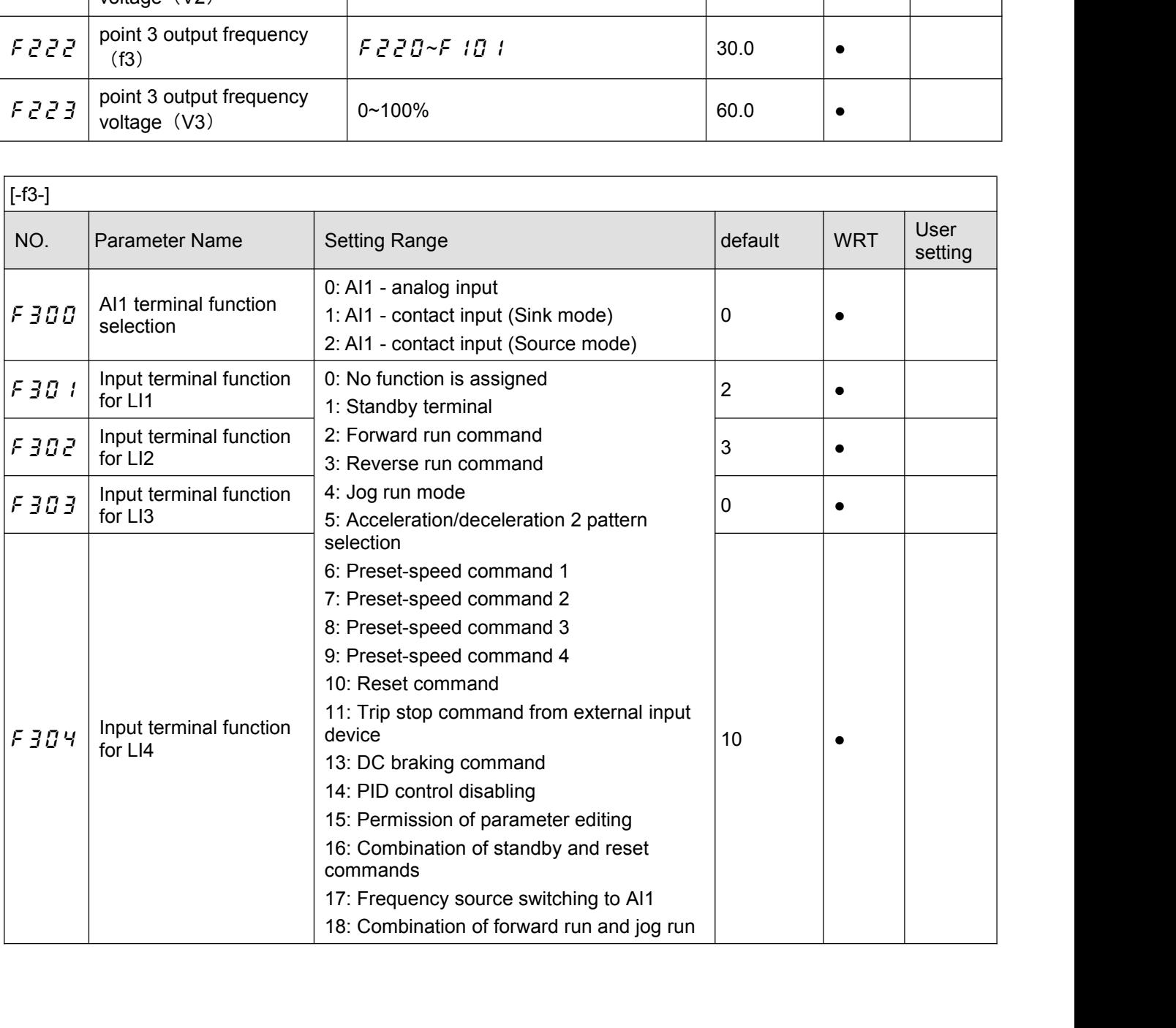

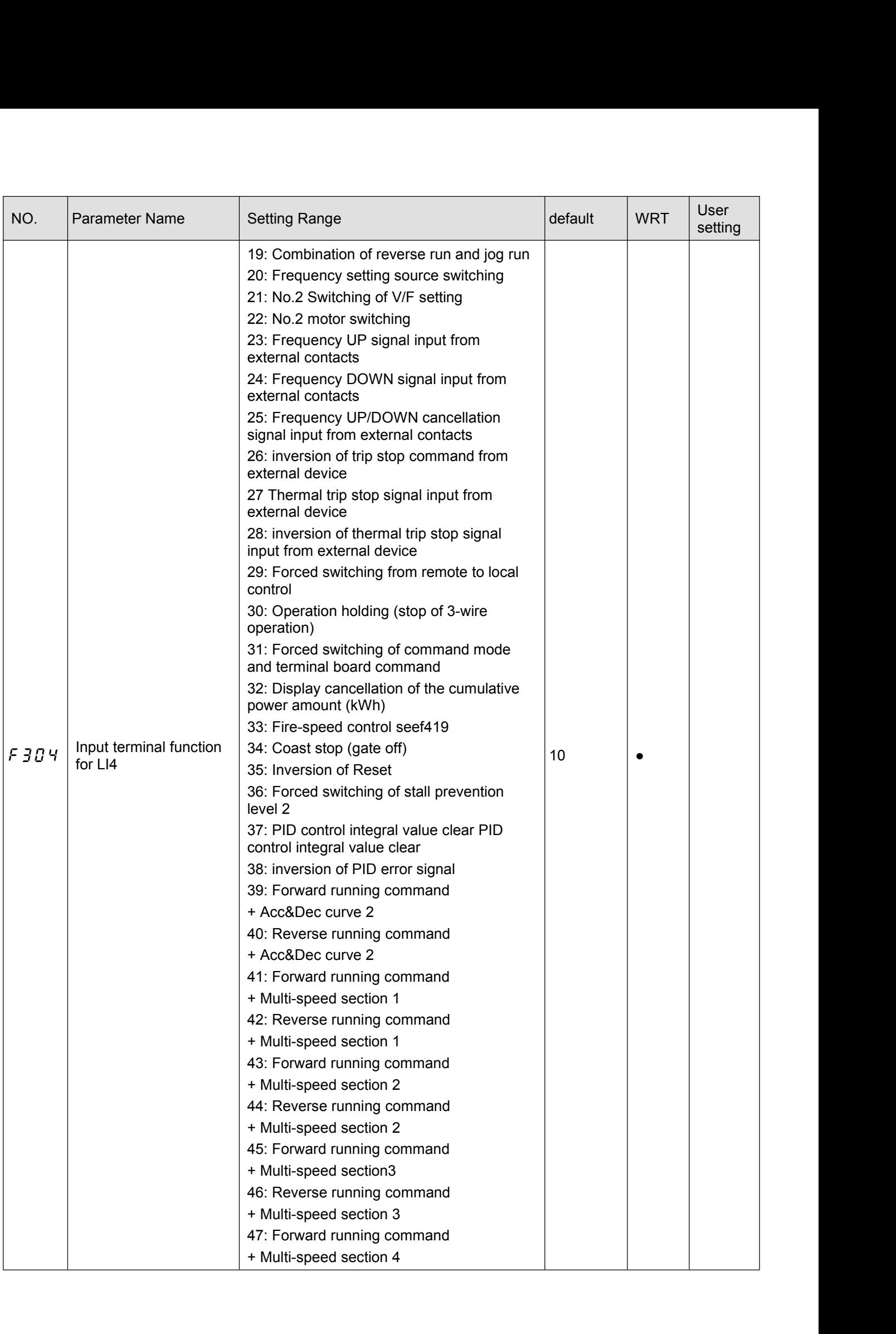

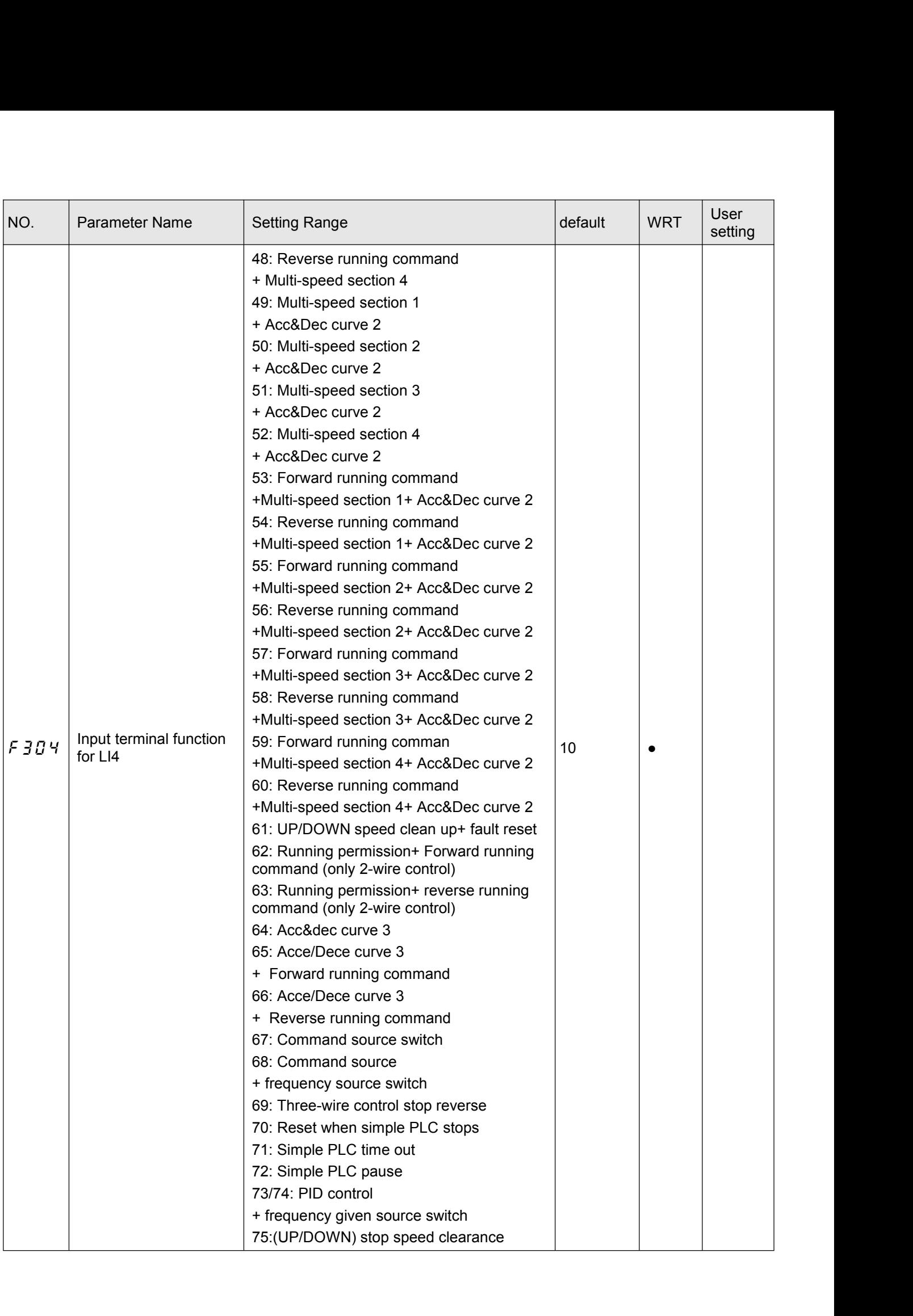

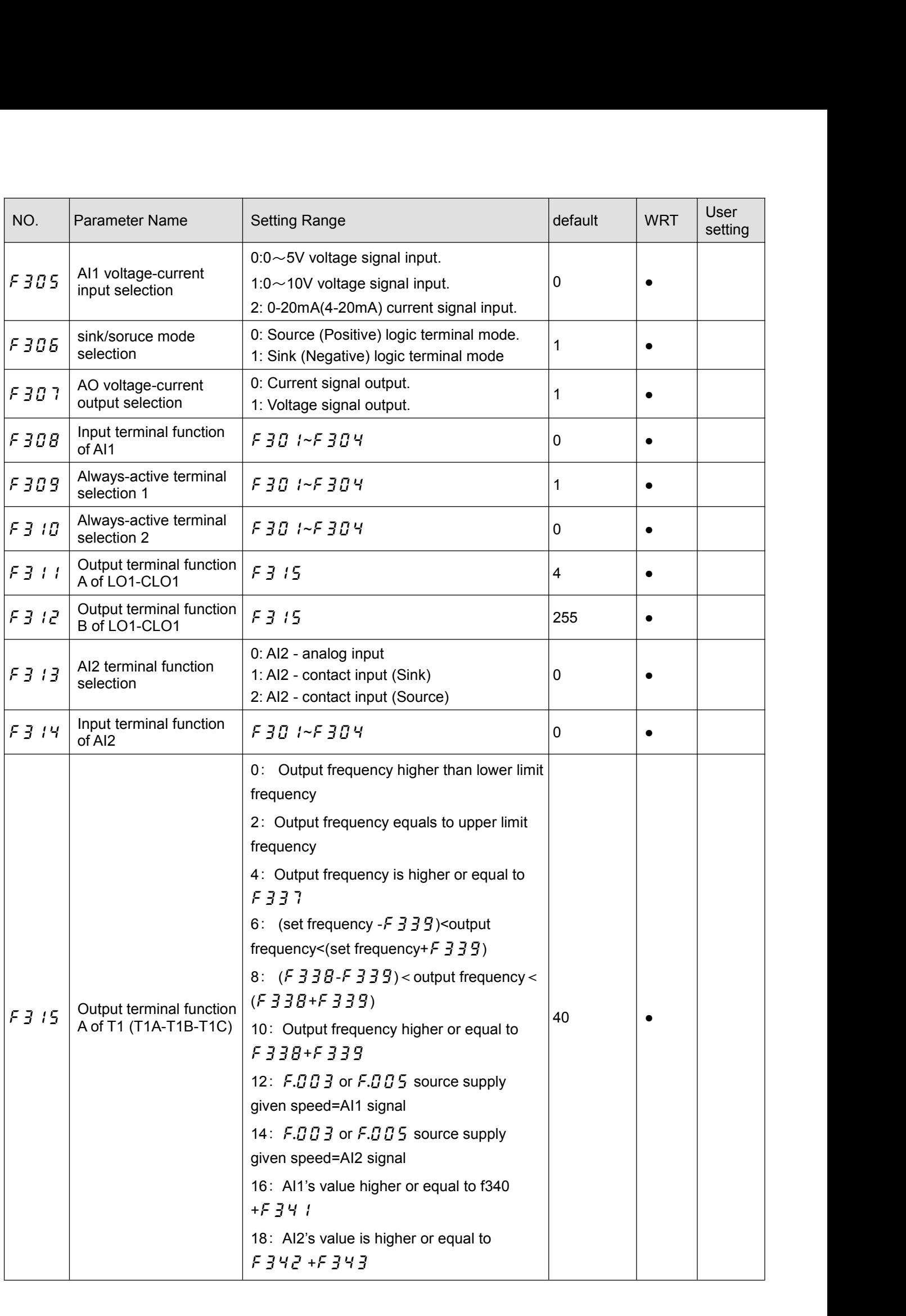

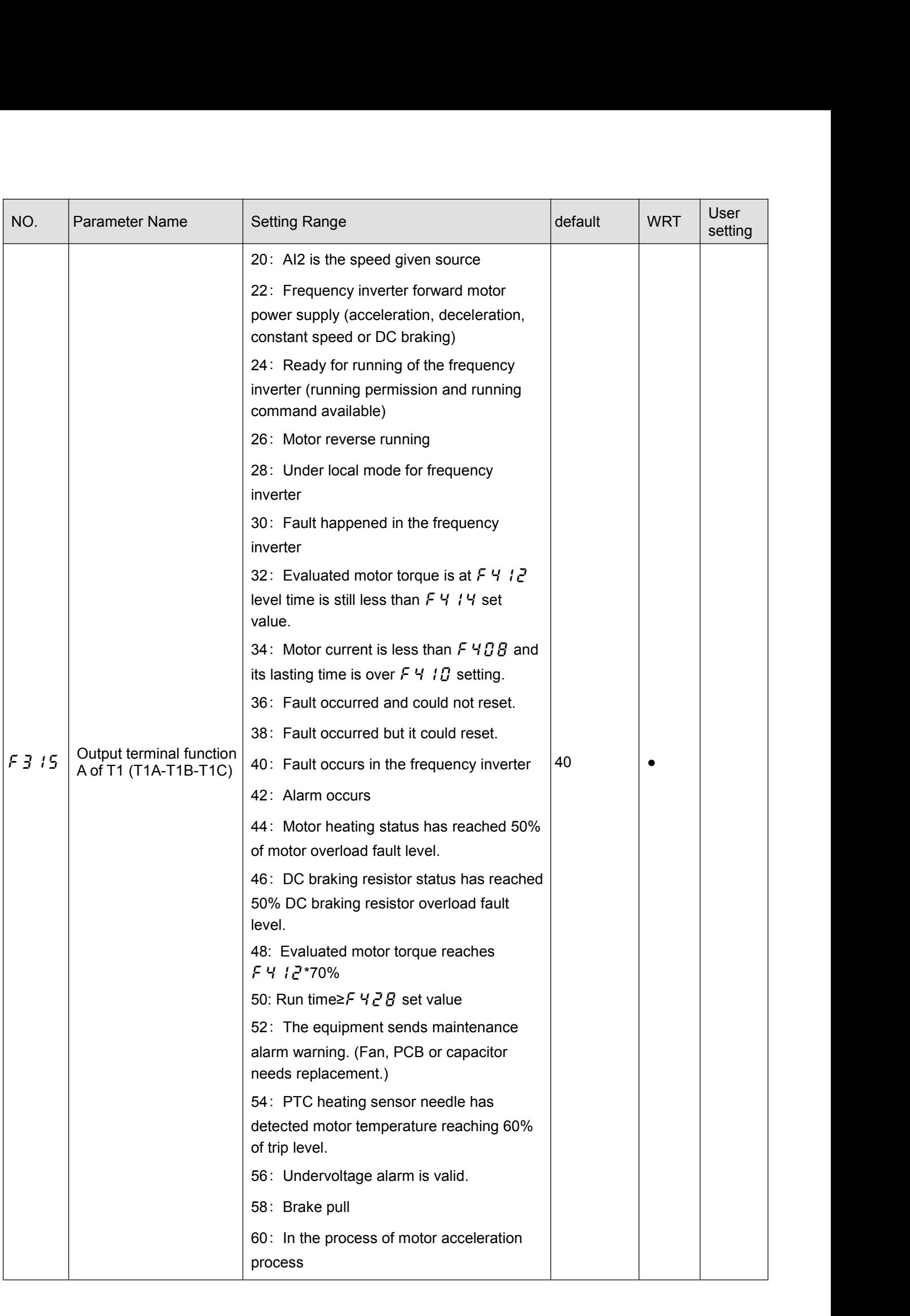

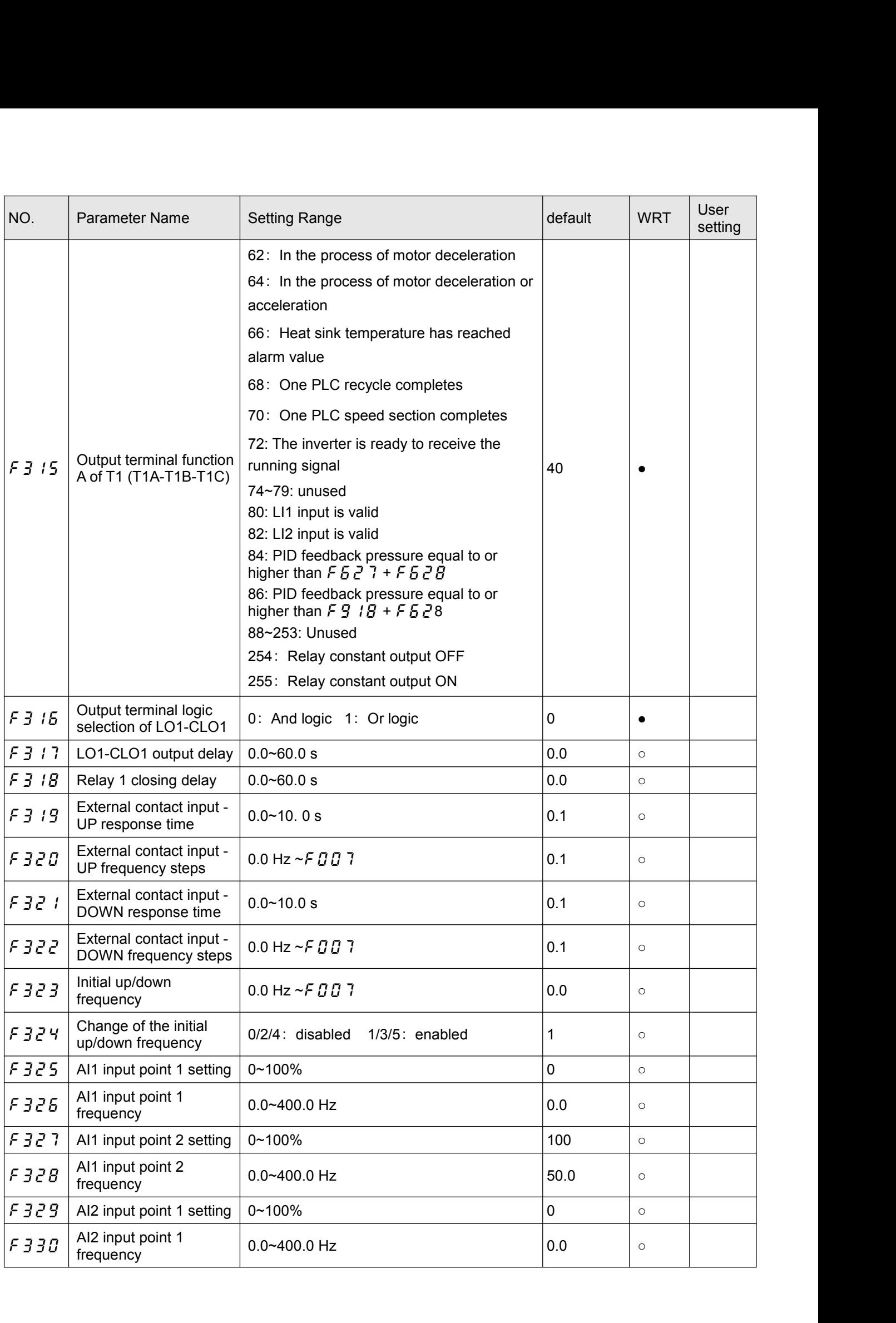

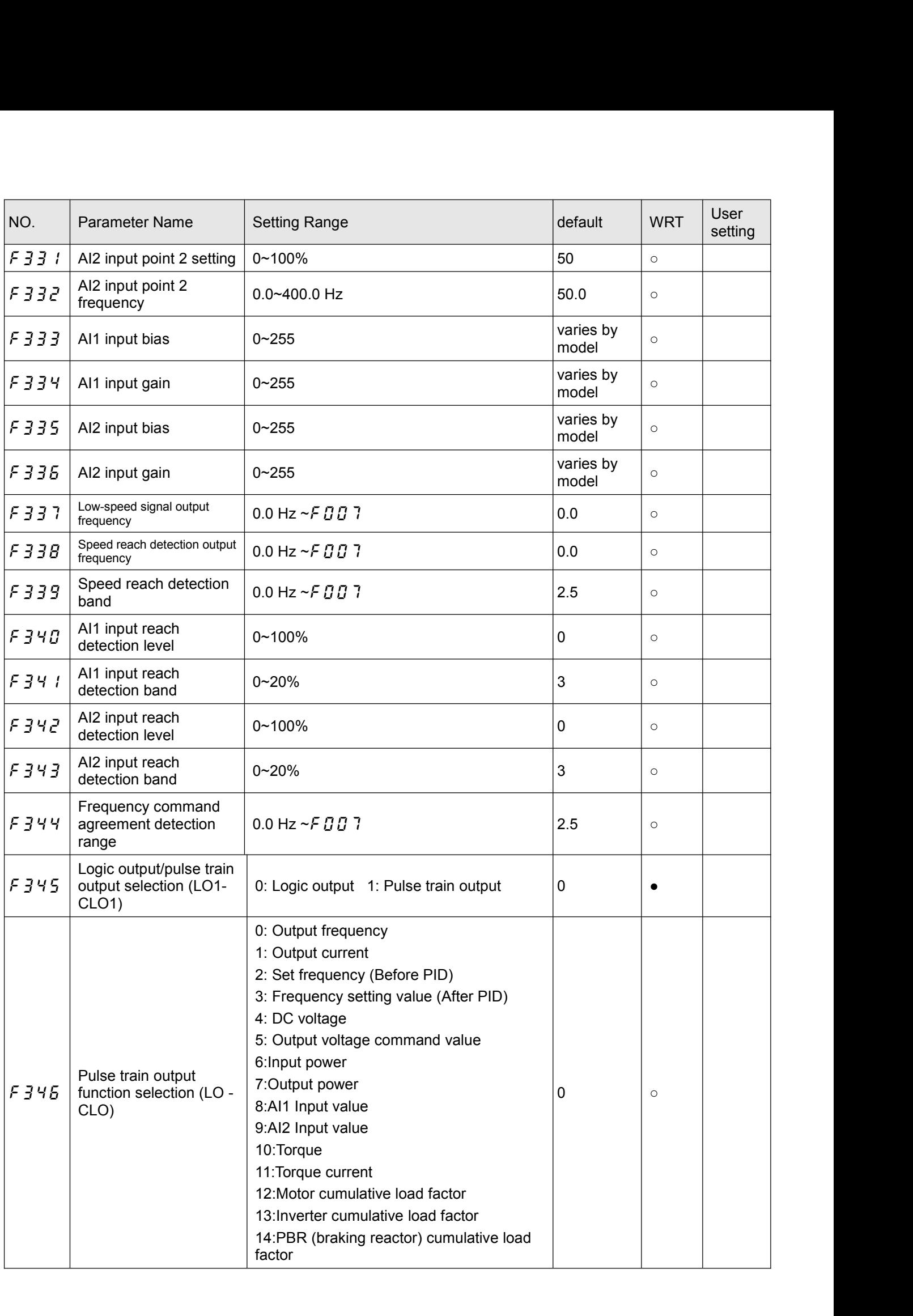

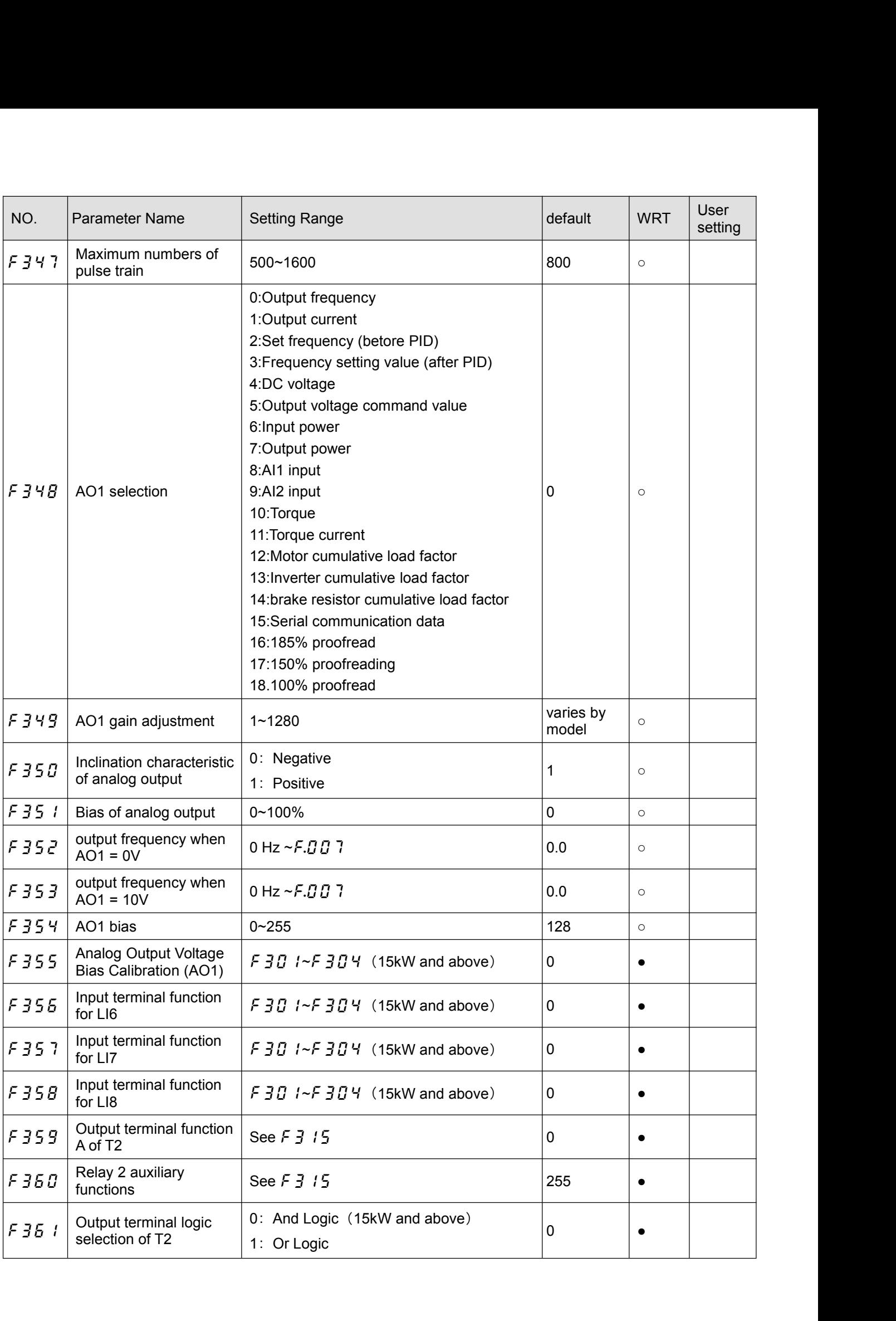

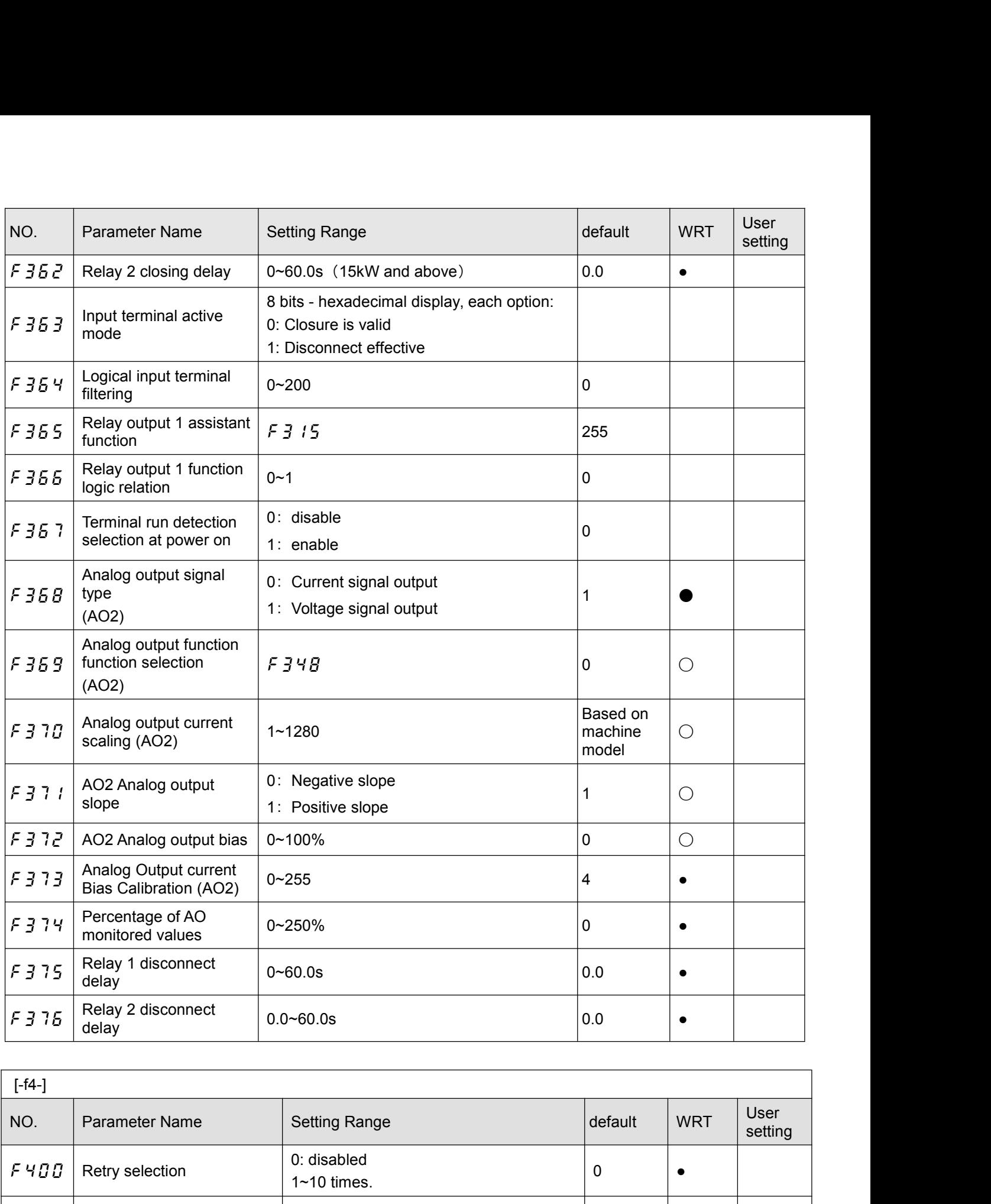

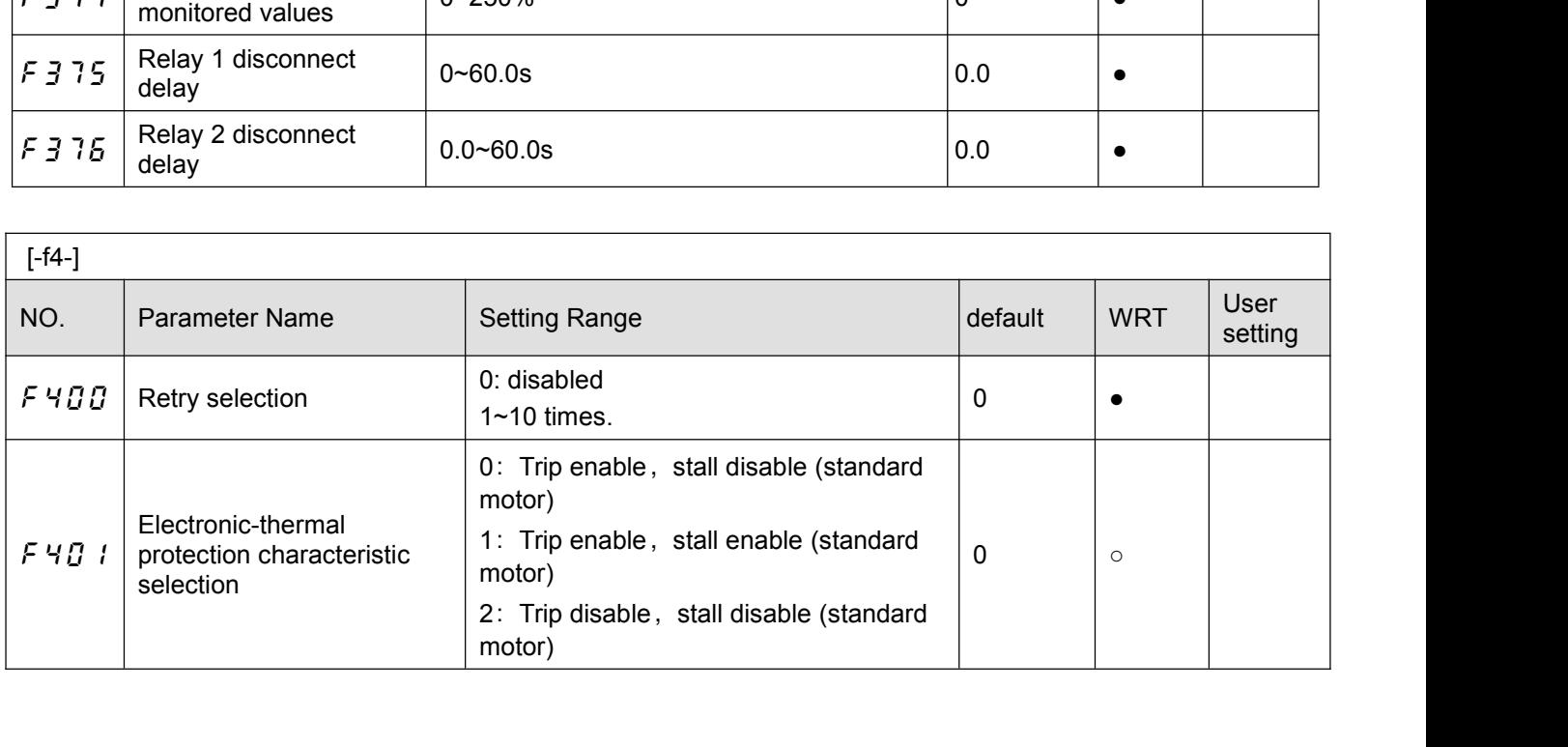

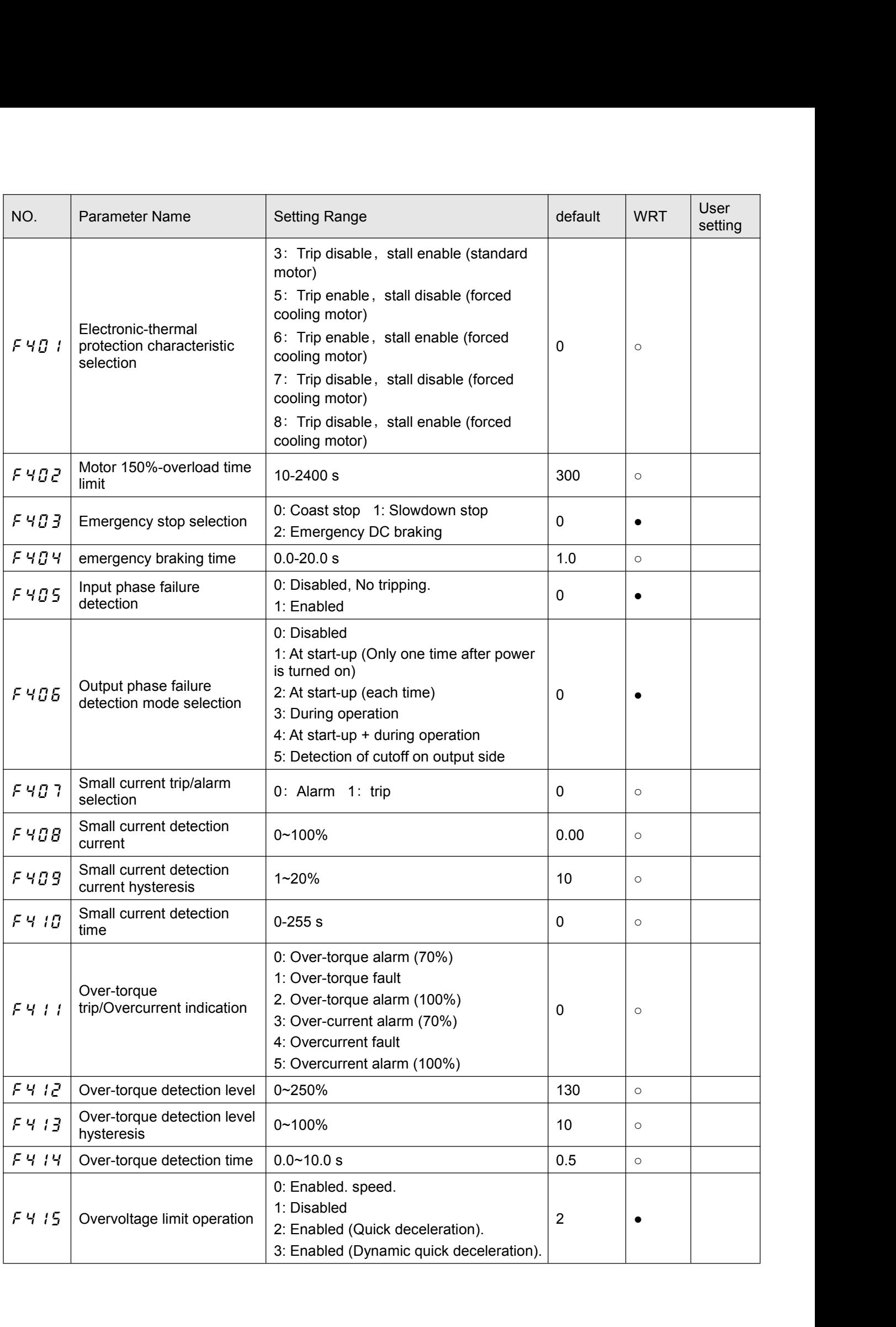

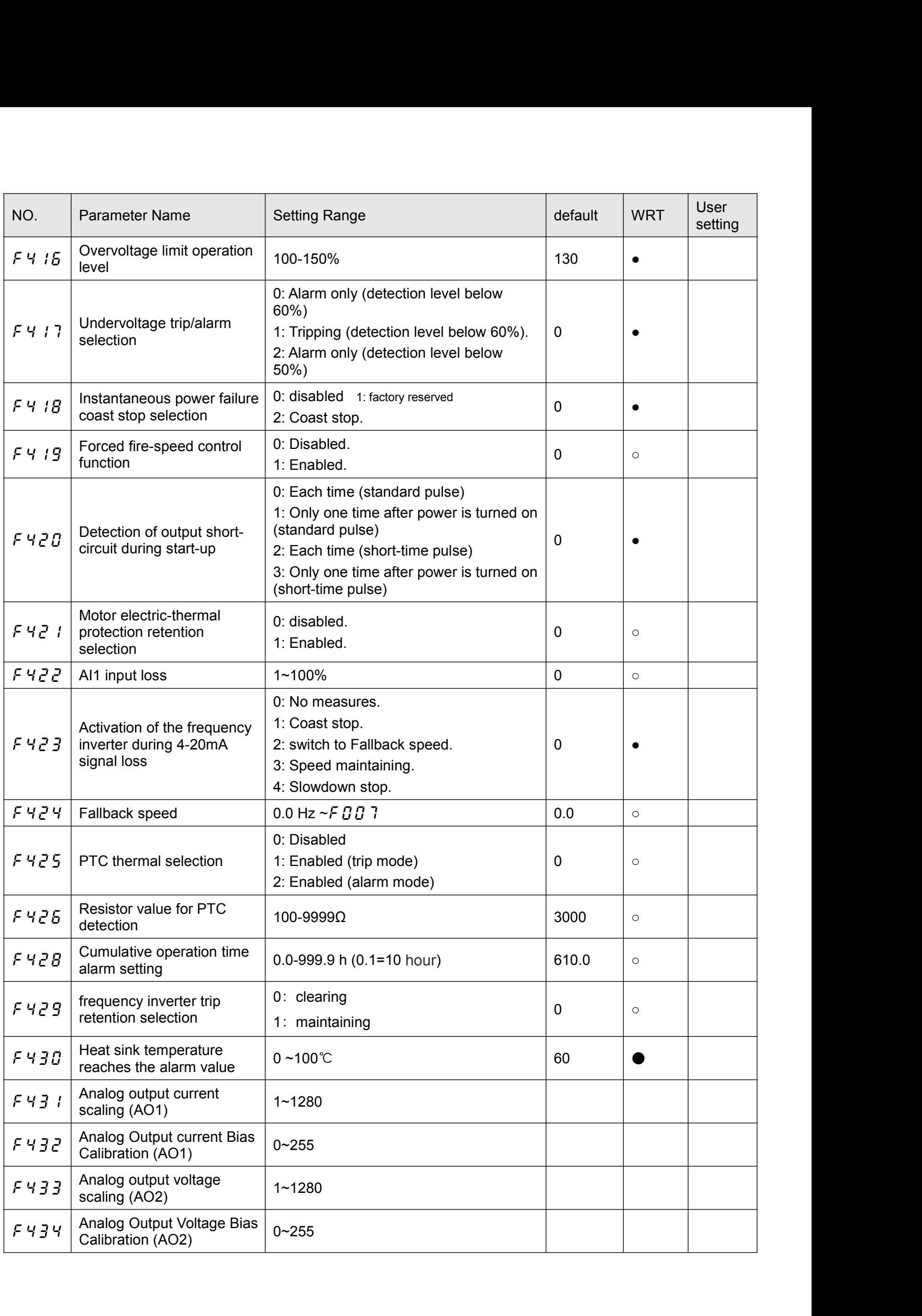

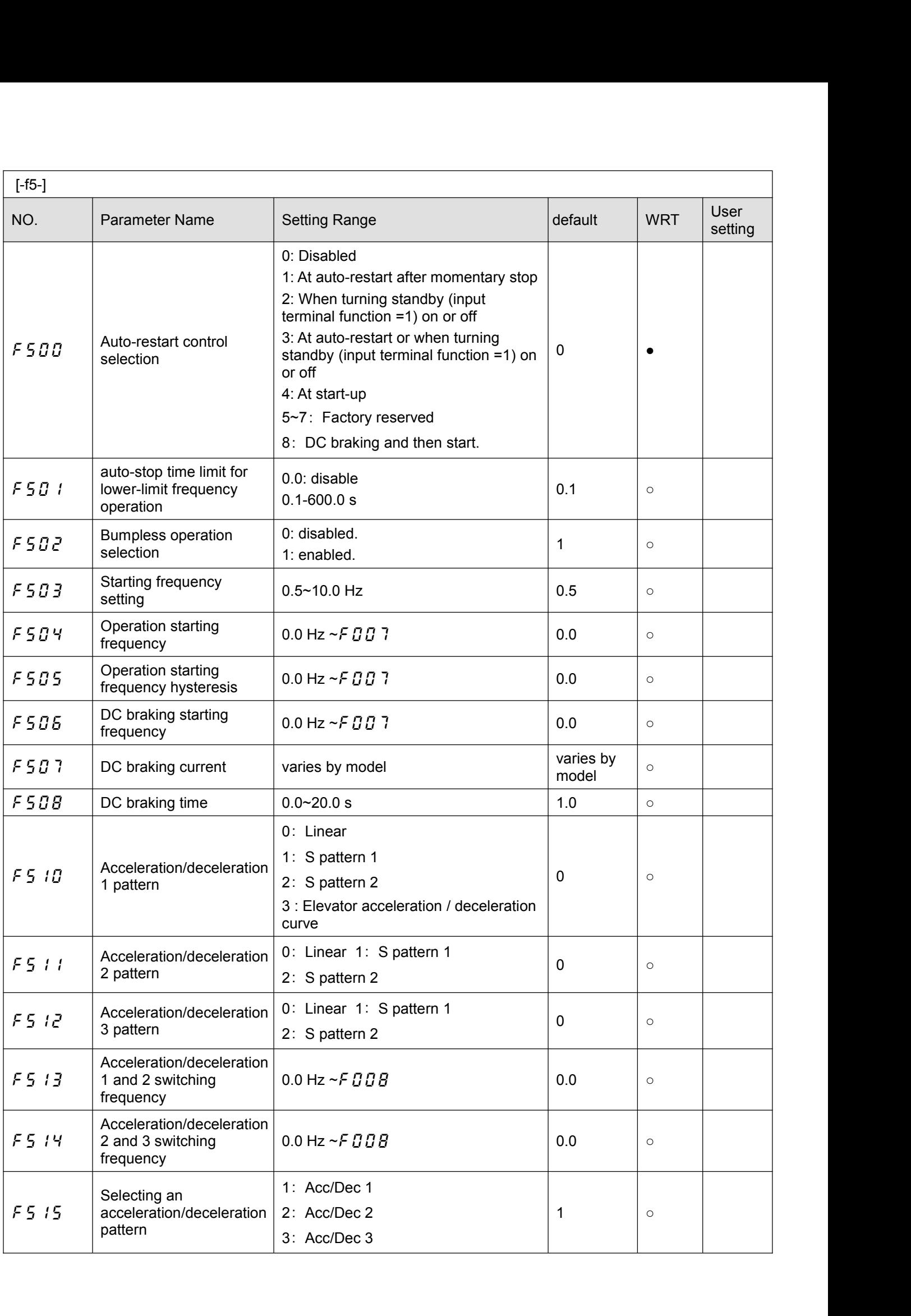

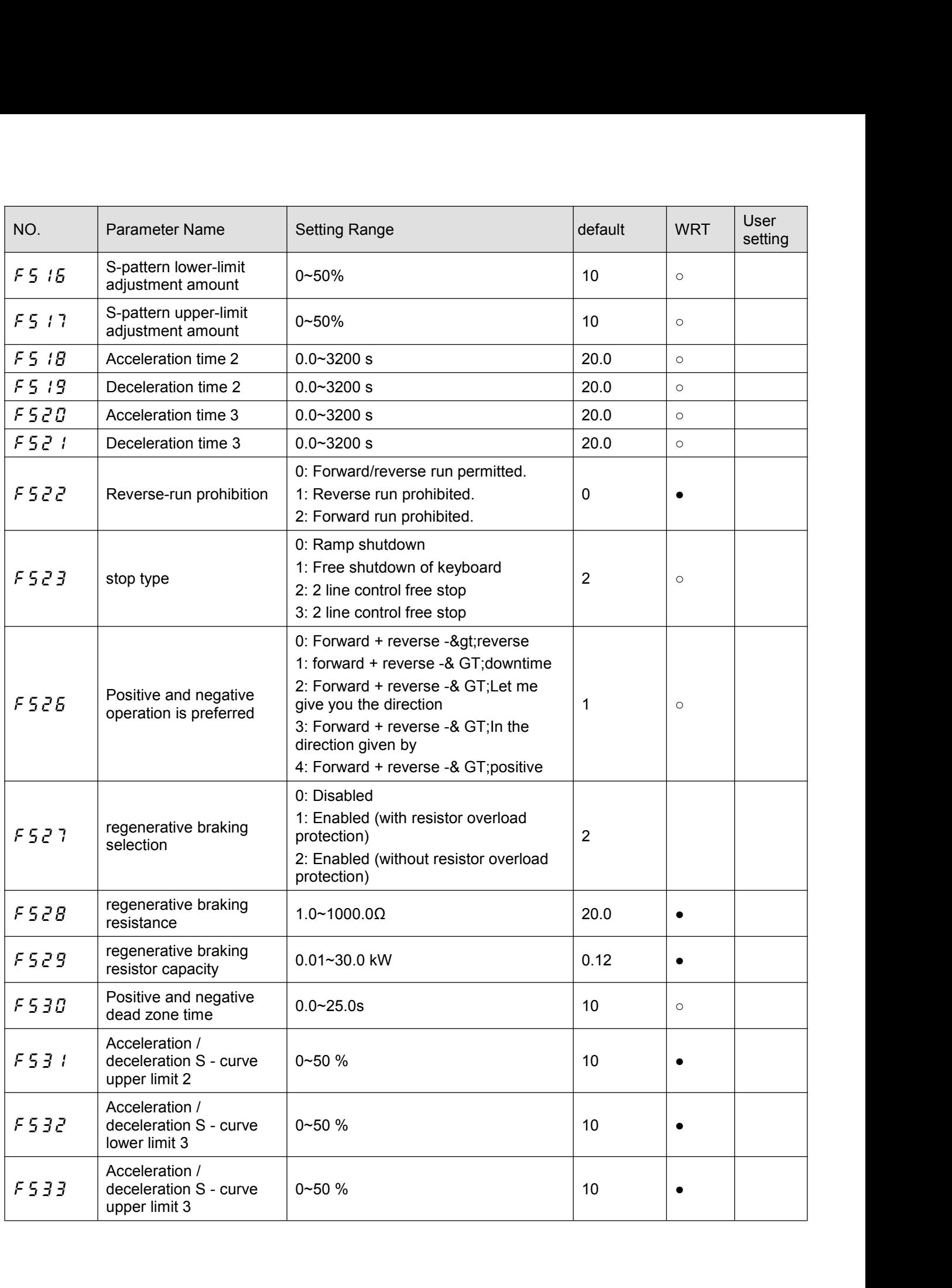

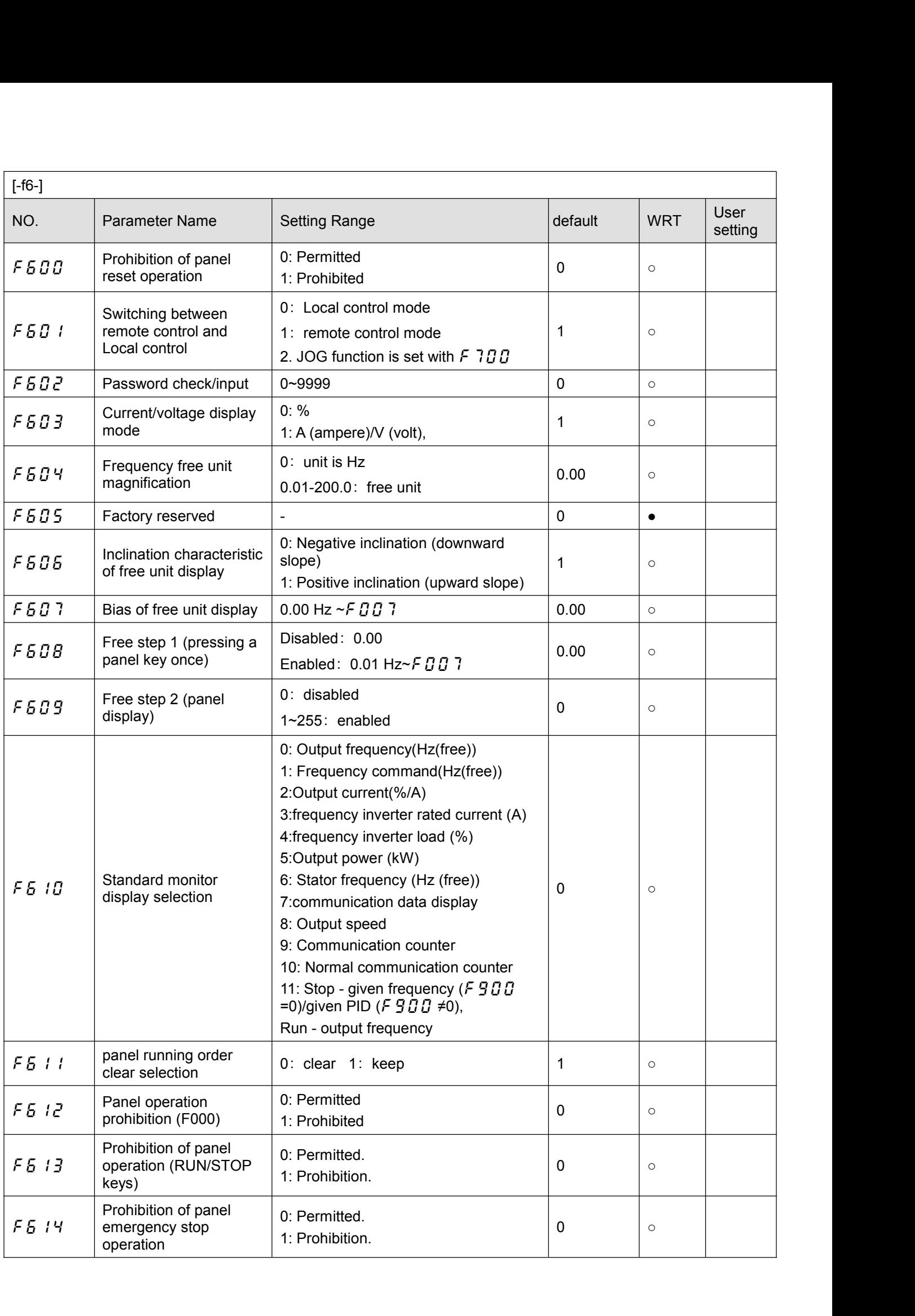

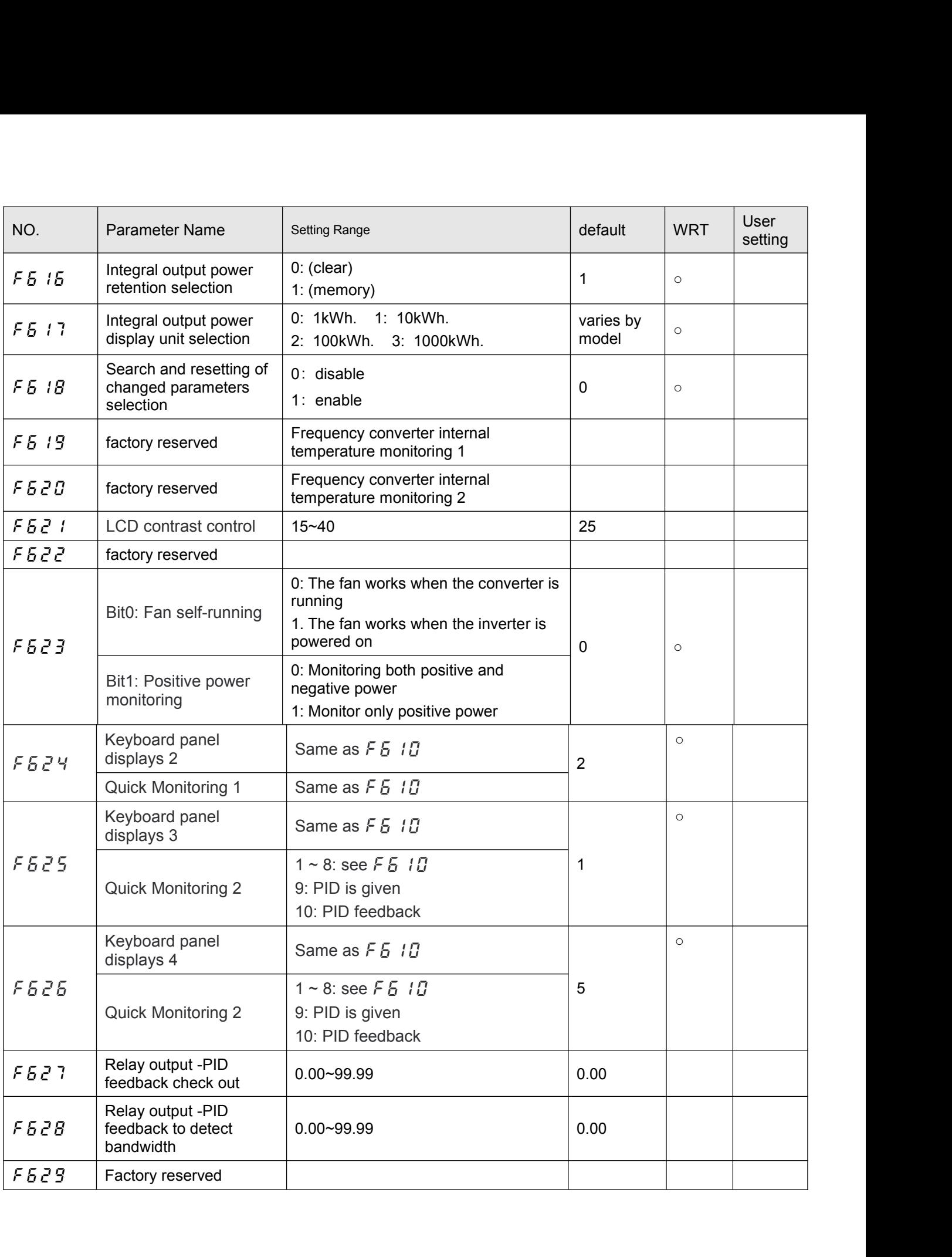

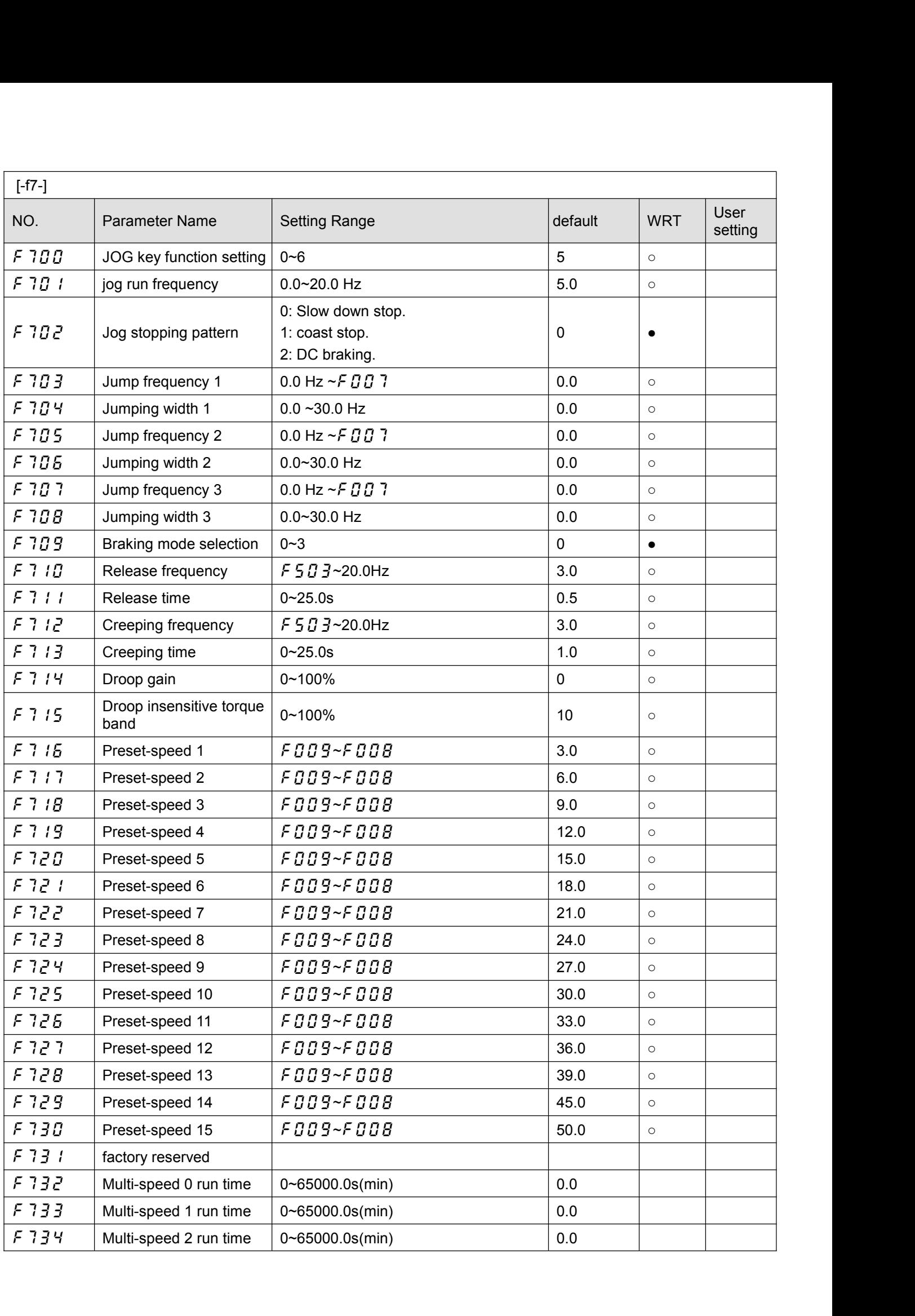

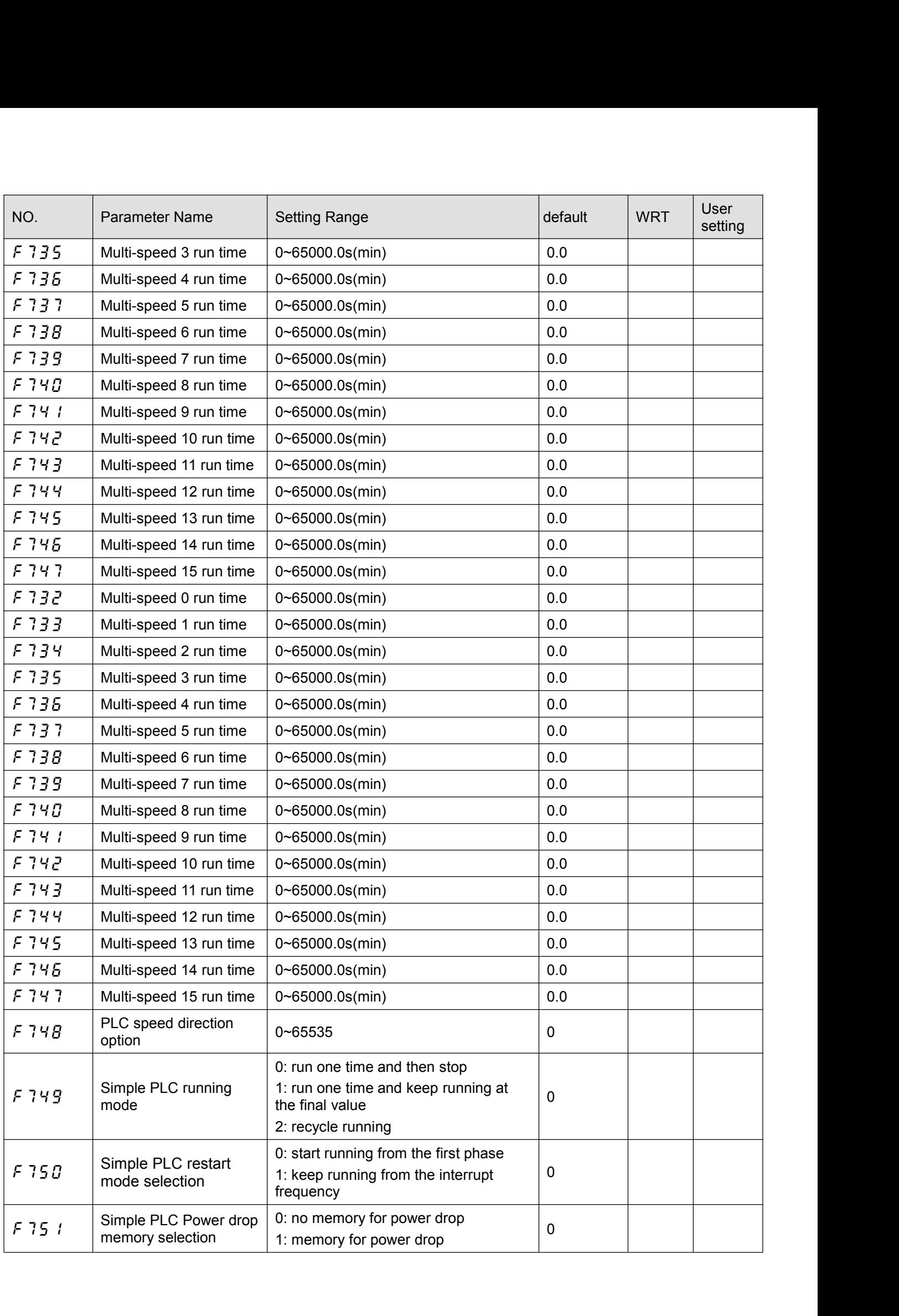

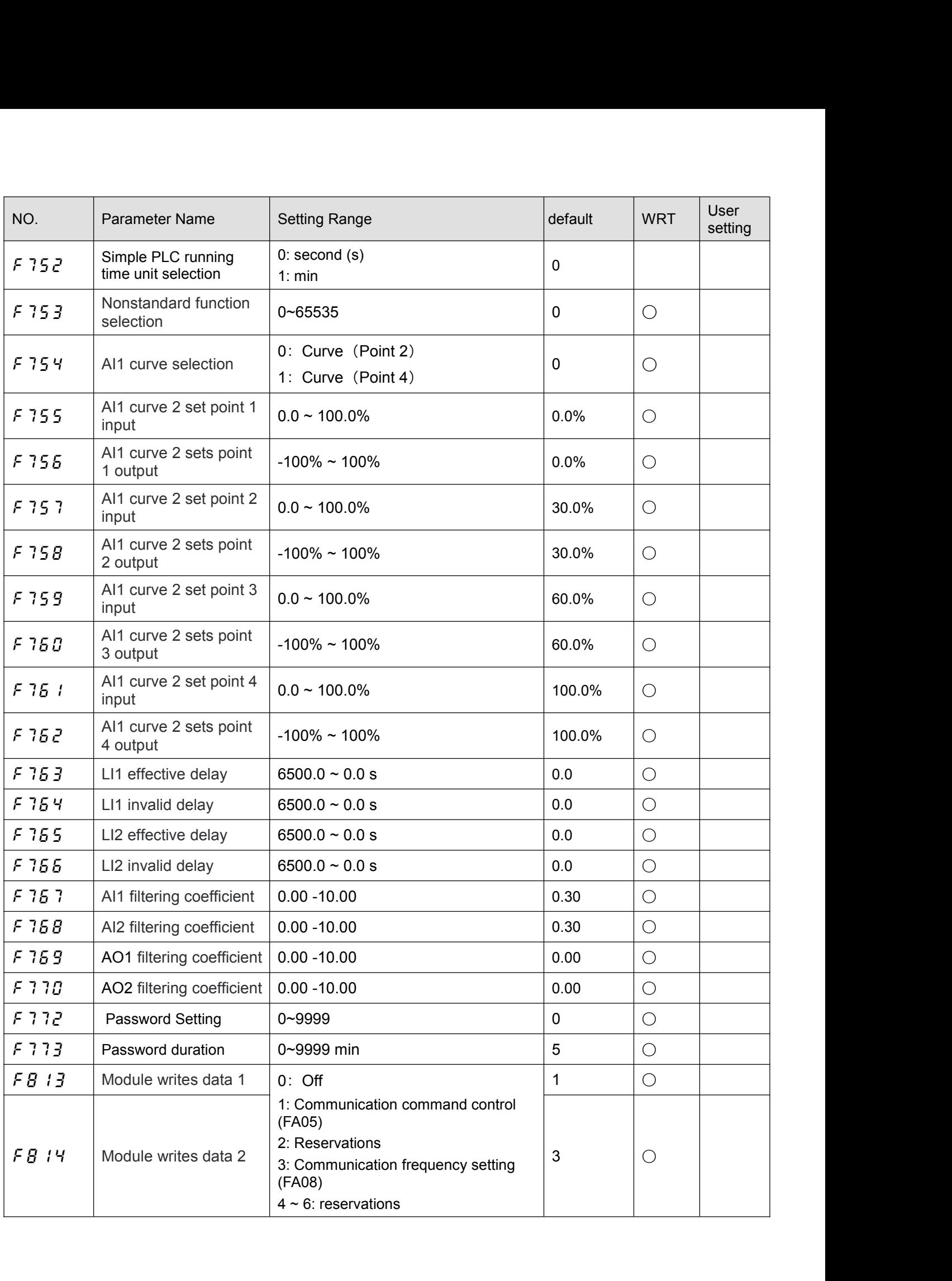

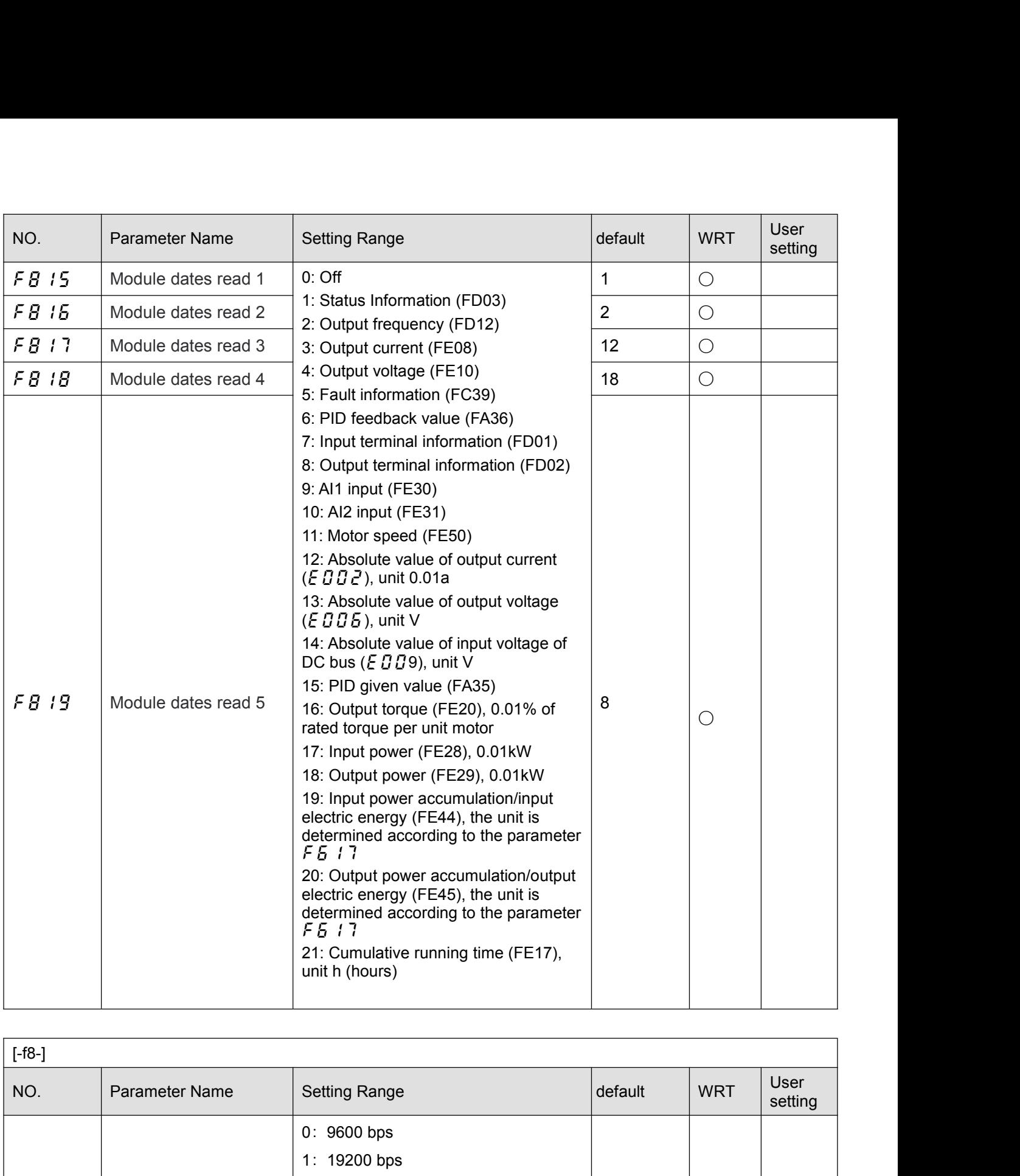

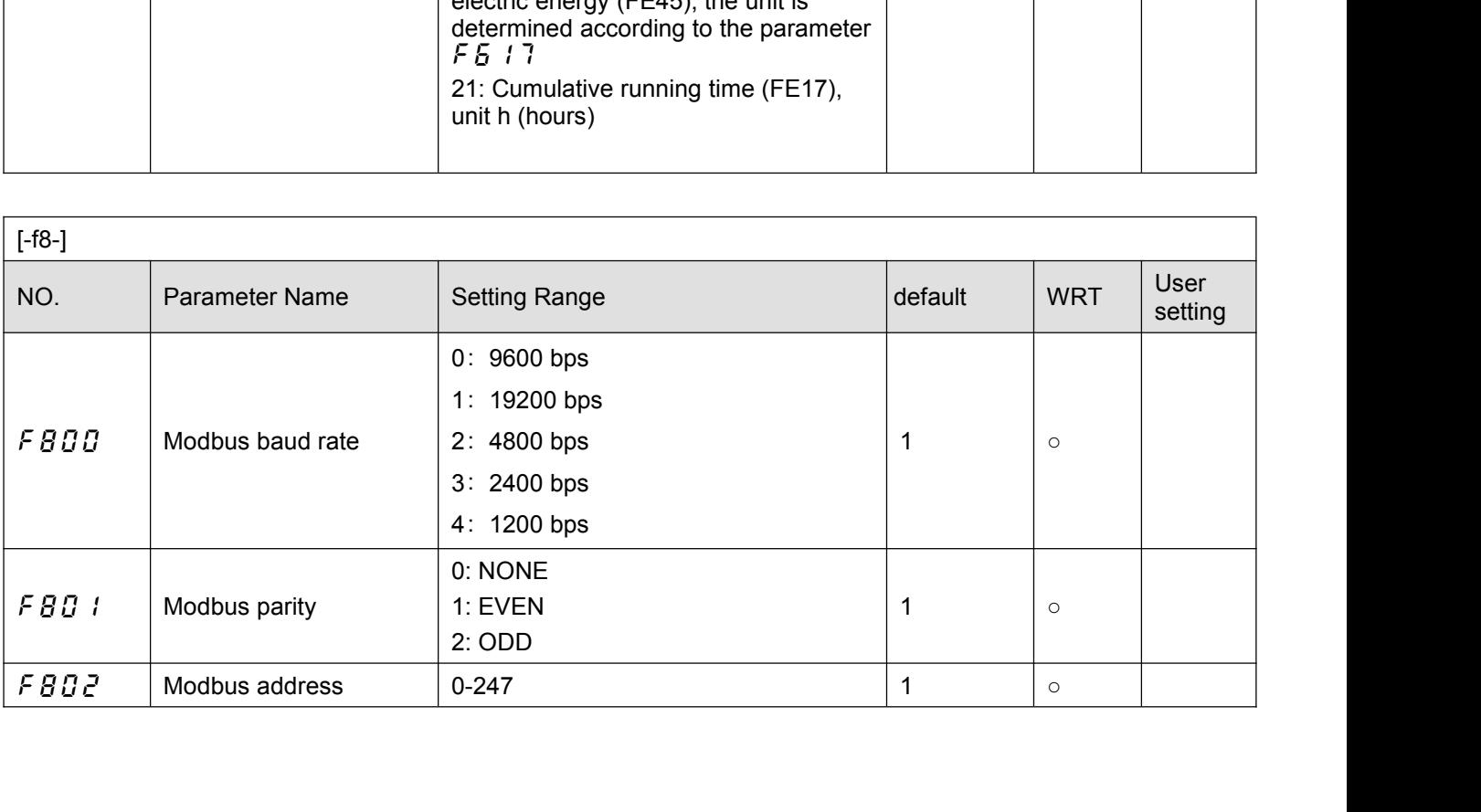

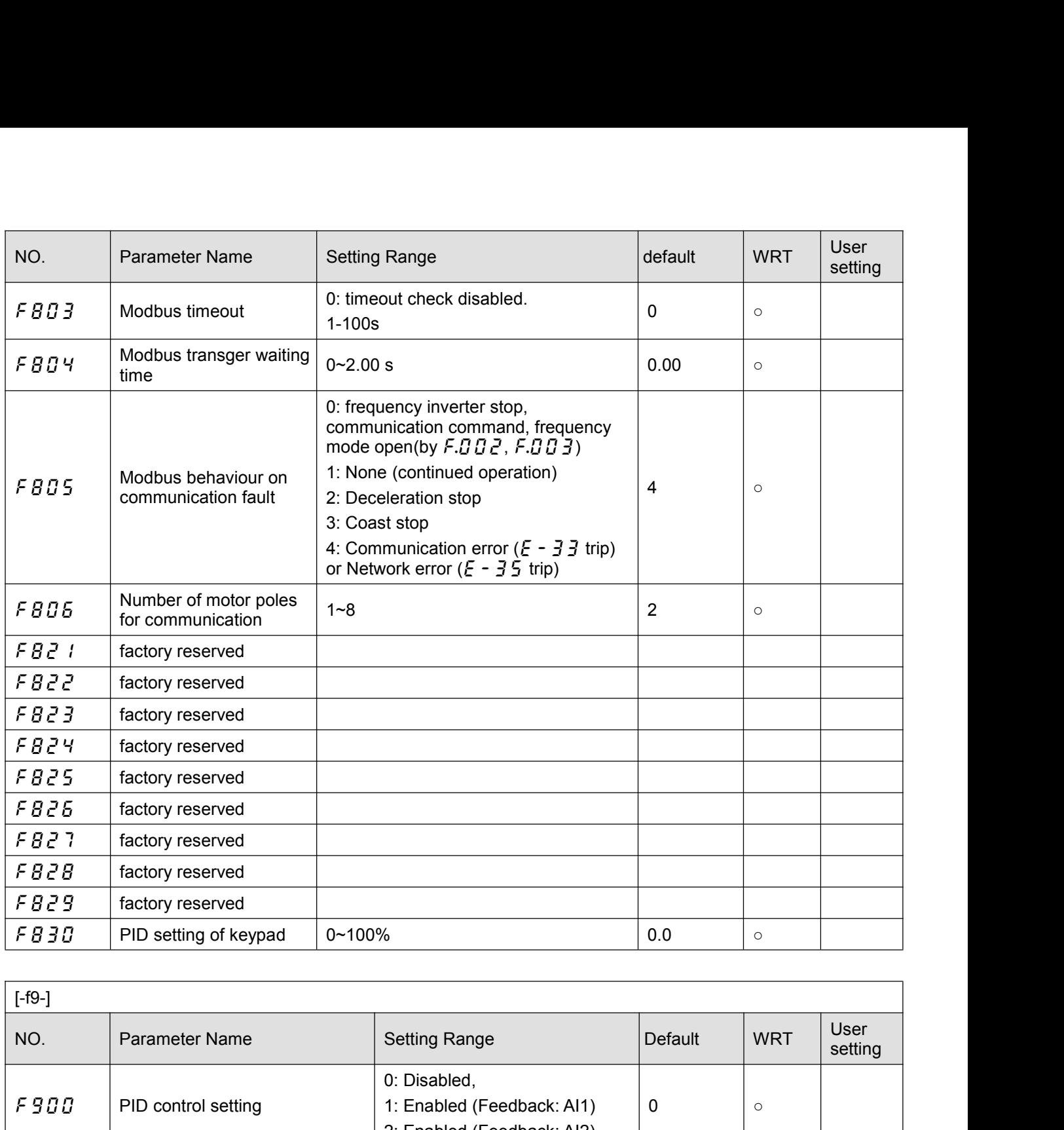

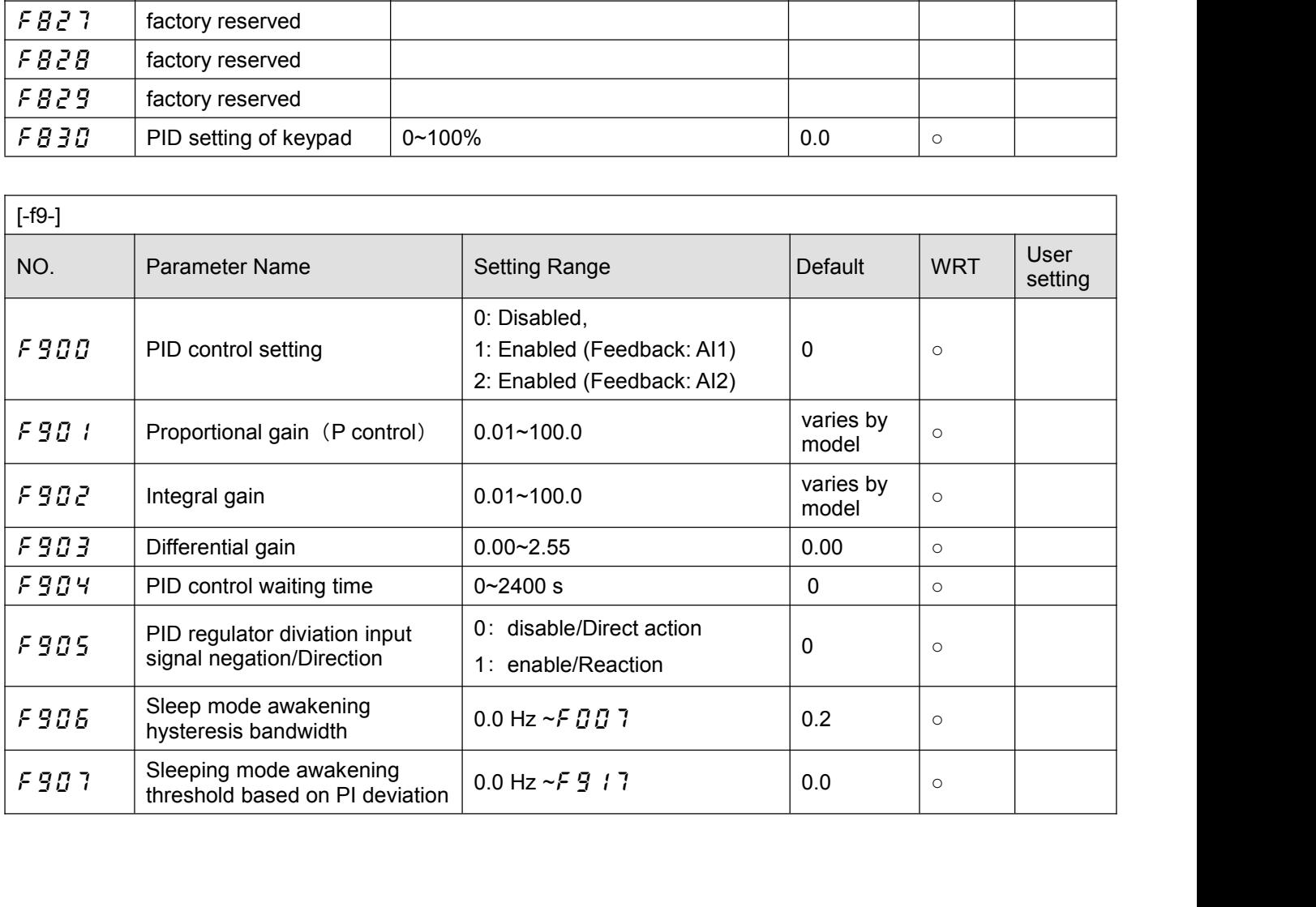

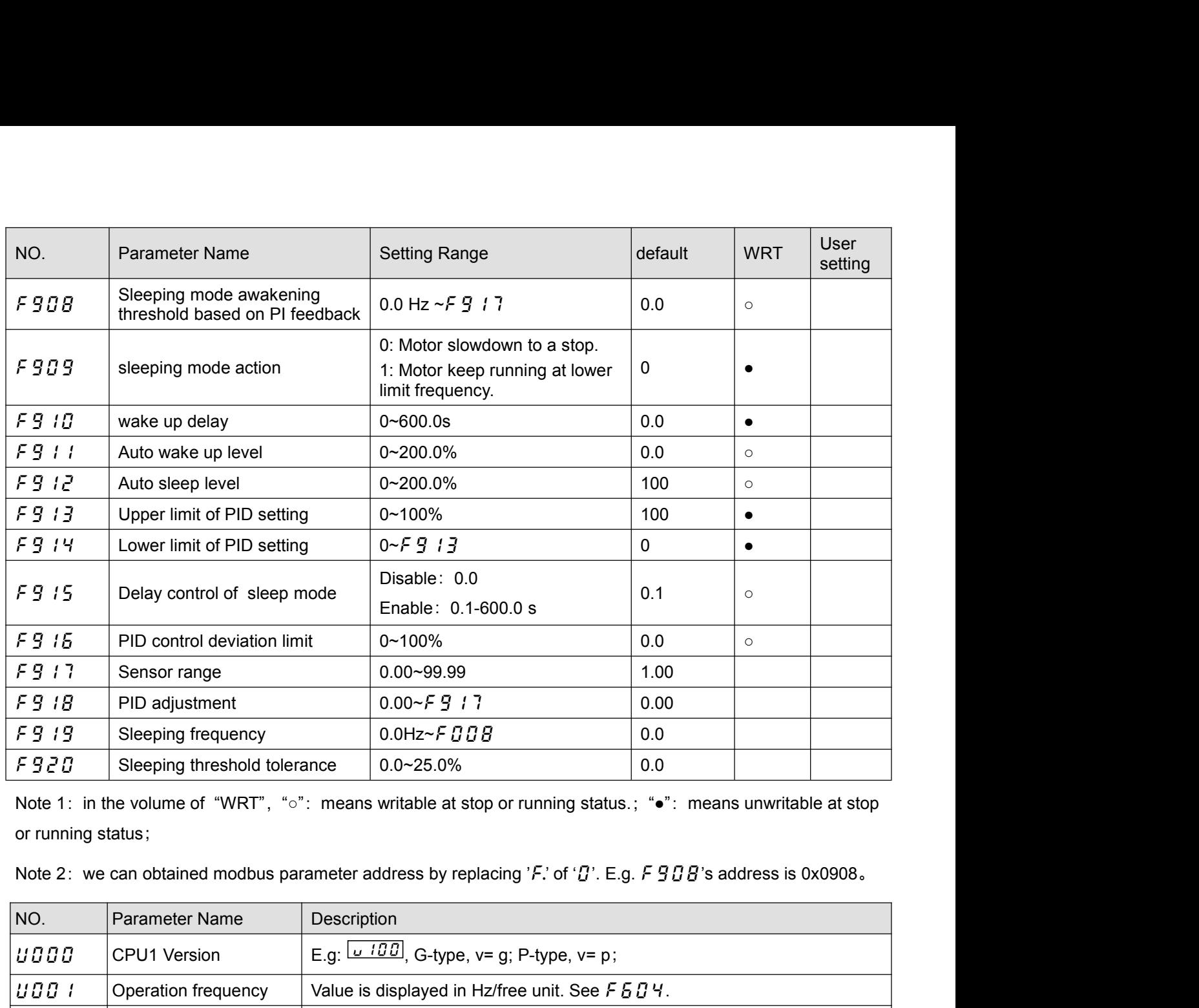

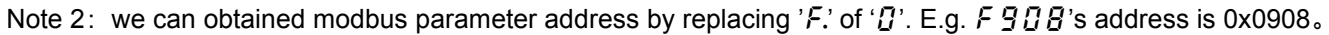

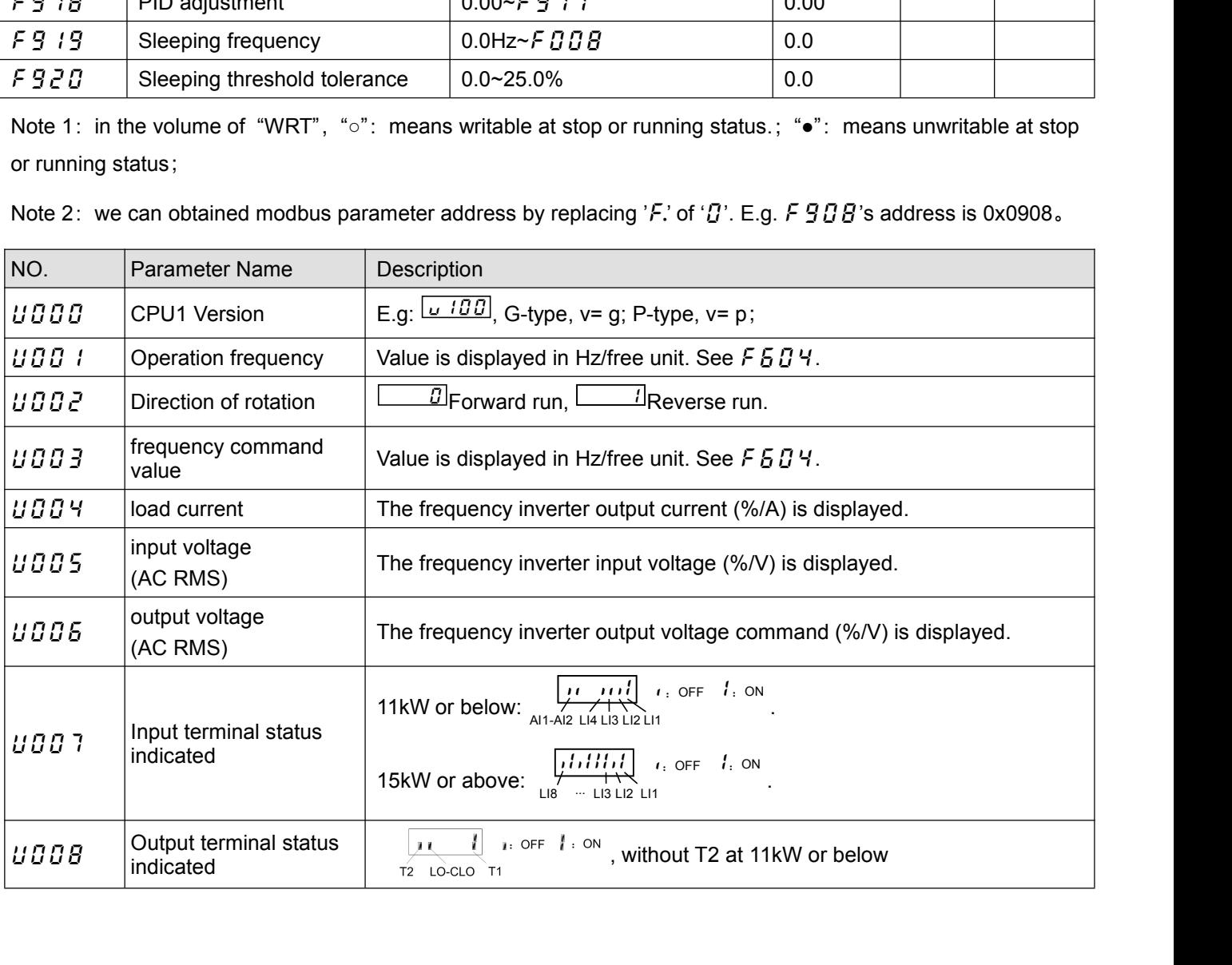

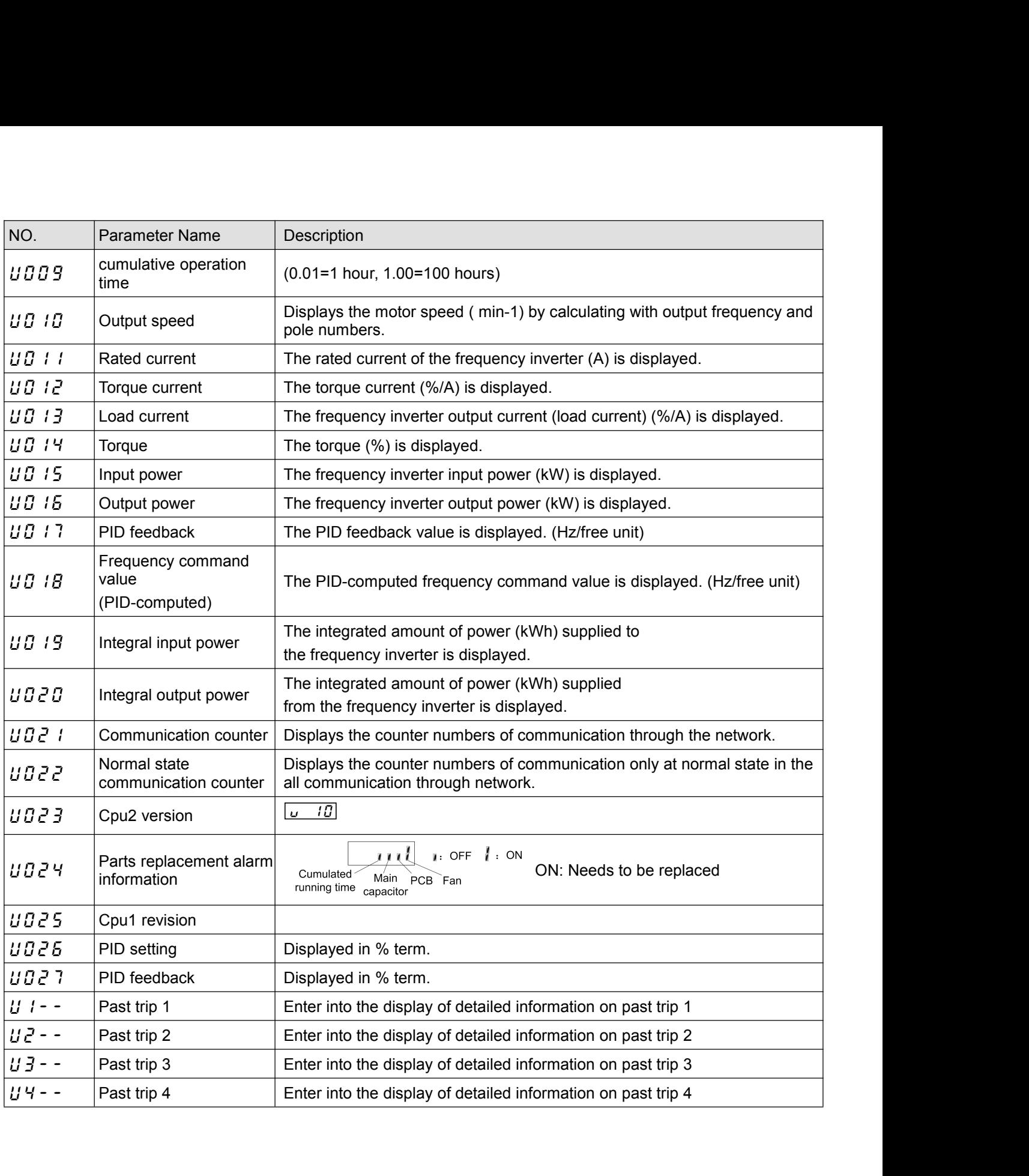

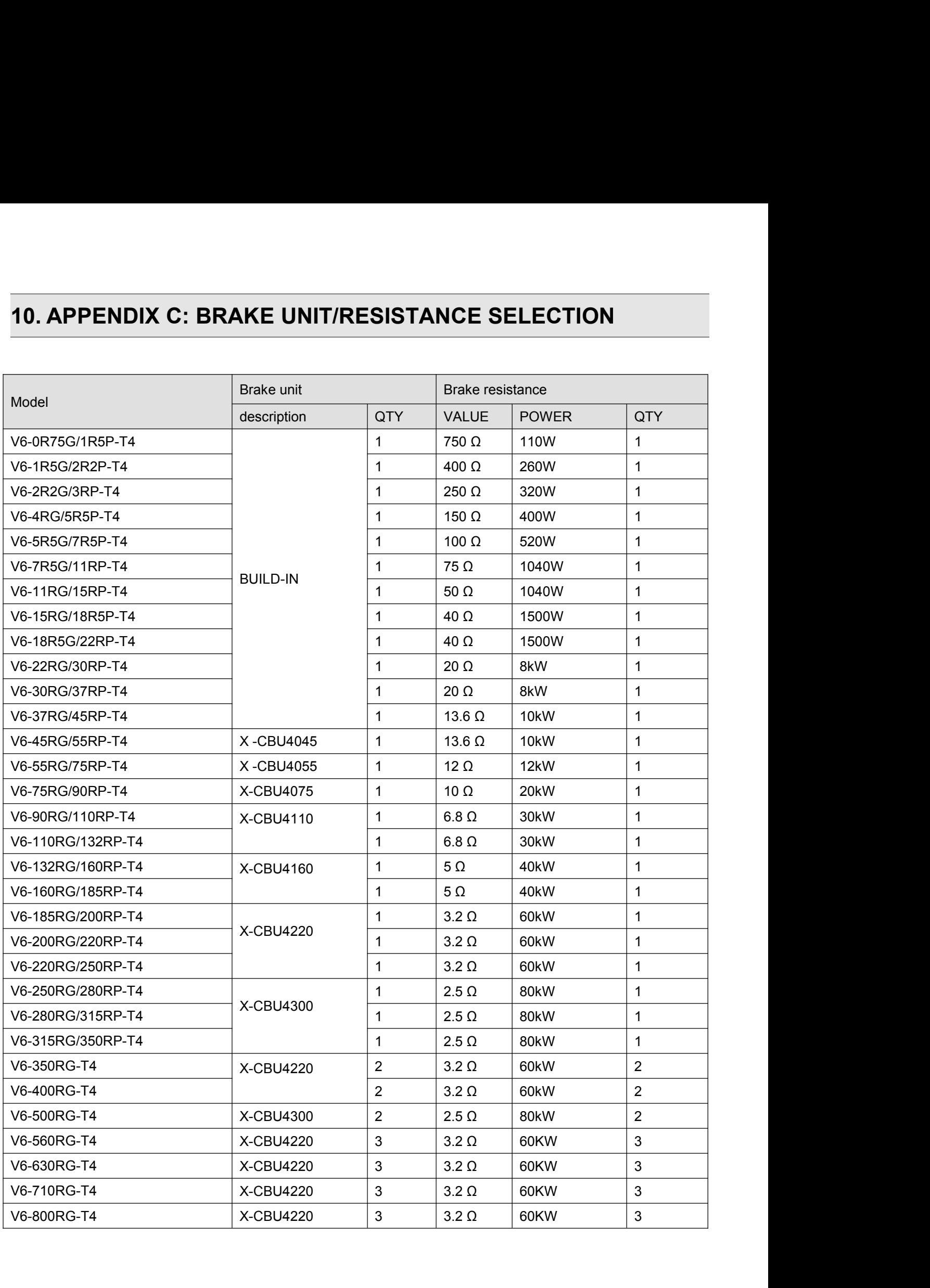